# **GAHLER + RINGSTMEIER**

# **Modellbahnsteuerung per Computer**

für IBM kompatible DOS PC

# **Technische Beschreibung** und **Bauanleitung**

für Gleichstrom-Modellbahnen bis 4A Stromaufnahme (Spur Z bis I/IIm) und Triebfahrzeuge ohne Dekoder **(MpC-Classic)**

für Digitalsteuerungen der Systeme Märklin-Digital, Lenz-Digital-Plus, Selectrix **(MpC-Digital)**

> Ausgabe Mai 2016 Programmversion MpC 3.9

#### **Urheberrechtsvermerk:**

Die Urheberrechte für die Elektronik (Hardware), die Programme (Software) sowie für die Handbücher und Dokumentationen (Bookware) der "Modellbahnsteuerung per Computer" liegen bei Frank Ringstmeier, Arnsberger Weg 73, D-45659 Recklinghausen.

Die hier wiedergegebenen Texte und Abbildungen wurden sorgfältig zusammengestellt. Trotzdem können Fehler nicht ausgeschlossen werden. Verbesserungsvorschläge und Hinweise auf Fehler werden dankbar entgegengenommen.

#### **Chronik:**

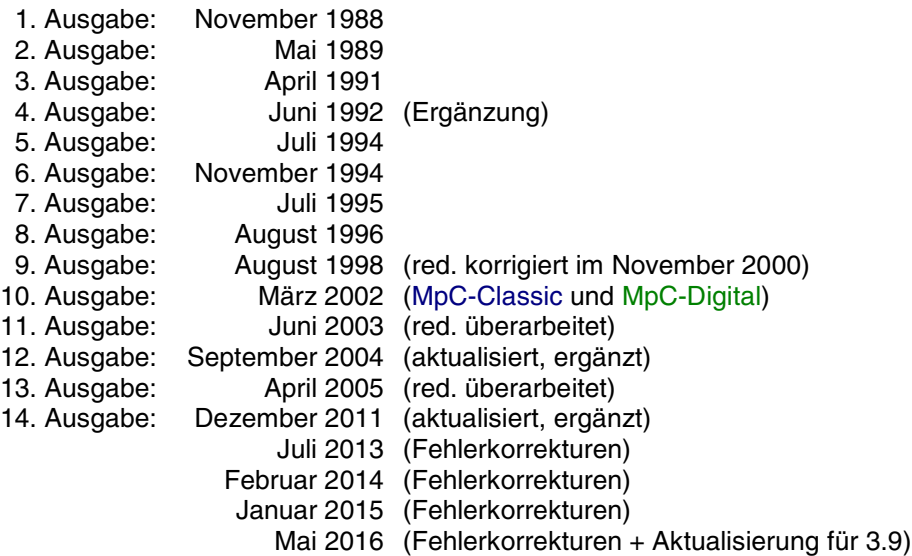

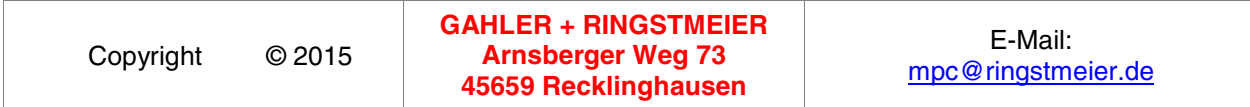

Alle Rechte vorbehalten.

Nachdruck, Verbreitung in elektronischen Medien sowie sonstige Verwertung auch einzelner Teile nur mit ausdrücklicher Genehmigung des Herausgebers.

Dieses Dokument wurde mit Microsoft® Word 97 SR-1 erstellt und mit dem JAWS-3.3-PDFCreator in eine PDF-Datei überführt, die unter der Internetadresse www.mpc-modellbahnsteuerung.de (Rubrik Download) kostenlos zum persönlichen Gebrauch zur Verfügu[ng steht.](http://www.mpc-modellbahnsteuerung.de/)

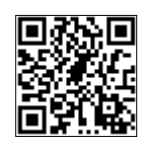

Autor und Herausgeber: Frank Ringstmeier, Arnsberger Weg 73, D-45659 Recklinghausen<br>Druck: A. Budde GmbH. Berliner Platz 6a. 44623 Herne A. Budde GmbH, Berliner Platz 6a, 44623 Herne

# **Modellbahnsteuerung per Computer**

# **Zusammenstellung der MpC-Systemdokumentation**

### **Technische Beschreibung**

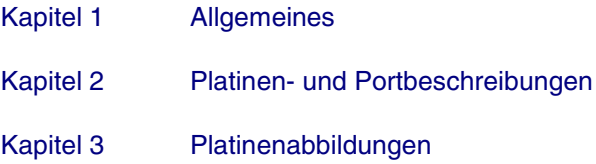

### **Bauanleitung**

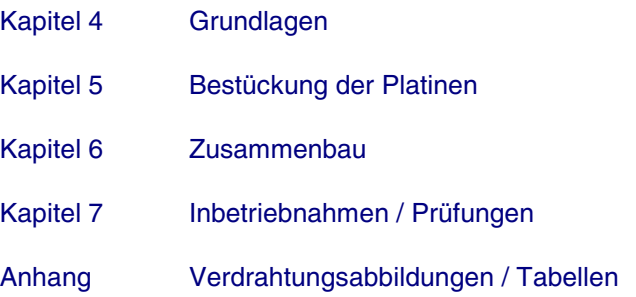

### **Anwenderhandbuch**

- Kapitel 8 Programmbeschreibungen, Betriebshandbuch
- Kapitel 9 Anwendungsbeispiele

### **Bildschirmstellwerk**

siehe BSTW-Dokumentation (von Dr. Ing. Ralf Hagemann)

Im folgenden Teil der Systemdokumentation befinden sich die **Kapitel 1-7**. Die Kapitel 1-9 der Systemdokumentation sind Bestandteil des Grundbausatzes (Paket 1).

# **Inhaltsverzeichnis**

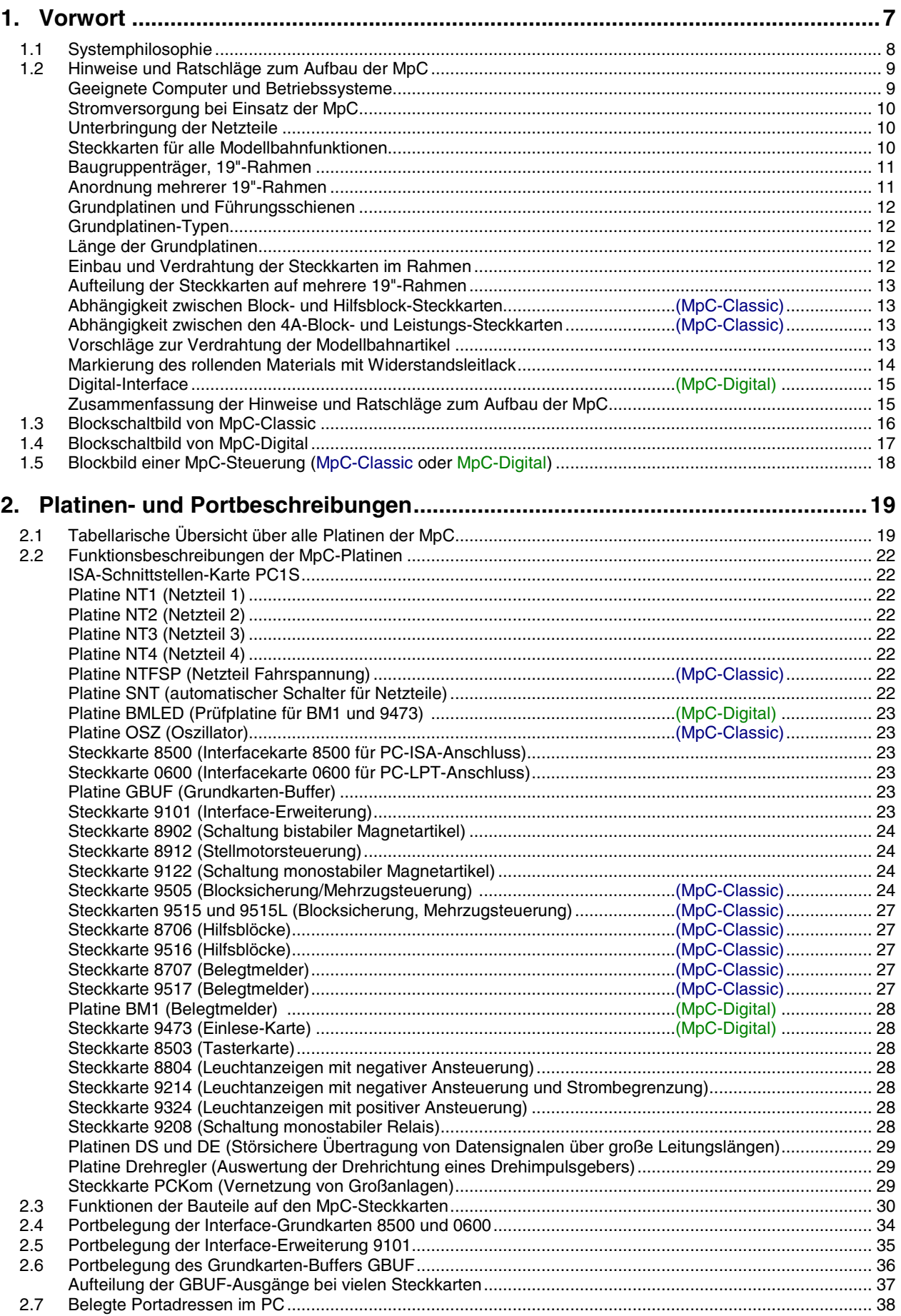

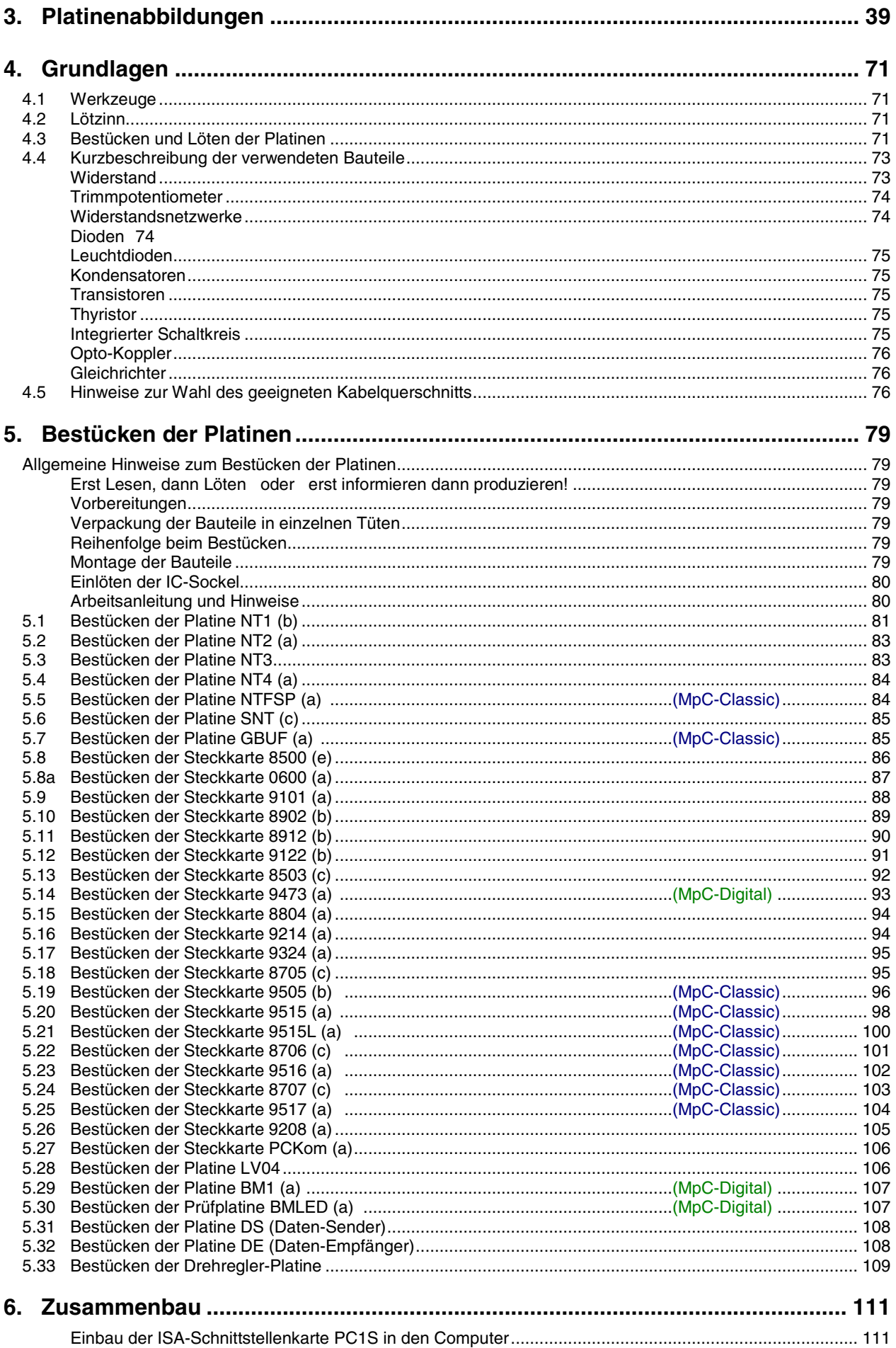

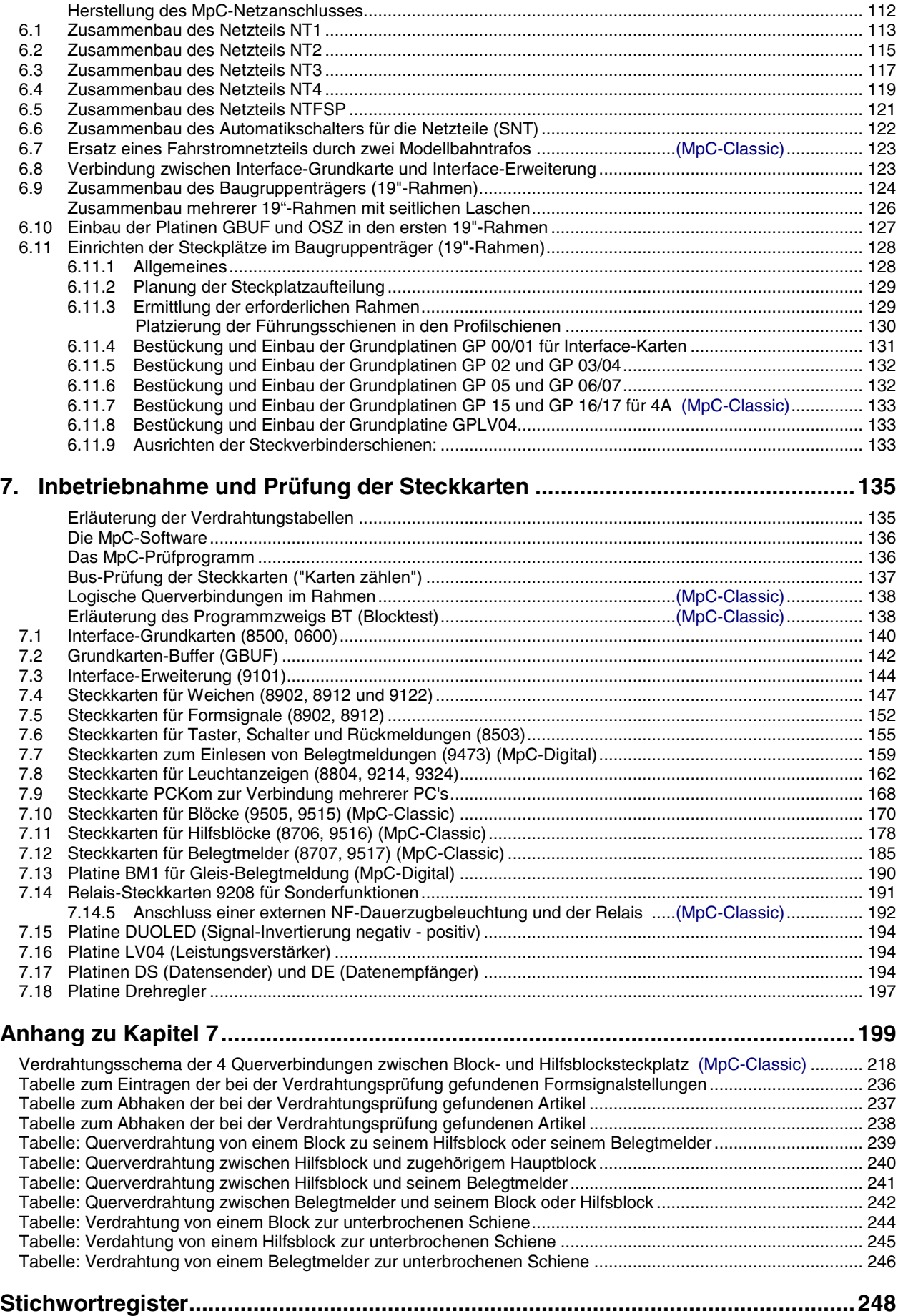

### <span id="page-6-0"></span>**1. Vorwort**

Die "Modellbahnsteuerung per Computer" gibt es in zwei Varianten, die sich prinzipiell nur in der Technik zur Ansteuerung der Triebfahrzeuge unterscheiden:

- **MpC-Classic** für konventionelle Triebfahrzeuge ohne Lokdekoder
- **MpC-Digital** für Digitalsteuerungen (z.B. Märklin-Motorola, Lenz Digital Plus, Selectrix)

Zu Beginn der MpC-Entwicklung im Jahre 1984 gab es zunächst nur das Ziel, eine über die Rechnertastatur bzw. einen Stelltisch einfach zu bedienende Fahrstraßenschaltung mit Ausleuchtung im Stelltisch anzubieten. Sie sollte die bis dahin üblichen Diodenmatrizen ersetzen. Im Zuge der konsequenten Weiterentwicklung kamen 1987 eine Blocksicherung und eine Mehrzugsteuerung (für konventionelle Triebfahrzeuge ohne Lokdekoder) auf der Basis einer rechnergesteuerten Z-Schaltung hinzu. Durch Trennungen in einer Schiene muss die Modellbahnanlage hierfür in Blöcke aufgeteilt werden. Das ist zunächst noch nichts Besonderes. Immer schon musste eine Modellbahn in Blöcke aufgeteilt und mit Belegtmeldern versehen werden, wenn man eine Blocksicherung installieren wollte. Neu bei der MpC war nun, dass die Blöcke keine konstante Fahrspannung mehr erhalten (womit alle Züge mehr oder weniger unterschiedlich schnell fahren), sondern dass jeder Block einen eigenen Fahrspannungsregler erhält, dessen jeweilige Fahrstufe vom Computer lokindividuell geregelt werden kann. Im heutigen Sprachgebrauch würde diese Lösung vielleicht mit dem Satz beschreiben: **Jeder Block bekommt einen Dekoder**. Durch dieses Prinzip konzentriert man sich ganz bewusst auf den Block als die kleinste mit eigener Stromversorgung ausgestattete Einheit und nimmt es in Kauf, dass zwei Loks innerhalb eines Blocks nicht unabhängig voneinander gesteuert werden können. Heute heißt diese, für Triebfahrzeuge ohne Lokdekoder entwickelte Steuerung **MpC-Classic**.

Im November 1994 kam die Variante **MpC-Digital** hinzu. Da die Loksteuerung hier auf den in die Loks einzubauenden Dekodern basiert, kann die schienengebundene Elektronik um einiges geringer ausfallen als bei MpC-Classic: es sind nur noch Belegtmelder sowie ein Meldebus zum Computer einzurichten. Weichen können entweder über die Weichensteckkarten von MpC-Classic und/oder über Weichendekoder aus dem Digitalsortiment geschaltet werden. Die zur Anbindung eines Stelltischs erforderlichen Taster- und Leuchtanzeigenkarten - die im übrigen auch für die Ausleuchtung der Lichtsignale verwendet werden - sind für beide Systeme gleich.

Die vorliegende "Technische Beschreibung und Bauanleitung" erläutert die Hardware beider Systeme: MpC-Classic und MpC-Digital. Sie beginnt mit einer Beschreibung der Systemphilosophie und führt den Leser, der ausdrücklich nicht über elektronische Kenntnisse verfügen muss, konsequent bis hin zur Inbetriebnahme seiner individuellen "Modellbahnsteuerung per Computer".

### <span id="page-7-0"></span>**1.1 Systemphilosophie**

#### **Einfache Elektronik**

Die Entwicklung der "Modellbahnsteuerung per Computer" nahm ihren Anfang, als die mit umfangreicher konventioneller Elektronik ausgestattete Fahrstraßenschaltung eines befreundeten Modellbahners an ihre Grenzen gestoßen war. Gewaltige Diodenmatrizen mit immer größer werdenden Problemen bei der logischen Verknüpfung der Weichen und ebenso gewaltige Netzteile für den immer größer werdenden Bedarf an Schaltleistung machten die bevorstehende Anlagenerweiterung zu einem nicht mehr kalkulierbaren Unterfangen. Eine neue Technik mit wenig Elektronik, einfacher Verdrahtung, unbegrenzter Ausbaufähigkeit und geringem Strombedarf war erforderlich.

#### **Logik in den Computer verlagern**

Genau hier setzt die "Modellbahnsteuerung per Computer" an: die gesamte Schaltungslogik wird von der Elektronik entfernt und in ein Computerprogramm verlagert, das fortan als Gehirn der gesamten Steuerung fungiert. Der Umfang der Elektronik reduziert sich dadurch merklich und die übrig bleibenden Schaltungen vereinfachen sich zu modulartig anreihbaren Melde- und Schaltbausteinen.

#### **Elektronik als Auge und Arm des Computers**

Genauso, wie das System "Mensch" aus Gehirn, Sinnesorganen und Muskeln besteht, genauso besteht die MpC aus einem Computerprogramm, aus Elektronik zur Wahrnehmung und Meldung äußerer Einflüsse an den Computer (z.B. gedrückte Taster, besetzte Gleise) sowie aus Elektronik, die auf ein schwaches Signal vom Computer hin einen starken Impuls (z.B. zum Schalten einer Weiche) erzeugt.

#### **Einfache und freie Verdrahtung**

Doch nicht nur die Elektronik, sondern auch die Verdrahtung vereinfacht sich durch diese Technik deutlich. Genauso wie Auge und Arm des Menschen nicht mehr durch direkte Nervenbahnen miteinander verbunden sind, sondern jeweils jeder für sich eine Leitung zum Gehirn hat, genauso ist auch ein Taster bei der MpC nicht mehr direkt mit der Weiche verdrahtet, sondern nur über eine Taster-Steckkarte mit dem Computer verbunden. Die Weiche wiederum ist ebenfalls nur über einen auf der Weichen-Steckkarte installierten Verstärkerbaustein mit dem Computer verdrahtet. An die Stelle der gezielten, logischen Querverdrahtung der Modellbahnartikel untereinander tritt also auch hier die Verdrahtung aller vorhandenen Artikel nur noch mit der Zentrale, dem Computer. Dort, im Programm, werden ständig die von außen kommenden Einflüsse analysiert, die daraufhin notwendigen Reaktionen bestimmt und zurück an die Elektronik zur Verstärkung übermittelt.

#### **Wo nötig: Reflexe**

Um den Vergleich zwischen Mensch und MpC ein letztes Mal zu strapazieren: vergleichbar dem Kniescheiben-Sehnen-Reflex, der einen locker baumelnden Unterschenkel nach einem Schlag unterhalb der Kniescheibe ohne die Beteiligung des Gehirns ausschlagen lässt, gibt es (allerdings nur) bei MpC-Classic auch einen "KS-Reflex", der ohne Beteiligung des Computers abläuft. Es ist die auf den Block-Steckkarten 9505 und 9515+9515L installierte Kurzschluss-Sicherung. Sie kompensiert einen Kurzschluss sofort, indem sie den Stromfluss auf einen erträglichen Wert reduziert. Gleichzeitig meldet sie den Ort (=Blocknummer) des Kurzschlusses an den Computer, der diese Information dem Modellbahner anzeigt.

#### **Praktisch unbegrenzte Ausbaufähigkeit**

Ein PC verfügt über insgesamt 65536 Portadressen um den Kontakt mit seiner Außenwelt herzustellen. Leider gibt es jedoch nur wenige noch nutzbare Adressen um Informationen nach außen zu senden oder von dort zu empfangen. Aus der Sicht des PCs gehören nämlich auch z.B. die Festplatte, das Diskettenlaufwerk, die Videokarte, ein CD-ROM-Laufwerk oder eine Sound-Karte zur Außenwelt. Die MpC verfügt daher über ein raffiniertes Adressierungsverfahren, das es mit nur 36 Adressen (→S.[38\)](#page-37-0) ermöglicht, praktisch beliebig viele Modellbahnartikel mit erstaunlich hoher Geschwindigkeit anzusprechen.

#### **Zukunftssicherheit**

Sowohl die sehr schnelle Datenübertragung zwischen Computer und MpC-Elektronik als auch die Tatsache, dass sich auf der MpC-Elektronik keinerlei Modellbahnlogik befindet, bilden die Basis für die problemlose Anpassungsfähigkeit der Steuerung an zukünftige Modellbahnerwünsche. Dadurch, dass die gesamte Modellbahnlogik - von der Bereitstellung einer eigenen Weichenendabschaltung, über die Einstellbarkeit sämtlicher Triebfahrzeugeigenschaften, die beruhigende Blocksicherung des Fahrbetriebs bis hin zur wahlweise automatischen Lenkung der Züge - komplett durch das im Computer ablaufende

<span id="page-8-0"></span>Programm erzeugt wird, ist die MpC in der Lage, die Wünsche und Ideen der Anwender ohne Änderungen an der Elektronik oder der Verdrahtung zu verwirklichen. Die gewünschten neuen Funktionen brauchen lediglich in das Programm eingebaut zu werden. Bedingung dafür ist allerdings, dass die gewünschten Neuheiten von einer gewissen Allgemeingültigkeit sind und nicht an die auf einer bestimmten Anlage angetroffenen Besonderheiten geknüpft sind.

#### **Keine Insellösung, sondern eine Steuerung für alles**

Mit Recht darf die MpC für sich die Bezeichnung "System" in Anspruch nehmen. Im Gegensatz zu den sogenannten "Insellösungen" (z.B. Schattenbahnhofsteuerungen, Anfahr- und Bremsbausteine, Signalbausteine, Aufenthaltselektronik, Pendelzugsteuerungen, Geschwindigkeitsmessungen, etc.), die sich mit einer hochspezialisierten Elektronik nur einem eng begrenzten Problem widmen und selten mit anderen Steuerungsartikeln in Wechselwirkung treten können, vereint die MpC mit ihrer dummen Elektronik und dem hochspezialisierten Programm wirklich alle Steuerungsaufgaben einer Modellbahn in einem umfassenden, zukunftsfähigen System. Alle oben in Klammern beispielhaft aufgezählte "Insellösungen" sind in der MpC enthalten und werden ohne zusätzliche Elektronik verwirklicht.

#### **Oberstes Gebot ist die Erhaltung der Sicherheit**

Basis der Steuerung ist die ständige Sicherung aller Fahrzeuge nach den Regeln der Blocksicherung. Alle Steuerbefehle des Modellbahners werden zuerst mit der Betriebssituation verglichen. Ergibt sich daraus ein die Sicherheit gefährdender Konflikt, hält das Programm den Befehl solange zurück, bis er gefahrlos ausgeführt werden kann. So können auch mit der Anlage nicht vertraute Personen gefahrlos irgendwelche Befehle eingeben. Ob gewollt oder ungewollt, ob sinnvoll oder nicht, die Anlagensicherheit bleibt stets gewährleistet. Bedingung hierfür ist allerdings, dass die Befehle über den Stelltisch, das Bildschirmstellwerk oder die Computertastatur eingegeben werden und nicht (wie bei MpC-Digital zusätzlich möglich) über Peripheriegeräte (z.B. Lokmaus), die unter Umgehung des Computers direkt mit der Digital-Zentrale verbunden sind.

Damit sich das Programm ein "Bild" von der Anlage machen kann, müssen ihm unter anderem die Lage und Reihenfolge der Blöcke, dazwischen liegende Weichenlagen sowie der innere Aufbau der Blöcke mitgeteilt werden. Das geschieht nach Abschluss der Verdrahtung mit Formularen und Tabellen, die am Bildschirm zur Verfügung gestellt werden.

#### **Keine Veränderungen an den Triebfahrzeugen** (MpC-Classic)

Die wohl interessanteste Eigenschaft bei MpC-Classic ist zweifellos die Tatsache, dass hier ein Mehrzugbetrieb zur Verfügung steht, der ganz ohne den Einbau von Dekodern in die Triebfahrzeuge auskommt. Alle auf der Anlage befindlichen Triebfahrzeuge (und ebenso natürlich alle beleuchteten Wagen) werden dem Computer ständig mit Hilfe des "Sinnesorgans Belegtmelder" gemeldet. Allerdings kann der Computer anhand dieser Meldung weder erkennen, um welches Triebfahrzeug es sich handelt, noch ob es sich überhaupt um ein Triebfahrzeug handelt oder nur um einen beleuchteten Wagen. Das muss ihm durch eine Eingabe des Anwenders zunächst **einmal** mitgeteilt werden. Anschließend kann das Programm die nun bekannte Besetztmeldung mit dem angegebenen Triebfahrzeug identifizieren, ihm mit Hilfe der Blocksteckkarte Fahrspannung zukommen lassen und es dann, aufgrund seiner wandernden Besetztmeldung ständig über die Anlage verfolgen und es gegen Kollisionen mit anderen Einheiten sichern.

### **1.2 Hinweise und Ratschläge zum Aufbau der MpC**

#### **Geeignete Computer und Betriebssysteme**

Der eingesetzte Computer muss entweder einen 8-Bit-ISA-Steckplatz auf der Hauptplatine oder einen 25 poligen SUB-D-Druckeranschlss (LPT-Port) besitzen. Bis zur Programmversion MpC 3.5 waren noch PC's mit 286er-Prozessoren einsetzbar. Ab der Version MpC 3.6 sind mindestens 386er-Prozessoren erforderlich. Daneben muss das Computer-Betriebssystem DOS-Programme ausführen können. Neben dem originären DOS-System gilt das für alle Windows-Systeme bis einschließlich Windows ME. Höhere Windows-Versionen gestatten einem DOS-Programm keinen direkten Zugriff mehr auf die Portadressen Rechners und damit auf die von der MpC benutzten Schnittstellen. Umgehungen dieser Blockade sind bei **Windows XP mit einem Zusatzprogramm** möglich. Kostenfrei (und zusammen mit der MpC ausgeliefert) ist z.B. das Zusatzprogramm "userport.exe" von Tomas Franzon. Es befindet sich im Unterverzeichnis \userport des Zielverzeichnisses der MpC-Installation, also z.B. in c:\mpc39\userport.

Abhilfe kann aber auch die Installation von (z.B.) DOS 6.22 als zweites, alternatives Betriebssystem schaffen. Der Computer muss dann mit diesem alternativen Betriebssystem gestartet werden.

#### <span id="page-9-0"></span>**Stromversorgung bei Einsatz der MpC**

Bei der "Modellbahnsteuerung per Computer" kommen mehrere Netzteile für die unterschiedlichen Verbraucher zum Einsatz. Bis auf wenige Ausnahmen stehen hierfür geeignete MpC-Netzteile zur Verfügung.

Zur Stromversorgung der MpC-Elektronik wird eine stabile Spannung von +5V benötigt. Die erforderliche Leistung hängt von der Anzahl der angeschlossenen MpC-Steckkarten ab. Bei MpC-Classic wird zusätzlich eine Spannung von +15V für die Geschwindigkeitsregelung der Triebfahrzeuge mittels Impulsbreite auf den Blocksteckkarten sowie zum Antrieb der Relais auf den Hilfsblock-Steckkarten benötigt. Beide Spannungen (+5V, +15V) werden vom MpC-Netzteil NT1 zur Verfügung gestellt, das hierfür unbedingt empfohlen wird.

Für alle anderen üblichen Verbraucher (Fahrzeuge, Weichen, Signale, Stelltischausleuchtung, etc.) sind entsprechende MpC-Netzteile verfügbar, können aber auch vom Anwender bereit gestellt werden.

Nicht verfügbar (und damit stets vom Anwender bereit zu stellen) sind z.B. Netzteile für:

- □ Fahrspannung von Großbahnen (Spur 0, LGB etc.)<br>□ Weichenschaltung über Postrelais-Antriebe oder MI
- □ Weichenschaltung über Postrelais-Antriebe oder MEMORY-Antriebe<br>□ Dauerzugbeleuchtung mittels NF-Spannung
- Dauerzugbeleuchtung mittels NF-Spannung

#### **Unterbringung der Netzteile**

Für die Unterbringung der Netzteile und der dazu gehörenden Trafos ist ein geeignetes abgeschirmtes Gehäuse zu verwenden.

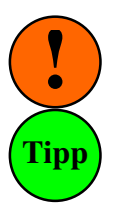

Um Störeinstrahlungen in die Datenleitungen zu vermeiden, sollen die Netzteile in ein eigenes Gehäuse und nicht zusammen mit den Steckkarten in deren 19"-Rahmen eingebaut werden.

Empfohlen wird das als Paket 6a von GAHLER+RINGSTMEIER angebotene 19"-Netzteilgehäuse. Es besteht aus Stahlblech, ist gut abgeschirmt und bietet genügend Platz für alle benötigten Netzteilplatinen und Trafos. Es hat die gleiche Größe wie die zur Unterbringung der Steckkarten verwendeten Baugruppenträger (19"-Rahmen). Boden und Deckel sind mit zahlreichen Lüftungsöffnungen versehen, die zur Befestigung der Bauteile herangezogen werden können. Die Frontplatte besteht aus Aluminium und enthält alle erforderlichen Bohrungen und Ausfräsungen sowie eine Gravurbeschriftung. Alle benötigten Zubehörteile wie Polklemmen, Kaltgeräte-Anschlusskabel, Schalter und LED sind im Paket 6a enthalten. Die Abbildungen auf den Seiten [232](#page-231-0)f zeigen die Frontplatte, die Anordnung der Trafos und Netzteilplatinen sowie die interne Verdrahtung. Das 19"-Netzteilgehäuse kann als Bausatz, aber auch als Fertiggerät (bestückt mit allen erforderlichen Netzteilen) bezogen werden.

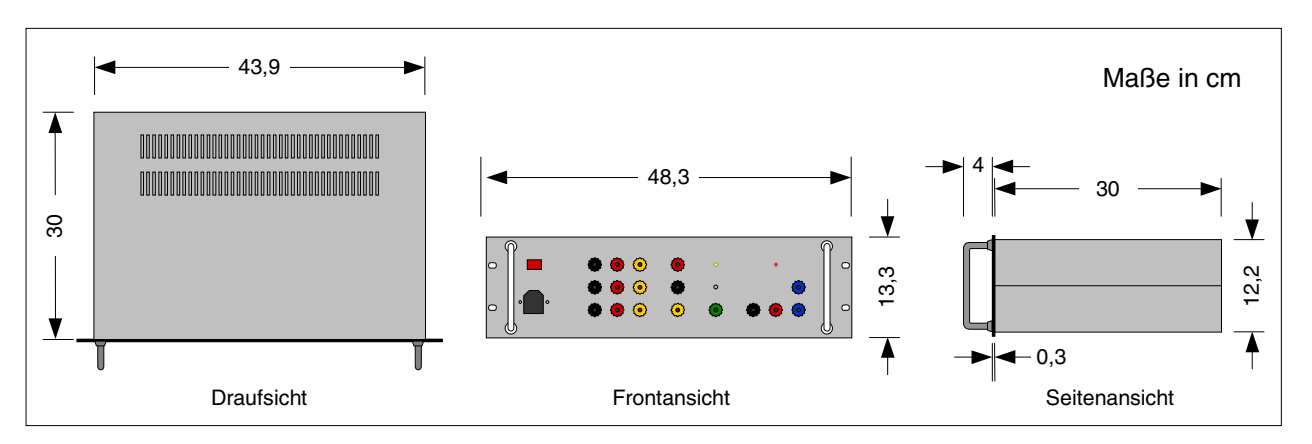

Abbildung 1: Abmessungen des 19"-Netzteilgehäuses

#### **Steckkarten für alle Modellbahnfunktionen**

Neben den Netzteilen und den wenigen weiteren, jeweils nur einmal benötigten Platinen für den Grundaufbau, besteht die Elektronik der MpC im wesentlichen aus einer Reihe von Funktions-Steckkarten im sogenannten Europaformat (100 x 160 mm). Für die Erfüllung der elementaren Grundaufgaben Melden, Schalten und Fahren sind jeweils spezielle Steckkarten vorgesehen. Die Aufgabe "Schalten" kann dabei <span id="page-10-0"></span>noch genauer unterteilt werden in: Schalten durch Impulse (z.B. für Weichen mit Magnetspulen), Schalten mit Plus- oder Minus-Strom (z.B. für Weichen mit Motorantrieb) und Schalten durch Dauerstrom (z.B. für LED oder Relais). Eine tabellarische Übersicht über alle MpC-Platinen, ihr Einsatzgebiet und eine stichwortartige Erläuterung ihrer technischen Funktion befindet sich in den Kapiteln 2.1 und 2.2 ab Seite [19.](#page-18-0)

#### **Baugruppenträger, 19"-Rahmen**

Die Unterbringung der Steckkarten erfolgt in 19-Zoll-Baugruppenträgern, im Folgenden als 19"-Rahmen oder auch nur als Rahmen bezeichnet. Dort sind die Steckkarten gut zugänglich und wartungsfreundlich untergebracht. Die Außenabmessungen der 19"-Rahmen betragen B/H/T = 48.3 / 13.3 / 24.0 cm. Falls die Rahmen in einen Schrank o.ä. eingebaut werden sollen, sind hierfür eine lichte Innenbreite von 44.5 cm und eine Höhe von 13.3 cm pro Rahmen vorzuhalten.

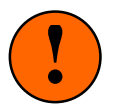

Zur Vermeidung von Störungen müssen die **Rahmen mit der Masse der MpC-Elektronik (GND) verbunden sein**. Den Rahmen-Bausätzen liegt hierzu eine Lötöse bei, die nach ihrer Verschraubung am Rahmen mit GND (=Ground) verbunden werden muss (→S.[130\)](#page-129-0).

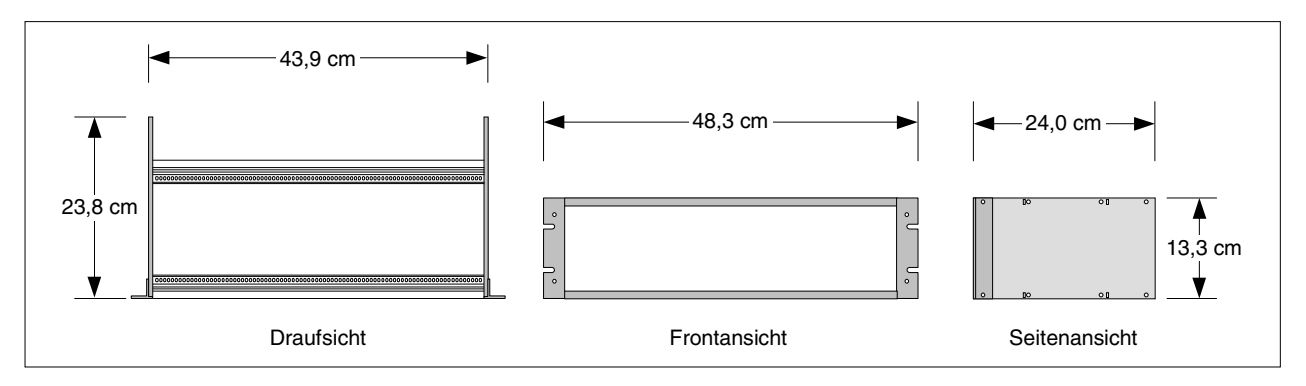

Abbildung 2: Abmessungen der Baugruppenträger (19"-Rahmen)

#### **Anordnung mehrerer 19"-Rahmen**

Werden (was oft der Fall ist) mehrere 19"-Rahmen benötigt, sollten diese möglichst übereinander (bei mehr als 4 Rahmen in mehreren nebeneinander stehenden Türmen) angeordnet werden, damit die Datenleitungen möglichst kurz ausfallen. Die bei der MpC sehr hohe Datenübertragungsrate hat nämlich auch einen Nachteil: Mit länger werdenden Datenleitungen vergrößert sich die Gefahr von Störeinstrahlungen in die Datenleitungen. Eine Skizze zum Zusammenbau mehrerer Baugruppenträger übereinander mit seitlichen Alu-Laschen zeigt hier die Abbildung 3. Das Laschen-Detail finden Sie auf Seite [126.](#page-125-0)

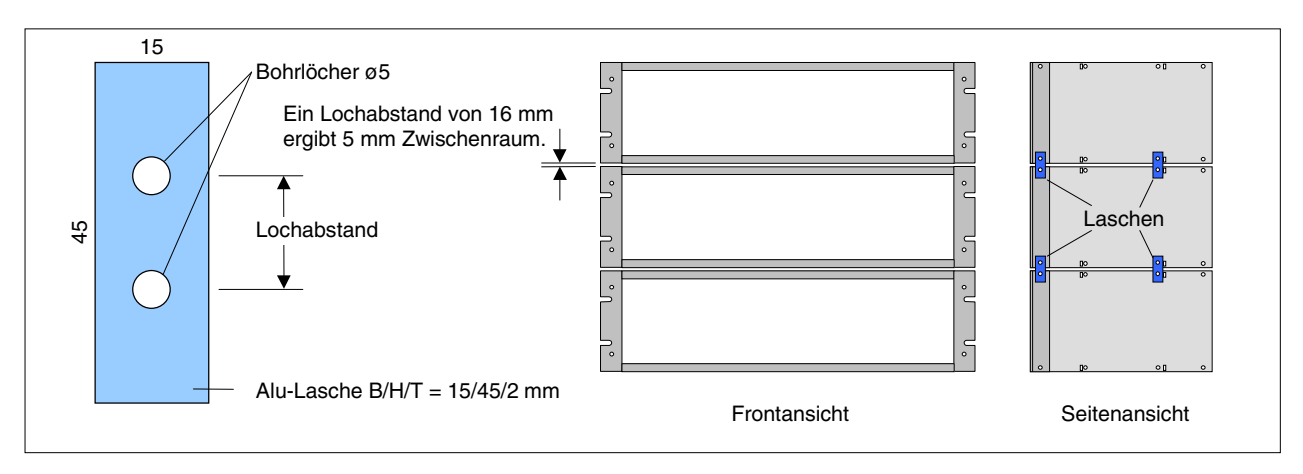

Abbildung 3: Zusammenbau mehrerer Rahmen mit seitlichen Laschen

Der Abstand der Bohrungen in den Laschen bestimmt den lichten Zwischenraum zwischen den Rahmen. Bei einem Bohrloch-Mittenabstand von 11 mm liegen die Rahmen dicht aufeinander. Ein Zwischenraum von 3-5 mm ist jedoch gut geeignet, um z.B. Flachkabel von den vorderen Anschlüssen der Weichensteckkarten zwischen den Rahmen nach hinten durchzuführen.

#### Generell sollte man die Datenleitungen:

- nicht parallel mit anderen Leitungen verlegen (d.h. **nicht in Kabelkanälen**)
- $\Box$  auf keinen Fall parallel mit Leistung führenden Leitungen verlegen (z.B. Fahrspannung)
- auf kürzestem Wege verlegen (sieht **unordentlich** aus, **ist** aber **besser**).

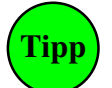

<span id="page-11-0"></span>**!**

Müssen Datenleitungen über größere Entfernungen verlegt werden (z.B. zu entfernt stehenden Stelltischen mit vor Ort eingebauten Taster- und LED-Steckkarten), kommt am Anfang und am Ende der Leitungen eine spezielle Elektronik zur Vermeidung von Störeinstrahlungen zum Einsatz. Die Platinen mit der Bezeichnung **Datensender DS** bzw. **Datenempfänger DE** (vgl. Beschreibung auf Seite [29\)](#page-28-0) können jeweils 4 Datenleitungen ver- bzw. entschlüsseln und ermöglichen damit Leitungslängen bis zu 30m.

#### **Grundplatinen und Führungsschienen**

Die Steckkarten werden von vorne in die 19"-Rahmen eingeschoben. Oben und unten in den Rahmen eingeklipste Führungsschienen halten Sie in ihrer Lage. Im hinteren Teil der Rahmen werden sogenannte Grundplatinen angeschraubt. Sie besitzen pro Steckplatz eine 32-polige Buchse (Federleiste). Die Steckkarten haben das zugehörige Gegenstück: einen 32-poligen Stecker (Messerleiste). Sind die Steckkarten vollständig eingeschoben, garantiert diese Steckverbindung den sicheren mechanischen und elektrischen Kontakt zwischen Steckkarte und Grundplatine. Für jede Steckkartenart gibt es spezielle Grundplatinen.

#### **Grundplatinen-Typen**

Bereits im Grundbausatz enthalten ist die Grundplatine GP00/01. Sie ist für die Interface-Karten 8500 (bzw. 0600) und 9101 vorgesehen. Darüber hinaus gibt es fünf weitere Grundplatinen-Typen mit den Bezeichnungen: GP02, GP03/04, GP05, GP06/07 und GP15. In der Regel stimmt die Endziffer einer Grundplatine mit der Endziffer der einzusteckenden Karte überein. GP0**5** wird z.B. für die Blockkarte 950**5** verwendet. Grundplatinen mit Doppelbezeichnung (z.B. GP03/04) sind zwar für mehrere Kartenarten einsetzbar, werden aber für jede Kartenart unterschiedlich verdrahtet. GP03/04 kann also entweder für Tasterkarten 850**3** verdrahtet werden, für die Einlesekarte von Belegtmeldungen bei MpC-Digital 947**3** oder für die (untereinander mischbaren) LED-Steckkarten 880**4**, 921**4** und 932**4**. Einzige Ausnahme ist die Relaiskarte 9208, für die auch die Grundplatine GP06/07 verwendet wird. Die Grundplatine GP16/17 ist bis auf größere Bohrungen für die 4A-Federleiste identisch mit GP06/07.

#### **Länge der Grundplatinen**

Steckkarten für die **gleiche Funktion** (z.B. Weichen-Steckkarten 890**2**, 891**2**, 912**2**) werden unmittelbar nebeneinander angeordnet. Man verwendet dann entsprechend lange, durchlaufende Grundplatinen, deren Endziffer mit der Endziffer der Steckkarten übereinstimmt (hier GP0**2**). Es muss dann immer nur der erste Steckplatz einer solchen durchlaufenden Grundplatine verdrahtet werden. Auf den Grundplatinen-Rückseiten verlaufende Bus-Leiterbahnen stellen alle erforderlichen Verbindungen zwischen Computer und Steckkarten (siehe z.B. Abbildung auf Seite [201](#page-200-0)) her. Durchlaufende Grundplatinen verringern daher den Verdrahtungsaufwand und reduzieren Fehlerquellen. Maximal können 21 Steckkarten in einem Rahmen untergebracht werden (vgl. Kapitel 6.11, Seite [128\)](#page-127-0). Daher sind auch die Grundplatinen in Längen für bis zu 21 Steckplätze verfügbar.

#### **Einbau und Verdrahtung der Steckkarten im Rahmen**

Als Gegenstück zu den Federleisten auf den Grundplatinen besitzen die Steckkarten an ihrem Ende einen 32-poligen Stecker (Messerleiste). Durch Einschieben in die Führungsschienen des Rahmens sind die Steckkarten sowohl lagemäßig fixiert, als auch über die 32 Federleistenkontakte mit der Grundplatine, und dadurch mit dem System verbunden. Die oberen 4 und die unteren 4 Kontakte dieser 32-poligen Steckverbindung dienen zur Stromversorgung der Steckkarte (oben: +5V, unten: GND). Die in der Mitte verbleibenden 24 Kontakte sind steckkartenspezifisch belegt.

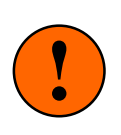

#### Achtung:

Die 24 mittleren Kontakte auf den Grundplatinen sind funktionsbezogen unterschiedlich belegt. Um eine elektrische Zerstörung der Steckkarten zu vermeiden, dürfen sie deshalb nur in die für ihre Funktion eingerichteten Steckplätze geschoben werden.

**Stecken Sie also niemals z.B. eine Block-Steckkarte in einen Hilfsblocksteckplatz.**

#### <span id="page-12-0"></span>**Aufteilung der Steckkarten auf mehrere 19"-Rahmen**

Sofern die für den Endausbau der Computersteuerung benötigte Anzahl aller Steckkarten bereits bei Baubeginn bekannt ist, sollte man deren Aufteilung auf die einzelnen Rahmen gleich zu Anfang festlegen, die dafür erforderlichen Grundplatinen sofort in der am Schluss benötigten Länge bestellen und auch gleich in die Rahmen einbauen. Bei einem schrittweisen Aufbau wird dadurch zwar ein zunächst etwas größerer Materialbedarf erforderlich, wegen der deutlich herabgesetzten Fehleranfälligkeit bei den späteren Nachrüstungen ist diese Lösung letztlich aber doch vorteilhafter. Sollten sich später - wegen zu knapper Planung - dann doch Änderungen bei den benötigten Anzahlen einiger Steckkartenarten ergeben, sind Erweiterungen immer noch möglich.

#### **Abhängigkeit zwischen Block- und Hilfsblock-Steckkarten** (MpC-Classic)

Die Block- und Hilfsblock-Steckkarten sollten zweckmäßigerweise übereinander in zwei verschiedenen Rahmen platziert werden. Zwischen den Block- und Hilfsblocksteckplätzen ist nämlich stets eine 4-adrige Querverbindung erforderlich (→S.[217](#page-216-0)). Diese Querverbindung ist bei übereinander platzierten Steckplätzen besonders einfach mit einem senkrecht geführten 4-adrigen Flachbandkabel herzustellen.

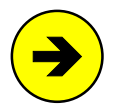

Diese Querverdrahtung resultiert aus der Tatsache, dass jeweils ein Viertel von IC1 und IC2 (74HC595) auf der Blockkarte eigentlich den Hilfsblockkarten gehört. Zur Kostenersparnis haben Hilfsblockkarten nämlich kein 74HC595er-IC, über das ihnen das Programm den Zustand (ein/aus) ihrer 4 Relais mitteilen könnte. Weil sich in den IC1 und IC2 der Blockkarten aber zufällig genau 4 ungenutzte Bits befinden, schickt das Programm die Befehle für die Hilfsblock-Relais einfach in die Block-ICs. Von hier gelangen sie als 5V-Pegel (=Relais ein) oder 0V-Pegel (=Relais aus) über die 4 Leitungen zu den Hilfsblockkarten.

Bis zur Programmversion MpC 3.6 mußten diese 4 Leitungen zwingend vom 1. Blocksteckplatz zum 1. Hilfsblocksteckplatz, vom 2. Blocksteckplatz zum 2. Hilfsblocksteckplatz usw. gehen. Allgemein gesprochen also vom x-ten Blocksteckplatz zum x-ten Hilfsblocksteckplatz, wobei x immer dieselbe Zahl sein mußte. Eine "x-x-Verdrahtung" nach diesem Prinzip wird zwar auch weiterhin empfohlen. Ab MpC 3.7 kann für diese 4 Leitungen jedoch der - von der Leitungsführung her gesehen - geeignetste (mit einer Blockkarte bestückte!) Blocksteckplatz gewählt werden. Damit das Programm die Relais-Daten danach an die jeweils richtige Blockkarte senden kann, muss ihm im HL-Formular die ausgeführte Verdrahtung angegeben werden. Weitere Erläuterungen zu diesen vier Querverbindungen finden Sie auch im Absatz "Mit den Transistoren..." auf Seite [27](#page-26-0) sowie auf Seite [180](#page-179-0) unter 'Datenausgabe an die Hilfsblöcke'.

#### **Abhängigkeit zwischen den 4A-Block- und Leistungs-Steckkarten** (MpC-Classic)

Die 4A-Blocksteckkarten 9515 und die zugehörigen Leistungs-Steckkarten 9515L müssen übereinander in zwei verschiedenen Rahmen platziert werden. Pro Kartenpaar ist nämlich eine Verbindung aus 16-poligem Flachbandkabel erforderlich.

#### **Vorschläge zur Verdrahtung der Modellbahnartikel**

Die "Modellbahnsteuerung per Computer" ist vom Prinzip her auf ein Minimum an logischer Verdrahtung ausgelegt. Für den Anschluss der einzelnen Artikel an die Steckkarten ist lediglich die einfache Grundregel zu beachten, dass jeder Artikel an **seine** Steckkartenart angeschlossen wird. Also z.B.:

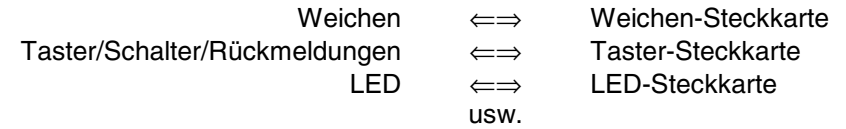

Die durch diese freie Verdrahtung zufällig zustande gekommenen Artikelnummern werden anschließend mit dem Prüfprogramm ermittelt. Wenn Sie (unnötigerweise) Wert darauf legen, dass Ihre Artikel ganz bestimmte Nummern erhalten, muss der jeweils richtige Anschlusspunkt auf der entsprechenden Steckkarte vorher ermittelt werden. Hinweise hierzu finden Sie in den entsprechenden Kapiteln.

#### <span id="page-13-0"></span>**Wir empfehlen:**

- Alle mit Pfostenverbindern vorne an die Steckkarten angeschlosse Artikel (also Taster, Schalter, Rückmeldungen, Weichen, Formsignale und LED) sollten grundsätzlich frei, d.h. ohne die Vergabe bestimmter Nummern angeschlossen werden. Außerdem sollte bei diesen Artikeln die Verdrahtung stets von der Steckkarte aus erfolgen. D.h. erst ein Flachbandkabel in den Pfostenverbinder der Steckkarte einklemmen, dann das Kabel zu den Artikeln führen, dort die einzelnen Litzen der Reihe nach aus dem Flachbandkabel heraustrennen und die zugehörigen Artikel ohne Einhaltung einer Reihenfolge anschließen. Eine Ausnahme bilden die zwei zu einer Weiche gehörenden Schaltlitzen: Sie müssen immer an zwei unmittelbar nebeneinander liegende Anschlusspins angeschlossen werden (vgl. Pinbelegung der Steckkarte 8902 auf Seite [150](#page-149-0)). Die beiden Leitungen selbst können jedoch untereinander vertauscht werden.
- Bei der Nummerierung der Blöcke und Hilfsblöcke von MpC-Classic wird man eher dazu neigen, bestimmte Nummern zu vergeben. Eventuell sollen benachbarte Parallelgleise oder hintereinander liegende Streckenblöcke der Reihe nach nummeriert sein. Dem Computer tut man hiermit wohlgemerkt keinen Gefallen. Mit den Tabellen ab Seite [239](#page-238-0) sind die entsprechenden Anschlusspunkte leicht zu lokalisieren. Wählen Sie für den Anschluss der Blöcke und Hilfsblöcke sowie für die beiden Fahrstromgruppen nach Möglichkeit unterschiedliche (also insgesamt 4) Kabelfarben.
- Bei MpC-Digital können die Blocknummern von 1-456 frei vergeben werden.
- Beim Anschluss der Belegtmelder kann eine freie Verdrahtung innerhalb jeder Fahrstromgruppe vorgenommen werden. Auch hier sollte man zwei verschiedene Kabelfarben für die beiden Fahrstromgruppen nehmen.

#### **Markierung des rollenden Materials mit Widerstandsleitlack**

Um einen (beliebig langen) Zug überwachen und schützen zu können, müssen die erste und letzte Achse des Zuges eine Belegtmeldung auslösen. Laufen unbeleuchtete Wagen am Anfang oder Ende des Zuges, müssen diese Wagen entsprechend präpariert werden. Allein durch diese Markierung von Zuganfang und Zugende mit einer meldenden Achse ist übrigens das Problem "**Wendezug**" komplett gelöst.

Die bei 2-Leiter-Gleichstrombahnen gegeneinander isolierten Radsätze der Fahrzeuge müssen hierzu so behandelt werden, dass eine schwach leitende Verbindung zwischen ihnen zustande kommt. Das erfolgt am einfachsten mit Widerstandsleitlack. In geeigneter Stärke und an geeigneter Stelle aufgetragen, wird damit eine hochohmige Verbindung mit einem Widerstandswert von ca. 5 kOhm von einem Rad zum anderen hergestellt. Die meisten Radsätze sind so konstruiert, dass die Achswelle mit einem Rad fest verbunden ist, während sie bei dem anderen in eine isolierende Kunststoffbuchse mündet. Hier wird ein Tropfen Widerstandsleitlack (am besten auf

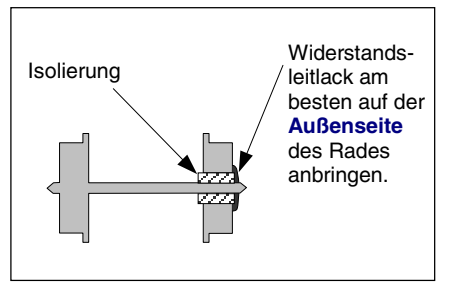

der **Außenseite des Rades**) so aufgetragen, dass er die Isolierung überbrückt.

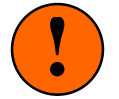

#### Achtung: **An scharfen Kanten reisst der Lack ab**.

**Scharfe Kanten** trifft man z.B. oft an der Kunststoffbuchse **auf der Innenseite** des Rades an.

Ein geeigneter, wasserlöslicher Widerstandsleitlack kann von GAHLER+RINGSTMEIER in 22ml-Fläschchen mit Dosierpinsel bezogen werden. Um die Langzeithaftung des Lacks zu gewährleisten, muss die bestrichene Fläche **fettfrei** und am besten **metallisch blank** sein. Nach einer Trocknungszeit von ca. 1/2- Stunde wird der erreichte Widerstandswert mit einem Messgerät kontrolliert. Ist er zu niedrig (<4 kOhm) wird etwas Lack wieder abgekratzt und sofort erneut nachgemessen. Bei einem zu hohem Widerstand (>6 kOhm) wird nochmals etwas Lack aufgetragen und vor der Messung erneut die Trocknungszeit von 1/2- Stunde abgewartet. Verschütteter Lack lässt sich, solange er noch nicht getrocknet ist, mit Wasser sofort wieder auswaschen. Zum Verdünnen und Lösen bereits getrockneten Lacks kann Nagellackentferner verwendet werden.

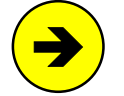

Wie die Belegtmeldung eines Wagens beim **Märklin-Mittelleitergleis** erzeugt wird, ist in einem besonderen Kapitel des Anwenderhandbuchs behandelt.

Es ist nicht nötig, das gesamte rollende Material auf die beschriebene Weise zu behandeln. Für die Sicherung des Fahrbetriebs muss aber jeder Zug mindestens **am Anfang und am Ende** ein belegtmeldendes Fahrzeug haben.

#### <span id="page-14-0"></span>**Digital-Interface** (MpC-Digital)

Die für ein Triebfahrzeug ermittelten Daten für Geschwindigkeit und Lokfunktionen werden bei MpC-Digital an die Zentraleinheit des Digitalsystems gesendet. Zentraleinheit und Computer sind über ein sogenanntes Interface verbunden. Damit das Digital-Interface an möglichst viele unterschiedliche Computertypen angeschlossen werden kann, wurde dafür früher ausschließlich die damals in den meisten Computern vorhandene "serielle Schnittstelle" (RS 232 oder V 24) verwendet. Ihr Prinzip beruht darauf, die Informationen **über eine einzige Leitung nacheinander** (=seriell) zu senden. Die hierbei einzuhaltenden Regeln bezüglich Datengeschwindigkeit und -struktur müssen zuvor an beiden Geräten, Interface und Computer, eingestellt werden. Um eine sichere Datenübertragung über längere Kabelstrecken zu gewährleisten, werden nur relativ geringe Übertragungsgeschwindigkeiten verwendet. Sie schwanken je nach Digitalsystem zwischen 2400 und 19200 Baud (= Bits pro Sekunde). Heute werden vielfach auch andere Schnittstellen (USB, Netzwerk etc.) verwendet. MpC-Digital ist vorerst nur über die serielle Schnittstelle anschließbar.

Die Datenstruktur (d.h. der Aufbau eines Datenbytes) sieht bei den einzelnen Systemen wie folgt aus:

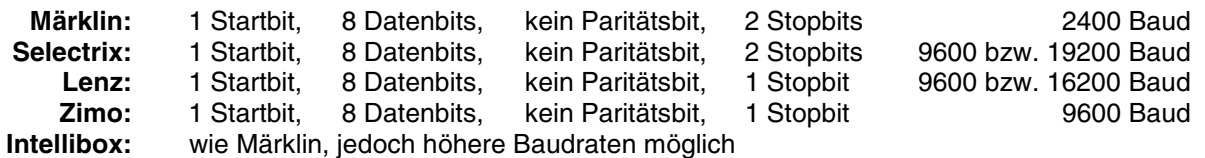

Um einen vollständigen Befehl (z.B. Lokadresse+Geschwindigkeit+Fahrtrichtung) vom Computer an die Zentraleinheit zu senden, werden je nach System unterschiedlich viele Datenbytes verwendet. Die Anzahl der pro Sekunde zum Interface übertragbaren Befehle ergibt sich aus der Anzahl dieser Datenbytes, aus der Übertragungsgeschwindigkeit sowie aus einer gewissen "Funkstille-Zeit", während der das Interface den Empfang weiterer Befehle verweigert, solange es noch mit der Weiterleitung des zuvor erhaltenen Befehls an die Zentraleinheit beschäftigt ist. Obwohl das Lenz-Digital-Plus-System gegenüber Märklin mit einer vierfach höheren Übertragungsrate aufwarten kann, ist die Zahl der pro Sekunde verarbeitbaren Befehle nur um etwa die Hälfte größer. Der Grund hierfür liegt zum einen in den doppelt so langen Befehlen, zum anderen aber auch in der Tatsache, dass das Interface für jeden empfangenen Befehl eine Quittung an den Computer zurücksendet. Während dieser Zeit ist das Interface dann zusätzlich beschäftigt.

Die mit einem Pentium (133 MHz) gemessene **Zahl an übertragbaren Befehlen** ergab sich bei Märklin zu knapp 19. Das Lenz-System kann in dieser Zeit ca. 30 Befehle verarbeiten. Zum Vergleich: die (konventionelle) MpC kommt auf demselben Rechner und mit der ISA-Schnittstellenkarte auf eine Zahl von ca. 19.000 Lokbefehlen pro Sekunde. Weiterhin liest die MpC während derselben Zeitspanne (sozusagen nebenbei) zusätzlich noch ca. 380.000 Zustandsdaten von allen Blöcken, Belegtmeldern und Weichenrückmeldern auf der Anlage sowie von allen Tastern im Gleisbildstelltisch ein.

Wegen dieser vielfach schnelleren Datenübertragung der MpC im Vergleich zu den "langsamen Digital-Interfaces" unterstützt MpC-Digital neben den Lokbefehlen nur noch die Weichenschaltung über die Interfaces der Digital-Systeme. Alle weiteren Datenübertragungen (Einlesen der Belegtmeldungen, Weichenrückmeldungen, Taster, Schalter sowie die Ansteuerung der Leuchtanzeigen in den Signalen und im Stelltisch) müssen über die MpC-Schnittstellen (ISA-Karte, LPT-Port) abgewickelt werden. Damit wird die für eine Echtzeitsteuerung erforderliche Reaktionsschnelligkeit des Programms gewährleistet. Die Züge dürfen schließlich nicht schneller sein, als die Befehle, die sie dirigieren sollen.

#### **Zusammenfassung der Hinweise und Ratschläge zum Aufbau der MpC**

- $\boxtimes$  Alle Netzteile in einem gemeinsamen, separaten, gut abgeschirmten Gehäuse unterbringen.
- $\boxtimes$  Aufteilung der Steckkarten auf die Rahmen bereits zu Beginn festlegen.
- $\boxtimes$  Mehrere Rahmen möglichst übereinander anordnen und alle gut an GND legen.
- $\boxtimes$  Grundplatinen möglichst sofort in der für den Endausbau benötigten Länge einbauen.
- ; **Kurze Datenleitungen** von den Interfacekarten bzw. der Platine GBUF zu den Steckplätzen, d.h. die Datenleitungen **nicht in Kabelkanälen** und nicht lange parallel mit anderen Leitungen verlegen!
- $\boxtimes$  Steckkarten nie in falsche Steckplätze einschieben!
- $\boxtimes$  Block- und Hilfsblocksteckplätze unmittelbar übereinander anordnen.
- $\boxtimes$  Blocksteckkarten 9515 und Leistungssteckkarten 9515L (LGB) unmittelbar übereinander anordnen.
- $\triangledown$  Unterschiedliche Kabelfarben für die verschiedenen Zwecke verwenden.

<span id="page-15-0"></span>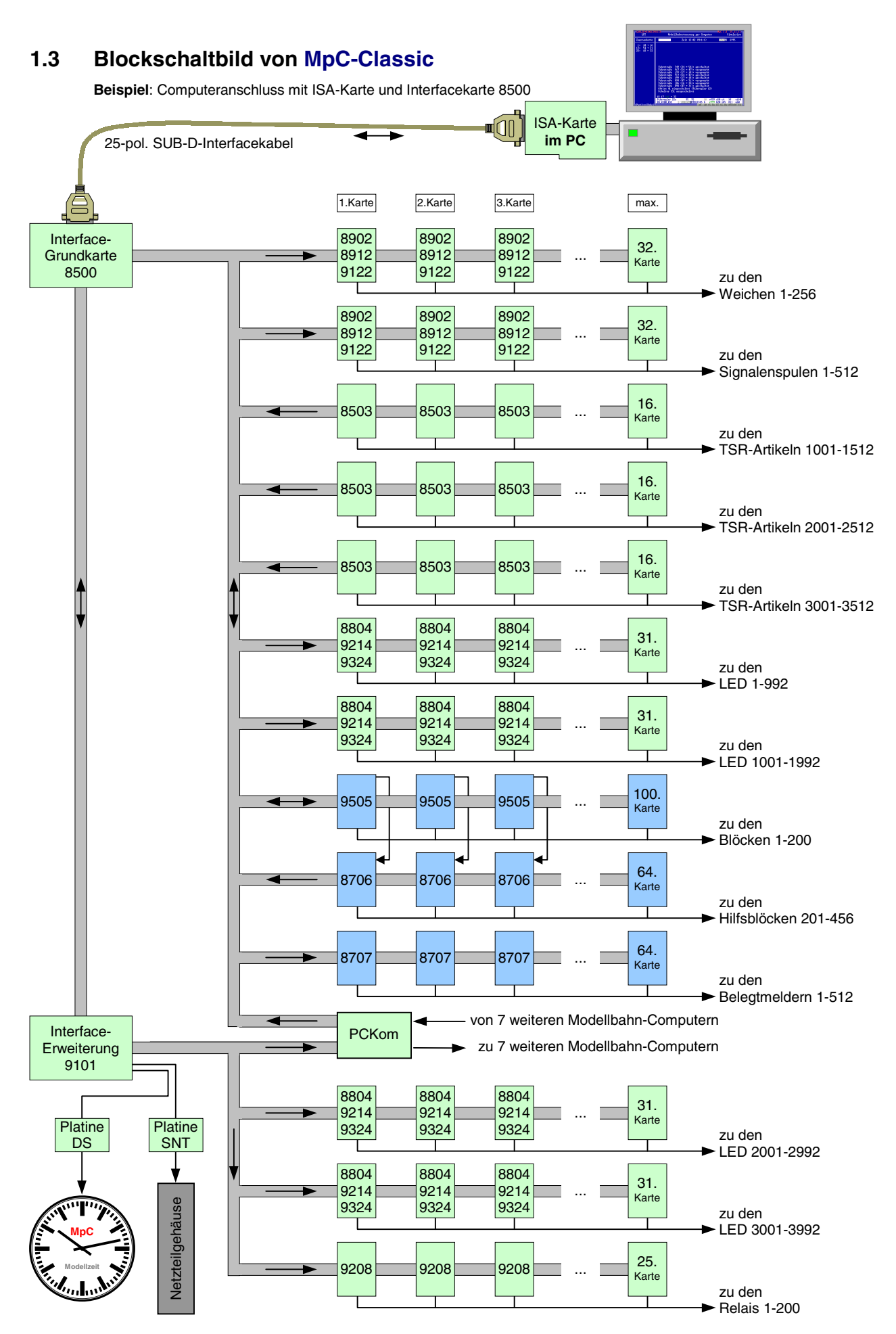

<span id="page-16-0"></span>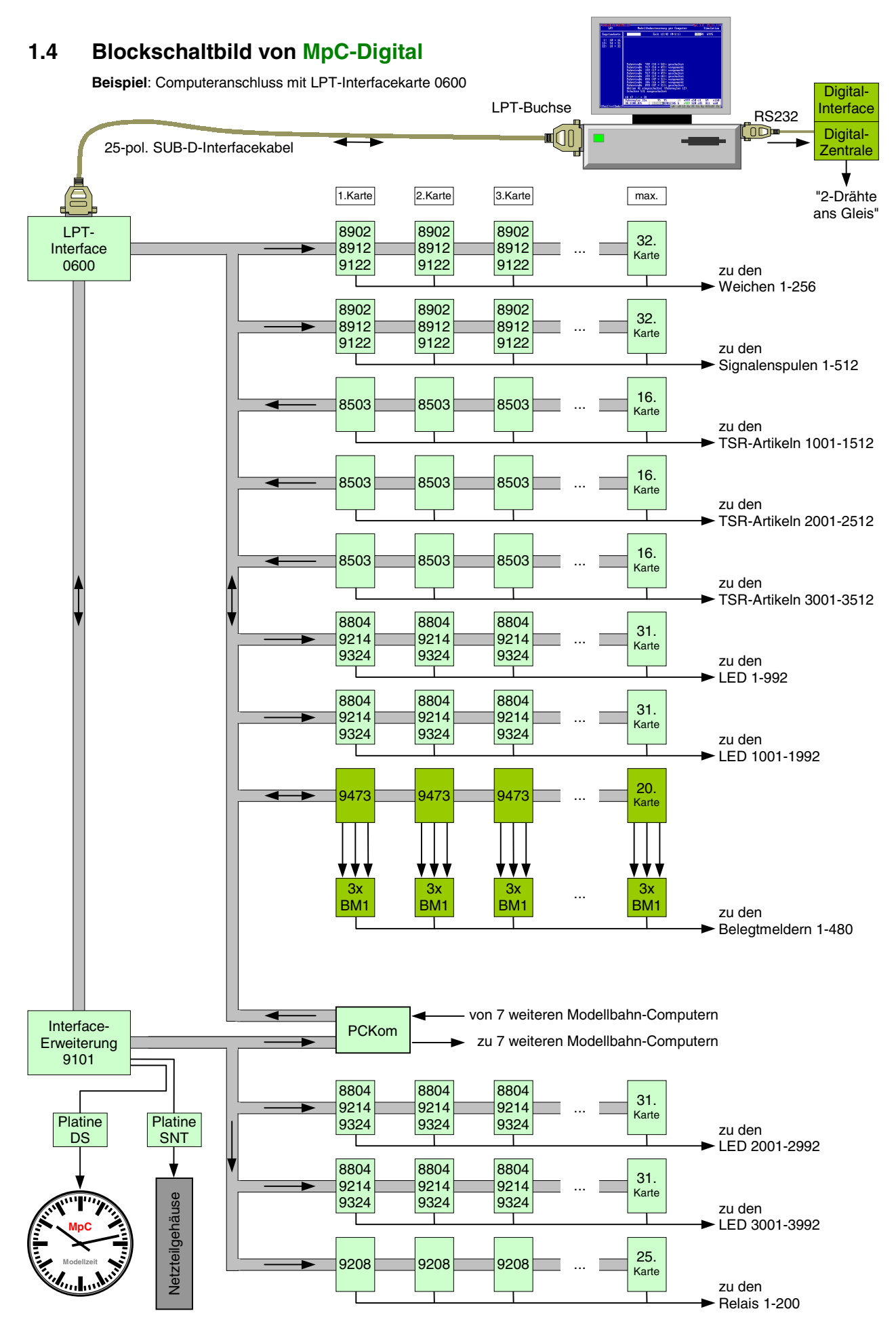

### <span id="page-17-0"></span>**1.5 Blockbild einer MpC-Steuerung (MpC-Classic oder MpC-Digital)**

(Prinzip der Vernetzung von bis zu 8 MpC-Steuerungen für große Anlagen siehe Abbildung auf Seite [169\)](#page-168-0)

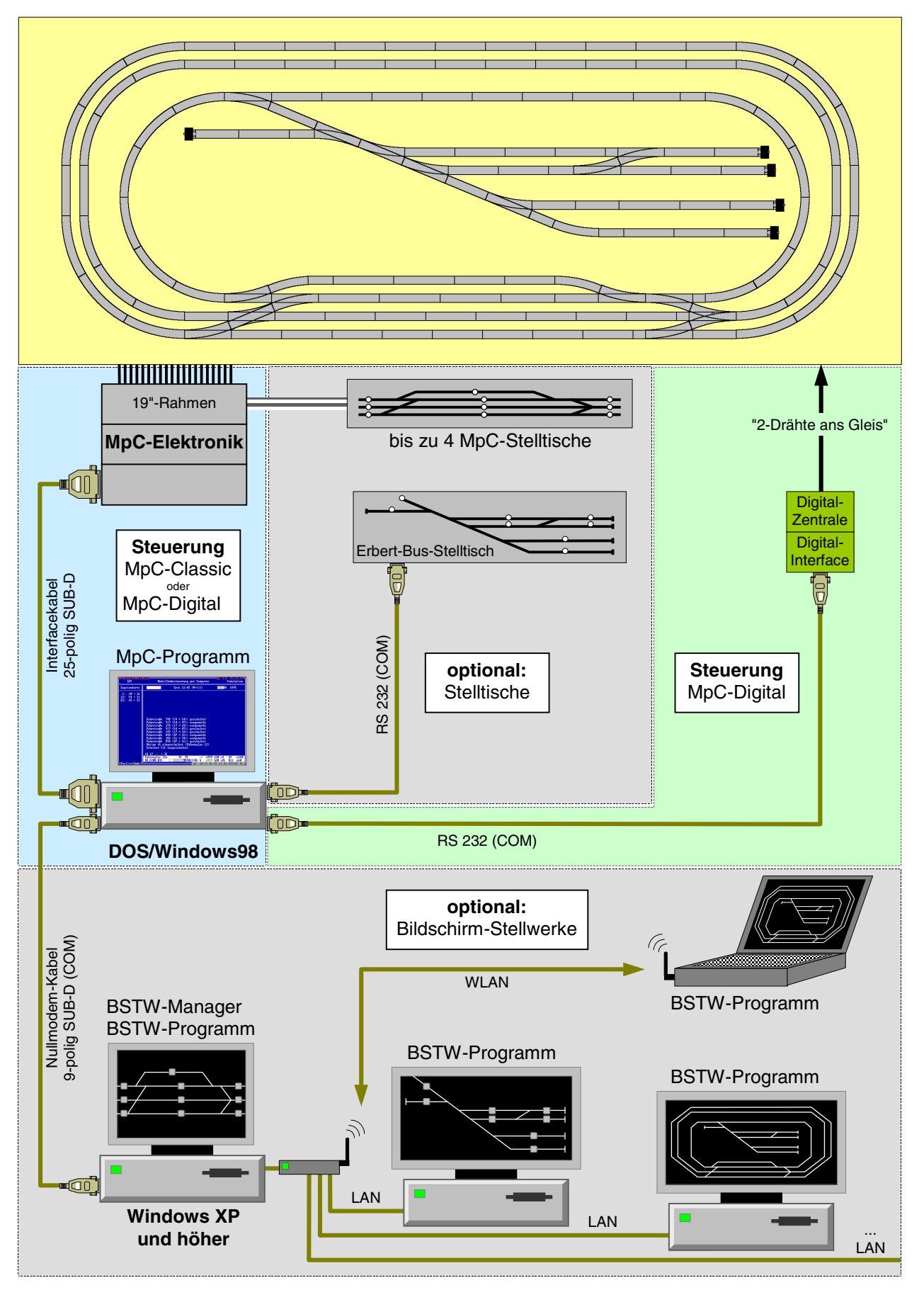

# <span id="page-18-0"></span>**2. Platinen- und Portbeschreibungen**

# **2.1 Tabellarische Übersicht über alle Platinen der MpC**

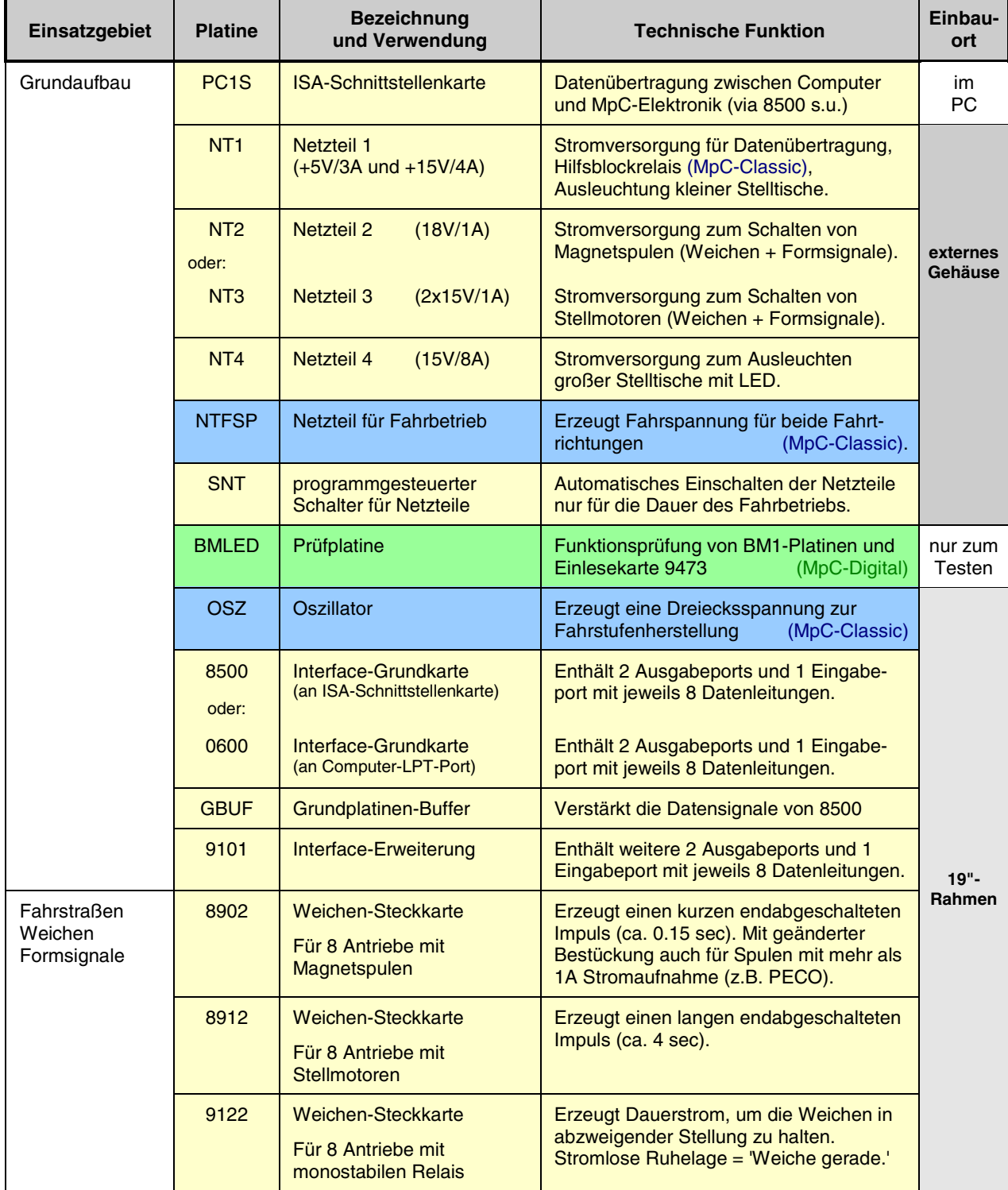

# **Tabellarische Übersicht über alle Platinen der MpC** (Fortsetzung)

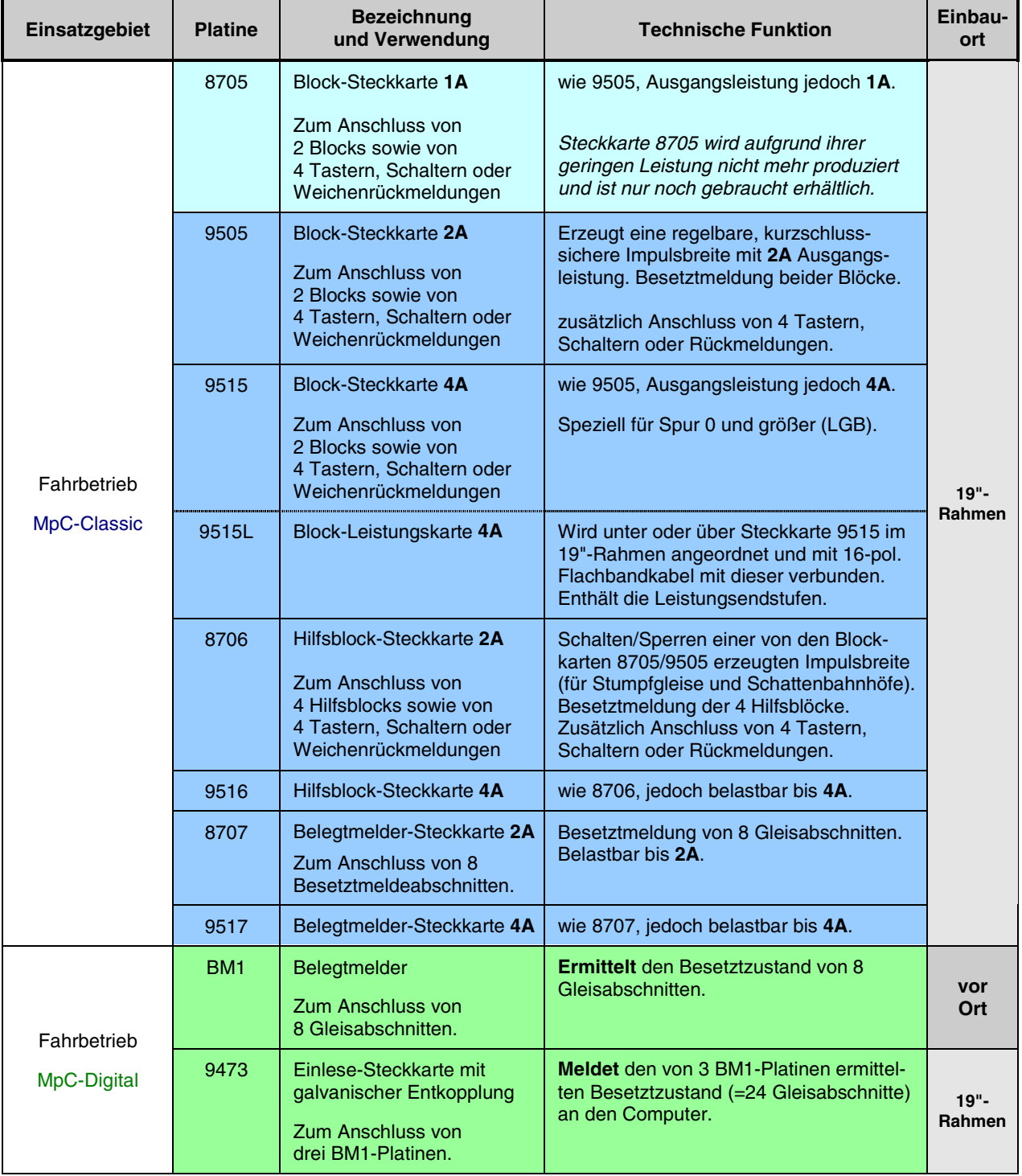

# Tabellarische Übersicht über alle Platinen der MpC **(Fortsetzung)**

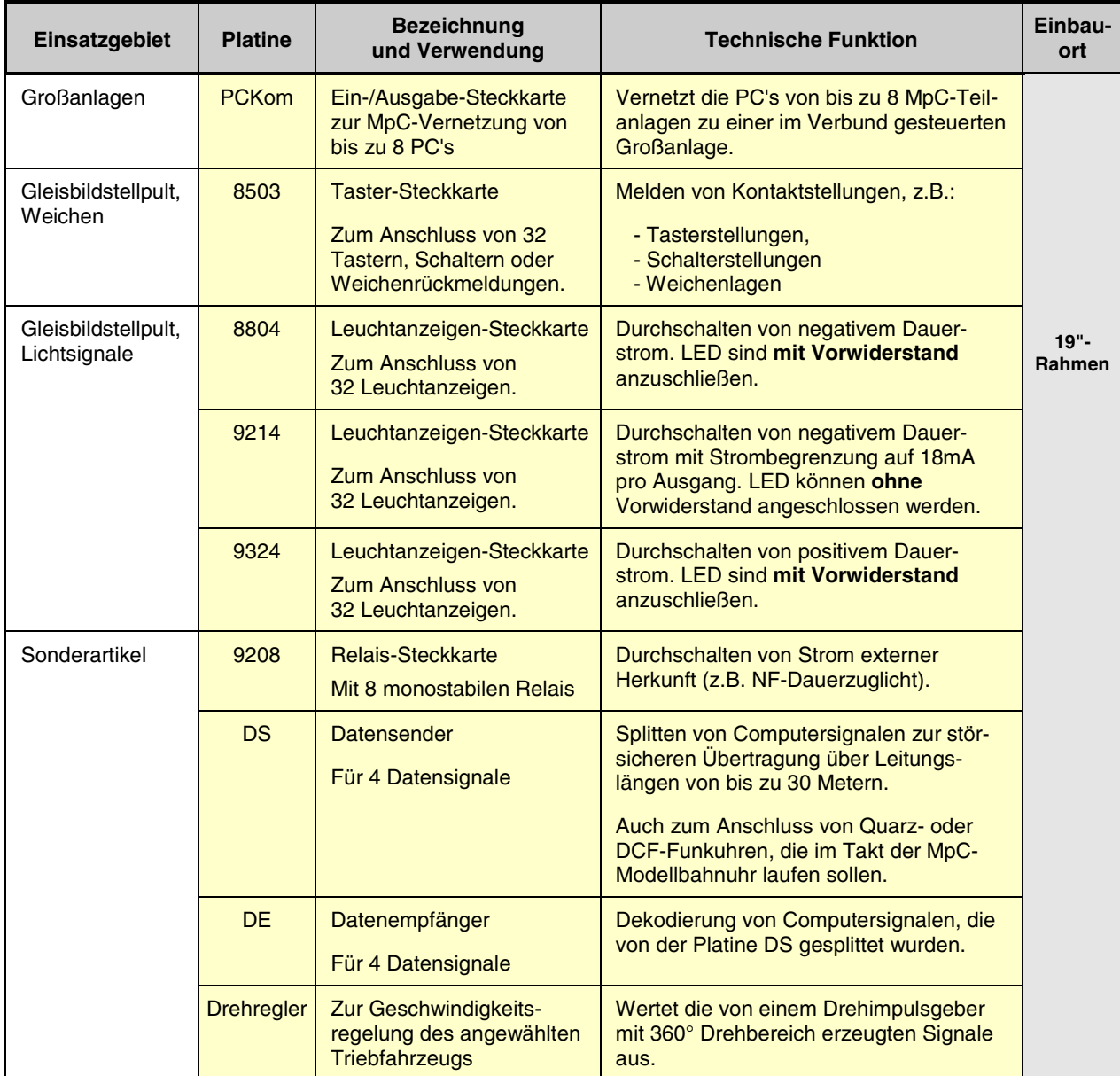

### <span id="page-21-0"></span>**2.2 Funktionsbeschreibungen der MpC-Platinen**

#### **ISA-Schnittstellen-Karte PC1S**

Die PC-Schnittstellenkarte wird fertig bestückt und geprüft ausgeliefert. Sie ermöglicht eine sehr schnelle Datenübertragung zwischen Computer und der MpC-Elektronik. Die Übertragungsrate entspricht ca. 1.500.000 Baud (=1.5 Mega-Baud).

#### **Platine NT1 (Netzteil 1)**

Netzteil zur Stromversorgung der MpC-Elektronik. Es liefert eine Spannung von +5V/3A für die Übertragung der Informationen zwischen dem Computer und der Elektronik, sowie zusätzlich +15V/4A für die Versorgung des Oszillators und die Schaltung der Relais auf den Hilfsblock-Steckkarten. Die +5V sind einstellbar, stabilisiert und kurzschlussfest (überlastsicher). Mit den +15V können bei kleineren Modellbahnanlagen zusätzlich auch die Leuchtanzeigen im Gleisbildstelltisch, sowie die Lichtsignale und die Beleuchtungen der Formsignale versorgt werden.

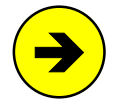

Die +15V von NT1 dürfen maximal mit 2 Ampere durch den Anwender belastet werden. Bei mittleren und großen Anlagen mit **mehr als 100 gleichzeitig leuchtenden LED** muss daher ein zusätzliches Netzteil (NT4) für die Versorgung des Gleisbildstelltisches und der Lichtsignale verwendet werden.

#### **Platine NT2 (Netzteil 2)**

Netzteil für die Weichenschaltung. Es liefert eine Spannung von +16V/1.5A. Die Spannung ist ausschließlich zum Schalten der Weichen und der Formsignale vorgesehen. Sie muss von allen anderen Stromversorgungen getrennt bleiben, weil die Funkenbildung an den herstellerseitig eingebauten Schleifkontakten der Magnetspulen-Endabschaltungen in den meisten Fällen Störungen im Datenverkehr der Elektronik hervorruft.

#### **Platine NT3 (Netzteil 3)**

Netzteil für die Schaltung von links/rechts laufenden Stellmotoren. Es liefert 2 Spannungen +16V/-16V und 2x1A. Wird dieses Netzteil gewählt, können damit auch die Magnetartikel (Weichen, Formsignale) betrieben werden. Das Netzteil NT2 (s.o.) entfällt dann.

#### **Platine NT4 (Netzteil 4)**

Netzteil zum Ausleuchten großer Gleisbildstelltische mit LED und für Anlagen mit vielen Lichtsignalen. Es liefert eine Spannung von ca. +15V/8A.

#### **Platine NTFSP (Netzteil Fahrspannung)** (MpC-Classic)

Auf der Platine NTFSP wird das Netzteil für den Fahrstrom aufgebaut. Beim Anschluss an einen Trafo mit 2x12V und 5.3A liefert es zwei Spannungen von ca. +15V/-15V und 2x4A. Für Spur-Z-Anlagen wird ein Trafo mit 2x9V und 4.3A eingesetzt. Am Ausgang stehen dann ca. +12V/-12V und 2x3.5A zur Verfügung.

#### **Platine SNT (automatischer Schalter für Netzteile)**

Die Platine SNT übernimmt das automatische Ein- und Ausschalten aller Netzteile mit Ausnahme von NT1 (das ja die Betriebsspannung für den SNT-Baustein liefert). Mit dem SNT-Baustein erspart man sich die Einhaltung einer bestimmten Einschaltreihenfolge der Netzteile. Solange der Modellbahnbetrieb mit dem Programmzweig "Computersteuerung" läuft, liegt ein periodisch wechselndes Signal am Ausgang PD0 der Interface-Erweiterungskarte 9101 an. Solange dieses Signal an den SNT-Baustein gelangt, schaltet sein Relais die von ihm überwachten Netzteile ein. Etwa 2 Sekunden nach Beenden des Programmzweigs "Computersteuerung" fällt das Relais ab, wodurch die vom SNT überwachten Netzteile ausgeschaltet werden. Mit einem Schalter, der die Punkte 1 und 2 auf der SNT-Platine verbindet, kann die SNT-Automatik überbrückt werden. Die vom SNT geschalteten Netzteile sind dann manuell eingeschaltet.

#### <span id="page-22-0"></span>**Platine BMLED (Prüfplatine für BM1 und 9473)** (MpC-Digital)

Die Platine enthält 8 Taster und 8 LED zur Funktionsprüfung der Platine BM1 und der Steckkarte 9473.

#### **Platine OSZ (Oszillator)** (MpC-Classic)

Die Platine enthält einen Dreiecksoszillator dessen Dreiecksspannung am Ausgang OSZ maßgebend zur Herstellung der pulsbreitengeregelten Geschwindigkeit ist (→S.[26](#page-25-0)). IC1 (NE555) erzeugt zunächst eine Rechteckspannung, die dann mittels IC2 (LM741) in eine Dreieckspannung von **ca. 70 Hz** umgewandelt wird. Weiterhin enthält die Platine eine Spannungsstabilisierung auf +12V/2A (78S12). Diese versorgt den Oszillator und wird zusätzlich als Referenzspannung auf den Blockkarten benötigt.

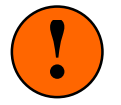

Die Platine wird fertig und mit optimal eingestelltem Dreieck geliefert. Das Trimmpoti darf **nie ohne einen Oszillografen** verstellt werden. Abbildung 4 zeigt, dass bereits geringste Verstellungen des Trimmpotis unweigerlich eine Zerstörung des sauberen Dreiecks und damit eine gravierende Veränderung der kontinuierlichen Geschwindigkeitsregelung zur Folge haben.

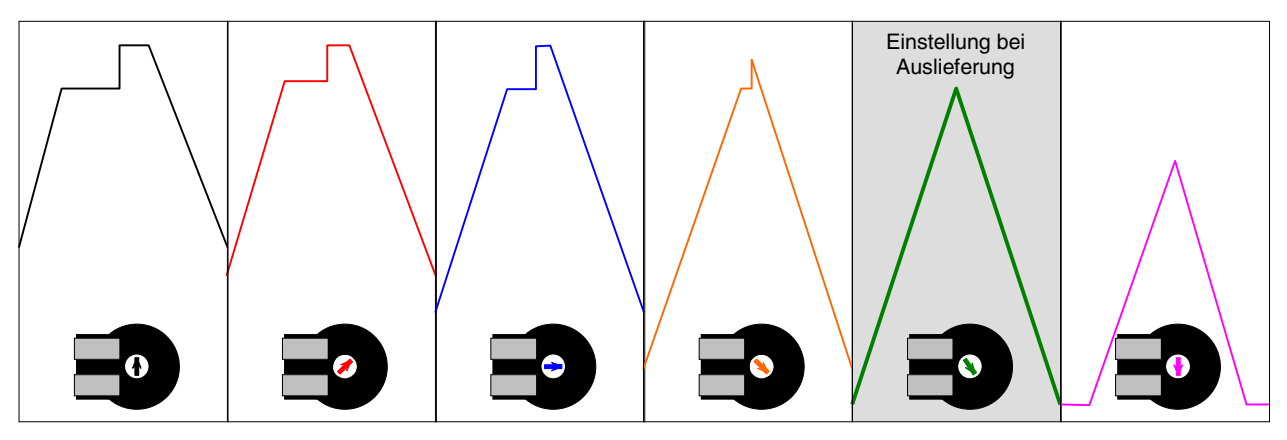

Abbildung 4: Änderung der OSZ-Dreieckspannung in Abhängigkeit von der Trimmpoti-Einstellung

#### **Steckkarte 8500 (Interfacekarte 8500 für PC-ISA-Anschluss)**

In IC3 (74HC138) befindet sich ein 3 zu 8-Dekoder, um mit 3 Adressleitungen jeweils einen von 8 Portbausteinen anwählen zu können. Der erste dieser 8 Portbausteine aus der 8255er-Baureihe ist mit IC1 bereits auf der Steckkarte vorhanden. Er wird von der MpC so programmiert, dass er zwei 8-Bit-Ausgabe-Ports (PA0-PA7 und PB0-PB7) und einen 8-Bit-Eingabe-Port (PC0-PC7) zur Verfügung stellt. Für die Ausgangsstellung erzeugt IC2 (74HC132) beim Einschalten einen Reset-Impuls. Die Transistorstufe mit T1 invertiert und verstärkt das Signal PA2 zum Schalten von Magnetartikeln (Weichen und Formsignale).

#### **Steckkarte 0600 (Interfacekarte 0600 für PC-LPT-Anschluss)**

Die Steckkarte ist zum direkten Anschluss der MpC an den 25-poligen SUB-D-Druckerport (LPT-Port) eines PC vorgesehen. Im Ergbenis stellt sie (wie Steckkarte 8500) mit IC1 wieder zwei 8-Bit-Ausgabe-Ports (PA0-PA7 und PB0-PB7) und einen 8-Bit-Eingabe-Port (PC0-PC7) zur Verfügung. Weiterhin enthält die Steckkarte mit IC6 ein programmiertes Lizenz-IC mit der Lizenznummer des Anwenders.

#### **Platine GBUF (Grundkarten-Buffer)**

Die Ausgänge von IC1 auf den Steckkarten 8500 bzw. 0600 müssen, bevor sie an viele ICs gleichzeitig gehen, verstärkt werden. Hierzu dient die Platine GBUF mit den drei Leistungs-Bus-Treibern IC1 bis IC3 (74HC244). Die betreffenden Interface-Ausgänge werden daher erst an die Eingänge der Platine GBUF geführt und stehen an deren Ausgängen - teilweise auch mehrfach - als verstärkte Signale zur Verfügung. Bei großen Anlagen können gegebenenfalls auch mehrere GBUF-Platinen erforderlich sein (→S.[37\)](#page-36-0).

#### **Steckkarte 9101 (Interface-Erweiterung)**

Diese Steckkarte enthält den ersten von insgesamt 7 möglichen Bausteinen zur Port-Erweiterung. Er wird von der MpC so programmiert, dass er zwei 8-Bit-Ausgabe-Ports (PD0-PD7 und PE0-PE7) und einen 8- Bit-Eingabe-Port (PF0-PF7) zur Verfügung stellt. Auf der Interface-Erweiterung 9101 sind die zur Signal-Verstärkung benötigten Bus-Treiber-IC's (74HC244, vgl. oben Platine GBUF) bereits integriert.

#### <span id="page-23-0"></span>**Steckkarte 8902 (Schaltung bistabiler Magnetartikel)**

Diese Steckkarte wird zum Schalten bistabiler Magnetartikel (Weichen oder Formsignale) verwendet. IC1 und IC2 (74HC164) sind in Reihe geschaltete Schiebe-Schreib-Register ohne Speicher. Über die Grundplatine GP02 ist das IC2 einer Steckkarte mit dem IC1 der nächsten Steckkarte in Reihe geschaltet.

Zum Schalten einer Weiche wird ein "1-Bit" solange durch die IC1-IC2-Kette geschoben, bis es auf der richtigen Steckkarte und dort am IC-Platz der Weichenlage angelangt ist. Dann erhalten die Opto-Koppler OP1 bis OP4 (LTV847) einen Impuls über die Transistoren T17 und T18, wodurch die "1" (galvanisch entkoppelt) an den entsprechenden Transistor T1 bis T16 hinüber gereicht wird. Dieser erzeugt dann den Schaltimpuls für die Weichenlage. Nach Ablauf der im Programm vorgegebenen Schaltzeit wird das "1- Bit" wieder entfernt. Die Weiche wird dadurch programmtechnisch abgeschaltet.

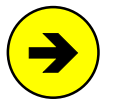

Unabhängig von der im OE-Formular eingestellten Schaltzeit einer Weiche bestimmt der Elko C2 durch seine **Entladedauer** über R20 die maximal mögliche **Schaltzeit** der an die Steckkarte angeschlossenen Weichen. Die Weichen sind dadurch auch hardwaremäßig automatisch endabgeschaltet. Antriebe ohne Endabschaltung können daher problemlos verwendet werden.

Bei den Steckkarten 8902 für Magnetspulen erzeugen C2 (10µF) und R20 (100 kOhm) eine **maximale Schaltzeit** von ca. 0.25 sec (vgl.Grafik rechts). Bei Steckkarten 8912 für Stellmotoren ergibt sich mit 100µF und 680 kOhm eine maximale Schaltzeit von ca. 3.4 sec. **Um die elektronische Begrenzung der Schaltzeit auszuschalten**, ist der Elko C2 kurzzuschließen.

Damit sich der Elko C2 zwischen zwei Weichenschaltungen wieder genügend hoch aufladen kann, ist zwischen zwei Schaltungen eine Pause einzuhalten. Die Länge dieser Weichenschaltpause ist ebenfalls im OE-Formular einstellbar. Sie sollte sinnvollerweise genauso lang sein, wie die durch C2 und R20 bestimmte Entladezeit.

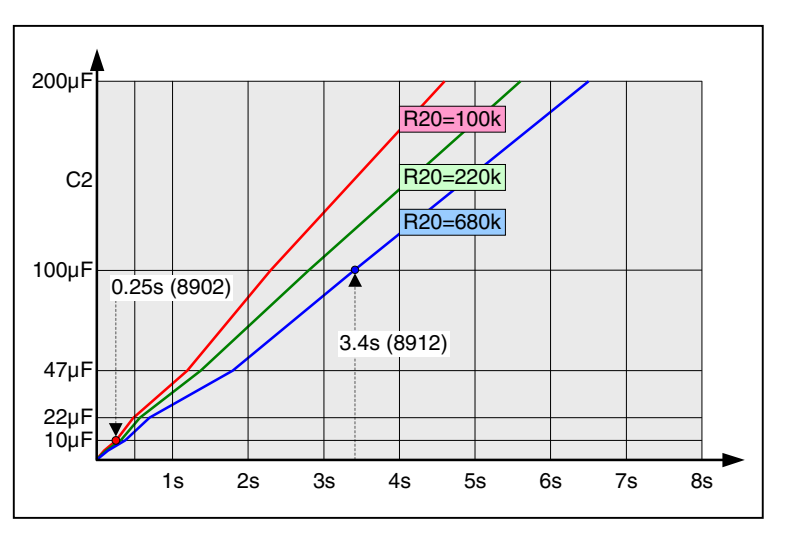

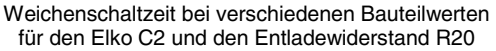

#### **Steckkarte 8912 (Stellmotorsteuerung)**

Die Steckkarte 8912 ist für Weichen mit Stellmotoren vorgesehen. Sie kann gemischt mit den Steckkarten 8902 und 9122 eingesetzt werden. Bis auf den Leistungsteil entspricht sie der Steckkarte 8902. Für jede Weiche ist nur ein Anschluss vorhanden. Auf diesen wird positive Spannung für 'Weiche gerade' und negative Spannung für 'Weiche abzweigend' gelegt. Bei Einsatz dieser Steckkarte ist das Netzteil NT3 mit den zwei Spannungen -16V/+16V erforderlich. Durch die Werte 100µF für C2 und 680kOhm für R20 setzt die elektronische Endabschaltung nach ca. 3.4 Sekunden ein.

#### **Steckkarte 9122 (Schaltung monostabiler Magnetartikel)**

Die Steckkarte 9122 wird zur Schaltung von Weichen mit monostabilen Relais (z.B. Postrelais) verwendet. Die Schaltung in abzweigender Richtung erfolgt durch einen kurzen Impuls auf einen der Thyristoren Th1- Th8, der das betreffende Relais dann durch Dauerstrom festhält. Zum Rückfall in die gerade Richtung wird der Thyristor abgeschaltet, indem der Stellstrom mit dem zugehörigen Transistor T1-T8 kurzzeitig unterbrochen wird. Je nach Anzahl der gleichzeitig in abzweigender Stellung liegenden Weichenantriebe, muss ein entsprechend leistungsfähiges Netzteil verwendet werden (nicht im MpC-Sortiment enthalten). Durch eine spezielle Eingabe im OE-Formular kann der Anwender dafür sorgen, dass Postrelais-Weichen nach einer Zugdurchfahrt wieder in die stromlose Ruhelage zurückfallen (vgl. Anwenderhandbuch, Kapitel 8.2, OE-Formular). Die Steckkarte kann gemischt mit den Karten 8902 und 8912 eingesetzt werden.

#### **Steckkarte 9505 (Blocksicherung/Mehrzugsteuerung)** (MpC-Classic)

Die Blocksteckkarte bildet das Herzstück des Fahrbetriebs bei MpC-Classic. Für 2 Blöcke enthält sie je einen Belegtmelder sowie eine Kurzschluss sichere Geschwindigkeitsregelung mit Impulsbreiten. IC1 und

IC2 (74HC595) sind beschreibbare 8-Bit-Schiebe-Register mit Speicher. Sie erhalten 6 Informationen pro Block vom Programm: 4 Bit für die Geschwindigkeit, 1 Bit für die Fahrtrichtung und 1 Bit für Fahrspannung ein/aus. Bei zwei Blöcken pro Karte ergibt das eine Datenmenge von 12 Bit. In Summe verfügen IC2 und IC3 jedoch über eine Kapazität von 16 Bit. Um die übrigen 4 Bit ebenfalls zu nutzen, werden dorthin die 4 Informationen für die Relais-Stellung einer Hilfsblock-Steckkarte 8706 gegeben.

#### **Auf den Blockkarten befindet sich das Daten-Empfangs-IC** (74HC595) **für die Hilfsblockkarten!**

Mit 4 Leitungen müssen diese 4 Bits nun vom Blocksteckplatz zu einem Hilfsblocksteckplatz weitergeleitet werden (vgl. die grau hinterlegte Querverbindung im Blockschaltbild auf Seite [16](#page-15-0) sowie Seiten [182](#page-181-0)[+187\)](#page-186-0). Die Hilfsblock-Steckkarten benötigen dadurch keine IC's zum Datenempfang. Zu welcher Hilfsblockkarte jeweils die Weiterleitung erfolgt, muss im Programmzweig HL angegeben werden.

#### Bauteile zur Herstellung der Geschwindigkeit

Von den 8 Transistoren in IC4 (ULN2803) werden pro Block vier verwendet. Ist nur einer der 4 Transistoren (T) eingeschaltet, wird eine der Grundfahrstufen 1, 2, 4, 8 erzeugt. Durch die 16 möglichen Kombinationen der 4 Transistoren können dann - neben der 0 - insgesamt 15 Grobfahrstufen erzeugt werden (vgl. [Abbildung 5](#page-25-0)). Für Block 1 sind die Widerstände R30 (Fahrstufe 1), R29 (Fahrstufe 2), R28 (Fahrstufe 4) und R27 (Fahrstufe 8) zuständig. Für Block 2 sind es R26, R25, R24, R23. Je nach aktivierter Transistor-Kombination entsteht am Punkt V<sub>Referenz</sub> eine Spannung zwischen ca. 4.3V und 12V. Durch Vergleich dieser Spannung mit der Dreieckspannung der Platine OSZ (→S.[23](#page-22-0)) in IC5 (TL082CP) entsteht die Pulsbreite gemäß [Abbildung 6](#page-25-0). Über OP1 wird der Impuls für Block 1 an die MOSFET-Transistoren T24 (vorwärts) bzw. T23 (rückwärts) geleitet. Für Block 2 sind T22 (V) bzw. T21 (R) zuständig. Durch schnelle Kombinationen benachbarter Grobstufen durch die MpC-Software entstehen insgesamt 240 Feinstufen. Welcher der beiden Leistungstransistoren eines Blocks aktiviert wird, entscheiden T10 (V) und T9 (R) für Block 1 sowie T7 (V) und T6 (R) für Block 2. Ob der erzeugte Impuls am Steckkartenausgang erscheint, entscheiden letztlich T8 (für Block 1) und T5 (für Block 2).

#### Bauteile zur Kurzschluss-Sicherung

Für jeden Leistungstransistor T21-T24 ist eine Kurzschlusssicherung aufgebaut. Für die Vorwärtsrichtung von Block 1 (T24) sind hierfür folgende Bauteile zuständig: Der über R81, D15, R75, R74 erkannte Kurzschluss wird mit T20 über R58 an den Optokoppler OP3 gegeben, der ihn über R32 (mit einer kurzen Verzögerung durch C4) an T2 und damit über IC3 an das Programm meldet. T2 schaltet gleichzeitig über T4 und D2 die Erzeugung der Pulsbreite in IC5 ab. Für die Rückwärtsrichtung in Block 1 (T23) sind andere Bauteile lediglich bis zum Optokoppler zuständig, nämlich R80, D13, R71, R70, T19, R57. Hinter OP3 erfolgt die Weiterleitung mit denselben Bauteilen wie für vorwärts. Für die Vorwärtsrichtung von Block 2 (T22) sind vor OP3 die Bauteile R79, D11, R67, R66, T18, R56 zuständig. Für Rückwärts (T21) sind es R78, D9, R63, R62, die mit T17 über R55 den OP2 ansteuern. Hinter OP3/OP2 geht die Kurzschlussmeldung über R31, C3 und T1 an IC3, wobei T1 gleichzeitig über T3 und D1 die Erzeugung der Pulsbreite in IC5 abschaltet.

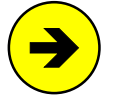

Diese Kurzschlussicherung ist die einzige, unabhängig vom Programm arbeitende Logik auf den MpC-Steckkarten. Sie wirkt als Überlastsicherung und lässt einen Ausgangsstrom von ca. 2A zu. Werden neben dem Fahrstrom zusätzliche Spannungen über die Relais-Steckkarte 9208 in den Block eingespeist (z.B. eine NF-Dauerzugbeleuchtung), wird das im BE-Formular an der Position "Relais" eingetragene Relais unmittelbar nach Eintreffen der Kurzschlussmeldung im Programm abgeschaltet, um die Fremd-Elektronik hinter dem Relais zu schützen.

#### Bauteile zur Belegtmeldung

Mit den Dioden D6-D8 wird die Belegtmeldung von Block 1 ermittelt. Je nach Fahrtrichtung steuern T16 (Vorwärts) oder T15 (Rückwärts und Stillstand) den Transistor T14 an, der daraufhin Fsp+ an den Optokoppler OP3 gibt. Hinter OP3 gelangt die Meldung über R52- durch C8 ca. 2 Sekunden verzögert - direkt an IC3. Eine Belegung von Block 2 erkennen die Dioden D3-D5, die über T13 (V) bzw. T12 (R+Stillstand) den Transistor T11 anschalten. Hinter OP2 geht dessen Meldung über R49 - durch C7 ca. 2 Sekunden verzögert - direkt an IC3. Die Empfindlichkeit der Belegtmelder ist abhängig von den Widerstandswerten R46 und R61 und beträgt ca. 10 kOhm.

<span id="page-25-0"></span>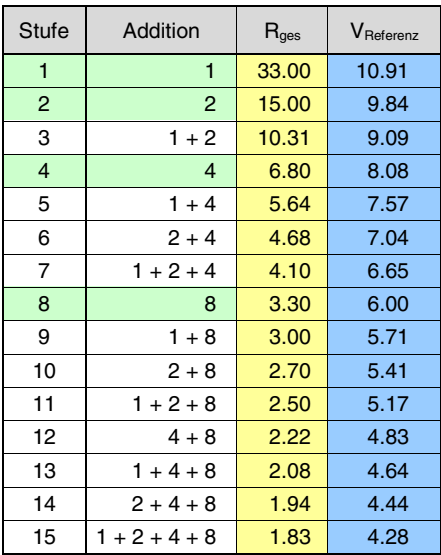

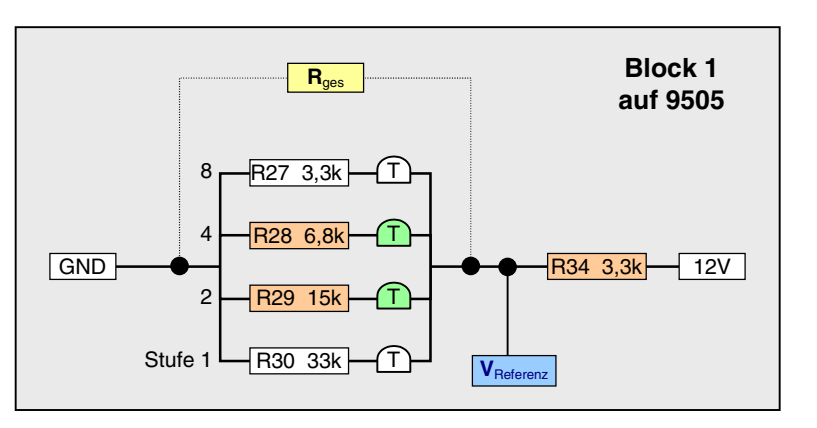

Schaltungsprinzip zur Herstellung der 15 Fahrstufen auf der Steckkarte 9505. Je nachdem, welche der 4 Transistoren in IC4 (ULN2803A) eingeschaltet sind, ergibt sich ein Gesamtwiderstand ( $R_{ges}$ ) und eine Referenzspannung ( $V_{Reference}$ ). Die Impulsbreite entsteht in IC5 (TL082CP) durch Vergleich dieser Referenzspannung mit der Dreieckspannung von der Platine OSZ.

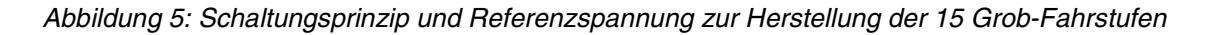

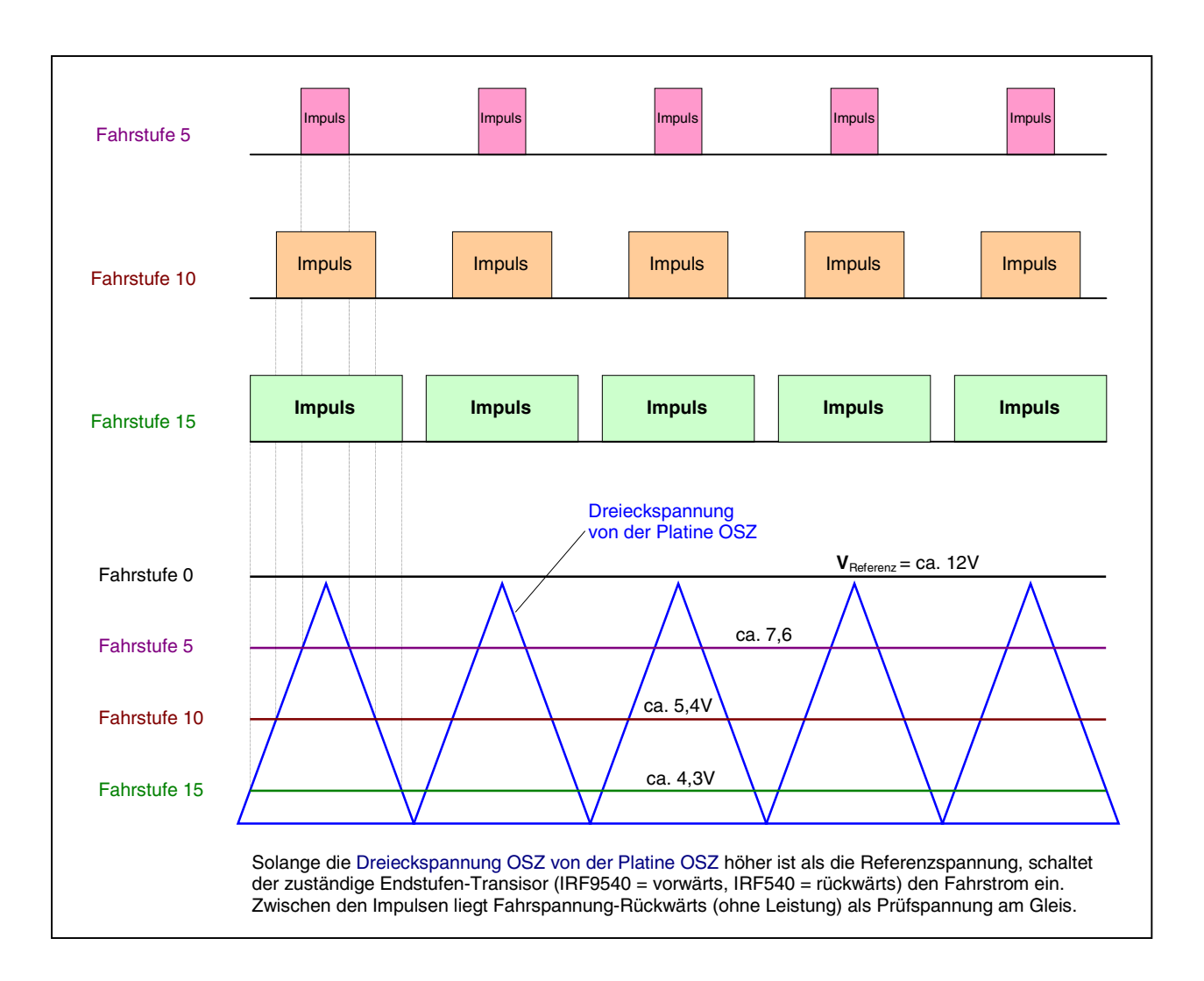

Abbildung 6: Herstellung der Impulsbreite durch Vergleich von Referenz- und Dreieckspannung

#### <span id="page-26-0"></span>Bauteile zum Anschluss von Taster/Schalter/Rückmeldungen

Da das 8-Bit breite IC3 nur 4 Meldungen (Kurzschluss Block 1+2 und Belegtmeldung Block 1+2) weiterleiten muss, werden die 4 an IC3 noch freien Bits über die Widerstände R1-R4 an einen 10-poligen Pfostenstecker an der Steckkarten-Vorderseite geführt. Hier können 4 beliebige Taster, Schalter oder Weichenrückmeldungen (TSR-Kette 0) angeschlossen werden. Ein solcher Artikel wird als 'eingeschaltet' betrachtet, wenn der betreffende Pfostenpin mit GND verbunden ist. Von den insgesamt 100 möglichen Block-Steckkarten können nur die ersten 64 zum Anschluss von Tastern, Schaltern oder Weichenrückmeldungen genutzt werden, so dass sich daraus die Artikelnummern 1-256 ergeben.

#### **Steckkarten 9515 und 9515L (Blocksicherung, Mehrzugsteuerung)** (MpC-Classic)

Funktionell ist dieses Steckkartenpaar mit einer 9505 identisch. Es wird jedoch eine Leistung von 4A erzeugt. Aus Platzgründen sind Elektronik und Leistungserzeugung auf zwei Steckkarten aufgeteilt. Steckkarte 9515 enthält die Elektronik, Steckkarte 9515L den Leistungsteil. Beide werden übereinander in getrennten Rahmen platziert und mit 16-poligem Flachbandkabel verbunden. Sie sind für den Einsatz bei der Nenngröße 0 und größer (LGB) vorgesehen.

#### **Steckkarte 8706 (Hilfsblöcke)** (MpC-Classic)

Die Steckkarte enthält für vier Hilfsblöcke je einen Belegtmelder und ein Relais. Die 4 Belegtmeldungen werden mit den Dioden D5-D16 ermittelt und mit T5-T16 verstärkt. Die Empfindlichkeit der Belegtmelder hängt von den Widerstandswerten R20, R24, R28 und R32 ab und beträgt ca. 10 kOhm. Über OP1 wird das Signal galvanisch vom Fahrstrom entkoppelt und dann über 4 Eingänge von IC1 (74HC165) an den Computer geleitet.

Die restlichen 4 IC1-Bits werden über die Widerstände R1-R4 an einen 10-poligen Pfostenstecker an der Steckkarten-Vorderseite geführt. Hier können 4 beliebige Taster, Schalter oder Weichenrückmeldungen (TSR-Kette 0) angeschlossen werden. Ein solcher Artikel wird als 'eingeschaltet' betrachtet, wenn der betreffende Anschlusspin des Pfostensteckers mit GND verbunden ist. Bei maximal 64 Hilfsblockkarten ergeben sich so 256 anschließbare Artikel mit den Nummern 257-512.

Es gibt **zwei Arten von Querverdrahtungen** in den 19"-Rahmen zwischen Haupt- und Hilfsblöcken.

Hilfsblöcke erzeugen keinen Fahrstrom. Sie beziehen ihn von ihrem zugehörigen Hauptblock und schalten ihn - wenn in ihnen gefahren werden darf - über ihr Relais bis max. 2A durch. Jeder Hilfsblock erhält daher im 19"-Rahmen eine **Fahrstromverbindung** zu seinem zugehörigen Hauptblock. Ein Hauptblock kann beliebig viele Hilfsblöcke mit seinem Fahrstrom versorgen. Die Fahrstromausgänge am Blocksteckplatz sind mit FspB1 bzw. FspB2 bezeichnet, die Eingänge am Hilfsblocksteckplatz mit FspB1 bis FspB4.

Mit den Transistoren T1-T4 kann die Software die Hilfsblockrelais Rel1-Rel4 einzeln schalten und somit den Fahrstrom über die Ausgänge FspS1-FspS4 an die Schienen der Hilfsblöcke durchschalten. Da sich auf den Hilfsblock-Steckkarten jedoch (zur Kostenersparnis) kein Datenempfangs-IC (74HC595) befindet, werden die 4 Informationen (Datenbits) für den Schaltzustand der Hilfsblockrelais an eine (ab Version 3.7 vom Anwender beliebig zu wählende) Blockkarte gesendet. Im HL-Formular ist die jeweils gewählte Blockkarte einzutragen. Vom Steckplatz der gewählten Blockkarte sind dann die **4 Datenleitungen** für T1- T4 zum Hilfsblocksteckplatz zu verlegen.

#### **Steckkarte 9516 (Hilfsblöcke)** (MpC-Classic)

Wie Steckkarte 8706, jedoch für Fahrströme bis 4A, z. B: für Nenngröße 0 und größer (LGB).

#### **Steckkarte 8707 (Belegtmelder)** (MpC-Classic)

Die Steckkarte enthält 8 einzeln nutzbare Belegtmelder. Die von den Blockkarten 9505 oder den Hilfsblockkarten 8706 kommende Fahrspannung (max. 2A) wird über die Anschlüsse FspBM1-8 in die Karte eingespeist und geht, überwacht durch die Transistoren T1-T24 über die Ausgänge FspS1-8 zu den Gleisabschnitten in Blöcken oder Hilfsblöcken. Die durch OP1 und OP2 galvanisch entkoppelten Belegtmeldungen gelangen über IC1 (74HC165) an den Computer. Die Empfindlichkeit der Belegtmelder ist abhängig von den Widerstandswerten R1 - R8 und beträgt ca. 10 kOhm.

#### **Steckkarte 9517 (Belegtmelder)** (MpC-Classic)

Wie Steckkarte 8707, jedoch für Fahrströme bis 4A, z. B. für Nenngröße 0 und größer (LGB).

Seite 27

#### <span id="page-27-0"></span>**Platine BM1 (Belegtmelder)** (MpC-Digital)

Die Platine enthält 8 einzeln nutzbare Gleis-Belegtmelder. Die von der Digital-Zentrale kommende Fahrspannung mit den aufmodulierten Digitalsignalen wird in die Platine eingespeist und geht, überwacht durch die Transistoren T1-T16, über die 8 Ausgänge zu den Gleisabschnitten. Die ermittelte Belegtmeldung wird über ein 10-poliges Flachbandkabel an die Steckkarte 9473 gegeben. Die Empfindlichkeit der Belegtmelder ist abhängig von den Widerstandswerten R1-R8 und beträgt ca. 10 kOhm.

#### **Steckkarte 9473 (Einlese-Karte)** (MpC-Digital)

Die Steckkarte 9473 dient zum Einlesen von 24 **galvanisch entkoppelten** Meldungen in den Computer. Sie wird speziell zum Einlesen der von der Platine BM1 kommenden Belegtmeldungen bei Digitalanlagen verwendet. Die durch OP1 bis OP6 galvanisch entkoppelten Belegtmeldungen gelangen über die Schiebe-Lese-Register IC1 bis IC3 (74HC165) an den Computer. Durch die RC-Glieder R1-R24 und C5- C28 wird eine erlöschende Meldung noch ca. 2 Sekunden aufrecht erhalten.

#### **Steckkarte 8503 (Tasterkarte)**

An diese Steckkarte können 32 Taster, Schalter oder Weichenrückmeldungen angeschlossen werden. Die Steckkarteneingänge melden eine "1", wenn ihr zugehöriger Pfostenpin mit GND von NT1 beschaltet wird. IC1 bis IC4 (74HC165) sind Schiebe-Lese-Register mit Speicher. Im Gegensatz zur ähnlich arbeitenden Einlese-Steckkarte 9473 besitzt 8503 **keine galvanische Entkopplung** zum Computer.

#### **Steckkarte 8804 (Leuchtanzeigen mit negativer Ansteuerung)**

Die Steckkarte 8804 kann für alle Ausleuchtungen (z.B. Fahrstraßen- oder Besetzt-Anzeigen im Stelltisch, Lichtsignal-LED, Leuchtanzeigen im Fahrpult etc.) verwendet werden. IC1 bis IC4 (74HC595) sind Schiebe-Schreib-Register mit Speicher. Entsprechend den für die 32 Ausgänge verbauten Transistoren T1 bis T32 kann jeder Pfostenpin mit ca. 50mA belastet werden. LED müssen **mit Vorwiderstand** versehen werden. Die Karte kann gemischt mit den Steckkarten 9214 und 9324 eingesetzt werden.

#### **Steckkarte 9214 (Leuchtanzeigen mit negativer Ansteuerung und Strombegrenzung)**

Die Karte dient dem gleichen Zweck wie die Steckkarte 8804, liefert jedoch je Ausgang einen konstanten Strom von ca. 18mA. Dadurch können LED **ohne Vorwiderstand** verwendet werden. Es können 1 bis 10 in Reihe geschaltete LED mit einem Stromverbrauch von 15 bis 20mA angeschlossen werden. Ebenso kann die Karte zum direkten Anschluss von **7-Segment-Anzeigen mit gemeinsamer Anode** verwendet werden. Die Karte kann gemischt mit den Steckkarten 8804 und 9324 eingesetzt werden.

#### **Steckkarte 9324 (Leuchtanzeigen mit positiver Ansteuerung)**

Diese Steckkarte enthält im Vergleich zu Steckkarte 8804 zusätzlich die 4 IC's ULN 2803 zur Invertierung, und an Stelle von NPN-Transistoren den PNP-Typ BC 327-40. Das Ausgangssignal ist dadurch positiv auf ca. +15V, was den Anschluss von LED mit positiver Ansteuerung erlaubt (z.B. DUOLED mit gemeinsamer Kathode wie sie in Stelltischausleuchtungen oder den Signalen einiger Hersteller verwendet werden). Ebenso kann die Karte zum Anschluss von **7-Segment-Anzeigen mit gemeinsamer Kathode** verwendet werden. Jeder Ausgang kann mit ca. 200mA belastet werden. LED müssen **mit Vorwiderstand** versehen werden. Die Karte kann gemischt mit den Steckkarten 8804 und 9214 eingesetzt werden. Zu ihrer Funktion werden zusätzlich auch +15V (von NT1 oder NT4) benötigt, die an den Grundplatinen GP04 auf Leiterbahn (28) einzuspeisen ist.

#### **Steckkarte 9208 (Schaltung monostabiler Relais)**

Die Karte ist zur Schaltung von Fremdspannungen vorgesehen. Bei MpC-Classic kann sie z.B. ab der Programmversion MpC 3.2 zur Durchschaltung einer vom Anwender bereitgestellten NF-Spannung in einzelne Blöcke verwendet werden, womit dann die Lok- und Waggonbeleuchtung stehender Züge zugbezogen ein- und ausgeschaltet werden kann. Auch die Einschaltung von Geräuschmodulen oder Bahnhofsansagen mittels Aktionen (AE-Formular) ist als Anwendung möglich.

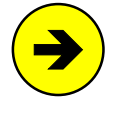

Vor der Installation einer NF-Dauerzugbeleuchtung wird zu eigenen Versuchen geraten, da die Fahreigenschaften der Triebfahrzeuge (trotz Verwendung von Luftdrosseln zur Entkopplung von Fahrstrom und NF-Strom, →S.[229](#page-228-0)) durch die NF-Spannung meistens nachteilig beeinflusst werden.

<span id="page-28-0"></span>Abweichend von der üblichen Regel, dass die Endziffer der zur Steckkarte gehörenden Grundplatine immer mit der Endziffer der Steckkartennummer übereinstimmt, ist für die Steckkarte 9208 die Grundplatine GP06/07 zu verwenden.

#### **Platinen DS und DE (Störsichere Übertragung von Datensignalen über große Leitungslängen)**

Die Platine DS (Datensender) enthält 4 separate Stufen (1-4) zur störsicheren Übertragung von 4 Datensignalen über Leitungslängen bis 30m. Das beispielsweise am Lötstift **1ein** eingespeiste Signal wird dazu auf die beiden abgehenden Leitungen **1-** und **1+** aufgesplittet. Um eine möglichst geringe Kondensatorwirkung der beiden abgehenden Leitungspaare untereinander zu erzeugen, werden sie über die gesamte Leitungslänge verdrillt ("twisted pair").

Die - ebenfalls 4-stufige - Platine DE (Datenempfänger) prüft die Polarität eines ankommenden Leitungspaares (z.B. **3-** und **3+**) und erzeugt daraus wieder das ursprüngliche Datensignal am Lötstift (z.B. **3aus**).

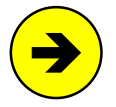

Eine beliebige Stufe der Platine DS kann zur **Ansteuerung einer externen Uhr** (Quarzuhr oder DCF-Funkuhr) mit Hilfe des an Port PD7 der Interface-Erweiterung 9101 anliegenden Modellbahn-Zeittaktes genutzt werden. Mit einer Litze (0,14 mm²) wird dazu der Anschluss GP01 PD7 (8c) mit dem gewählten DS-Eingang verbunden. Die abgehenden Leitungen der beiden zugehörigen DS-Ausgänge werden an die Spule des externen Uhrwerks angeschlossen. Wird die Stromversorgung (Batterie) der angeschlossenen Uhr entfernt, läuft sie synchron mit der im MpC-Programm verwalteten Modellbahnuhr. Mit der Tastenkombination <Strg+U> kann die Uhr manuell mit Impulsen versorgt und damit vorgestellt werden.

#### **Platine Drehregler (Auswertung der Drehrichtung eines Drehimpulsgebers)**

Die Geschwindigkeitsregelung der Triebfahrzeuge erfolgt normalerweise mit den Pfeiltasten der Computertastatur oder den Plus-Minus-Tasten im Fahrpult. Es kann aber auch ein über 360 Grad drehbarer Drehimpulsgeber verwendet werden. Diese Platine ermittelt die Drehrichtung des Impulsgebers und stellt sie dem Programm mit zwei Leitungen, die an beliebige Anschlüsse auf den Tasterplatinen (8503) angeschlossen werden können, zur Verfügung. Bei MpC-Classic ist der Anschluss auch vorne an die Blocksteckkarten (9505, 9515) oder die Hilfsblocksteckkarten (8706, 9516) möglich.

#### **Steckkarte PCKom (Vernetzung von Großanlagen)**

Enthält die zu steuernde Modellbahn mehr Artikel als das Programm verarbeiten kann (z.B. mehr als 256 Weichen), wird die Gesamtanlage an geeigneten Stellen so unterteilt, dass die Artikelzahlen in den einzelnen Teilanlagen jeweils nicht überschritten werden. Jede der maximal 8 Teilanlagen erhält sodann eine eigene und in sich abgeschlossene Steuerung sowie eine Steckkarte PCKom. Durch eine ringförmige Verkabelung aller PCKom-Karten sind die PCs der Teilanlagen miteinander vernetzt und informieren sich gegenseitig über anstehende Fahrten von einer Teilanlage zur anderen. So können Großanlagen mit bis zu 2048 Weichen und 32 Stelltischen gesteuert werden. Die Zahl der Triebfahrzeuge ist jedoch nach wie vor auf 400 begrenzt. Die Kabellänge zwischen zwei PCKom-Karten darf bis zu 30 Meter betragen. Als Steckplatz für PCKom wird die Grundplatine GP03/04 verwendet.

# <span id="page-29-0"></span>**2.3 Funktionen der Bauteile auf den MpC-Steckkarten**

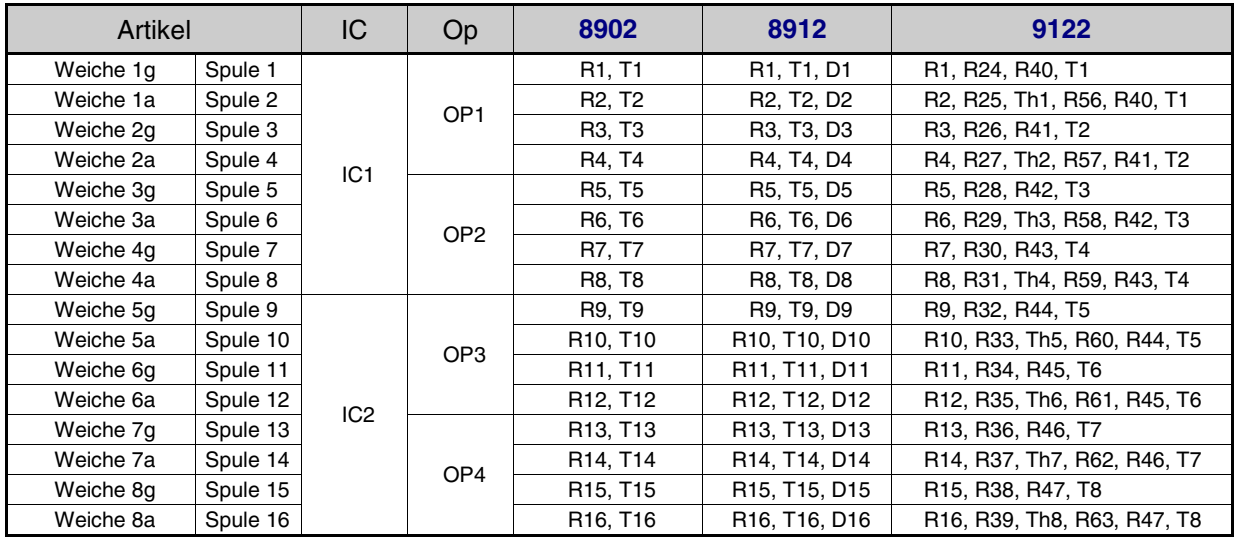

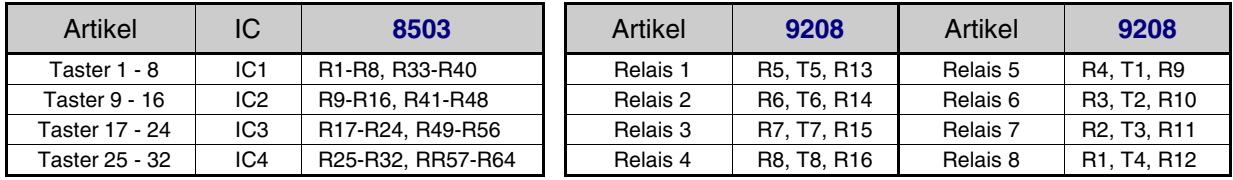

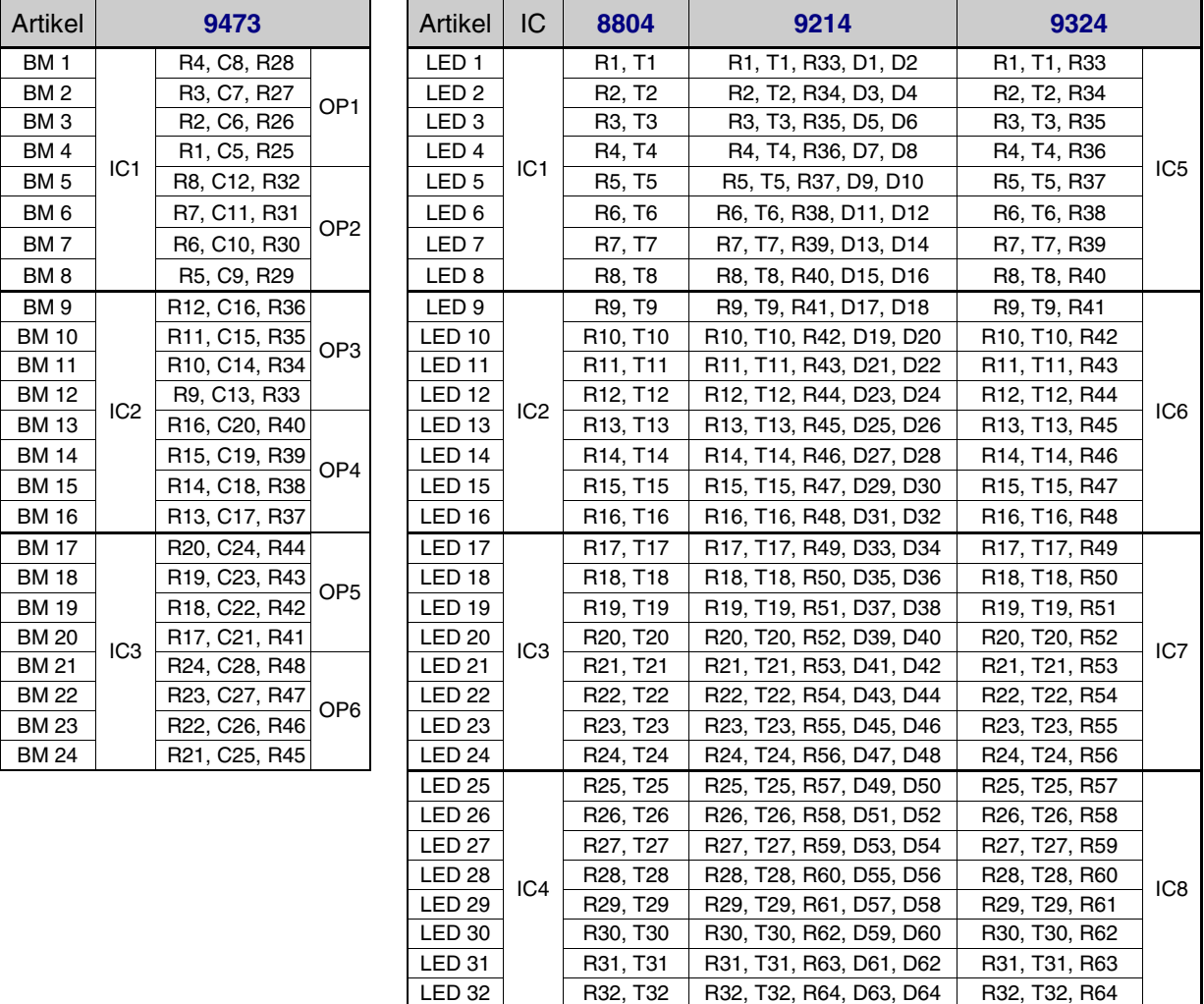

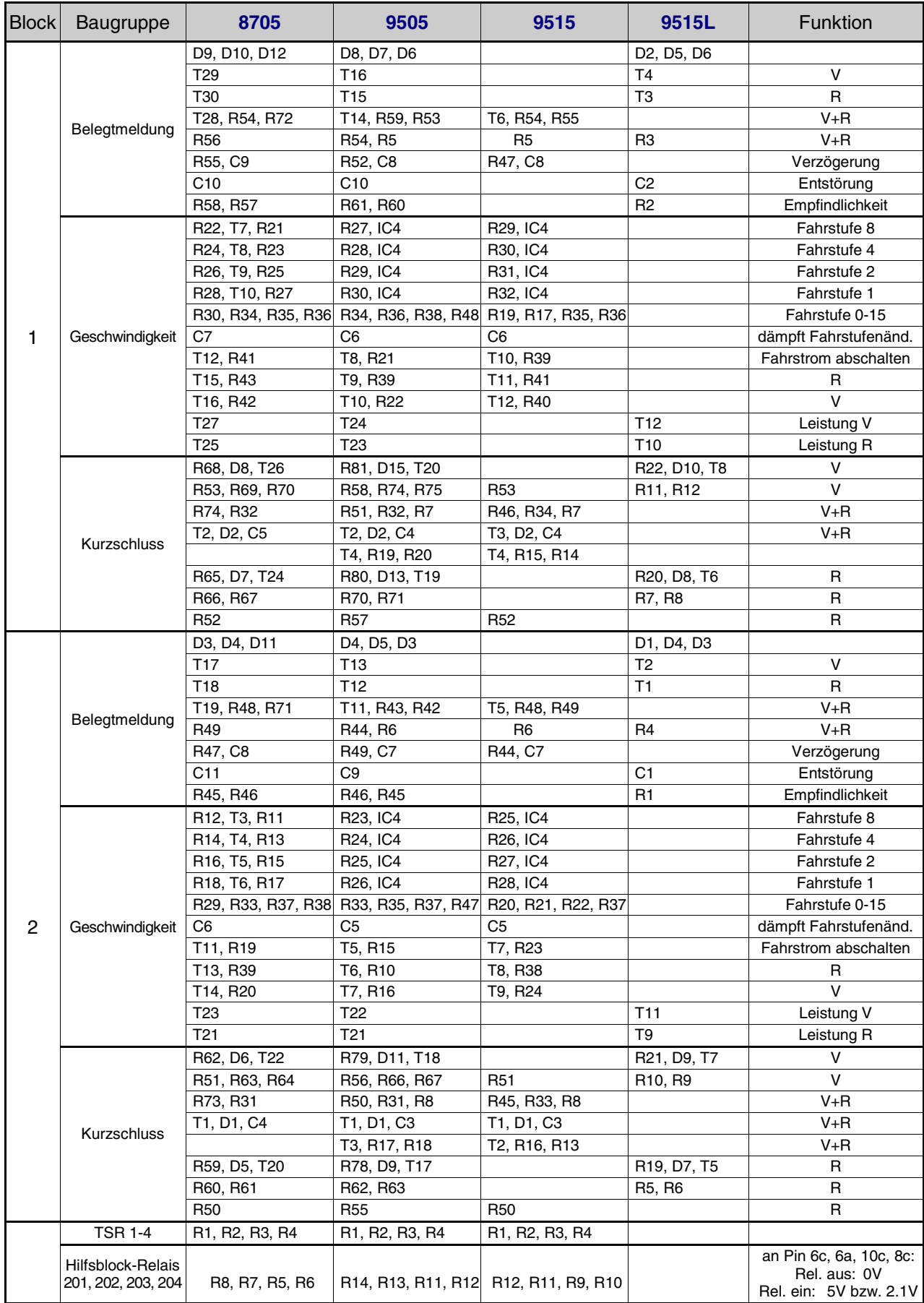

### **Funktionen der Bauteile auf den Blockkarten**

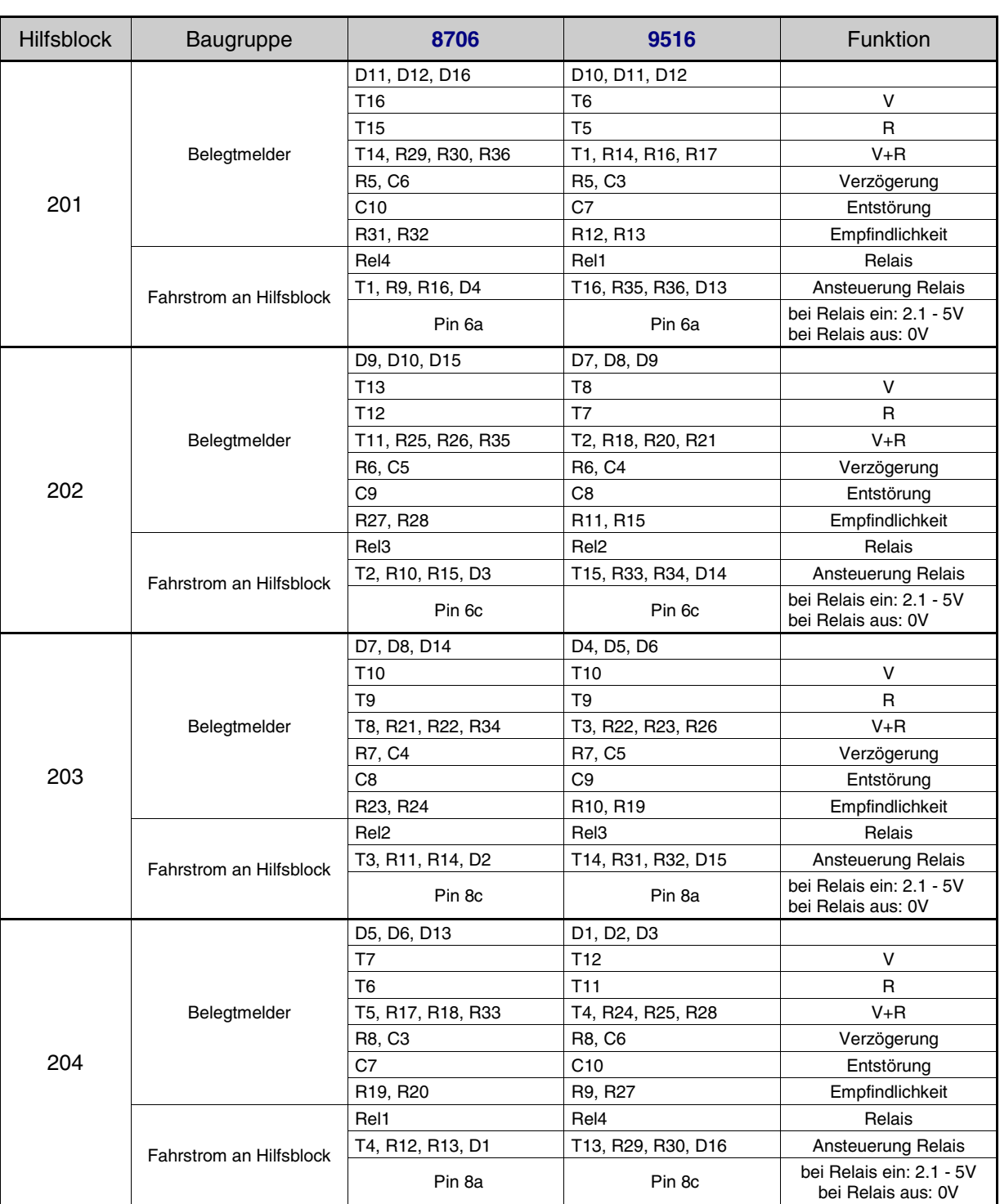

### **Funktionen der Bauteile auf den Hilfsblockkarten**

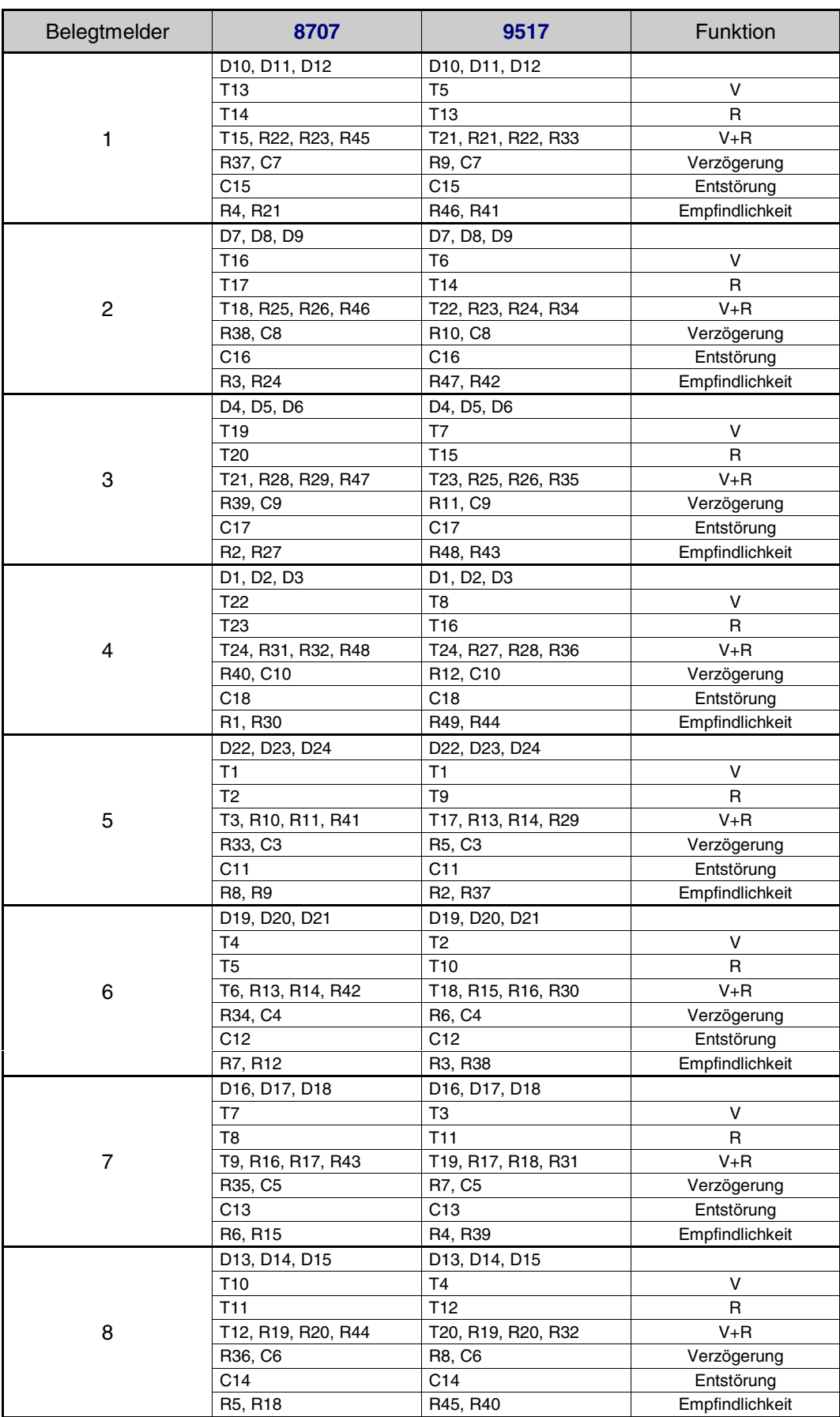

### **Funktionen der Bauteile auf den Belegtmelderkarten**

# <span id="page-33-0"></span>**2.4 Portbelegung der Interface-Grundkarten 8500 und 0600**

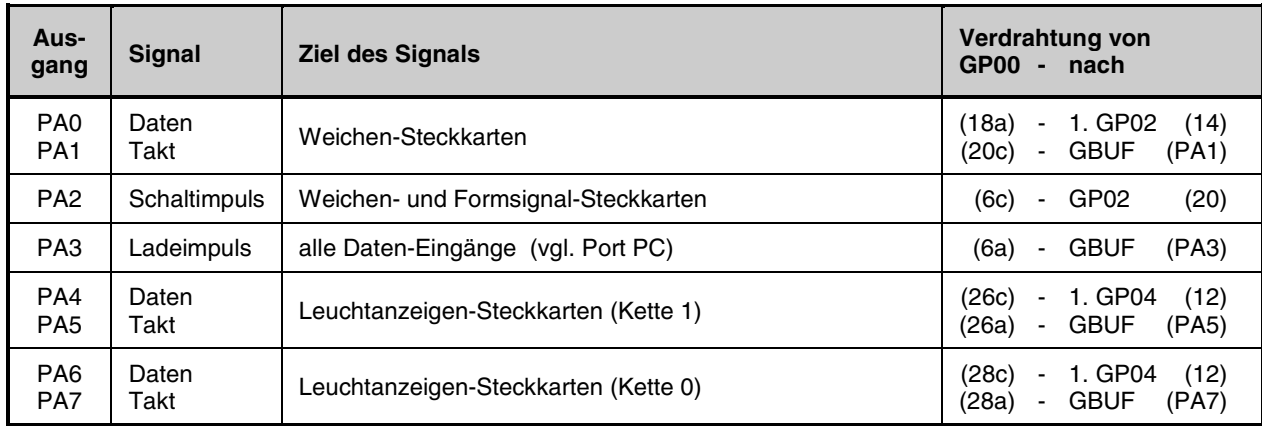

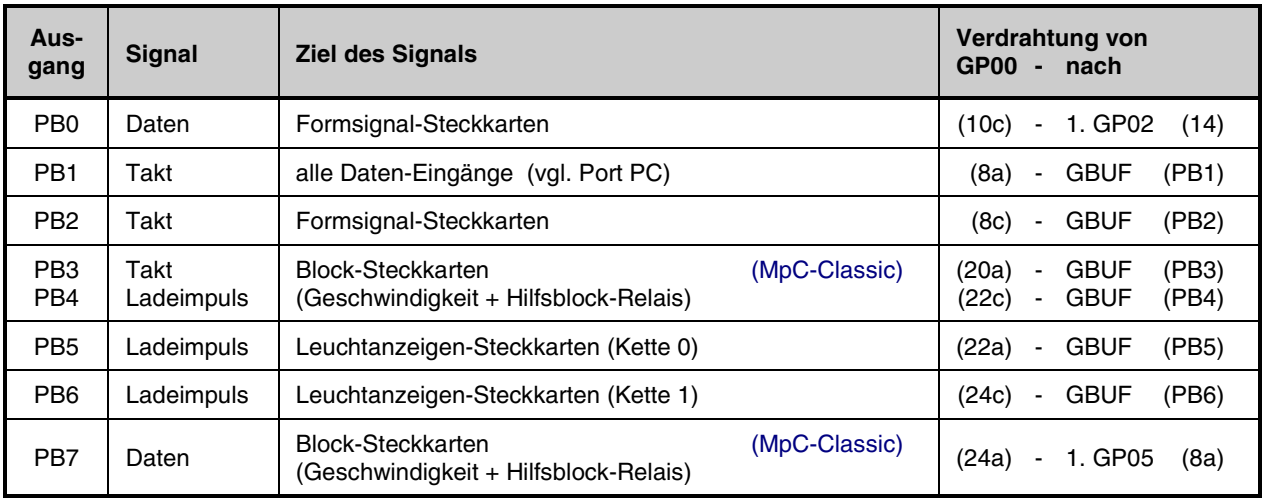

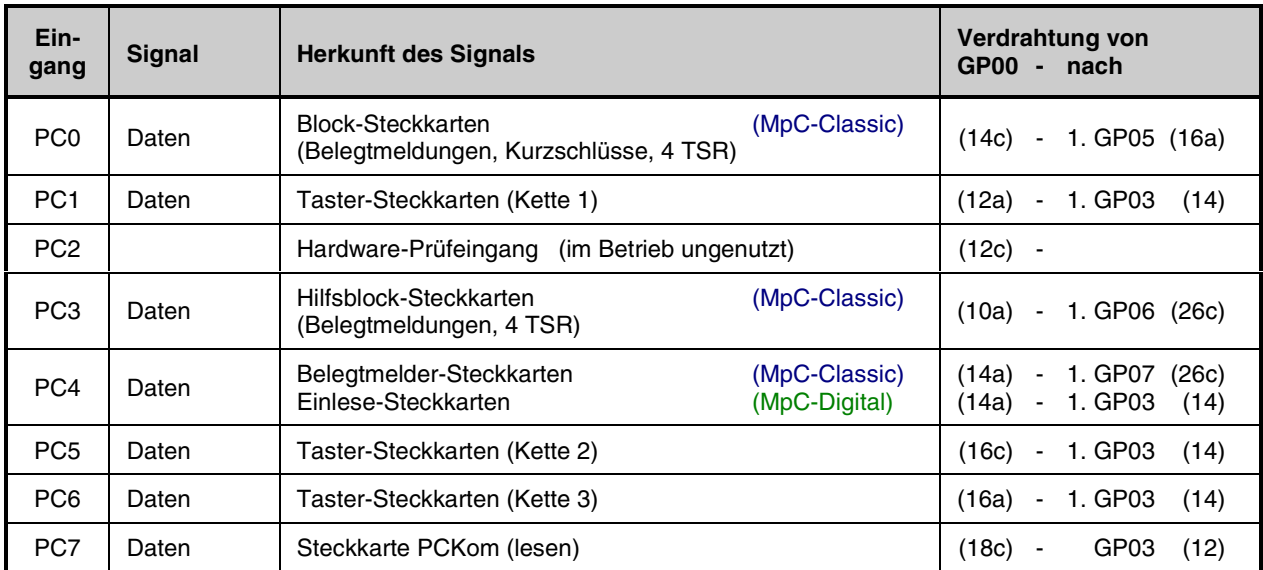

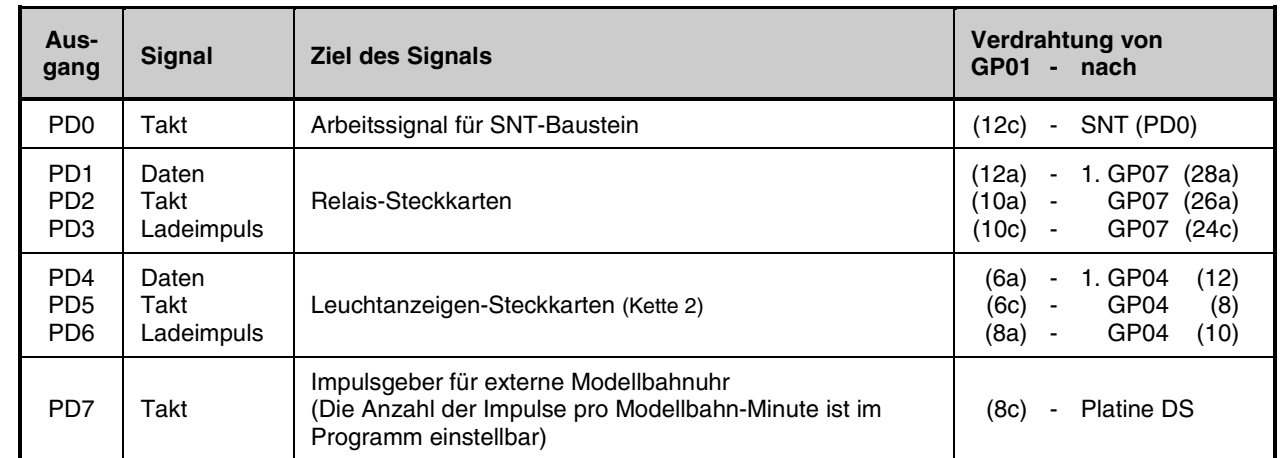

# <span id="page-34-0"></span>**2.5 Portbelegung der Interface-Erweiterung 9101**

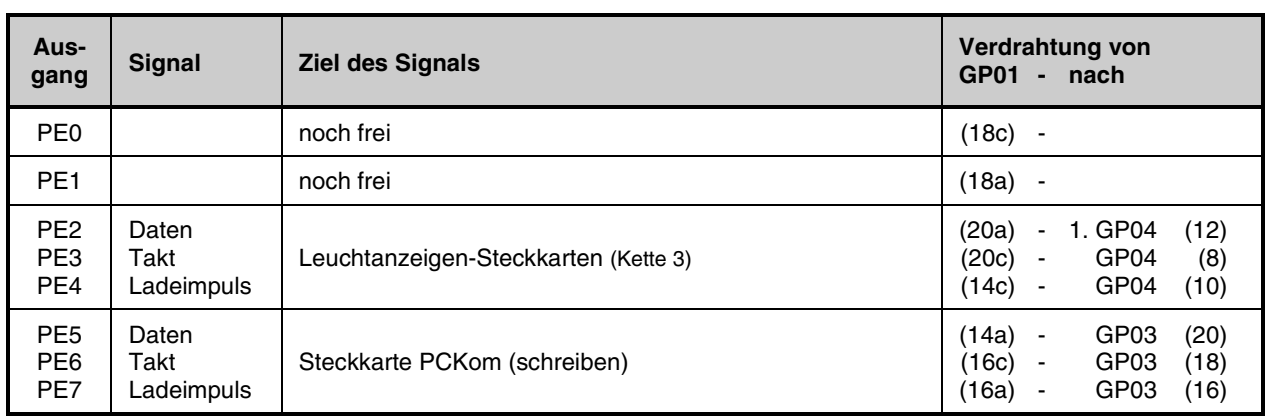

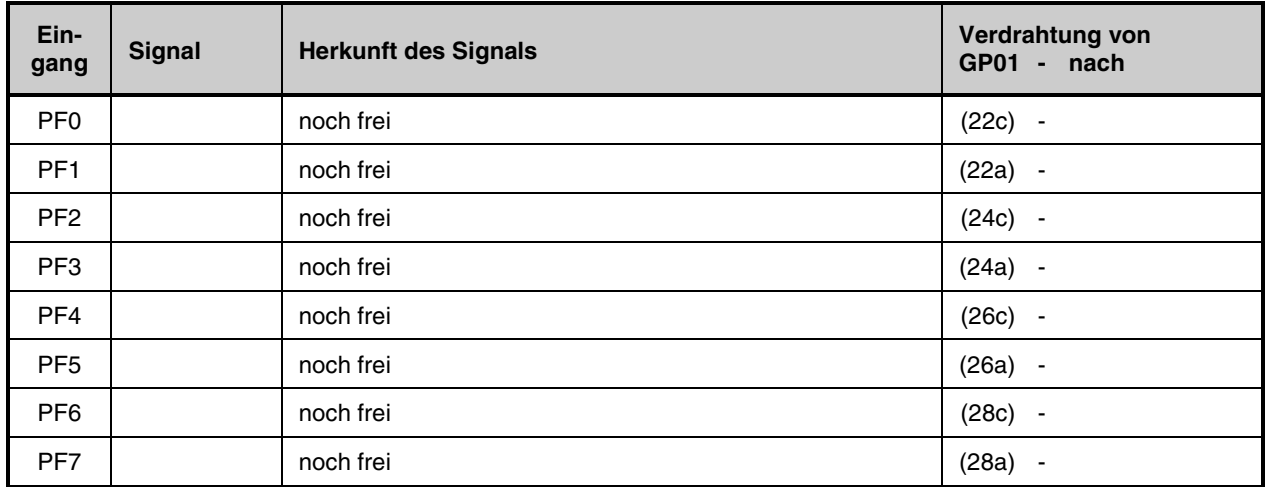

## <span id="page-35-0"></span>**2.6 Portbelegung des Grundkarten-Buffers GBUF**

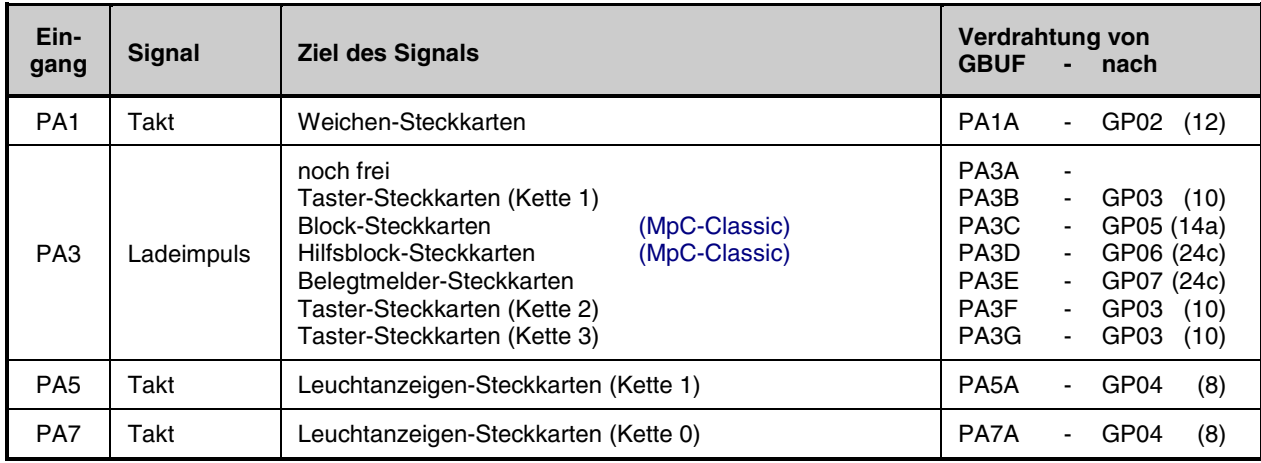

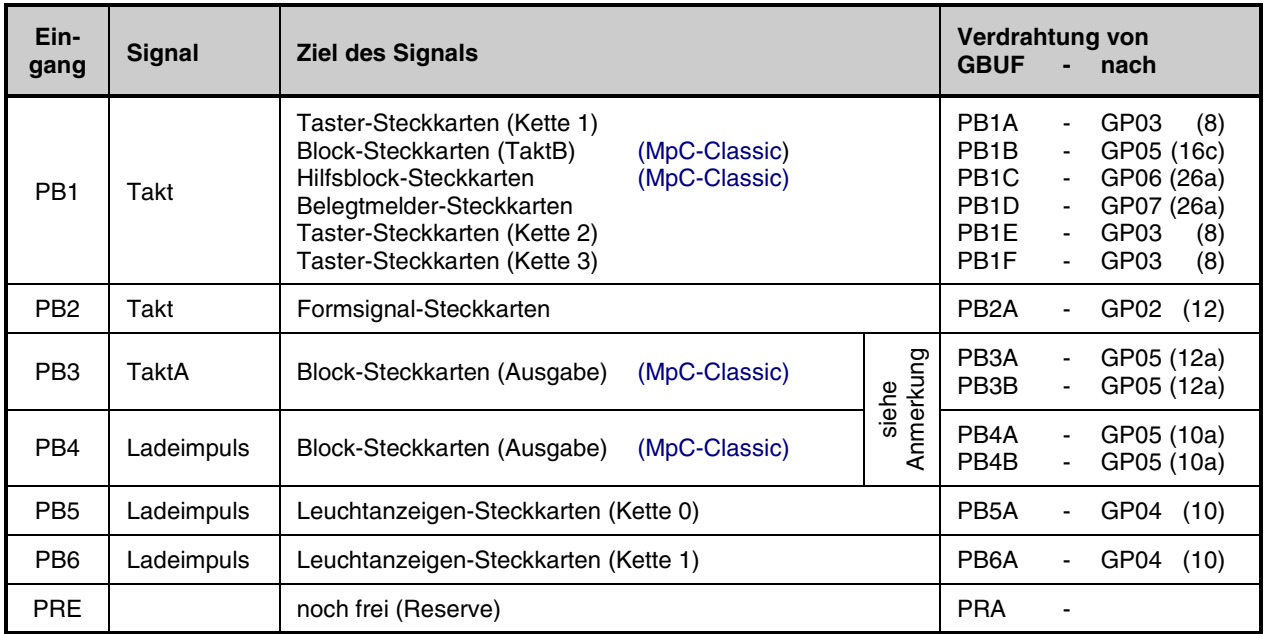

Anmerkung:

Für PB3 und PB4 (=Takt und Ladeimpuls für Ausgabe) stehen jeweils zwei GBUF-Ausgänge zur Verfügung, von denen jeder für 25 Block-Steckkarten ausreicht. Sind mehr als 25 Block-Steckkarten vorhanden, sollten diese etwa gleichmäßig auf die GBUF-Ausgänge PB3A und PB3B sowie PB4A und PB4B aufgeteilt werden. Sind mehr als 50 Blocksteckkarten vorhanden, muß eine zweite (und gegebenenfalls auch noch eine dritte) GBUF-Platine eingesetzt werden (→S.[37\)](#page-36-0).
Die Signale für Takt und Ladeimpuls (z.B. PA3) von den Interfacekarten 8500 bzw. 0600 können nur eine geringe Anzahl von ICs gleichzeitig versorgen. Die Signale werden daher zuerst auf die Platine GBUF geführt und dort durch Bustreiber (74HC244) verstärkt. Ein GBUF-Ausgang (z.B. PA3A) kann dann bis zu 50 ICs versorgen.

Sind **mehr als 50 ICs in einer Signalkette** vorhanden, müssen auf den Grundplatinen die Bahnen für Takt- und Ladeimpuls an entsprechender Stelle aufgetrennt und die Signale hinter der Trennung von anderen GBUF-Ausgängen (z.B. PA3B) neu eingespeist werden. Wie die Tabelle zeigt, können dann **bei Vollausbau der Steuerung bis zu 3 GBUF-Platinen** erforderlich sein. Sind für eine Signalkette mehrere Einspeisungen nötig, sollte **jedes Signal etwa gleich viele Steckkarten** versorgen.

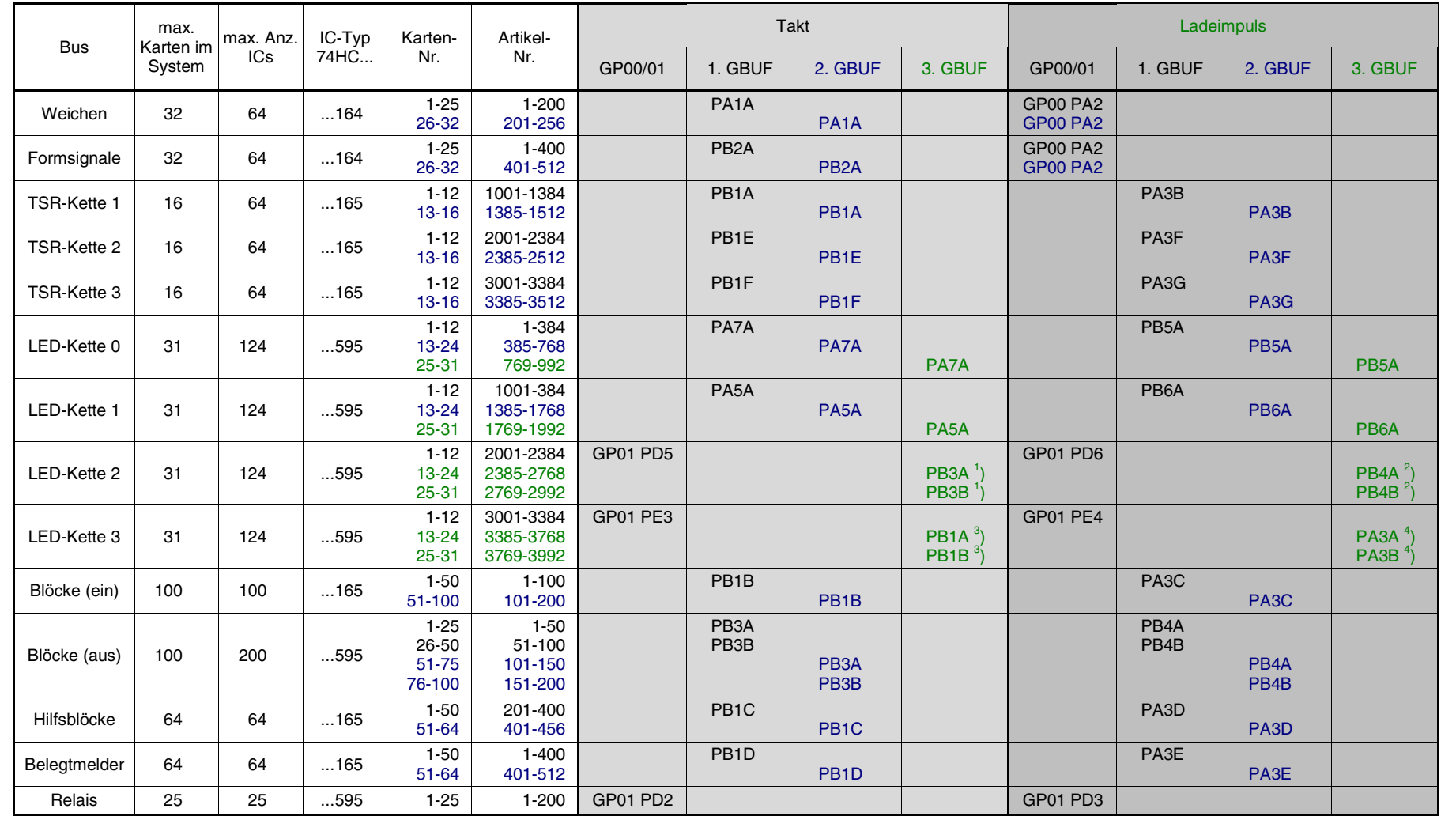

GAHLER+RINGSTMEIER

GAHLER+RINGSTMEIEF

 $^{2)}$  Hierzu wird das Signal GP01 PD6 an den Eingang PB4 des 3. GBUF angeschlossen.

<sup>1</sup>) Hierzu wird das Signal GP01 PD5 an den Eingang PB3 des 3. GBUF angeschlossen. <sup>3</sup>) Hierzu wird das Signal GP01 PE3 an den Eingang PB1 des 3. GBUF angeschlossen.<br><sup>2</sup>) Hierzu wird das Signal GP01 PD6 an den Eingang PB4

# **2.7 Belegte Portadressen im PC**

Durch das Einstecken der Schnittstellenkarte PC1S (siehe Abbildung unten) in einen 8-Bit-Steckplatz auf der Hauptplatine des PCs werden von der "Modellbahnsteuerung per Computer" insgesamt 36 Portadressen im PC belegt. Bei Auslieferung der Schnittstellenkarte sind die zugehörigen Adressbereiche durch 7 Jumper (vgl. hervorgehobene Spalten in untenstehender Tabelle) wie folgt eingestellt:

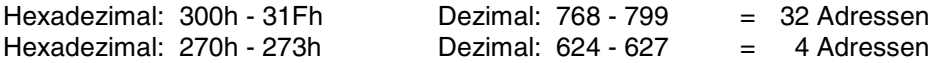

Falls sich durch diese Adressbereiche Überschneidungen mit anderen im Computer installierten Karten (z.B. Soundkarte, CD-ROM-Karte, Streamerkarte) ergeben, können die MpC-Adressbereiche durch Umstecken der Jumper leicht geändert werden. In diesem Fall muss die Änderung allerdings auch im MpC-Programm im Programmzweig AP (=Ändern der Portadressen) eingetragen werden.

**Folgende Adressbereiche können für die Schnittstellenkarte PC1S eingestellt werden.**

| 29Fh<br>٠<br>280h | 2BFh<br>٠<br>2A <sub>O</sub> h | 2DFh<br>2C <sub>O</sub> h                                                                                                   | 31Fh<br>300h | 35Fh<br>٠<br>340h | Adessbereich   | 273h<br>$\mathbf{I}$<br>270h | 2E3h<br>2E <sub>O</sub> h                                                                       | 333h<br>п<br>330h                                                                                  | 363h<br>360h                                      | 393h<br>390h                                                              |
|-------------------|--------------------------------|----------------------------------------------------------------------------------------------------|--------------|-------------------|----------------|------------------------------|-------------------------------------------------------------------------------------------------|----------------------------------------------------------------------------------------------------|---------------------------------------------------|---------------------------------------------------------------------------|
| ↑                 | ↑<br><u>en in </u>             | ₼<br>$\overline{\phantom{0}}$<br>$\overline{\phantom{a}}$<br>$\begin{array}{ccc} \bullet & \bullet \end{array}$<br>. .<br>π | ↑            | ᠰ                 | Jumperposition | ↑<br>EII                     | ↑<br>≣<br>$\overline{\phantom{a}}$<br>≡<br>$\overline{\phantom{a}}$<br>$\overline{\phantom{0}}$ | ↑<br>▬<br>亩<br><b>F</b><br>. .<br>n -<br>$\overline{\phantom{0}}$<br>÷<br>$\overline{\phantom{a}}$ | ↑<br>ELLE<br>L<br>$\overline{\phantom{a}}$<br>i:L | ↑<br>$\overline{\phantom{a}}$<br>$\overline{\phantom{a}}$<br>π.<br>÷<br>E |

Der Pfeil ( $\spadesuit$ ) zeigt jeweils in Richtung des Schriftzuges "Modellbahnsteuerung per Computer"

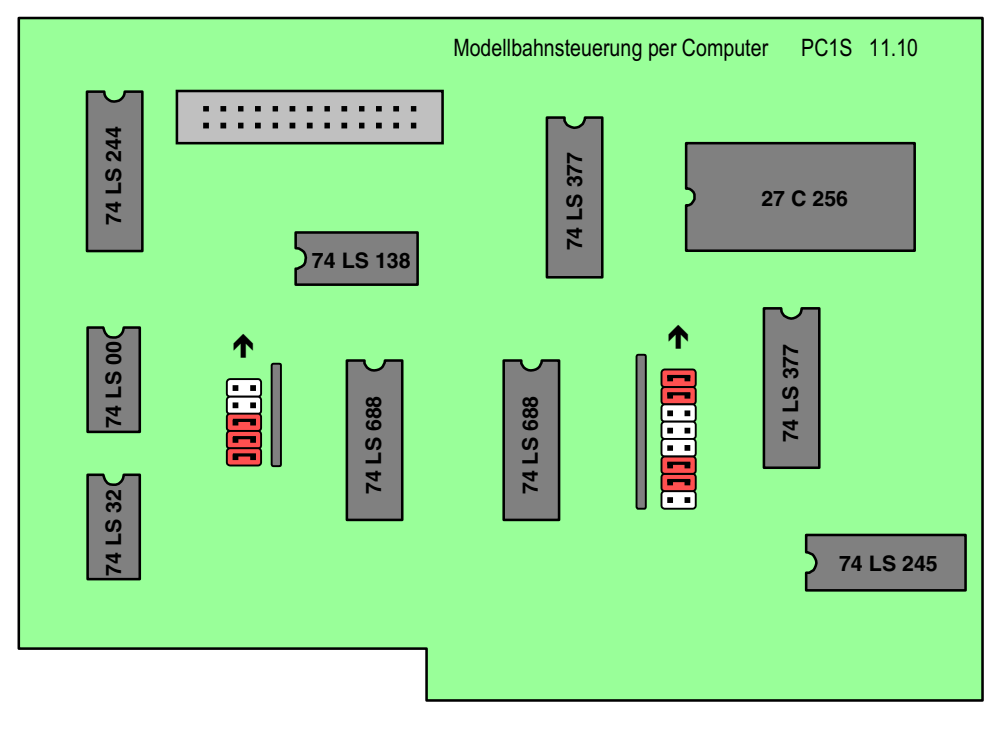

Draufsicht auf die Bestückungsseite der MpC-Schnittstellenkarte PC1S

# **3. Platinenabbildungen**

Dargestellt sind die Ansichten der Bestückungs- und Leiterbahnseiten. Die Bestückungsansichten ermöglichen das Auffinden der Bauteile auch bei bestückten Platinen, wenn Teile des Aufdrucks durch die montierten Bauteile verdeckt werden. Sollten Sie im Zweifel sein, ob zwei Lötstellen miteinander verbunden sein dürfen, nehmen Sie die entsprechende Leiterbahnabbildung zu Hilfe.

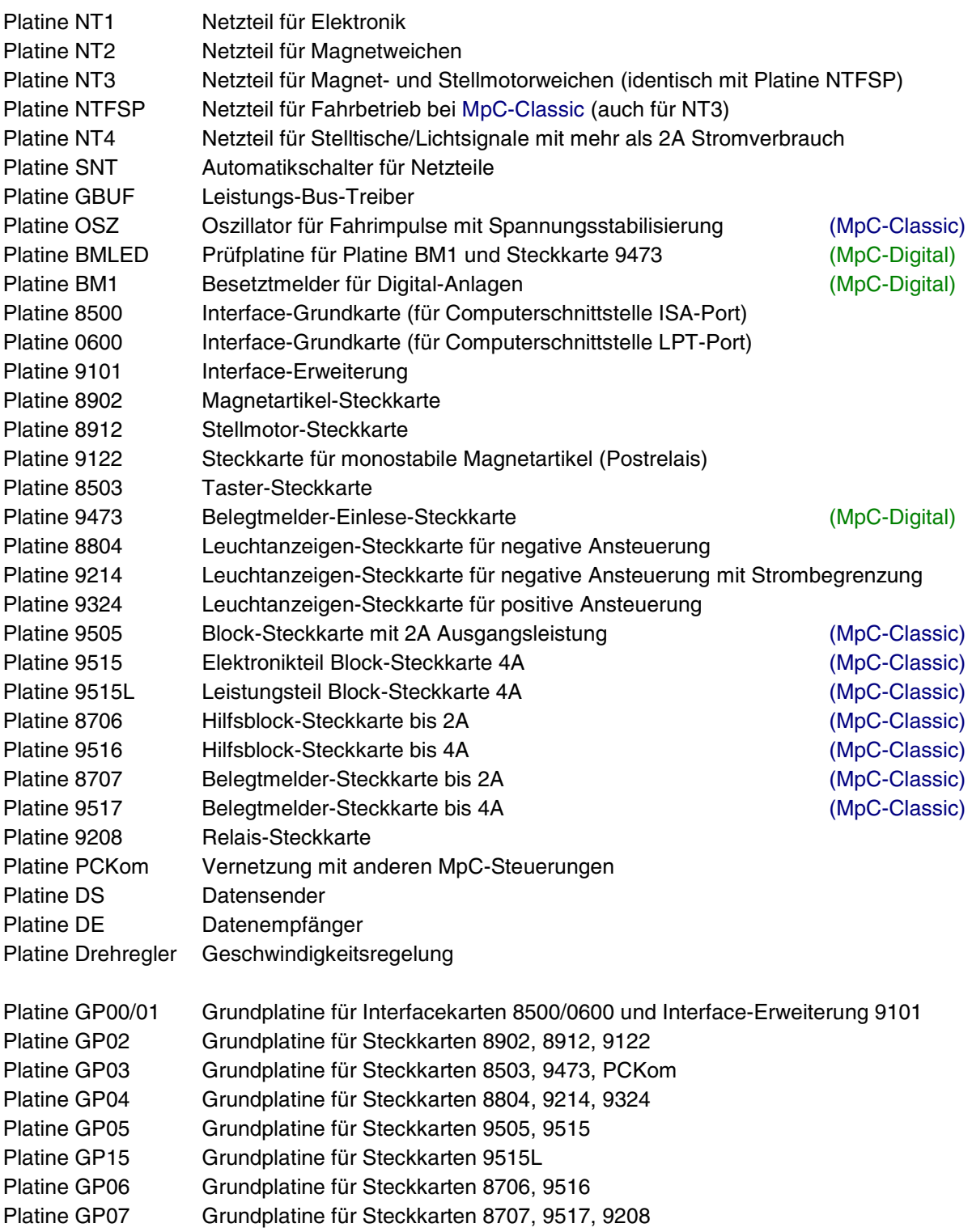

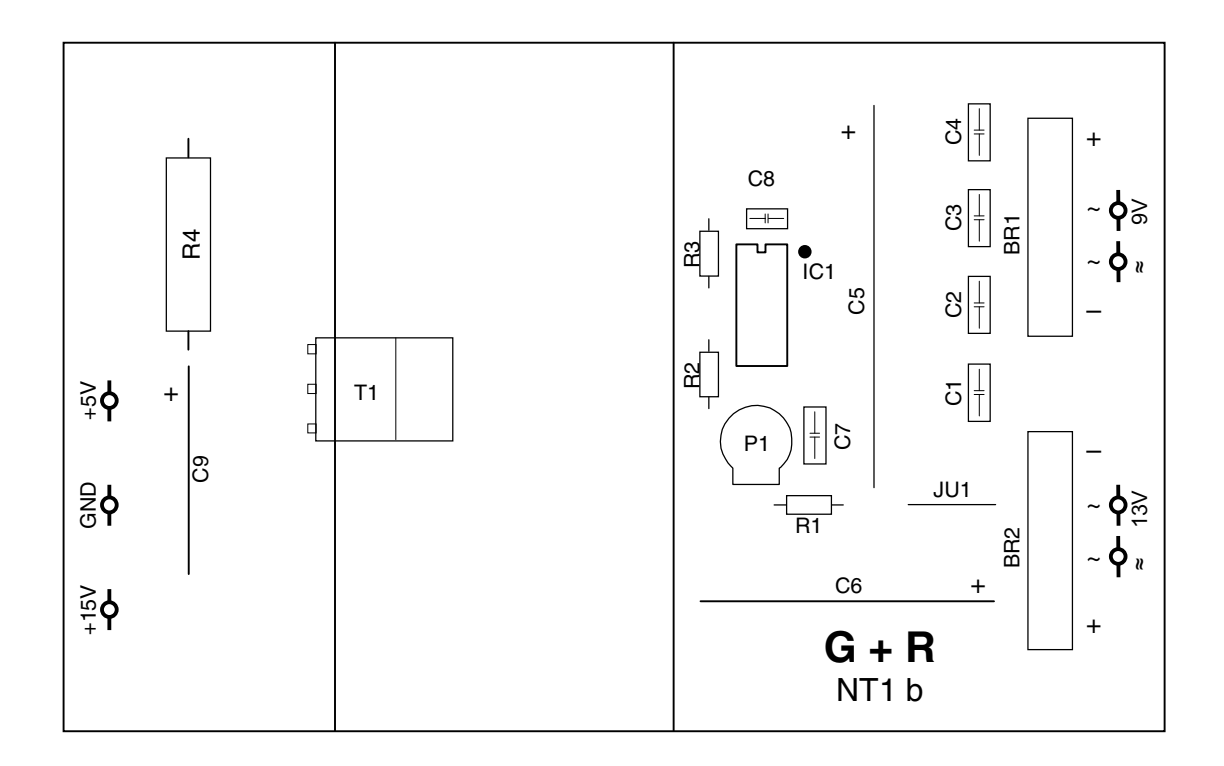

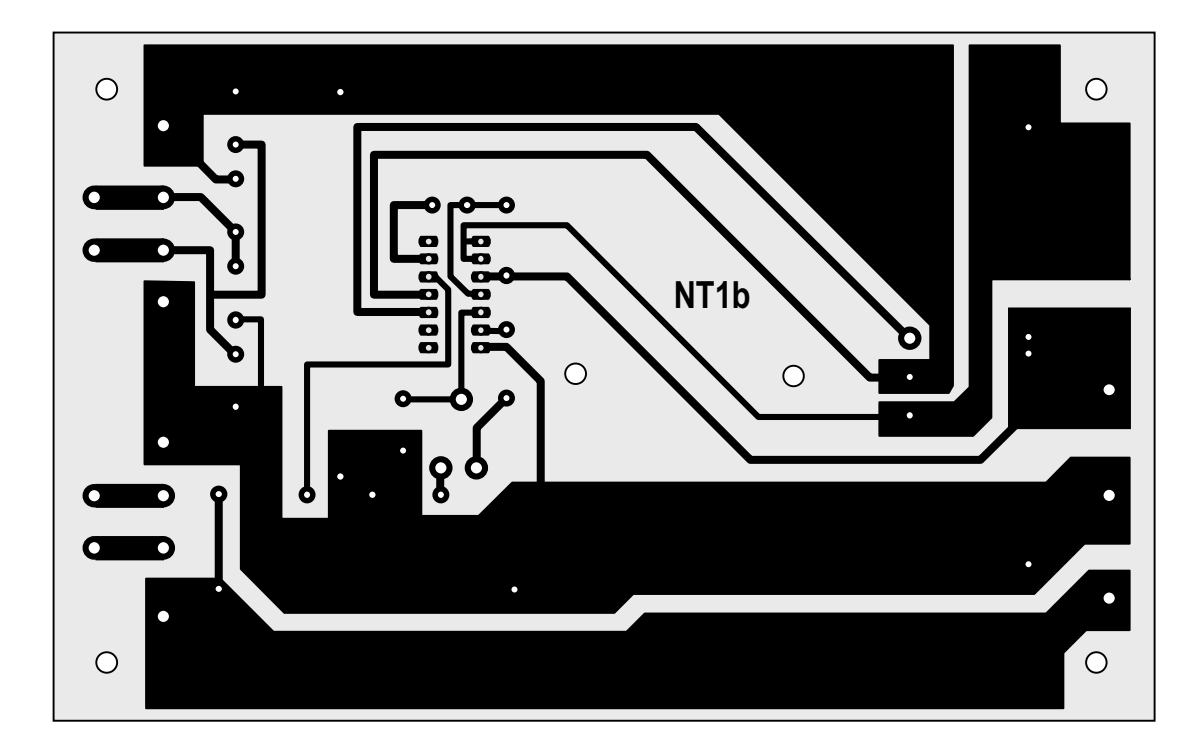

**Platine NT1 - Netzteil für Elektronik**

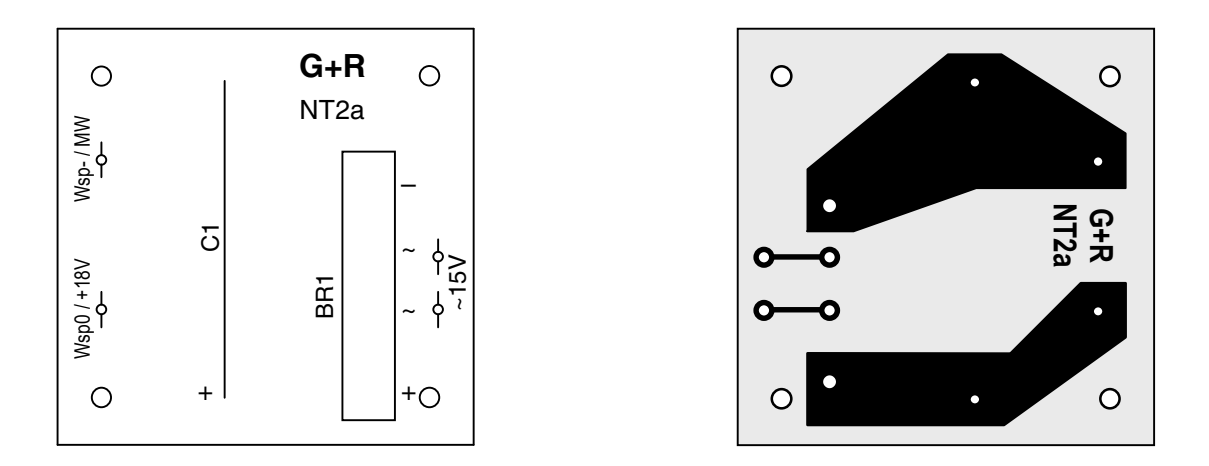

**Platine NT2 - Netzteil für Magnetweichen**

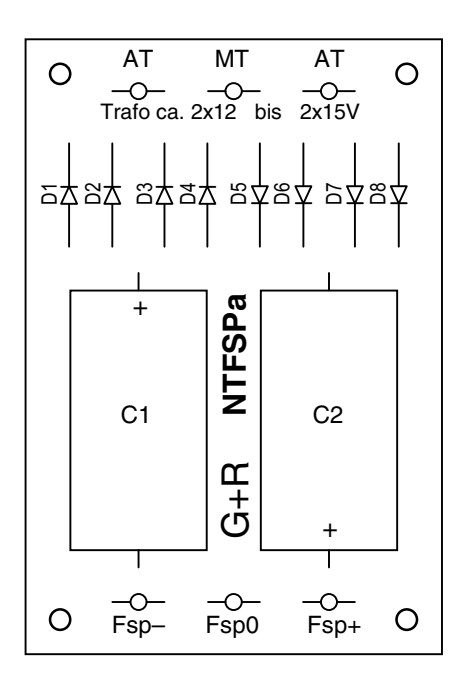

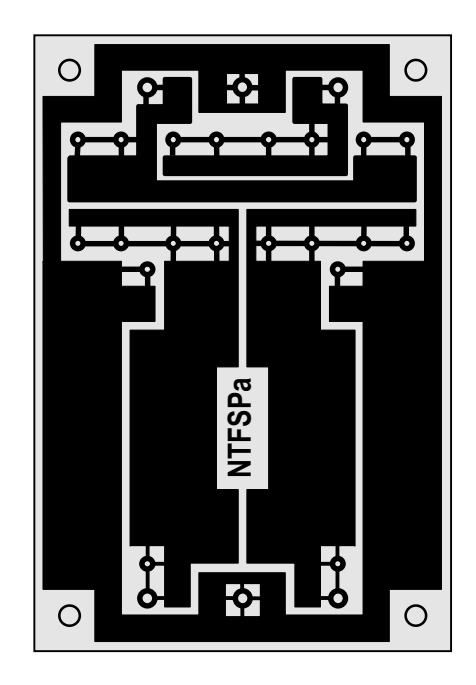

**Platine NTFSP - Netzteil NTFSP für Fahrbetrieb bei MpC-Classic - Netzteil NT3 für Magnet- und Stellmotorweichen**

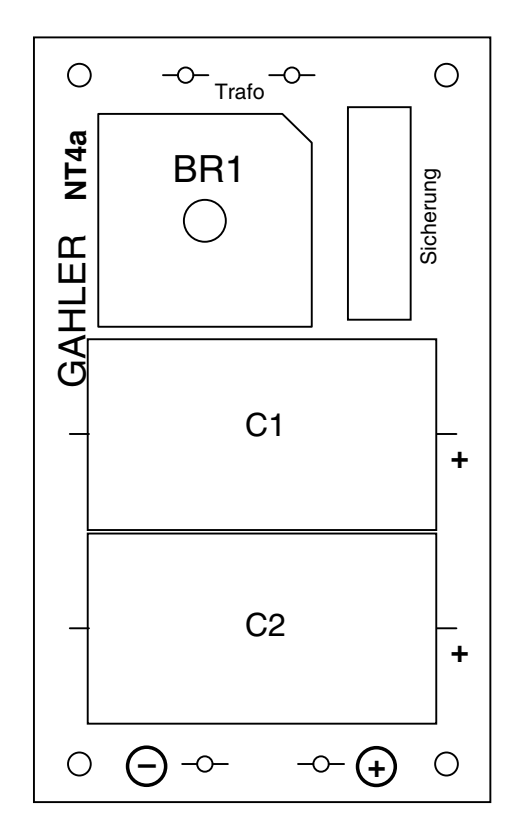

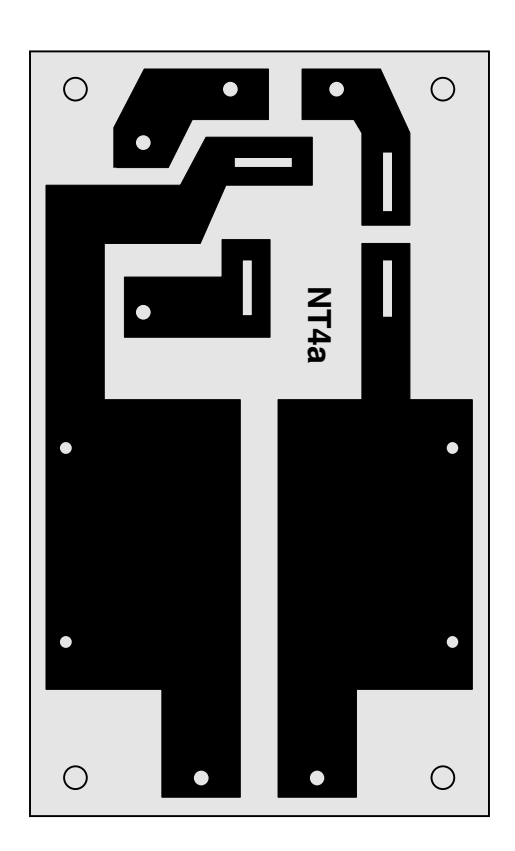

**Platine NT4 - Netzteil für große Stelltische bzw. für Lichtsignale mit insgesamt mehr als 2A Stromverbrauch**

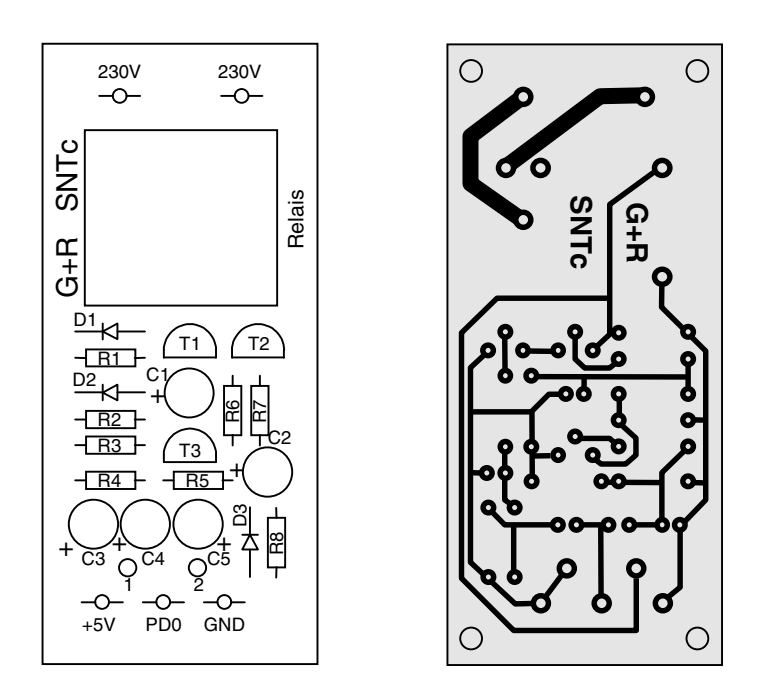

**Platine SNT - Automatikschalter für Netzteile**

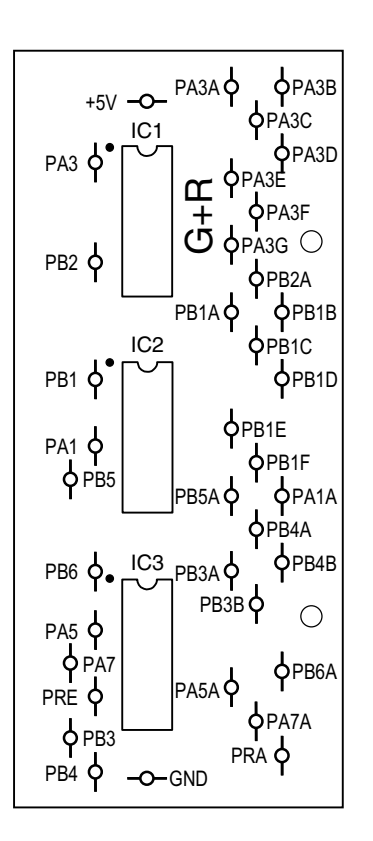

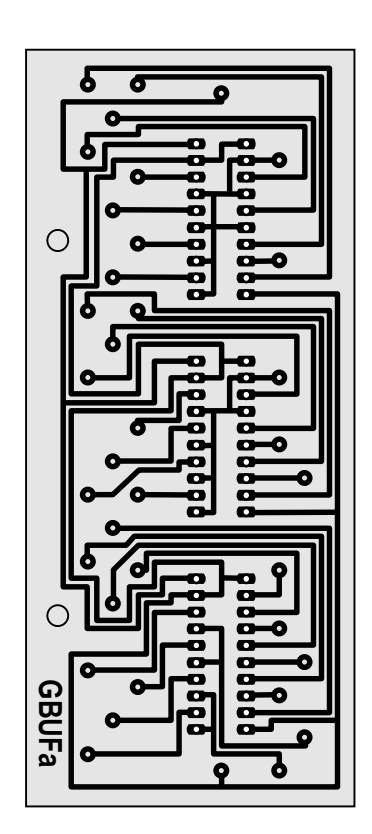

**O S Z c**

 $\bigcirc$ 

 $\bigcirc$ 

**Platine GBUF - Leistungs-Bustreiber**

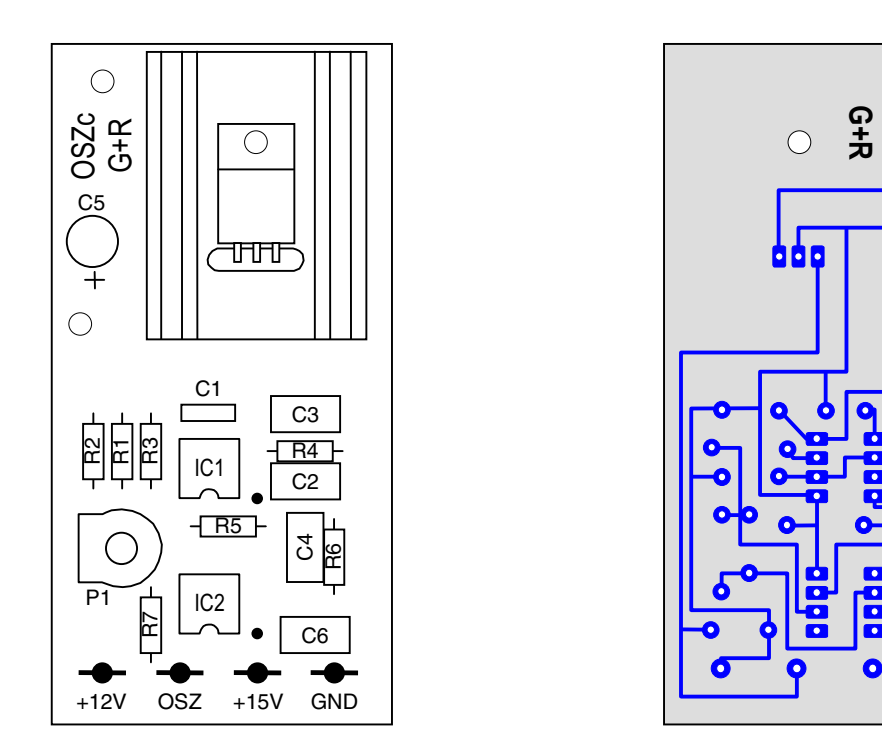

**Platine OSZ - Dreieck-Oszillator für Fahrimpulse** mit 12V-Spannungsstabilisierung (MpC-Classic)

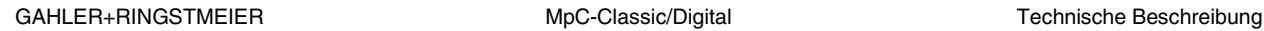

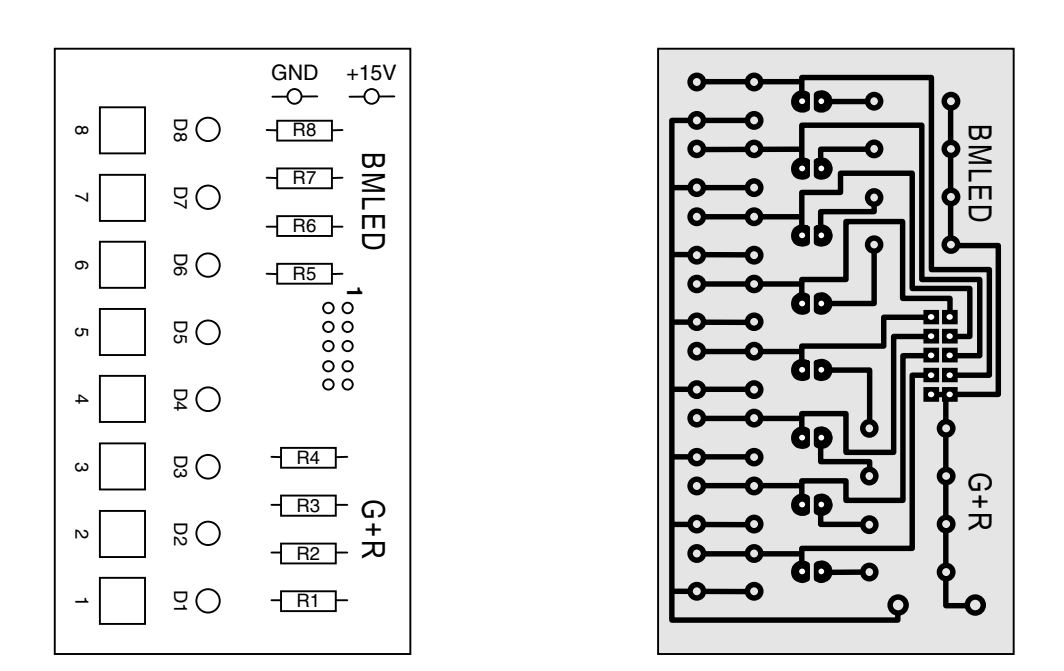

**Prüfplatine BMLED - für Platine BM1 und Steckkarte 9473** (MpC-Digital)

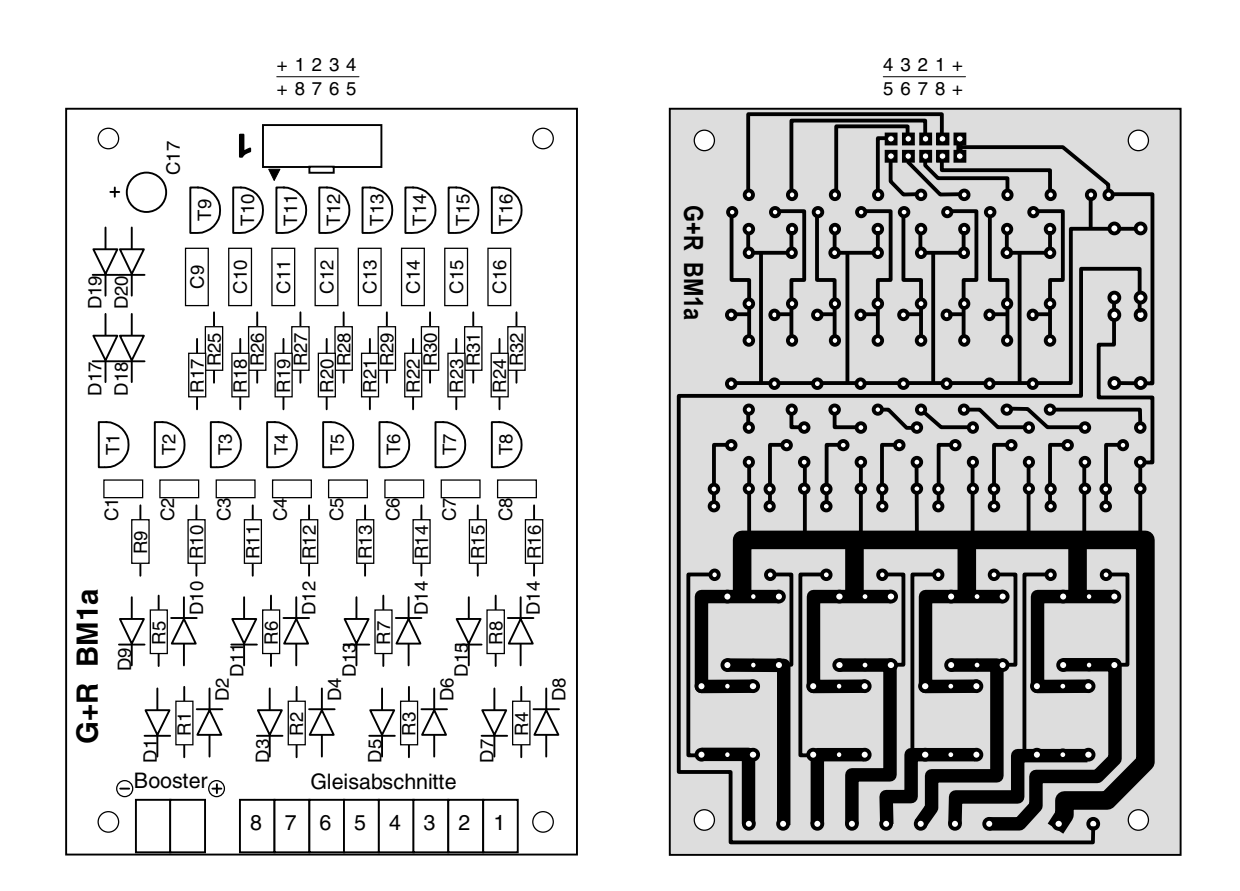

**Platine BM1 - Besetztmelder für Gleisabschnitte auf Digital-Anlagen** (MpC-Digital)

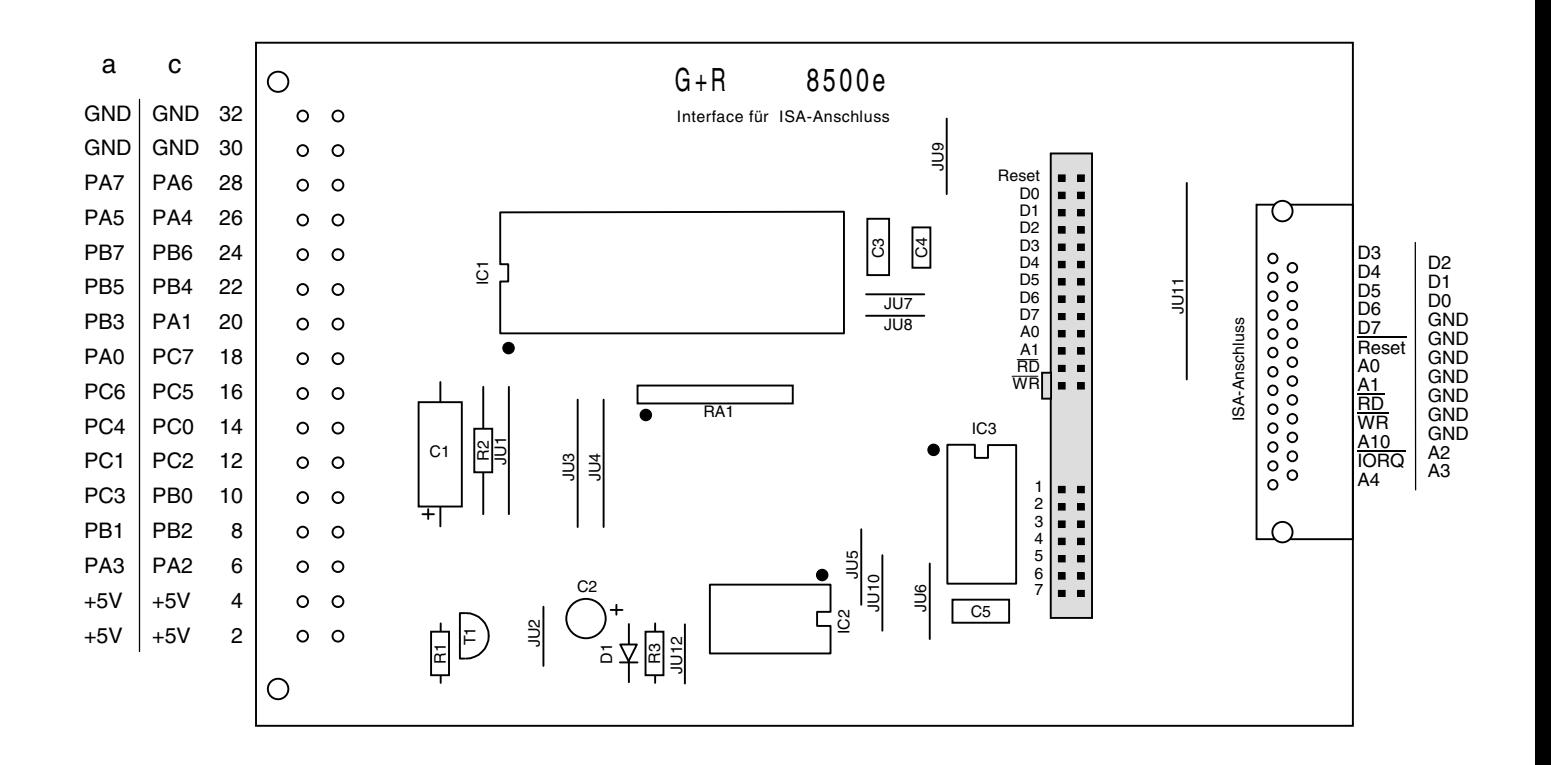

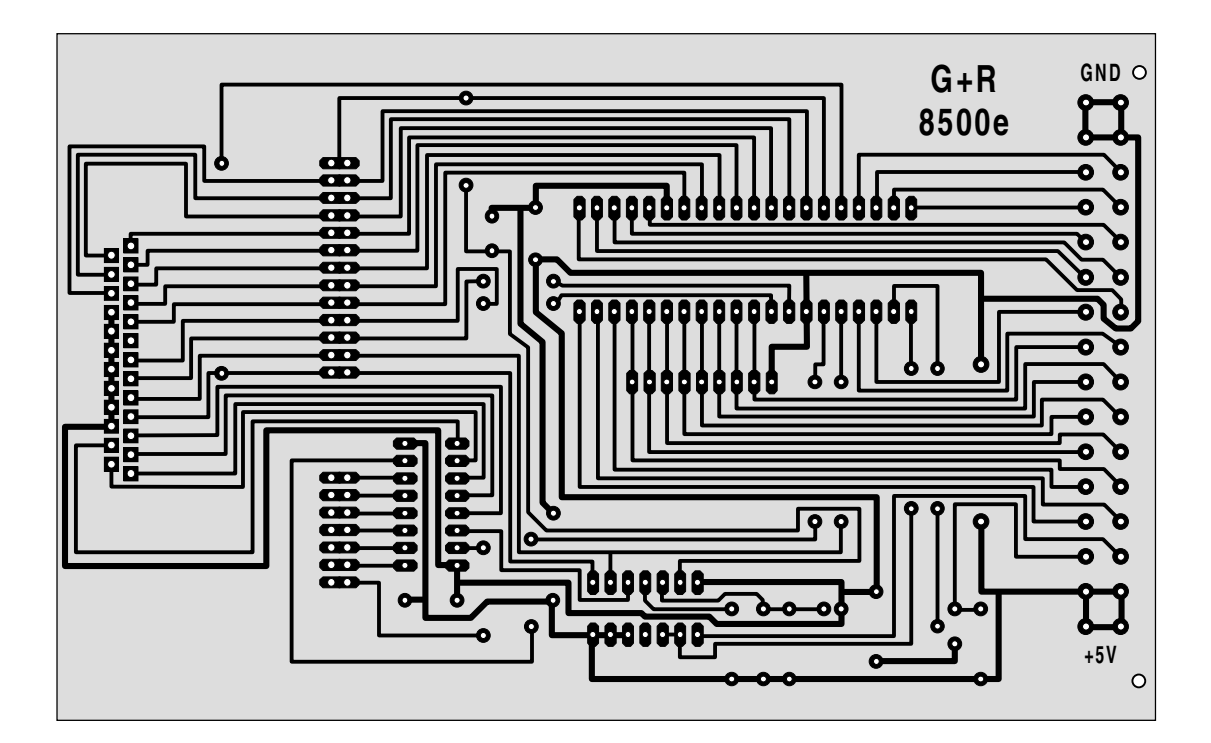

**Platine 8500 - Interface-Grundkarte (ISA-Anschluss)**

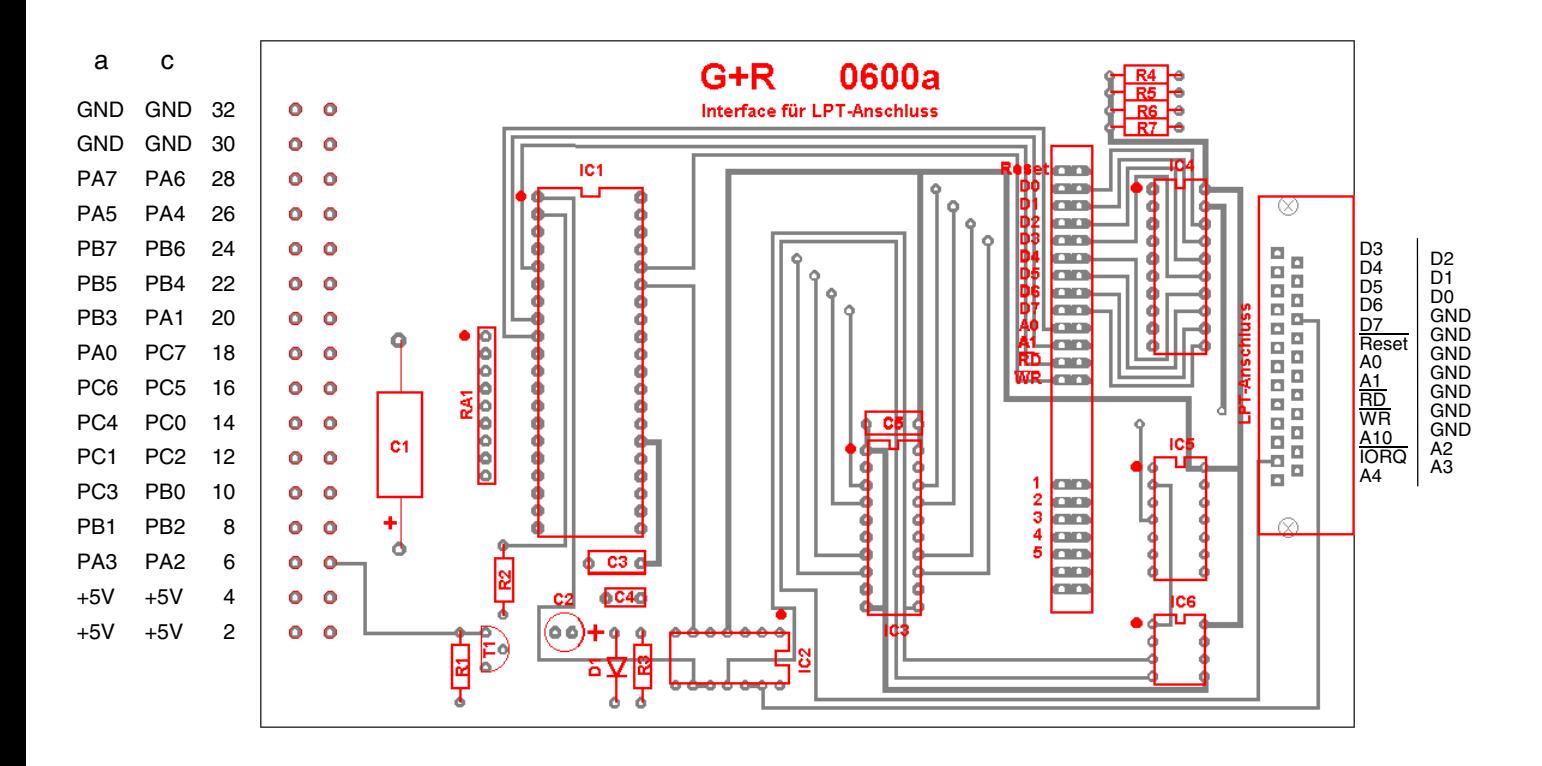

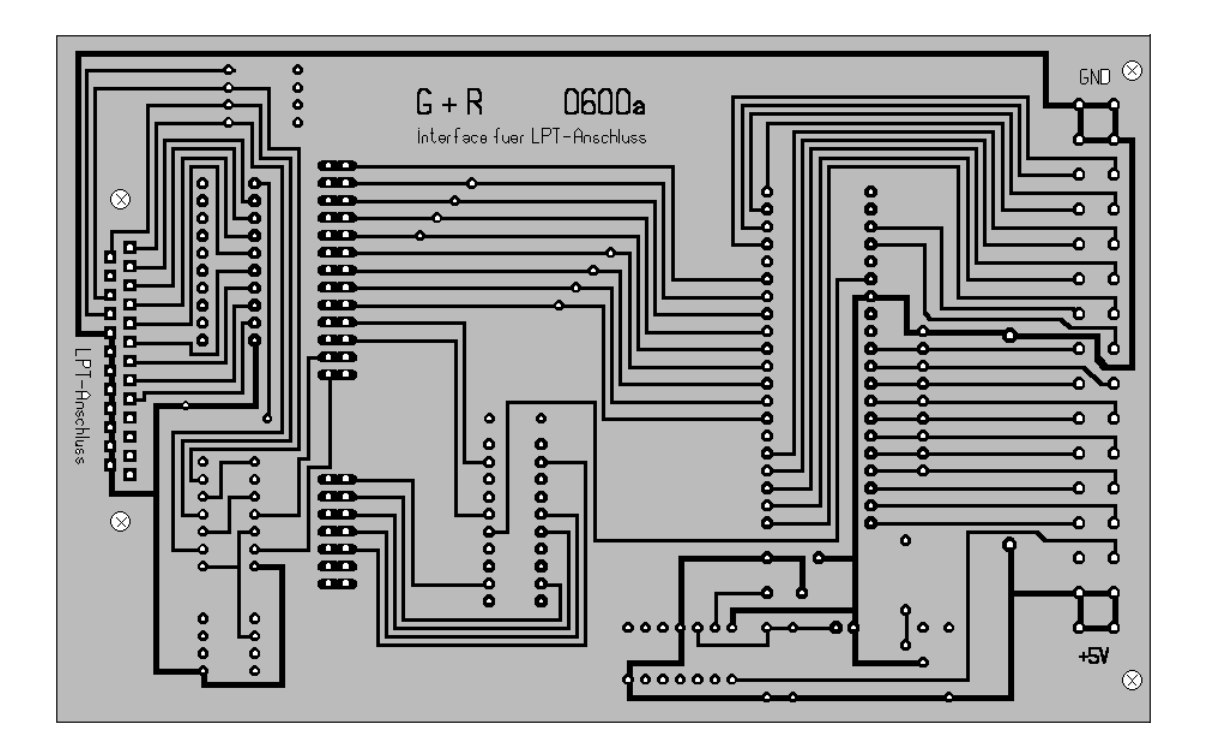

**Platine 0600 - Interface-Grundkarte (LPT-Anschluss)**

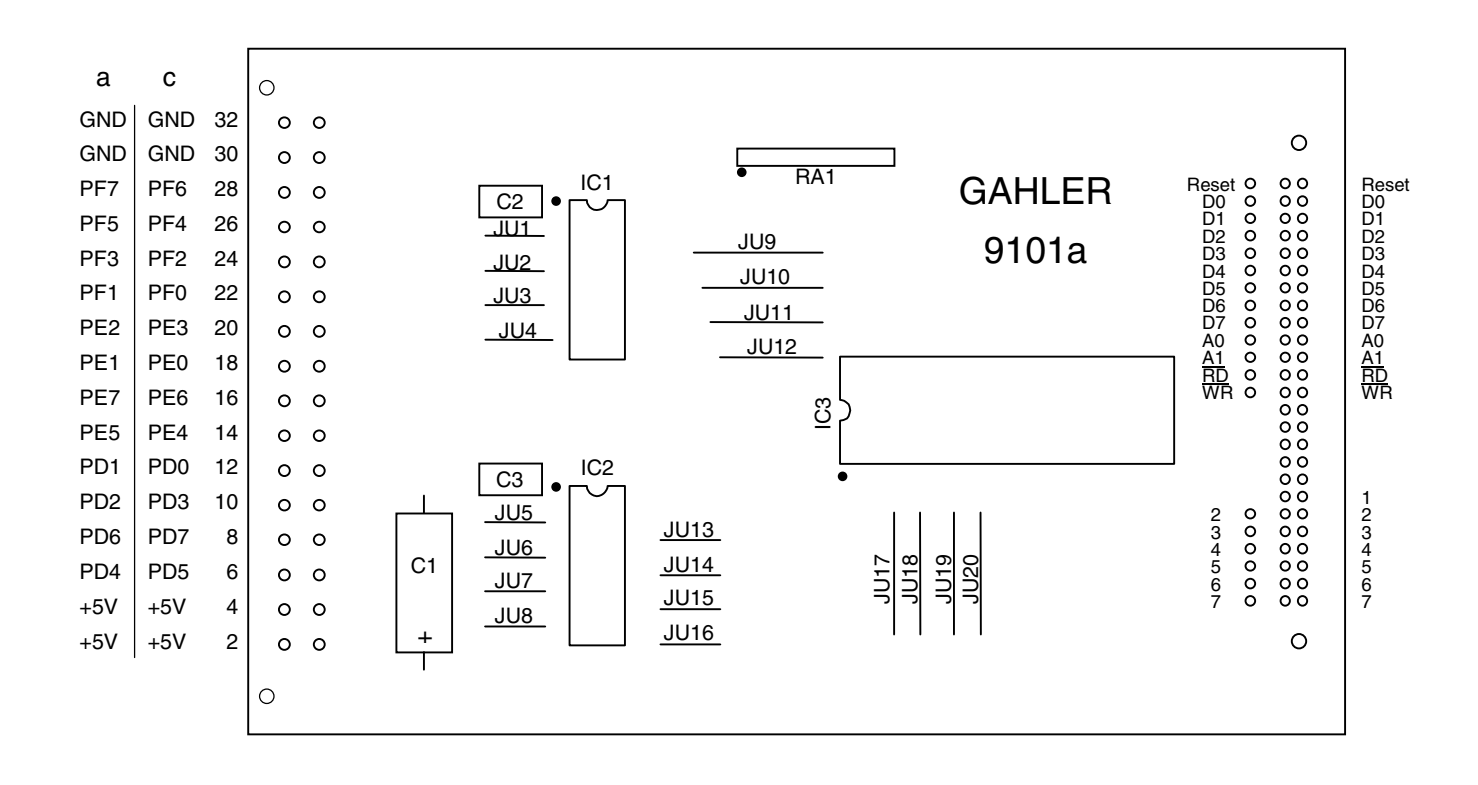

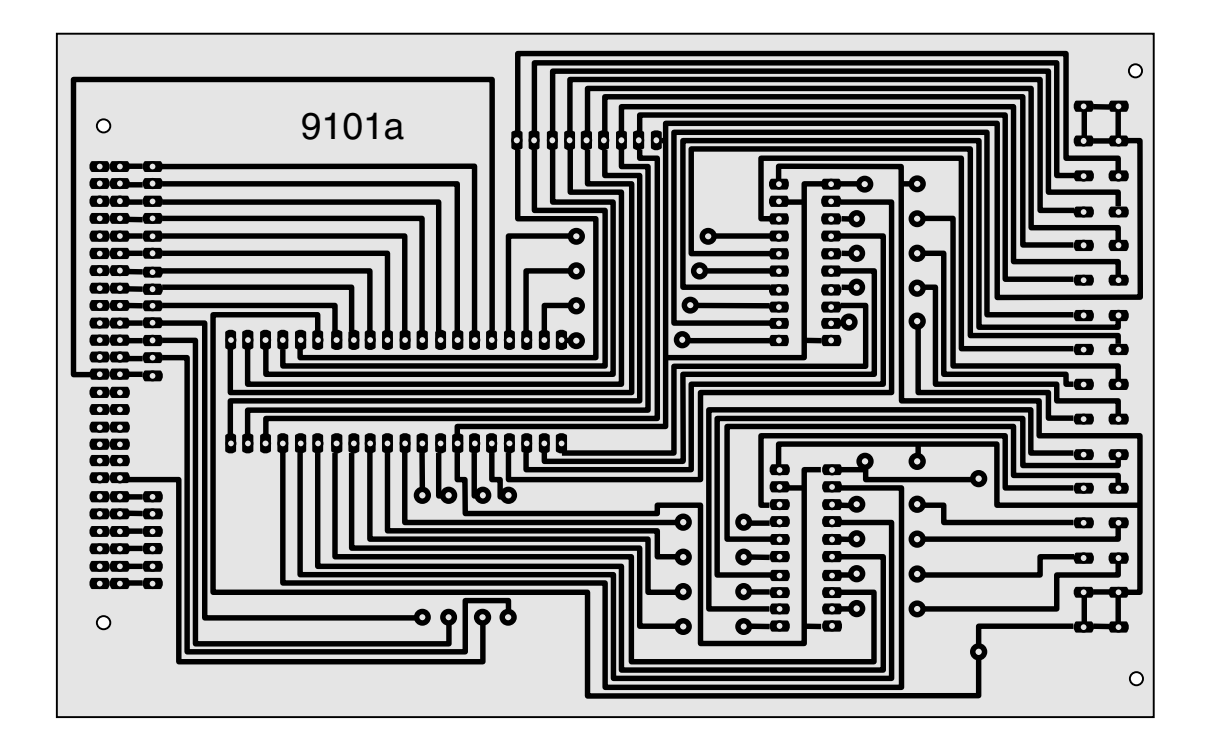

**Platine 9101 - Interface-Erweiterung**

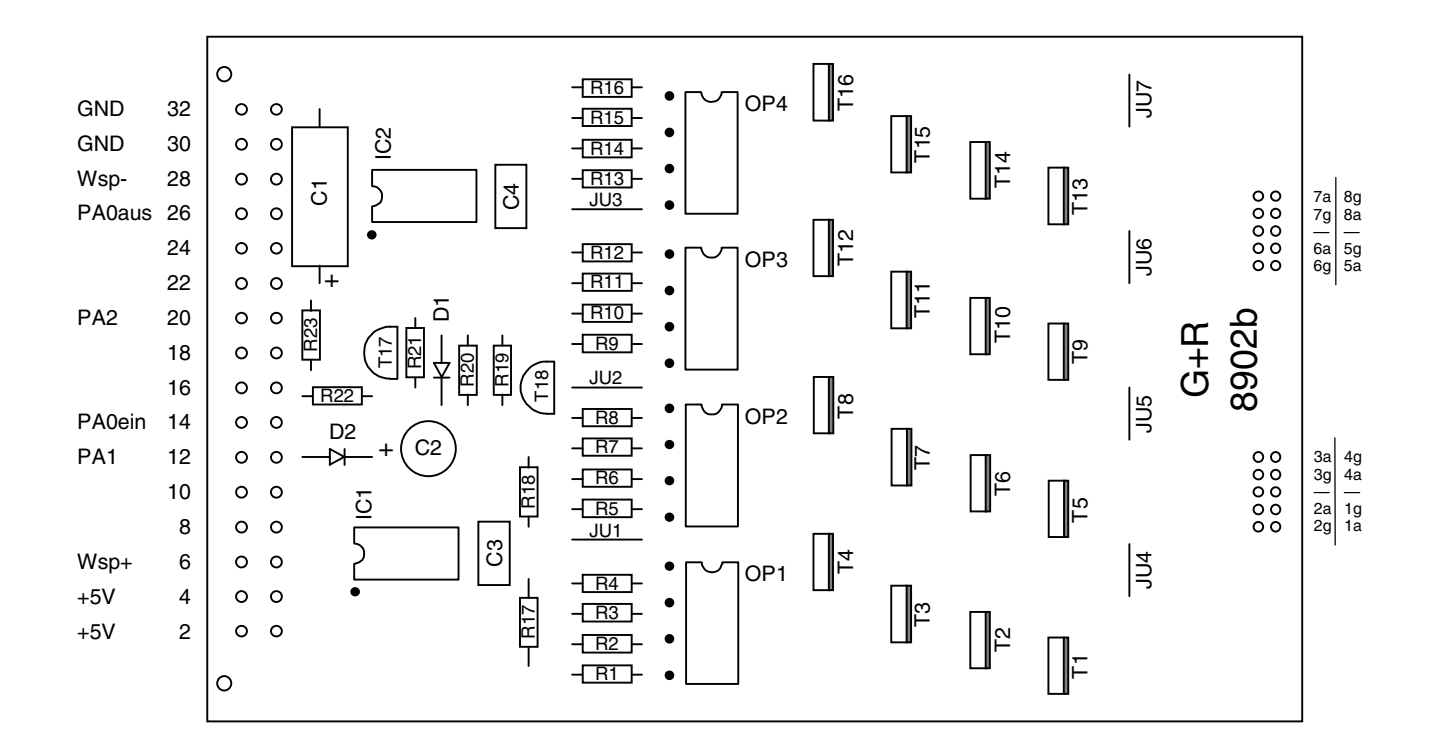

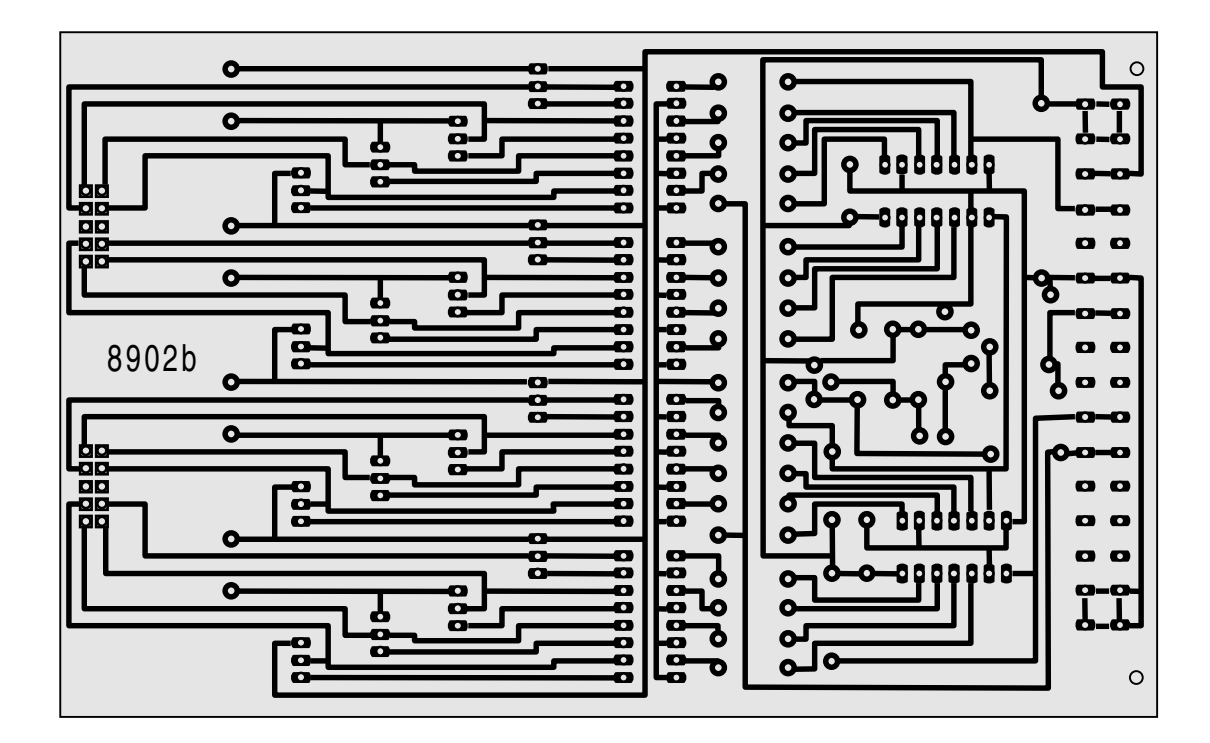

**Platine 8902 - Magnetartikel-Steckkarte**

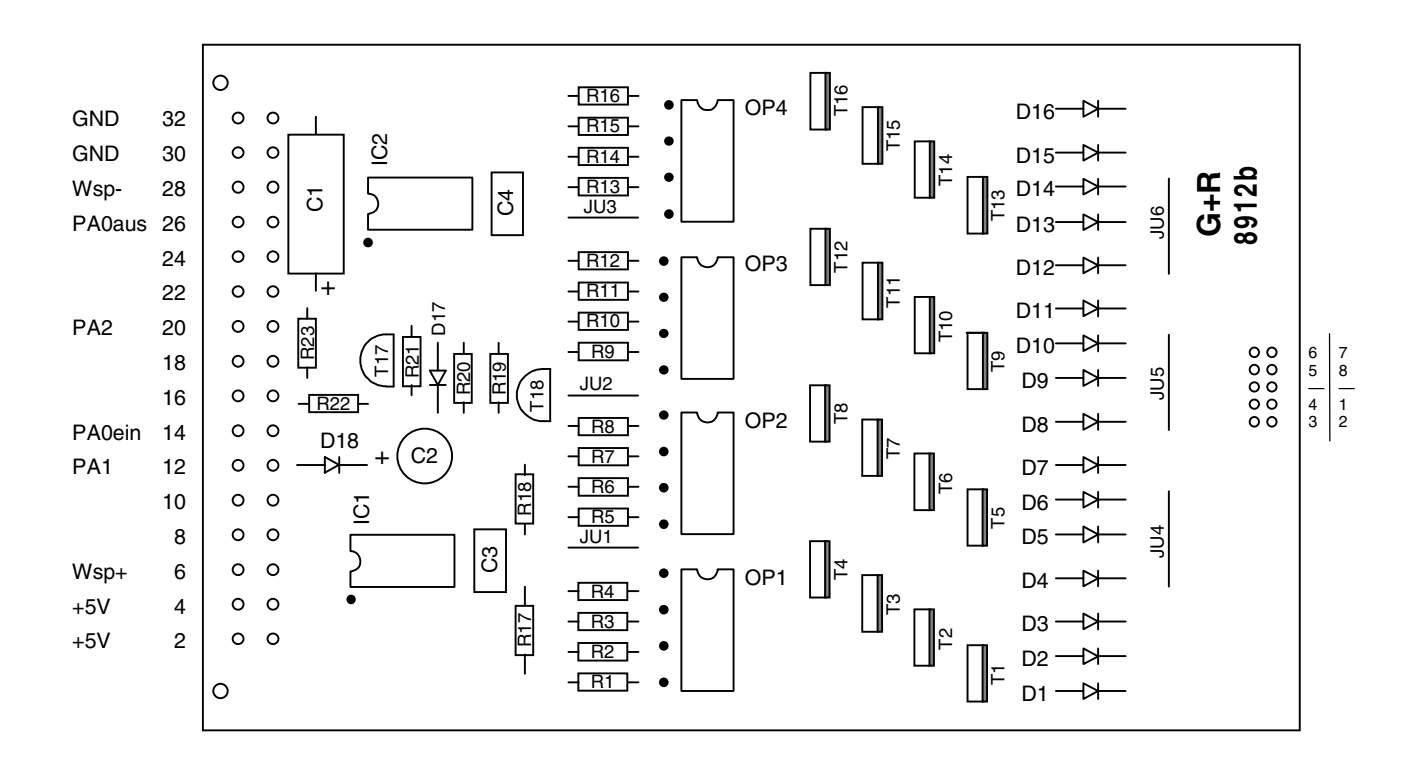

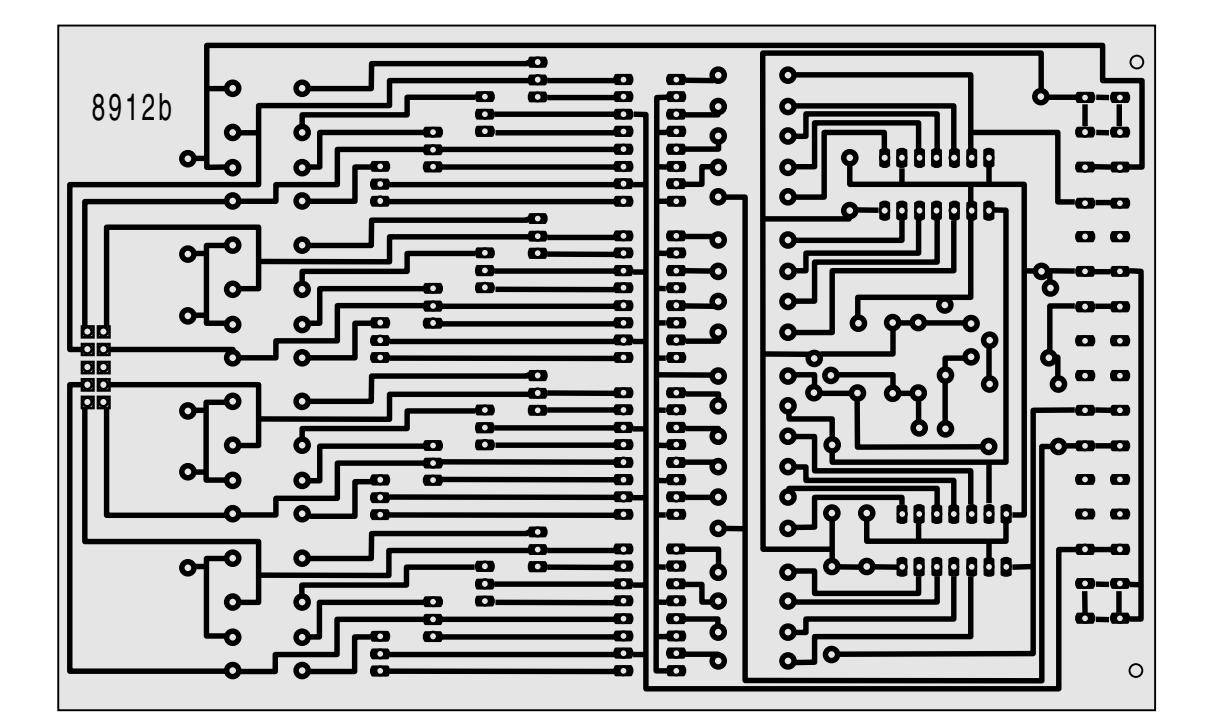

**Platine 8912 - Stellmotor-Steckkarte**

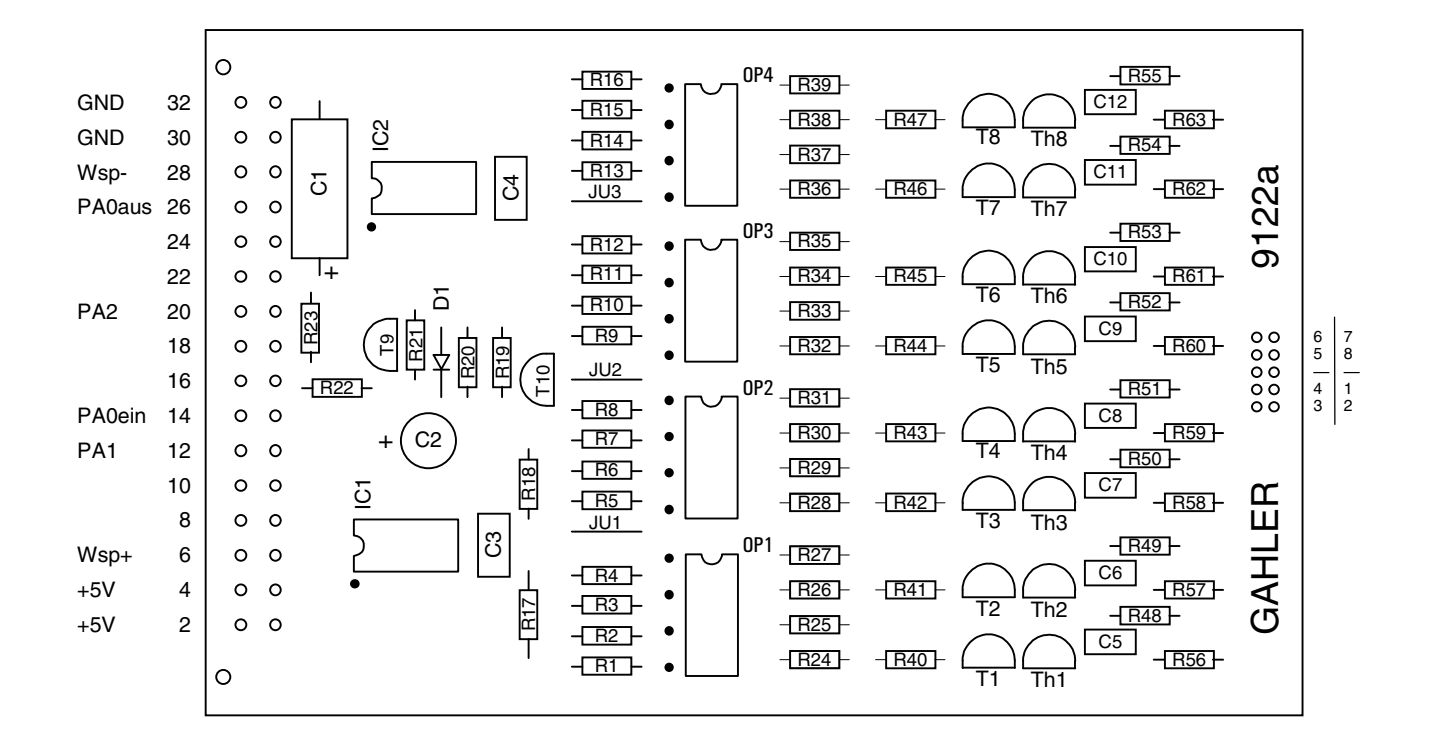

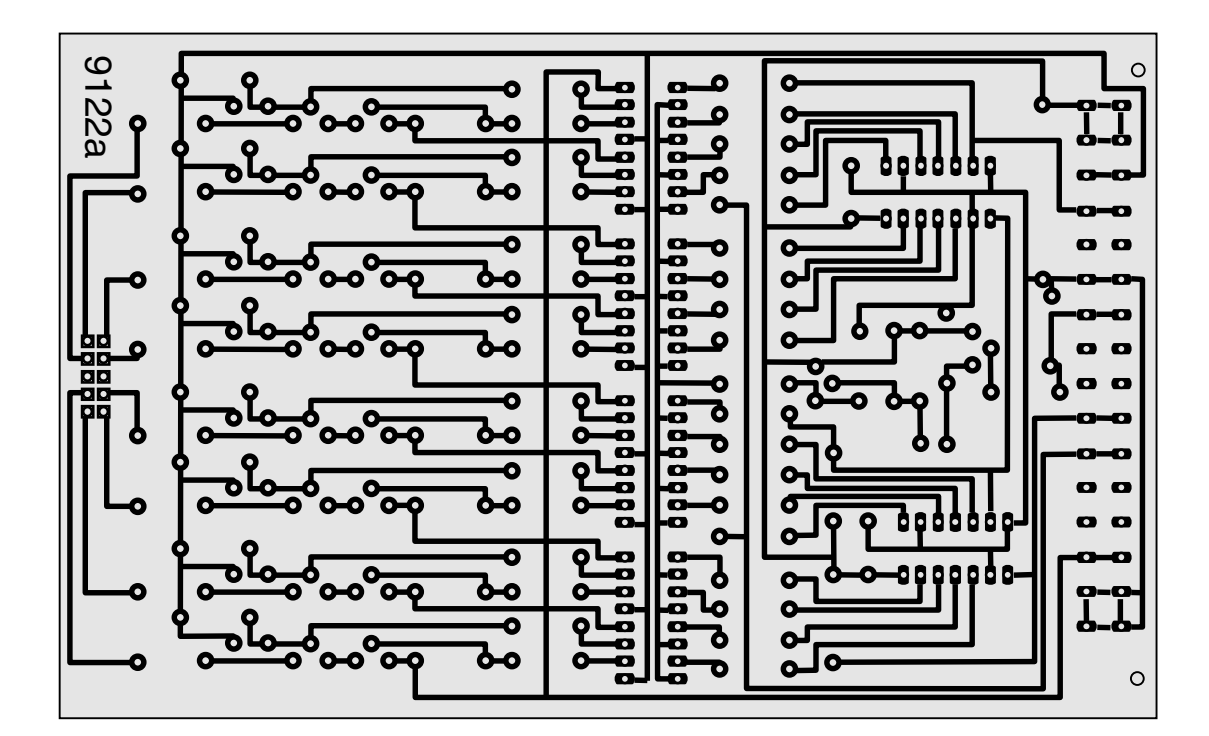

**Platine 9122 - Steckkarte für monostabile Magnetartikel** (Postrelais)

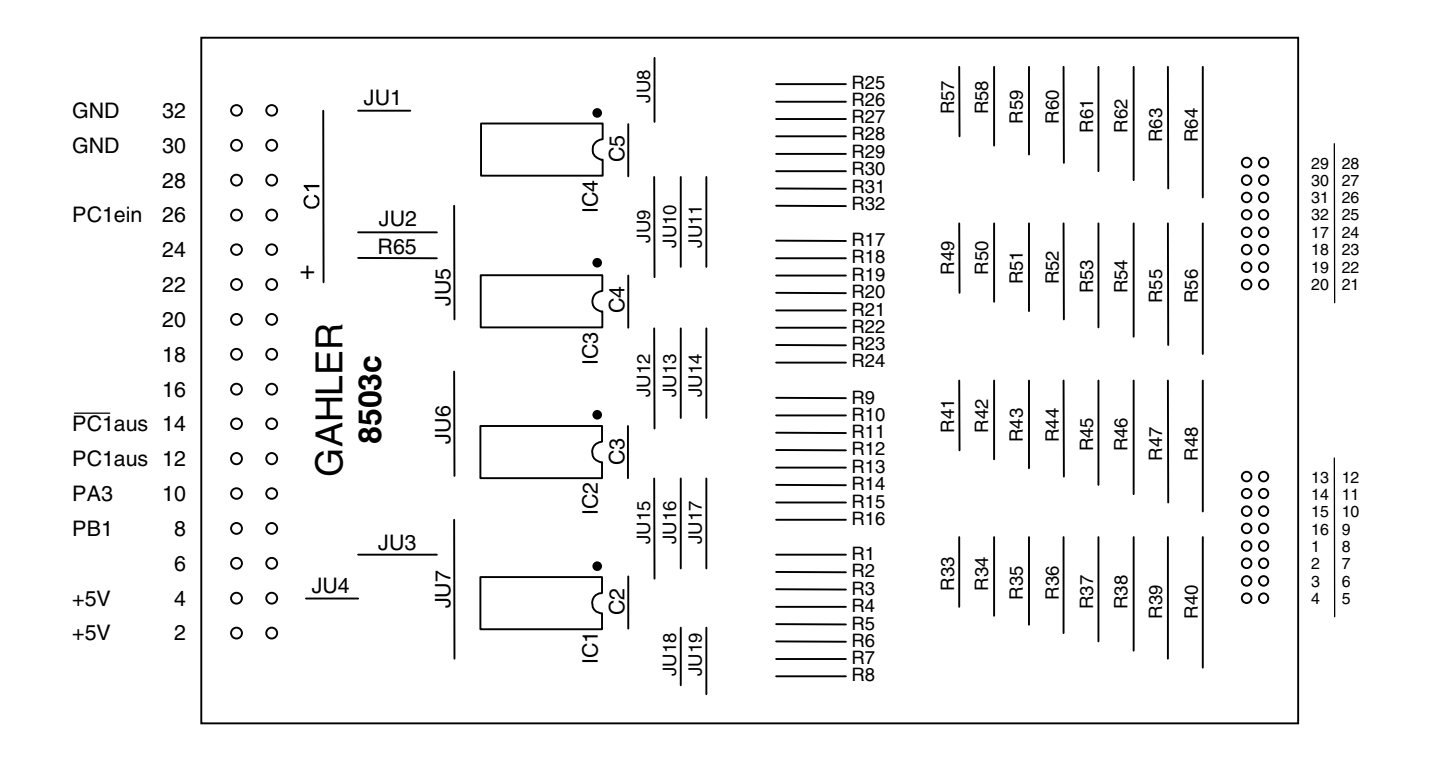

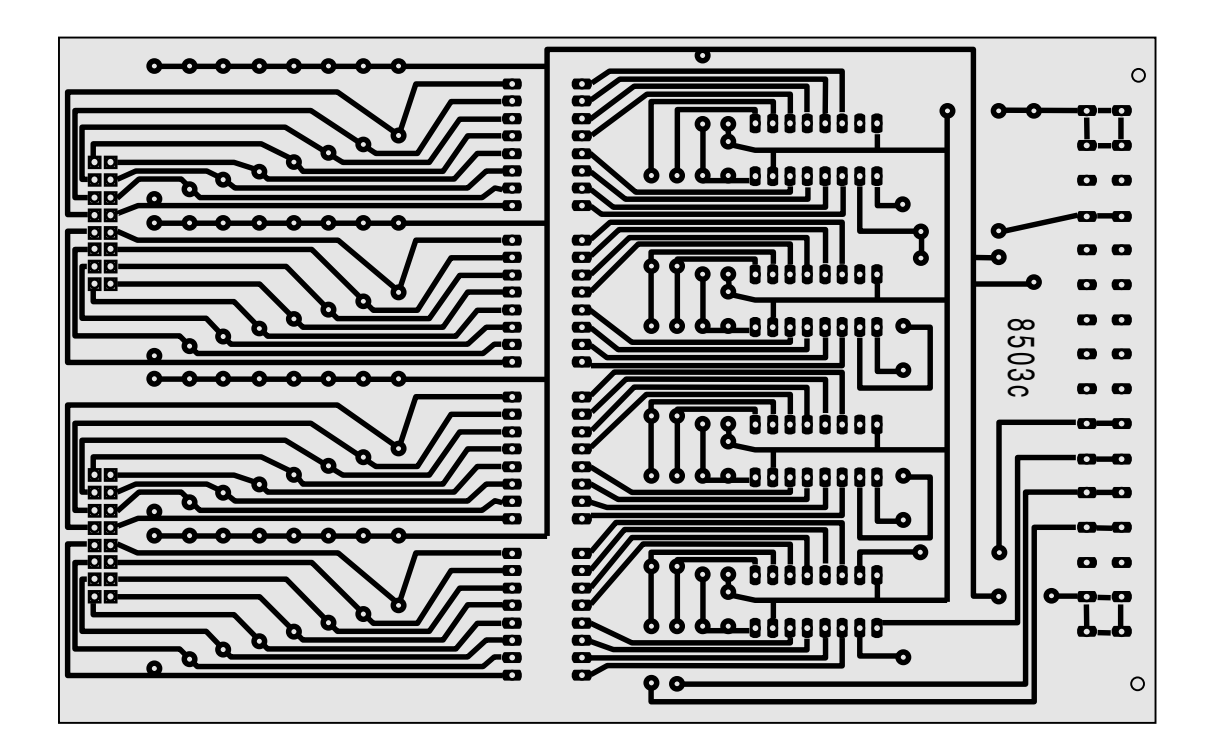

**Platine 8503 - Taster-Steckkarte**

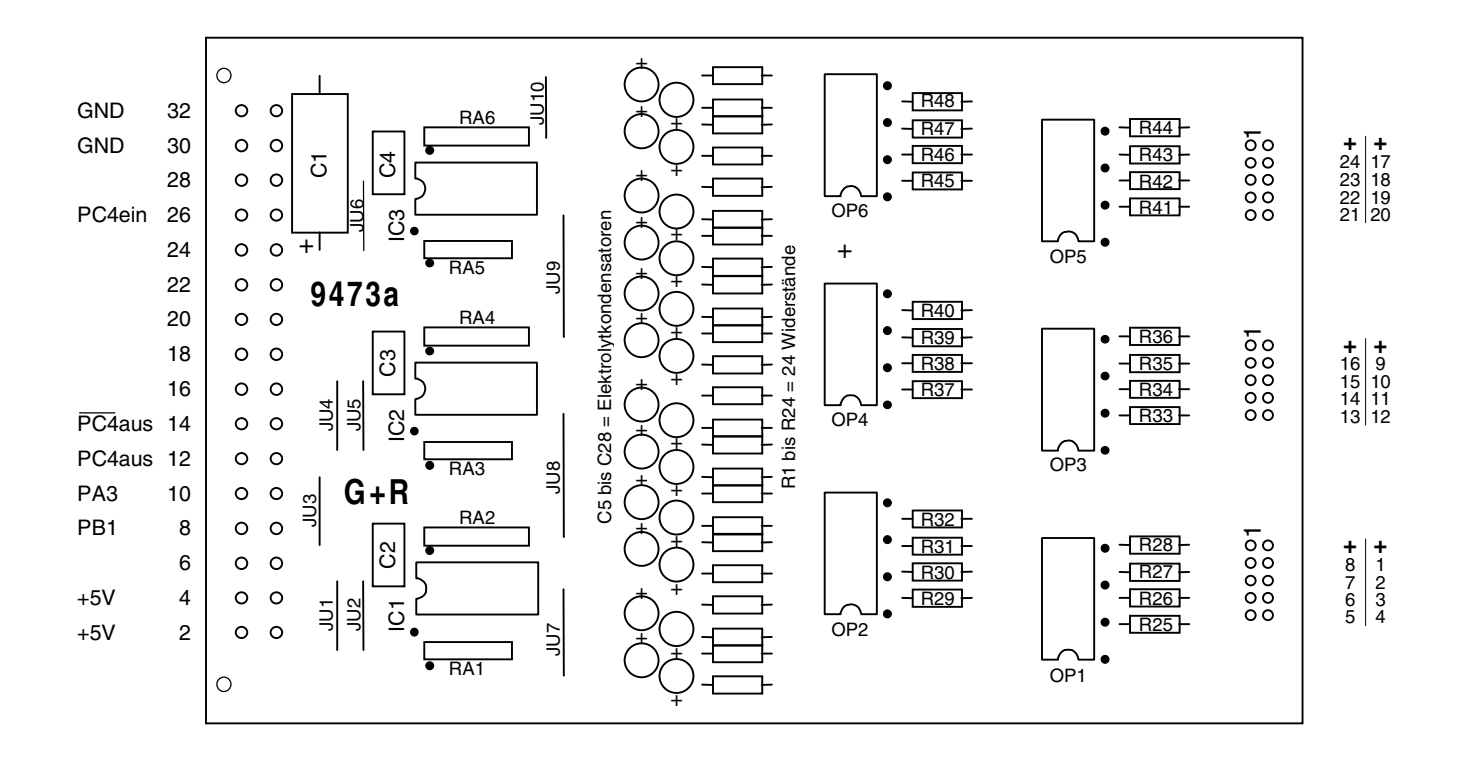

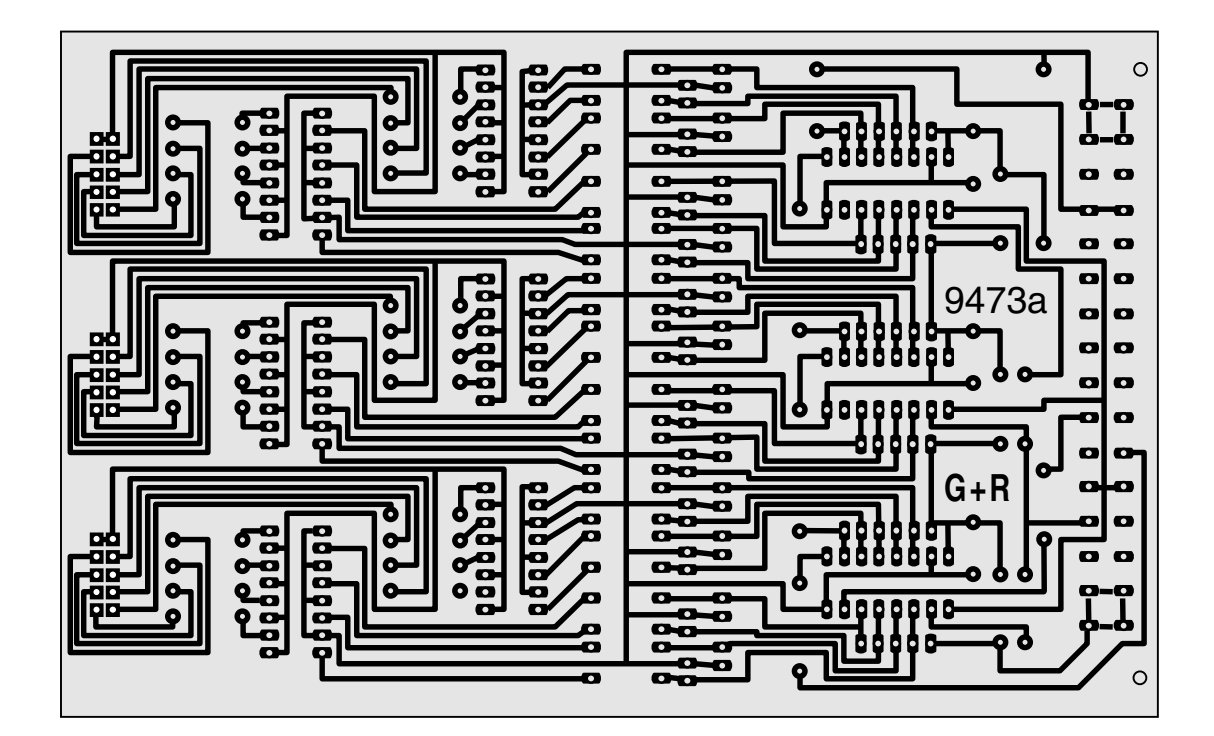

**Platine 9473 - Belegtmelder-Einlese-Steckkarte** (MpC-Digital)

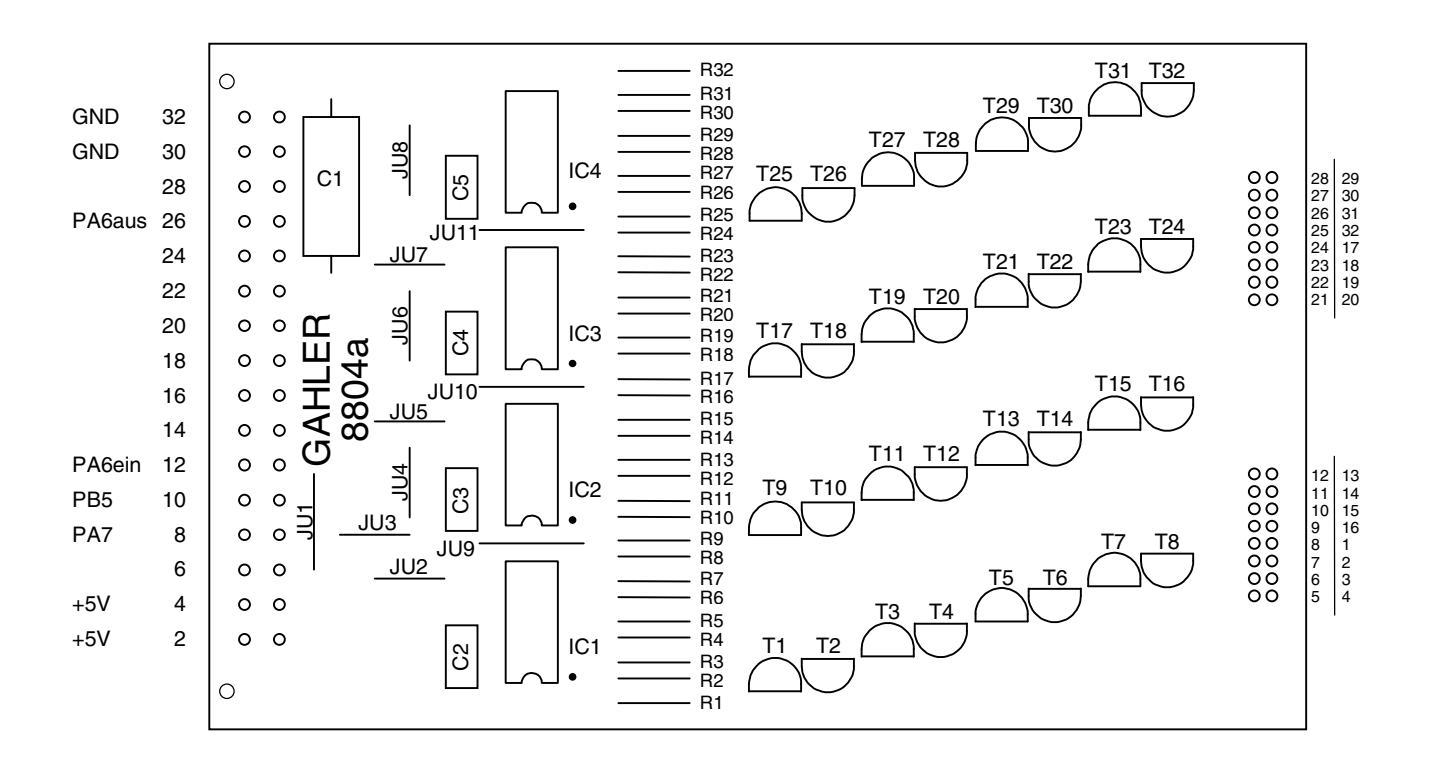

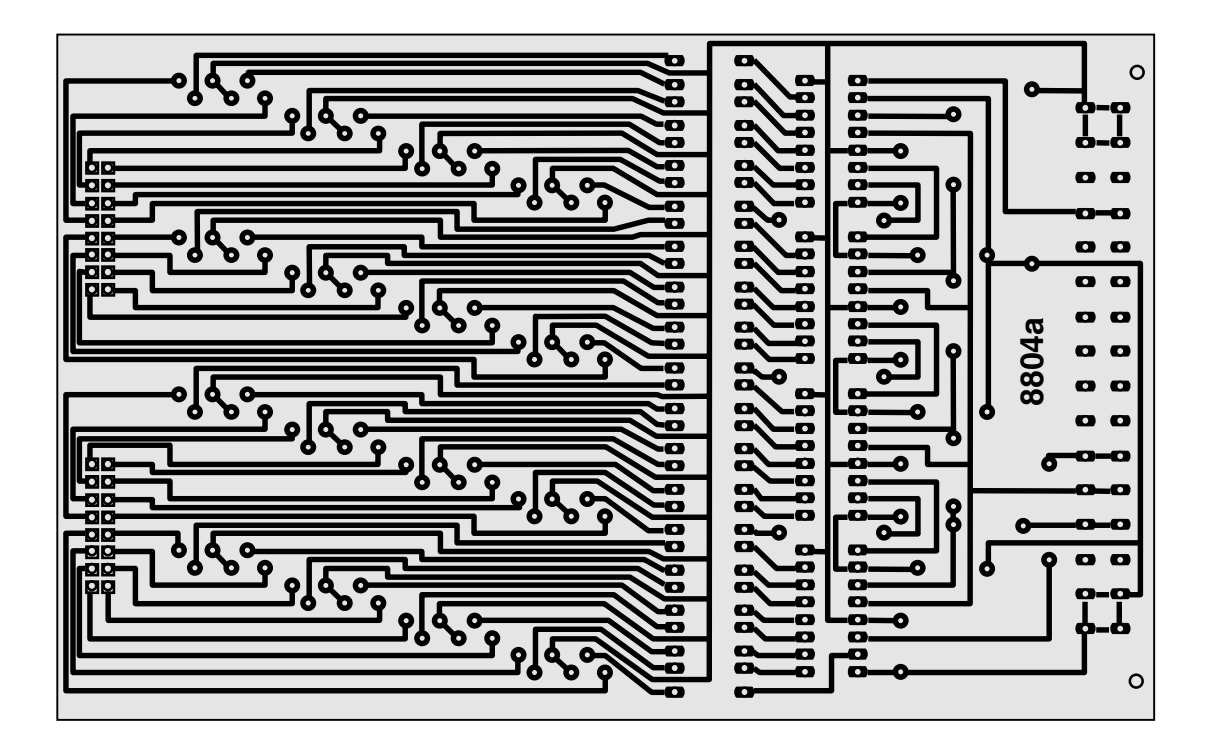

**Platine 8804 - Leuchtanzeigen-Steckkarte für negative Ansteuerung** (erfordert zusätzliche LED-Vorwiderstände)

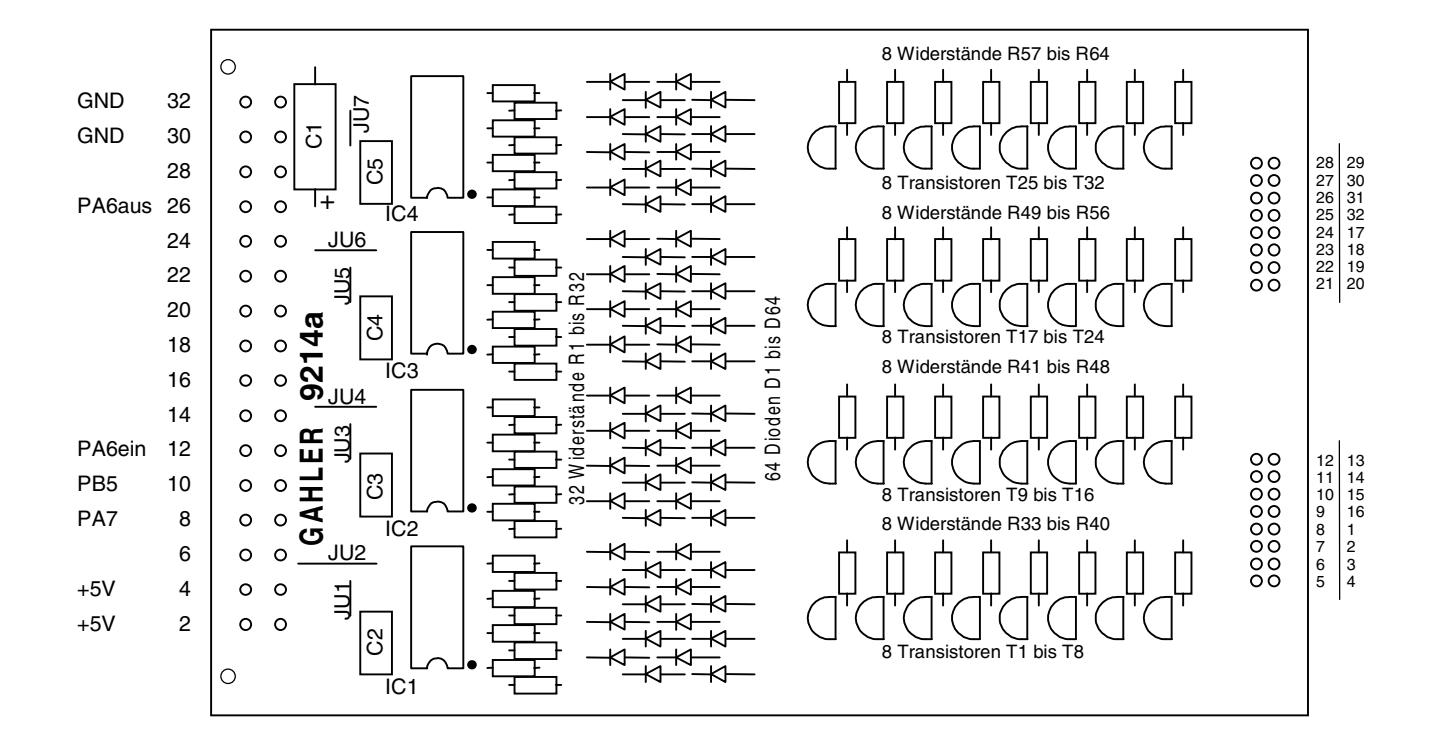

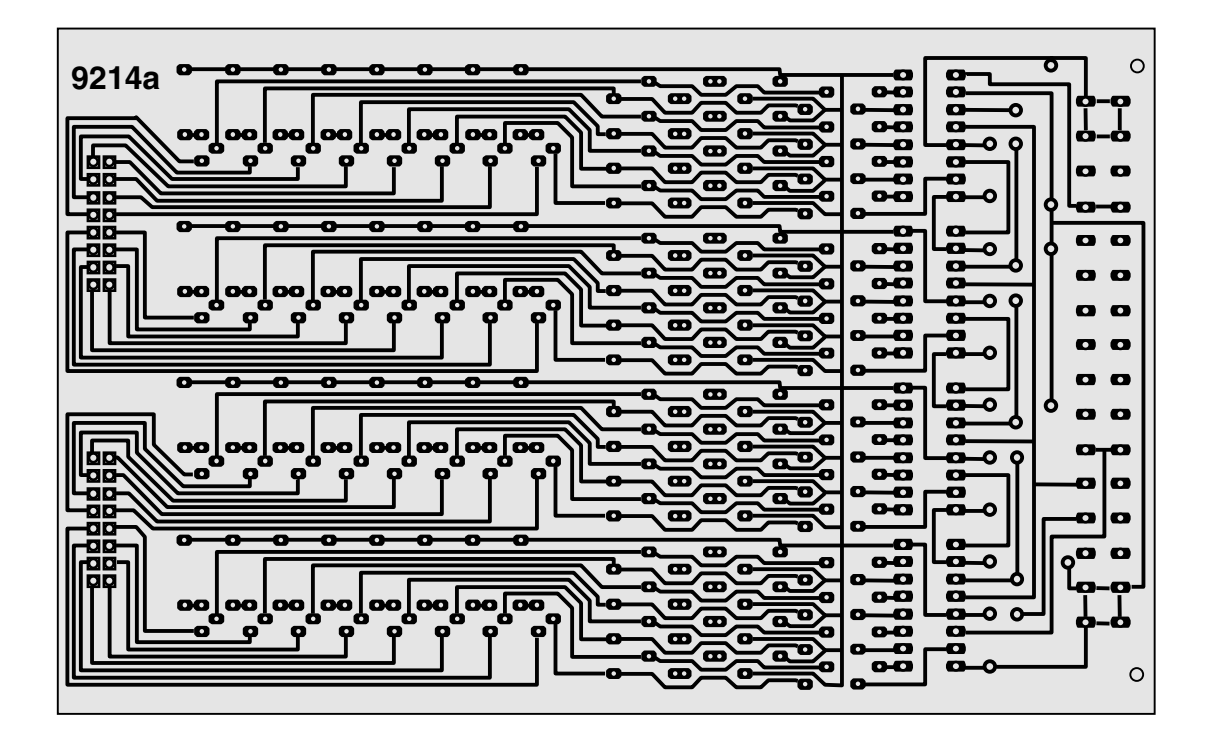

# **Platine 9214 - Leuchtanzeigen-Steckkarte für negative Ansteuerung** (keine zusätzlichen LED-Vorwiderstände da Strombegrenzung auf 18 mA pro Ausgang)

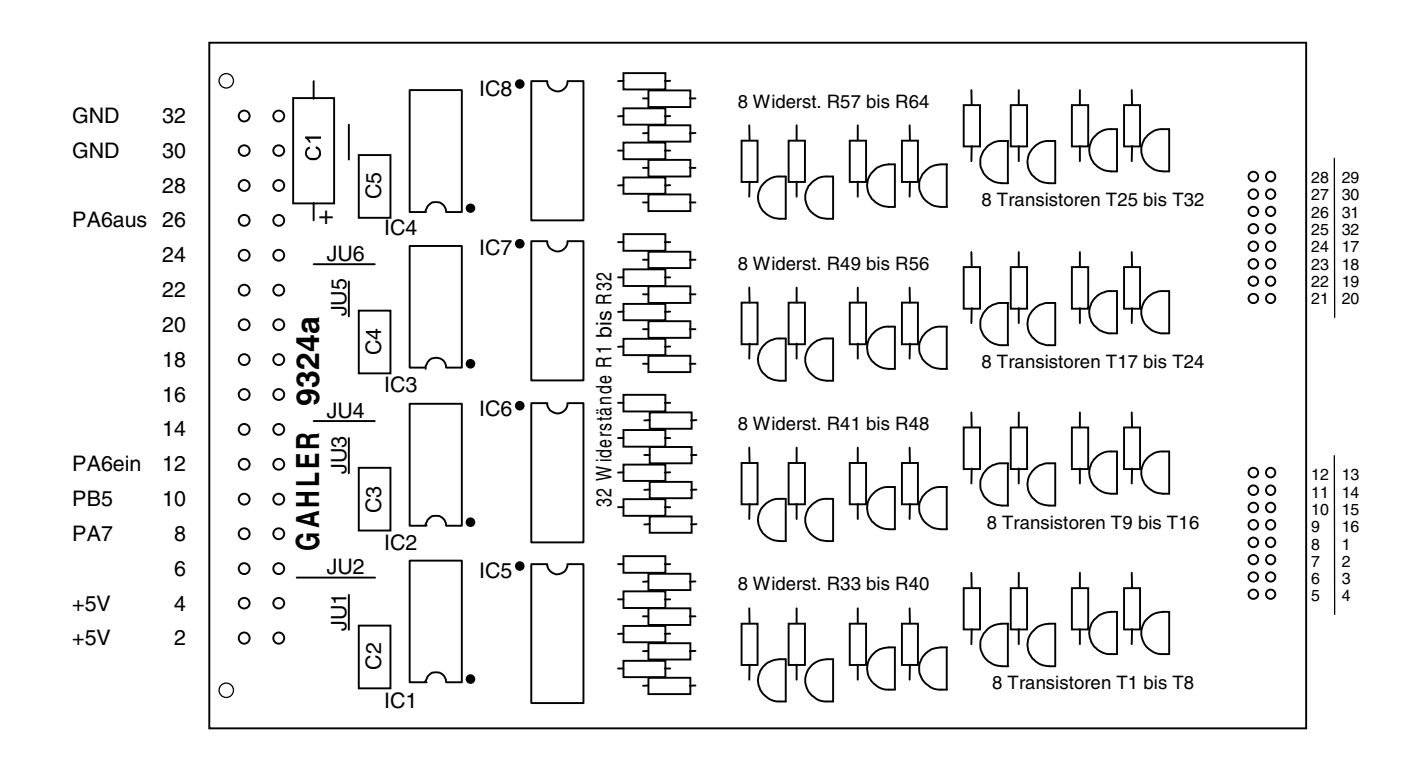

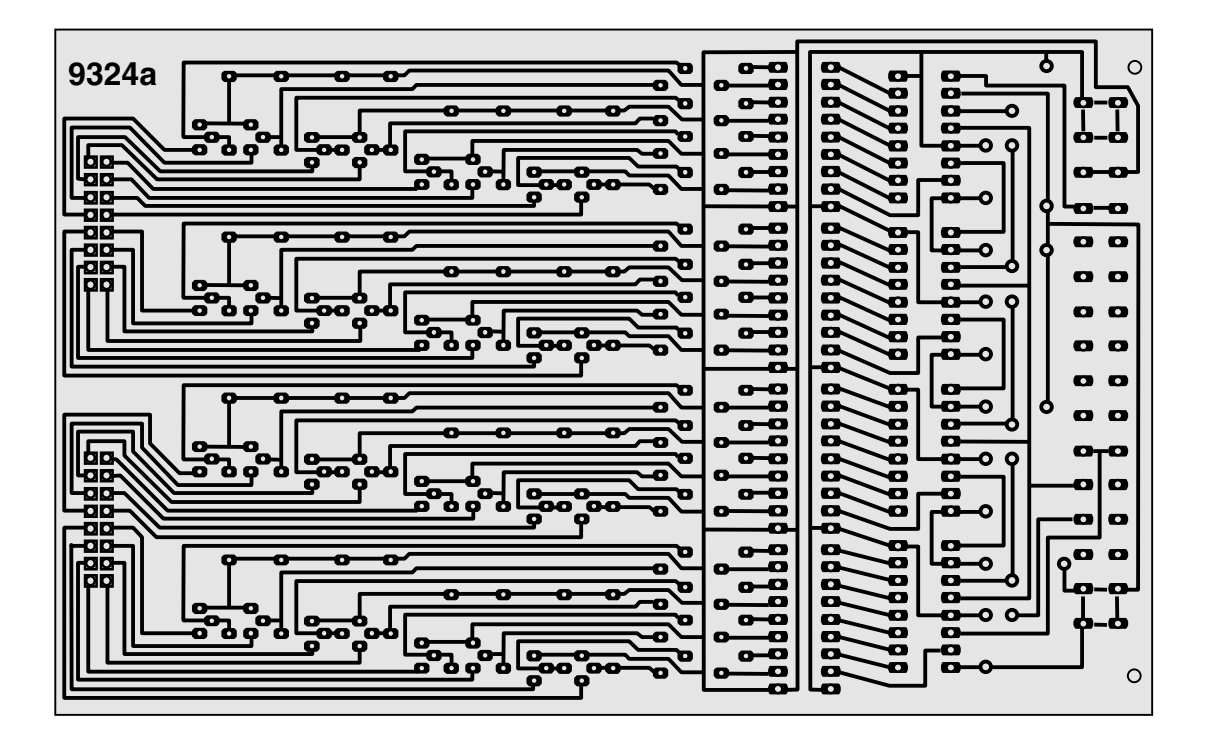

**Platine 9324 - Leuchtanzeigen-Steckkarte für positive Ansteuerung**

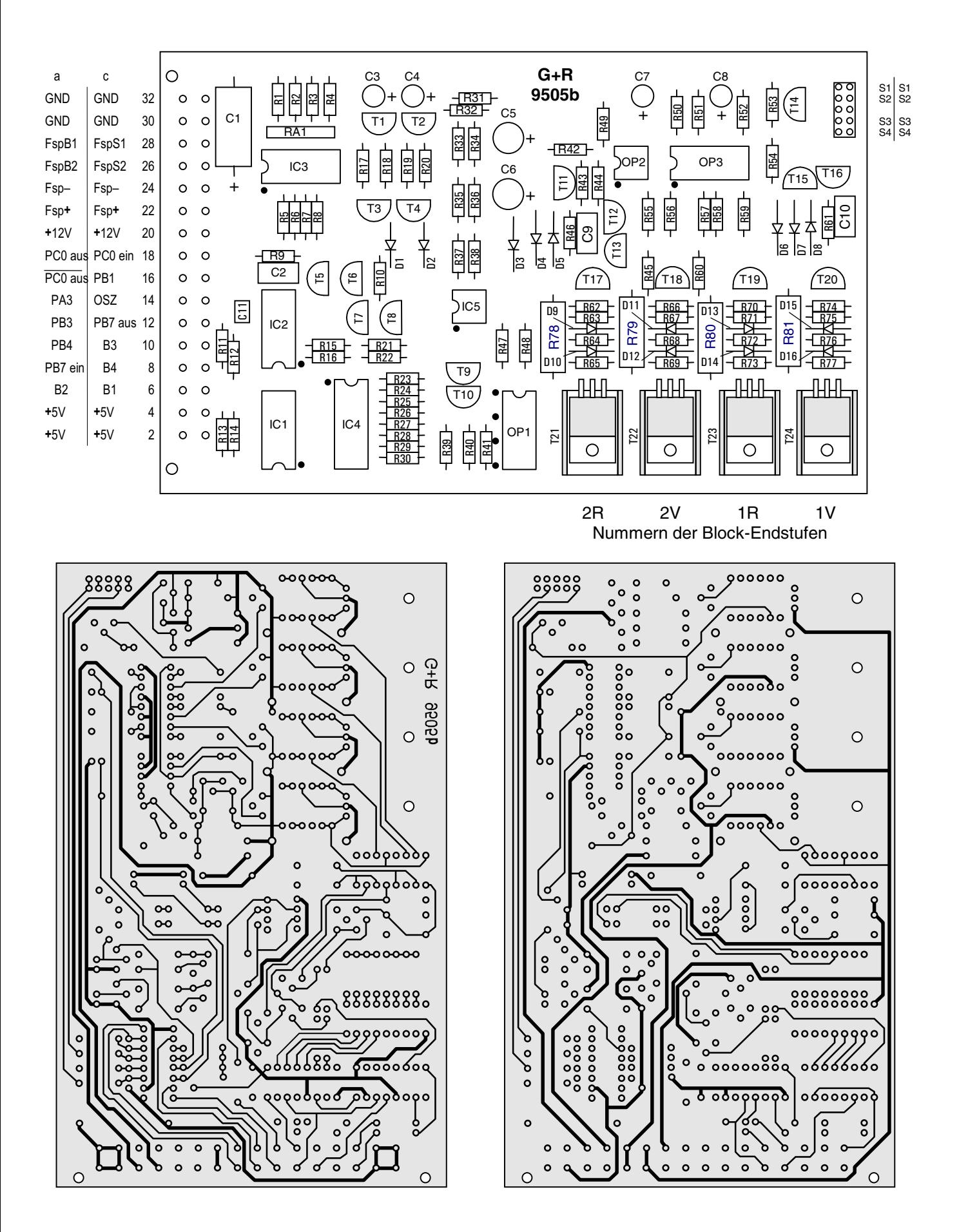

**Platine 9505 - Block-Steckkarte (2A)** (MpC-Classic)

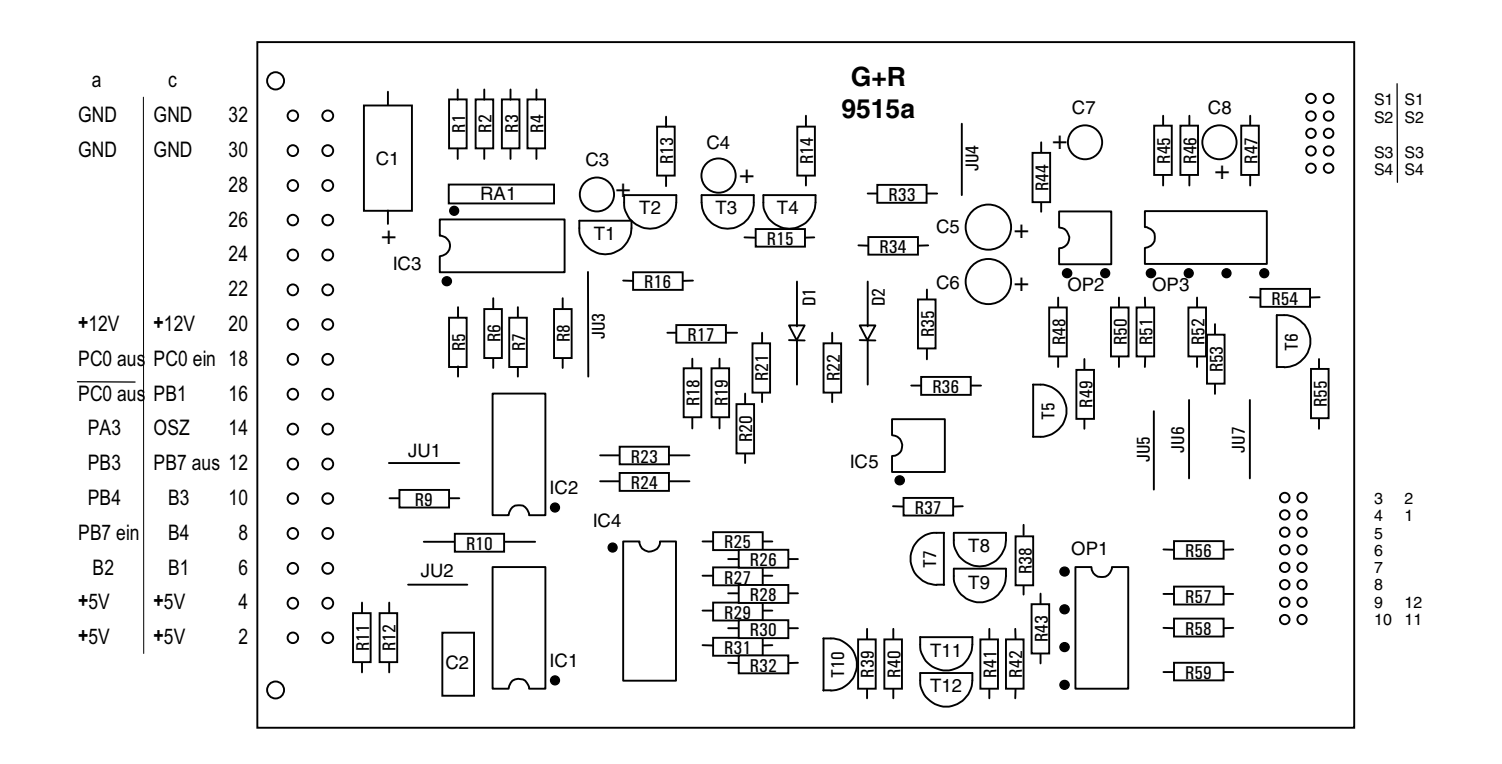

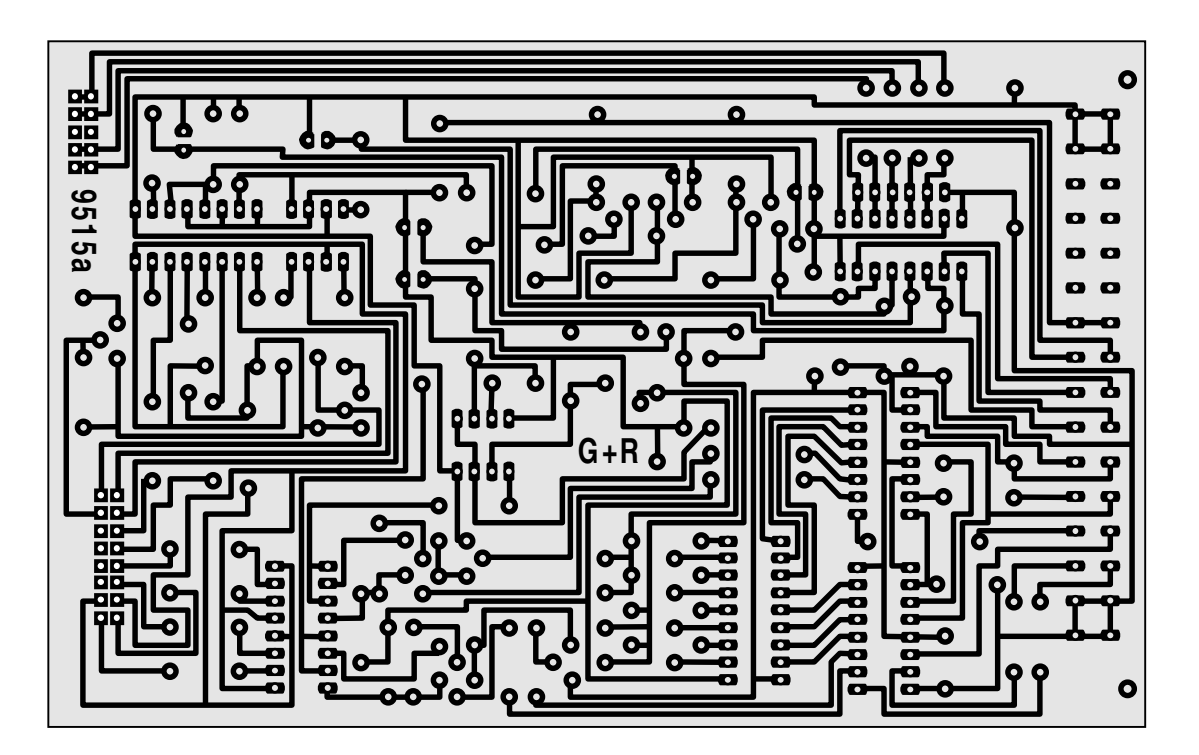

**Platine 9515 - Elektronikteil Block-Steckkarte (4A)** (MpC-Classic)

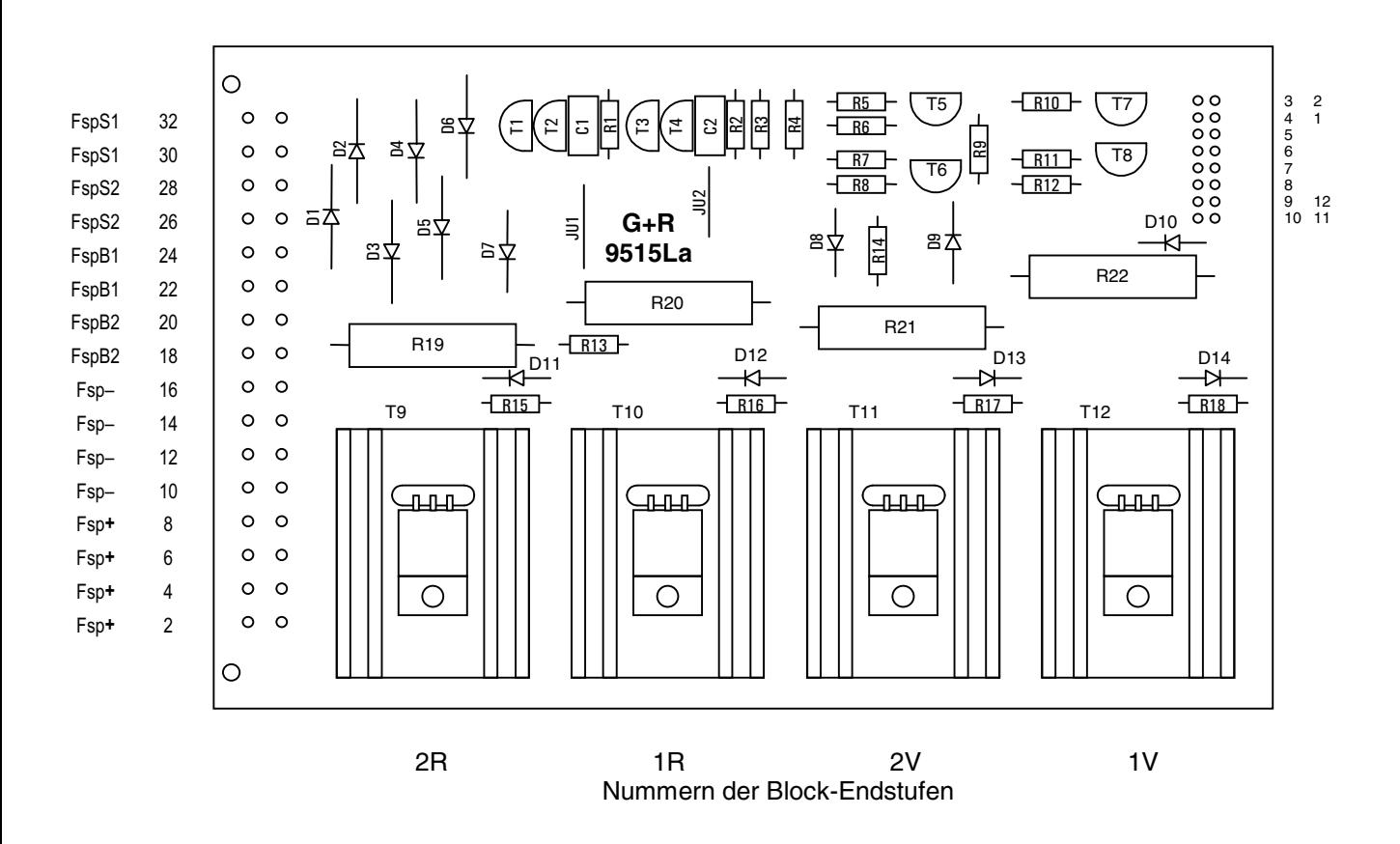

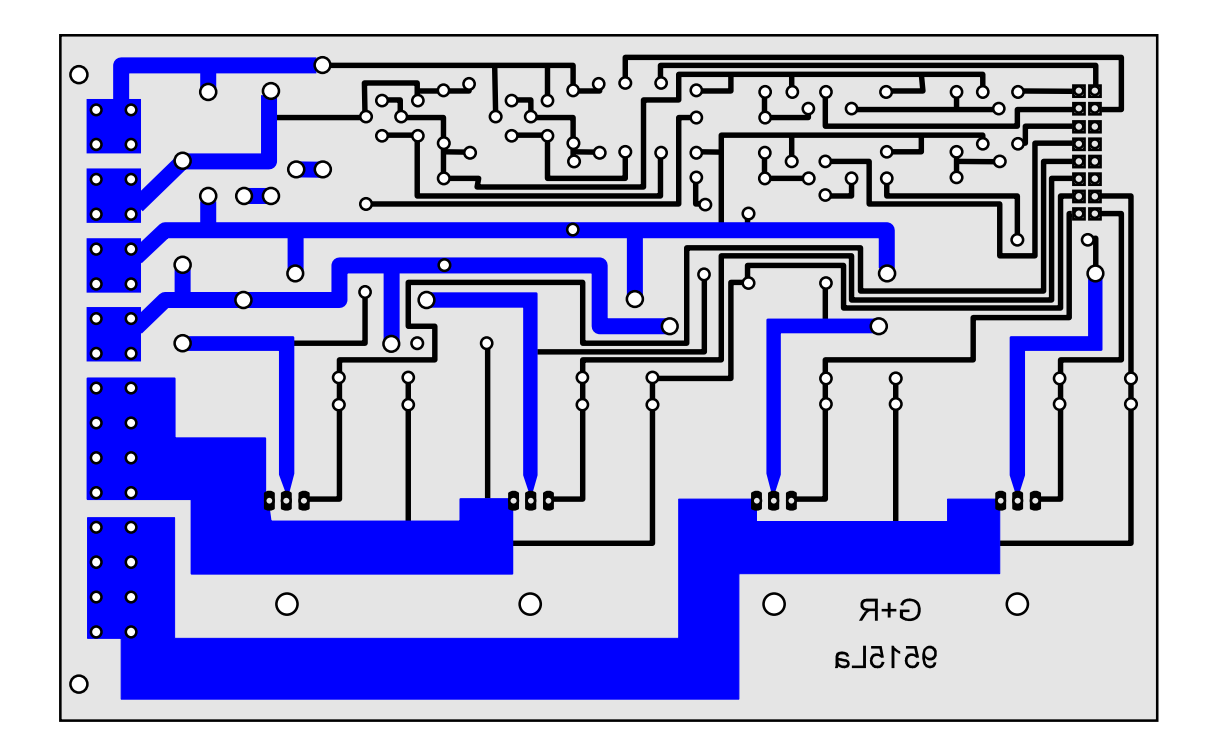

**Platine 9515L - Leistungsteil Block-Steckkarte (4A)** (MpC-Classic)

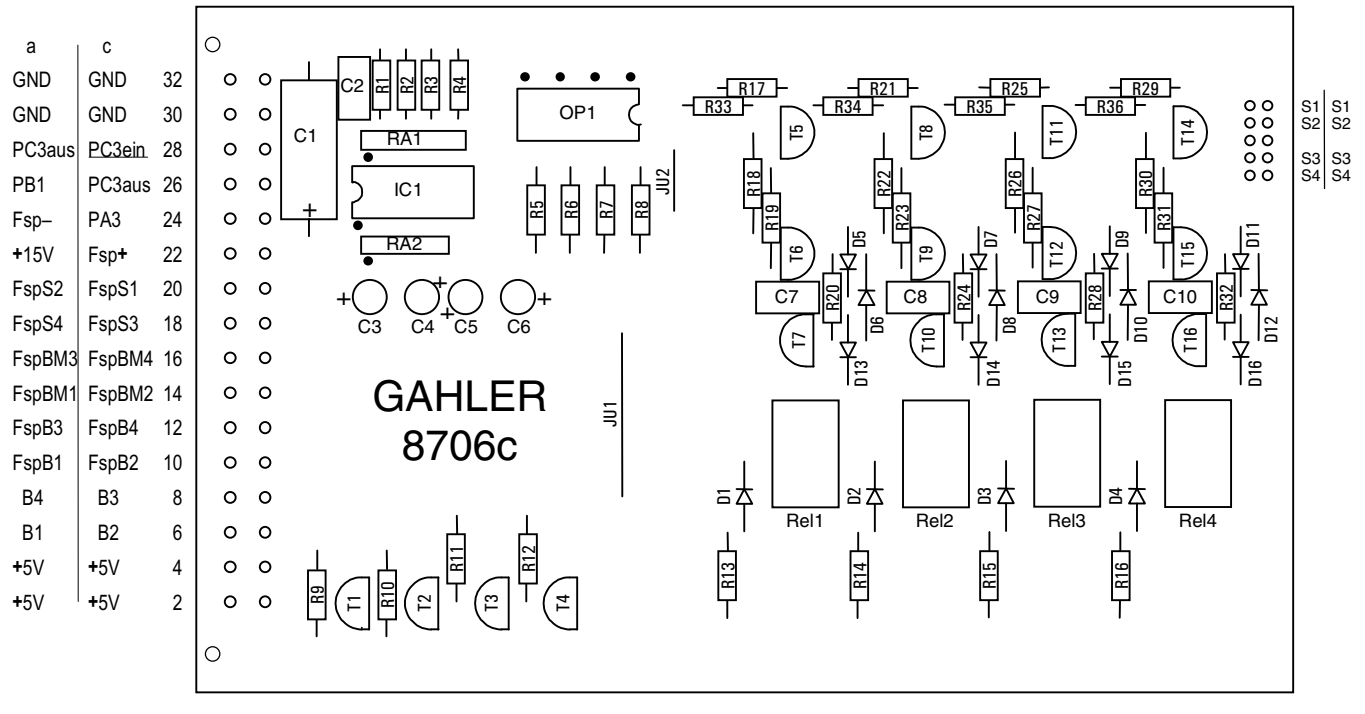

204 203 202 201 Nummern der Hilfsblock-Relais

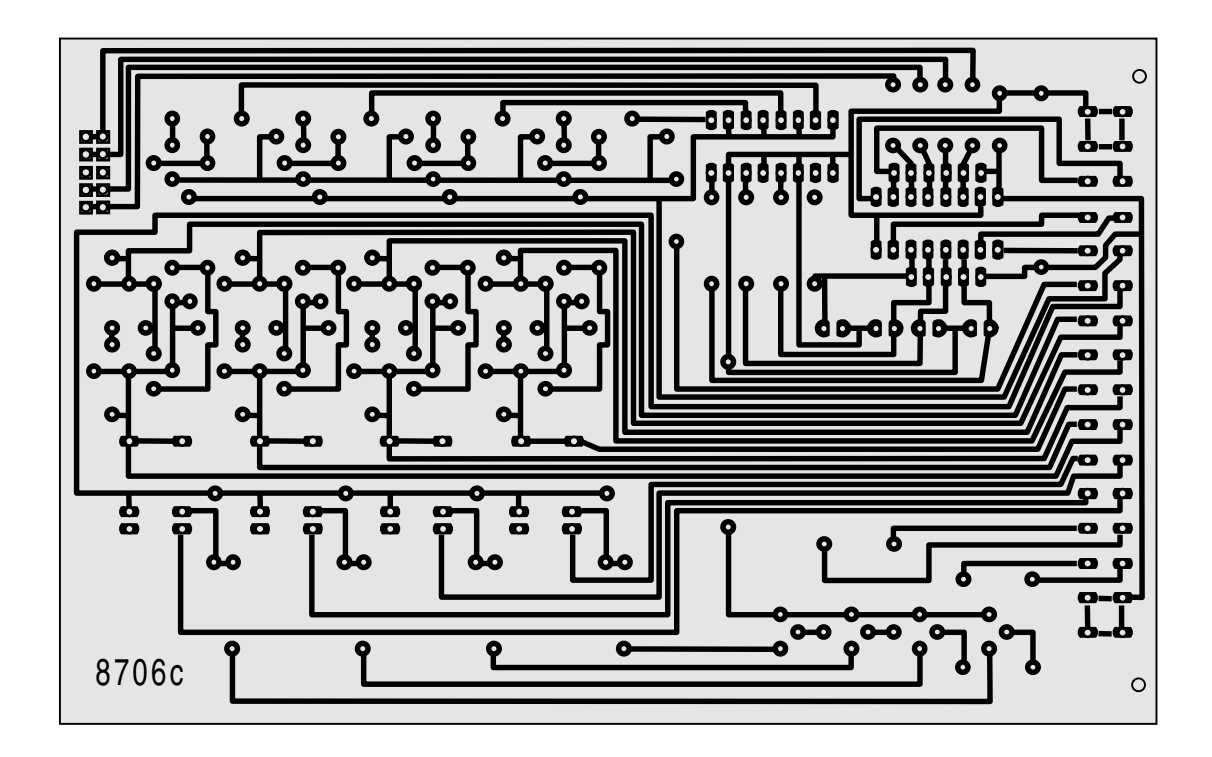

**Platine 8706 - Hilfsblock-Steckkarte (2A)** (MpC-Classic)

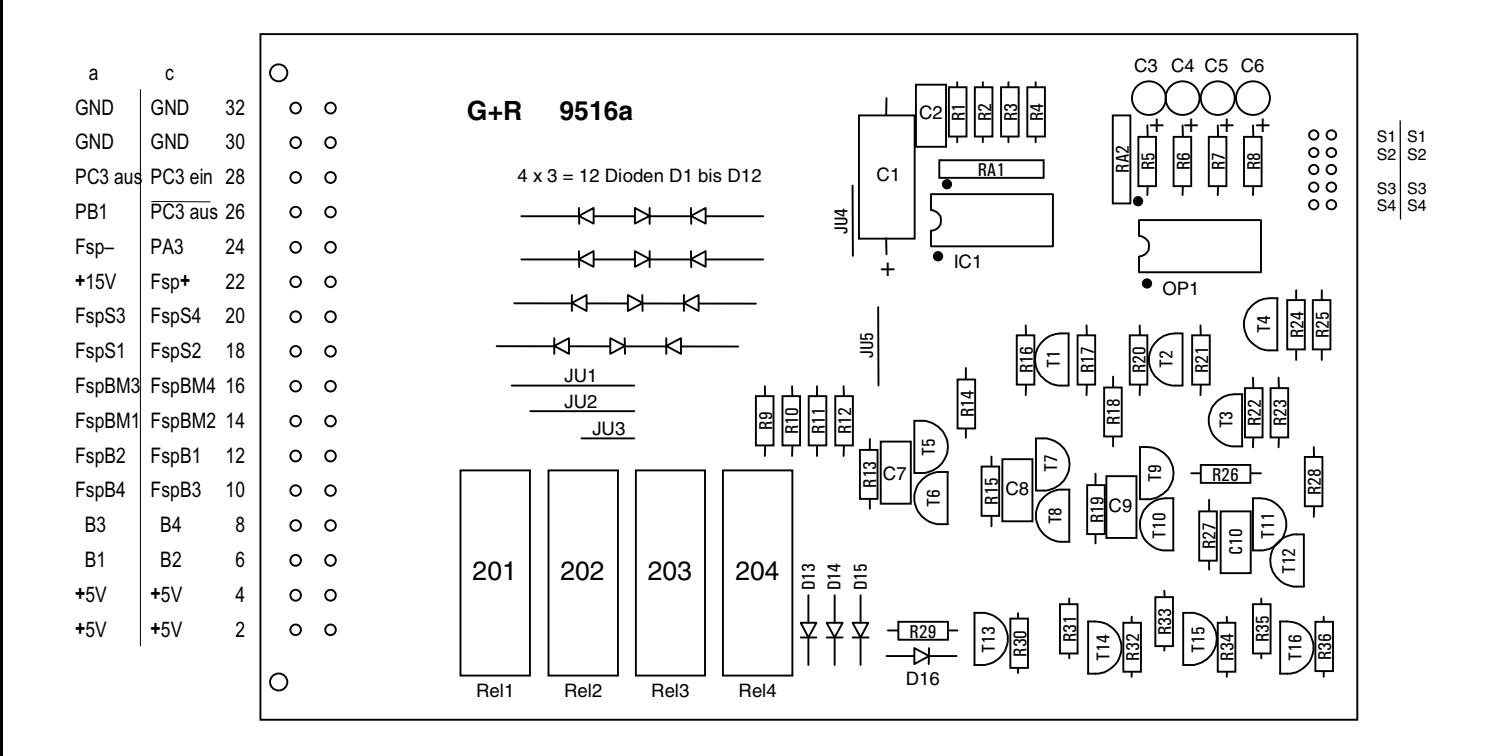

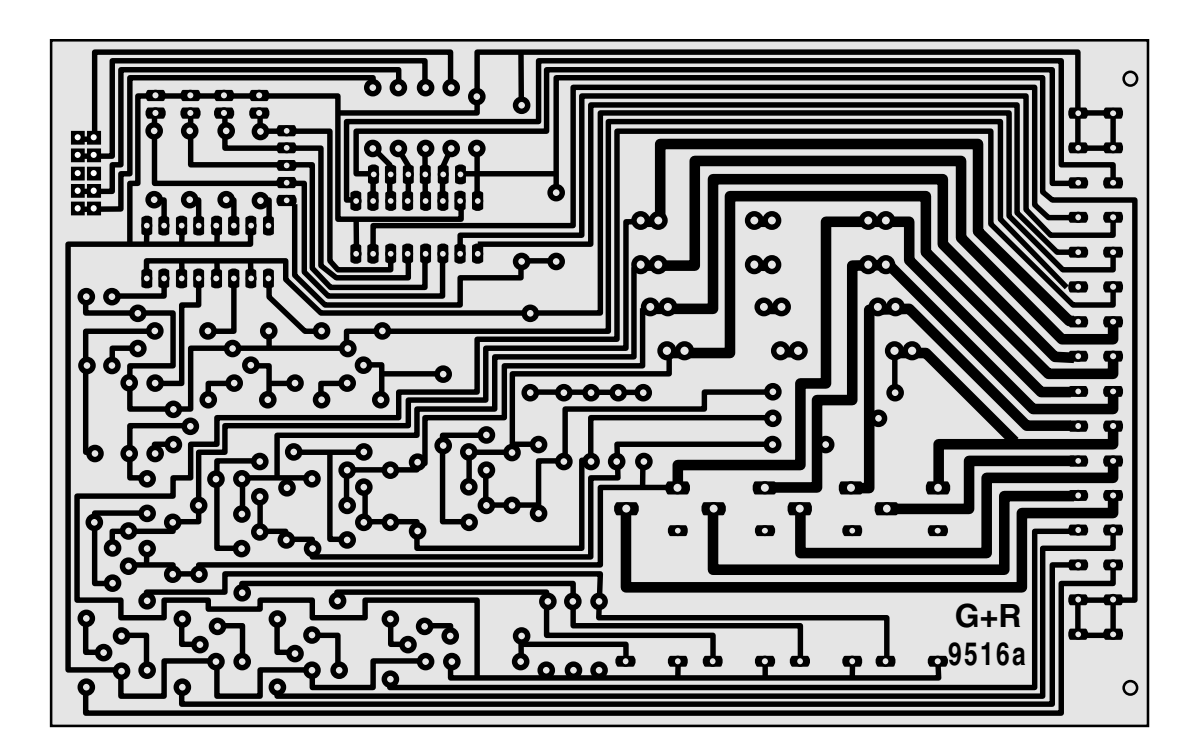

**Platine 9516 - Hilfsblock-Steckkarte (4A)** (MpC-Classic)

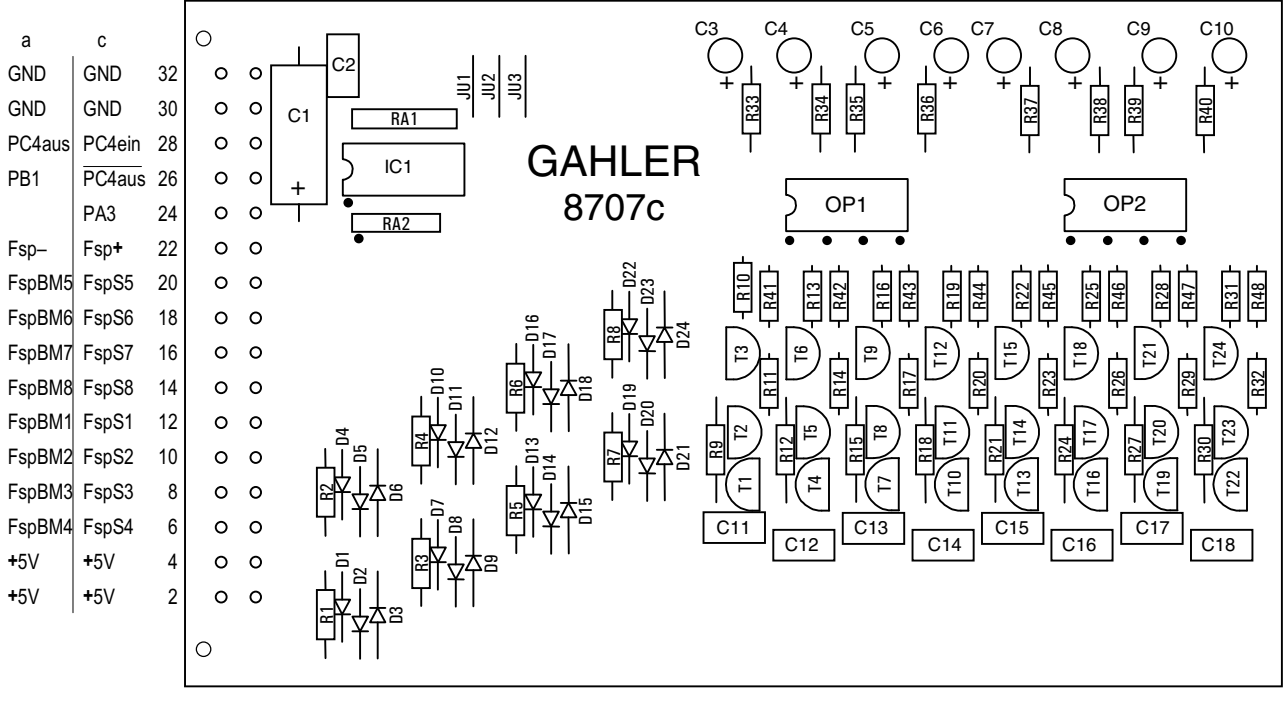

5 6 7 8 1 2 3 4 Nummern der Belegtmelderstufen

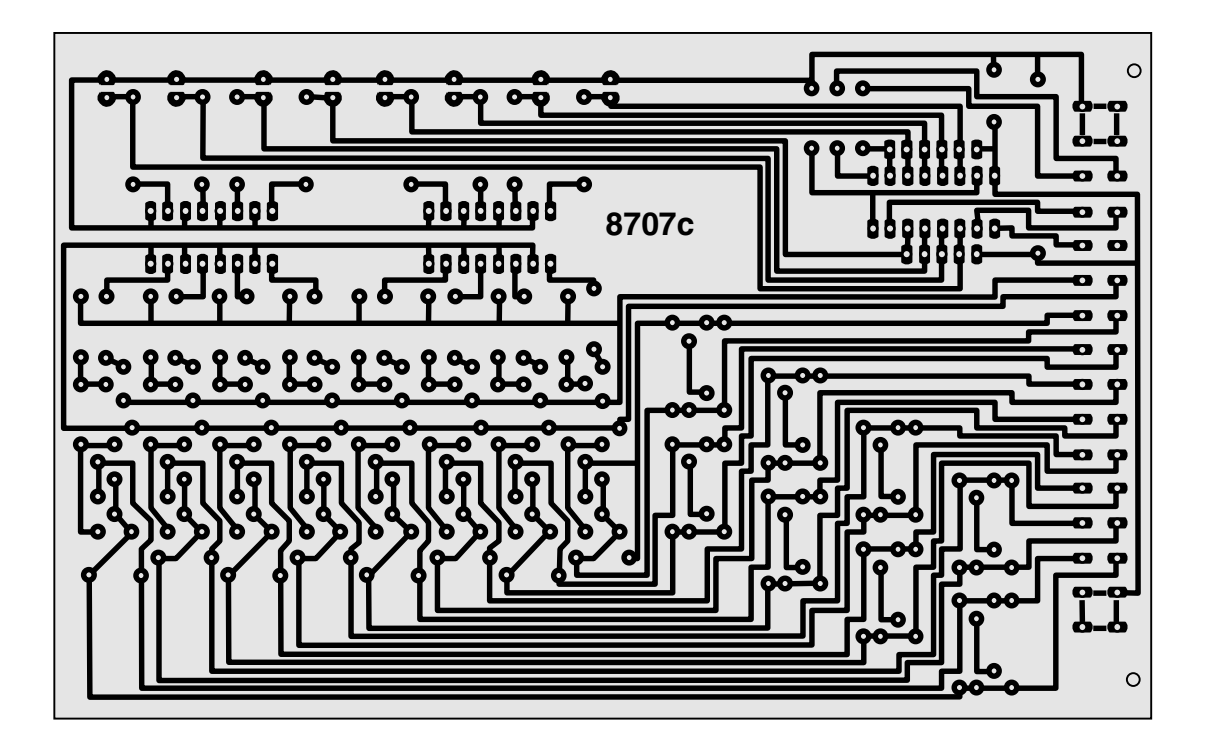

**Platine 8707 - Belegtmelder-Steckkarte (2A)** (MpC-Classic)

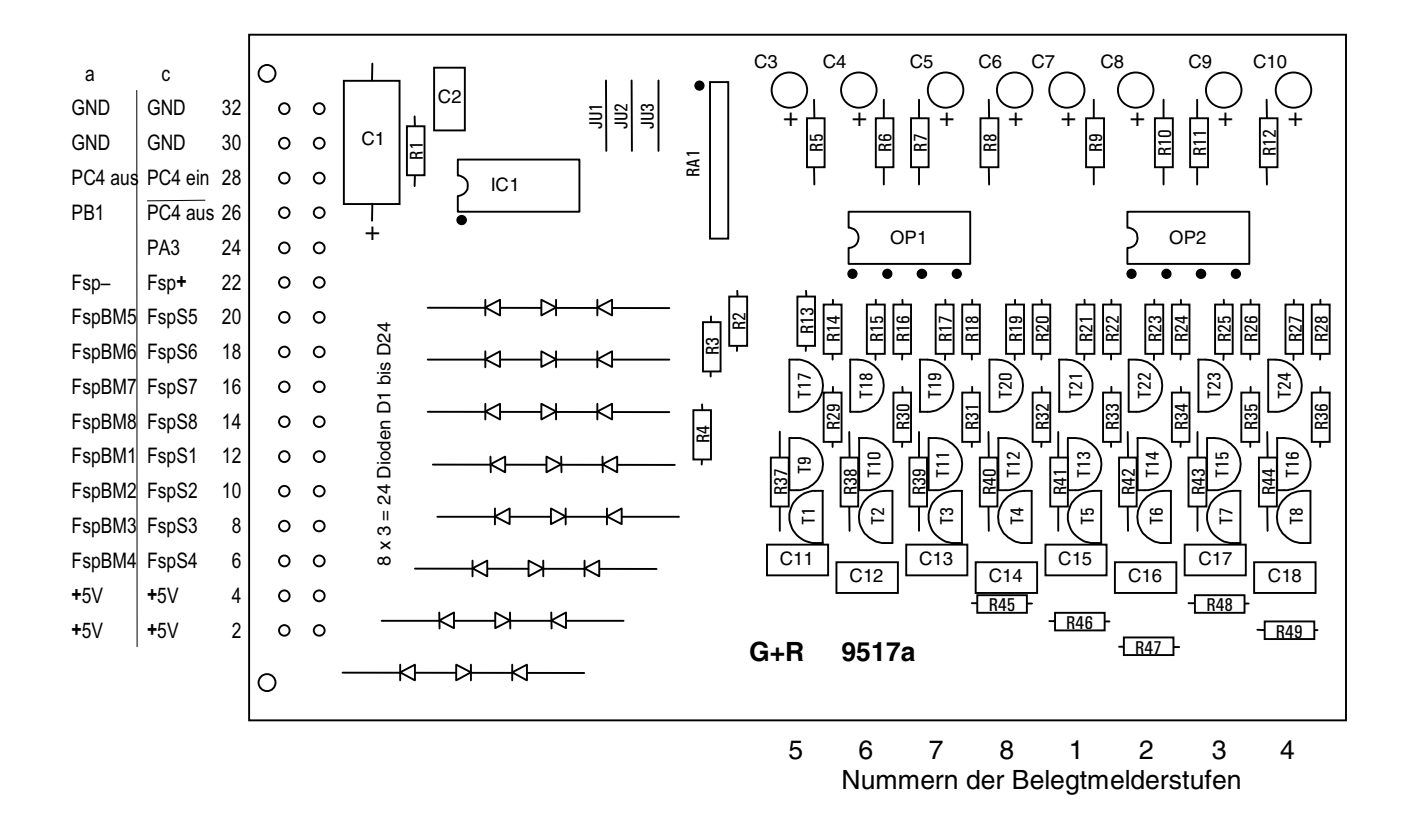

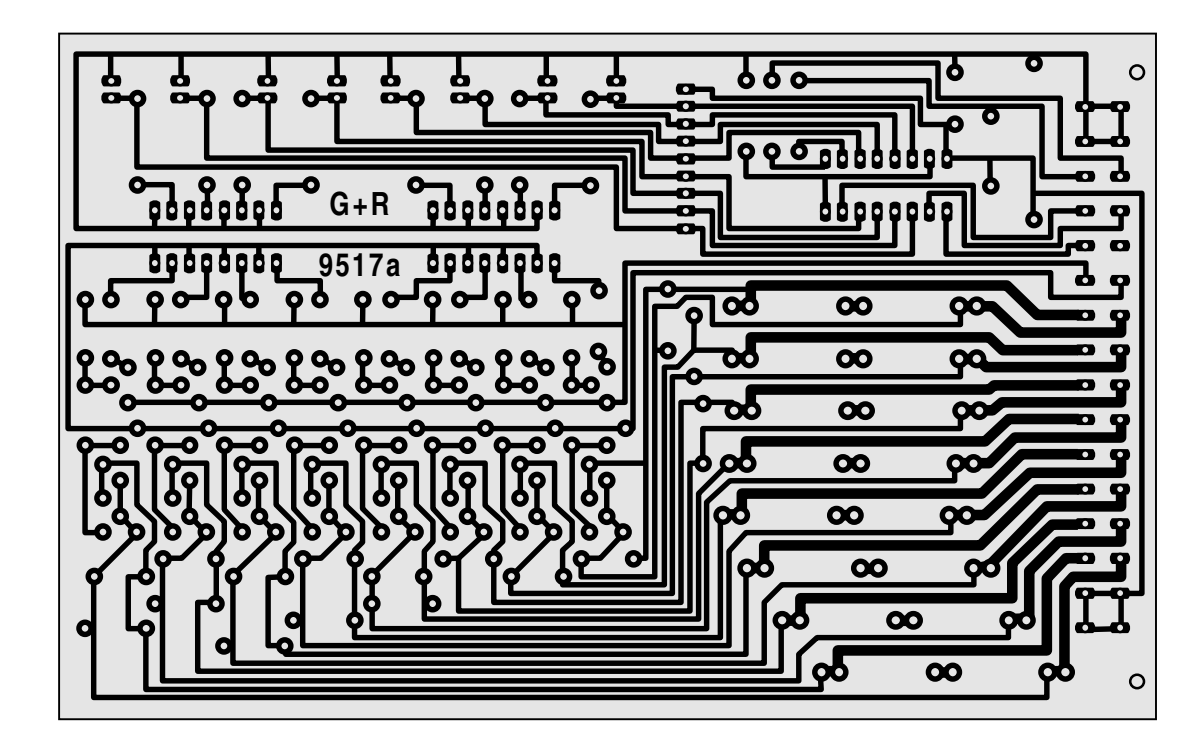

**Platine 9517 - Belegtmelder-Steckkarte (4A)** (MpC-Classic)

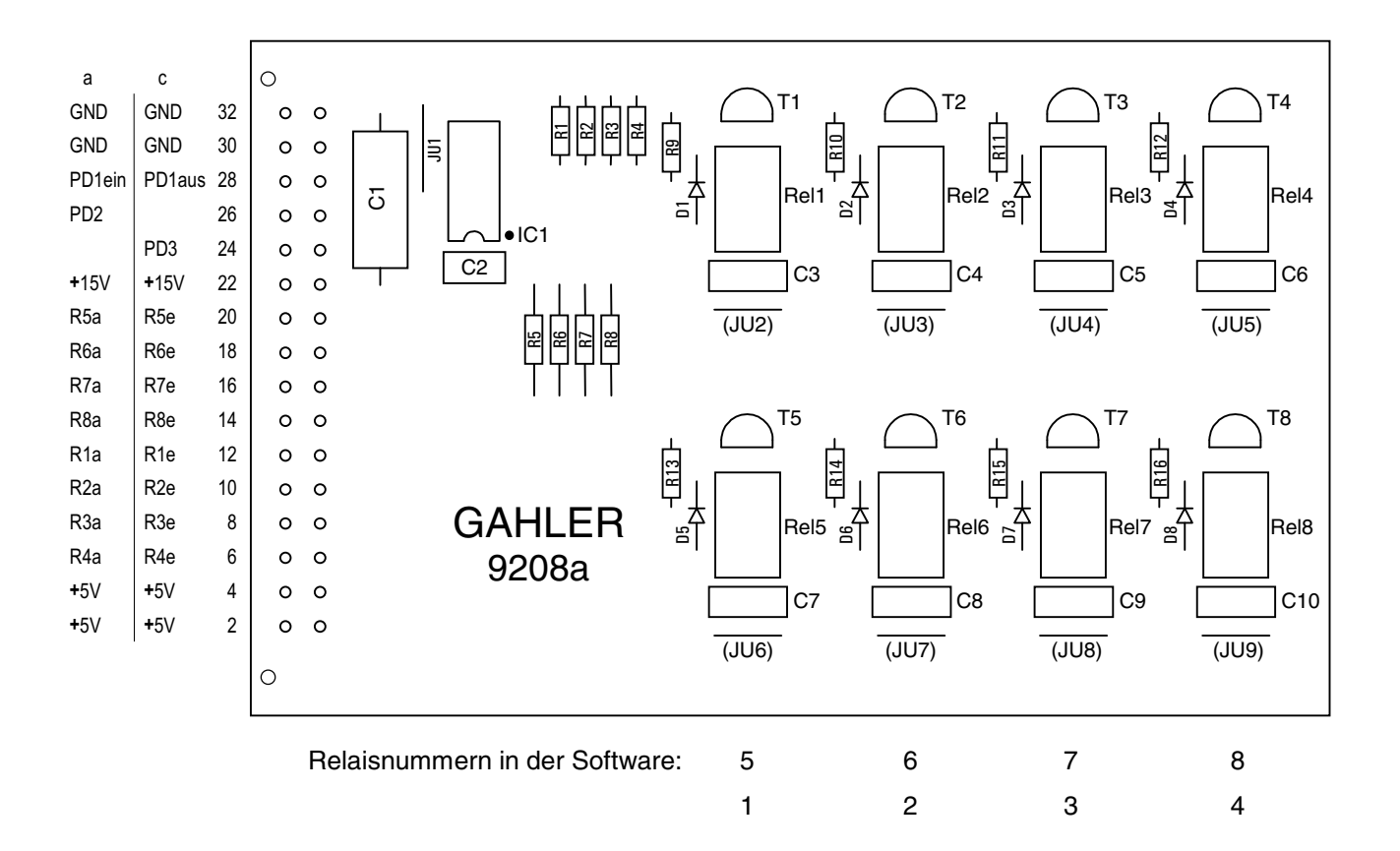

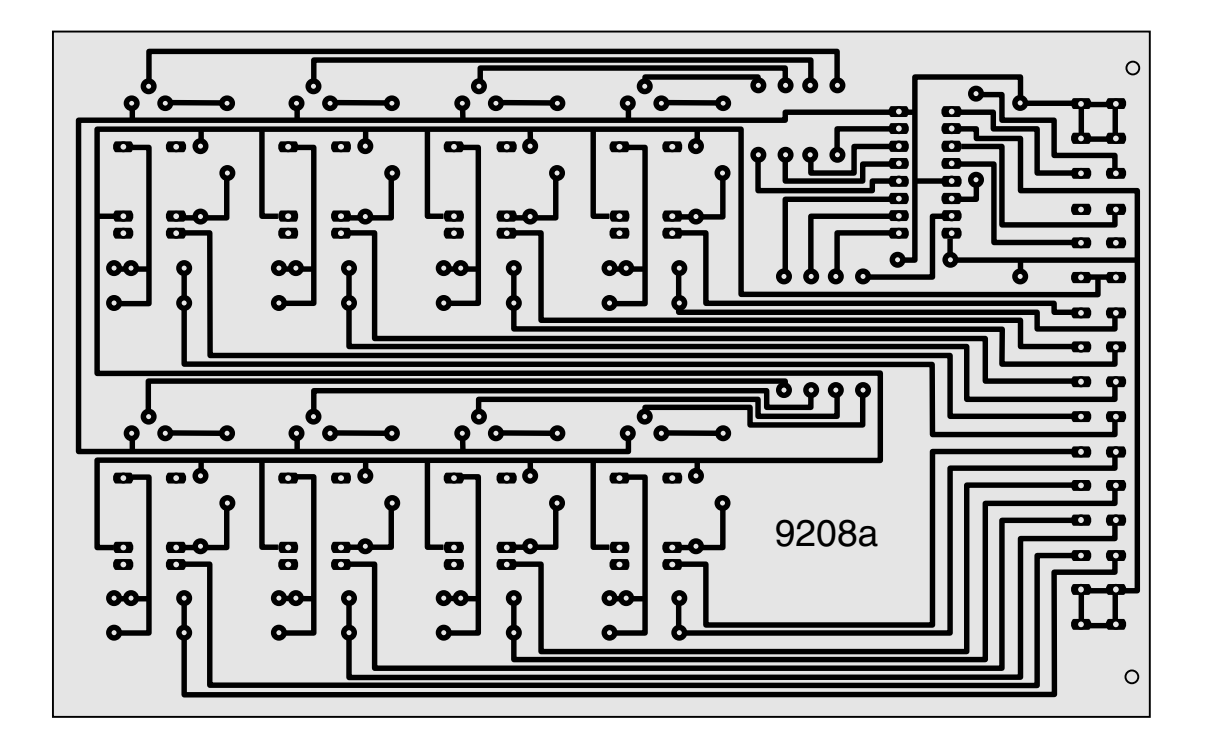

**Platine 9208 - Relais-Steckkarte**

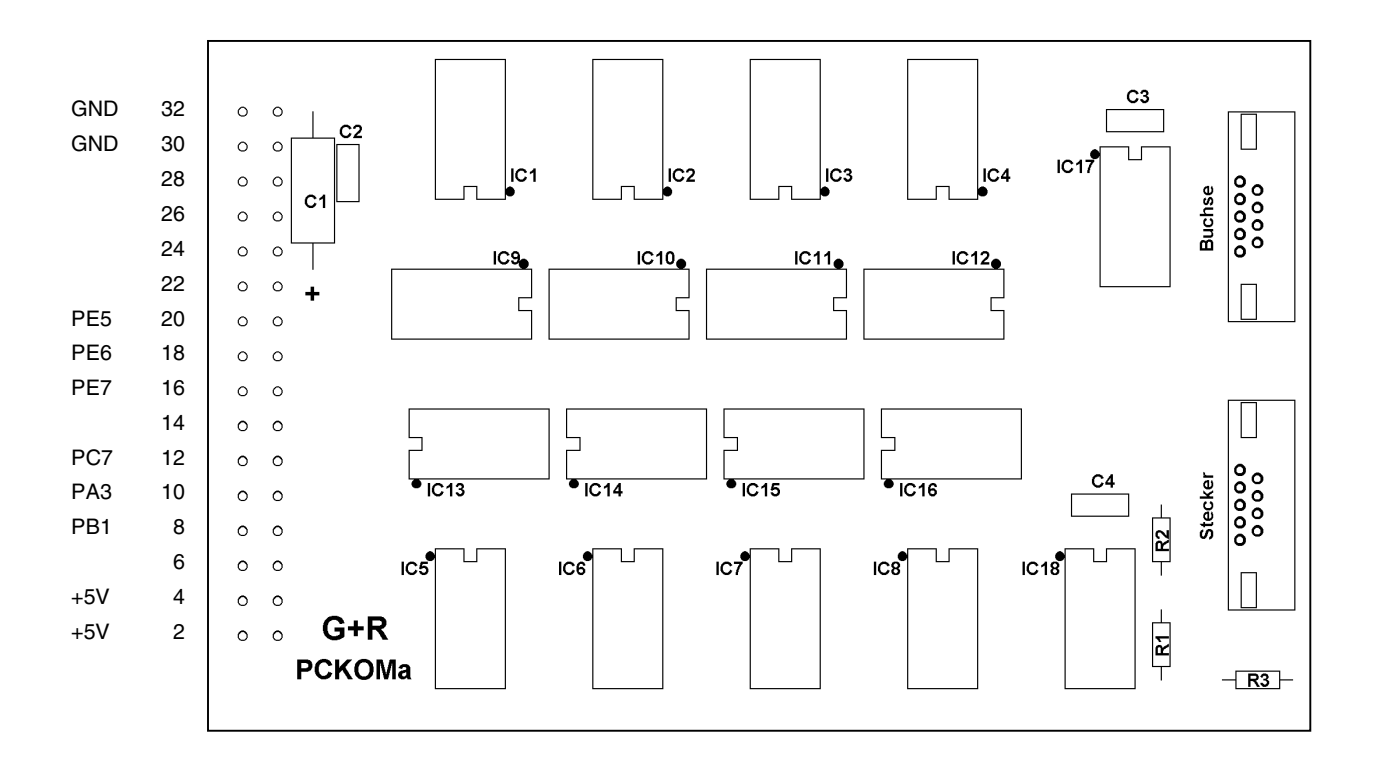

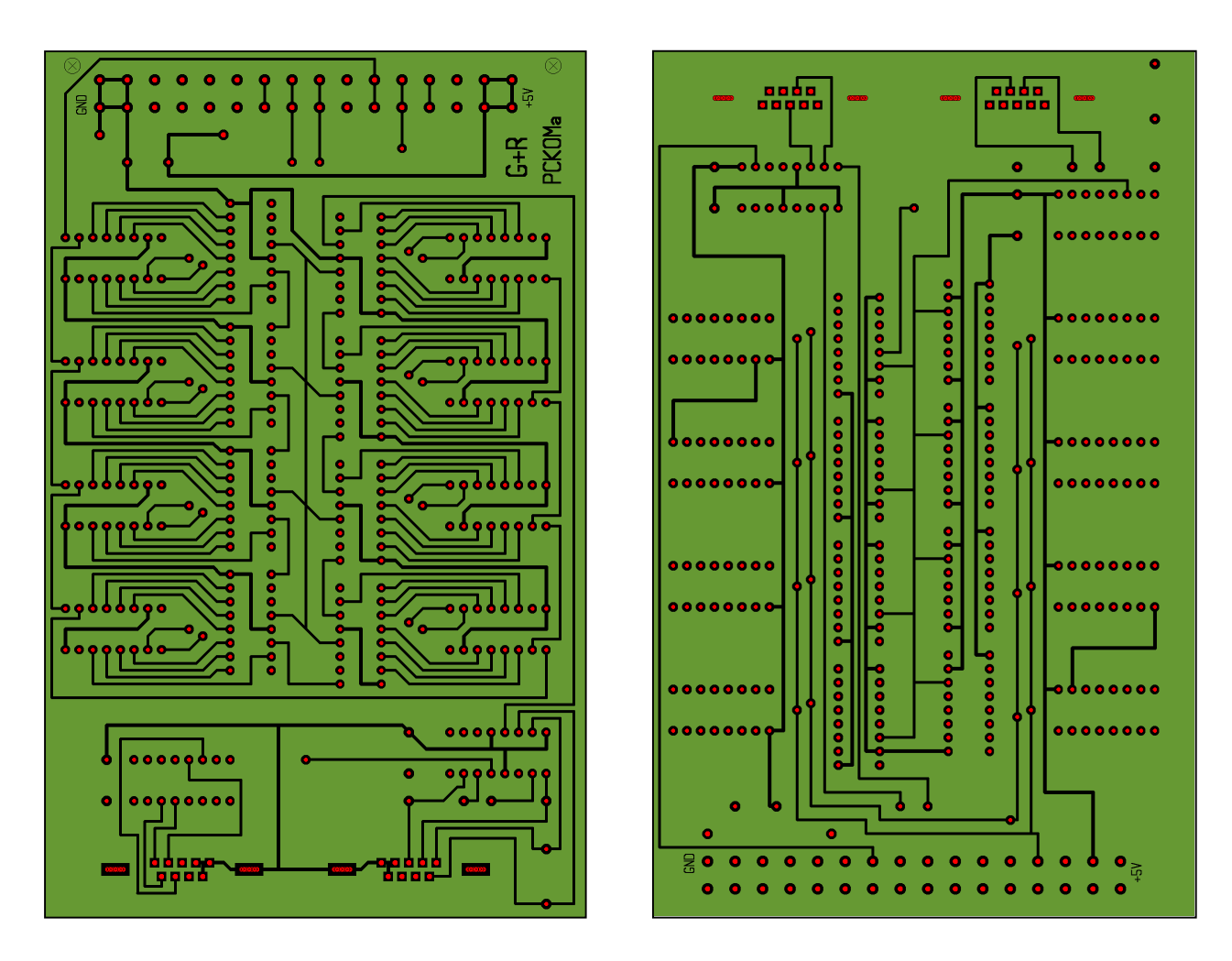

**Platine PCKom - zur Verbindung mehrerer PC's**

G+R DS

ç

O

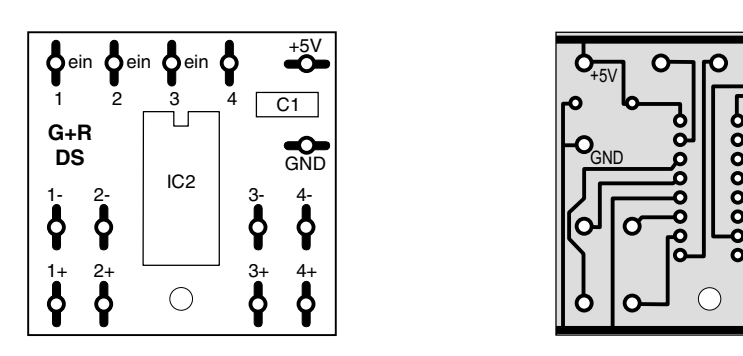

## **Platine DS (Datensender)**

Die Platine DS kann auch zur Ansteuerung einer Quarz- oder Funkuhr mit dem an Port PD7 der Interface-Erweiterung 9101 anliegenden Modellbahn-Zeittakt genutzt werden (→S[.29](#page-28-0)).

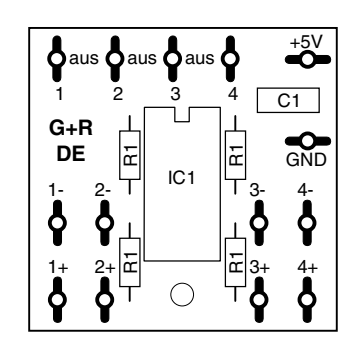

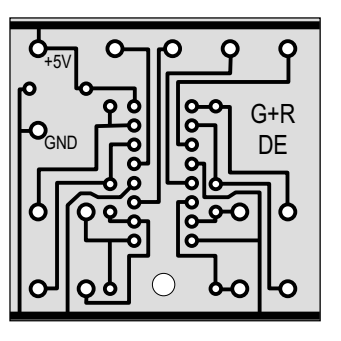

**Platine DE (Datenempfänger)**

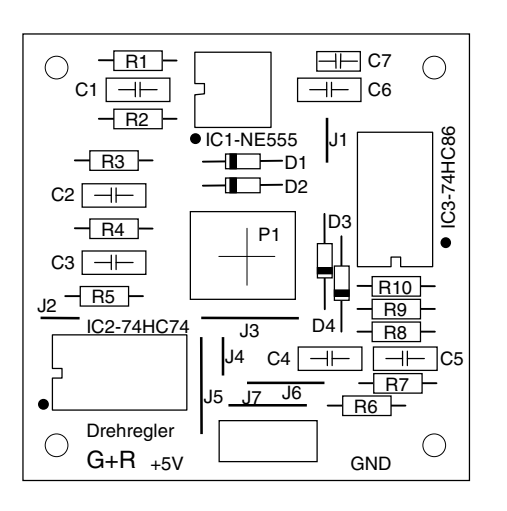

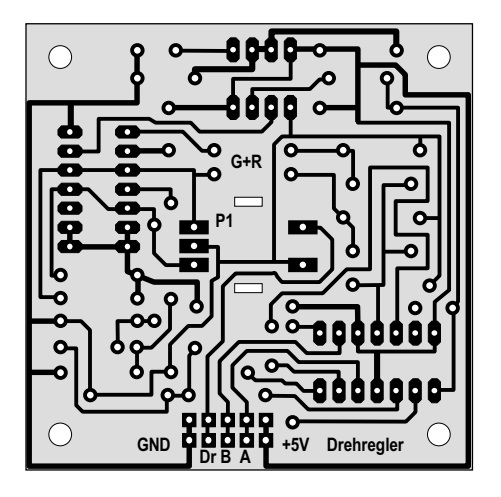

**Platine - Drehregler**

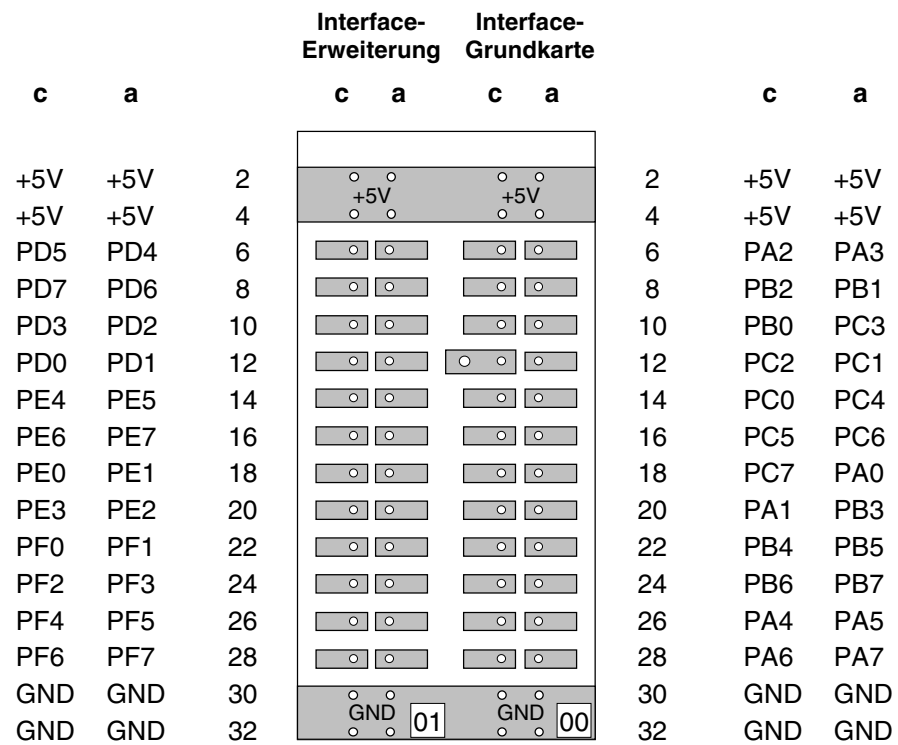

## **Grundplatine GP00/01 für Interface-Grundkarten 8500/0600 und Interface-Erweiterung 9101**

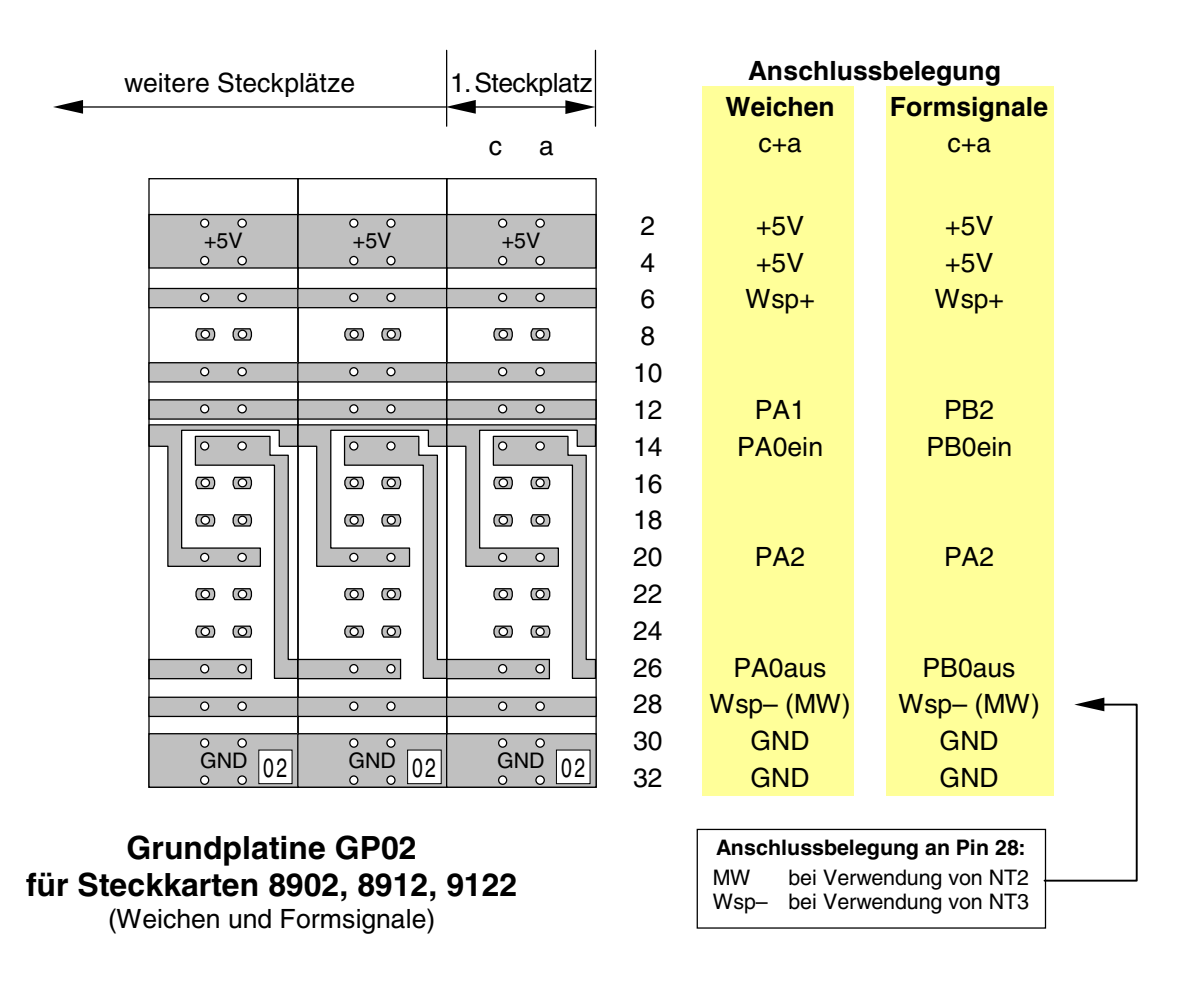

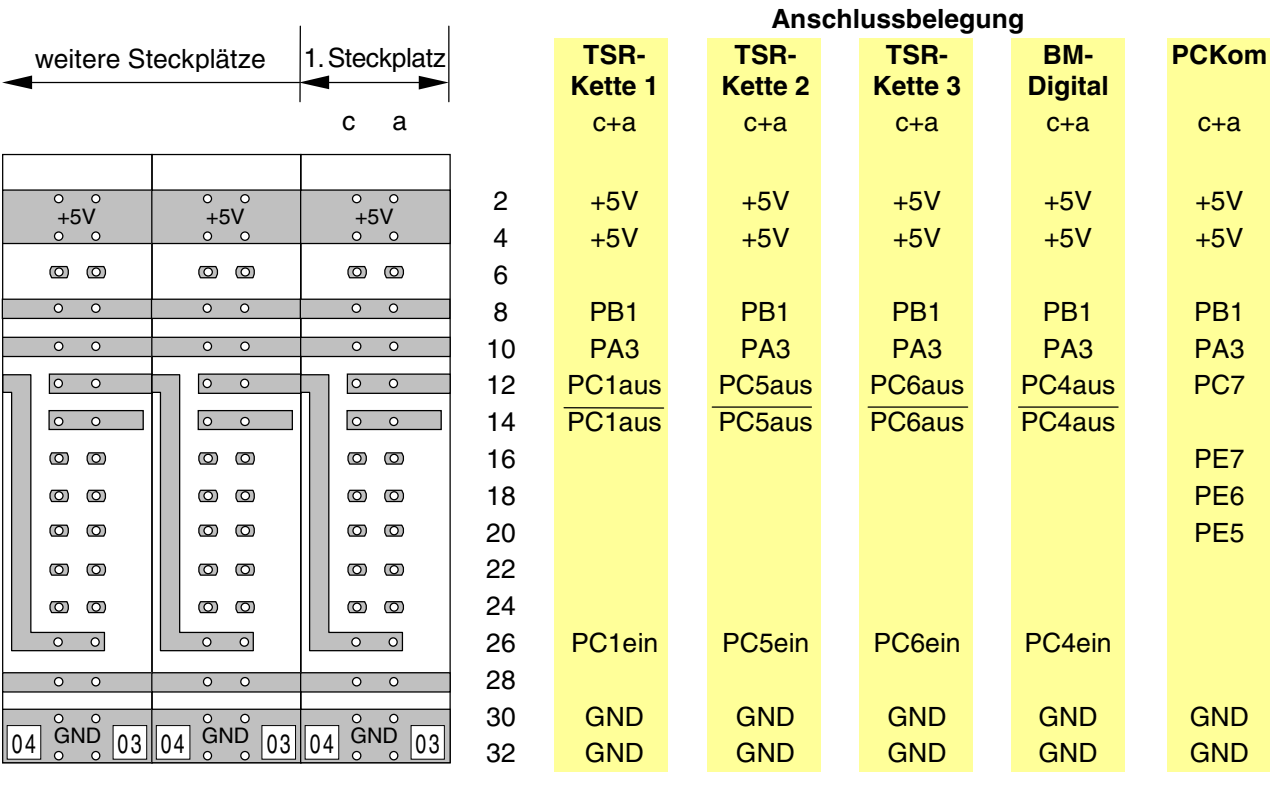

# **Grundplatine GP03/04 für Steckkarten 8503, 9473 und PCKom**

(Taster/Schalter/Rückmeldungen Ketten 1-3, Belegtmeldungen für MpC-Digital und Steckkarte zur Verbindung mehrerer PCs)

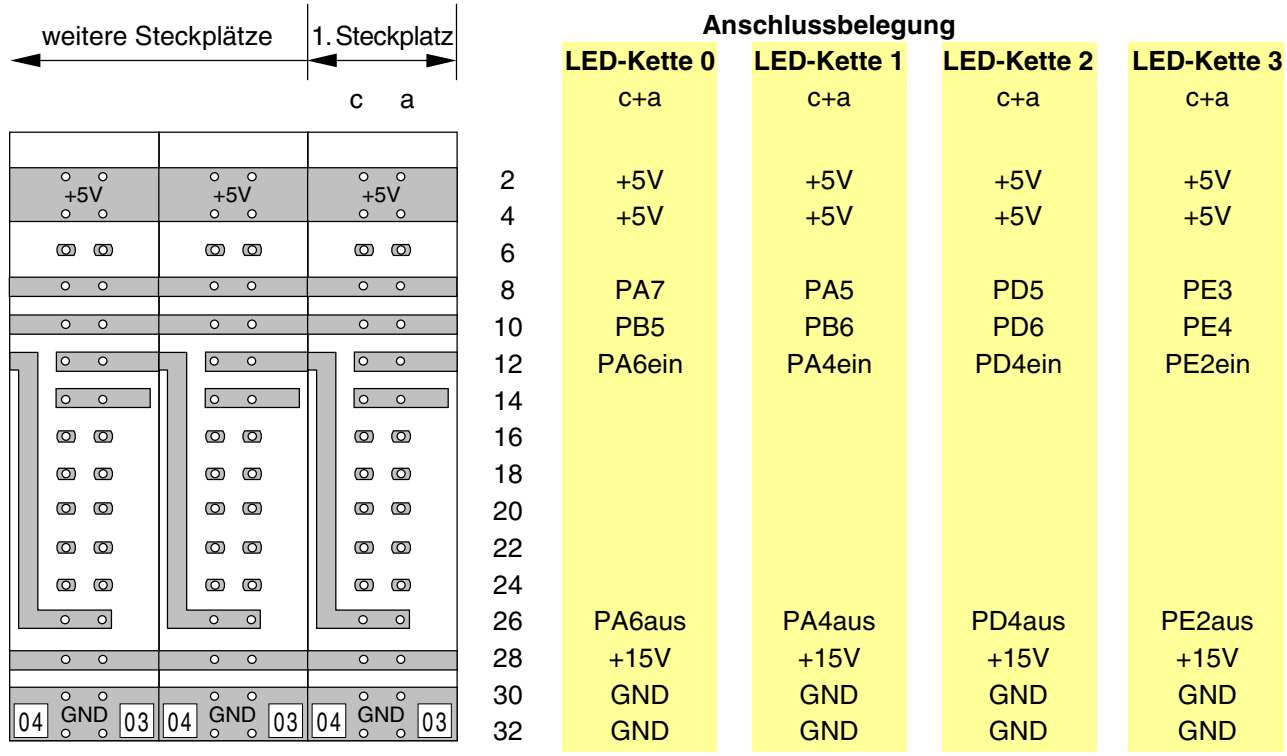

**Grundplatine GP03/04 für Steckkarten 8804, 9214, 9324**

(Leuchtanzeigen der LED-Ketten 0-3)

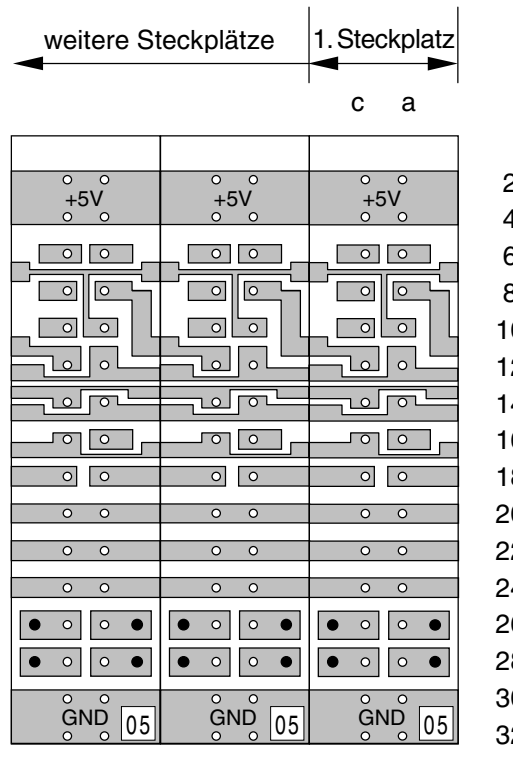

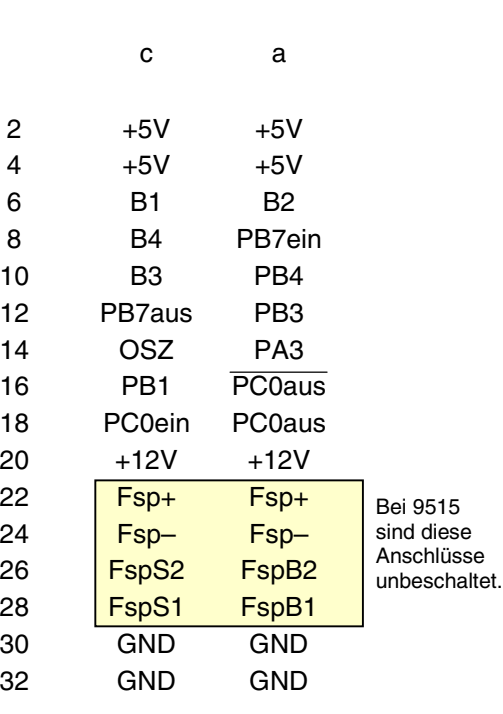

Lötnägel

# **Grundplatine GP05 für Steckkarten 9505 und 9515**

(Blöcke bei MpC-Classic)

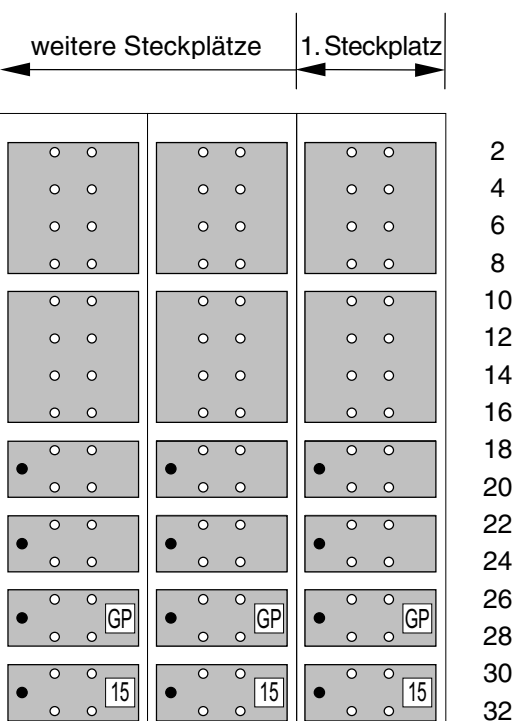

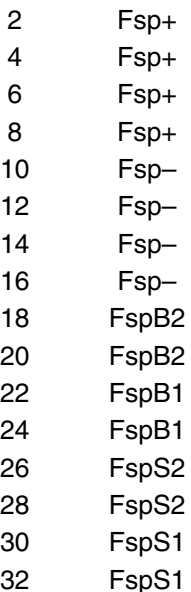

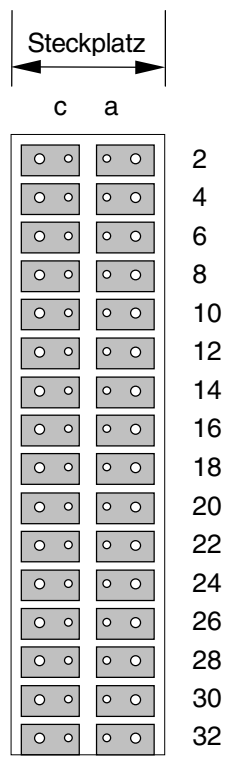

# **Grundplatine GPLV04 für allgemeine Anwendungen**

GPLV04 hat zwar keine Busleiterbahnen, kann aber auch für 20 Steckplätze "am Stück" geliefert werden.

## **•** Lötnägel

# **Grundplatine GP15 für Steckkarten 9515L**

(Leistungsteil der Steckkarten 9515 bei MpC-Classic)

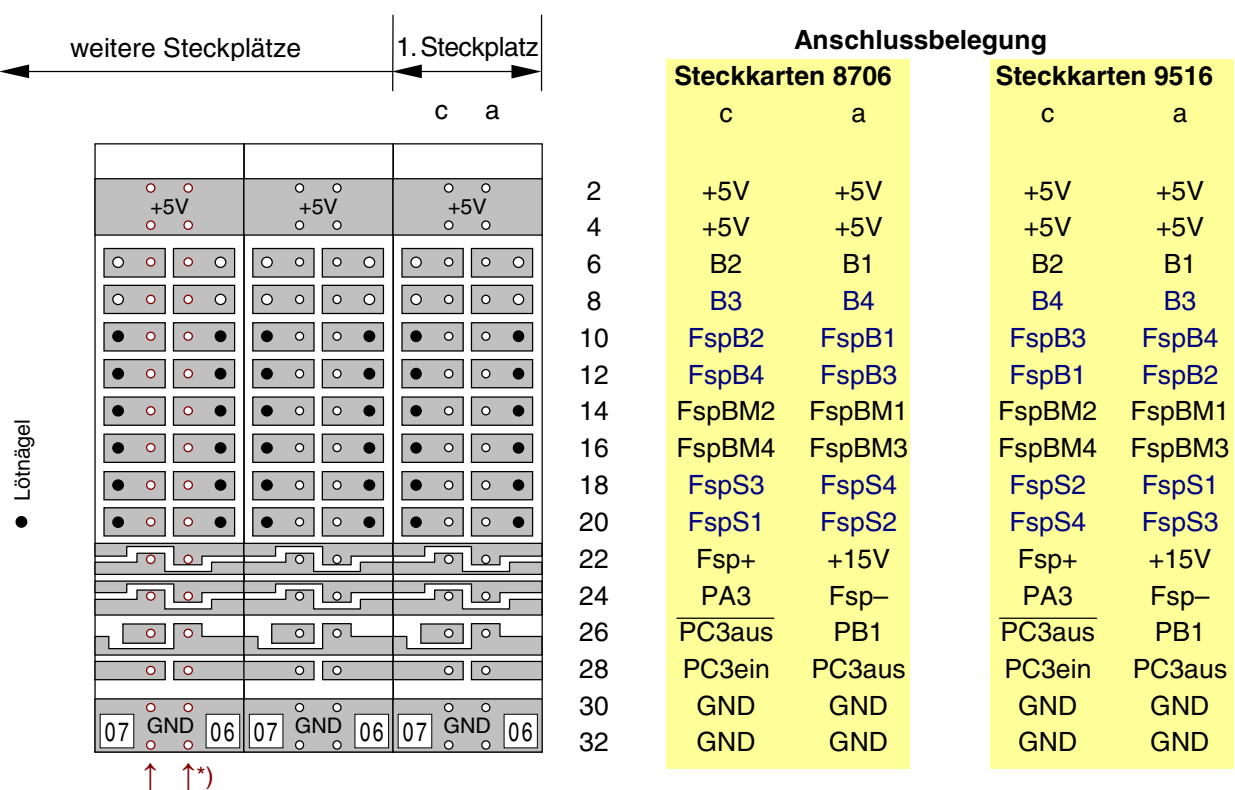

**Grundplatine GP06/07 für Steckkarten 8706 und 9516**

(Hilfsblöcke bei MpC-Classic)

\*) Die Grundplatine **GP16/17 hat größere Bohrungen** (siehe ↑ ↑) für die 4A-Federleiste. Ansonsten ist sie identisch mit GP06/07 und trägt auch dieselbe Bezeichnung (07 06).

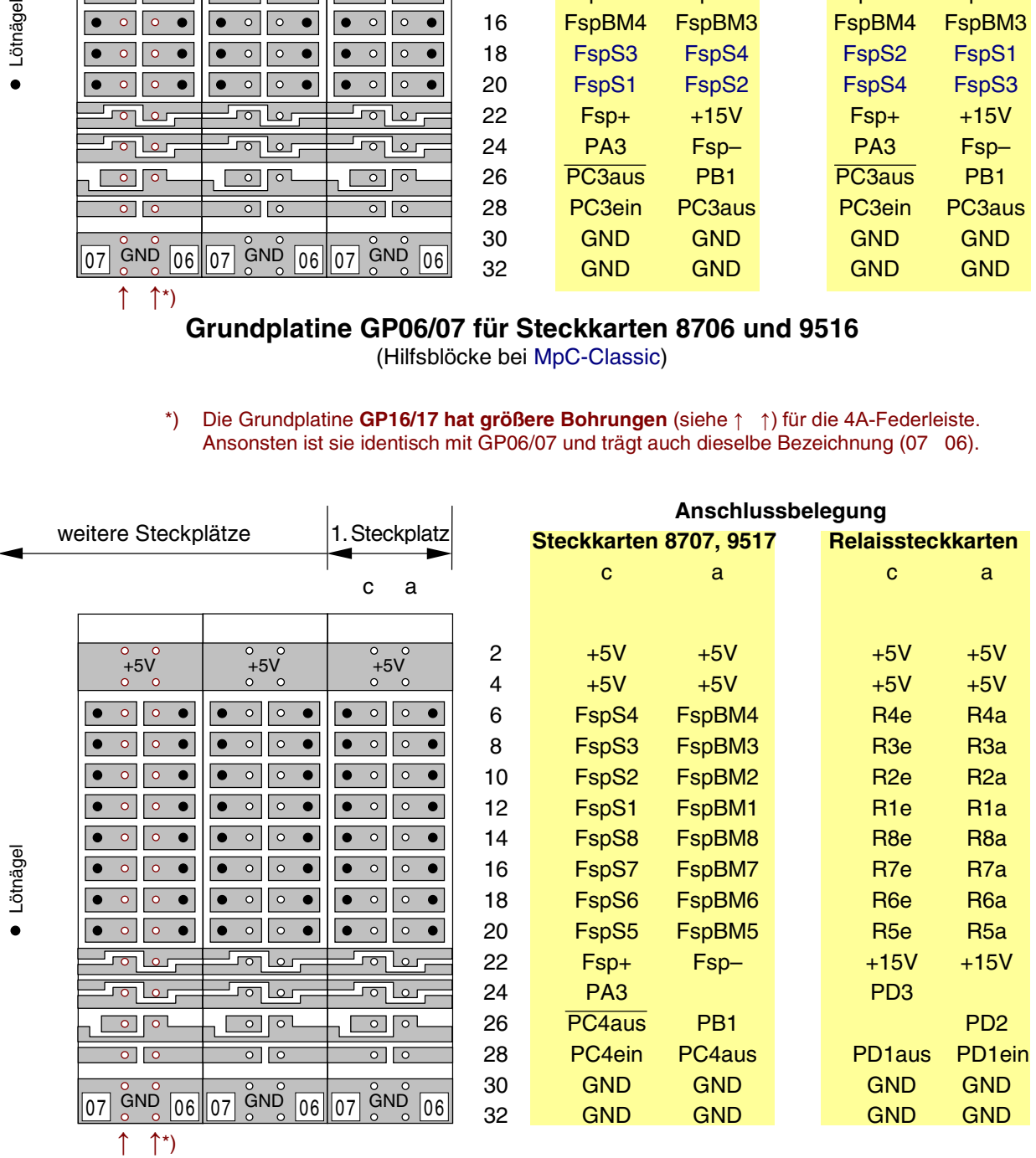

**Grundplatine GP06/07 für Steckkarten 8707, 9517 und 9208** (Belegtmelder bei MpC-Classic, Relais für Sonderfunktionen)

# **4. Grundlagen**

### **4.1 Werkzeuge**

Für das Bestücken der Platinen, den Zusammenbau und die Inbetriebnahme der Bausätze werden nur wenige, meist bereits vorhandene Werkzeuge benötigt:

1. **Lötkolben** ca. 30 - 40 Watt, mit Dauerlötspitze (z.B. ERSAdur).

(Kupferspitzen eignen sich wegen des zu hohen Verschleißes nicht.)

- 2. **feuchter Schwamm** zum gelegentlichen Abstreifen (Säubern) der Lötspitze
- 3. **Schraubendreher** (Kreuz und Schlitz) in verschiedenen Größen
- 4. **Bastelmesser, Pinzette, Flachzange, Nagelschere, Elektronik-Seitenschneider**
- 5. **Vielfachmessgerät.** Es können sowohl analoge Instrumente (mit Zeiger) als auch Digitalmessgeräte verwendet werden. Folgende Messungen werden benötigt:
	- Ohm (0-1000k Ohm),
	- AC (Alternating Current = Wechselspannung 0-250V),
	- DC (Direct Current = Gleichspannung 0-50V).
- 6. **Mess-Strippen** (4-6 Stück, ca. 40 cm lang) mit beidseitigen Krokodil-Klemmen
- 7. **Lupe** (zum Überprüfen der Lötungen)
- 8. **Arbeitsplatzleuchte**
- 9. **Ablageschale(n)** zum Zwischenlagern der zu verarbeitenden Bauteile

# **4.2 Lötzinn**

Verwenden Sie **kein Bastlerlot**, kein Lötfett und kein Lötwasser! Seit 2006 ist kein Bleianteil im Lötdraht erlaubt. Gut geeignet ist Lötzinn mit 1mm Durchmesser, das aus 95.5% Zinn (Sn95.5), 3.8% Silber (Ag) und 0.7% Kupfer (Cu0.7) zusammengesetzt ist und eine Flussmittelseele mit 3.5% Flussmittelanteil besitzt. Es zeichnet sich durch einen relativ niedrigen Schmelzpunkt von 217°C und damit gute Lötbarkeit aus. In den Grundpaketen 1a und 1b ist eine Spule mit 250g Lötzinn enthalten.

## **4.3 Bestücken und Löten der Platinen**

Der Erfolg beim Bestücken der Platinen hängt im wesentlichen vom richtigen Löten ab. Hierzu und auch zu den vorbereitenden Maßnahmen nachfolgend einige Hinweise.

### **1. Abschneiden der Gurtbänder**

Widerstände und Dioden sind in der Regel im 5 mm-Abstand auf Gurtbändern aufgereiht. Erzeugen Sie beim Abschneiden der Gurtbänder verschieden lange Drahtenden gemäß dem Bild rechts. Bei den polungsrichtig einzubauenden Dioden hat man durch das längere Drahtende sofort einen Hinweis auf die Polarität und erspart sich das Suchen nach dem Markierungsring. Bei den Widerständen ist es zwar egal wie herum sie eingebaut werden. Man erleichtert sich durch die unterschiedlich langen Drahtenden aber das Einfädeln in die Bohrlöcher. Und wer die Widerstände gerne farblich stets gleich ausrichten möchte, hat damit ebenfalls die passende Orientierung. Und schließlich: Bauteile mit gleich langen Drahtenden rollen auf dem Tisch in einer Richtung davon, die mit ungleich langen rollen im Kreis.

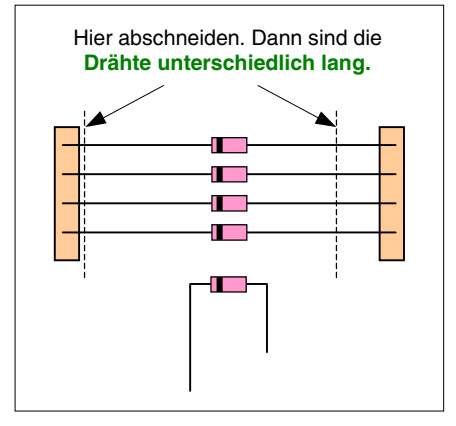

### **2. Abbiegen der Drahtenden im Abstand der Bohrungen auf der Platine**

Zum Einsetzen in die Bestückungspositionen müssen die Drahtenden mancher Bauteile (Drahtbrücken, Widerstände, Dioden) im Abstand der Platinenbohrungen umgebogen werden. Hierzu verwendet man die in den Grundpaketen 1a und 1b enthaltene Biegelehre. Man nimmt sie in eine Hand, legt das Bauteil je nach Lochabstand an der passenden Stelle hinein und hält es durch Auflegen des Daumens fest. Daumen und Zeigefinger der anderen Hand biegen nun jeweils beide Drahtenden an den Kanten der Biegelehre gleichzeitig nach unten um.

Aus Platzgründen gibt es auf einigen Platinen auch Lochabstände, die nicht in die Rastermaße der Biegelehre passen. Helfen kann man sich z.B. dadurch, dass man an geeigneter Stelle einige Windungen Klebeband um die Biegelehre wickelt und den Biegeabstand dadurch etwas vergrößert.

Sollen die Drahtenden ohne Biegelehre abgebogen werden ist darauf zu achten, dass das Bauteil beim Abbiegen nicht beschädigt wird. Sinnvoll ist folgende Vorgehensweise: Mit einer schmalen Flachzange/Pinzette wird der Draht unmittelbar am Baukörper gefasst. Das Abbiegen des freien Drahtendes erfolgt nun an der Kante des Werkzeugs. Der Baukörper bleibt dadurch unbeansprucht.

#### **3. Bauteil in die Bestückungsposition stecken**

Die Bauteile sollen **nicht unnötig hoch** über die Platinenoberseite hinausstehen. Mit wenigen Ausnahmen auf die bei den Bestückungsanleitungen besonders hingewiesen wird, sollten sie jeweils so tief in die Platinenbohrungen hineingesteckt werden, dass sie auf der Platine aufliegen.

Transistoren werden bis zum strammen Sitz eingesteckt, so dass nach dem Löten etwa 5-7mm Draht auf der Lötseite abzuschneiden sind.

### **4. Platine zum Löten umdrehen**

Beim Umdrehen der Platine fallen manche Bauteile (besonders Drahtbrücken, Widerständen oder Dioden) gelegentlich aus ihrer Bestückungsposition wieder heraus. Um das zu verhindern legt man z.B. eine ausreichend dicke **Pappe (ca. 11 x 17 cm)** auf die Bauteile und dreht die Platine gemeinsam mit der aufgelegten Pappe um.

**Tipp:** in der Verpackung der Rahmen (Paket 6) ist z.B. eine solche ausreichend dicke Pappe enthalten.

### **5. Löten**

Die heiße, saubere Lötspitze wird neben dem Bauteildraht auf das Lötauge aufgesetzt und dann durch eine leichte Drehung an den Bauteildraht gepresst. Das Lötzinn von der Seite her zuführen. Es sollte möglichst Bauteil und Lötauge berühren. Wenn es dann zu fließen beginnt, sind Bauteil und Lötauge heiß genug, so dass keine "**kalte Lötung**" entsteht. Ganz wenig Zinn verwenden, bis das Lötauge knapp ausgefüllt ist. Das Lötdraht zurückziehen und die Lötspitze zügig am Draht entlang nach oben ziehen. Eventuell zu viel aufgetragenes Zinn kann dabei meistens noch am Draht entlang ach oben mitgezogen werden. Der Lötvorgang sollte maximal 2-3 Sekunden dauern. Das Bauteil nicht bewegen, bis das Zinn erhärtet ist.

Eine "**kalte Lötung**" entsteht z.B., wenn der Bauteildraht nicht genügend erhitzt wurde und sich das Lötzinn dadurch nicht mit dem Bauteildraht verbindet. Eine "kalte Lötung" zeigt sich meistens durch einen gut erkennbaren Trichter rund um den Bauteildraht.

Auch die **durchkontaktierte Blockplatine 9505** wird nur auf der "Lötseite" gelötet. Die Löcher sind innen leitend, so dass ein nochmaliges Löten auf der "Bauteilseite" nicht erforderlich ist. Es genügt, wenn das Lötzinn ins Bohrloch fließt. Es muss sich keine Zinnpagode bilden.

### **6. Zinnverbrauch**

Verwenden Sie so wenig Lötzinn wie nötig. Und das ist **sehr wenig**! Es freut den Strom auch nicht, wenn er eine richtig satte Lötung vorfindet. Mit einem 10 cm langen Zinnstück von 1.0 mm Durchmesser sollte man etwa 56 Lötungen auf einer Steckkarte machen können. Das entspricht einem Verbrauch von 1.8 mm pro Lötung.

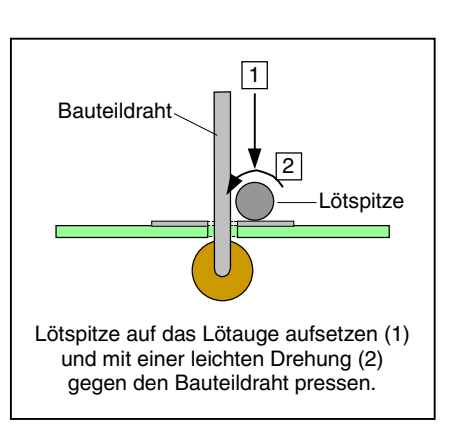

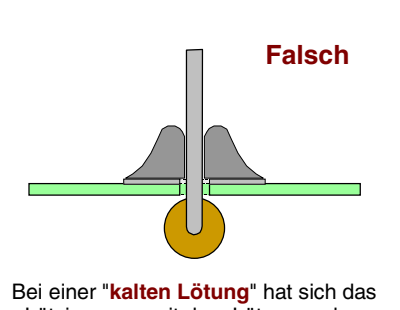

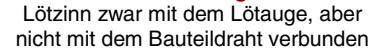

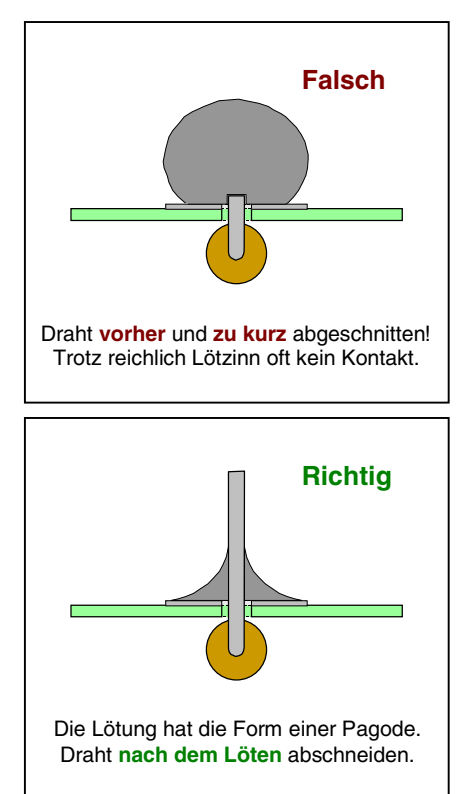
### **7. Durchkontaktierte Platinen**

Manche Platinen (z.B. 9505) haben Leiterbahnen auf beiden Seiten. Bei diesen Platinen sind die Innenseiten der Bohrlöcher leitend und verbinden so die Lötaugen beider Seiten (Durchkontaktierung). Es muss **nicht auf beiden Platinenseiten gelötet** werden. Es genügt, wenn das **Bohrloch mit Lötzinn gefüllt** ist. Es muss **kein Lötberg** entstehen. Nur falls Sie ein Bohrloch aufbohren, müssen Sie die dann zerstörte Durchkontaktierung durch beidseitiges Löten wieder herstellen.

Für die Blockplatine 9505 sollte man mit 4.5 Gramm Lötzinn auskommen. Für die Lötnägel auf den Grundplatinen (z.B. GP07) kann der Verbrauch bis zu 4.5 mm betragen. Dann schafft man mit 10 cm Zinn etwa 22 Lötnägel.

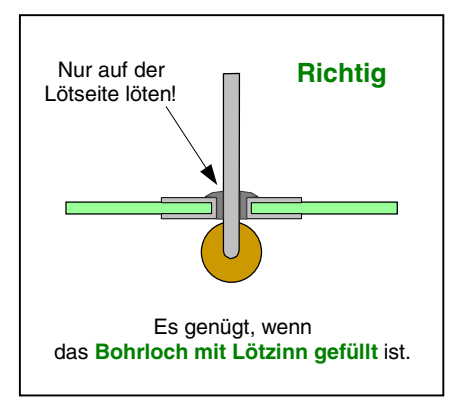

### **8. Überstehende Drahtenden abkneifen**

Schneiden Sie die Drahtenden **unmittelbar über der Lötung** ab. Längere Drahtenden bedeuten Verletzungsgefahr! Außerdem könnten sie umgebogen werden und dann benachbarte Bauteile oder Leiterbahnen berühren. Benutzen Sie einen kleinen Elektronik-Seitenschneider mit Drahtklemme (z.B. Knipex Typ 78 13 125) oder eine Nagelschere. Dabei nicht am Drahtende ziehen oder drehen. Das Lötauge könnte sich sonst von der Platine lösen.

### **4.4 Kurzbeschreibung der verwendeten Bauteile**

#### **Widerstand**

Widerstände sind keine gepolten Bauelemente. Sie sind international genormt. Ihr Widerstandswert und die Fertigungstoleranz sind an Farbringen zu erkennen. Meistens besitzt ein Widerstand 4 Farbringe, deren Bedeutung aus der folgenden Tabelle hervorgeht. Fehlt der 4. Farbring zeigt das eine Toleranz von 20% an. In Ausnahmefällen (nicht international genormt und bei der MpC auch nicht verwendet) kann ein 5. Farbring z.B. zur Angabe einer dritten Ziffer vorhanden sein. Die Leistung erkennt man an der Bauform bzw. Größe. In den Bausätzen befinden sich überwiegend Widerstände mit 1/4 Watt.

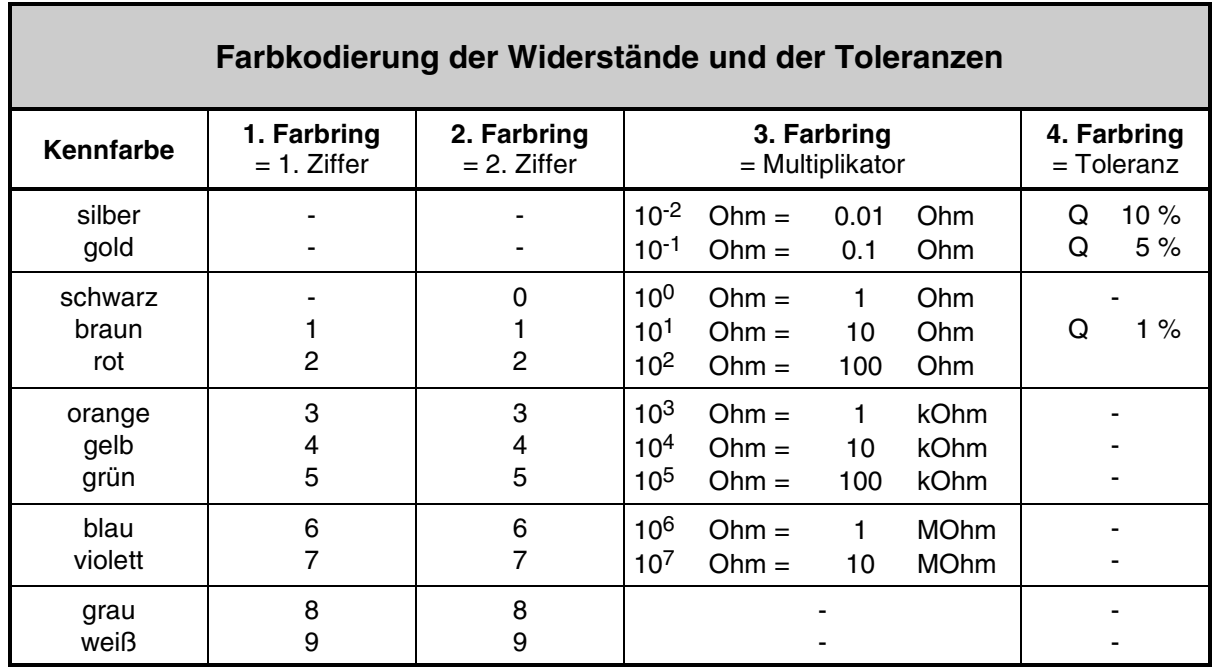

Ein Beispiel für die Identifizierung eines Widerstandes mit den Ringen gelb, violett, rot und silber: gelb violett rot silber

$$
4 \qquad 7 \qquad x 10
$$

 $x 100$  Ohm = 4700 Ohm (10% Toleranz)

Unter Berücksichtigung der 10%igen Toleranz muss sich der Widerstandswert also innerhalb der Grenzen von 4700 ±470 Ohm, oder anders ausgedrückt, zwischen 4.23 und 5.17 kOhm befinden.

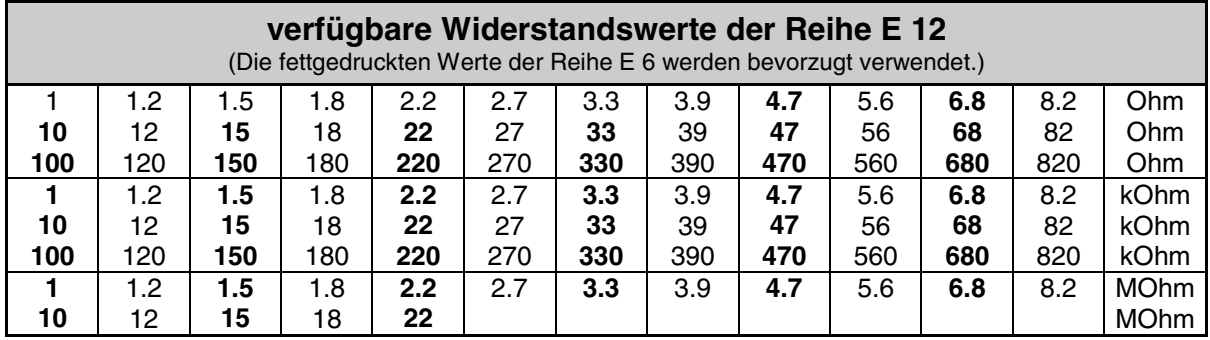

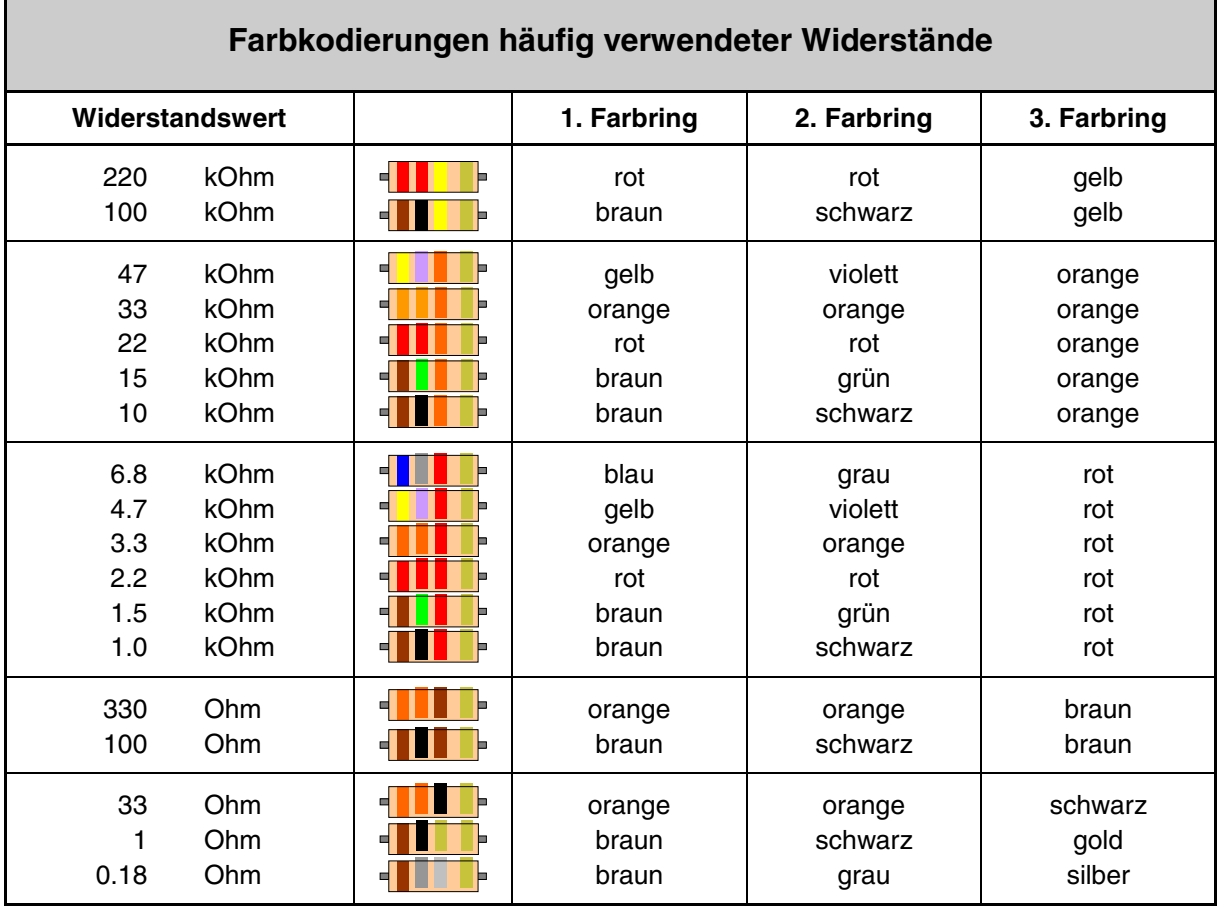

### **Trimmpotentiometer**

Kurzbezeichnung 'Trimmpoti', sind in bestimmten Grenzen einstellbare Widerstände. Sie besitzen 3 Anschlüsse und werden z.B. auf der Netzteilplatine NT1 verwendet um die Spannungsversorgung für die IC's von 5V exakt einzustellen.

### **Widerstandsnetzwerke**

sind mehrere, in einem gemeinsamen Baukörper vereinte Widerstände, die auf einer Seite miteinander verbunden sind. Ein Netzwerk aus 5 verschalteten Widerständen hat daher 6 Anschlüsse, wobei der zur gemeinsamen Seite führende Anschluss meist mit einem Punkt auf dem Bauteil gekennzeichnet ist. Beim Einbau ist auf die Lage dieses Markierungspunktes zu achten (siehe "Erläuterung zu den Bauteilen" auf Seite [77](#page-76-0)).

#### **Dioden**

sind gepolte Halbleiter. Sie lassen Stromfluss nur in einer Richtung zu. Man erkennt die negative Seite an einem einseitig um den Baukörper umlaufenden Markierungsring. Auf der Platinenbeschriftung ist nahe an einem der beiden Lötaugen für die Montage der Diode ein Querstrich angebracht. Beim Einbau ist darauf zu achten, dass sich Markierungsring und Querstrich auf derselben Seite befinden. In der Arbeitsanleitung steht dann immer die Anweisung: Auf Polung achten!

#### **Leuchtdioden**

sind gepolte Halbleiter. Sie lassen Stromfluss nur in einer Richtung zu und leuchten dabei in einer bestimmten Farbe. Das kürzere Drahtende bezeichnet den negativen Anschluss (Kathode). Auf der Platinenbeschriftung ist entweder das Lötauge für den negativen oder das für den positiven Anschluss (Anode) besonders gekennzeichnet (siehe "Erläuterung zu den Bauteilen" auf Seite [77](#page-76-0)). Die Betriebsspannung der meisten Leuchtdioden liegt bei ca. 2 Volt. Sie werden deshalb grundsätzlich mit einem Vorwiderstand oder einer strombegrenzenden Schaltung (Steckkarte 9214) betrieben.

#### **Kondensatoren**

dienen zur Spannungsglättung (=Siebung), zur Entstörung, zur Verzögerung von Spannungsänderungen uvm. Sie lassen sich Aufladen und Entladen. Wechselspannungen gehen ungehindert durch sie hindurch. Für Gleichspannung stellen sie eine Sperre dar. Je nach Verwendung werden sie aus verschiedenen Materialien hergestellt. Elektrolyt- und Tantalkondensatoren sind gepolte Bauteile. Sowohl auf den Bauteilen als auch auf den Platinenbeschriftungen sind entsprechende Hinweise auf die Polung (-/+) vorhanden. In den Bausätzen befinden sich teilweise Elektrolytkondensatoren (=Elkos) mit höheren zulässigen Spannungen als in den Stücklisten angegeben. Diese dürfen verwendet werden. Nachfolgend eine Auflistung verschiedener Ausführungen:

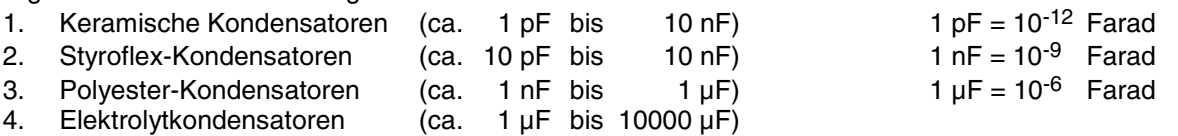

5. Tantalkondensatoren (ca. 0,1 µF bis 1000 µF)

#### **Transistoren**

sind steuerbare Halbleiter. Sie dienen in der Regel zum Schalten oder Verstärken von elektrischen Signalen und haben drei Anschlüsse, die als Basis, Emitter und Kollektor (B E C) bezeichnet werden. Man unterscheidet positiv (pnp) und negativ (npn) leitende Transistoren. Darlington-Transistoren bestehen aus zwei hintereinander geschalteten Transistoren in einem Gehäuse. Sie zeichnen sich durch einen hohen Verstärkungsfaktor aus. Der lagerichtige Einbau ergibt sich aus der halbrunden Bauform, die auf der Platinenbeschriftung nachgebildet ist. Bei flachen Bauformen gibt ein Doppelstrich die Position der Metallfläche an. Mehr über Arten und Bauformen siehe "Erläuterungen zu den Bauteilen" auf Seite [77](#page-76-0).

#### **Thyristor**

Ein Thyristor wird für Schaltvorgänge benutzt, wenn der betreffenden Schalter durch einen einmaligen Impuls eingeschaltet und anschließend, auch nach Abklingen des Impulses, von selbst in diesem Zustand verbleiben soll. Das Ausschalten erfolgt durch eine Unterbrechung der Stromversorgung des Thyristors.

#### **Integrierter Schaltkreis**

Gemäß der Abkürzung seines englischen Namens Integrated Circuit wird ein solches Bauteil im Allgemeinen als *IC* bezeichnet. Es handelt sich um kompakte Schaltkreise (Circuits) mit einer Vielzahl von Halbleiterelementen, die in einem flachen geschlossenen Gehäuse zusammengefasst (integriert) sind. Alle für den Betrieb der Schaltkreise benötigten Anschlüsse sind seitlich aus dem Gehäuse herausgeführt und dann fast senkrecht nach unten abgebogen. Bei den MpC-Platinen werden die IC's grundsätzlich nicht eingelötet, sondern in eingelötete Sockel gesteckt. Diese Montage ist zwar geringfügig teurer, bietet aber den Vorteil einer leichten und problemlosen Auswechselbarkeit. Fast alle bei der MpC verwendeten IC's arbeiten mit einer Betriebsspannung von +5V, die jedoch höchstens in den Grenzen von 4.75 - 5.25 Volt schwanken darf. IC's sind nämlich bereits gegenüber kleinen Spannungsüberschreitungen sehr empfindlich. Spannungen über 7.25 Volt führen im Allgemeinen zur elektrischen Zerstörung eines IC's.

An einer der Schmalseiten des Gehäuses befindet sich eine entweder aufgedruckte oder eingeprägte Markierung (Einkerbung). Beim Einstecken eines IC's in seinen Platinensockel ist das Gehäuse so auszurichten, dass diese Markierung mit der entsprechenden Markierung auf der Platinenbeschriftung übereinstimmt. **Ist die IC-Markierung nicht eindeutig erkennbar**, kann auch folgende Regel helfen: Wenn man die aufgedruckte IC-Beschriftung seitenrichtig lesen kann, befindet sich die **Markierung links**.

Da die Sockel ebenfalls eine entsprechende Markierung (Kerbe) besitzen, sollten auch sie immer so eingelötet werden, dass ihre Markierung mit der auf der Platinenbeschriftung übereinstimmt.

#### Achten Sie beim Einstecken der IC's in die Sockel darauf, dass kein Beinchen umknickt!

Die meisten bei der MpC verwendeten ICs sind HCMOS-Typen (**H**igh speed **C**omplementary **M**etal **O**xide **S**emiconductor, zu deutsch etwa "komplementärer Hochgeschwindigkeits-Metall-Oxid-Halbleiter") der Serie 74. Die zu dieser Serie gehörenden IC tragen aufgedruckte Bezeichnungen der Form: 74 HC XXXX. Der "74" vorangestellt ist das Herstellerkennzeichen (z.B. SN = Texas Instruments). Anstelle des XXXX steht der IC-Typ. Am häufigsten verwendet werden bei der MpC die Typen 74 HC **165** und 74 HC **595**.

### **Opto-Koppler**

übertragen Informationen durch Lichtsignale ("Morsezeichen"). Sie werden eingesetzt, wenn Informationen ohne eine Drahtverbindung übertragen werden sollen (=galvanische Entkopplung). In der Bauform entsprechen sie meistens den IC's. In ihrem Gehäuse sind Lichtquellen (LED) als Sender und Foto-Dioden oder Foto-Transistoren als Empfänger untergebracht. Als Markierung für den lagerichtigen Einbau befinden sich Punkte auf einer Längsseite des Gehäuses.

#### **Gleichrichter**

bestehen im Allgemeinen aus 4 in besonderer Weise verschalteten Dioden (Brückengleichrichter). Sie werden mit Wechselstrom beschickt, dessen eine Halbwelle durch die Anordnung der Dioden umgepolt wird. Das Ergebnis ist dann ein pulsierender Gleichstrom, der anschließend durch Kondensatoren mehr oder weniger stark geglättet werden kann.

### **4.5 Hinweise zur Wahl des geeigneten Kabelquerschnitts**

Je dünner und je länger (aber auch je wärmer!) ein Kabel ist, desto größer wird sein Widerstand den er dem fließenden Strom entgegen setzt. In der Folge kommt am Ende des Kabels entsprechend weniger Spannung an, als man am Anfang eingespeist hat.

Da Modellbahner meistens Kupferkabel (viel besser aber: **Kupferlitze**) verwenden, wird hier die Formel zur Ermittlung des Widerstands eines Kupferkabels angegeben. Er ist abhängig vom spezifischen Widerstand des Materials Kupfer, der Länge des Kabels, seinem Querschnitt, letztlich auch von der Temparatur des Materials. Die Formel für den spezifischen Widerstand unter Einbeziehung der Temperatur T lautet:

specifischer Widers 
$$
\tan d \rho = 0.0178 \times [1+0.0039 \times (T^{\circ} - 20^{\circ})]
$$
  $\left[Ohm \times \frac{mm^2}{m}\right]$ 

Für eine Temperatur von 24° ergibt sich daraus ein spezifischer Widerstand von ρ = 0,018.

Teilt man diesen Wert durch die Fläche [mm²] des verwendenten Kabels, erhält man seinen Widerstand pro laufenden Meter. Für die üblichen Kabelquerschnitte aus Kupferlitze ergibt dies:

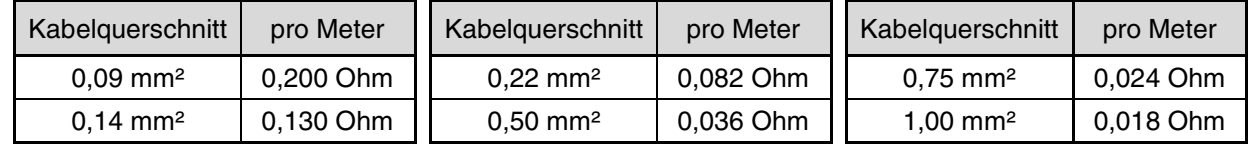

Für Flachbandkabel mit 0,09 mm² Querschnitt bedeutet dies, dass man bei einer Länge von 5m einen Widerstand von 1 Ohm erhält. Für kurze Strecken (z.B. von der Elektronik bis zum Anlagenrand) kann man daher ruhig Flachbandkabel einzusetzen, wenn die längeren Stecken mit größeren Querschnitten verlegt werden.

Der Widerstand eines Kabels mit dem Querschnitt A [mm²] und der Länge L [m] berechnet sich zu:

$$
R[Ohm] = 0.018 \times \frac{L [m]}{A [mm^2]}
$$

Zum Vergleich: der Widerstand eines Lokmotors beträgt größenordnungsmäßig ca. 30 Ohm.

Für die Stromanschlüsse (+5V, GND, Fahrspannung, Weichenspannung) innerhalb des 19"-Rahmens genügt ein Querschnitt von 0,5 bis 0,75 mm². Für alle anderen Verdrahtungen im 19"-Rahmen ist ein Querschnitt von 0,14 mm² ausreichend, weil hier stets nur kurze Strecken zu verlegen sind.

# **Erläuterung zu den Bauteilen**

<span id="page-76-0"></span>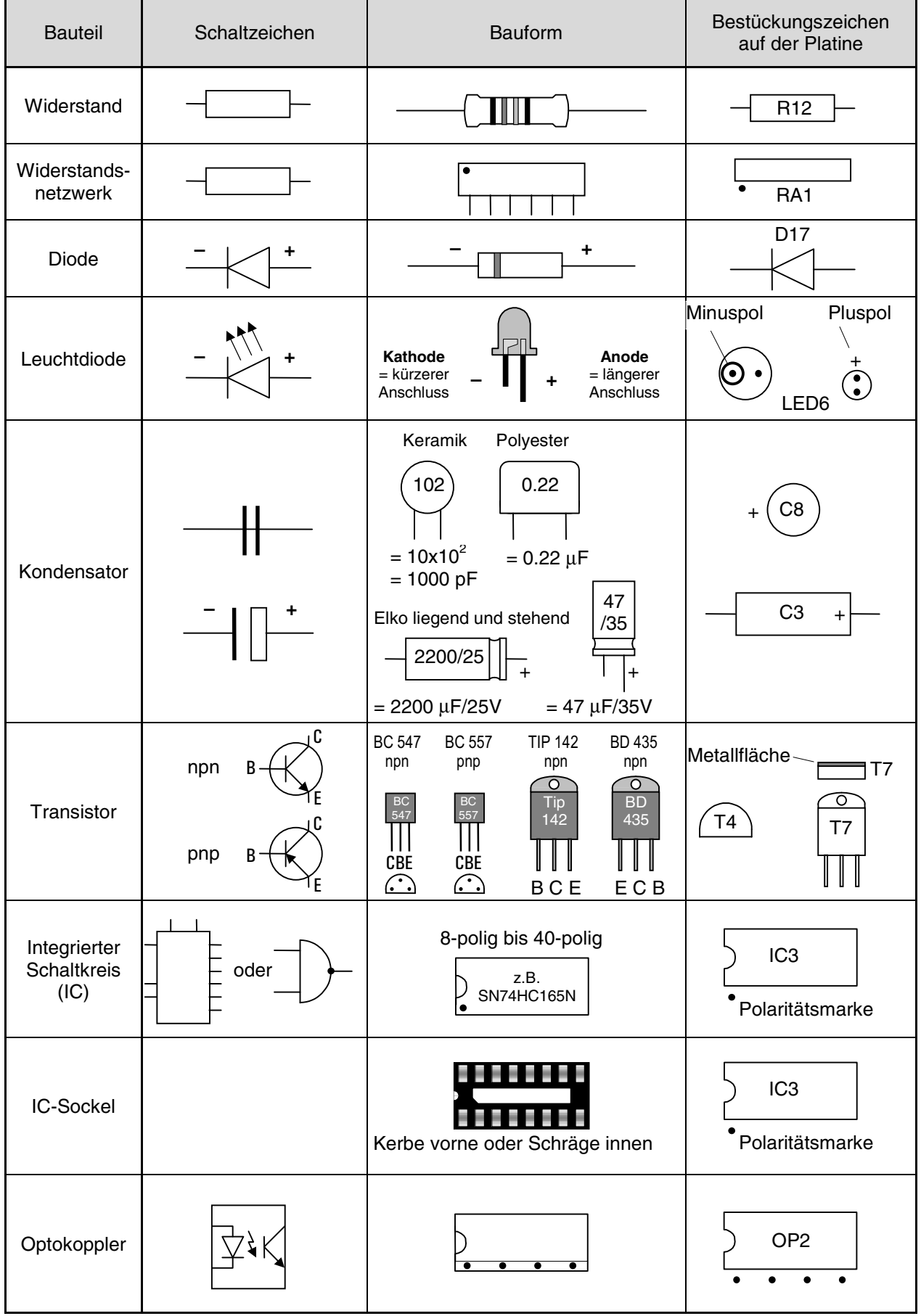

# <span id="page-78-0"></span>**5. Bestücken der Platinen**

### **Allgemeine Hinweise zum Bestücken der Platinen**

#### **Erst Lesen, dann Löten** oder **erst informieren dann produzieren!**

Neben den erforderlichen Werkzeugen, etwas Zeit und einem bißchen Begeisterung, werden beim Bestücken der Platinen und beim Herstellen der Verdrahtung in der Hauptsache zwei Fertigkeiten von Ihnen erwartet, die für die erfolgreiche Inbetriebnahme der "Modellbahnsteuerung per Computer" vorausgesetzt werden: **Lesen und Löten**.

Dabei wurde der Begriff "Lesen" ganz bewusst an die erste Stelle gesetzt. Verständlicherweise ist der Drang nach einer möglichst schnell vorzeigbaren "Lötleistung" besonders groß, dennoch sollte dem bekannten Prinzip "langsam aber sicher" immer der unbedingte Vorzug gegeben werden. Und um diesem Prinzip gerecht zu werden, steht die ausführliche Information (=Lesen) immer und unbedingt **vor** der sorgfältigen Produktion (=Löten). Hinweise zu geeignetem Lötzinn und zum Löten siehe Seite [71](#page-70-0).

#### **Vorbereitungen**

Falls Sie noch keine Grundkenntnisse über elektronische Bauteile haben, lesen Sie erst das Kapitel 4.4 durch. Legen Sie sich dann - bevor Sie mit dem Bauen beginnen - das im Kapitel 4.1 aufgezählte Werkzeug zurecht und heizen Sie den Lötkolben an. Schlagen Sie in der Bauanleitung die Seite mit der "Stückliste und Arbeitsanleitung" für die betreffende Platine auf oder heften Sie die Seite aus.

#### **Verpackung der Bauteile in einzelnen Tüten**

Das Material zum Bestücken der Platinen ist in einzelne Tüten verpackt. In ihnen befindet sich jeweils eine überschaubare Zahl an Bauteilen sowie ein Packzettel mit der Bausatzbezeichnung, einer fortlaufenden Nummer und einer Inhaltsauflistung.

Öffnen Sie immer nur die Tüte mit der jeweils nächst höheren Endnummer und schütten Sie den Inhalt in eine Schale. Die Aufteilung der Bauteile auf die einzelnen Tüten orientiert sich an folgenden Gesichtspunkten:

- $\Box$  die Bauteile einer Tüte sollten möglichst unterschiedlich sein in Zahl, Form und Farbe,
- $\Box$  die Bauteile einer Tüte sollten möglichst in der Reihenfolge der Verarbeitung verpackt sein,
- die Zahl der Tüten sollte nicht zu groß werden, um den Verpackungsaufwand in Grenzen zu halten.

Insbesondere wegen des letzten Gesichtspunktes kommt es daher gelegentlich vor, dass sich in einer Tüte auch Bauteile befinden, die erst in einem späteren Arbeitsschritt benötigt werden.

#### **Reihenfolge beim Bestücken**

Gehen Sie beim Bestücken Schritt für Schritt nach der "Stückliste und Arbeitsanleitung" vor. Dort ist das Material in der Reihenfolge aufgelistet, in der es verarbeitet werden soll. Diese Reihenfolge orientiert sich in der Hauptsache an der **Höhe der Bauteile**: die niedrigen Bauteile werden zuerst bestückt, die hohen zum Schluss. Durch diese Vorgehensweise liegt die Platine während des Lötens immer auf den gerade zu verarbeitenden Bauteilen auf. Werden niedrige Bauteile später montiert, fallen sie beim Löten gerne aus der Bestückungsposition wieder nach unten heraus.

#### **Montage der Bauteile**

**Stecken Sie die Bauteile möglichst tief in die Platine hinein** (→[Abbildung 7](#page-79-0), Seite [80](#page-79-0)). Damit ergibt sich eine geringe Bauhöhe der bestückten Platine und die Bauteile haben wenig Bewegungsspielraum. Verwerfen Sie die Idee, die Bauteile hoch über der Platine einzubauen um nur wenig von den Drahtenden abschneiden zu müssen, damit "für später noch Reserven" vorhanden sind. Auch "gute Kühlung" ist kein Argument. Hoch herausstehende Bauteile können sich durch Umbiegen entweder gegenseitig berühren oder es kommt zu Berührungen mit einer Nachbarplatine im 19"-Rahmen. Lediglich die Tansistoren werden mit etwas Abstand zur Platine eingebaut: flache Bauform (z.B. BD435) ca. 2mm Platinenabstand, halbrunde Bauform (z.B. BC547) ca. 5mm.

#### <span id="page-79-0"></span>**Einlöten der IC-Sockel**

Der IC-Sockel soll nach dem Einlöten vollflächig auf der Platine sitzen. Falls nötig, die Sockel zunächst nur an zwei diagonal gegenüber liegenden Stellen anlöten, Platine in die Hand nehmen, Sockel mit einem Finger leicht gegen die Platine drücken und die beiden Lötstellen noch einmal kurz mit dem Lötkolben anheizen. Sollten die Sockel nicht plan aufgelegen haben, tun sie es - begleitet von einem kleinen Knackgeräusch - jetzt. Danach die restlichen Sockelkontakte verlöten.

#### **Arbeitsanleitung und Hinweise**

In der Spalte "Arbeitsanleitung und Hinweise" befinden sich Angaben zur Einbauposition des Bauteils auf der Platine (z.B. "R13") sowie gegebenenfalls zum lagerichtigen Einbau (z.B. "auf Polung achten!"). Die gleichlautende Bauteilbezeichnung (hier: R13) auf der Platinenbeschriftung kennzeichnet die Einbauposition. Bei lagerichtung einzubauenden Bauteilen (z.B. Dioden, Elkos, IC-Sockel) ergibt sich die Einbau-lage aus der Platinenbeschriftung und dem entsprechenden Bauteil (→S.[77](#page-76-0): "Erläuterungen zu den Bauteilen"). Nehmen Sie bei schwer lesbarem oder durch bereits eingebaute Bauteile verdecktem Bestückungsaufdruck die Platinenabbildung aus Kapitel 3 zur Hand.

### **Bitte beachten:**

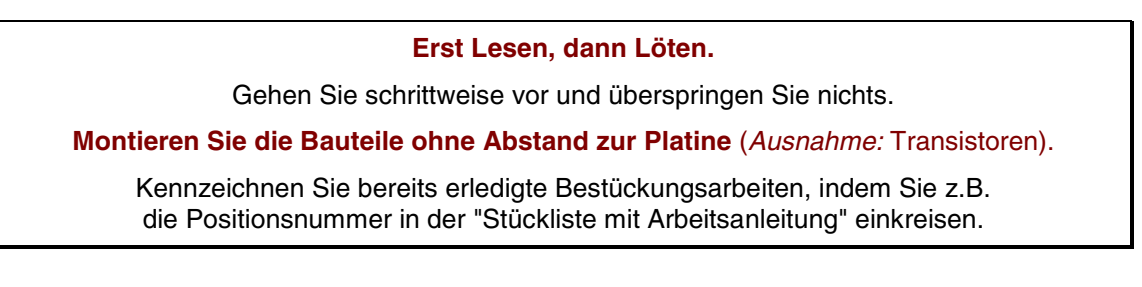

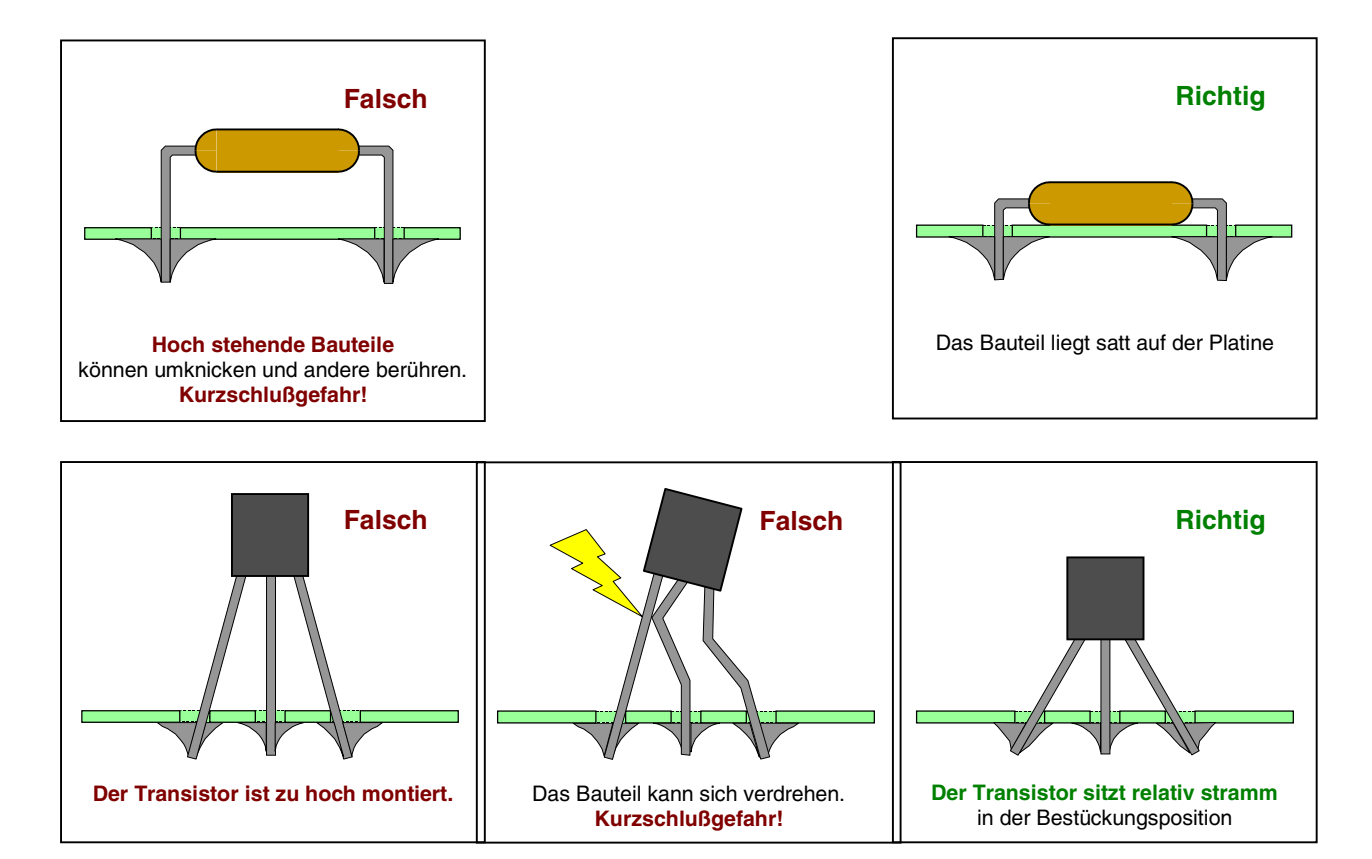

Abbildung 7: Bauteile nicht zu hoch montieren, sondern tief in die Bestückungspositon stecken

# **5.1 Bestücken der Platine NT1 (b)**

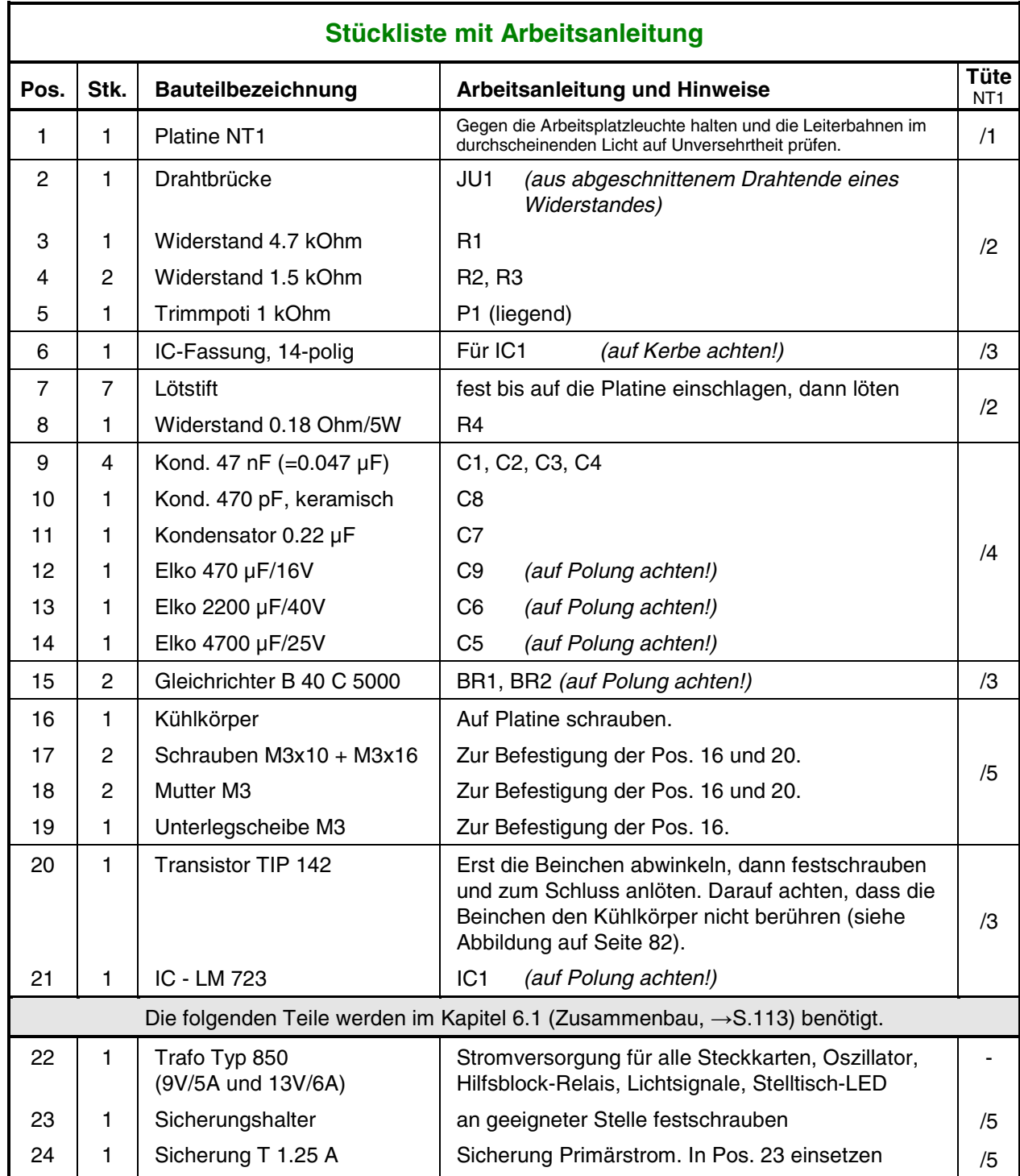

<span id="page-81-0"></span>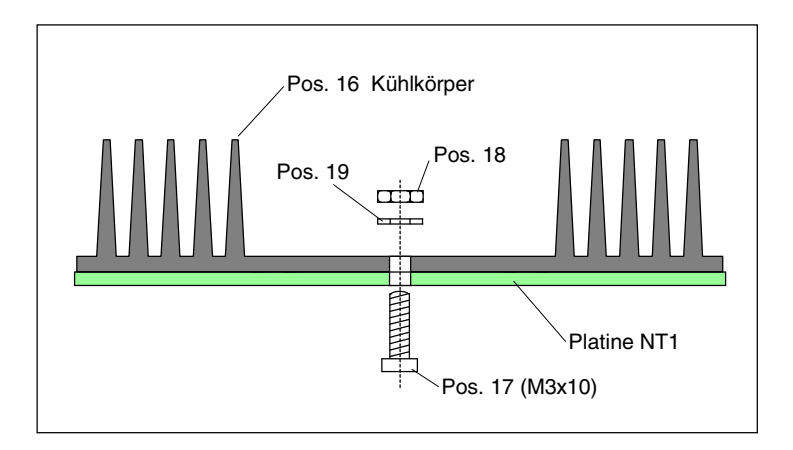

## **Befestigung des Kühlkörpers auf der Platine NT1**

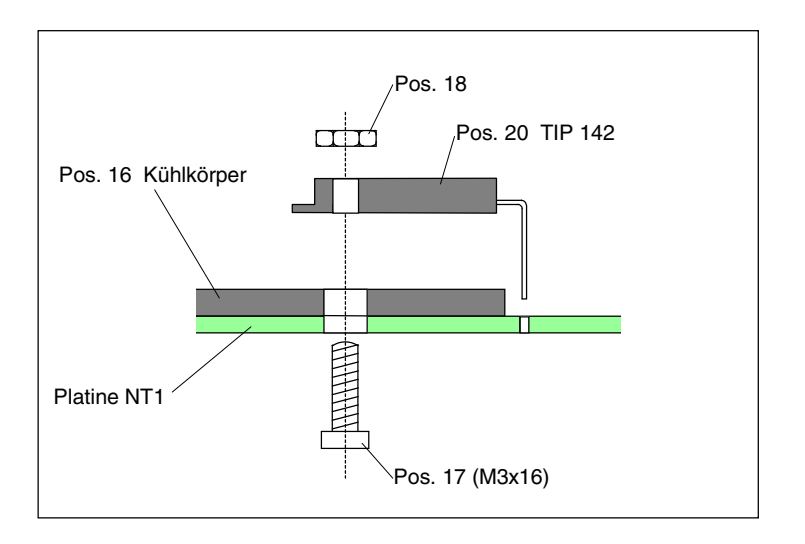

## **Befestigung des Transistors auf dem Kühlkörper der Platine NT1**

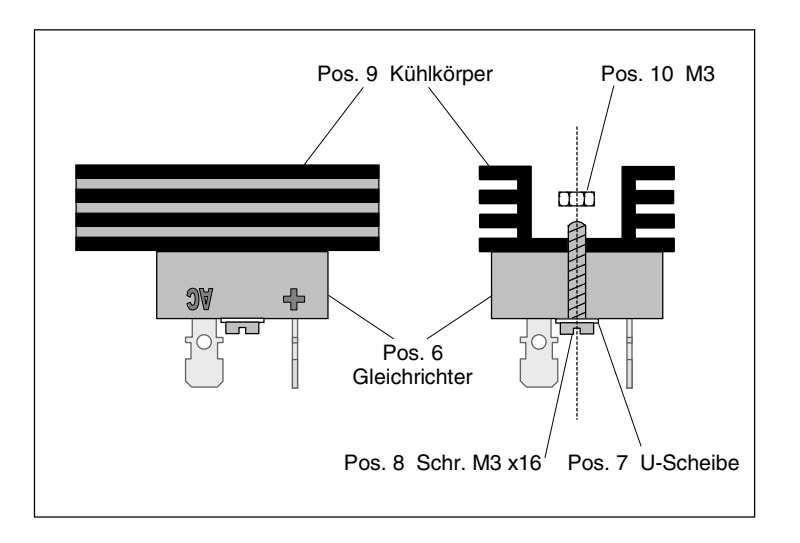

**Befestigung des Kühlkörpers auf dem Gleichrichter von NT4**

# **5.2 Bestücken der Platine NT2 (a)**

Lesen Sie vor Arbeitsbeginn bitte noch einmal die Bestückungshinweise auf Seite [79](#page-78-0) durch.

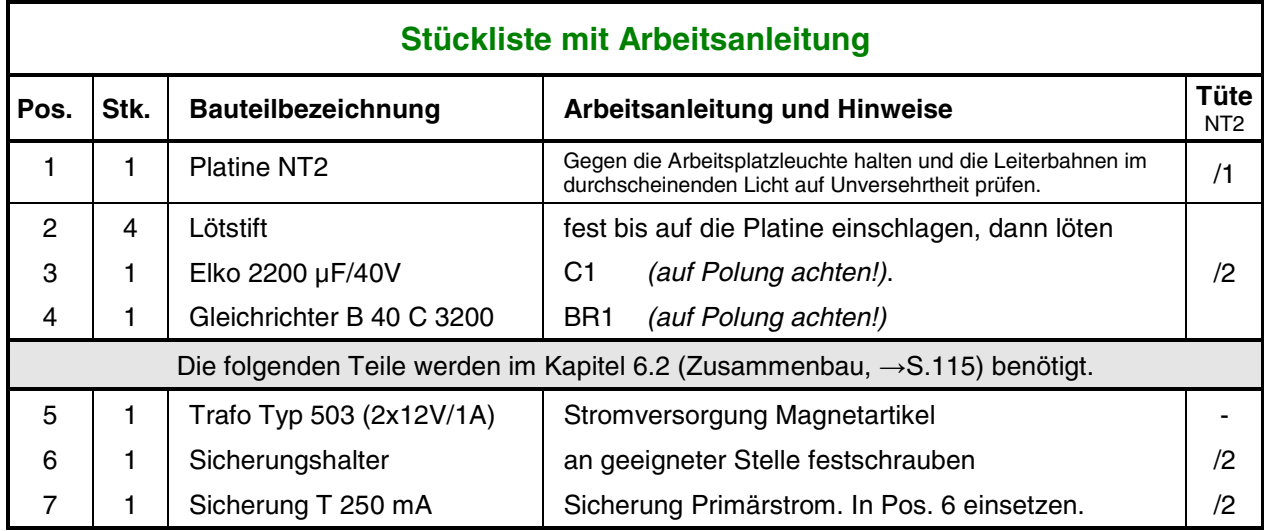

## **5.3 Bestücken der Platine NT3**

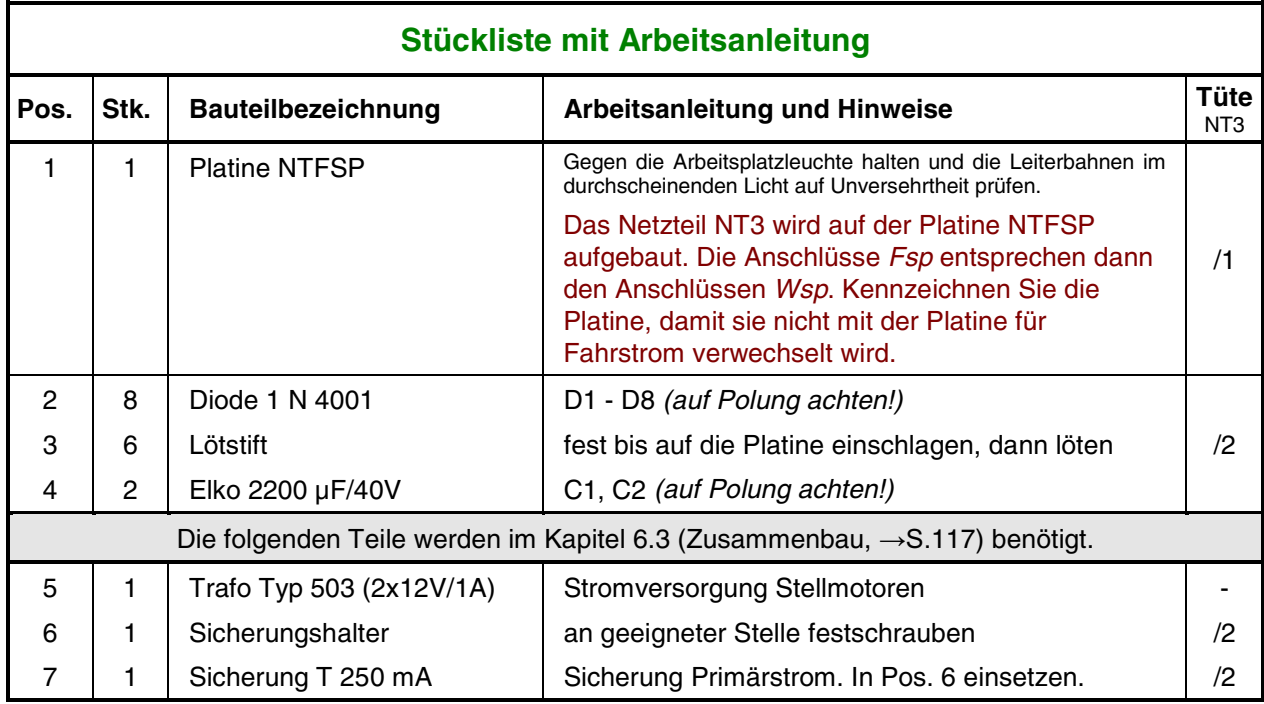

# **5.4 Bestücken der Platine NT4 (a)**

Lesen Sie vor Arbeitsbeginn bitte noch einmal die Bestückungshinweise auf Seite [79](#page-78-0) durch.

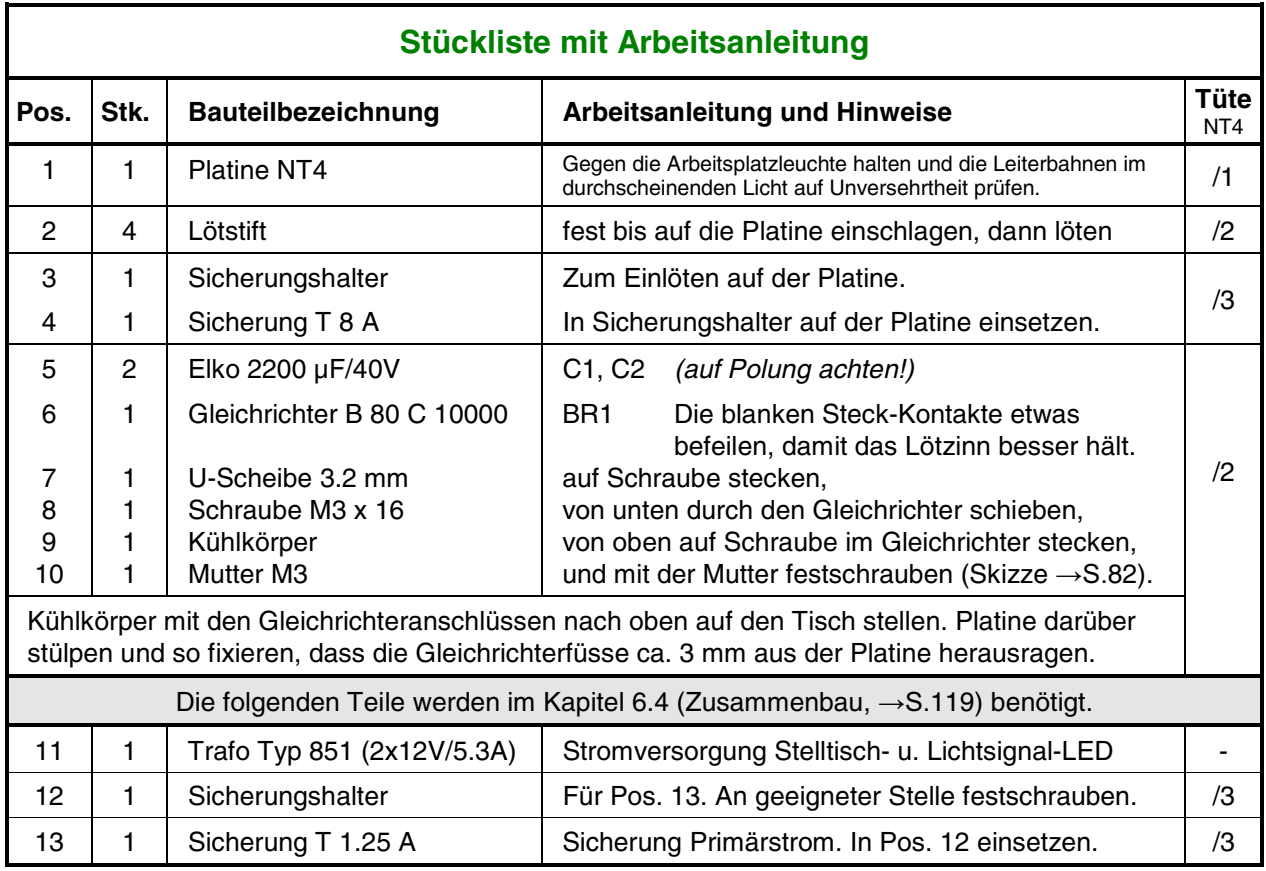

## **5.5 Bestücken der Platine NTFSP (a)** (MpC-Classic)

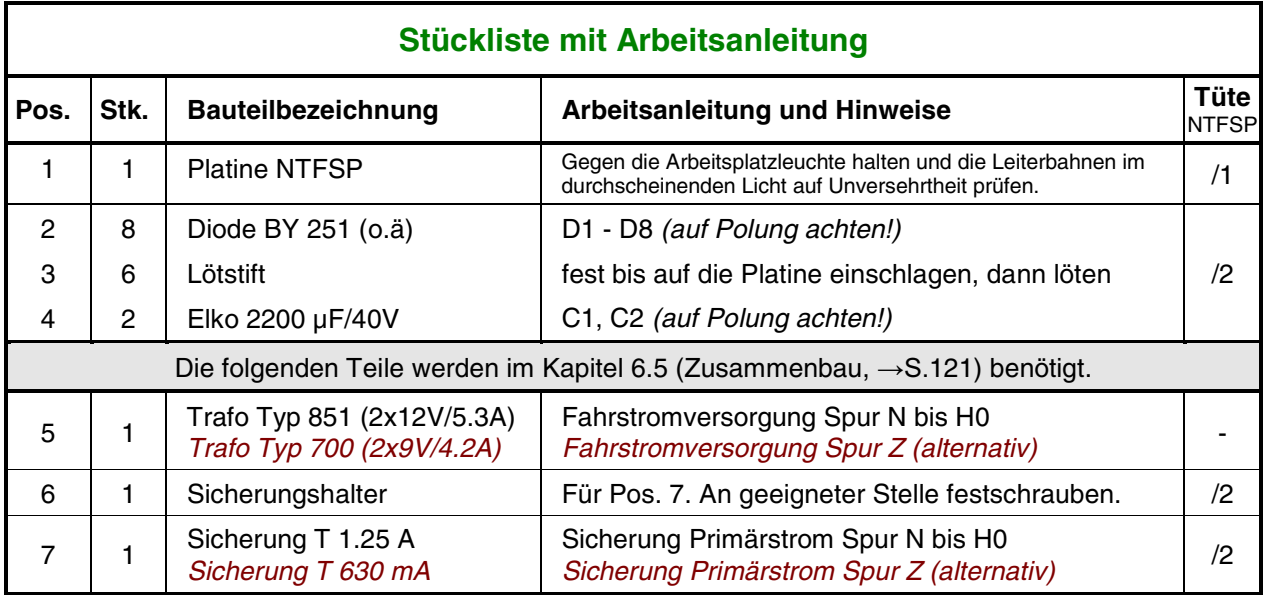

## **5.6 Bestücken der Platine SNT (c)**

Lesen Sie vor Arbeitsbeginn bitte noch einmal die Bestückungshinweise auf Seite [79](#page-78-0) durch.

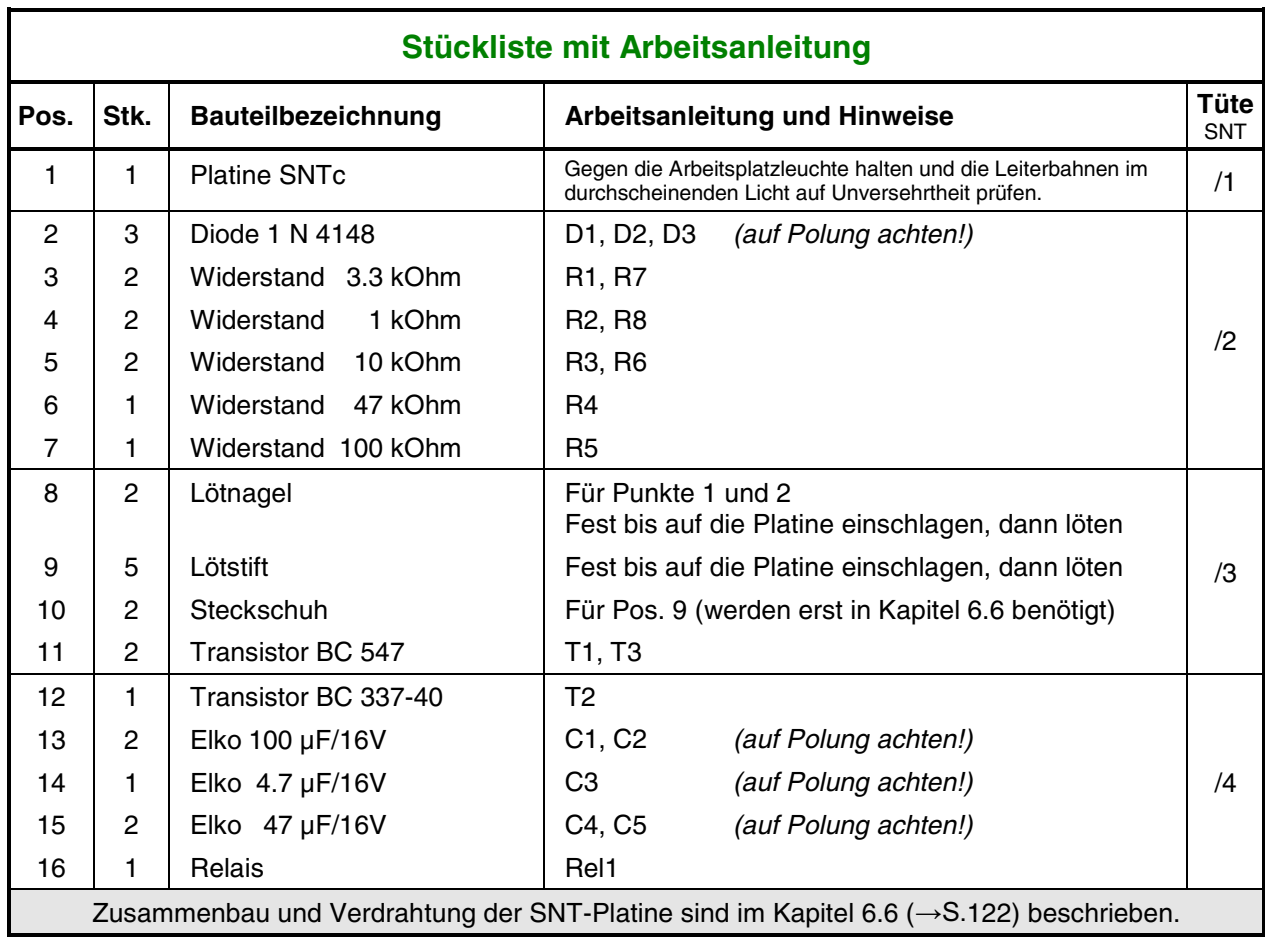

# **5.7 Bestücken der Platine GBUF (a)** (MpC-Classic)

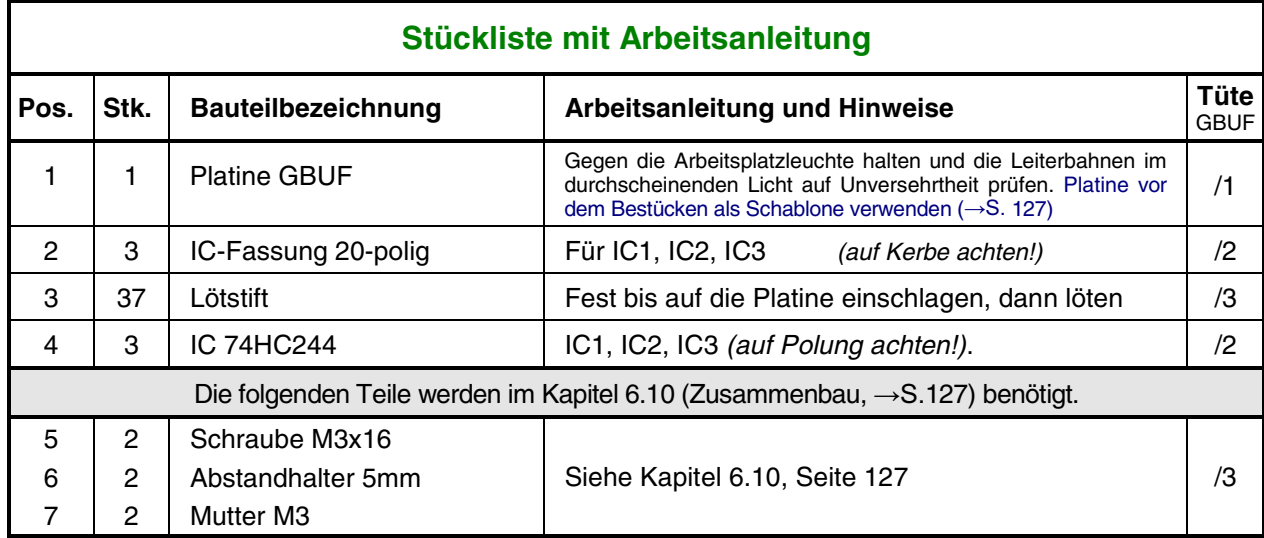

# **5.8 Bestücken der Steckkarte 8500 (e)**

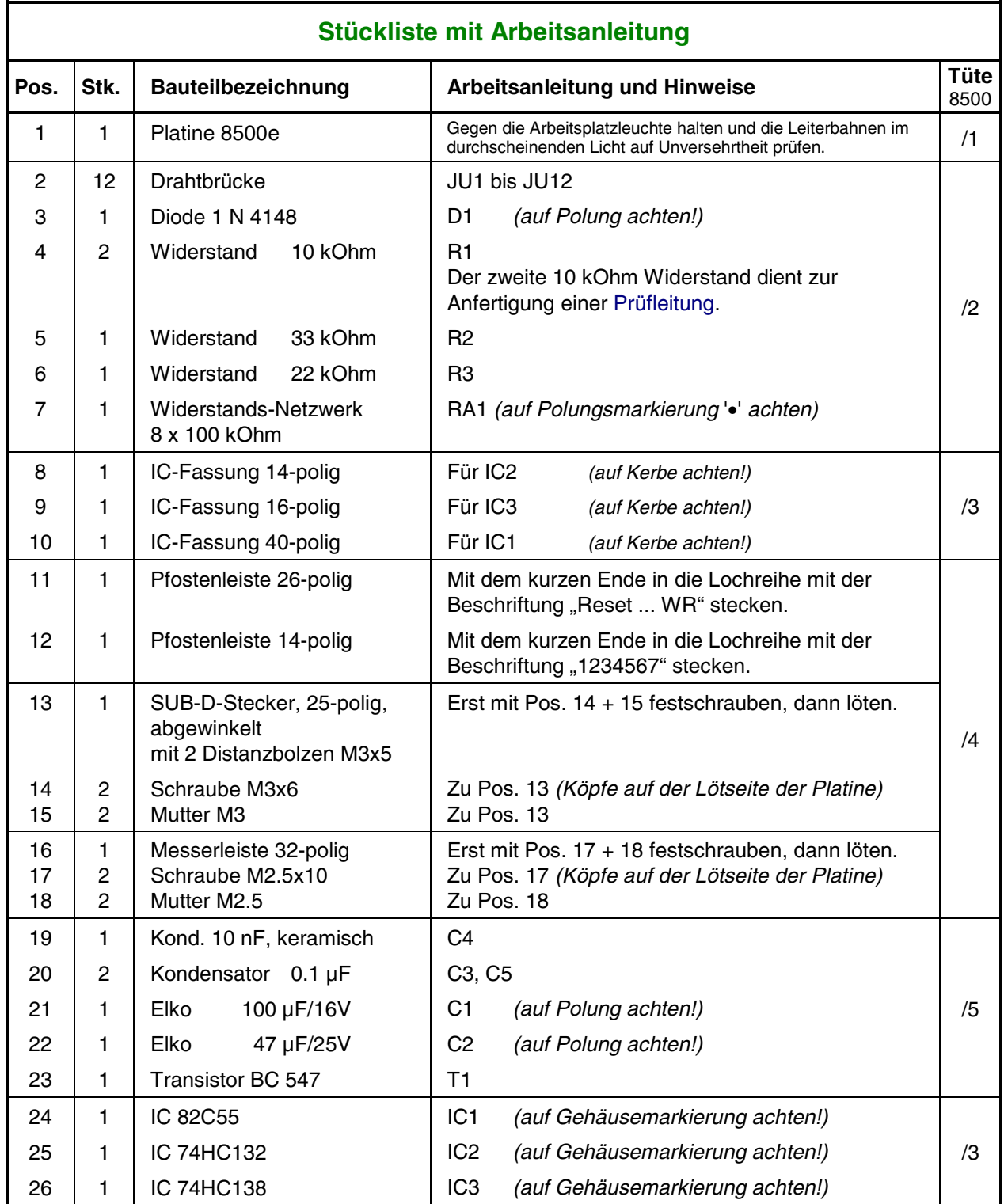

## **5.8a Bestücken der Steckkarte 0600 (a)**

Lesen Sie vor Arbeitsbeginn bitte noch einmal die Bestückungshinweise auf Seite [79](#page-78-0) durch.

Diese Platine hat **Leiterbahnen auf beiden Seiten**. Die Innenseiten der Bohrlöcher sind leitend und verbinden die Bahnen beider Seiten (Durchkontaktierung). **Nicht auf beiden Seiten löten**. Es genügt, wenn das **Bohrloch mit Zinn gefüllt** ist. Es muss **kein "Lötberg"** entstehen. Nur falls Sie ein Loch aufbohren, müssen Sie die zerstörte Durchkontaktierung durch beidseitiges Löten wiederherstellen.

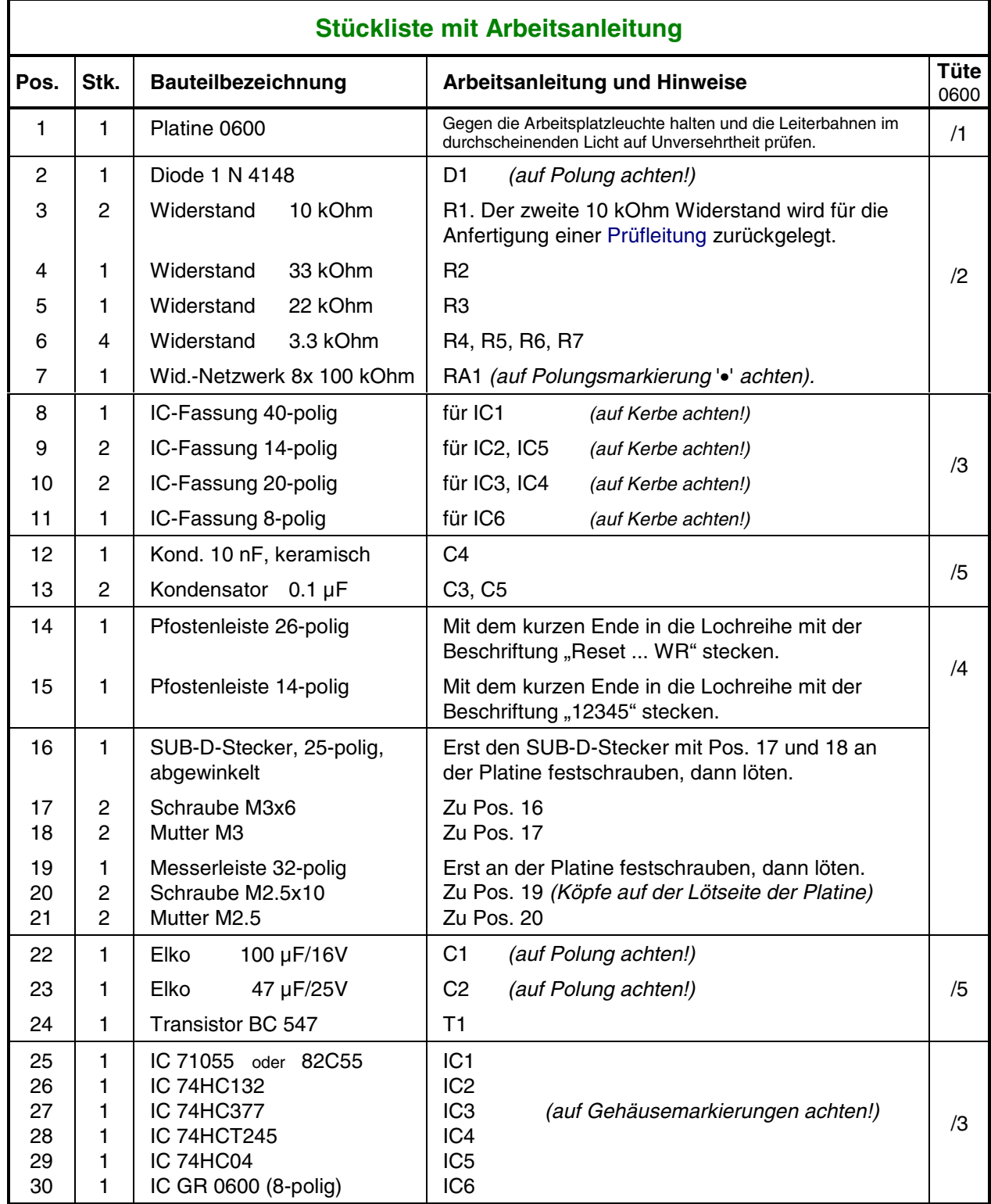

## <span id="page-87-0"></span>**5.9 Bestücken der Steckkarte 9101 (a)**

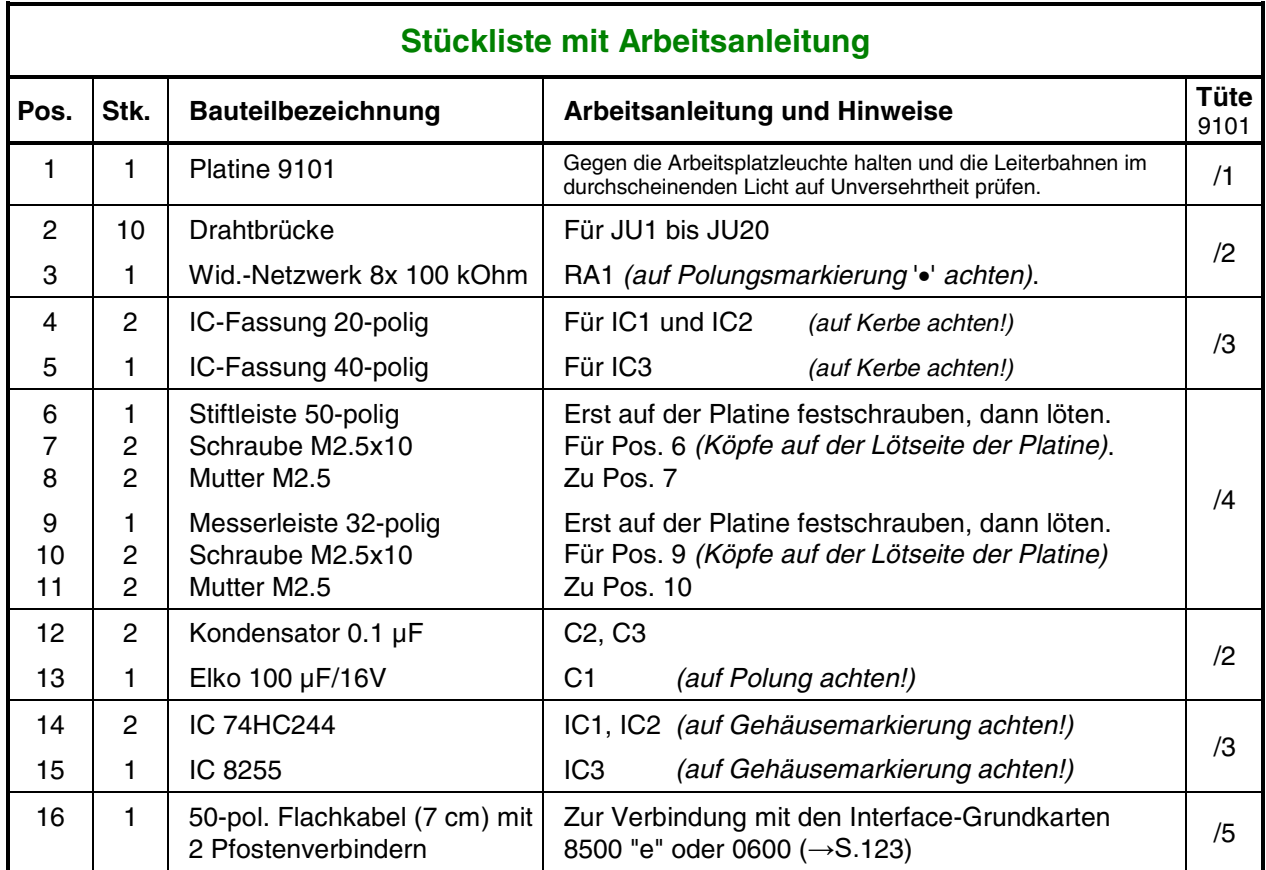

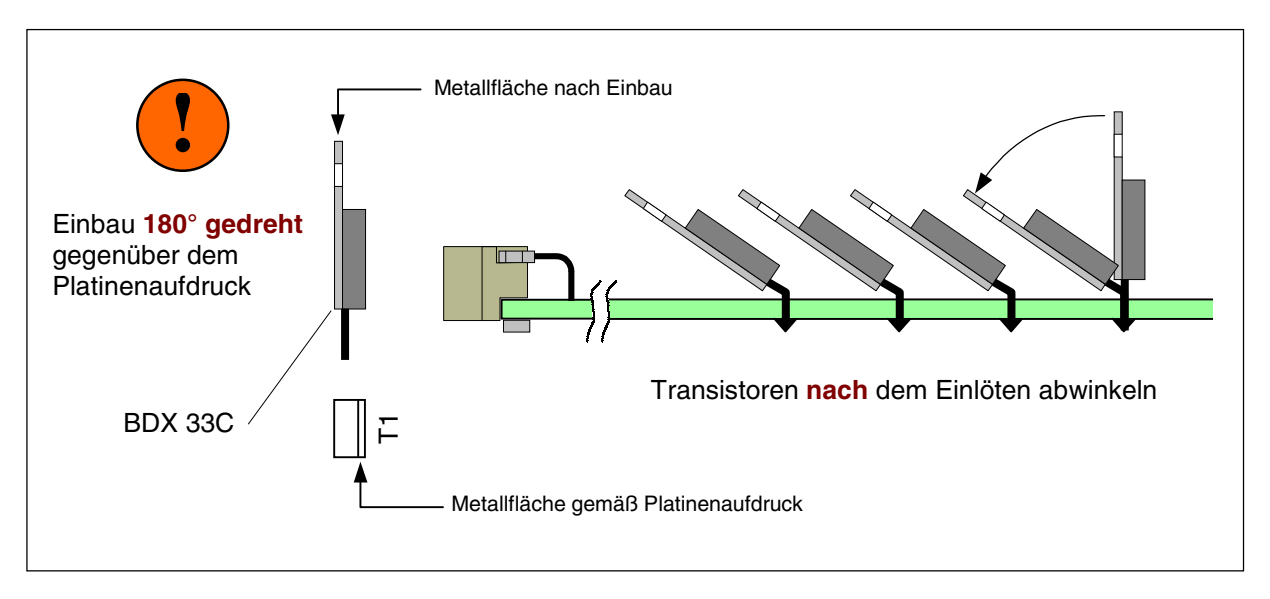

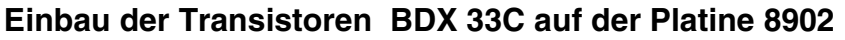

# **5.10 Bestücken der Steckkarte 8902 (b)**

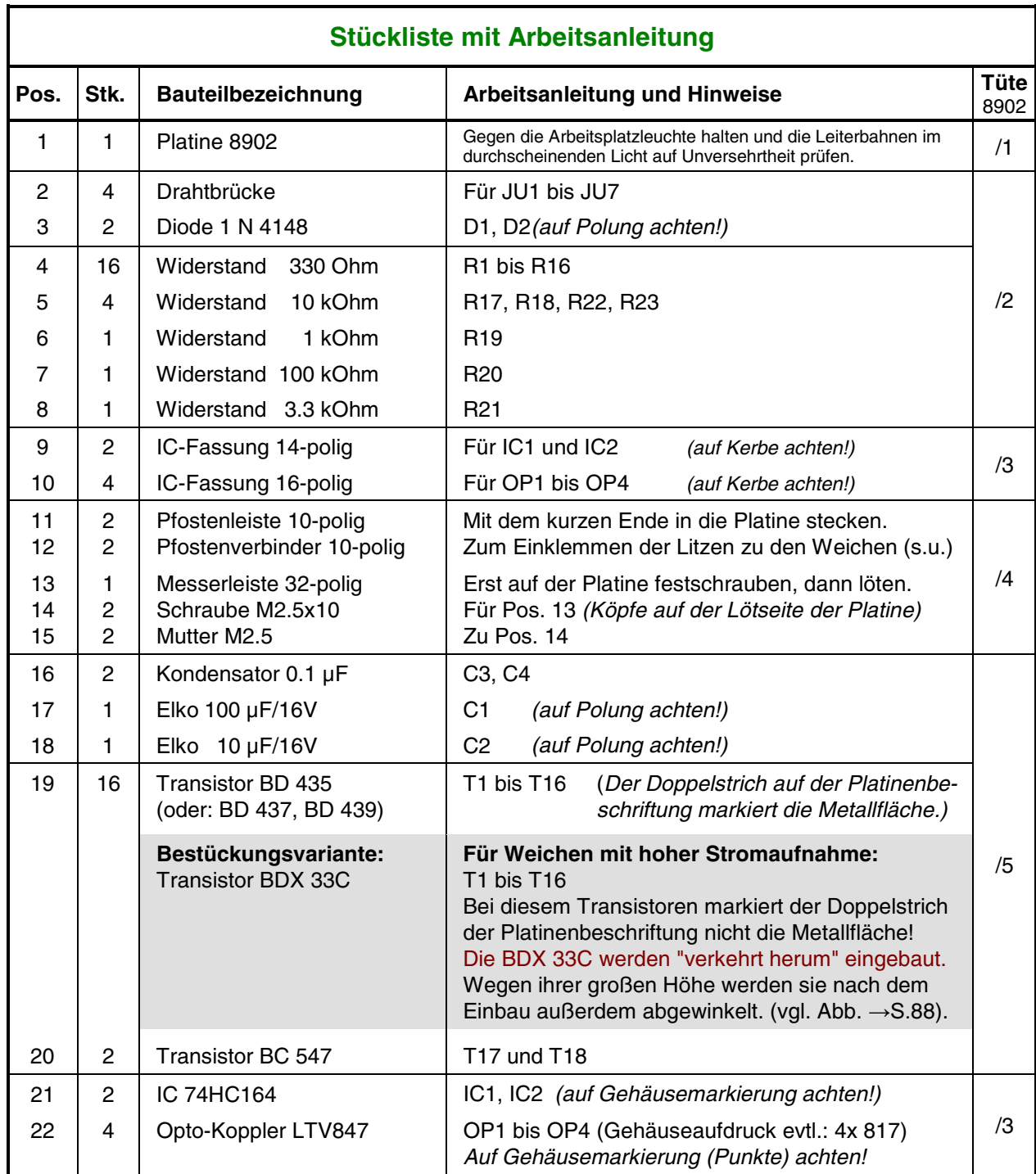

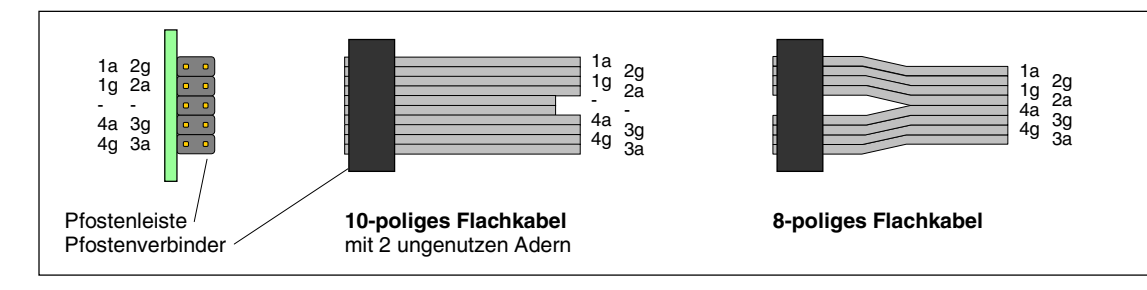

## **5.11 Bestücken der Steckkarte 8912 (b)**

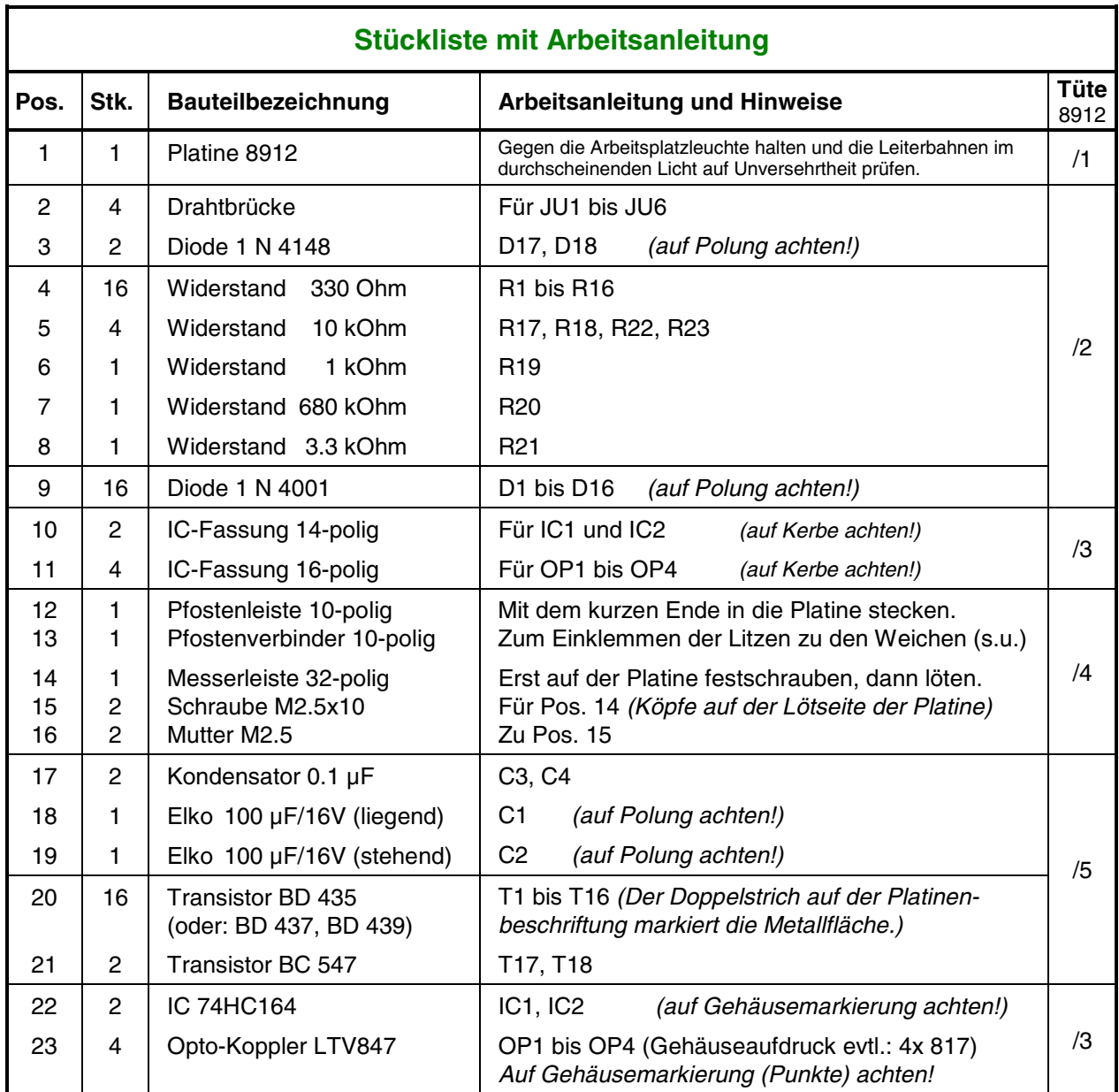

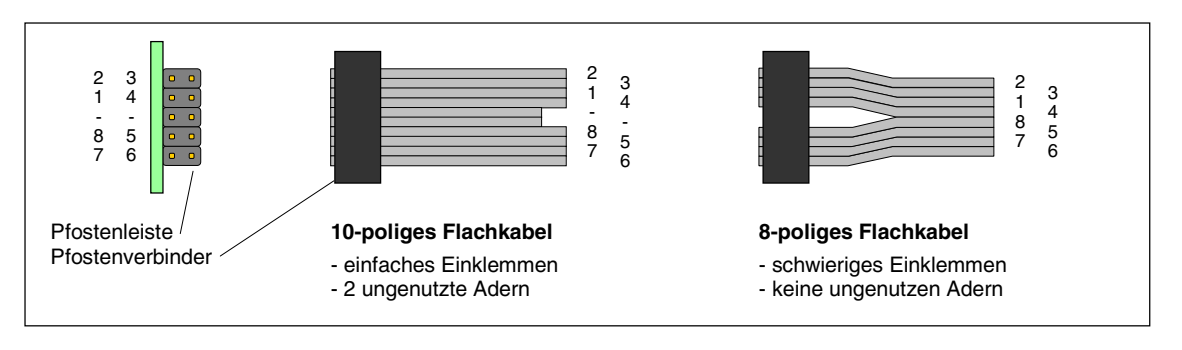

Abbildung 8: Lage der Weichenadern bei Verwendung von 8- oder 10-poligem Flachkabel

# **5.12 Bestücken der Steckkarte 9122 (b)**

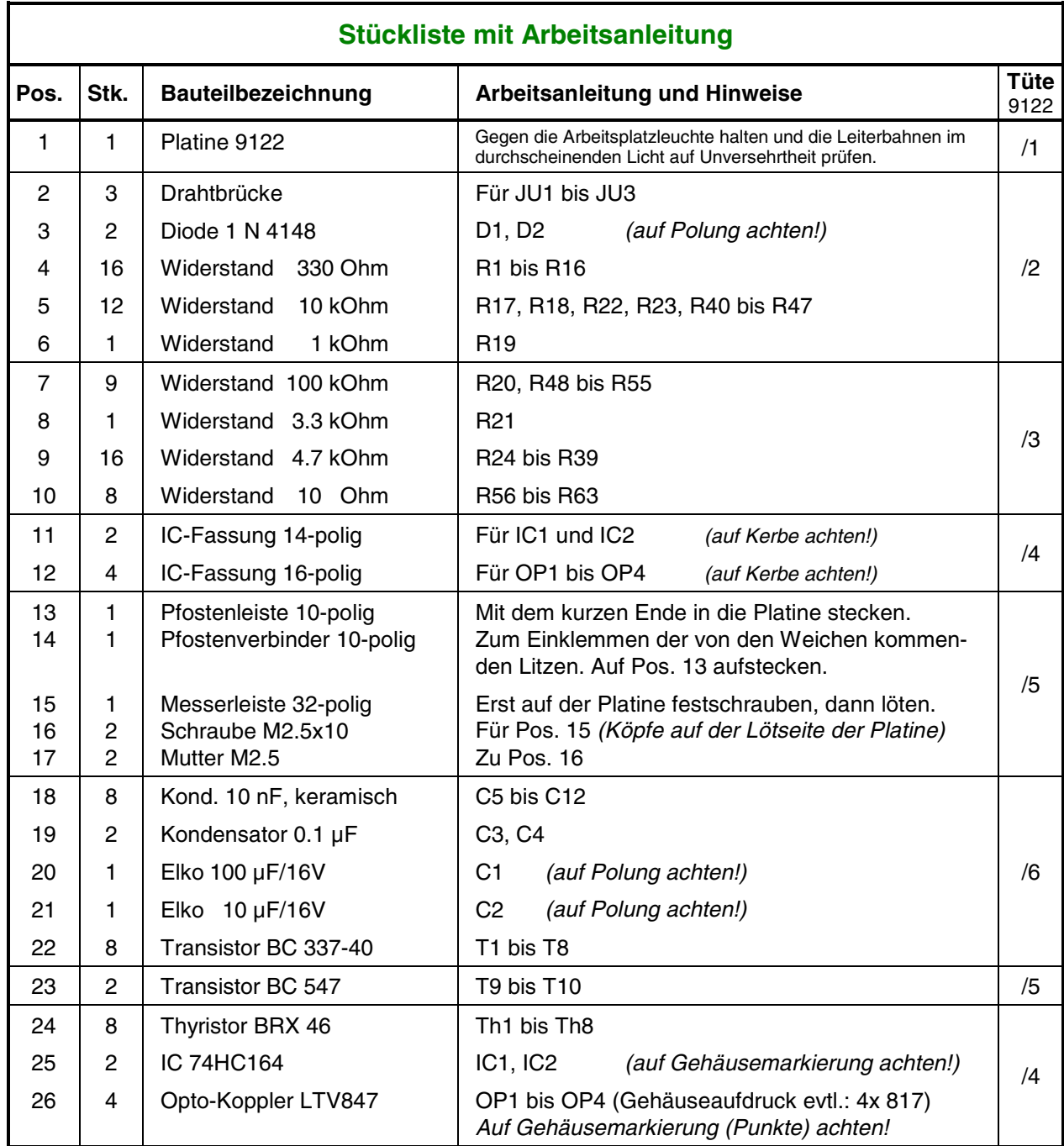

## **5.13 Bestücken der Steckkarte 8503 (c)**

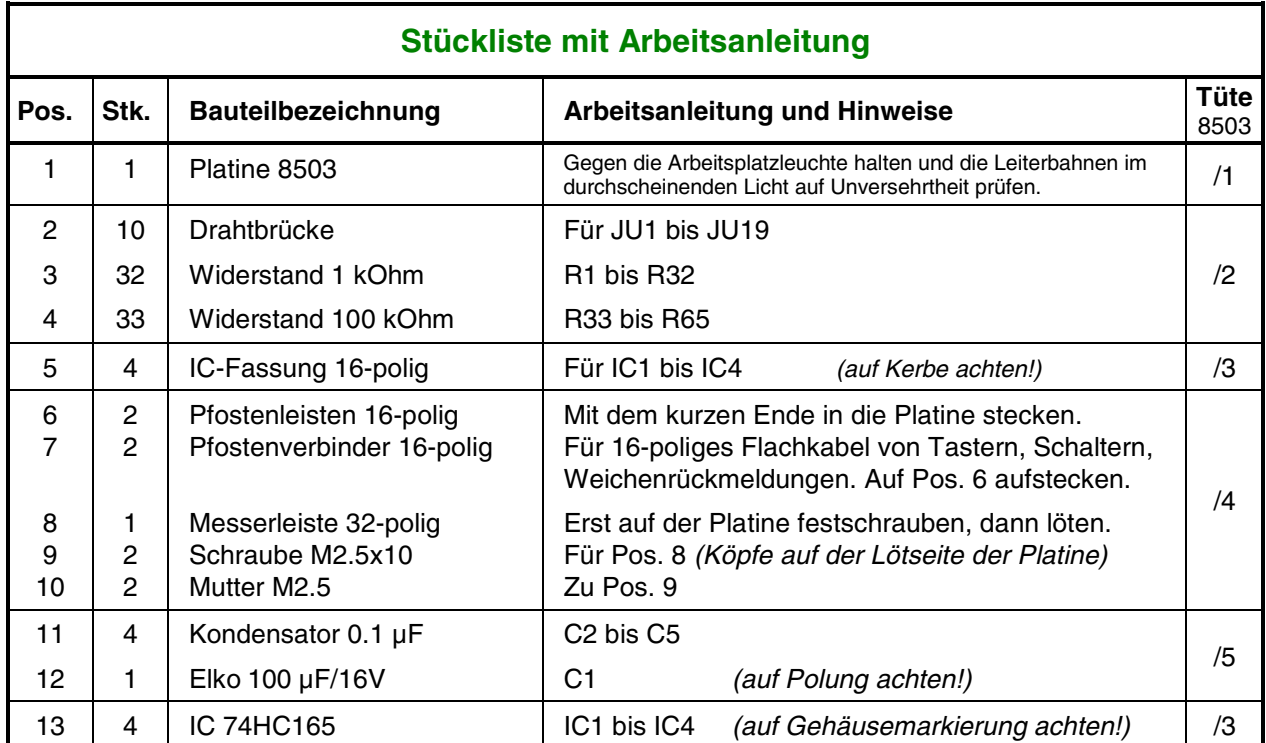

# **5.14 Bestücken der Steckkarte 9473 (a)** (MpC-Digital)

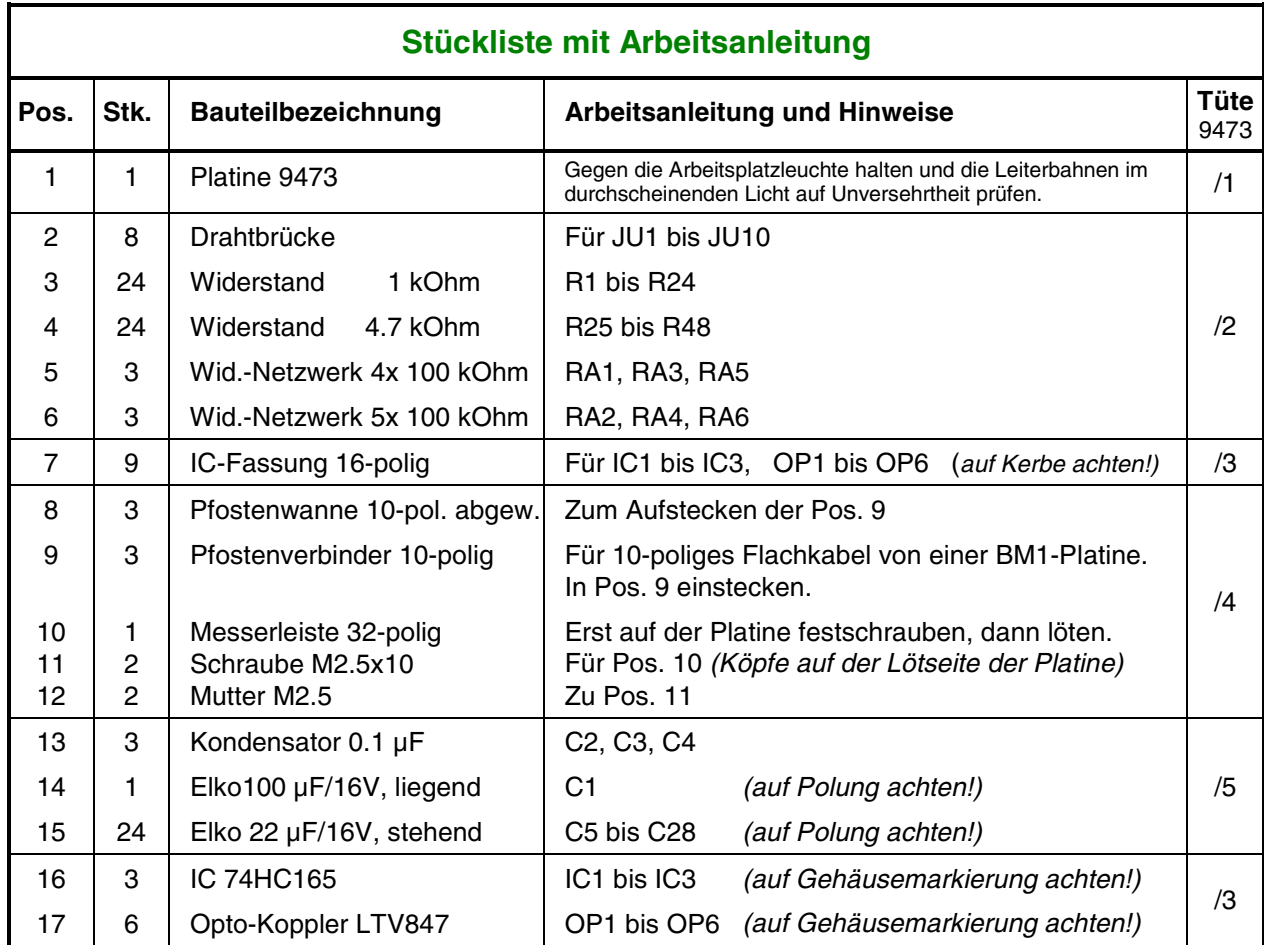

## **5.15 Bestücken der Steckkarte 8804 (a)**

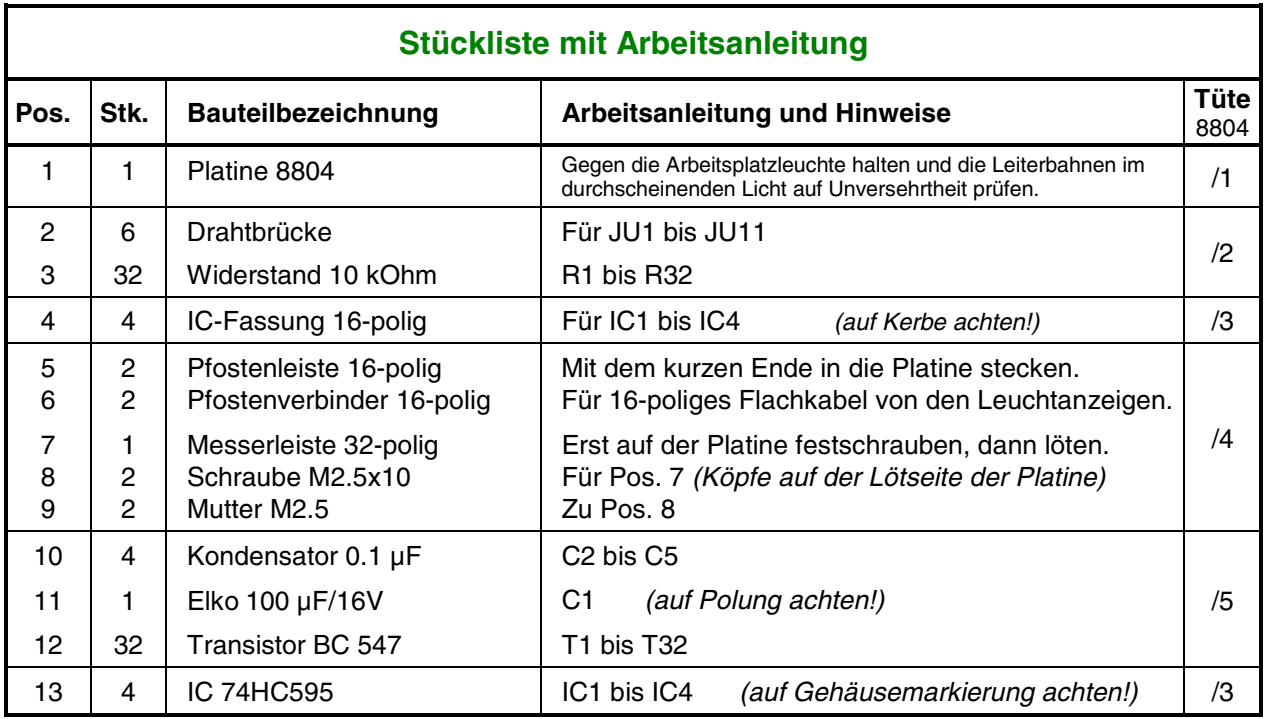

Lesen Sie vor Arbeitsbeginn bitte noch einmal die Bestückungshinweise auf Seite [79](#page-78-0) durch.

## **5.16 Bestücken der Steckkarte 9214 (a)**

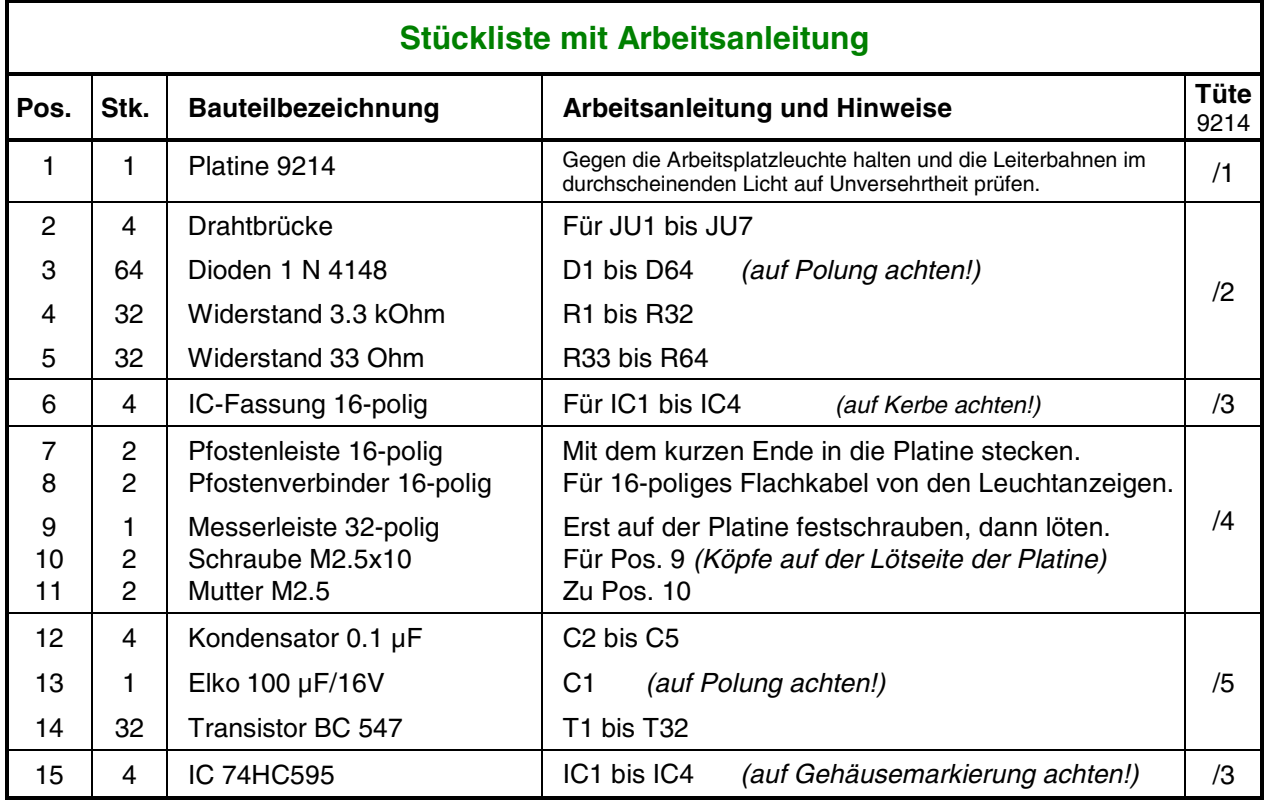

# **5.17 Bestücken der Steckkarte 9324 (a)**

Lesen Sie vor Arbeitsbeginn bitte noch einmal die Bestückungshinweise auf Seite [79](#page-78-0) durch.

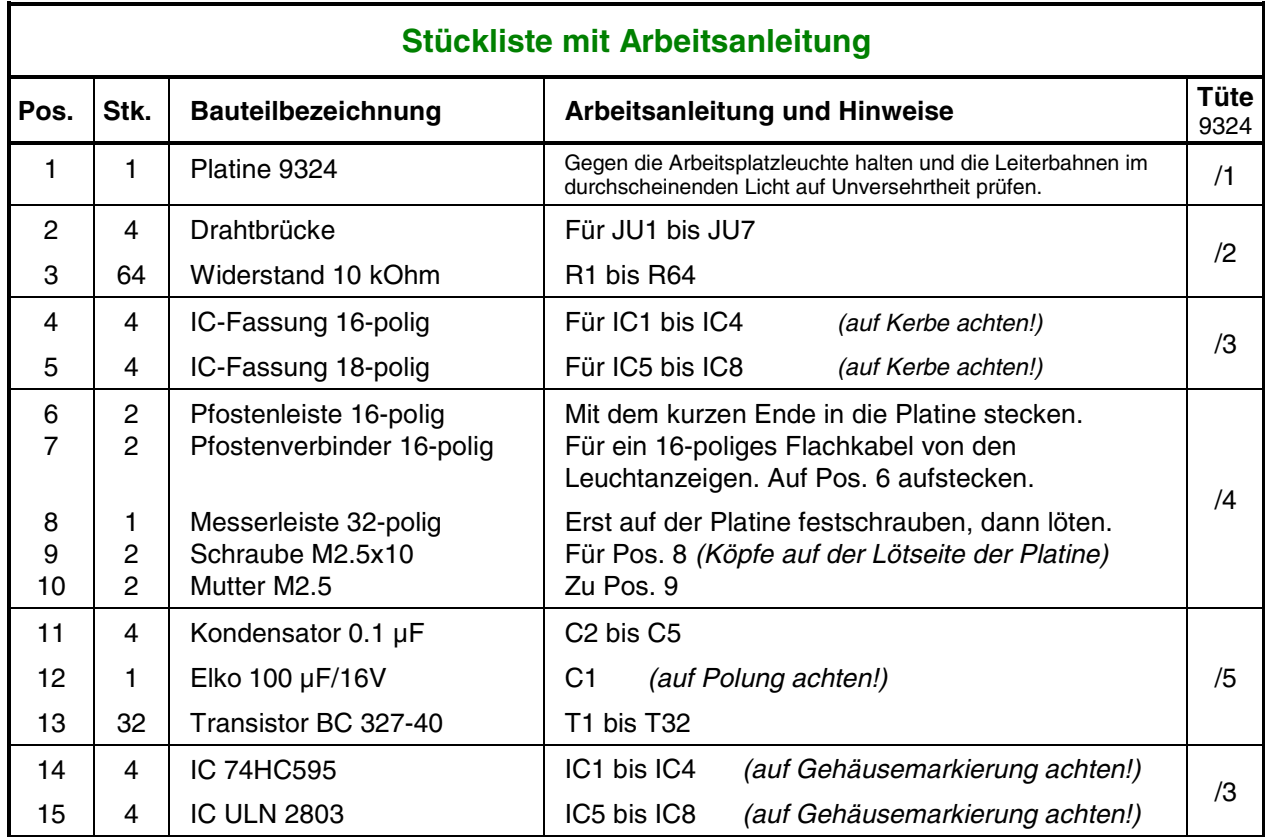

## **5.18 Bestücken der Steckkarte 8705 (c)**

Entfällt, letzte Veröffentlichung siehe Bauanleitung April 2005.

## **5.19 Bestücken der Steckkarte 9505 (b)** (MpC-Classic)

Lesen Sie vor Arbeitsbeginn bitte noch einmal die Bestückungshinweise auf Seite [79](#page-78-0) durch.

Diese Platine hat **Leiterbahnen auf beiden Seiten**. Die Innenseiten der Bohrlöcher sind leitend und verbinden die Bahnen beider Seiten (Durchkontaktierung). **Nicht auf beiden Seiten löten**. Es genügt, wenn das **Bohrloch mit Zinn gefüllt** ist. Es muss **kein "Lötberg"** entstehen. Nur falls Sie ein Loch aufbohren, müssen Sie die zerstörte Durchkontaktierung durch beidseitiges Löten wiederherstellen.

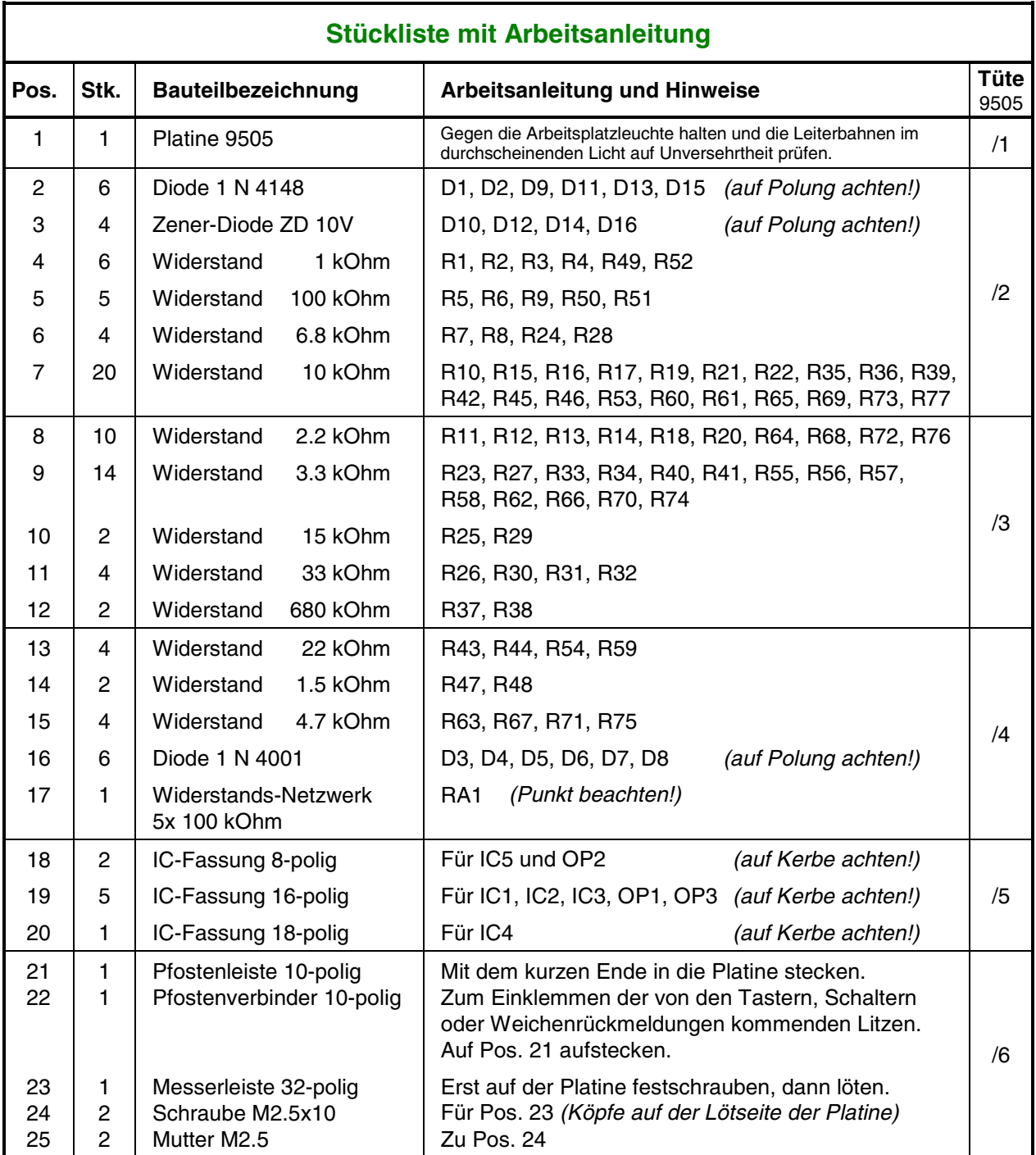

Anmerkung:

Sind mehrere Abschnitte eines Blocks belegt, sinkt die Empfindlichkeit der Belegtmelder. Mit Widerstandsleitlack behandelte Wagen erzeugen dann bei **stehendem Zug** unter Umständen keine Belegtmeldung mehr. Für den Fahrbetrieb hat das keine Auswirkungen. Im Stelltisch verlöschen dann jedoch die betreffenden Belegtausleuchtungen. Um diesen Effekt zu mildern, können die Widerstände **R45** und **R60** mit 3.3 kOhm statt mit 10 kOhm bestückt werden. Vorsicht ist dann aber bei Einsatz von Loks mit Faulhabermotoren geboten: Sie können auf der dann höheren Stromstärke bereits "im Stand" langsam fahren.

## Fortsetzung: **Bestücken der Steckkarte 9505 (b)** (MpC-Classic)

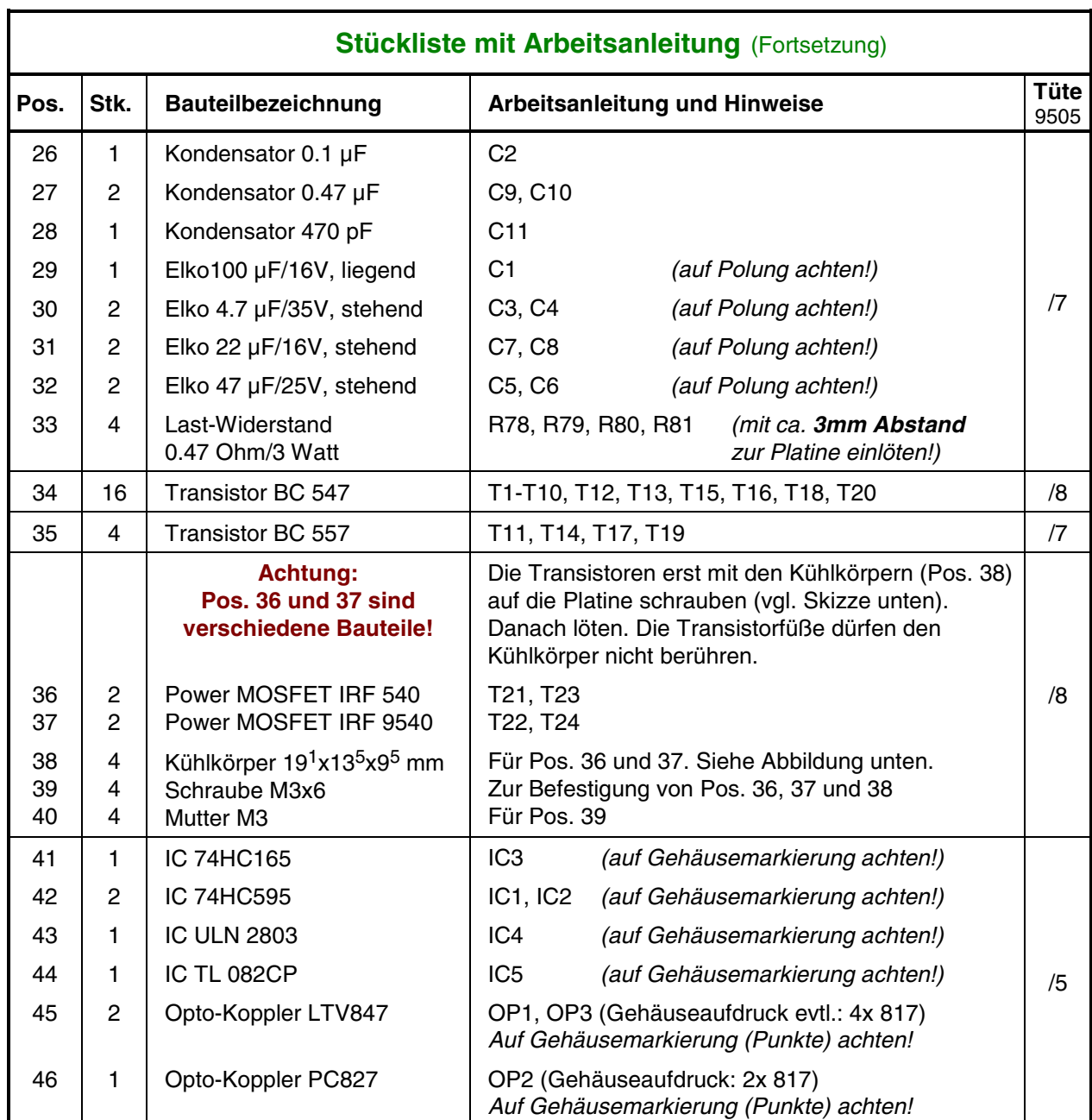

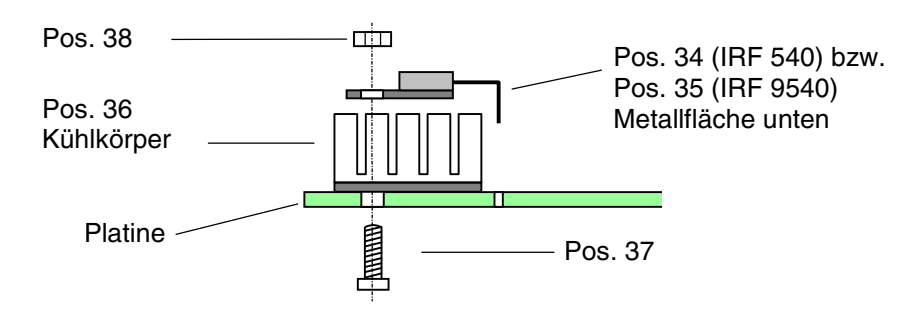

**Einbau der Power MOSFET und der Kühlkörper auf der Platine 9505**

# **5.20 Bestücken der Steckkarte 9515 (a)** (MpC-Classic)

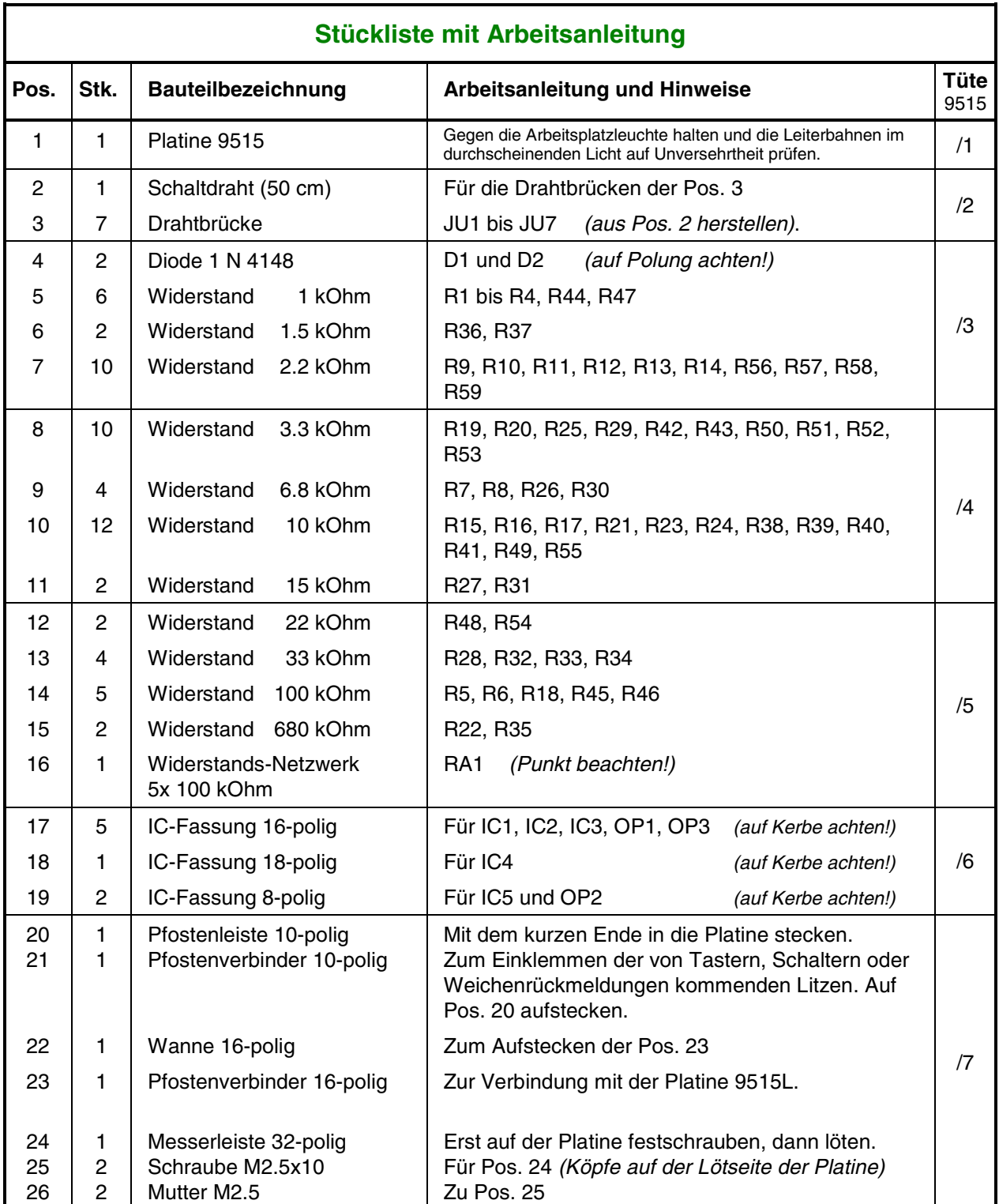

# Fortsetzung: Bestücken der Steckkarte 9515 (a) **(a)** (MpC-Classic)

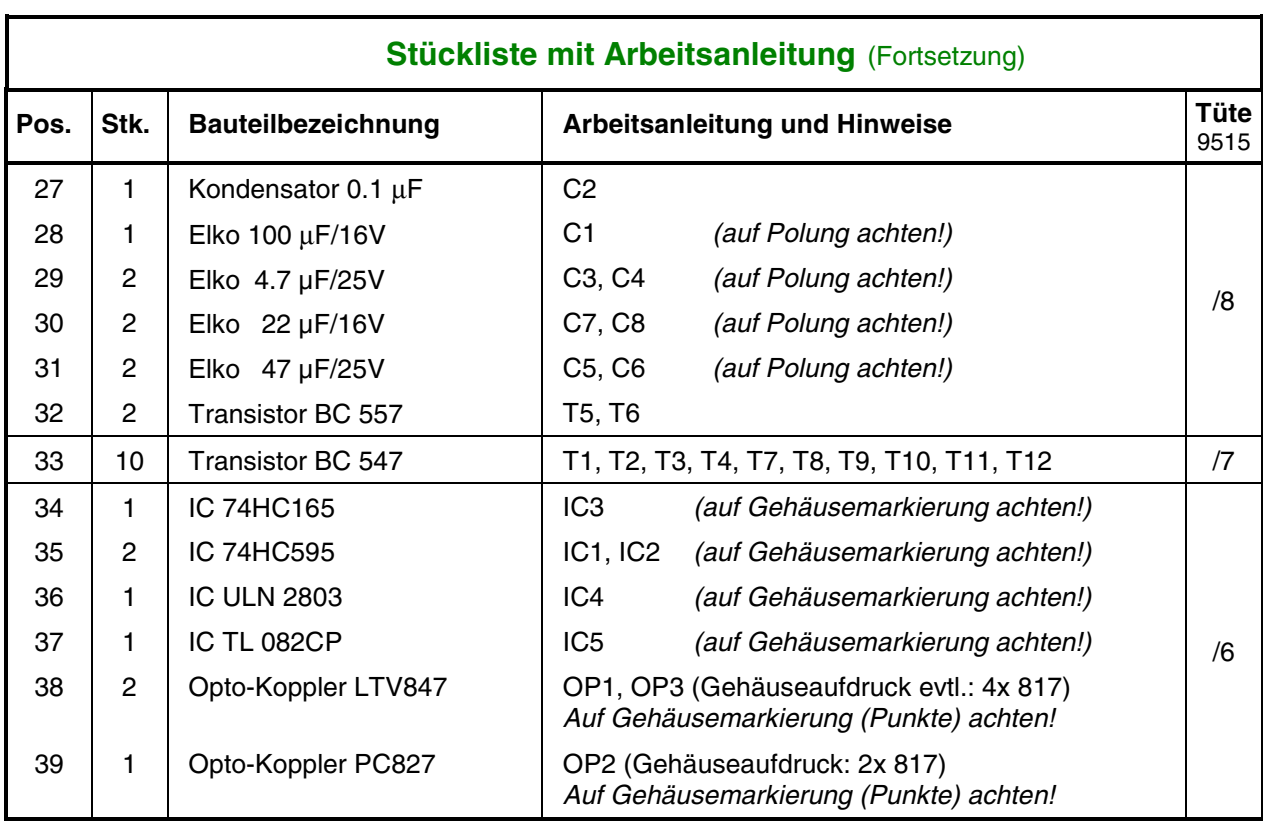

## **5.21 Bestücken der Steckkarte 9515L (a)** (MpC-Classic)

Lesen Sie vor Arbeitsbeginn bitte noch einmal die Bestückungshinweise auf Seite [79](#page-78-0) durch.

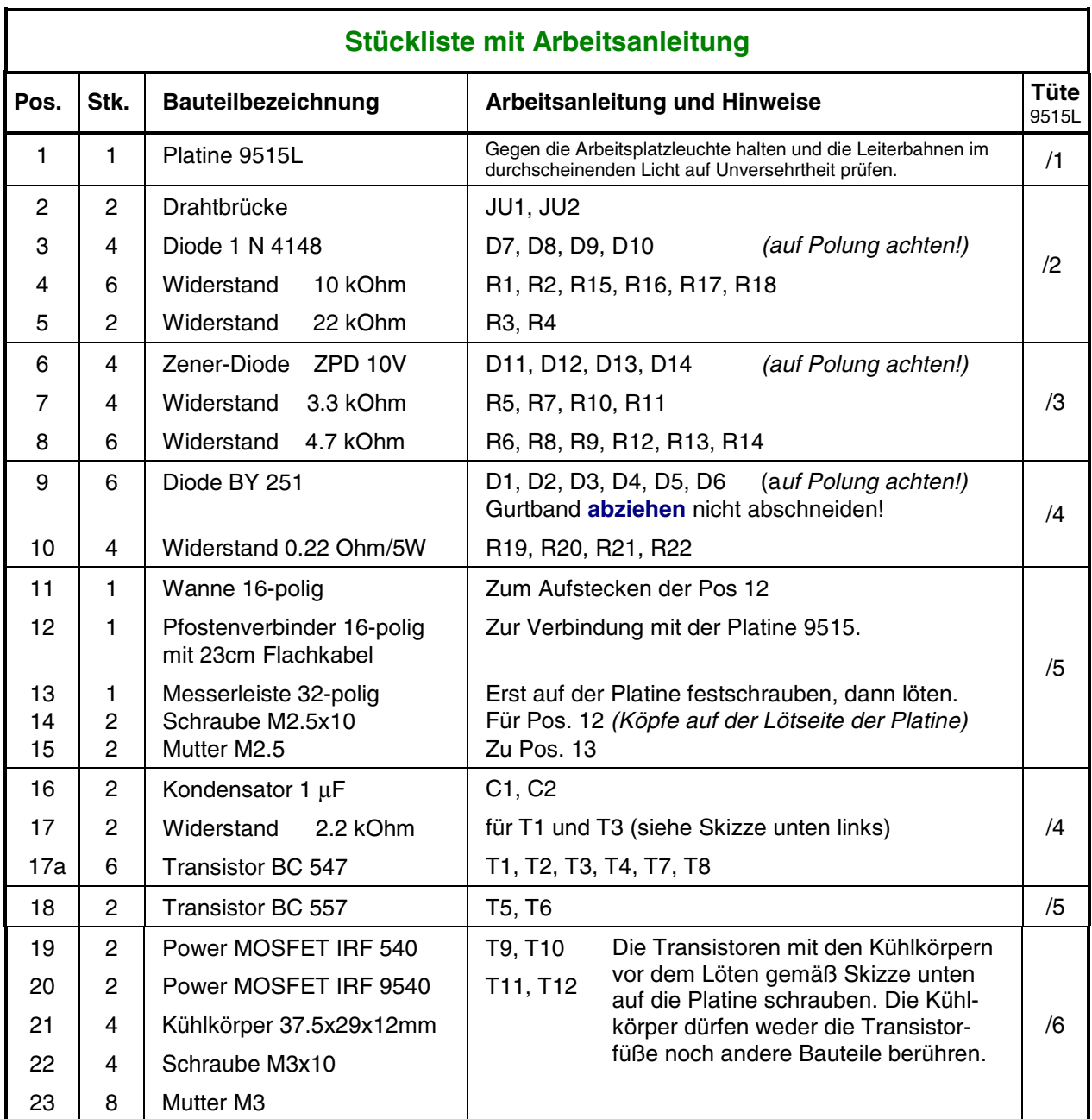

T1 und T3 erhalten an der Basis (mittleres Bein) je einen Widerstand von 2.2 kOhm wie unten dargestellt.

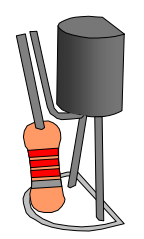

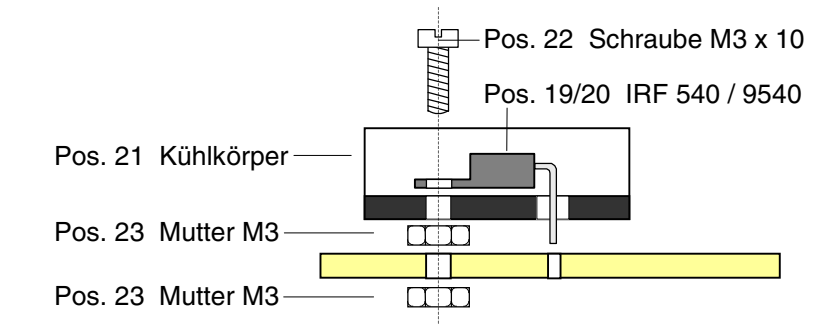

### **5.22 Bestücken der Steckkarte 8706 (c)** (MpC-Classic)

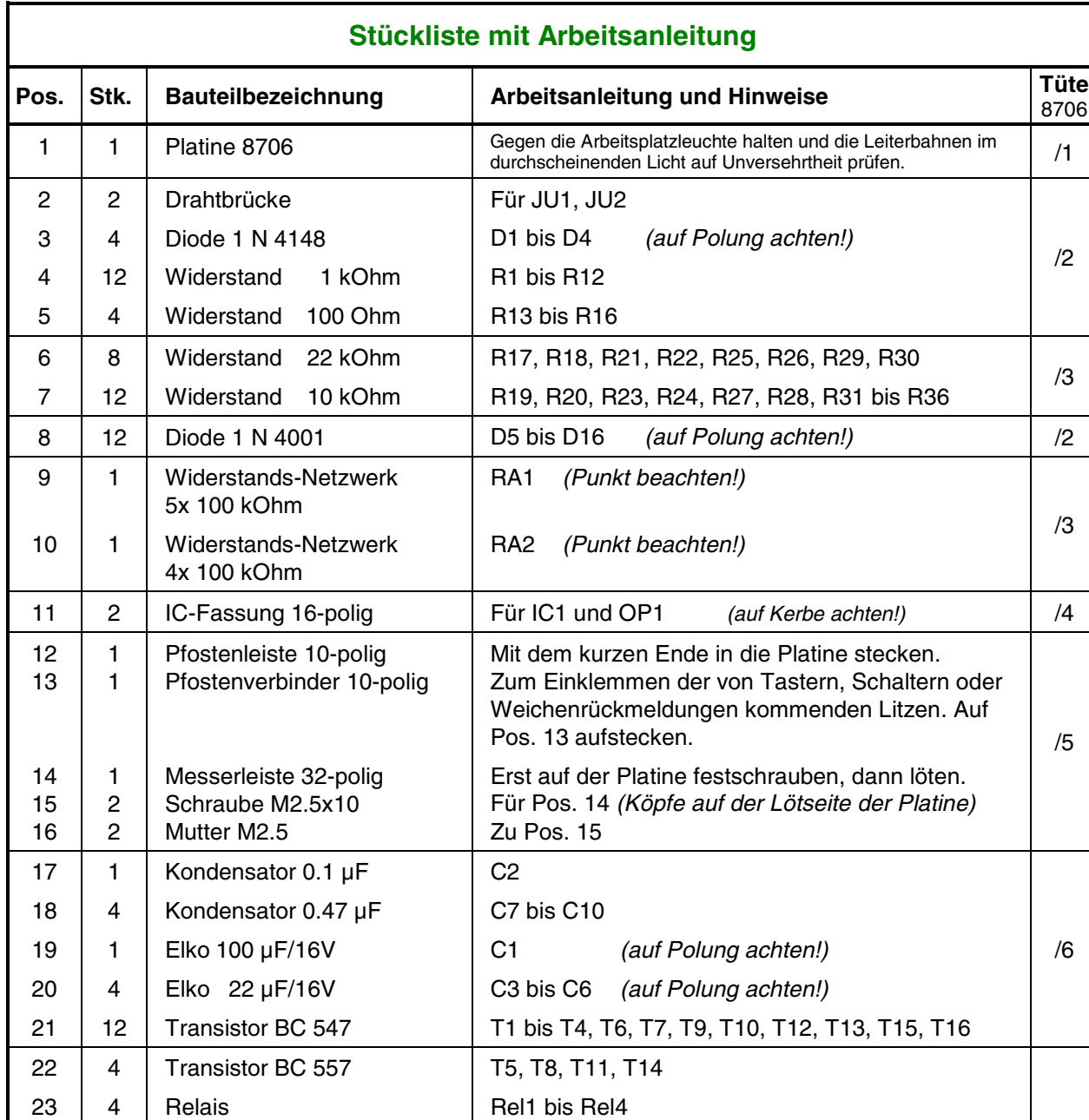

Lesen Sie vor Arbeitsbeginn bitte noch einmal die Bestückungshinweise auf Seite [79](#page-78-0) durch.

#### Anmerkung:

24 25 1 1 IC 74HC165

Opto-Koppler LTV847

Sind mehrere Abschnitte eines Hilfsblocks belegt, sinkt die Empfindlichkeit der Belegtmelder. Mit Widerstandsleitlack behandelte Wagen erzeugen dann bei **stehendem Zug** unter Umständen keine Belegtmeldung mehr. Für den Fahrbetrieb hat das keine Auswirkungen. Im Stelltisch verlöschen dann jedoch die betreffenden Belegtausleuchtungen.

IC1 (auf Gehäusemarkierung achten!) OP1 (Gehäuseaufdruck evtl.: 4x 817) Auf Gehäusemarkierung (Punkte) achten!

Um diesen Effekt zu mildern, können die Widerstände **R19**, **R23**, **R27**, **R31** mit 3.3 kOhm statt mit 10 kOhm bestückt werden. Vorsicht ist dann aber bei Einsatz von Loks mit Faulhabermotoren geboten: Sie können auf der dann höheren Stromstärke bereits "im Stand" langsam fahren.

/7

# **5.23 Bestücken der Steckkarte 9516 (a)** (MpC-Classic)

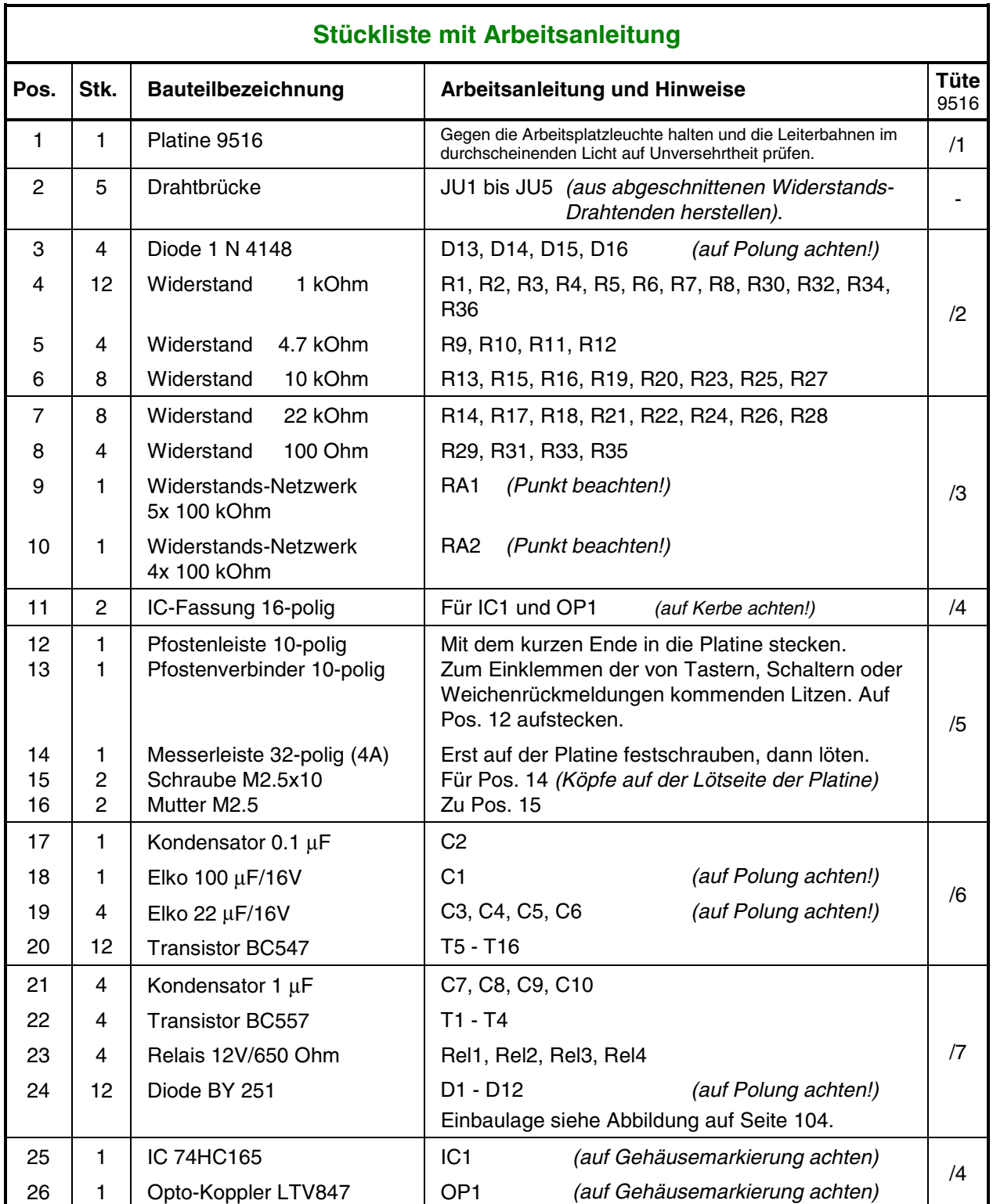

### **5.24 Bestücken der Steckkarte 8707 (c)** (MpC-Classic)

Lesen Sie vor Arbeitsbeginn bitte noch einmal die Bestückungshinweise auf Seite [79](#page-78-0) durch.

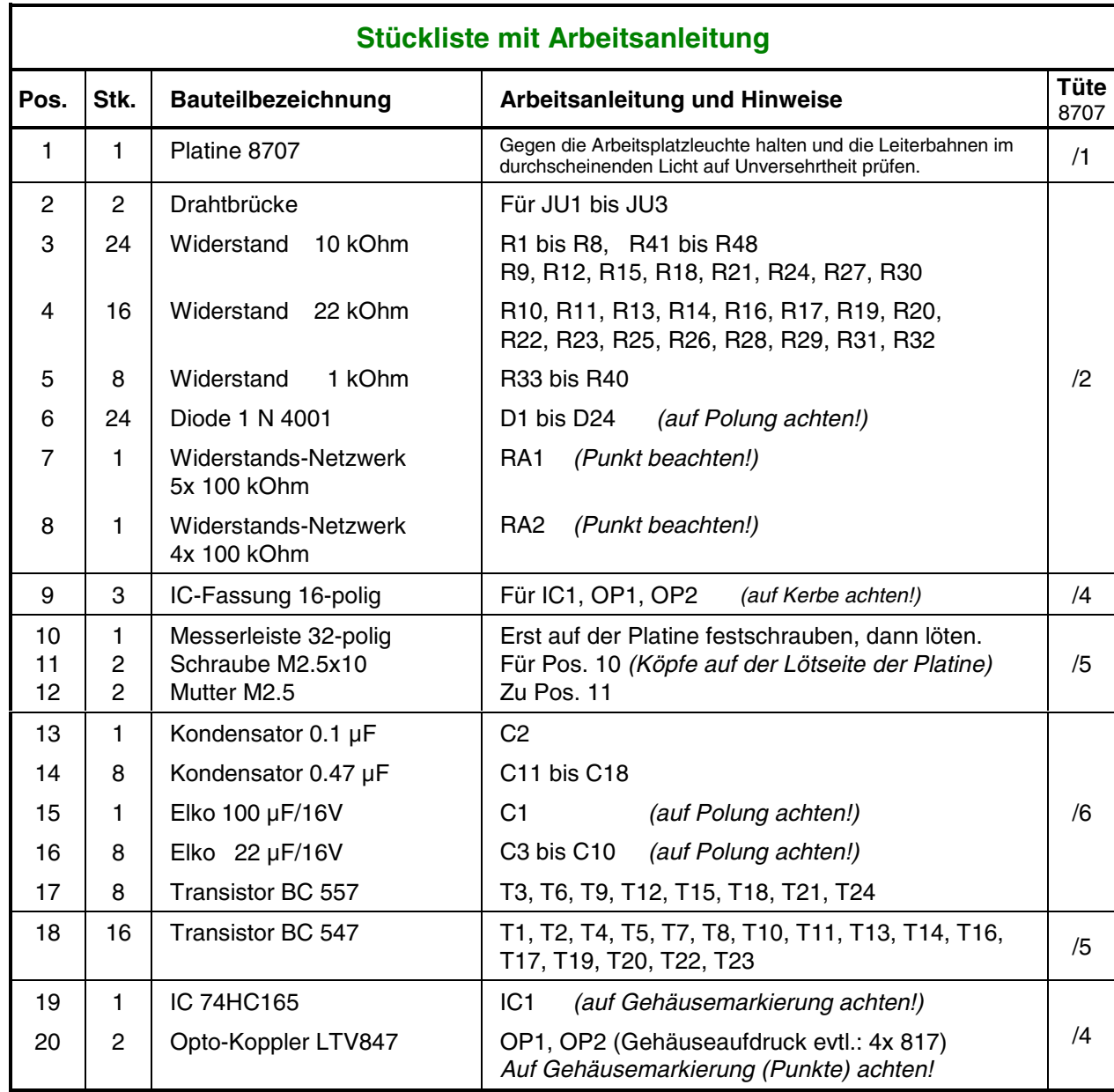

#### Anmerkung:

Sind mehrere Abschnitte eines Blocks- oder Hilfsblocks belegt, sinkt die Empfindlichkeit der Belegtmelder. Mit Widerstandsleitlack behandelte Wagen erzeugen dann bei **stehendem Zug** unter Umständen keine Belegtmeldung mehr. Für den Fahrbetrieb hat das keine Auswirkungen. Im Stelltisch verlöschen dann jedoch die betreffenden Belegtausleuchtungen.

Um diesen Effekt zu mildern, können die Widerstände **R9**, **R12**, **R15**, **R18**, **R21**, **R24**, **R27**, **R30** mit 3.3 kOhm statt mit 10 kOhm bestückt werden. Vorsicht ist dann aber bei Einsatz von Loks mit Faulhabermotoren geboten: Sie können auf der dann höheren Stromstärke bereits "im Stand" langsam fahren.

## <span id="page-103-0"></span>**5.25 Bestücken der Steckkarte 9517 (a)** (MpC-Classic)

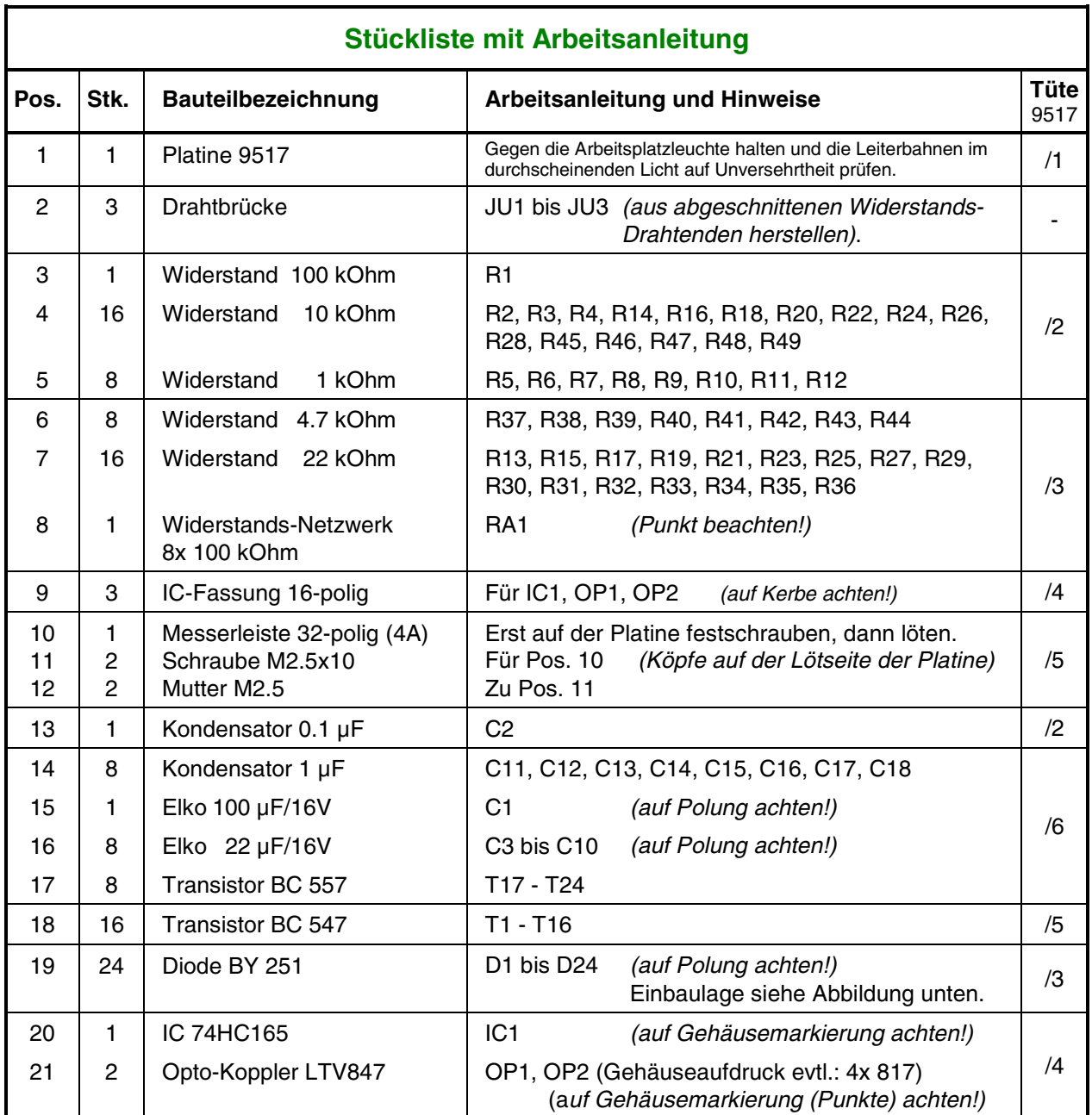

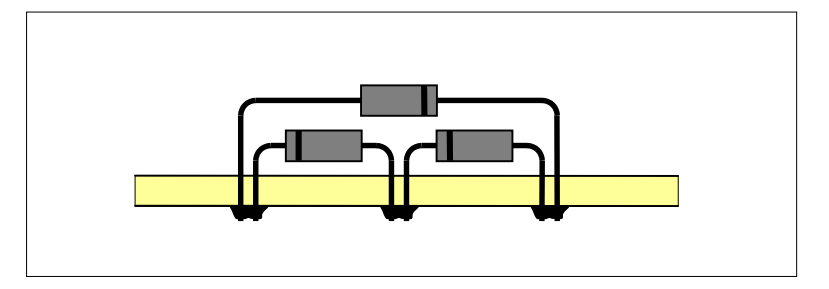

**Einbaulage der Dioden BY 251 auf den Platinen 9516 und 9517**

## **5.26 Bestücken der Steckkarte 9208 (a)**

Lesen Sie vor Arbeitsbeginn bitte noch einmal die Bestückungshinweise auf Seite [79](#page-78-0) durch.

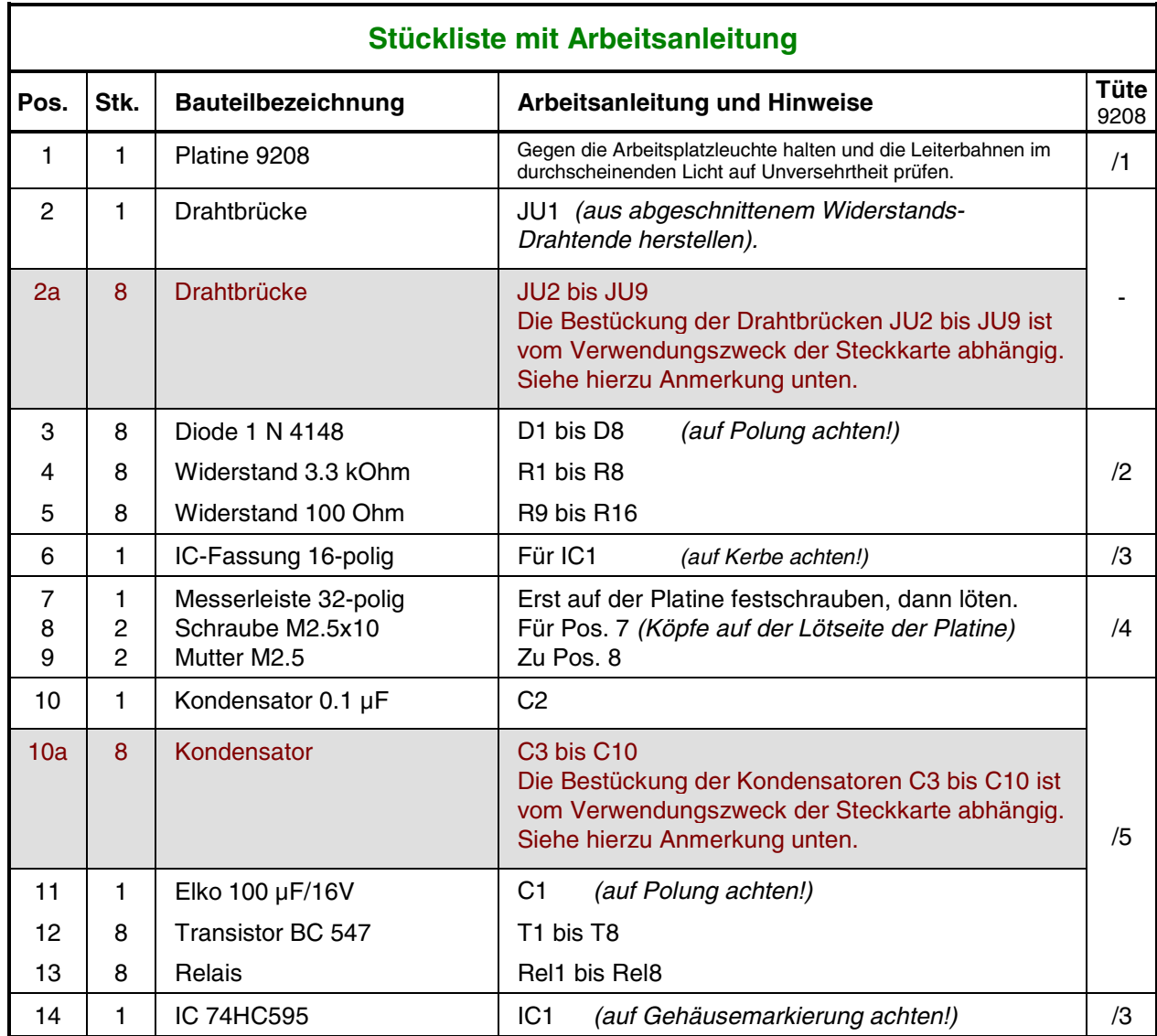

### **Anmerkung:**

Ob die Drahtbrücken JU2 - JU9 (Pos. 2a) oder die Kondensatoren C3 - C10 (Pos. 10a) bestückt werden, hängt vom Verwendungszweck der Relais-Steckkarte ab. Dem Bausatz liegen daher weder Schaltdraht zur Herstellung der Drahtbrücken noch entsprechende Kondensatoren bei.

Wird die Relais-Steckkarte 9208 z.B. bei MpC-Classic zum Ein-/Ausschalten eines **Dauerzuglichtes** in einzelnen Blöcken verwendet, werden Kondensatoren zur Entkopplung des sinusförmigen NF-Dauerzuglichtes vom Fahrstrom in die Bestückungspositionen C3 - C10 eingesetzt. Die notwendigen Kapazitätswerte sind den Herstellerangaben des NF-Bausteins zu entnehmen. Die Drahtbrücken JU2 - JU9 werden dann nicht bestückt. Lassen sich die notwendigen Kapazitätswerte nicht mit einem einzigen Kondensator erreichen, können in die Bestückungspositionen JU2 - JU9 weitere Kondensatoren parallel eingesetzt werden.

Wird die Relais-Steckkarte 9208 zum Ein-Ausschalten beliebiger **Fremdspannungen** eingesetzt, sind die Positionen JU2 - JU9 mit Drahtbrücken zu bestücken. Die Positionen C3 - C10 bleiben dann unbestückt.

## **5.27 Bestücken der Steckkarte PCKom (a)**

Lesen Sie vor Arbeitsbeginn bitte noch einmal die Bestückungshinweise auf Seite [79](#page-78-0) durch.

Diese Platine hat **Leiterbahnen auf beiden Seiten**. Die Innenseiten der Bohrlöcher sind leitend und verbinden die Bahnen beider Seiten (Durchkontaktierung). **Nicht auf beiden Seiten löten**. Es genügt, wenn das **Bohrloch mit Zinn gefüllt** ist. Es muss **kein "Lötberg"** entstehen. Nur falls Sie ein Loch aufbohren, müssen Sie die zerstörte Durchkontaktierung durch beidseitiges Löten wiederherstellen.

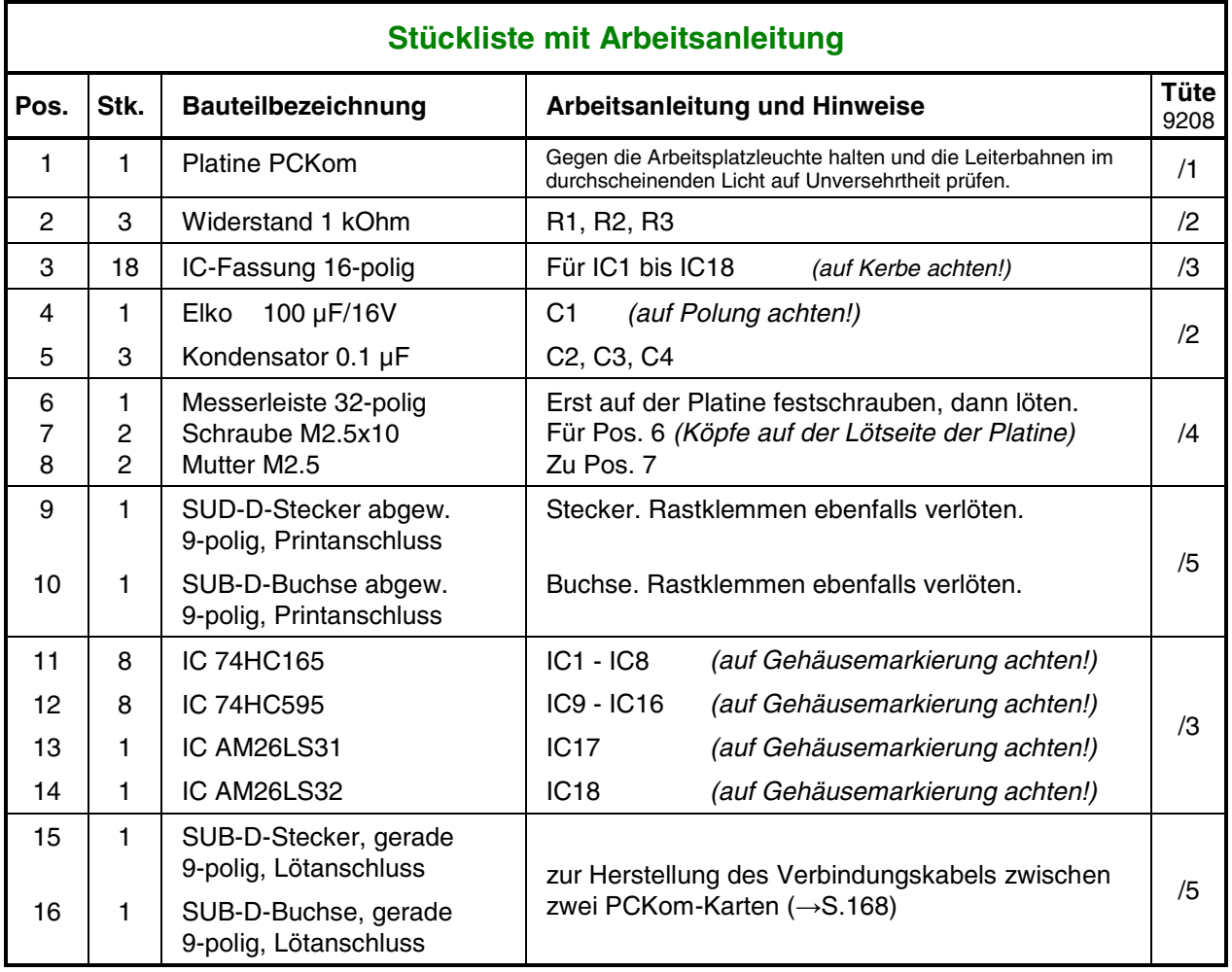

### **5.28 Bestücken der Platine LV04**

Entfällt, letzte Veröffentlichung siehe Bauanleitung 2011.

## **5.29 Bestücken der Platine BM1 (a)** (MpC-Digital)

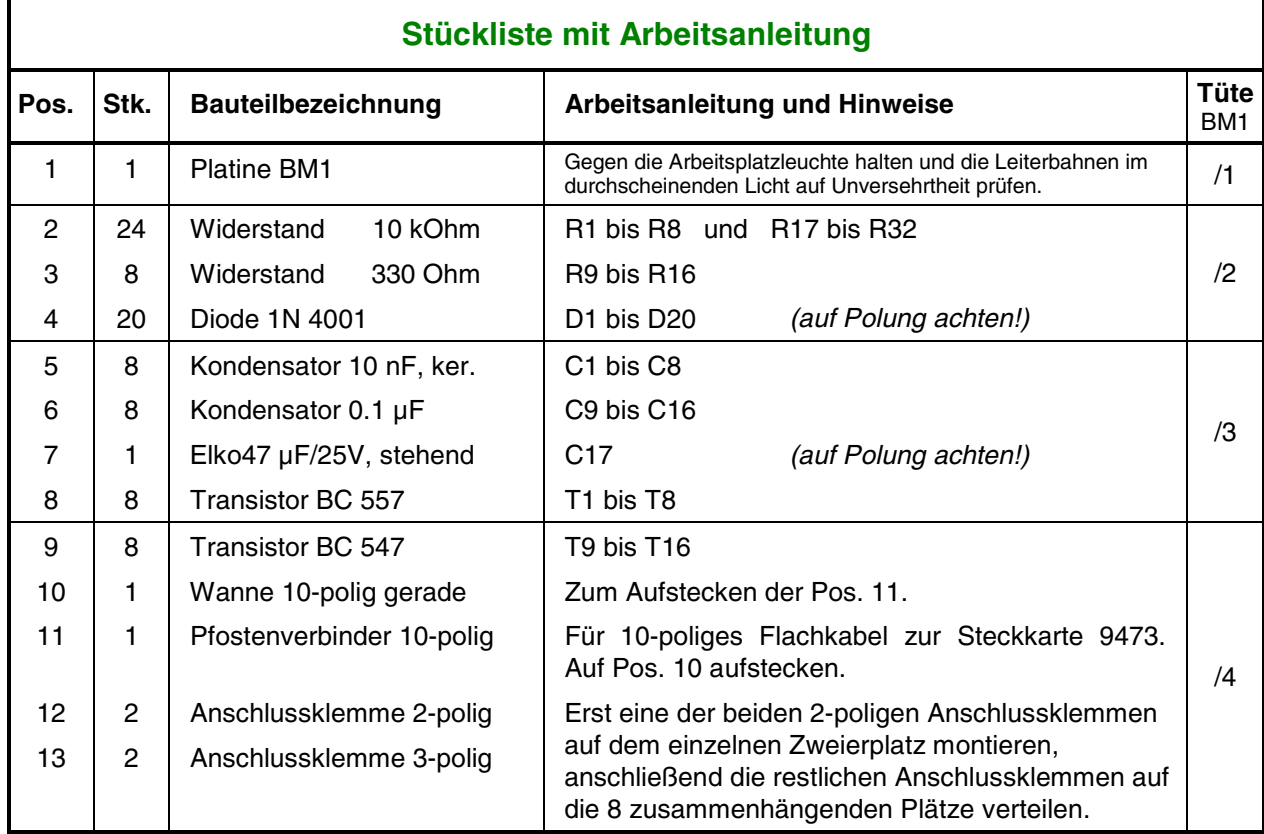

Lesen Sie vor Arbeitsbeginn bitte noch einmal die Bestückungshinweise auf Seite [79](#page-78-0) durch.

## **5.30 Bestücken der Prüfplatine BMLED (a)** (MpC-Digital)

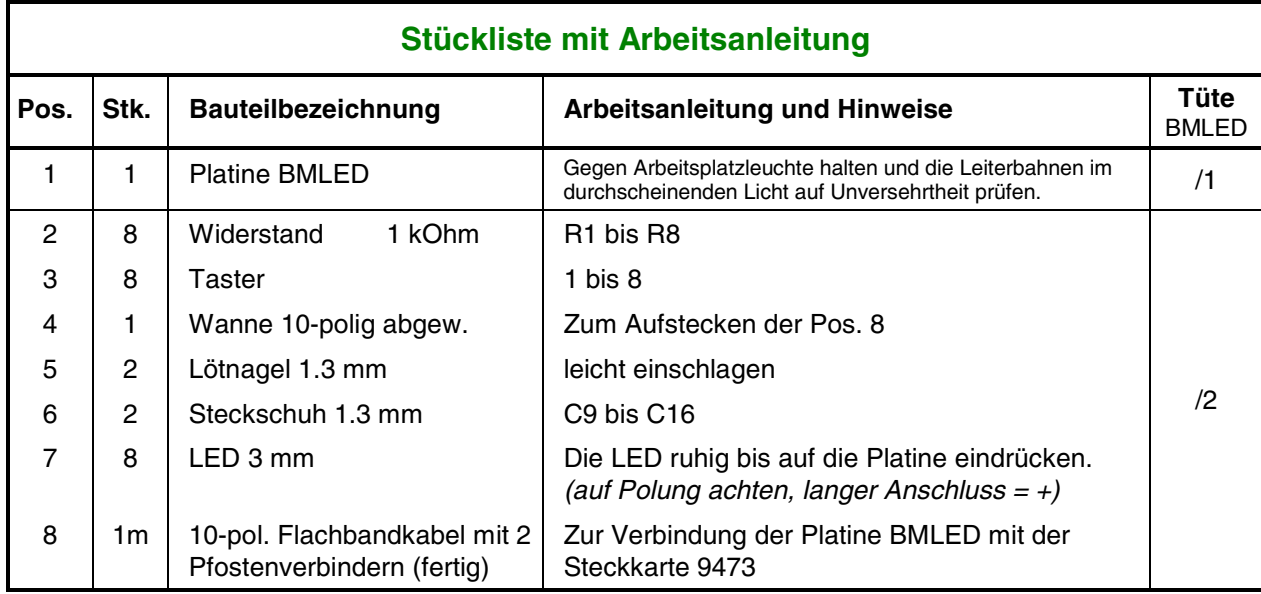

# **5.31 Bestücken der Platine DS (Daten-Sender)**

Lesen Sie vor Arbeitsbeginn bitte noch einmal die Bestückungshinweise auf Seite [79](#page-78-0) durch.

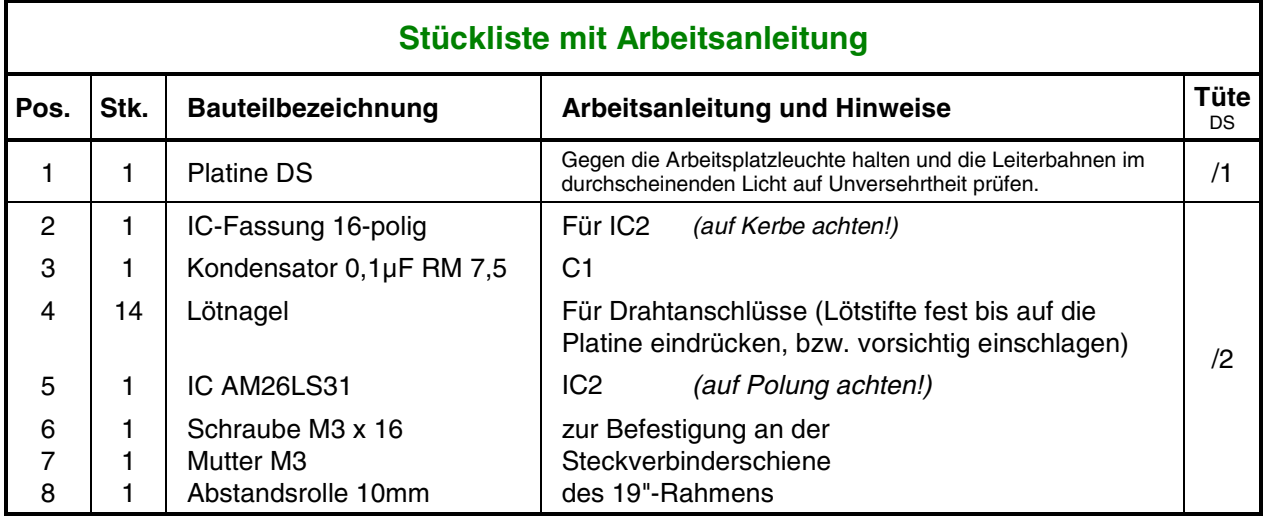

## **5.32 Bestücken der Platine DE (Daten-Empfänger)**

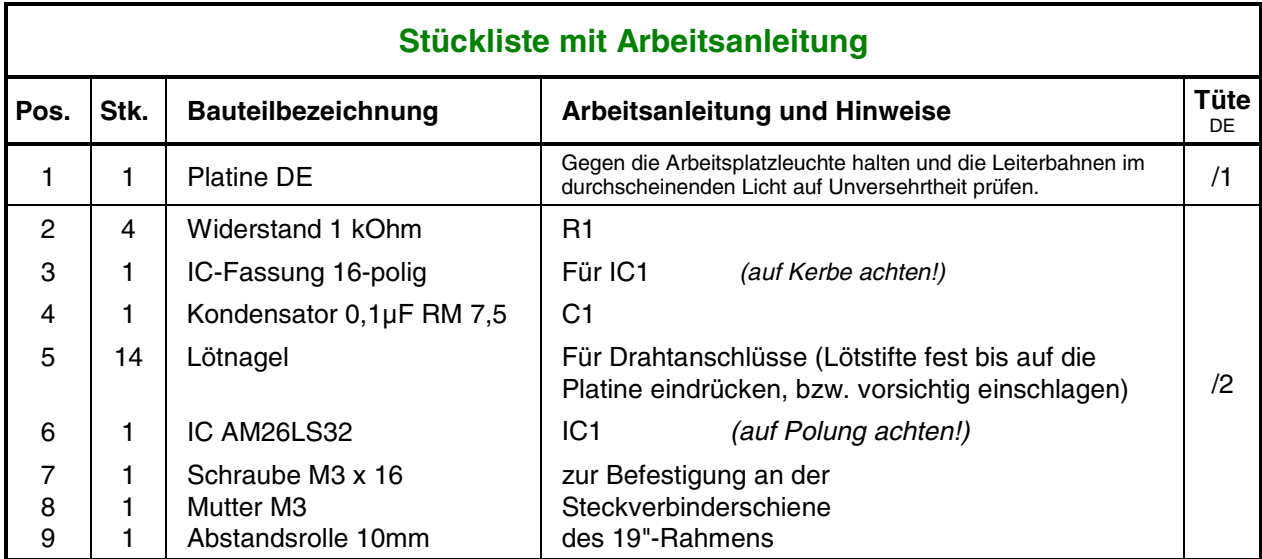
# **5.33 Bestücken der Drehregler-Platine**

Lesen Sie vor Arbeitsbeginn bitte noch einmal die Bestückungshinweise auf Seite [79](#page-78-0) durch.

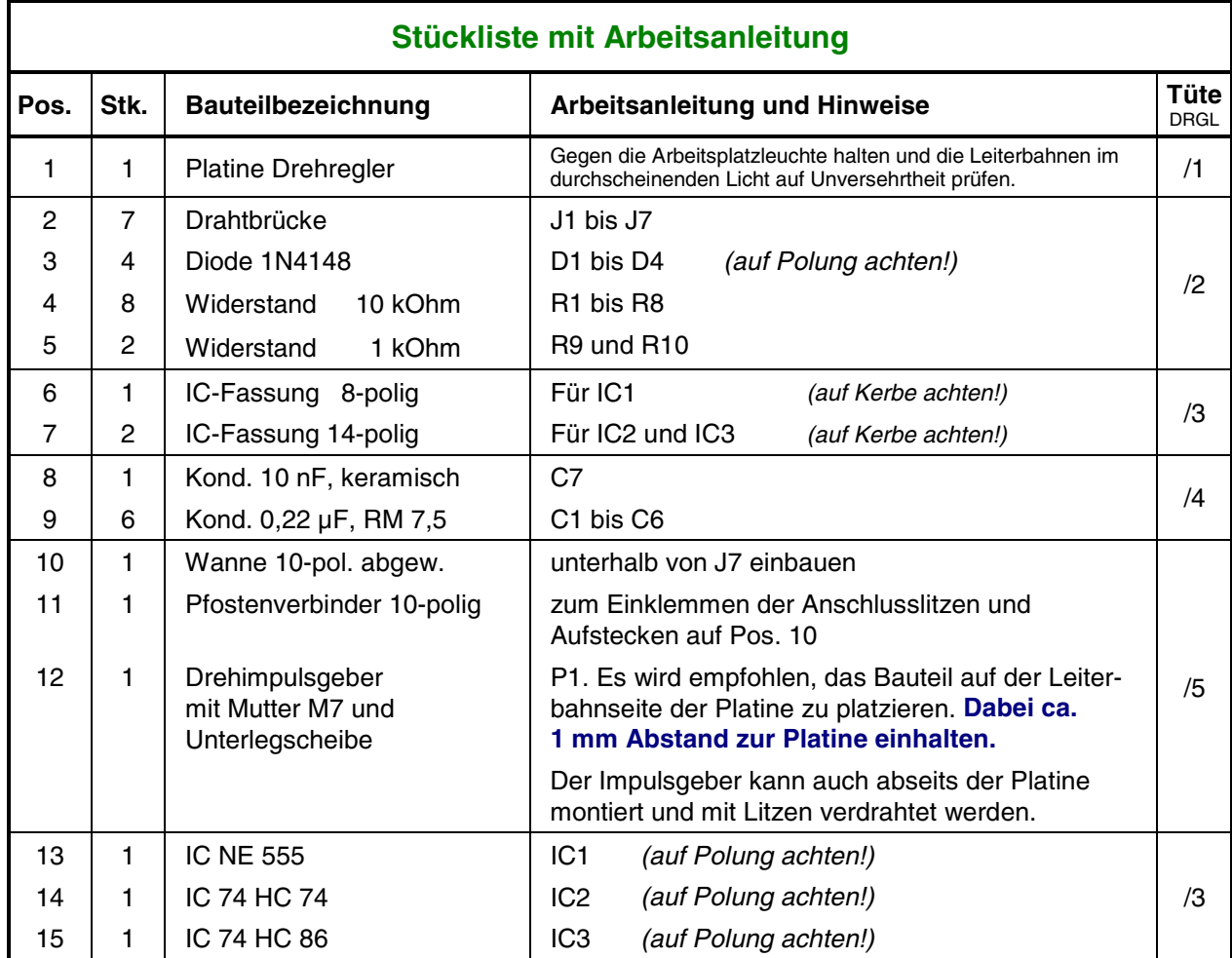

# <span id="page-110-0"></span>**6. Zusammenbau**

Dieses Kapitel erläutert die mechanischen Arbeiten für den Zusammenbau der einzelnen Komponenten. Im wesentlichen handelt es sich hierbei um den Zusammenbau der Netzteile, des 19"-Rahmens sowie um die Montage der Grundplatinen.

# **Einbau der ISA-Schnittstellenkarte PC1S in den Computer**

Diese Tätigkeit entfällt bei Verwendung der LPT-Interfacekarte 0600

□ Falls Sie noch andere Zusatz-Karten in Ihren Computer eingebaut haben (Soundkarte, ISDN-Karte, Modemkarte, Streamerkarte o.ä.) prüfen Sie zuvor, ob diese nicht die gleichen Adressbereiche wie die MpC-Schnittstellenkarte (→S.[38](#page-37-0)) benutzen. Verlegen Sie gegebenenfalls den Adressbereich der anderen Karten (Herstellerangaben beachten!) oder stellen Sie mit den roten Jumpern auf der MpC-ISA-Schnittstellenkarte andere, noch freie Adressbereiche ein.

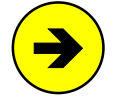

Unter Windows 98 kann man die im PC belegten Portadressen z. B. wie folgt ermitteln:

Klicken Sie der Reihe nach auf "Start", "Einstellungen", Systemsteuerung", "System", "Geräte-Manager", "Eigenschaften", "Ein-/Ausgabe (E/A)". Es erscheint eine Tabelle mit der Auflistung der belegten Portadressen und den zugehörigen Geräten. Die MpC-ISA-Karte wird in der Windows-Tabelle in der Regel als "unbekanntes Gerät" ausgewiesen.

Prüfen Sie, welche der auf der MpC-Schnittstellenkarte einstellbaren Adressbereiche in dieser Liste noch frei sind und positionieren Sie die kleinen Steckerchen (Jumper) auf der MpC-Schnittstellenkarte entsprechend den Abbildungen auf Seite [38](#page-37-0).

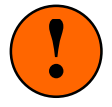

Damit die Kommunikation zwischen Programm und Elektronik zustande kommt, müssen die mit den Jumpern auf der MpC-ISA-Schnittstellenkarte eingestellten Adressbereiche auch im Programm (siehe AP = Ändern der Portadressen) eingetragen sein. Wird rechts oben im MpC-Bildschirm "**Simulation**" angezeigt, kann das ein Zeichen dafür sein, dass keine Übereinstimmung zwischen Jumperstellungen und eingestellten Portadressen vorliegt.

- Weil für die Montage der Schnittstellenkarte das Gehäuse des Computers zu öffnen ist, schalten Sie den Rechner aus und unterbrechen Sie aus Sicherheitsgründen auch seine Netzstromversorgung, indem Sie den Netzstecker aus der Steckdose ziehen.
- Entfernen Sie das Gehäuse des Computers. Je nach Gehäusetyp ist es entweder geschraubt oder geklipst. Schauen Sie in das offene Gerät und suchen Sie sich einen noch freien 8-Bit- oder 16-Bit-ISA-Steckplatz aus. Im Gegensatz zu den PCI-Bus-, LOCAL-Bus-, EISA-Bus- oder MicroChannel-Steckplätzen, die mit sehr hohen Taktfrequenzen arbeiten und daher nur für die Bestückung mit speziell hierfür geeigneten Steckkarten vorgesehen sind, sind die ISA-Bus-Steckplätze, unabhängig vom Prozessortakt, generell mit maximal 8 MHz getaktet. Entfernen Sie das in der Gehäuserückseite zum ausgewählten Steckplatz gehörende Abdeckblech und verwahren Sie es für einen späteren Wiederausbau der Schnittstellenkarte.
- Achten Sie beim Einstecken der Schnittstellenkarte in den Steckplatz besonders darauf, dass die Position aller auf der Steckerleiste der Schnittstellenkarte befindlichen Kontaktbahnen genau mit der Position der zugehörigen Kontaktabnehmer im Stecksockel übereinstimmt.
- Für den Fall, dass die MpC-Schnittstellenkarte sehr dicht an die Nachbarkarten (Bildschirmkarte, Controllerkarte o.ä.) grenzt, fügen Sie ein entsprechend großes Stück Pappe oder eine steife Plastikfolie als isolierende Trennung zwischen die betroffenen Karten.
- Montieren Sie dann in der Lücke der Gehäuserückwand das mit der Schnittstellenkarte über ein Flachbandkabel verbundene und mit einer 25-poligen SUB-D-Kupplung versehene Abdeckblech.

Um festzustellen, ob die MpC-Schnittstellenkarte richtig eingesetzt ist und das Programm sie erkennt, wird jetzt eine Funktionsprüfung durchgeführt. Montieren Sie aus Sicherheitsgründen zunächst (provisorisch) wieder das Gehäuse.

Stellen Sie die Netzverbindung des Computers wieder her und starten Sie das MpC-Programm. Falls Sie das Programm noch nie gestartet oder noch nicht auf der Festplatte installiert haben, finden Sie die entsprechenden Hinweise hierzu im Anwenderhandbuch. Tippen Sie zum Starten des Programms den folgenden Befehl auf der Computertastatur hinter der DOS-Eingabeaufforderung ein:

**MPC** <ENTER>

Wenn die Schnittstellenkarte richtig montiert ist, darf jetzt im Bildschirm oben rechts unter dem Datum der Programmerstellung nicht der Schriftzug "Simulation" stehen.

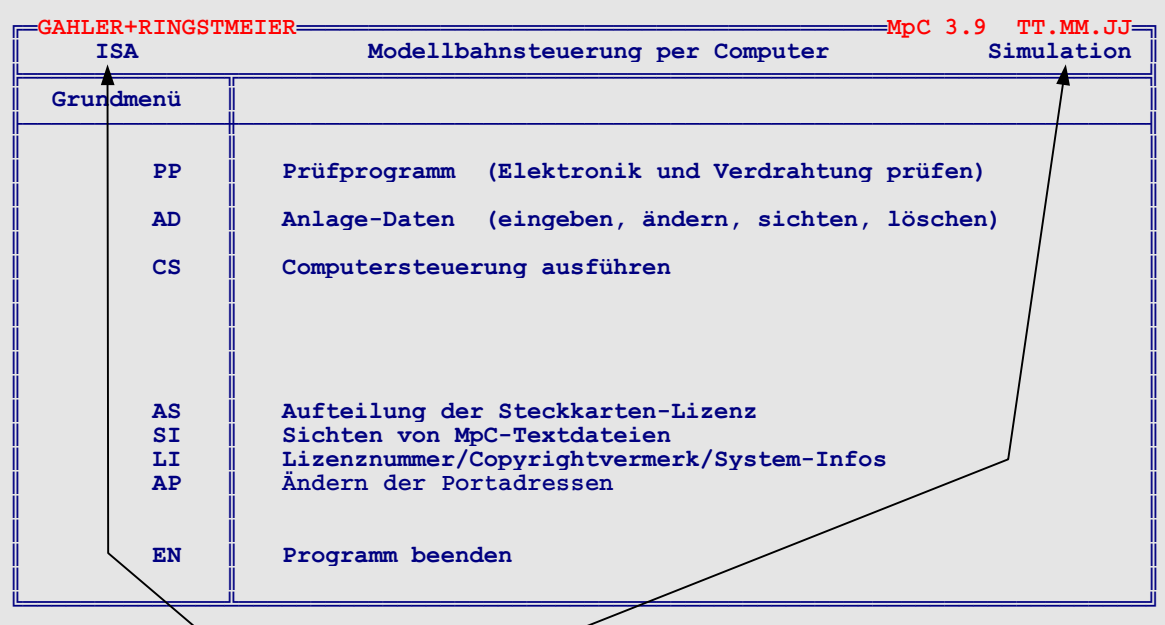

Steht hier "**ISA**" und hier "**Simulation**", ist die Schnittstellenkarte entweder nicht richtig montiert oder die mit den roten Jumpern eingestellten Adressbereiche stimmen nicht mit den Einstellungen im AP-Formular überein. Überprüfen Sie zunächst die Einstellungen der Adressbereiche im AP-Formular (Ändern der Portadressen). Überprüfen Sie dann die korrekte Ausrichtung der Schnittstellenkarte im Stecksockel des Computers. **Schalten Sie dazu den Computer wieder aus!** Prüfen Sie auch, ob Sie nicht etwa einen LOCAL- oder EISA-Steckplatz ausgewählt haben. (Bei EISA-Steckplätzen kann die Bus-Taktfrequenz im Allgemeinen auch nachträglich noch auf die erforderlichen 8 MHz reduziert werden. Lesen Sie hierzu Ihr Benutzerhandbuch des Computers oder fragen Sie Ihren Fachhändler.)

Montieren Sie das Gehäuse des Computers wieder ordnungsgemäß.

#### **Herstellung des MpC-Netzanschlusses**

Wie im Abschnitt "Unterbringung der Netzteile" auf Seite [10](#page-9-0) bereits ausgeführt, sollen die Netzteile nach Möglichkeit in ein geschlossenes Gehäuse eingebaut werden. Für die Zufuhr der 230-Volt-Netzspannung wählt man am besten ein sogenanntes Kaltgeräte-Kabel. Dieses meist 2 Meter lange Kabel besitzt an seinem einen Ende einen Schutzkontakt-Netzstecker und am anderen Ende eine Kaltgeräte-Kupplung (nach DIN 49 457). In das Netzteilgehäuse wird eine Kaltgeräte-Steckdose eingebaut. Man erhält auf diese Weise eine leicht trennbare Netzverbindung und einen stabilen Netzanschluss innerhalb des Gehäuses. Zusätzlich sollte man einen Netzschalter mit integrierter 230V-Glimmlampe einbauen, um die Netzteile auch bei angeschlossenem Netzkabel einfach ein- und ausschalten zu können. Der Netzschalter muss eine Leistung von mindestens 3A schalten können.

Eine gute Lösung ist die Verwendung des von GAHLER+RINGSTMEIER als Paket 6a angebotenen 19"- Netzteilgehäuses. Im Anhang zu Kapitel 7 (→S.[232](#page-231-0)f) finden Sie einen Vorschlag für die Anordnung der Netzteile in diesem Gehäuse einschließlich der erforderlichen Verdrahtung. Nehmen Sie diese Abbildungen zu Hilfe, arbeiten Sie aber immer nach den Arbeitsanleitungen in den folgenden Kapiteln!

# **Achtung:** Bei allen Arbeiten an der Elektronik unbedingt:

**Spannungsversorgung abschalten (Netzstecker aller Netzteile ziehen) Interfacekarten 8500, 0600, 9101 ca. 2 cm aus dem Steckplatz ziehen.**

# **6.1 Zusammenbau des Netzteils NT1**

NT1 liefert eine stabilisierte Spannung von 5V/3A für die Versorgung der MpC-Elektronik. Mit dem Trimmpoti P1 auf der NT1-Platine stellt man diese Spannung auf 5.05V ein. Weiterhin liefert NT1 15V/4A zum Schalten der Relais auf den Hilfsblock-Steckkarten 8706 und 9516. Die Platine OSZ erhält ebenfalls die 15V und erzeugt daraus eine stabile Spannung von 12V, die die Block-Steckkarten zur Geschwindigkeitsregelung mittels Impulsbreite verwenden. Bei kleineren Anlagen können an die 15V zusätzlich auch noch einige im Fahrpult und/oder im Gleisbildstellpult vorhandene Leuchtanzeigen angeschlossen werden. Mehr als 2A dürfen durch Leuchtanzeigen jedoch nicht verbraucht werden, sonst leidet die Herstellung der Impulsbreite.

Folgendes Material ist erforderlich:

- 1. Fertig bestückte Platine NT1 nach Kapitel 5.1
- 2. Die restlichen Positionen (22 bis 24) aus dem Bausatz
- 3. Litze mit 0.75 mm² Querschnitt (nicht im Bausatz enthalten)
- 4. Messgerät
- 5. Netzteilgehäuse (→S.[232](#page-231-0))

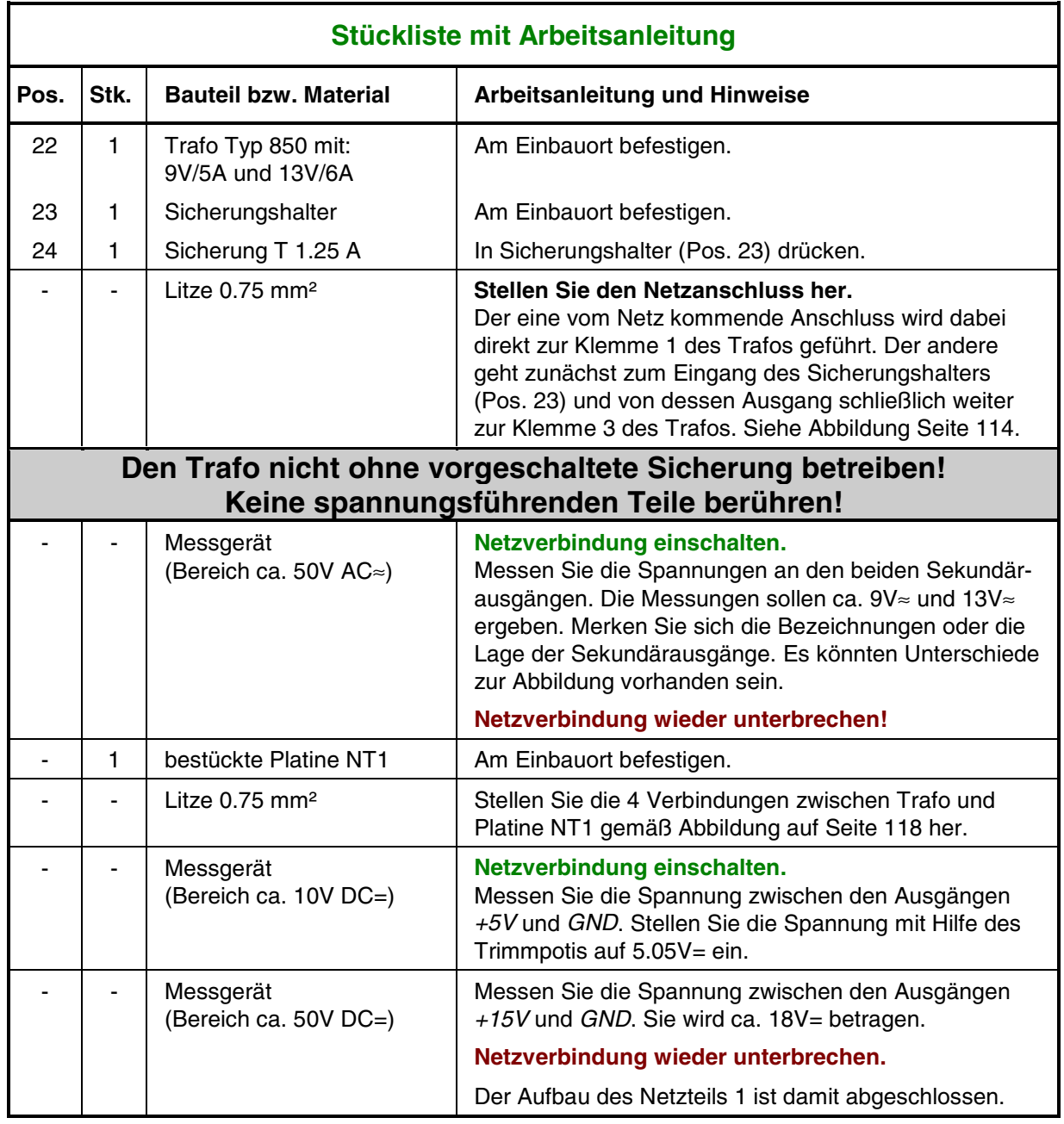

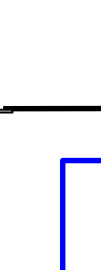

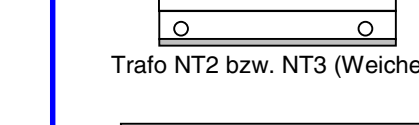

1

 $\circ$ 

220 V 3

T yp 503

12 V 6 7 12V8 $\Omega$ 

 $\circ$ 

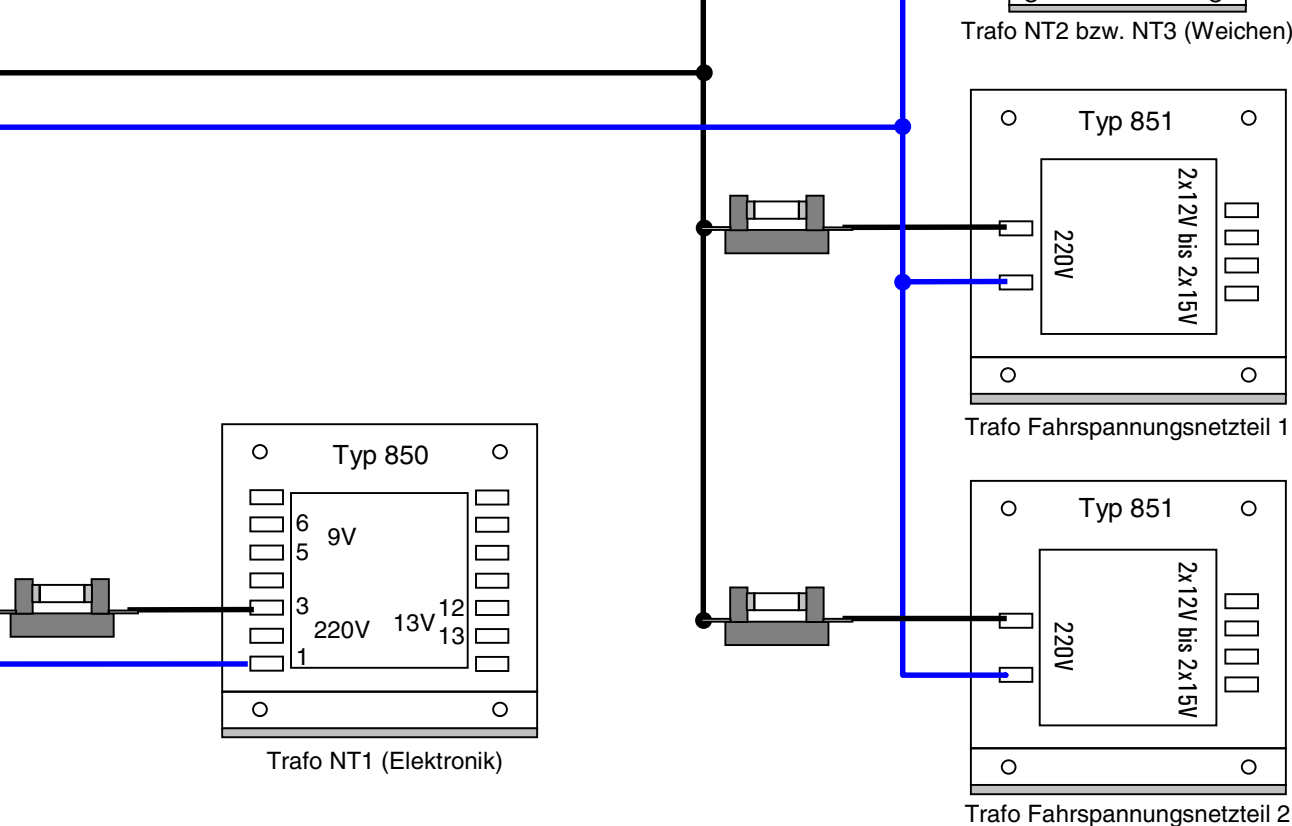

# Verdrahtung bei Verwendung des Netzteilgehäuses (Paket 6a) siehe Seite 231ff **Verdrahtung bei Verwendung des Netzteilgehäuses (Paket 6a) siehe Seite [231f](#page-232-0)f**

**Netzanschluss** 

Netzanschluss

<span id="page-113-0"></span>Seite 114

**N etz a nsc hlu ss und V erdra htung d er Tra n sform atore n ohne den automatischen Netzteilschalter SNT**

im Lieferumfang nicht enthalten

**Netzschalter** 

im Lieferumfang nicht enthalten

**Netzschalter** 

(Kab elquerschnitte 0.75 m <sup>m</sup>²)

Achtung: Alle dargestellten Teile in einem geschlossenen Gehäuse unterbringen!

# **6.2 Zusammenbau des Netzteils NT2**

Das Netzteil NT2 liefert 18V/1A zum Schalten von Magnetartikeln (Weichen und Formsignale). Zur Erhöhung der Leistung werden die beiden Sekundärausgänge am Trafo Typ 503 parallel geschaltet. NT2 hat daher gegenüber dem NT3 (für Motorweichen) eine etwas höhere Leistung.

Folgendes Material ist erforderlich:

- 1. Fertig bestückte Platine NT2 nach Kapitel 5.2
- 2. Die restlichen Positionen (5 bis 7) aus dem Bausatz
- 3. Litze von 0.75 mm² Querschnitt (nicht im Bausatz enthalten)
- 4. Messgerät
- 5. Netzteilgehäuse (→S.[232](#page-231-0))

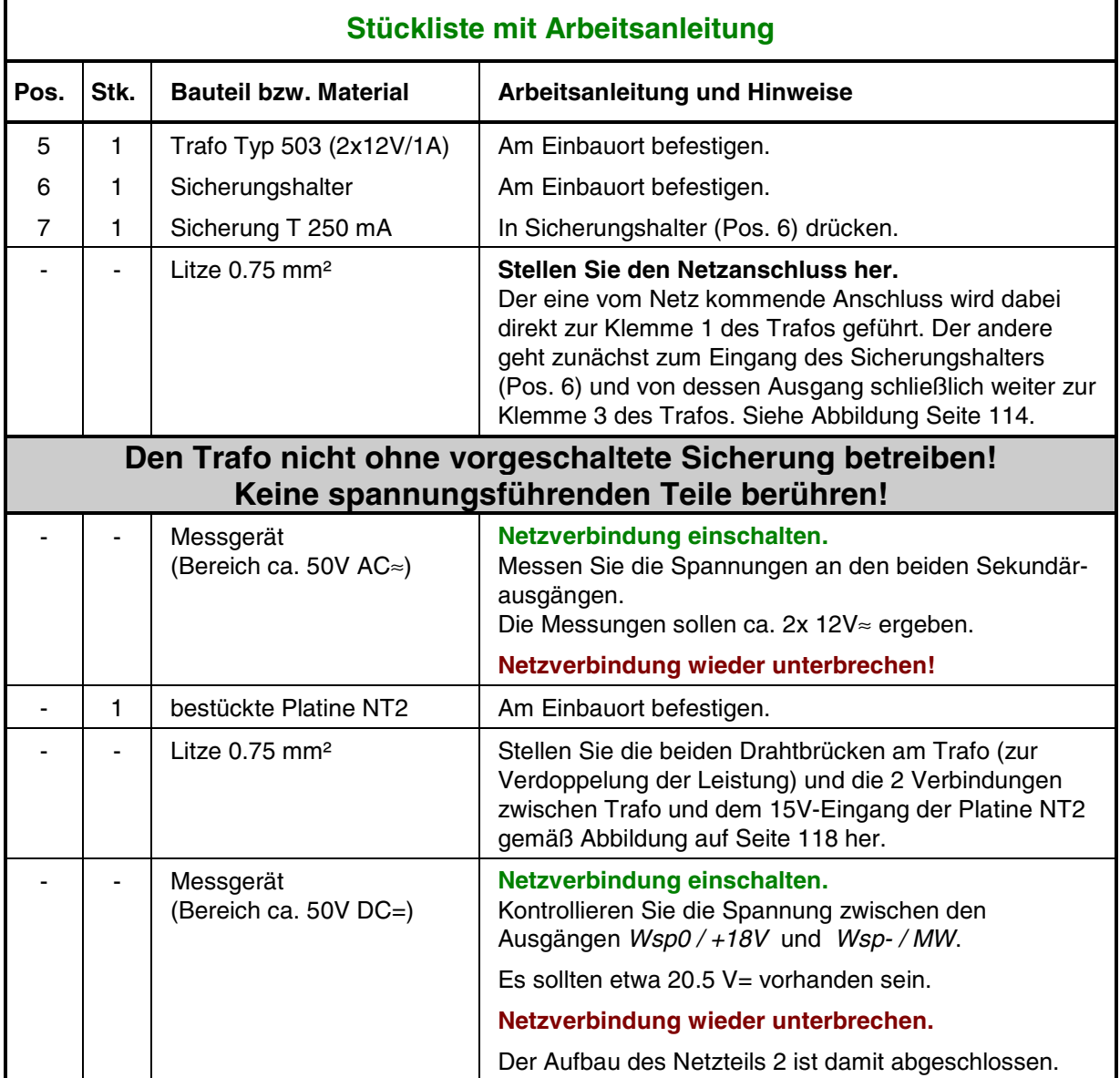

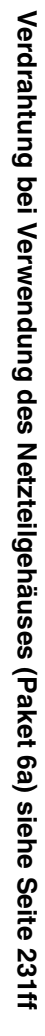

<span id="page-115-0"></span>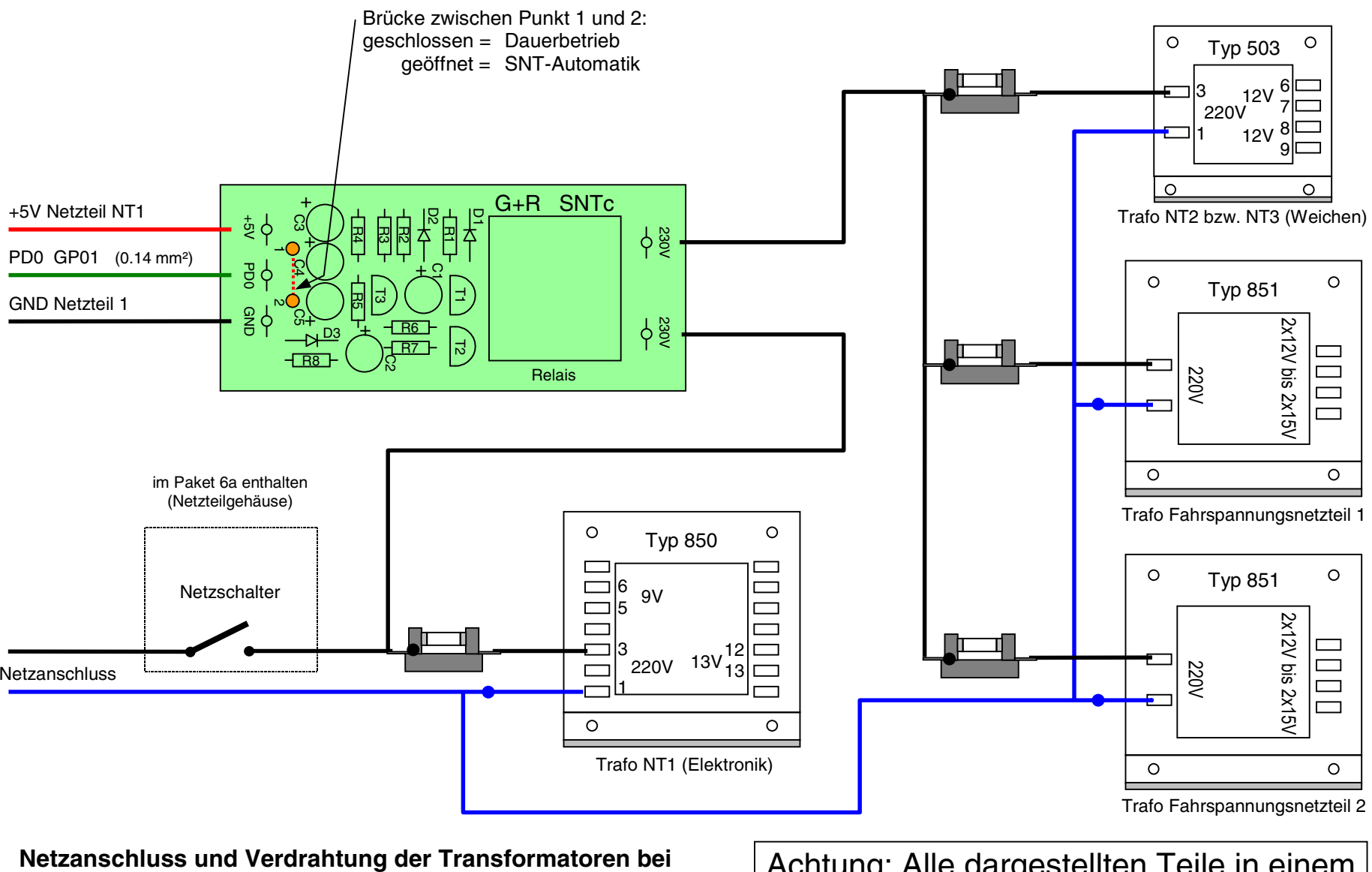

MpC-Classic/Digital

MpC-Classic/Digita

**Verwendung d es automatischen Netzteil schalters SNT**(Kab elquerschnitte 0.75 m <sup>m</sup>²)

Achtung: Alle dargestellten Teile in einem geschlossenen Gehäuse unterbringen!

# **6.3 Zusammenbau des Netzteils NT3**

Das Netzteil NT3 liefert 2x12V/1A für den Antrieb von Stellmotoren. Es kann auch zum Schalten von Magnetartikeln verwendet werden und ersetzt dann das Netzteil NT2. Zum Gleichrichten der Wechselspannung von den beiden Sekundärausgängen des Trafos Typ 503 wird die Platine NTFSP verwendet.

Folgendes Material ist erforderlich:

- 1. Fertig bestückte Platine NTFSP mit umgezeichneten Anschlüssen nach Kapitel 5.3, Pos.1.
- 2. Die restlichen Positionen (5 bis 7) aus dem Bausatz
- 3. Litze von 0.75 mm² Querschnitt (nicht im Bausatz enthalten)
- 4. Messgerät
- 5. Netzteilgehäuse (→S.[232](#page-231-0))

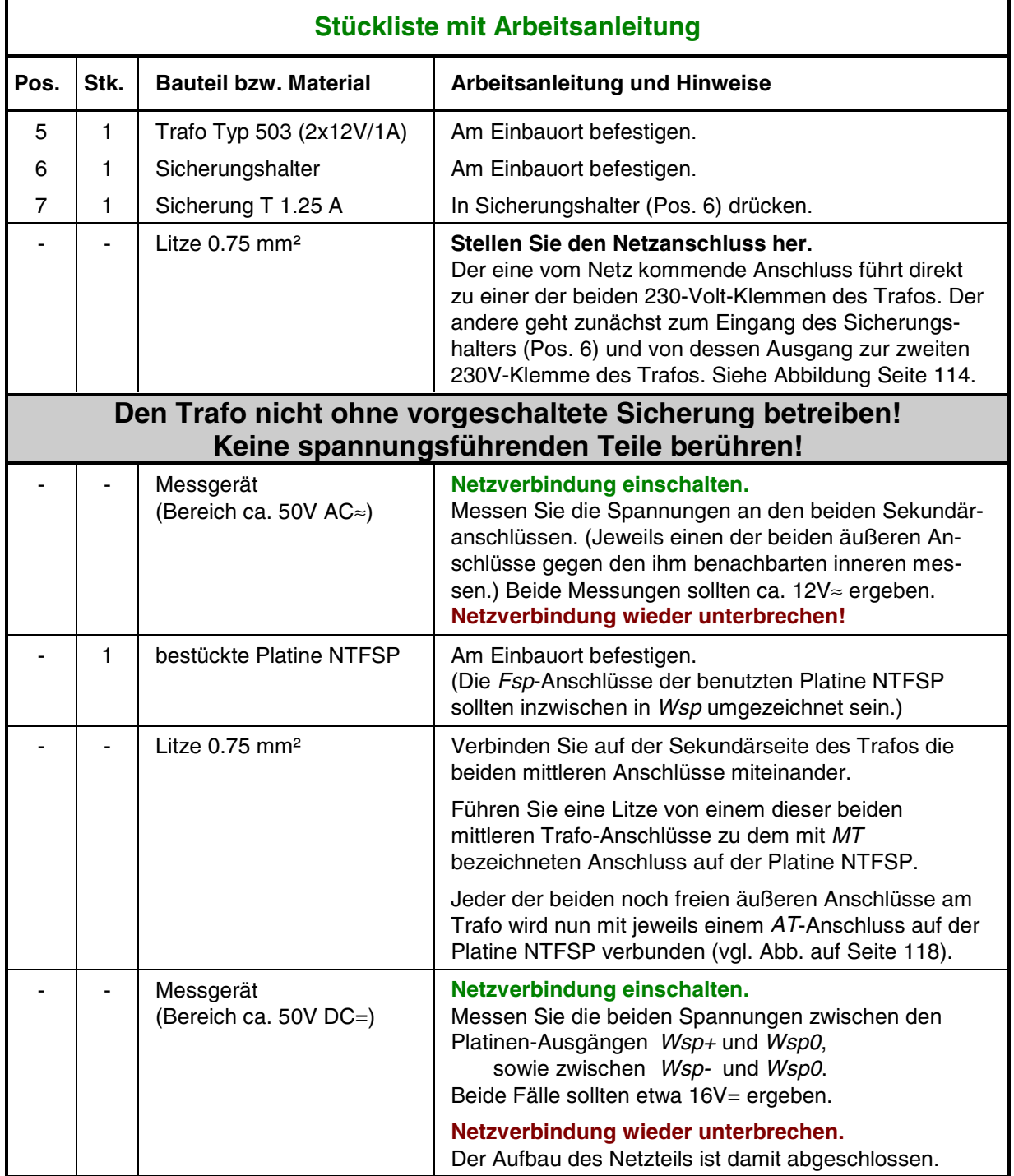

<span id="page-117-0"></span>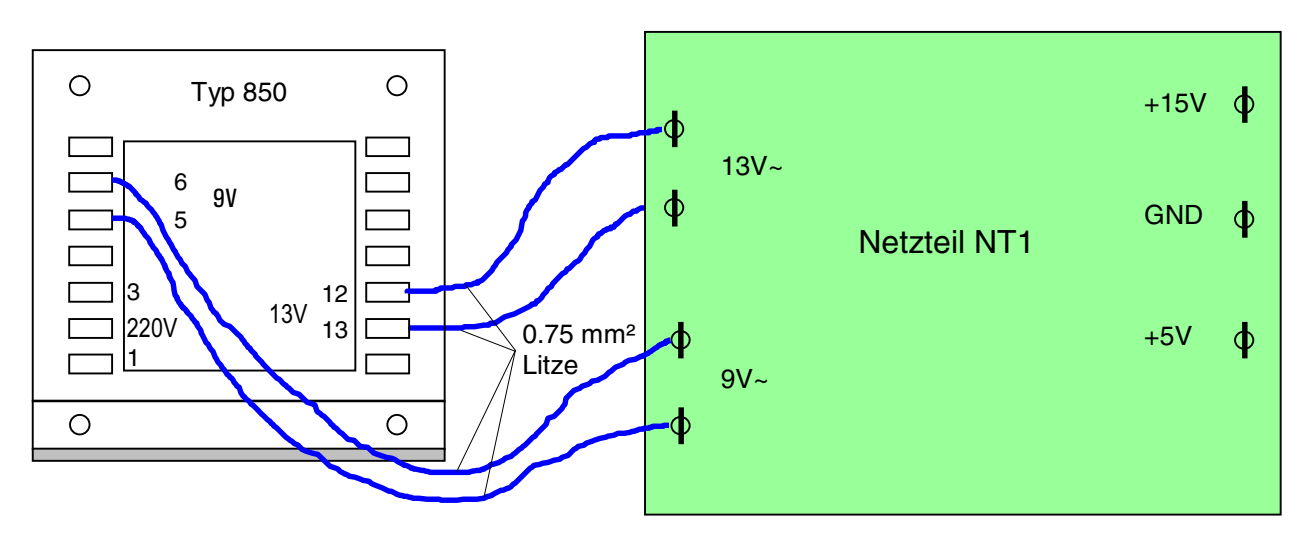

**Verdrahtung Netzteil NT1**

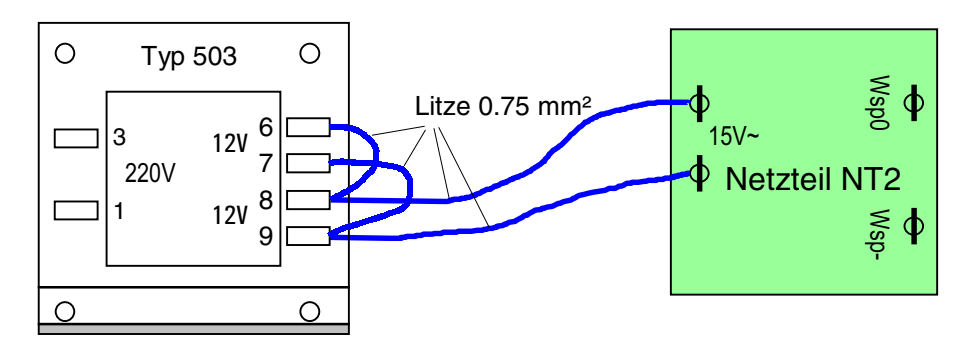

**Verdrahtung Netzteil NT2**

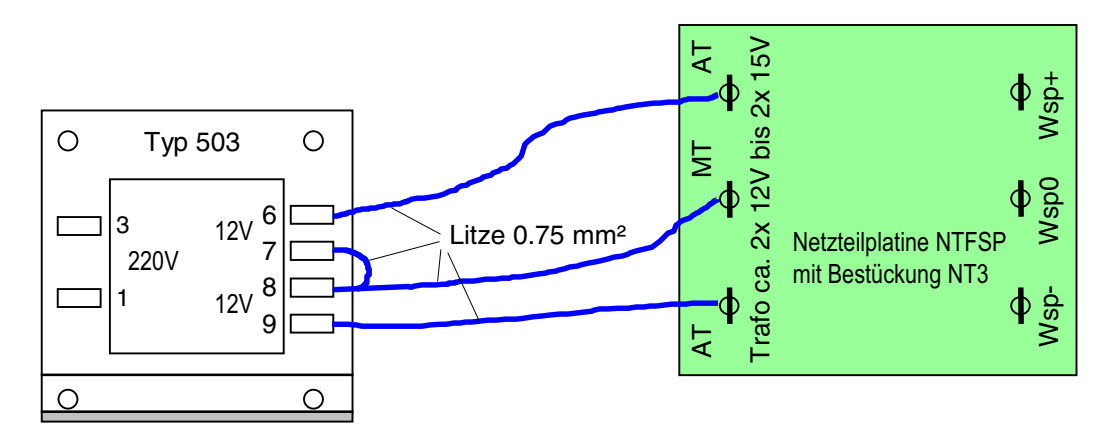

**Verdrahtung Netzteil NT3**

**Verdrahtung bei Verwendung des Netzteilgehäuses (Paket 6a) siehe Seite [231f](#page-232-0)f**

# **6.4 Zusammenbau des Netzteils NT4**

In Verbindung mit dem Trafo Typ 851 liefert das Netzteil NT4 15V/8A zur Ausleuchtung großer Gleisbildstelltische und für Anlagen mit vielen Lichtsignalen.

Folgendes Material ist erforderlich:

- 1. Fertig bestückte Platine NT4 nach Kapitel 5.4
- 2. Die restlichen Positionen (7 bis 9) aus dem Bausatz<br>3. Litze von 0.75 mm<sup>2</sup> Querschnitt (nicht im Bausatz en
- 3. Litze von 0.75 mm² Querschnitt (nicht im Bausatz enthalten)
- Messgerät
- 5. Netzteilgehäuse (→S.[232](#page-231-0))

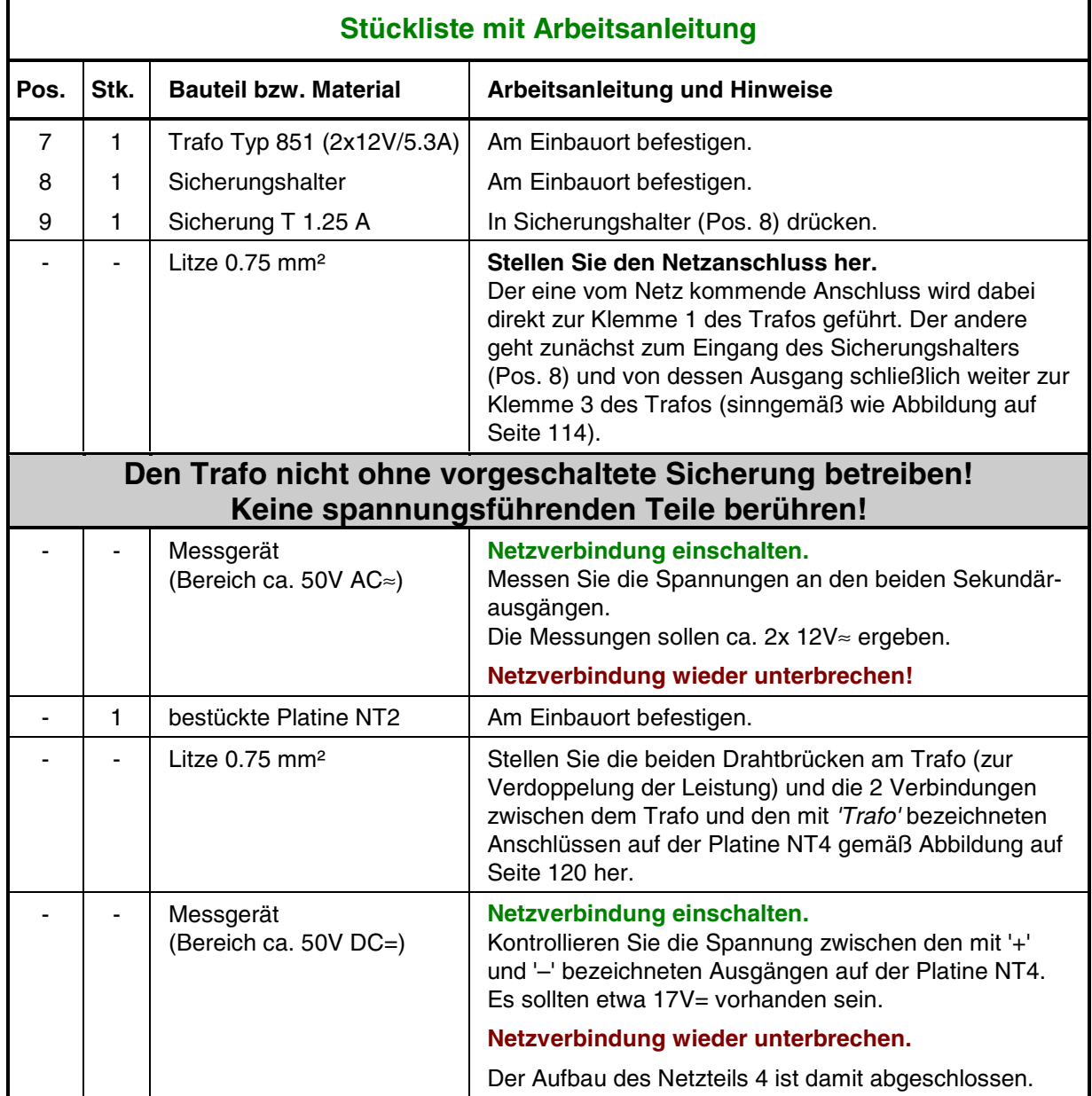

<span id="page-119-0"></span>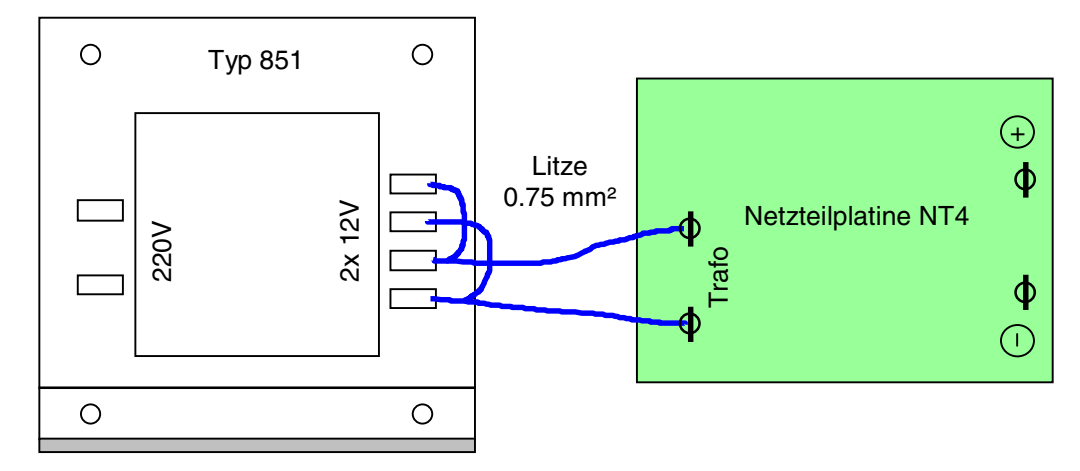

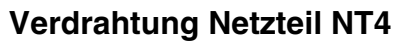

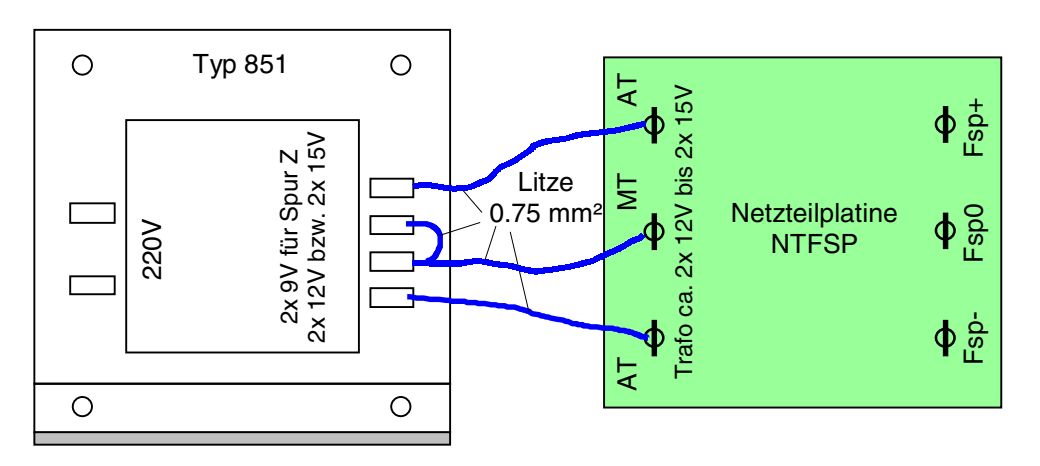

**Verdrahtung Netzteil NTFSP**

**Verdrahtung bei Verwendung des Netzteilgehäuses (Paket 6a) siehe Seite [231f](#page-232-0)f**

# **6.5 Zusammenbau des Netzteils NTFSP**

Das Netzteil NTFSP liefert den Fahrstrom für die Loks. Es wird mit einem Transformator von 2x 12V und 2x 5.3A betrieben. Falls Sie ein Doppelnetzteil (2x NTFSP) aufbauen, sind alle Teile zweimal vorhanden und die nachfolgend beschriebenen Tätigkeiten sind doppelt auszuführen.

Folgendes Material ist erforderlich:

- 1. Fertig bestückte Platine NTFSP nach Kapitel 5.5
- 2. Die restlichen Positionen (5 bis 7) aus dem Bausatz
- 3. Litze von 0.75 mm² Querschnitt (nicht im Bausatz enthalten)
- 4. Messgerät
- 5. Netzteilgehäuse (→S.[232](#page-231-0))

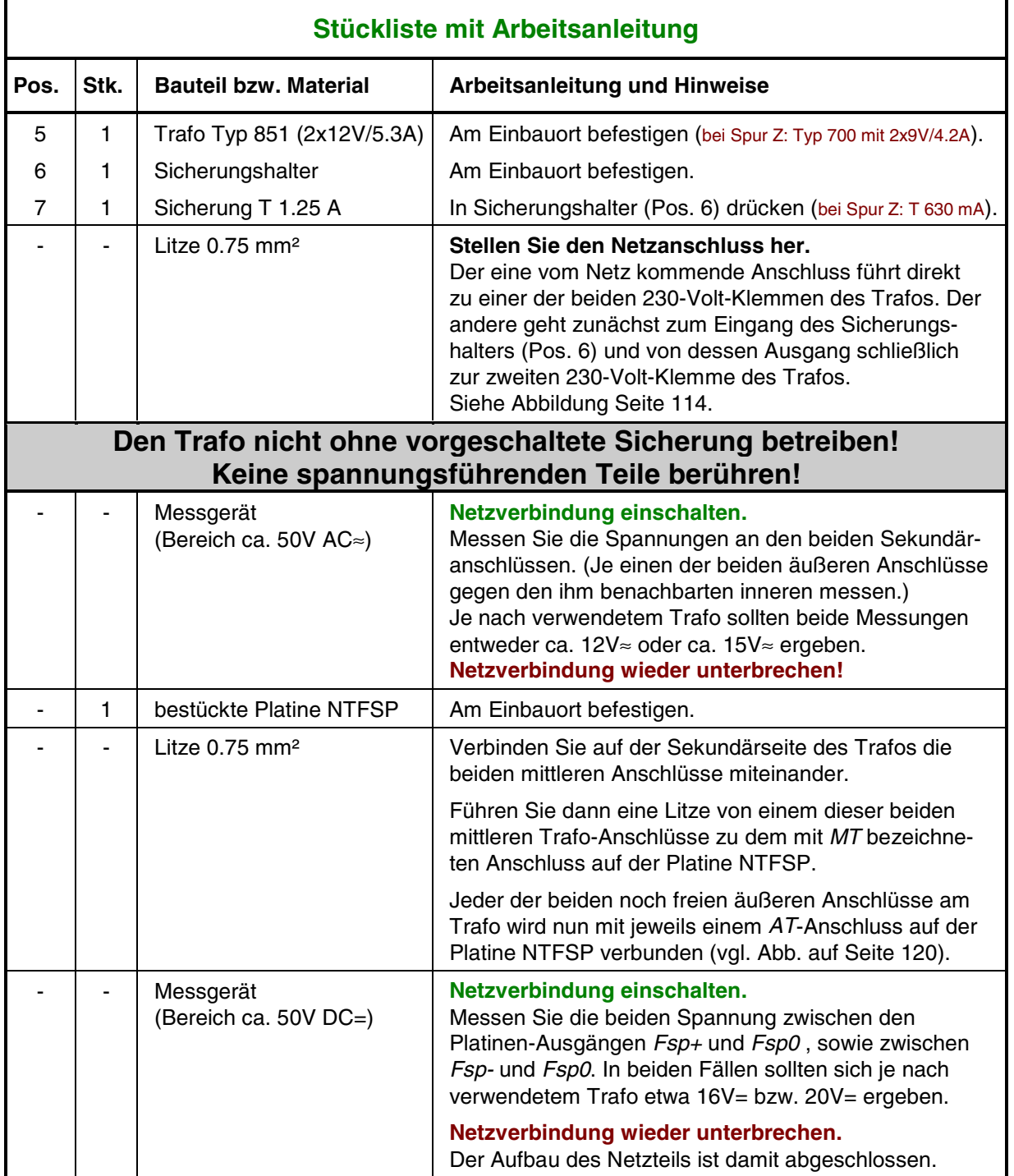

# **6.6 Zusammenbau des Automatikschalters für die Netzteile (SNT)**

Mit der SNT-Platine werden diejenigen Netzteile automatisch eingeschaltet, die nur während des Betriebs, d.h. im Programmzweig CS = Computersteuerung, eingeschaltet sein müssen. Mit Ausnahme des NT1- Netzteils sind das praktisch alle übrigen Netzteile wie NTFSP (Fahrspannung), NT2 bzw. NT3 (Weichenschaltung) und NT4 (Stelltischausleuchtung, Lichtsignale). Hierdurch erspart man sich zusätzliche Schalter für diese, nur während des Betriebs benötigten Netzteile sowie das Einhalten einer bestimmten Ein- und Ausschaltreihenfolge.

Folgendes Material ist erforderlich:

- 1. Die nach Kapitel 5.6 bestückte SNT-Platine
- 2. Trafos und Sicherungshalter aller vom SNT geschalteten Netzteile.<br>3. Ein Gehäuse (z.B. Paket 6a) zum Einbau aller Trafos. Netzteilplatin
- Ein Gehäuse (z.B. Paket 6a) zum Einbau aller Trafos, Netzteilplatinen und der SNT-Platine.
- Befestigen Sie alle Transformatoren, Sicherungshalter und Platinen sicher im Gehäuse. Ein Beispiel für die Anordnung aller Teile im empfohlenen 19"-Metallgehäuse finden Sie auf Seite [232.](#page-231-0) Ein Netzschalter in der Gehäusefront muss eine Leistung von mindestens 3A schalten können.

Nach Abschluss dieser mechanischen Vorarbeiten, wird die Verdrahtung entsprechend der nachfolgenden Beschreibung durchgeführt (vgl. auch die **Verdrahtungpläne** auf den Seiten [116](#page-115-0) und [233\)](#page-232-0).

#### **Basteln Sie keine Provisorien.**

Löten Sie alle 230V-Anschlüsse fest an.

Verwenden Sie **keine Drähte** sondern gut isolierte **flexible** Litzen.

 Schließen Sie einen Pol der 230V-Zuleitung direkt an jeweils einen 230V-Eingang jedes Trafos an. Verbinden Sie den zweiten 230V-Eingang jedes Trafos mit einem Pol des für ihn zuständigen Sicherungshalters.

Es folgt die Verdrahtung des zweiten Pols der 230V-Zuleitung, die eventuell über einen in der Gehäusefront befindlichen Netzschalter führt.

- Den zweiten 230V-Pol schließen Sie zunächst an den einen Pol des Netzschalters (falls vorhanden) an. Vom Ausgang des Netzschalters (oder ohne den Netzschalter eben direkt vom zweiten Pol der 230V-Zuleitung) geht es nun an den noch freien Anschluss des Sicherungshalters vom Trafo für Netzteil 1. Das Netzteil NT1 ist damit verdrahtet.
- Der zweite 230V-Pol für die übrigen Netzteile wird **vor** dem Sicherungshalter von NT1 abgenommen und führt zu einem der beiden 230V-Anschlüsse auf der SNT-Platine. Vom anderen 230V-SNT-Anschluss geht es nun zu den noch freien Anschlüssen der restlichen Sicherungshalter der vom SNT zu schaltenden Trafos der Netzteile NTFSP, NT2, NT3, NT4.

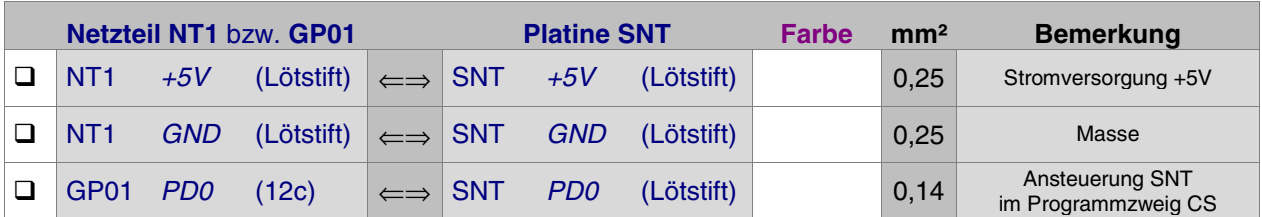

Es folgen die drei Anschlüsse für den Betrieb der SNT-Platine:

Durch Verbinden der Lötnägel (Punkte 1 und 2) auf der SNT-Platine kann das SNT-Relais manuell eingeschaltet werden. Das ist (weil die SNT-Automatik ihre Netzteile eben nur im CS-Betrieb einschaltet) z.B. bei Benutzung einiger Zweige des Prüfprogramms PP erforderlich. Bauen Sie einen Schalter (1x Ein) in die Gehäusefront und verbinden Sie diesen unter Verwendung der beiden Steckschuhe (Pos. 10) aus dem SNT-Bausatz mit den Punkten 1 und 2. Sie können damit zwischen "Dauer-Ein" (=Testbetrieb) und "SNT-Automatik" umschalten. Sollte der SNT-Baustein defekt sein oder seine Ansteuerung über den von der Interface-Erweiterungskarte 9101 kommenden Port PD0 nicht funktionieren, kann man die im Betrieb benötigten Netzteile mit diesem Schalter ersatzweise auch manuell einschalten.

# **6.7 Ersatz eines Fahrstromnetzteils durch zwei Modellbahntrafos** (MpC-Classic)

Als Ersatz für ein Fahrstromnetzteil NTFSP können auch zwei gleichartige Modellbahntrafos eingesetzt werden, sofern sie **gut geglätteten Gleichstrom** abgeben. Da Modellbahn-Fahrtrafos jedoch immer nur **eine** (regelbare) Spannung liefern, müssen jeweils zwei von ihnen zu einem 'Ersatz-NTFSP' verbunden werden. Gehen Sie folgendermaßen vor (siehe Abbildung unten):

□ Drehen Sie zunächst beide Trafos in gleicher Richtung voll auf. Stellen Sie jetzt mit einem Messgerät (Bereich ca. 50V=) die Lage der Plus- und Minus-Klemmen der Fahrtrafos fest. Verbinden Sie den Pluspol des einen Trafos mit dem Minuspol des anderen. Der durch diese Verbindung entstehende Anschluss entspricht dem Anschluss 'Fsp0' des Fahrstromnetzteiles. Der freibleibende Pluspol des einen Fahrtrafos ist 'Fsp+' und der freie Minuspol des anderen entspricht 'Fsp-'.

Die Einstellung (Drehknopf am Anschlag) sollte nicht mehr verändert werden.

Aufgrund der - sicherheitsbedingt - meist geringen Leistung handelsüblicher Modellbahntrafos ist die Anzahl der an ein solches 'Ersatz-NTFSP' anschließbaren Blockkarten begrenzt. Schauen Sie nach, wie viele Züge sich laut Herstellerangaben mit einem Fahrtrafo fahren lassen. Falls der Hersteller hierzu keine Angaben macht, kalkulieren Sie einen Leistungsbedarf von etwa 1A pro Zug.

Überprüfen Sie anhand Ihres Gleisbildes und der Blockaufteilung, ob in dem für das 'Ersatz-NTFSP' vorgesehenen Anlagenbereich mehr als diese Anzahl an Zügen gleichzeitig fahren können. Ist dies der Fall, sollten Sie die vorhandenen Fahrtrafos besser für andere Zwecke einsetzen und das einfache aber leistungsstarke Fahrstromnetzteil NTFSP (Paket 5a) verwenden.

Sind Kehrschleifen oder Gleisdreiecke auf der Anlage vorhanden, ist das 'Ersatz-NTFSP' zweimal aufzubauen. Es wären dann insgesamt vier herkömmliche Fahrtrafos bzw. zweimal das Netzteil NTFSP (Paket 5a) erforderlich.

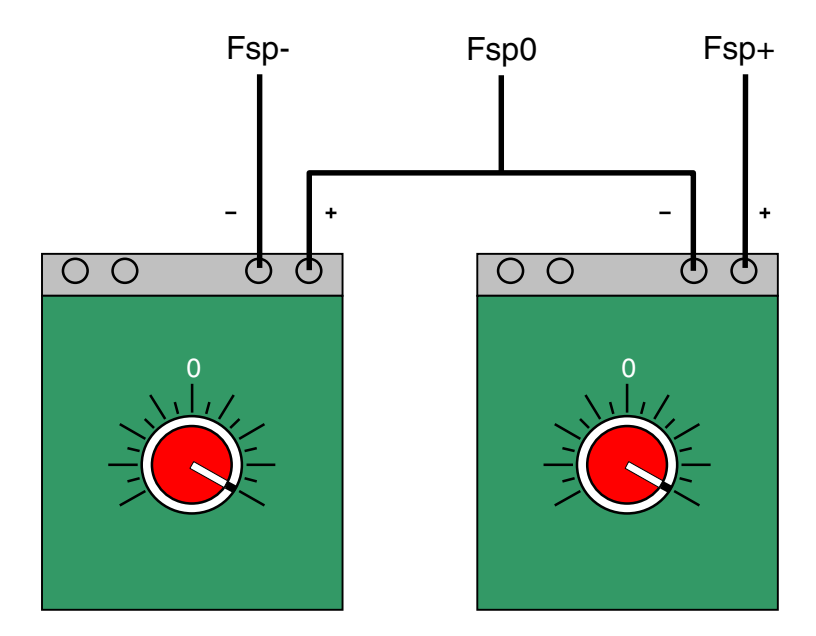

Abbildung 9: Ersatz eines Fahrstromnetzteils durch zwei Modellbahntrafos

# **6.8 Verbindung zwischen Interface-Grundkarte und Interface-Erweiterung**

Bis zum Index "d" der Grundkarte 8500 erfolgte ihre Verbindung mit den beiden Interface-Erweiterungen (8801, 9101) mit einzeln in die 8500 eingelöteten Litzen. Die Herstellung dieser Verbindung war relativ mühsam und fehleranfällig. Sie wurde bis einschließlich der 13. Auflage der Bauanleitung beschrieben.

Ab Index "e" der ISA-Grundkarte 8500 sowie für die LPT-Grundkarte 0600 generell werden zwei, mit etwas Abstand untereinander in die Grundkarten eingelötete Pfostenleisten (26-polig + 14 polig) verwendet (→S.[45](#page-44-0)[/46](#page-45-0)). Ein 7 cm langes Flachkabel mit 50-poligen Pfostenverbindern an beiden Enden stellt die Verbindung her. Einer der Pfostenverbinder wird so auf die Pfostenleisten der 8500 bzw. 0600 gesteckt, dass seine Verpolungsnase zur Platinenbeschriftung "WR" zeigt. Danach wird der andere Pfostenverbinder in die 50-polige Pfostenwanne der Interface-Erweiterung gesteckt.

# **6.9 Zusammenbau des Baugruppenträgers (19"-Rahmen)**

Ein 19"-Rahmen (Innenmaß = 17") kann maximal 21 Steckkarten im Abstand von 0.8 Zoll = 2.032 cm aufnehmen. Üblicherweise werden aber nur 20 Steckkarten eingebaut. Werden mehr als 20 Steckplätze benötigt, sind mehrere Rahmen erforderlich. Schließen Sie keine lose herumliegenden Steckkarten an!

## **Vorsicht beim Auspacken des Rahmens! An den scharfen Alukanten besteht Verletzungsgefahr.** Die der Verpackung beiliegende Pappe kann man übrigens gut gebrauchen (vgl. Tipp Seite [72](#page-71-0)).

Da sich die Schrauben ihr Gewinde selbst schneiden müssen, sollte ein gut passender Schraubendreher verwendet werden (früher Kreuzschlitz PH2, heute Torx T20). Nehmen Sie die Abbildung auf Seite [125](#page-124-0) für den Zusammenbau zu Hilfe und beachten Sie **vor dem Zusammenbau des ersten Rahmens** die in Kapitel 6.10 (→S.[127](#page-126-0)) beschriebenen mechanischen Arbeiten an den Seitenteilen zur Befestigung der Platinen GBUF und OSZ.

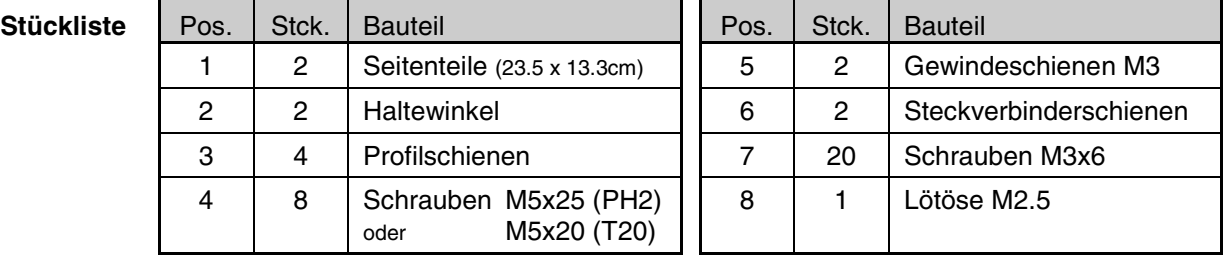

# **Arbeitsanleitung:**

- Beginnen Sie mit einem der Seitenteile (Pos. 1). Zunächst wird die eventuell noch am Seitenteil haftende Schutzfolie entfernt. Die zur Innenseite des Rahmens weisende Fläche des Seitenteils ist an den erhabenen Noppen zur Positionierung der Profilschienen (Pos. 3) erkennbar.
- Einer der Haltewinkel (Pos. 2) wird gemäß Draufsicht auf Seite [125](#page-124-0) außen an die Vorderseite des Seitenteils angefügt. Eine von außen durch Haltewinkel und Seitenteil gesteckte Schraube (Pos. 4) hält beide Teile zunächst lose zusammen. Sie wird nun in eine auf der Innenseite des Seitenteils gemäß Schnitt A-A auf Seite [125](#page-124-0) angefügte Profilschiene (Pos. 3) eingeschraubt. Das Gewinde schneidet sich dabei selbst in das Aluminumprofil. Kurz vor dem Festziehen der Schraube wird die korrekte Lage der Profilschiene mit Hilfe der Positionierungs-Noppen hergestellt. Der Vorgang wiederholt sich mit einer zweiten Profilschiene, wodurch der Haltewinkel nun vollständig am Seitenteil befestigt ist.
- Anschrauben der hinteren Profilschienen am Seitenteil (Ausrichtung vgl. Schnitt A-A). Der lichte Abstand zwischen den vorderen und hinteren Profilschienen beträgt nun ca. 12.1cm.
- Vor der Montage des zweiten Seitenteils und des zweiten Haltewinkels, sollten die Gewindeschienen (Pos. 5) in die hinteren Profilschienen eingeschoben werden (Schnitt A-A). Anschließend das zweite Seitenteil montieren.
- An die beiden hinteren Profilschienen könnten jetzt die Steckverbinderschienen (Pos. 6) angeschraubt werden. Besser ist es jedoch, sie erst an die Federleisten der Steckplätze anzuschrauben und die Einheit danach an den Profilschienen zu befestigen (vgl. Kapitel 6.11.9). Soll die Montage dennoch bereits jetzt erfolgen, werden die Steckverbinderschienen nur lose angeschraubt, so dass sie in Längsrichtung noch verschiebbar bleiben. Die Schrauben (Pos. 7) gehen durch das jeweils näher zum Rand der Steckverbinderschiene liegende Loch der Doppellochreihe in die Gewindeschiene. Das endgültige Ausrichten und Festschrauben der Steckverbinderschienen kann erst beim Einrichten der Steckplätze (→S.[133](#page-132-0), Kapitel 6.11.9) erfolgen.

#### **Verbindung des Rahmens mit GND:**

- $\Box$  Mit der Lötöse (Pos. 8) wird der Rahmen mit Masse von NT1 (GND) verbunden. An einem beliebigen Steckplatz wird die Lötöse dazu unter die untere Befestigungsmutter der Grundplatine gelegt und mit der GND-Leiterbahn auf den Anschlüssen 30 und 32 der Grundplatine verlötet (→S.[130\)](#page-129-0).
- Prüfen Sie mit einem Messgerät (Ohm), ob der gesamte Rahmen an Masse liegt. Durch die Eloxierung des Rahmens können Kontaktprobleme entstehen. Besteht keine Verbindung zwischen Steckverbinderschiene (Pos. 6) und Profilschiene (Pos. 5), schrauben Sie eine Blechschraube durch eines der freien Löcher in Pos. 6 bis in die Profilschiene hinein.

<span id="page-124-0"></span>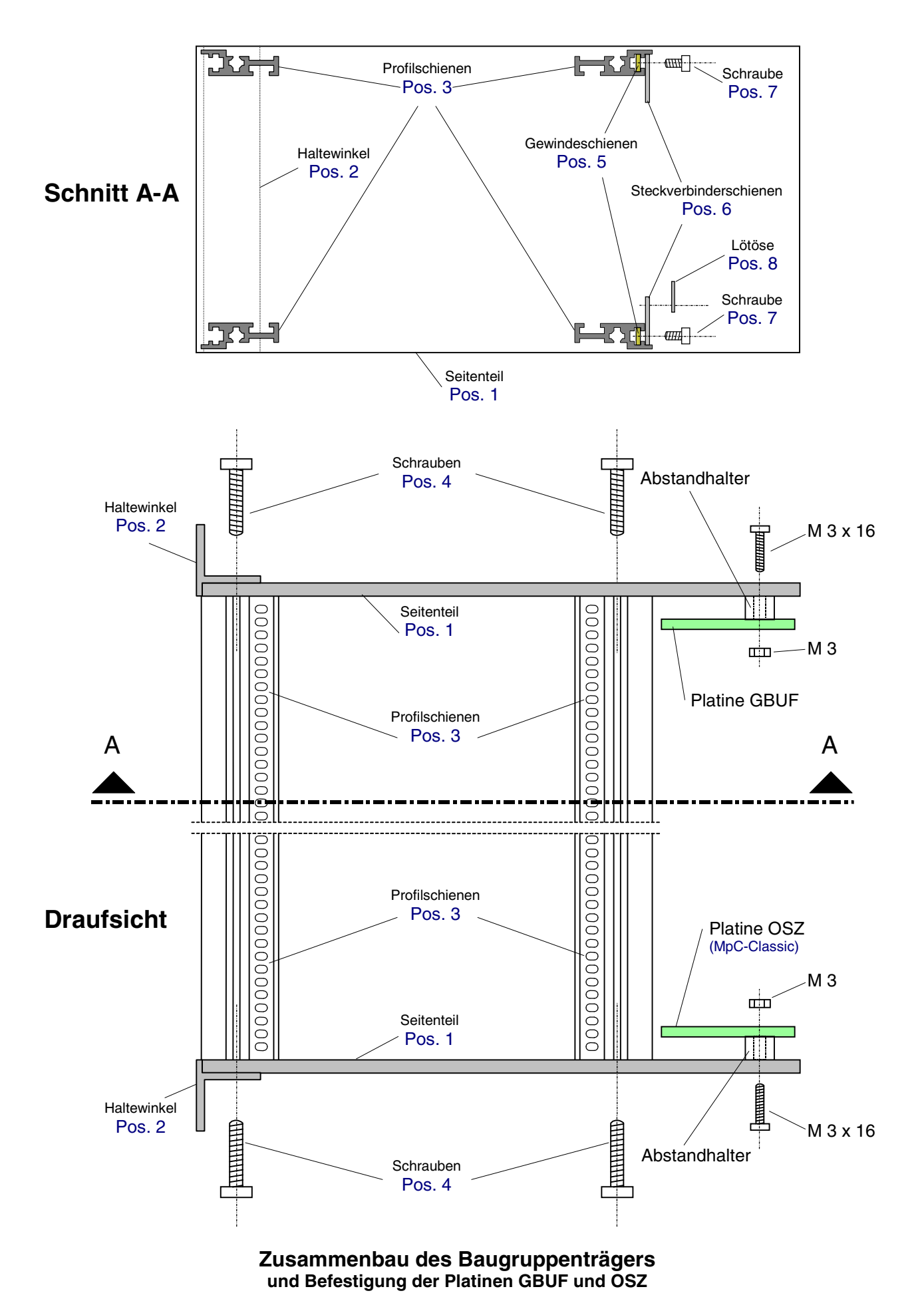

# **Zusammenbau mehrerer 19"-Rahmen mit seitlichen Laschen**

Die 19"-Rahmen sind sehr stabil. Es ist nicht nötig, sie in Schränke oder Gehäuse einzubauen. Es ist im Gegenteil gut, wenn sie für Erweiterungen oder Prüfzwecke von allen Seiten frei zugänglich sind.

Werden mehrere 19"-Rahmen übereinander angeordnet, reichen jeweils zwei Laschen pro Rahmenseite aus um jeweils zwei Rahmen stabil miteinander zu verbinden.

Der Zusammenbau der Rahmen erfolgt mit 4 selbst schneidenden Schrauben (Pos. 4), die dem Bausatz beiliegen. Jede dieser Schrauben wird zuerst durch ein Laschenloch gesteckt, dann erfolgt die weitere Rahmenmontage wie in der Anleitung beschrieben. Bei einem Lochabstand auf den Laschen von 11 mm liegen die zu verbindenden Rahmen genau aufeinander. Ein Lochabstand von 13-14 mm erzeugt einen entsprechenden Spalt zwischen den Rahmen, durch den z.B. die Flachbandkabel von den Weichen- oder Leuchtanzeigen-Steckkarten von vorne nach hinten geführt werden können.

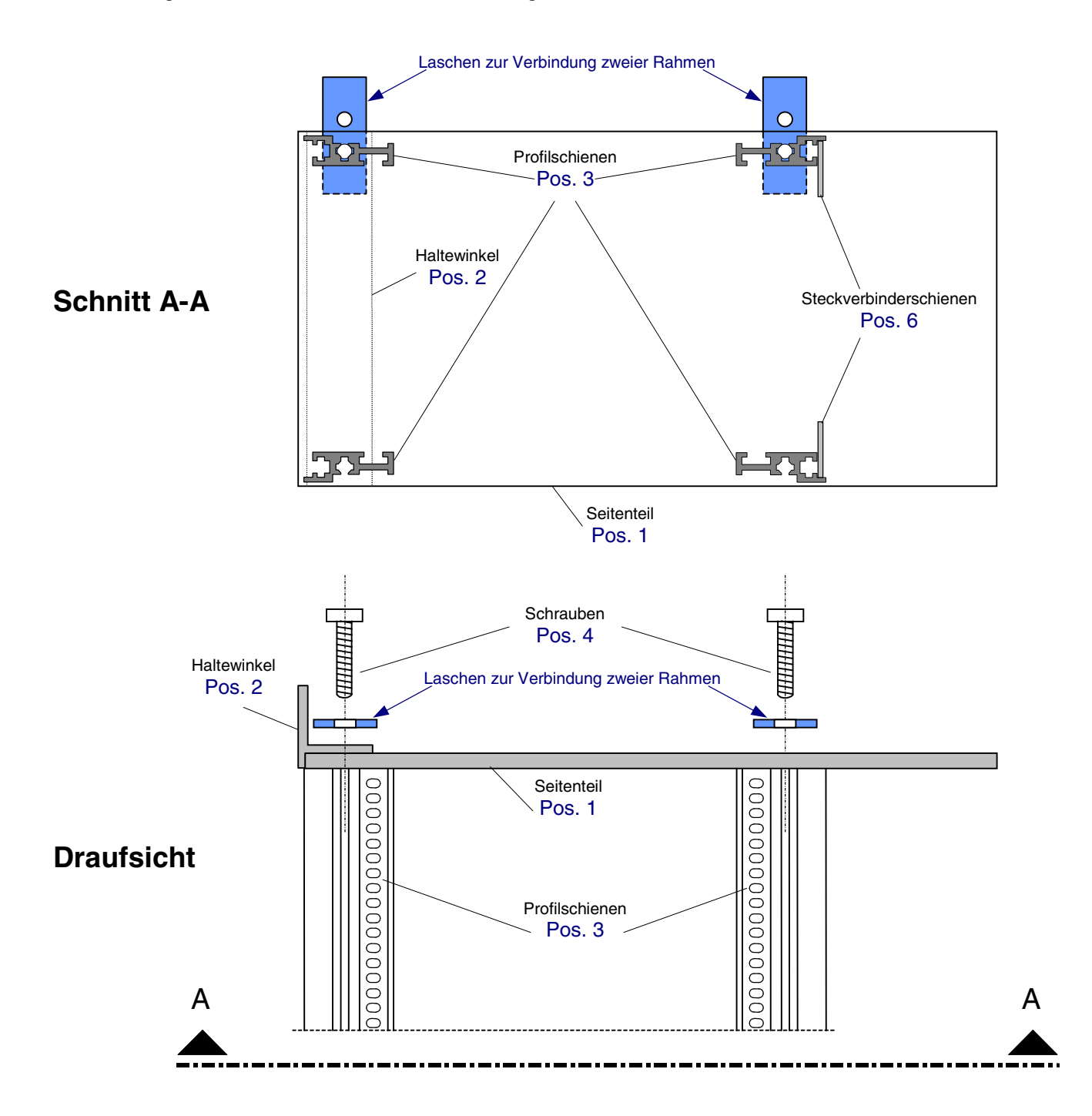

# <span id="page-126-0"></span>**6.10 Einbau der Platinen GBUF und OSZ in den ersten 19"-Rahmen**

Die Platine GBUF wird in den ersten 19"-Rahmen eingebaut, in dem sich auch die Interface-Grundkarte 8500 (oder 0600) befindet. Die OSZ-Platine wird zweckmäßigerweise in einen für Blockkarten vorgesehenen Rahmen eingebaut.

Folgendes Material ist erforderlich:

- 1. Fertig bestückte Platine GBUF nach Kapitel 5.7
- 2. Die restlichen Positionen (5-7) aus dem Bausatz GBUF.
- 3. 12 Litzen (0.14 mm²) von ca. 10 cm Länge.
- 4. Fertig bestückt gelieferte Platine OSZ mit Befestigungsmaterial.
- 5. Fertig montierter erster 19"-Rahmen.
- 6. Eine langsam laufende Bohrmaschine, bestückt mit einem HSS-Metallbohrer Ø 3mm.
- 7. Ein Körner oder ein stabiler Nagel zum Ankörnen der Bohrlöcher.

# **Mechanische Arbeiten an den Seitenteilen des 19"-Rahmens**

- Markieren Sie die Bohrlöcher für die Befestigung der GBUF- und der OSZ-Platine gemäß Abbildung auf Seite [125](#page-124-0) so, dass die Bestückungsseite beider Platinen nach der Montage sichtbar bleibt. Benutzen Sie die noch unbestückte GBUF-Platine als Schablone zum Markieren der Bohrlöcher.
- Körnen Sie die Bohrlochmitten an, damit die Bohrspitze nicht abrutscht. Bohren Sie mit geringer Drehzahl. Die Grate am fertigen Bohrloch entfernt man am besten mit einer Bohrspitze Ø10 die man auf das Bohrloch aufsetzt und mit der Hand hin und her dreht.

# **Vorbereitende Arbeiten an der Platine GBUF**

Nach dem Einbau in den Rahmen sind nicht mehr alle Anschlüsse auf der Platine GBUF gut zugänglich. Vor dem Einbau werden daher 12 Litzen an die GBUF-Platine gelötet.

- □ Schneiden Sie 12 Litzen (0.14 mm<sup>2</sup>) von ca. 10cm Länge zurecht.
- □ Beide Enden der 12 Litzen jeweils um ca. 2 mm abisolieren und verzinnen.
- Die nachfolgend bezeichneten Lötnägel auf der GBUF-Platine zuerst mit wenig Lötzinn verzinnen und dann jeweils eine Litze daran anlöten:
	- □ PA3, PB2, PB1, PA1, PB5, PB6, PA5, PA7, PB3, PB4 (Der mit PRE bezeichnete Anschluss bleibt frei)
	- $\Box$  +5V (oberhalb von IC1) GND (unterhalb von IC3).

# **Montage der Platinen**

Siehe hierzu Abbildung auf Seite [125.](#page-124-0)

- □ Schalten Sie alle Netzteile aus.
- Befestigen Sie die Platine GBUF mit den Schrauben, Abstandhaltern und Muttern aus dem Bausatz an der (von hinten gesehen) rechten Seite des 19"-Rahmens neben der zuvor bereits eingebauten Grundplatine GP 00/01.
- Befestigen Sie die Platine OSZ mit dem beiliegenden Befestigungsmaterial an der gegenüberliegenden linken Seite des Rahmens und stellen Sie folgende Verbindungen her:
	- Netzteilgehäuse +15V NT1 ⇐⇒ OSZ +15V (Lötstift) **□** beliebige Grundplatine  $GND \iff OSZ \subseteq GND$  (Lötstift).

# **6.11 Einrichten der Steckplätze im Baugruppenträger (19"-Rahmen)**

# **6.11.1 Allgemeines**

Mit nur wenigen Ausnahmen wird die gesamte Elektronik der "Modellbahnsteuerung per Computer" auf Steckkarten im Europaformat (100 x 160 mm) aufgebaut. Für diese Steckkarten werden Steckplätze mit Grundplatinen und Führungsschienen in 19"-Rahmen eingerichtet.

Ein 19"-Rahmen kann maximal 21 Steckkarten aufnehmen. Folglich sind auch die Grundplatinen für max. 21 Steckplätze "am Stück" lieferbar. Zwischengrößen werden nach Kundenangabe abgelängt. Auf den Grundplatinen befinden sich alle Leiterbahnen um Steckkarten der **gleichen Funktion** (z.B. GP0**4** für die LED-Steckkarten 880**4**, 921**4**, 932**4**) mit dem System zu verbinden. Alle für die Steckkarten erforderlichen Spannungen und Datenleitungen müssen nur am ersten Steckplatz einer Funktionsgruppe angeschlossen werden. Von hier werden sie über durchgehende Busleiterbahnen an alle Steckkarten derselben Grundplatine weitergeleitet.

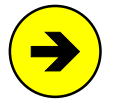

Um die Anzahl unterschiedlicher Grundplatinen gering zu halten, ist die Grundplatine GP03 zum Anschluss von Steckkarten mit der Endziffer 3 (z.B. 8503, 9473) identisch mit der Grundplatine GP04 für Steckkarten mit der Endziffer 4 (z.B. 8804, 9214, 9324). Das gilt auch für die Grundplatinen GP06 und GP07. Erst mit der Verdrahtung einer Grundplatine GP03/04 oder GP06/07 legt man fest, für welche Steckkartenart sie eingesetzt wird.

Viele Busleiterbahnen gehen ungetrennt von Steckplatz zu Steckplatz durch. Das sind z.B. die Bahnen für die Spannungen  $+5V$  (2,4) und GND (30,32), für den Ladeimpuls oder für den Takt der Daten. Für den Transport der Daten selbst sind stets unterbrochene Bahnen vorhanden. Sie führen am Eingangspin (E) eines Steckplatzes in eine Steckkarte hinein, gehen durch die auf der Steckkarte befindlichen seriellen IC's hindurch und kommen an einem Ausgangspin (A) wieder zum Steckplatz zurück. Von hier geht dann auf der Grundplatine eine Bahn zum Eingangspin des nächsten Steckplatzes. Auf diese Weise sind die Steckkarten **datenmäßig in Reihe geschaltet**. **Das bedeutet aber, dass zwischendurch kein Steckplatz leer sein darf, weil sonst die Reihenschaltung durch diesen leeren Platz unterbrochen wäre.**

Wegen dieser Reihenschaltung müssen die Steckkarten nicht (wie sonst bei Digital-Artikeln üblich) auf eine bestimmte Adresse eingestellt werden. Die Nummern (Adressen) der an eine Steckkarte angeschlossenen Artikel ergeben sich aus der Nummer des Steckplatzes und der Artikelzahl auf der Steckkarte.

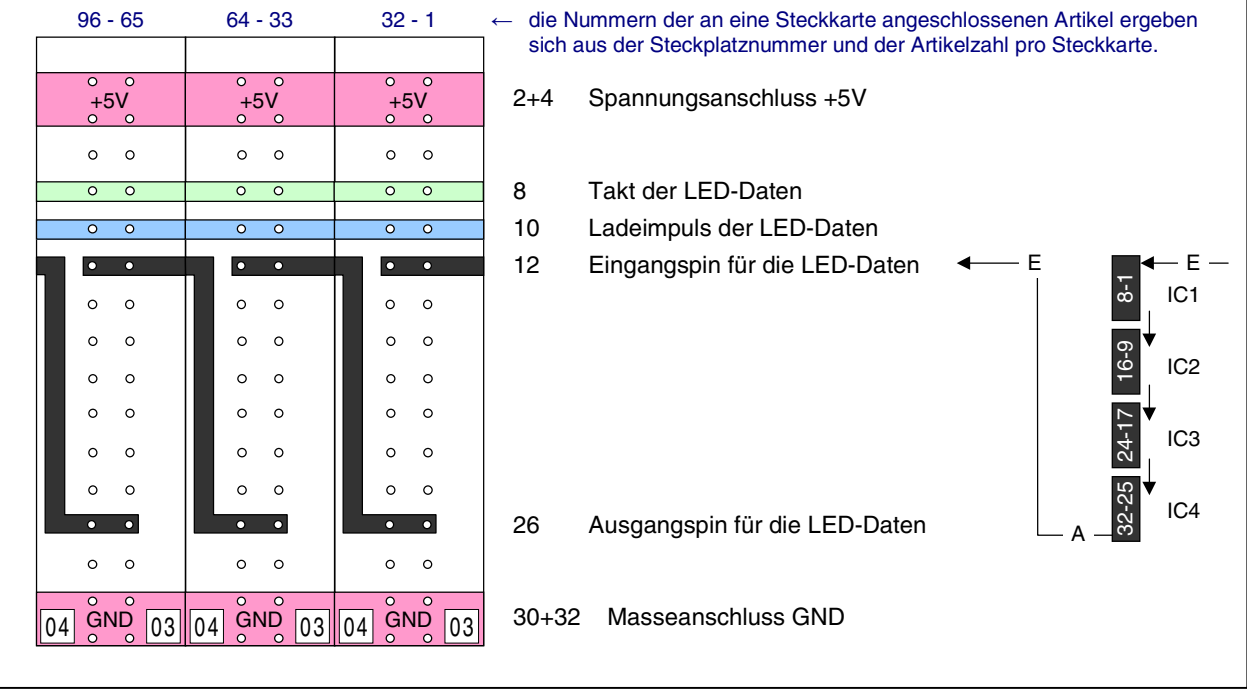

Durch die Grundplatinen entsteht eine datenmäßige Reihenschaltung der Steckkarten (Beispiel: Grundplatine GP04 für LED-Steckkarten)

Sollen später Erweiterungen für eine Funktionsgruppe an anderer Stelle im Rahmen eingebaut werden, sind die erforderlichen Verbindungen vom letzten bereits vorhandenen Steckplatz dieser Funktionsgruppe zum ersten neuen Steckplatz durch Litzen herzustellen. Diesbezügliche Verdrahtungsanweisungen finden Sie bei den einzelnen Steckkarten in Kapitel 7.

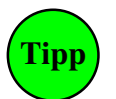

**Ausrichten und Einbau der Steckverbinderschienen im Rahmen** erfolgt am besten wie in Kapitel 6.11.9 auf Seite [133](#page-132-0) beschrieben.

# **6.11.2 Planung der Steckplatzaufteilung**

Um Ordnung im Rahmen zu schaffen sollten die Steckplätze gleicher Funktionsgruppen nicht wahllos verstreut angeordnet werden. Nicht nur die Zahl der Querverbindungen auf der Rahmenrückseite würde größer, sondern auch die Gefahr, dass Steckkarten versehentlich in falsche Steckplätze eingeschoben und dadurch elektrisch beschädigt werden.

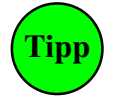

Die Zahl der **Steckplätze** aller Funktionsgruppen sollte **von vornherein für den Endausbau** vorgesehen werden. Umso einfacher ist die Inbetriebnahme weiterer Steckkarten bei fortschreitendem Ausbau.

Die Beachtung der folgenden Ratschläge zur Positionierung der Steckplätze führt zu möglichst kurzen, vertikalen oder horizontalen Querverbindungen zwischen den einzelnen Funktionsgruppen.

- 1. Die Steckplätze GP00/01 für die Interfacekarten 8500 (bzw. 0600) und 9101 werden (von vorne gesehen) ganz links in einem Rahmen angeordnet. Im selben Rahmen wird die Platine GBUF am seitlichen Rahmenblech angeschraubt (Lage von GBUF siehe Draufsicht auf Seite [125\)](#page-124-0).
- 2. Wenn die Magnetartikel-Steckplätze (=Formsignal-Steckplätze) direkt auf die Weichensteckplätze folgen, können zwei Querverbindungen durch kurze horizontale Brücken hergestellt werden.
- 3. Die Steckplätze der zum Stelltisch gehörenden Karten sollten im Sinne kurzer Anschlussdrähte zu den Tastern und LED in unmittelbarer Nähe des Stelltisches angeordnet werden. Wird der Stelltisch direkt über der Elektronik platziert, kommen die Taster- und LED-Steckkarten in den obersten Rahmen. Für entfernt stehende Stelltische (bis 30m) kommt auch die Auslagerung der Taster- und LED-Karten in einen separaten Rahmen infrage, der über Datensender (DS) und Datenempfänger (DE) (→S.[29\)](#page-28-0) mit der Haupt-Elektronik verbunden wird.

#### nur für MpC-Classic:

- 4. Da die Daten vom Computer zu den 4 Hilfsblock-Relais auf dem Umweg über die Block-Steckkarten geführt werden, muss unabhängig von Fahrstromgruppen-Zugehörigkeiten grundsätzlich **jeder Hilfsblocksteckplatz durch 4 Litzen mit einem Blocksteckplatz** verbunden werden. Im Übrigen ergibt sich hieraus die Einschränkung, dass niemals mehr Hilfsblock-Steckkarten als Blockkarten eingesetzt werden können. Durch diese Randbedingung ist es im Sinne kurzer Querverbindungen vorteilhaft, die **Block- und Hilfsblocksteckplätze übereinander** in zwei verschiedenen Rahmen anzuordnen.
- 5. Auch zwischen den Belegtmelderkarten und den Block- bzw. Hilfsblockkarten sind Querverbindungen erforderlich, um den Fahrstrom an die Belegtmelder weiterzuleiten. Diese drei Kartenarten sollten daher nicht zu weit auseinander angeordnet werden.

#### **6.11.3 Ermittlung der erforderlichen Rahmen**

In den Steckverbinderschienen auf der Rahmenrückseite befinden sich 84 nebeneinander liegende Löcher zum Festschrauben der Federleisten. Für nebeneinander liegende Steckkarten der gleichen Funktionsgruppe beträgt der Abstand der Federleisten 4 Löcher (4 x 0.508 cm = 2.032 cm). Beim Wechsel der Funktionsgruppe muss der Abstand auf 5 Löcher (5 x 0.508 cm = 2.54 cm) vergrößert werden. Damit ergibt sich die Anzahl der in einem Rahmen unterzubringenden Steckkarten wie folgt:

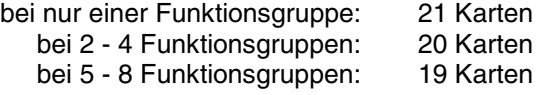

In den meisten Fällen kann man also davon ausgehen, dass **20 Steckkarten in einen Rahmen** passen.

# <span id="page-129-0"></span>**Platzierung der Führungsschienen in den Profilschienen**

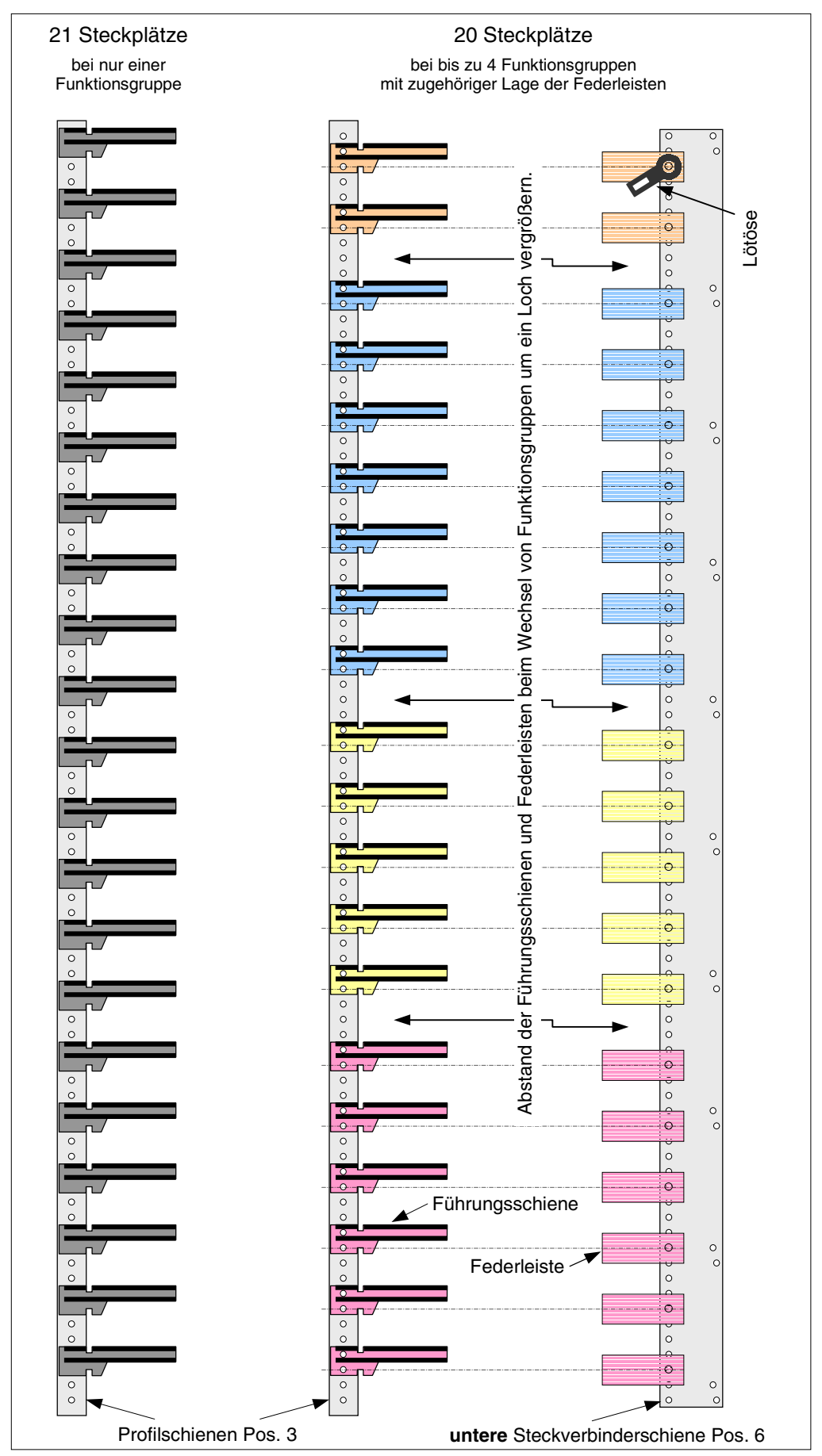

**Rahmenvorderseite** menvorderseite

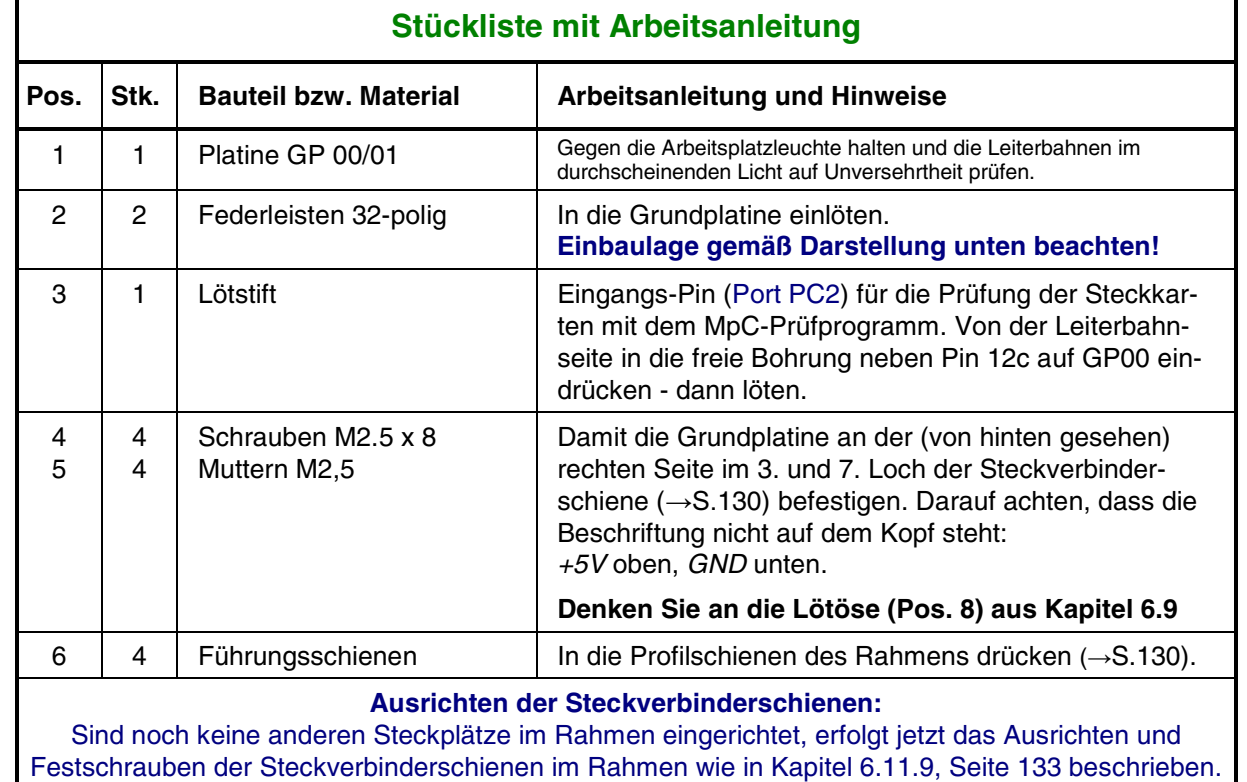

# <span id="page-130-0"></span>**6.11.4 Bestückung und Einbau der Grundplatinen GP 00/01 für Interface-Karten**

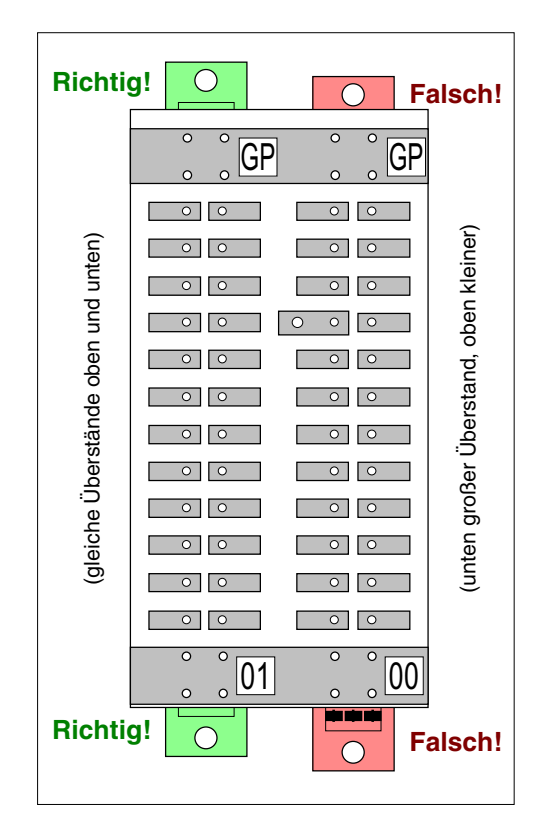

**Einbaulage der Federleisten** Überstände müssen auf beiden Seiten gleich groß sein!

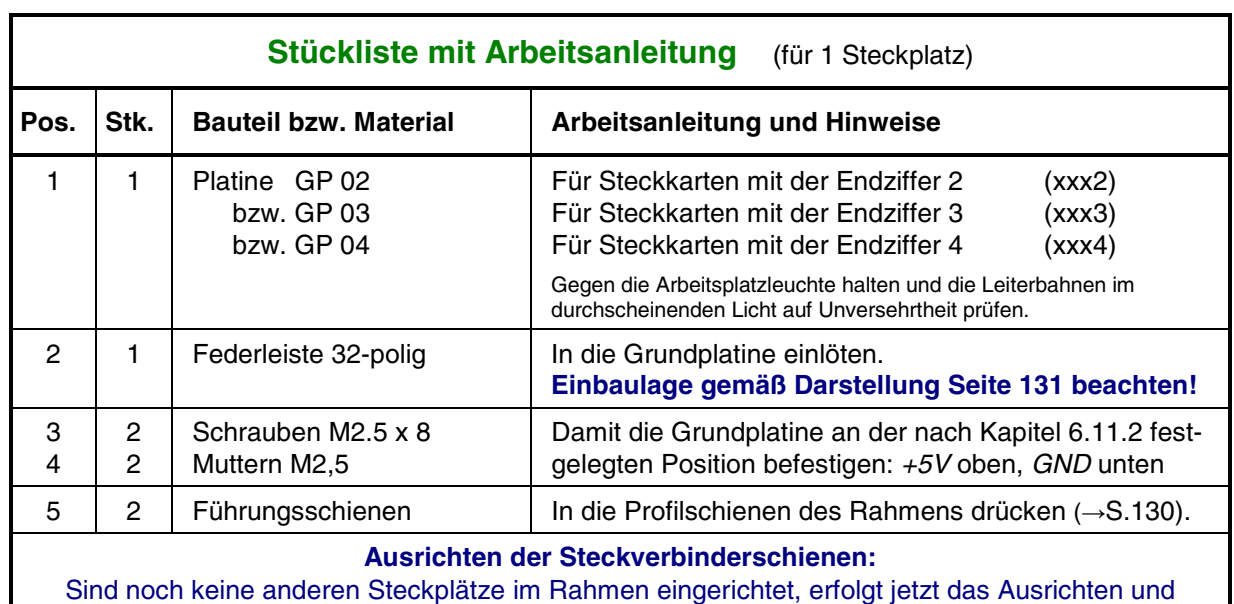

Festschrauben der Steckverbinderschienen im Rahmen wie in Kapitel 6.11.9, Seite [133](#page-132-0) beschrieben.

# **6.11.5 Bestückung und Einbau der Grundplatinen GP 02 und GP 03/04**

# **6.11.6 Bestückung und Einbau der Grundplatinen GP 05 und GP 06/07**

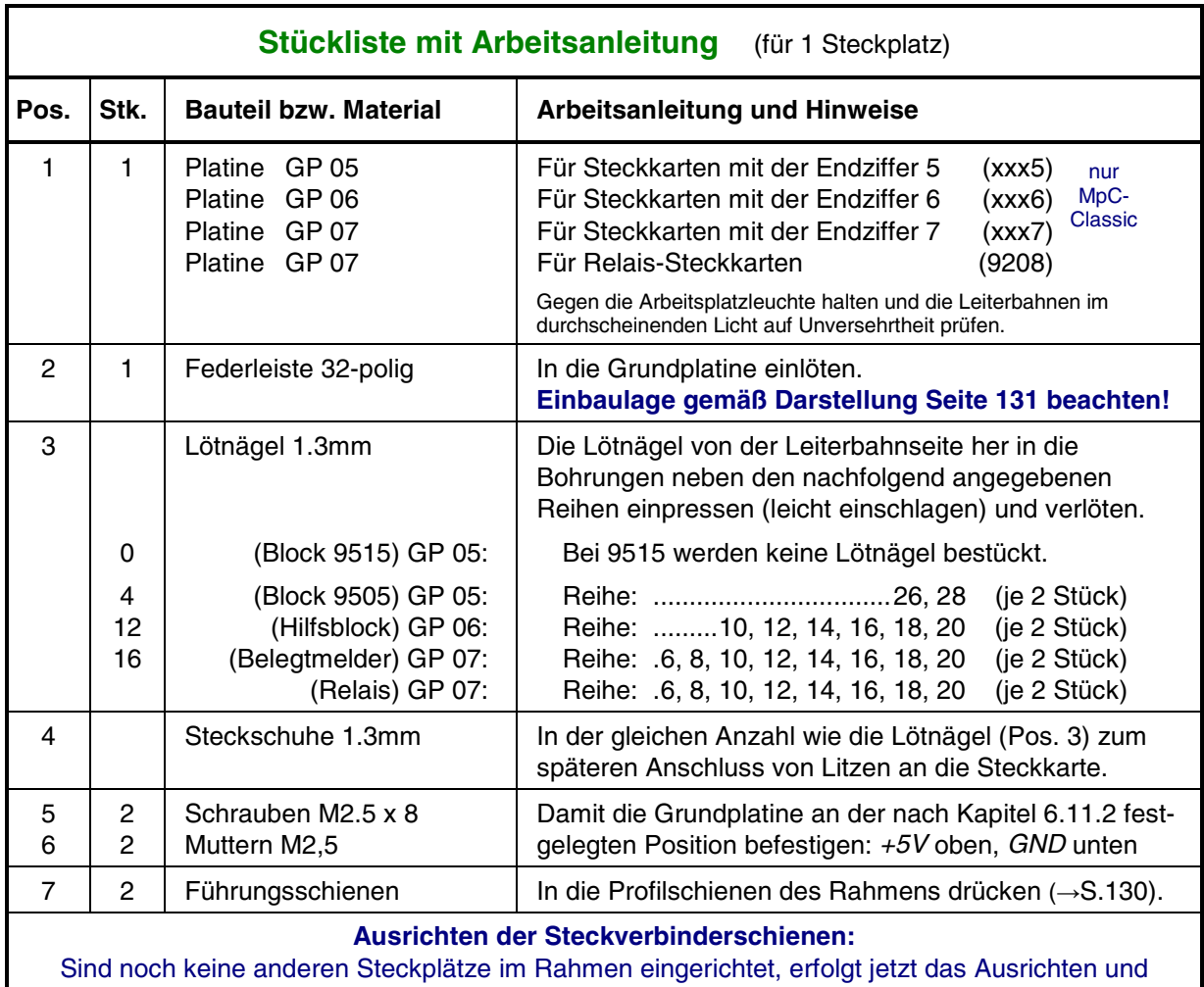

Festschrauben der Steckverbinderschienen im Rahmen wie in Kapitel 6.11.9, Seite [133](#page-132-0) beschrieben.

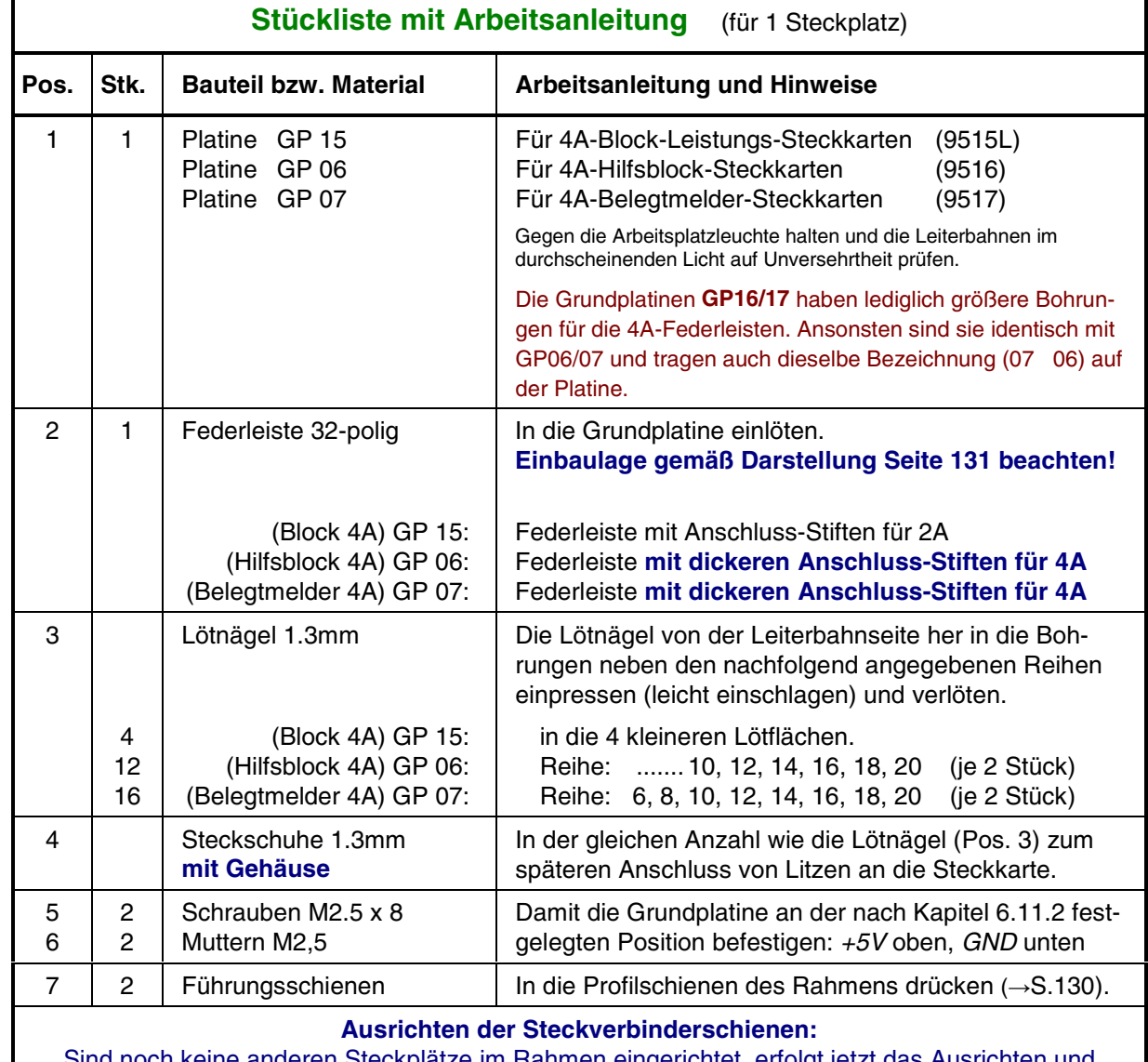

## <span id="page-132-0"></span>**6.11.7 Bestückung und Einbau der Grundplatinen GP 15 und GP 16/17 für 4A** (MpC-Classic)

Sind noch keine anderen Steckplätze im Rahmen eingerichtet, erfolgt jetzt das Ausrichten und Festschrauben der Steckverbinderschienen im Rahmen wie in Kapitel 6.11.9, Seite 133 beschrieben.

# **6.11.8 Bestückung und Einbau der Grundplatine GPLV04**

Entfällt, letzte Veröffentlichung siehe Bauanleitung 2011.

#### **6.11.9 Ausrichten der Steckverbinderschienen**:

Wegen der dann leichteren Zugänglichkeit schraubt man die Steckverbinderschienen am besten **vor dem Einbau in den Rahmen** oben und unten an die fertig bestückten Grundplatinen. Anschließend befestigt man die gesamte Einheit an den hinteren Profilschienen des Rahmens (vgl. Pos. 3, Seite [125\)](#page-124-0).

Die exakte Position der Steckverbinderschienen (→S.[125](#page-124-0), Pos. 6) wird durch Einschieben einer Steckkarte in den Rahmen ermittelt. Wird der Rahmen Steckkarten verschiedener Funktionsgruppen (d.h. Steckkarten mit verschiedenen Endnummern) aufnehmen, sollten nur 20 Steckplätze eingerichtet werden. Beim Wechsel einer Funktionsgruppe wird der Abstand der Führungsschienen dann um ein Loch größer gewählt (vgl. Skizze auf Seit[e 130](#page-129-0)). Ist der Rahmen jedoch nur für Steckkarten einer einzigen Funktionsgruppe vorgesehen (z.B. LED-Steckkarten 8804 + 9214 + 9324), können auch 21 Steckplätze eingerichtet werden.

- Legen Sie fest, ob der Rahmen mit 20 oder (sehr eng) mit 21 Steckkarten bestückt werden soll.
- Drücken Sie zwei Kunststoff-Führungsschienen zur Aufnahme einer Steckkarte an der gewählten Position in die obere und untere Lochreihe der Profilschienen.
- Schieben Sie eine Steckkarte in die Führungsschienen und richten Sie die Steckverbinderschienen so aus, dass die 32-polige Messerleiste der Steckkarte exakt in die Federleiste der Grundplatine passt.
- Schrauben Sie die Steckverbinderschienen fest.
- Ziehen Sie die Steckkarte wieder heraus.

# **7. Inbetriebnahme und Prüfung der Steckkarten**

Die Kapitel 7.1 bis 7.3 sollten in der hier aufgeführten Reihenfolge bearbeitet werden. Die Prüfung und Inbetriebnahme weiterer Steckkarten ist nicht mehr an eine Reihenfolge gebunden. Alle diesbezüglichen Kapitel sind in sich abgeschlossen.

Gehen Sie bei der Bearbeitung eines Kapitels schrittweise vor und überspringen Sie nichts. Haken Sie Erledigtes mit einem Bleistift ab. Beachten Sie bitte folgende Hinweise:

# **Löten Sie nie bei eingeschalteten Netzteilen.**

Bei allen Arbeiten an der Elektronik:

**Spannungsversorgung abschalten (Netzstecker aller Netzteile ziehen) Interfacekarten 8500, 0600, 9101 ca. 2 cm aus dem Steckplatz ziehen.**

Bei Nichtbeachtung dieser Hinweise besteht die Gefahr, dass durch Unachtsamkeiten beim Arbeiten an der Elektronik (z.B. durch herumbaumelnde spannungsführende Kabelenden oder durch Abrutschen mit dem Lötkolben) Kurzschlüsse entstehen, die mehr oder weniger viele Bauteile zerstören können.

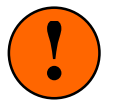

**Der größte anzunehmende Unfall (GAU) ist das Anschließen einer höheren Spannung an die Bahnen 2 und 4 der +5V-Stromversorgung.**

Folgende Symbole werden verwendet:

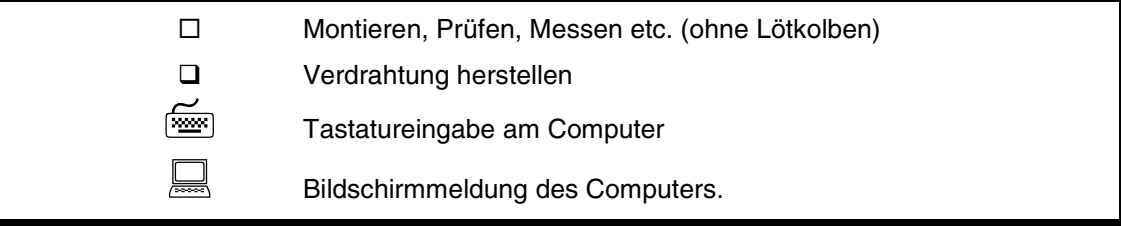

# **Erläuterung der Verdrahtungstabellen**

Die herzustellenden Verdrahtungen werden tabellarisch aufgelistet. Jede Verdrahtungszeile beginnt mit dem Symbol  $\Box$ , das nach erfolgter Verdrahtung abgehakt werden kann. Anfangs- und Endpunkt der Verdrahtung (Anschlusspunkt A und B) werden meistens mit drei Angaben (Bauteil, Signalbezeichnung, Pin-Bezeichnung) beschrieben. Eine Tabellenspalte steht Ihnen für die Eintragung der verwendeten Litzenfarbe zur Verfügung. Die in mm² angegebenen Litzenquerschnitte sind als Richtwerte zu verstehen. Geringfügige Unter- oder Überschreitungen sind in der Regel möglich. Das letzte Tabellenfeld ist für Bemerkungen vorgesehen und enthält meistens die Bezeichnung des betreffenden Signals.

Beispiel:

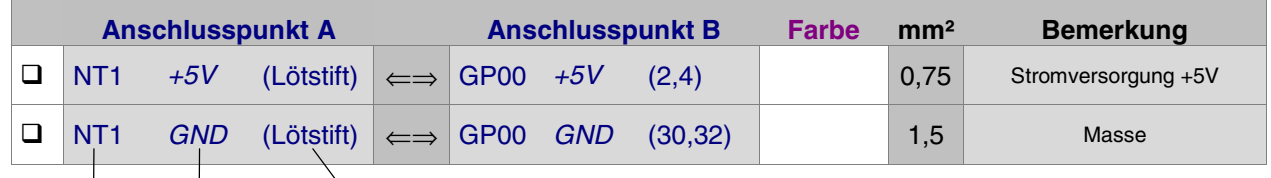

Bauteil Signalbezeichnung Pin-Bezeichnung

#### **Die MpC-Software**

Zur Inbetriebnahme und Prüfung der Steckkarten benutzt man das Prüfprogramm (PP) der MpC-Software. Die Software ist Bestandteil der Grundpakete 1a und 1b, kann aber auch in der jeweils aktuellen Fassung als Download von der Internet-Adresse [www.mpc-modellbahnsteuerung.de](http://www.gahler.de/) heruntergeladen werden.

Das Installieren und Starten des MpC-Programms ist im Kapitel 8 des Anwenderhandbuchs beschrieben. Nach dem Start erscheint (bei Verwendung der ISA-Schnittstellenkarte) das folgende Grundmenü:

| <del>- C</del> AHLER+RINGSTMEIER - | $\equiv$ MpC 3.9 TT.MM.JJ $\equiv$                                                                                                    |
|------------------------------------|----------------------------------------------------------------------------------------------------|
| $ISA -$                            | Modellbahnsteuerung per Computer                                                                                                    |
| Grundmenü                          |                                                                                                    |
| <b>PP</b>                          | Prüfprogramm (Elektronik und Verdrahtung prüfen)                                                                                          |
| <b>AD</b>                          | Anlage-Daten (eingeben, ändern, sichten, löschen)                                                                                         |
| CS                                 | Computersteuerung ausführen<br>Hier darf nicht "Simulation"<br>stehen (vgl. Seite 105f)                                                   |
| AS.<br><b>SI</b><br>LT.<br>AP      | Aufteilung der Steckkarten-Lizenz<br>Sichten von MpC-Textdateien<br>Lizenznummer/Copyrightvermerk/System-Infos<br>Ändern der Portadressen |
| <b>DE</b>                          | Digitalsystem einstellen                                                                                                    |
| <b>EN</b>                          | Programm beenden                                                                                                    |

Abbildung 10: Bildschirmaufbau des Grundmenüs

# **Das MpC-Prüfprogramm**

Die Anwendung der einzelne Zweige des Prüfprogramms (PP) ist in den jeweiligen Kapiteln beschrieben. In der Regel wird zuerst eine Busprüfung (Prüfung der Datenverbindung vom Computer bis zur letzten Steckkarte einer Kartenart) durchgeführt. Anschließend erfolgt eine Prüfung der an die Steckkarte angeschlossenen Artikel. Mit dieser Prüfung ermittelt man gleichzeitig die Nummern der Artikel.

| =GAHLER+RINGSTMEIER=                                                    | $TT.MM.JJ =$<br>=MpC 3.9                                                                                                    |
|-------------------------------------------------------------------------|----------------------------------------------------------------------------------------------------|
| $\blacktriangleright$ LPT                                               | Modellbahnsteuerung per Computer                                                                                                    |
| Prüfprogramm                                                            |                                                                                                    |
| IP                                                                      | Interfacekarten 8500, 0600, 9101 prüfen                                                                                                   |
| <b>WT</b><br><b>WS</b><br><b>WP</b><br><b>MS</b><br><b>MP</b>           | Weichen<br>Magnetartikel                                                                                                    |
| T <sub>3</sub><br><b>T1</b><br>T2<br>TC.<br><b>TA</b><br><b>TB</b>      | Taster-Steckarten 8503<br>Taster/Schalter/Rückmeldungen                                                                                   |
| LO L1 L2 L3<br><b>LA</b>                                                | Leuchtanzeigen-Steckkarten 8804, 9214, 9324<br>Leuchtanzeigen                                                                             |
| ZL.<br>ZP<br><b>BM</b><br><b>BP</b><br>HI, HR HP<br>HD.<br>BA BE<br>BD. | Relais<br>Belegtmelder<br>Hilfsblock<br><b>Block</b><br>nur bei                                                                           |
| FR<br>BT.<br>PK.                                                        | MpC-Classic<br>Fahrregler auf Blocksteckkarten 9505, 9515 prüfen<br>Blocktest (= Fahrstrom-Verdrahtung prüfen)<br>Steckkarte PCKom prüfen |
| $<$ ESC $>$                                                             | Rückkehr zum Grundmenü                                                                                                    |

Abbildung 11: Bildschirmaufbau im Programmteil "Prüfprogramm" (bei Verwendungd der LPT-Interfacekarte 0600)

#### **Bus-Prüfung der Steckkarten ("Karten zählen")**

MpC-Steckkarten haben keine Adressen. Steckkarten mit gleicher Funktion und gleicher Endziffer (z.B. Weichensteckkarten 8902, 8912, 9122) können beliebig untereinander ausgetauscht werden.

Bei der Busprüfung von **Ausgabe-Steckkarten** (z.B. Weichensteckkarten 8902, 8912, 9122 oder Leuchtanzeigen-Steckkarten 8804, 9124, 9324) wird zunächst eine "1" (d.h. +5V) vom Programm auf die zur ersten Steckkarte führende Busleitung gelegt. Danach wird diese "1" solange durch Taktimpulse durch die Schieberegister 74HC164 bzw. 74HC595 der Steckkarten geschoben, bis sie am Ausgang der letzten Karte über die dort angelegte 10kOhm-Prüfleitung (vgl. Kapitel 7.1.3, Seite [141](#page-140-0)) zurück zum Eingang PC2 gelangt. Aus der Zahl der ausgeführten Taktimpulse ergibt sich die Anzahl Steckkarten in der Buskette. Stimmt die vom Prüfprogramm ermittelte Anzahl mit der tatsächlichen überein, sind sowohl die Busleitungen für Daten und Takt in Ordnung als auch die 74HC164er bzw. 74HC595er ICs.

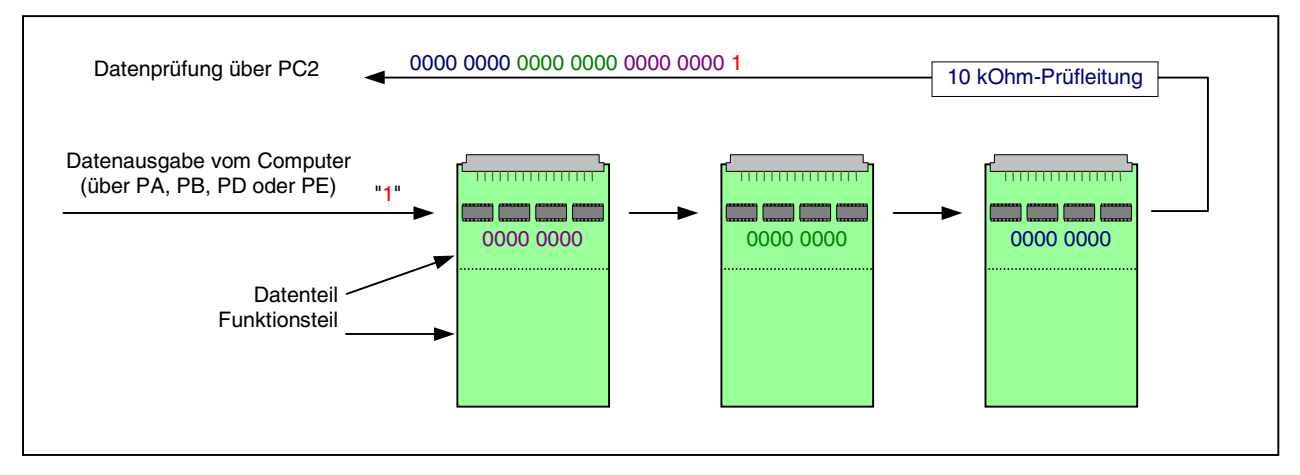

Abbildung 12: Busprüfung von Steckkarten zur Datenausgabe

Bei der Busprüfung von **Einlese-Steckkarten** (z.B. Tastersteckkarte 8503) wird mit Litze eine Verbindung zwischen GND und einem bestimmten Anschlusspunkt auf der letzten Steckkarte der Kette hergestellt. Das GND-Potential entspricht einer logischen "1". Durch Taktimpulse wird diese "1" solange durch die Schieberegister 74HC165 in Richtung Computer geschoben, bis sie über die zur ersten Steckkarte führende Busleitung im Computer ankommt. Aus der Anzahl der ausgeführten Taktimpulse ergibt sich die Anzahl der in der Buskette befindlichen Steckkarten. Stimmt diese Anzahl mit der tatsächlichen überein, sind sowohl die Busleitungen für *Daten* und Takt in Ordnung als auch die 74HC165er ICs.

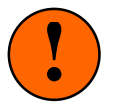

Während der Busprüfung von Einlese-Steckkarten dürfen die an die Steckkarten angeschlossenen Artikel (Taster, Schalter, Belegtmelder etc.) keine Meldung geben. Die Prüfung würde sonst durch die von den Artikeln eingeschleusten Einsen verfälscht (→Abbildung 13).

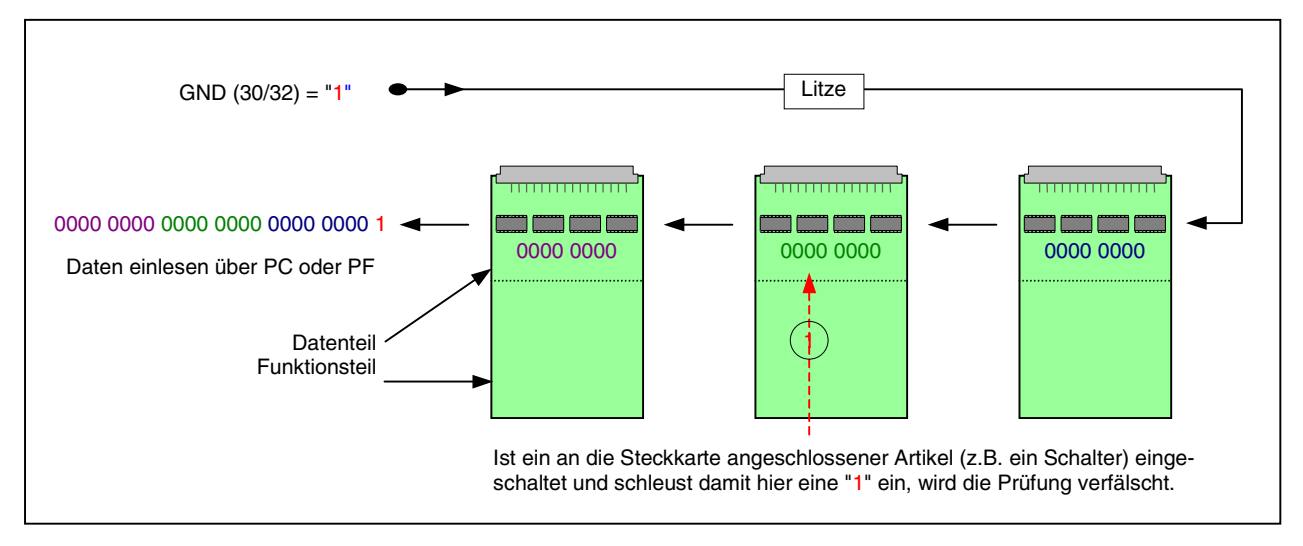

Abbildung 13: Busprüfung von Steckkarten zur Dateneingabe

#### **Logische Querverbindungen im Rahmen** (MpC-Classic)

Die Querverbindungen resultieren aus der Weiterleitung der im Block hergestellten Fahrspannung zu seinen Hilfsblöcken und Belegtmeldern. Die hierfür erforderlichen Fahrstromverbindungen zwischen Block- und Belegtmelder-Steckkarte sind auf Seite [187](#page-186-0) beschrieben. Gleiches gilt für die Fahrstromverbindungen zwischen Hilfsblock und zugehörigem Hauptblock (→S.[182\)](#page-181-0).

Die Prüfung dieser Querverbindungen wird mit dem Programmzweig BT (Blocktest) durchgeführt.

#### **Erläuterung des Programmzweigs BT (Blocktest)** (MpC-Classic)

Mit diesem Programmzweig kann nach Abschluss der Verdrahtung sehr komfortabel ermittelt werden, worum es sich bei einem Gleisabschnitt auf der Anlage handelt: einen Block, einen Hilfsblock, einen Belegtmelder im Block oder einen Belegtmelder im Hilfsblock.

Schalten Sie dazu den Computer und die Netzteile ein und starten Sie dann das Prüfprogramm mit dem Befehl: **MPC** <ENTER> **PP**. Nach Start des Programmzweigs BT (Blocktest) erscheint die Frage:

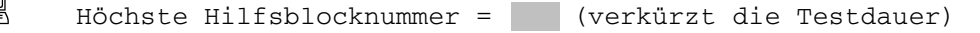

Geben Sie jetzt Ihre höchste Hilfsblocknummer an. Wird die höchst mögliche Hilfsblocknummer 456 eingegeben, kann die Prüfung eines Gleisabschnitts bis zu 40 Sekunden dauern. Sind keine Hilfsblöcke installiert, drücken Sie nur die Taste <ENTER>. Danach erscheint die Aufforderung:

 Prüfabschnitt kurzschließen, bis ein Piepston das Prüf-Ende anzeigt ...

Erzeugen Sie im zu prüfenden Gleisabschnitt einen dauerhaften Kurzschluss (eine 2 Euro-Münze leistet hier übrigens gute Dienste). Nach Erkennen des Kurzschlusses beginnt das Programm mit der Ermittlung der bestehenden Querverbindungen. Voraussetzung für das Gelingen der Prüfung ist die ordnungsgemäße Funktion der Kurzschlussmeldungen aller Block-Steckkarten (→S.[174](#page-173-0)). Ein Piepston zeigt das Ende der Prüfung an. Lesen Sie dann auf dem Bildschirm das Ergebnis ab.

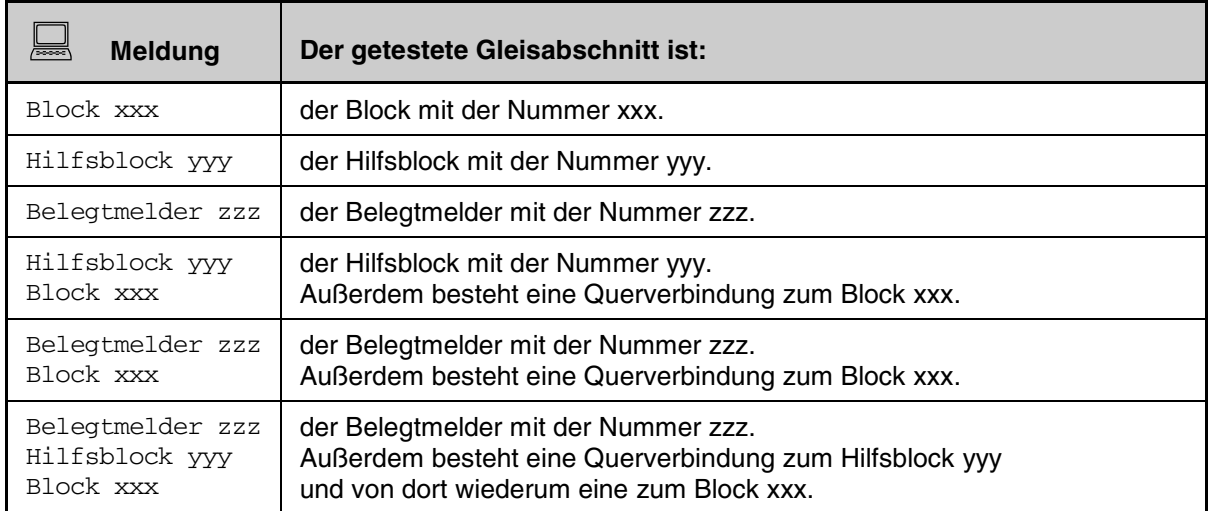

Abbildung 14: Mögliche Ergebnisse beim Prüfprogramm BT (Blocktest)

Auf diese Weise erfahren Sie nicht nur, ob und welche Querverbindungen innerhalb des 19"-Rahmens existieren, sondern auch die vollständige Benennung des überprüften Gleisabschnitts.

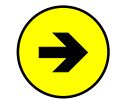

Wurde der Kurzschluss in einem Hilfsblock- oder Belegtmelderabschnitt erzeugt, muss das Prüfprogramm bei der Suche nach den Querverbindungen Fahrspannung auf die Anlage geben (s.u.). Um die Prüfung nicht durch sich bewegende Fahrzeuge zu verfälschen, sollten sich dann **keine Triebfahrzeuge auf der Anlage** befinden. Die Prüfung kann außerdem verfälscht werden, wenn die auf der Anlage verbliebenen Triebfahrzeuge starke Stromverbraucher sind und selbst eine Überlast (Kurzschluss) erzeugen.

Werden mehrere Gleisabschnitte gleichzeitig kurzgeschlossen oder zu viele Querverbindungen festgestellt, ist die Prüfung nicht mehr eindeutig und es erscheint die Meldung:

FEHLER: zu viele Veränderungen!

Nachdem Sie den Kurzschluss wieder beseitigt haben, ertönt 2 Sekunden später ein Piepston. Das Programm zeigt damit an, dass es für die nächste Prüfung bereit ist.

#### **Beschreibung der Arbeitsweise des Programmzweigs BT**

#### Ein Blockabschnitt wird kurzgeschlossen

Der Block meldet "belegt". Die Blocknummer wird ohne Verzögerung im Bildschirm angezeigt.

#### Ein Hilfsblockabschnitt wird kurzgeschlossen

Der Hilfsblock meldet "belegt". Die Hilfsblocknummer wird ohne Verzögerung im Bildschirm angezeigt.

Zur Ermittlung des zugehörigen Hauptblocks wird anschließend das Relais des Hilfsblocks eingeschaltet und Vorwärtsfahrspannung der Stufe 5 auf alle Blöcke gegeben. Der Block, in dem nun ein Kurzschluss gemeldet wird (das dauert ca. 2s), ist der zugehörige Hauptblock. Dessen Blocknummer wird angezeigt.

#### Ein Belegtmelderabschnitt wird kurzgeschlossen

Der Belegtmelder meldet "belegt". Die Belegtmeldernummer wird ohne Verzögerung angezeigt.

Zur Ermittlung des zugehörigen Blocks wird danach Vorwärtsfahrspannung der Stufe 5 auf alle Blöcke gegeben. Befindet sich der Belegtmelder in einem Hauptblock, löst dessen Kurzschlussmeldung innerhalb der nächsten 2 Sekunden aus und die gefundene Blocknummer wird im Bildschirm angezeigt.

Meldet kein Block einen Kurzschluss, befindet sich der Belegtmelder wahrscheinlich in einem Hilfsblock. Nun beginnt eine Prüfung, die je nach Anzahl vorhandener Hilfsblöcke bis zu 40 Sekunden dauern kann. Wieder wird Vorwärtsfahrspannung der Stufe 5 auf alle Blöcke gegeben. Die Hilfsblock-Relais werden nun in Gruppen zu je 32 Stück eingeschaltet und geprüft ob irgendein Hauptblock "Kurzschluss" meldet. Ist das der Fall, wird die betreffende Gruppe solange weiter unterteilt, bis nur ein einzeln eingeschaltetes Hilfsblock-Relais den Block-Kurzschluss auslöst. Damit sind Haupt- und Hilfsblock des gesuchten Belegtmelders gefunden und deren Nummern werden auf dem Bildschirm angezeigt.

#### **Ablesen einer Artikelnummer aus der Bildschirmtabelle**

Einige Zweige des Prüfprogramms geben einen kompletten Überblick über den Meldezustand bestimmter Artikel. Im Zweig "BM = Belegtmelder prüfen" ist dies z.B. der Zustand sämtlicher Belegtmelder. Aus der Bildschirmtabelle kann der Zustand (0 oder 1) jedes einzelnen Artikels mit Hilfe der Zeilen- und Spaltenbeschriftung abgelesen werden. In Abbildung 6 steht z.B. an der Tabellenposition des Belegtmelders 67 eine "**1**". Die Artikelnummer 67 erhält man aus der Tabelle wie folgt: Am linken Anfang der Zeile steht die Zahl "**40:**". Nun geht man in der Zeile nach rechts und zählt zunächst zwei komplette 10er-Blöcke mit der Spaltenbeschriftung "**01234 56789**" hinzu. Damit sind wir bei der Artikelnummer 60. Im dritten 10er-Block finden wir die "**1**" schließlich unter der Spaltenbeschriftung "**7**". Also hat der Artikel die Nummer 67.

|      | Anderung bei Block-Belegtmelder 67 ein |            |             |             |             |             |             |  |
|------|----------------------------------------|------------|-------------|-------------|-------------|-------------|-------------|--|
|      | 01234 56789                            |            | 01234 56789 |             | 01234 56789 |             | 01234 56789 |  |
| 0:   |                                        | 0000 00000 |             | 00000 00000 | 00000 00000 |             | 00000 00000 |  |
| 40:  | 00000 00000                            |            |             | 00000 00000 |             | 00000 00100 | 00000 00000 |  |
| 80:  | 00000 00000                            |            |             | 00000 00000 |             | 00000 00000 | 00000 00000 |  |
| 120: | 00000 00000                            |            |             | 00000 00000 |             | 00000 00000 | 00000 00000 |  |
| 160: | 00000 00000                            |            |             | 00000 00000 | 00000 00000 |             | 00000 00000 |  |

Abbildung 15: Mit der Zeilen- und Spaltenbeschriftung liest man die Artikelnummer ab

# **7.1 Interface-Grundkarten (8500, 0600)**

Auf Seite [66](#page-65-0) befindet sich die Abbildung der Grundplatine GP00/01 zum Einrichten der beiden Steckplätze für die Interface-Karten mit den Bezeichnungen der Anschlüsse. Heften Sie die Seite aus, damit sie zur Orientierung bei der Verdrahtung und Prüfung stets griffbereit ist.

# **7.1.1 Verdrahtung mit dem Netzteil NT1**

Mit zwei Litzen vom Netzteil NT1 zur Grundplatine GP00 wird die Stromversorgung der Interface-Karten hergestellt:

# □ Netzteil NT1 ausschalten, Interfacekarten herausziehen!

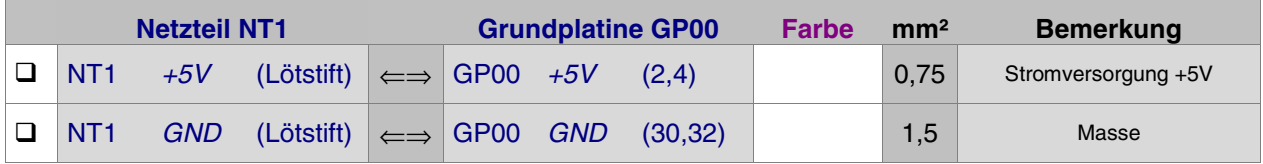

- □ Schieben Sie die Interface-Grundkarte 8500 oder 0600 in ihren Steckplatz.
- Schalten Sie das Netzteil NT1 ein und fühlen Sie die Bauteile. Sie dürfen sich nicht erhitzen.
- □ Netzteil NT1 wieder ausschalten.

# **7.1.2 Prüfung der Interface-Grundkarten 8500, 0600 (Ausgänge PA und PB)**

- Das Interface-Kabel mit den beiden 25-poligen SUB-D-Steckern aus den Grundpaketen 1a und 1b wird entsprechend der gewählten und im Programmzweig AP eingestellten Computerschnittstelle entweder in das Steckerblech der im Computer eingebauten MpC-ISA-Karte oder in den LPT-Port des Computers gesteckt und dann mit einem kleinen Schraubendreher befestigt (2x).
- Die andere Seite des Kabels wird in die Interface-Grundkarte 8500 bzw. 0600 gesteckt.

Nehmen Sie ein Vielfachmessgerät. Wenn Sie die Wahl zwischen einem analogen und einem digitalen Messgerät haben, wählen Sie das analoge. Damit lassen sich die bei den folgenden Prüfungen pendelnden Zeigerausschläge besser beobachten, als die sich ständig ändernden Ziffern in der Anzeige eines Digitalmessgerätes.

- Stellen Sie den Messbereich je nach Gerät auf 10V= (DC) bis 25V= (DC) ein und verbinden Sie mit Hilfe einer Krokodilklemme die schwarze Messleitung (Minus) fest mit GND (30,32). Mit der roten Leitung des Messgerätes (Plus) werden die nun folgenden Prüfungen durchgeführt.
- Computer einschalten. Netzteil NT1 einschalten. Prüfprogramm mit dem Befehl: **MPC** <ENTER> **PP** starten. Auf dem Bildschirm erscheint das Angebot an Prüfprogrammen.
- Wählen Sie den Programmzweig IP (Interface-Ports prüfen) und drücken Sie <ENTER>. Die einzelnen Prüfports können nun mit den Pfeiltasten angewählt werden. Port PA0 ist voreingestellt.
- $\Box$  Verbinden Sie die rote Messleitung (*Plus*) mit dem Anschluss GP00 *PA0* (18a).
	- Etwa in der Mitte des unteren Bildschirmrandes sehen Sie abwechselnd eine '0' und eine '1' erscheinen. Im gleichen Rhythmus muss das Messgerät zwischen 0 und ca. 5V pendeln.

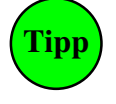

Bei Verwendung eines Digital-Messgerätes:

Auf Digital-Messgeräten ist das Pendeln nicht gut zu erkennen. Drücken Sie am Computer die <Leertaste> um den Pendelausschlag anzuhalten. Nochmaliges Drücken der <Leertaste> setzt das Pendeln wieder in Gang.

Für die weiteren Prüfungen der Interface-Ausgänge PA und PB stellen Sie die Ports der Reihe nach am Computer mit den Pfeiltasten ein, schließen die rote Leitung des Messgerätes an den gleichnamigen Ausgang an (die Nummer des Anschlusses wird im Bildschirm angezeigt) und überprüfen das Pendeln. Die ungefähren Messergebnisse sind im Folgenden tabellarisch aufgelistet. Tragen Sie die entsprechenden Ist-Messungen neben den angegebenen Werten in die Tabelle ein, bzw. haken Sie das Pendeln ab.

<span id="page-140-0"></span>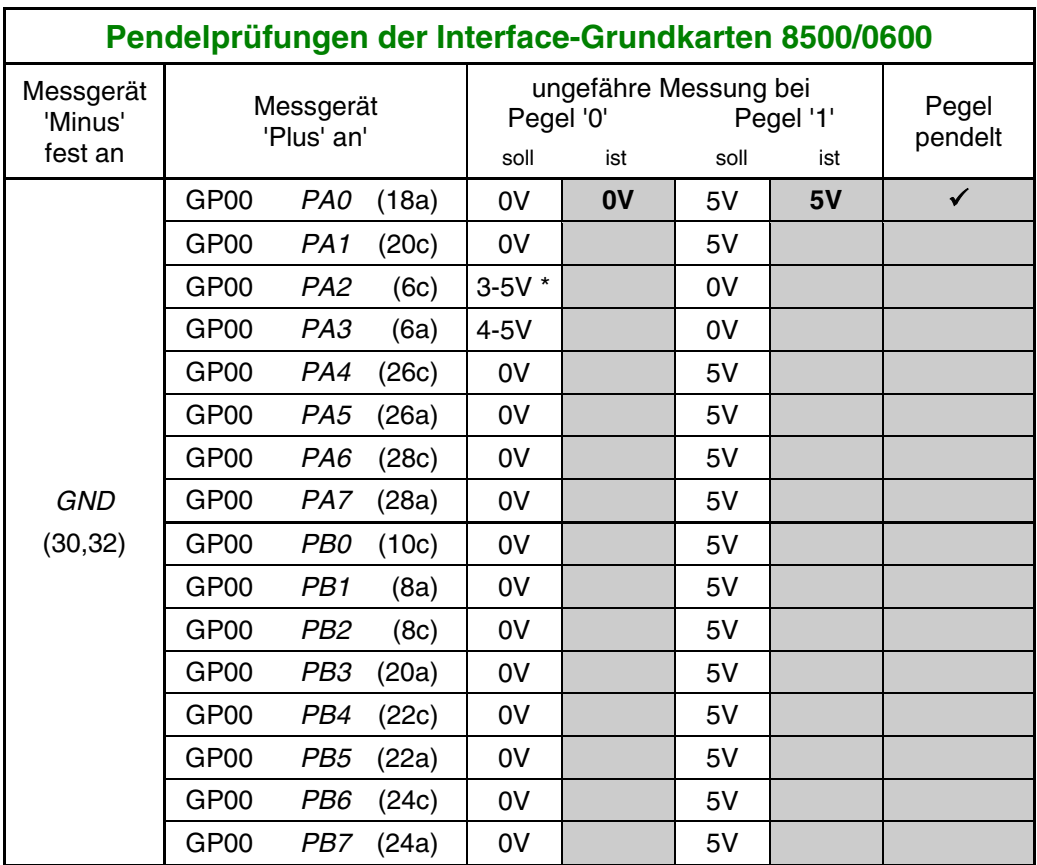

\*) Anmerkungen: Bei einigen Serien des 40-poligen IC1 steigen die hier mit 5V angegebenen Pegel nur bis ca. 4V an. Der Pegel bei PA2 steigt nur bis ca. 3.6V an, wenn Weichenkarten eingesteckt sind. Ohne gesteckte Weichenkarten muß er bei allen IC1-Serien bis 5V steigen.

# **7.1.3 Prüfung der Interface-Grundkarten 8500, 0600 (Eingänge PC)**

Zum Prüfen der Eingänge stellen Sie sich eine **Prüfleitung** her. Löten Sie dazu den im Bausatz der Interface-Grundkarten enthaltenen 10 kOhm-Widerstand an ein Stück Litze (ca. 50 cm). Es ist zweckmäßig, wenn am Litzenende eine Krokodilklemme angebracht wird.

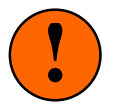

Während der Prüfung muss von den Steckkarten, die den zu prüfenden Port verwenden, die **jeweils 1. Steckkarte** ca. 2cm aus ihrem Steckplatz gezogen werden, so dass sie keine Verbindung mehr zu ihrer Grundplatine hat. Während der Prüfung muss von den Steckkarten, die den zu prüfenden Port verwenden, die jeweils 1. Steckkarte ca. 2cm aus ihrem Steckplatz gezogen werden, so dass sie keine Verbindung mehr zu ihrer Grundplatine hat.

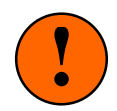

Sofern noch nicht geschehen, holen Sie bitte jetzt folgende Tätigkeiten nach:

□ Computer einschalten. Netzteil NT1 einschalten. Prüfprogramm mit dem Befehl: **MPC** <ENTER> **PP** starten. Auf dem Bildschirm erscheint das Angebot an Prüfprogrammen.

 Unten im Bildschirm lesen Sie, dass für diese Prüfung die 1. Block-Steckkarte ca. 2cm aus ihrem Steckplatz zu ziehen ist und welcher Pegel (0 oder 1) gerade am Eingang PC0 anliegt. Ohne äußere Beschaltung wird in der Regel '0' angezeigt.

- □ Verbindet man den Eingang GP00 PC0 (14c) über die 10kOhm-Prüfleitung mit GP00 +5V (2,4) muss auf dem Bildschirm als Pegel eine '1' erscheinen. Verbindet man den Eingang mit GP00 GND (30,32) muss eine '0' erscheinen. Bei jedem Signalwechsel von '0' auf '1' ertönt ein Piepston. Der Kontrollblick auf den Bildschirm wird dadurch entbehrlich.
- Nach dem Trennen der oben genannten Verbindung erscheint in der Regel wieder die Anzeige '0'.

Wählen Sie mit den Pfeiltasten den Programmzweig IP (Interface-Ports prüfen) und drücken Sie <ENTER>. Wählen Sie mit den Pfeiltasten den Port PC0 an.

Prüfen Sie in gleicher Weise auch die Eingänge PC1 bis PC7 und tragen Sie die Messergebnisse in die unten stehende Tabelle ein. Stellen Sie den zu prüfenden Port jeweils mit den Pfeiltasten ein und ziehen Sie die jeweils im Bildschirm in roter Schrift angegebene 1. Steckkarte ca. 2cm aus ihrem Steckplatz.

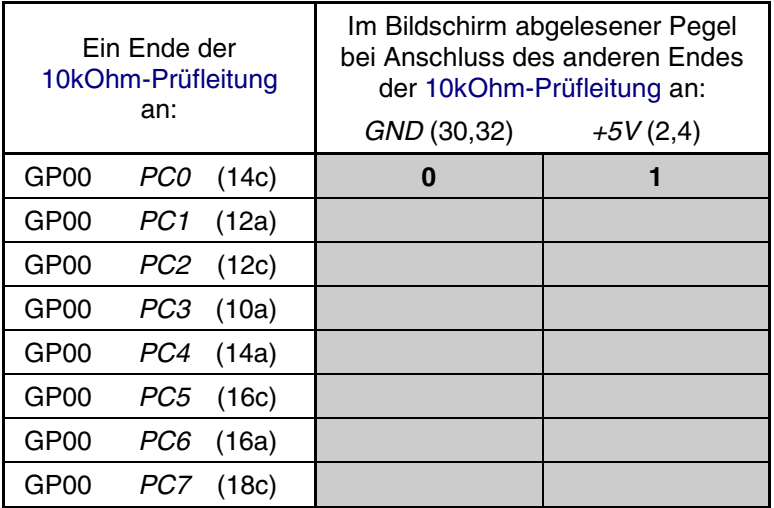

Hinweis: Bei der Karte 8500 e kommt die '0' bereits, wenn man die Prüfleitung von +5V abnimmt.

Bei den Karten 8500 a-c wechselt die Anzeige dann willkürlich zwischen '0' und '1'. Die '0' kommt erst dauerhaft, wenn die Prüfleitung an GND gehalten wird.

Die Prüfung der Interface-Grundkarte ist damit abgeschlossen. Die einwandfreie Funktion der Grundkarte ist Bedingung für den gesamten weiteren Aufbau. Sie ist das Bindeglied zwischen Computer und der restlichen Hardware. **Schalten Sie die Netzteile wieder aus.**

# **7.2 Grundkarten-Buffer (GBUF)**

Auf Seite [200](#page-199-0) befindet sich eine Abbildung der nachfolgend beschriebenen Verdrahtung. Heften Sie die Seite aus und führen Sie die Verdrahtung und Prüfung gemäß Text und Abbildung durch.

# **7.2.1 Verdrahtung der Platine GBUF mit der Grundplatine GP00**

Stellen Sie mit den gemäß Kapitel 6.10 an der Platine GBUF befestigten 12 Litzen die folgenden Verbindungen zur Grundplatine GP00 her. Schieben Sie die Litzen jeweils nach dem Anlöten in den zwischen Rahmen und Grundplatine GP00 verbliebenen Spalt. Sie sind so beim weiteren Arbeiten nicht im Wege.

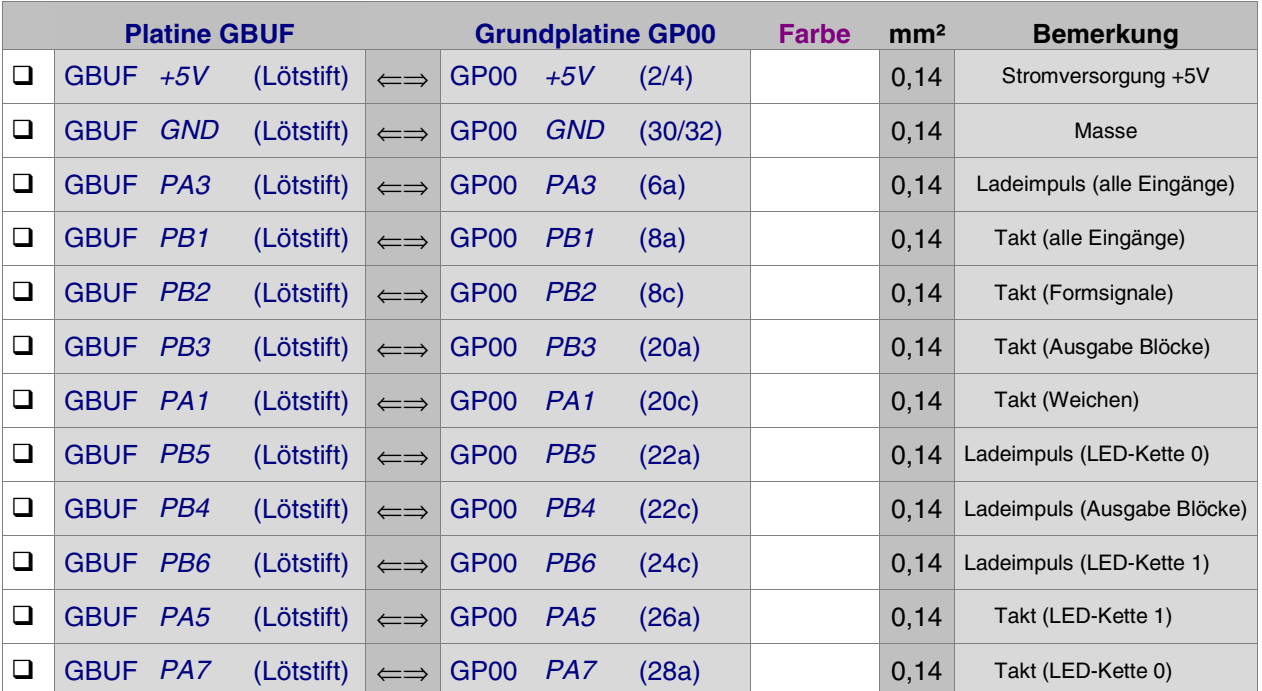

Die Verdrahtung der Platine GBUF ist damit abgeschlossen. Es folgt nun die Prüfung der Platine. Nehmen Sie dazu von der Bezeichnung jedes Anschlusses (z.B. PA3D) die ersten 3 Zeichen (also: PA3) und führen Sie wieder die "Pendelprüfung" gemäß Kapitel 7.1.2 durch. Tragen Sie die gemessenen Ist-Werte in die nachfolgende Checkliste ein:

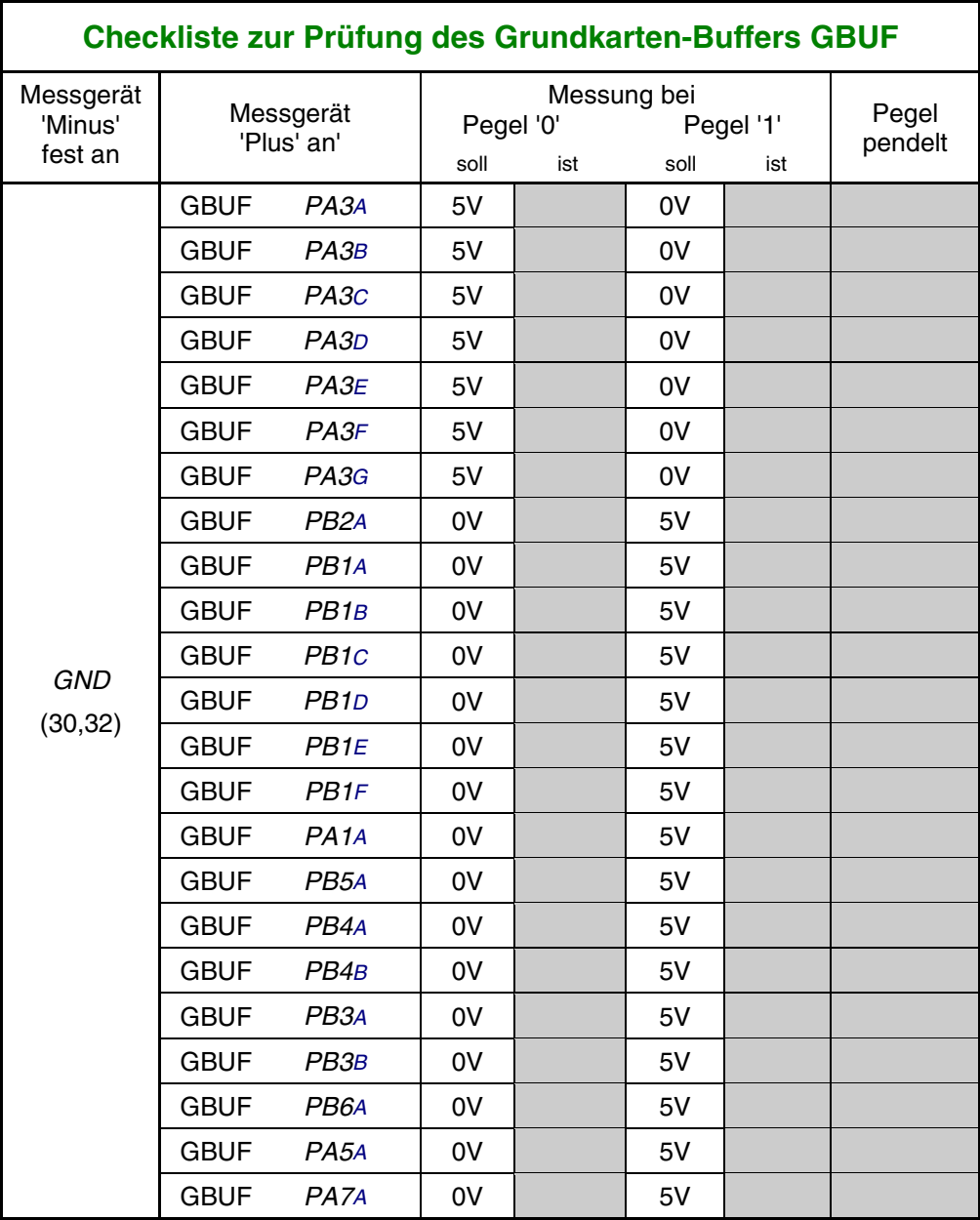

Die nur mit 3 Zeichen bezeichneten GBUF-Eingänge auf der linken Seite der Platine sind ja durch Litzen direkt mit den gleichnamigen Anschlüssen der Grundplatine GP00 verbunden. Eine nochmalige Prüfung der Messergebnisse an diesen Pins ist daher nur dann erforderlich, wenn sich bei den obigen Prüfungen Unstimmigkeiten herausgestellt haben sollten und ein Fehler im Bereich der drei GBUF-IC's (IC1, IC2, IC3) vermutet wird.

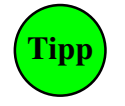

Die GBUF-Ausgänge mit denselben 3 Anfangsbuchstaben (z.B. PA3A, PA3B, PA3C, ...) sind untereinander gleichwertig. Sie sind zwar im Kapitel 2.6 (→S.[36](#page-35-0)) bestimmten Aufgaben zugewiesen. Wenn jedoch einer dieser Ausgänge defekt sein sollte, kann ersatzweise ebenso gut ein gleichnamiger noch ungenutzter Ausgang genommen werden.

# **7.3 Interface-Erweiterung (9101)**

Auf Seite [66](#page-65-0) befindet sich die Abbildung der Grundplatine GP00/01 zum Einrichten der Interface-Steckplätze mit den Bezeichnungen der Anschlüsse. Heften Sie die Seite aus, damit sie zur Orientierung bei der Prüfung stets griffbereit ist.

# **7.3.1 Prüfung der Interface-Erweiterung (Ausgänge PD und PE)**

- □ Schieben Sie die Interface-Erweiterung 9101 in ihren Steckplatz.
- Verbinden Sie die Interface-Grundkarte (8500 bzw. 0600) mit der Interface-Erweiterung. Verwenden Sie dazu das 7 cm lange, 50-polige Kabel mit den beiden 50-poligen Pfostenverbindern:

Ein Pfostenverbinder wird so auf die Stiftleisten der Interfacekarte gedrückt, dass das Kabel nach außen wegläuft und alle Stifte benutzt. Der andere Verbinder wird vorne in die Stiftleiste der Interface-Erweiterungskarte gesteckt und mit den beiden Verriegelungsklappen arretiert.

Nehmen Sie ein Vielfachmessgerät. Wenn Sie die Wahl zwischen einem analogen und einem digitalen Messgerät haben, wählen Sie das analoge.

 Stellen Sie den Messbereich je nach Gerät auf 10V= (DC) bis 25V= (DC) ein und verbinden Sie mit Hilfe einer Krokodilklemme die schwarze Leitung des Messgerätes (Minus) fest mit GND (30,32). Mit der roten Leitung des Messgerätes (Plus) werden die nun folgenden Prüfungen durchgeführt.

Sofern noch nicht geschehen, holen Sie jetzt folgende Tätigkeiten nach:

- □ Computer einschalten. Netzteil NT1 einschalten. Prüfprogramm mit dem Befehl: **MPC** <ENTER> **PP** starten. Auf dem Bildschirm erscheint das Angebot an Prüfprogrammen.
- Wählen Sie den Programmzweig IP (Interface-Ports prüfen) und drücken Sie <ENTER>. Innerhalb des Prüfprogrammzweigs können die einzelnen Prüfports mit den Pfeiltasten angewählt werden. Port PA0 ist bereits voreingestellt. Wählen Sie mit den Pfeiltasten den Port PD0 an.
- □ Verbinden Sie nun die rote Leitung des Messgerätes ( $Plus$ ) mit dem Anschluss GP01 PD0 (12c).
	- Etwa in der Mitte des unteren Bildschirmrandes sehen Sie abwechselnd eine '0' und eine '1' erscheinen. Im gleichen Rhythmus muss das Messgerät zwischen 0 und ca. 5V pendeln.

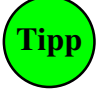

Bei Verwendung eines Digital-Messgerätes: Auf Digital-Messgeräten ist das Pendeln nicht gut zu erkennen. Drücken Sie am Computer die <Leertaste> um den Pendelausschlag anzuhalten. Durch nochmaliges Drücken der <Leertaste> wird das Pendeln wieder in Gang gesetzt.

Für die weiteren Prüfungen der Interface-Ausgänge PD und PE stellen Sie die Ports der Reihe nach am Computer mit den Pfeiltasten ein, schließen die rote Leitung des Messgerätes an den gleichnamigen Ausgang an (die Nummer des Anschlusses wird im Bildschirm angezeigt) und überprüfen das Pendeln. Die ungefähren Messergebnisse sind im Folgenden tabellarisch aufgelistet. Tragen Sie die entsprechenden Ist-Messungen neben den angegebenen Werten in die Tabelle ein, bzw. haken Sie das Pendeln ab.
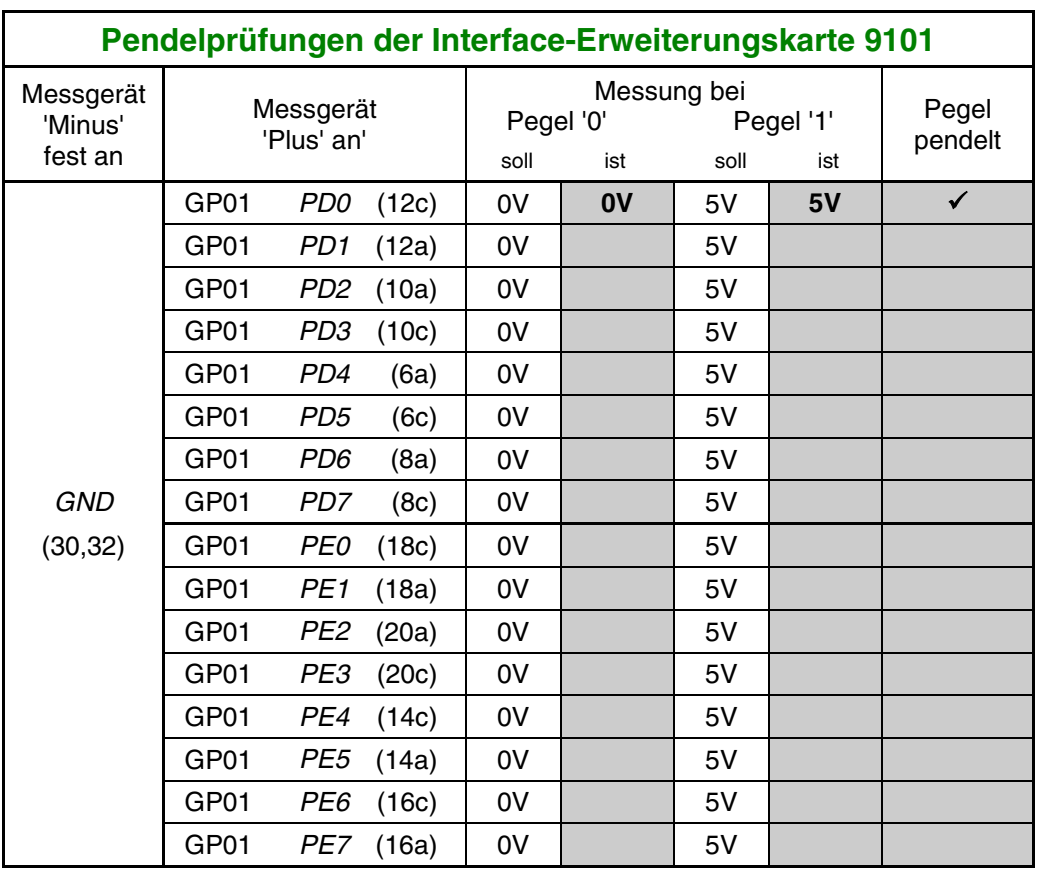

### **7.3.2 Prüfung der Interface-Erweiterung 9101 (Eingänge PF)**

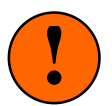

Während der Prüfung muss von den Steckkarten, die den jeweils zu prüfenden Port verwenden, die **jeweils 1. Steckkarte** ca. 2cm aus ihrem Steckplatz gezogen werden, damit sie keine Verbindung mehr zu ihrer Grundplatine hat. Während der Prüfung muss von den Steckkarten, die den jeweils zu prüfenden<br>Port verwenden, die **jeweils 1. Steckkarte** ca. 2cm aus ihrem Steckplatz gezogen werden, damit sie keine Verbindung mehr zu ihrer Grundplatine hat.

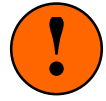

#### **Zur Zeit werden die Ports PF von keinen Steckkarten verwendet**

Sofern noch nicht geschehen, holen Sie bitte jetzt folgende Tätigkeiten nach:

- □ Computer einschalten. Netzteil NT1 einschalten. Prüfprogramm mit dem Befehl: **MPC** <ENTER> **PP** starten. Auf dem Bildschirm erscheint das Angebot an Prüfprogrammen.
- Wählen Sie den Programmzweig IP (Interface-Ports prüfen) und drücken Sie <ENTER>. Innerhalb des Prüfprogrammzweigs können die einzelnen Prüfports mit den Pfeiltasten angewählt werden. Port PA0 ist voreingestellt. Wählen Sie mit den Pfeiltasten den Port PF0 an.

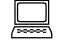

Am unteren Bildschirmrand lesen Sie, welcher Pegel gerade am Eingang PF0 anliegt. Ohne äußere Beschaltung wird in der Regel '0' angezeigt.

- □ Verbindet man den Eingang GP01 PF0 (22c) über die 10kOhm-Prüfleitung mit GP01 +5V (2,4) muss auf dem Bildschirm als Pegel eine '1' erscheinen. Verbindet man den Eingang mit GP01 GND (30,32) muss eine '0' erscheinen. Bei jedem Signalwechsel von '0' auf '1' ertönt ein Piepston. Der Kontrollblick auf den Bildschirm wird dadurch entbehrlich.
- Nach dem Trennen der oben genannten Verbindung erscheint in der Regel wieder die Anzeige '0'.

Prüfen Sie in gleicher Weise auch die Eingänge PF1 bis PF7 und tragen Sie die Messergebnisse in die unten stehende Tabelle ein. Stellen Sie den zu prüfenden Port jeweils mit den Pfeiltasten ein.

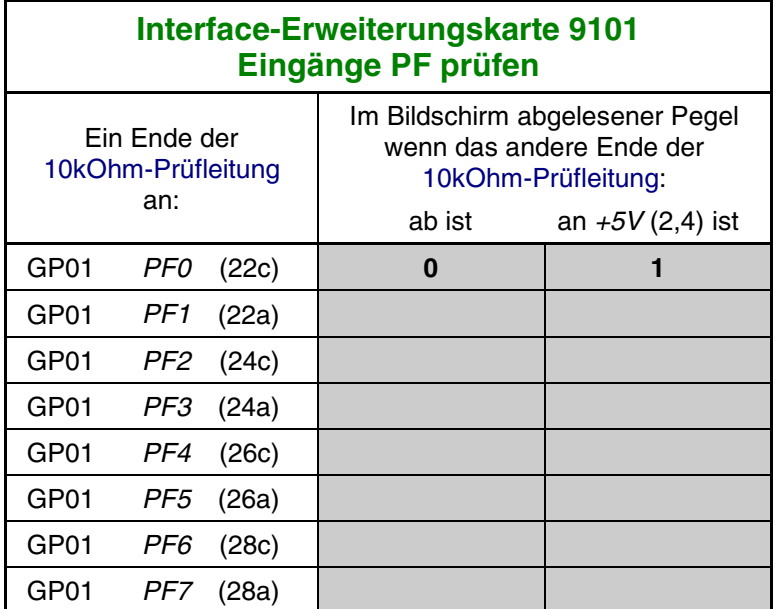

Die Prüfung der Interface-Erweiterungskarte ist damit abgeschlossen. Die einwandfreie Funktion der Erweiterungskarte ist nur für solche MpC-Funktionen nötig, die an diese Steckkarte angeschlossen sind  $(\rightarrow$ S.[35\)](#page-34-0).

**Schalten Sie die Netzteile wieder aus.**

# **7.4 Steckkarten für Weichen (8902, 8912 und 9122)**

Die Steckkarte 8902 ist zum Schalten von Magnetartikeln vorgesehen, die Steckkarte 8912 zum Antrieb von Stellmotoren. Wird nur die Steckkarte 8902 verwendet, genügt das Netzteil NT2. Wird Steckkarte 8912 eingesetzt, ist das Netzteil NT3 erforderlich (das dann auch für 8902 verwendet werden kann). Die Steckkarte 9122 wird für monostabile Relais (z.B. Postrelais) verwendet. Hierfür wird ein - nicht im MpC-Sortiment enthaltenes - Netzteil mit 2 Spannungen ähnlich dem Netzteil NT3 benötigt, dessen Leistung ausreichen muss, um die Relais aller gleichzeitig in abzweigender Stellung befindlicher Weichen zu versorgen.

Auf Seite [201](#page-200-0) befindet sich eine Abbildung der nachfolgend beschriebenen Verdrahtung. Heften Sie die Seite aus und führen Sie die Verdrahtung und Prüfung gemäß Text und Abbildung durch.

### **7.4.1 Verdrahtung der ersten GP02 für Weichen**

Es wird der (von hinten auf den Rahmen gesehen) rechte Steckplatz der Grundplatine verdrahtet.

#### $\Box$  Netzteile ausschalten und beide Interfacekarten ca. 2 cm aus dem Steckplatz ziehen.

Die Anschlüsse zur Stromversorgung (+5V und GND vom Netzteil NT1) werden mit zwei horizontalen Drahtbrücken zum nächstliegenden bereits eingerichteten Steckplatz GP0**x** (das könnte hier z.B. die GP01 sein) hergestellt.

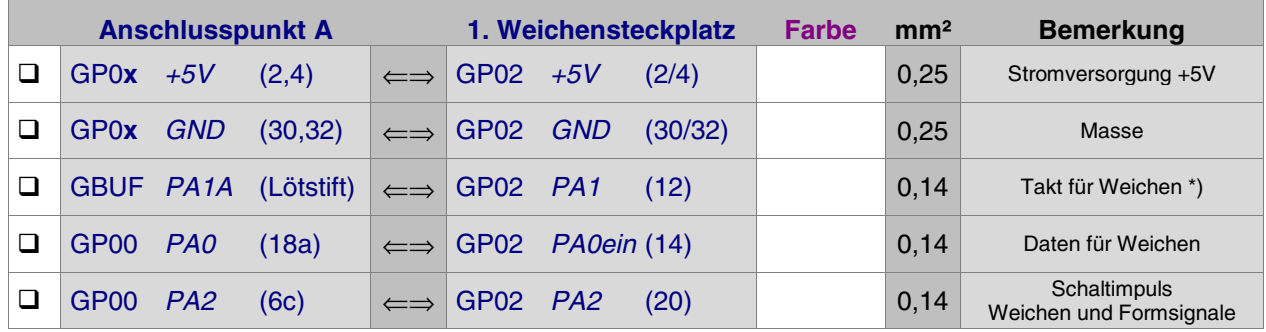

\*) Bei mehr als 25 Weichensteckplätzen siehe Seite [37](#page-36-0)

#### **Anschluss der Weichenschaltspannung an die Grundplatine GP02**

Wahl und Anschluss der Weichenschalt-Netzteile hängen ab von den verwendeten Weichensteckkarten.

Für die **Steckkarten 8902** reicht der Anschluss der Weichenschaltspannung Wsp- vom Netzteil NT2 an die Bahn (28).

Für die **Steckkarten 8912** ist zusätzlich eine zweite Weichenschaltspannung Wsp+ an die Bahn (6) anzuschließen. Es muss dann das Netzteil NT3 verwendet werden (siehe Abbildung rechts).

Für die **Steckkarten 9122** ist für die Schaltspannung Wsp+ der Postrelais ein Netzteil erforderlich, dessen Leistung von der Zahl der gleichzeitig in Arbeitsstellung befindlichen Postrelais abhängt. Es ist nicht im MpC-Sortiment enthalten und wird hier mit NT-Postrelais bezeichnet (vgl. Abbildung unten). Die für 9122

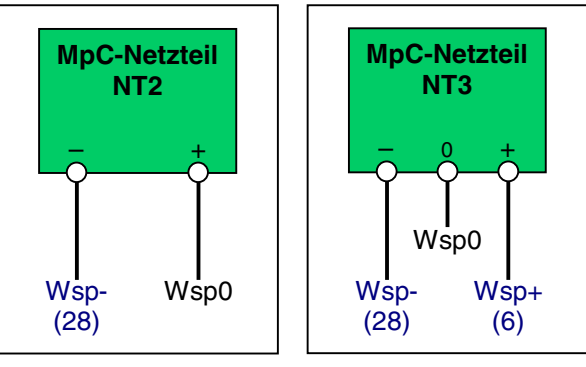

Nur Steckkarten 8902

Steckkarten 8902 + 8912

benötigte negative Spannung Wsp- kann von den MpC-Netzteilen NT2 oder NT3 entnommen werden. Sie wird nur als sehr kurzer Impuls zum Abschalten des Thyristors auf der Steckkarte 9122 und damit zum Verbringen des Postrelais in die Ruhestellung benötigt.

Kommen **alle 3 Steckkartenarten** zum Einsatz, sind die Plätze für die Postrelais-Steckkarten 9122 exakt festzulegen und die Bahn (6) ist zwischen den Plätzen für 9122 und denen für die anderen beiden Steckkartenarten zu trennen. Je nachdem für welche Steckkartenart ein Steckplatz einzurichten ist, erfolgt an Bahn (6) entweder die Einspeisung von Wsp+ für die Steckkarte 9122 oder von Wsp+ für die Steckkarten 8902 und 8912. Die Bahn (28) für Wsp- geht immer ungetrennt durch (vgl. Abbildung unten).

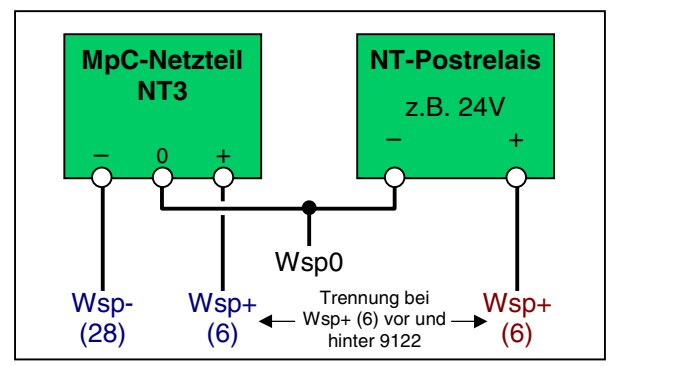

Für alle Steckkarten 8902, 8912 und 9122

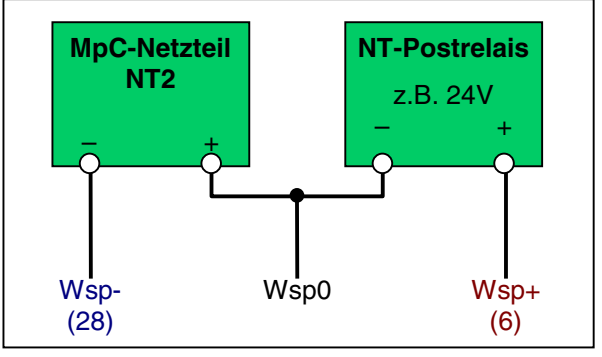

Für Steckkarten 8902 und 9122

Für den Anschluss der Weichenschaltspannung an die Grundplatine GP02 ergibt sich damit folgende Anschlusstabelle:

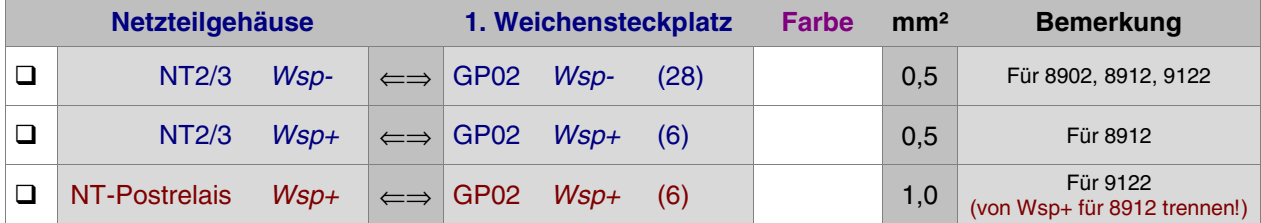

### Interfacekarten wieder in ihre Steckplätze drücken.

Die Verdrahtung der ersten Grundplatine GP02 für Weichen-Steckkarten ist damit abgeschlossen. Je nach Länge dieser GP02 sind entsprechend viele Steckplätze für Weichen-Steckkarten eingerichtet. Werden später weitere Steckplätze benötigt, ist der erste neue Steckplatz nach Kapitel 7.4.5 anzuschließen.

### **7.4.2 Prüfung der ersten Weichen-Steckkarte 8902, 8912, 9122**

Hiermit werden die Schieberegister IC1 und IC2 (74HC164) geprüft. Schieben Sie eine Weichenkarte in den ersten Weichensteckplatz. Computer einschalten, Netzteil NT1 einschalten, MpC-Programm starten, Prüfprogramm PP starten, Programmzweig WP (Weichen-Steckkarten prüfen) starten. Auf dem Bildschirm erscheint die Prüfanweisung sowie das aktuelle Prüfergebnis:

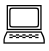

 Die Prüfung ergibt: 0 Steckkarten für 0 Weichen

 $\Box$  Klemmen Sie ein Ende der 10kOhm-Prüfleitung fest an die Lötöse des Eingangs GP00 PC2 (12c). Das andere halten Sie an den Anschluss GP02 PA0aus (26). Begleitet von einem Piepston erscheint auf dem Bildschirm die Meldung:

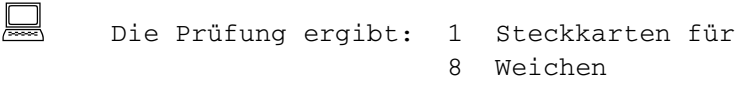

Durch den Piepston kann man das Prüfergebnis auch hören: kurzer hoher Ton = 1 Steckkarte, langer mittelhoher Ton = 10 Steckkarten. Da sich diese Prüfung permanent wiederholt, wird auch die Tonfolge nach kurzer Zeit wieder erneut zu hören sein.

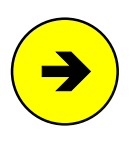

Die Meldungen "0 Steckkarten für 0 Weichen" oder "überzählige Bits" (begleitet von einem langen tiefen Ton) deuten auf einen Fehler auf der Steckkarte oder in der Verdrahtung hin. Prüfen Sie die Steckkarte auf kalte Lötstellen oder Leiterbahnverbindungen. Im Programmzweig IP muss die Prüfung der Ports PA0 (Daten) und PA1 (Takt) an den Anschlüssen der GP02 (vgl. Kapitel 7.4.1) dieselben Ergebnisse liefern wie an der GP00 bzw. am GBUF. Der Port PA2 (Schaltimpuls) ist an dieser Prüfung nicht beteiligt.

<span id="page-148-0"></span>□ Nehmen Sie das lose Ende der 10kOhm-Prüfleitung vom Anschluss GP02 PA0aus (26) wieder ab und halten Sie es an GP02 +5V (2,4). Auf dem Bildschirm erscheint:

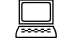

 Die Prüfung ergibt: 0 Steckkarten für 0 Weichen

Der Datenteil der Steckkarten ist damit geprüft. Verlassen Sie den Programmzweig WP durch Drücken der Taste <ESC>.

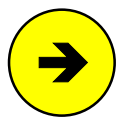

#### Bezeichnung der Weichenlagen

Zur Bezeichnung der Weichenlagen können Sie wahlweise 'a' und 'g' (für abzweig und gerade) oder 'r' und 'l' (für rechts und links) verwenden. Die Weichenlage 'r' ist dabei identisch mit 'a'. Umgekehrt bezeichnen 'l' und 'g' ebenfalls dieselbe Lage. Im Folgenden werden daher stets nur die Bezeichnungen 'a' und 'g' verwendet.

#### **Prüfung des Funktionsteils der Steckkarten 8902, 8912, 9122**

Die hier geschilderte Prüfung kann übersprungen werden. Falls sich jedoch beim Prüfen der Weichen nach Kapitel 7.4.3 ein Fehler ergibt, kann diese Prüfung zur Eingrenzung des Fehlers dienen.

- □ Verbinden Sie die schwarze Leitung des Messgerätes mit GND.
- $\Box$  Halten Sie die rote Leitung des Messgerätes (Plus) an die zur Messerleiste zeigende Seite des Widerstands R1 auf der Weichen-Steckkarte. Das Messgerät zeigt ca. 0V.

Starten Sie den Prüfprogrammzweig WS.

Geben Sie 1g (für "Weiche 1 gerade") ein. Beobachten Sie das Meßgerät und drücken Sie nun <ENTER>. Es entsteht ein **kurzer** positiver 5V-Impuls für ca. 0.5s.

 Geben Sie nun **m1g** (für "Motorweiche 1 gerade") ein. Beobachten Sie wieder das Meßgerät und drücken Sie <ENTER>. Jetzt entsteht ein **langer** positiver 5V-Impuls für ca. 5s.

Die Länge des Impulses wird durch die in der Software eingestellte Schaltzeit bestimmt. Am gewählten Meßpunkt wirkt sich nämlich die auf der Karte aufgebaute elektronische Endabschaltung nicht aus. Innerhalb des Prüfprogramms sind folgende Schaltzeiten festgeschrieben:

> 0.5 sec für Magnetartikel 5.0 sec für Stellmotoren.

 Geben Sie nochmals **1g** ein und wählen Sie zum Messen einen **anderen Widerstand**. Beim Drücken von <ENTER> entsteht kein Impuls.

Sie können auf diese Weise alle 16 Weichenlagen prüfen und so feststellen, ob die beiden IC (74HC164) richtig funktionieren. Die zu den einzelnen Stufen gehörenden Widerstandsnummern auf den Steckkarten 8902, 8912 und 9122 lauten:

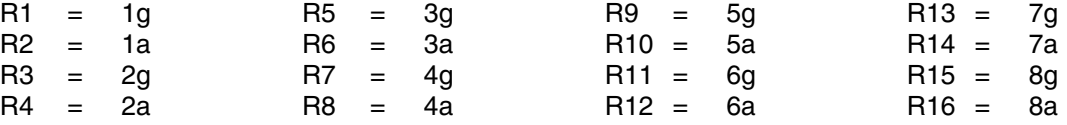

- Halten Sie nun die rote Plusleitung des Messgerätes an die Drahtbrücke JU2 zwischen R8 und R9. Sie messen +5V.
- Bei Eingabe einer beliebigen Weichenstellung (z.B. **m99a** <ENTER>) entsteht ein negativer Impuls.

Die Länge dieses Impulses hängt einerseits ab von der in der Software eingestellten Schaltzeit und andererseits von der Kapazität des Elkos C2 und dem Widerstand R20 auf der Steckkarte. Die jeweils kürzere Zeitspanne bestimmt die Impulslänge und damit die Schaltzeit der angeschlossenen Weiche. Durch C2 und R20 erzeugt die MpC eine eigene elektronische Endabschaltung! Es hat daher keinen Sinn, im OE-Formular eine längere Weichenschaltzeit einzugeben, als sie durch C2 und R20 bestimmt wird (→S.[24\)](#page-23-0).

#### **7.4.3 Anschluss und Prüfung der Weichen**

□ Verlegen Sie eine Sammelleitung größeren Querschnitts (z.B. 1.5mm<sup>2</sup>) vom Anschluss Wsp0 des verwendeten Weichennetzteils NT2 oder NT3 unter der Anlage.

### **Steckkarte 8902 für Magnetspulenantrieb**

Schließen Sie die 'Mitte' aller Spulenantriebe an die Wsp0-Sammelleitung von Netzteil NT2 bzw. NT3 an. Je dicker und kürzer diese Zuleitungen sind, desto geringer sind die Leitungs- und damit die Leistungsverluste (→S.[76\)](#page-75-0).

Die Verdrahtung der beiden anderen Spulenanschlüsse sollte wegen der Schneid-Klemm-Technik der mitgelieferten Pfostenverbinder (zumindest auf Seiten der Pfostenverbinder) mit Flachbandkabel 0.09 mm² oder Litze 0.14 mm² erfolgen. Beim Einklemmen des Flachbandkabels in die beiden 10 poligen Pfostenverbinder muss dann gemäß nebenstehender Pinbelegung folgendes beachtet werden:

Innerhalb des Flachbandkabels liegen die beiden zu einer Weiche gehörenden Litzen **nicht nebeneinander**. Sie sind immer durch einen "Fremdling" voneinander getrennt. Zwischen den beiden Litzen '1a' und '1g' liegt z.B. der Fremdling '2g'. Zwischen '2g' und '2a' treffen wir auf die zum Anschluss '1g' gehörende Litze.

Da nur jeweils 8 Anschlüsse pro Pfostenverbinder benötigt werden, bleiben die beiden mittleren Pins ungenutzt.

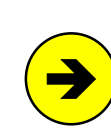

Die beiden Litzen für 'a' und 'g' einer Weiche können auch vertauscht angeschlossen werden. Durch einen Eintrag im Prüfprogrammzweig WT kann diese Vertauschung softwaremäßig wieder ausgeglichen werden. Für jede Weiche mit vertauschten Anschlüssen ist in die Tabelle des WT-Formulars eine '1' an der entsprechenden Position einzutragen.

#### **Steckkarte 8912 für Stellmotorantrieb**

Ein Pol aller Stellmotoren wird mit der Wsp0-Sammelleitung von Netzteil NT3 verbunden. Die Verdrahtung des zweiten Anschlusses sollte wegen der Schneid-Klemm-Technik der mitgelieferten Pfostenverbinder mit Flachbandkabel oder Litze 0.14 mm² erfolgen. Es spielt keine Rolle, welcher der 8 Anschlusspins genommen wird. Dadurch wird lediglich die Weichennummer gemäß nebenstehender Pinbelegung vergeben. Die beiden mittleren Anschlüsse des 10-poligen Pfostenverbinders bleiben frei. Im Programm gilt die Zuordnung, dass die Weiche bei positiver Spannung am Anschlusspin auf 'gerade' und bei negativer Spannung auf 'abzweigend' läuft. Durch einen Eintrag im Formular WT kann diese Zuordnung jedoch für jede einzelne Weiche vertauscht werden.

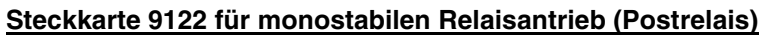

Ein Pol aller Relaisantriebe wird mit dem Minuspol des (vom Anwender beigestellten und ausreichend starken) Netzteils verbunden. Die Verdrahtung des zweiten Relais-Pols sollte wegen der Schneid-Klemm-Technik der mitgelieferten Pfostenverbinder mit Flachbandkabel oder Litze 0.14 mm² erfolgen. Es spielt keine Rolle, welcher der 8 Anschlusspins genommen wird. Dadurch wird lediglich die Weichennummer gemäß obenstehender Pinbelegung vergeben. Die beiden mittleren Anschlüsse des 10-poligen Pfostenverbinders bleiben frei. Im Programm gilt die Zuordnung, dass das Antriebsrelais bei 'Weiche abzweigend' in Arbeitsstellung und bei 'Weiche gerade' in Ruhestellung geht. Durch einen Eintrag im Formular WT kann diese Zuordnung jedoch für jede einzelne Weiche vertauscht werden.

#### **Prüfung der Weichen**

Verbinden Sie nun die ersten Weichen, wie beschrieben mit der Steckkarte und prüfen Sie deren Funktion mit dem Programmzweig WS (Weichen schalten). Schalten Sie dazu das Weichenschaltnetzteil NT2 bzw. NT3 ein oder (falls vorhanden) stellen Sie den SNT-Baustein durch Verbinden der Punkte 1 und 2 auf der SNT-Platine auf Testbetrieb.

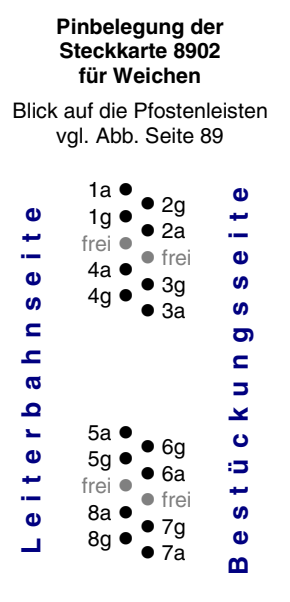

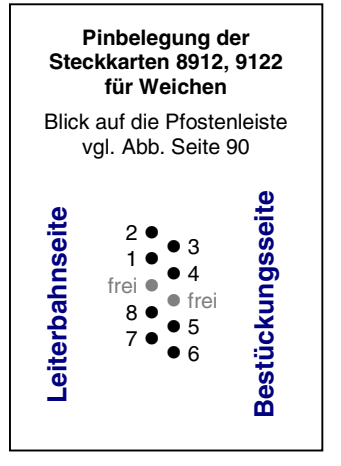

Folgende Befehle zum Weichenschalten sind vorhanden:

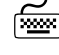

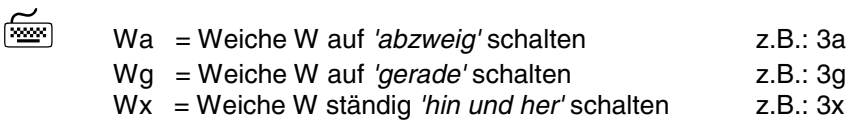

Der Wx-Befehl ermöglicht einerseits die Dauerprüfung einzelner Weichen. Andererseits stellt er eine bequeme Möglichkeit zur Verfügung, die durch die freie Verdrahtung erhaltenen Weichennummern zu ermitteln. Als Eingabe können auch die Pfeiltasten benutzt werden. Bei jeder Betätigung einer Pfeiltaste wird die aktuelle Weichennummer entsprechend geändert. Die jeweils letzte Schaltung wird (einschließlich eventuell geänderter Weichenrückmeldungen) im Bildschirm protokolliert.

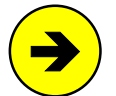

Eine mit dem Wx-Befehl begonnene Weichenschaltung wird immer mit der geraden Weichenlage beendet, um eventuelle Postrelais-Antriebe in die spannungslose Ruhelage zu bringen.

Während der Weichenschaltung werden die Eingänge der Tasterketten 1 bis 3 (und bei MpC-Classic auch der Block- und Hilfsblockkarten) überwacht. Ändert sich nach der Weichenschaltung einer dieser Eingänge, wird davon ausgegangen, dass es sich um die zugehörige Weichenrückmeldung handelt. Die Rückmeldenummer wird dann im Bildschirm angezeigt.

## **7.4.4 Prüfung weiterer Weichen-Steckkarten**

Die Steckkarten werden in den nächsten freien Weichensteckplatz eingeschoben. Es dürfen keine Lücken bleiben, weil dann der vom Computer kommende Datenfluss zu den hinter der Lücke liegenden Steckkarten unterbrochen wäre (→S.[128](#page-127-0)). Die Steckkartenprüfung erfolgt sinngemäß nach Kapitel 7.4.2.

Bei der Prüfung der Schieberegister (Programmzweig WP) muss das Programm immer die entsprechende Anzahl angeschlossener Steckkarten melden, je nachdem bei welchem Steckplatz Sie die 10kOhm-Prüfleitung an PA0aus (26) halten. Falls Sie den Bildschirm nicht einsehen können, zählen Sie die Piepstöne während der Prüfung (kurzer hoher Ton = 1 Steckkarte, langer mittelhoher Ton = 10 Steckkarten, langer tiefer Ton = überzählige Bits).

### **7.4.5 Einrichten weiterer Steckplätze für Weichenkarten**

Wenn alle Steckplätze mit Weichenkarten gefüllt sind, können an einer beliebigen Stelle im 19"-Rahmen weitere Steckplätze für Weichen eingerichtet werden.

#### $\Box$  Netzteile ausschalten und beide Interfacekarten ca. 2 cm aus dem Steckplatz ziehen.

Die folgende Tabelle enthält die von der Grundplatine GP02 des letzten bereits vorhandenen Weichensteckplatzes zur ersten neuen GP02 herzustellenden Verbindungen. Lediglich die beiden zuoberst aufgeführten Verbindungen  $(+5V$  und  $GND$ ) werden besser mit zwei horizontalen Brücken zu einer benachbarten Grundplatine (GP0**x**) hergestellt.

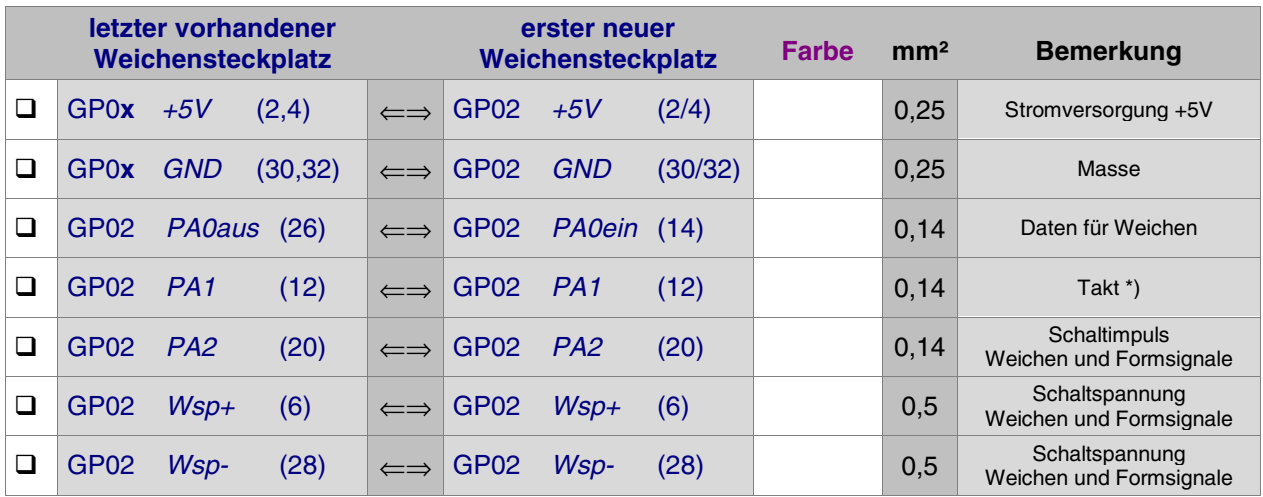

\*) Bei mehr als 25 Weichensteckplätzen siehe Seite [37](#page-36-0)

Interfacekarten wieder in ihre Steckplätze drücken.

# **7.5 Steckkarten für Formsignale (8902, 8912)**

Für Formsignale werden die gleichen Steckkarten wie für Weichen verwendet. Auch die zugehörige Grundplatine GP02 ist die Gleiche. Zumindest 2-begriffige Formsignale könnten daher auch eigentlich genauso wie Weichen angeschlossen werden. Da es jedoch auch 3-begriffige Formsignale mit drei Schaltleitungen gibt und weil jedes in der Weichenkette angeschlossene Formsignal außerdem die Zahl der 256 möglichen Weichen reduzieren würde, ist für Formsignale eine eigene Kette (=Bus) geschaffen worden. Für Formsignale wird die Grundplatine GP02 daher anders verdrahtet als für Weichen. Weiterhin bestehen Unterschiede bei den Prüfprozeduren.

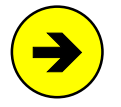

Dass es Formsignale mit monostabilem Relaisantrieb (Postrelais) gibt, ist eher unwahrscheinlich. Eine Verwendung der Steckkarte 9122 für Formsignale ist daher weder im Programm noch in dieser Bauanleitung berücksichtigt.

Auf Seite [202](#page-201-0) befindet sich eine Abbildung der nachfolgend beschriebenen Verdrahtung. Heften Sie die Seite aus und führen Sie die Verdrahtung und Prüfung gemäß Text und Abbildung durch.

## **7.5.1 Verdrahtung der ersten GP02 für Formsignale**

Es wird der (von hinten auf den Rahmen gesehen) rechte Steckplatz der Grundplatine verdrahtet.

Netzteile ausschalten und beide Interfacekarten ca. 2 cm aus dem Steckplatz ziehen.

Die Anschlüsse zur Stromversorgung der Steckkarten (+5V und GND vom Netzteil NT1) werden mit zwei horizontalen Drahtbrücken zum nächstliegenden bereits eingerichteten Steckplatz GP0**x** hergestellt.

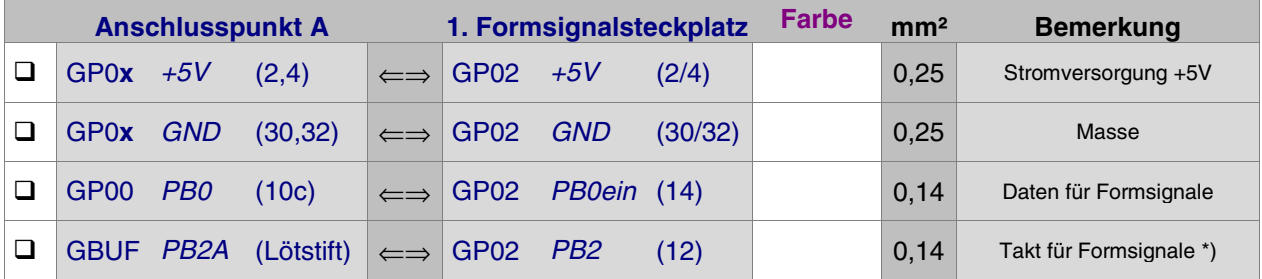

\*) Bei mehr als 25 Formsignalsteckplätzen siehe Seite [37](#page-36-0)

Die folgenden drei Verbindungen für die Schaltstromversorgung sowie für den Schaltimpuls werden zur nächstliegenden Grundplatine GP02 eines Weichensteckplatzes hergestellt:

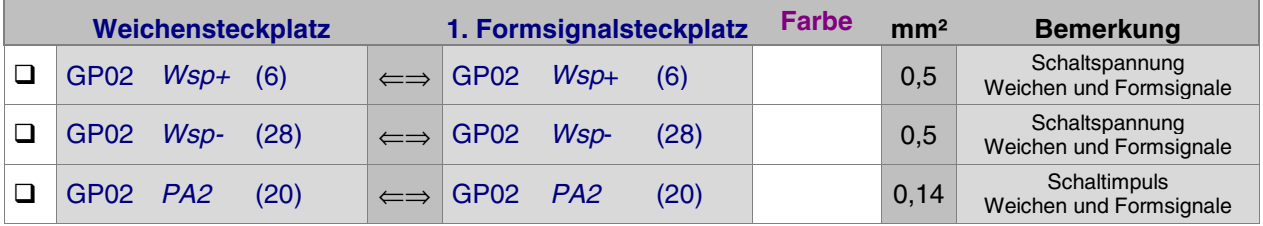

### Interfacekarten wieder in ihre Steckplätze drücken.

Die Verdrahtung der ersten Grundplatine GP02 für Formsignal-Steckkarten ist damit abgeschlossen. Je nach Länge dieser GP02, sind nun entsprechend viele Steckplätze für Formsignal-Steckkarten eingerichtet. Werden später weitere Steckplätze benötigt, ist der erste neue Steckplatz nach Kapitel 7.5.5 anzuschließen.

### **7.5.2 Prüfung der ersten Steckkarte für Formsignale**

Hiermit werden die Schieberegister IC1 und IC2 (74HC164) geprüft. Schieben Sie eine Steckkarte 8902 oder 8912 in den ersten Formsignalsteckplatz. Computer einschalten, Netzteil NT1 einschalten, MpC-Programm starten, Prüfprogramm PP starten, Programmzweig MP (Magnetartikel-Steckkarten prüfen) starten. Auf dem Bildschirm erscheint:

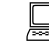

 Die Prüfung ergibt: 0 Steckkarten für 0 Magnetartikel

 $\Box$  Klemmen Sie ein Ende der 10kOhm-Prüfleitung fest an die Lötöse des Eingangs PC2 (12c) auf der Grundplatine GP00. Das andere halten Sie an den Anschluss GP02 PB0aus (26). Begleitet von einem Piepston erscheint auf dem Bildschirm die Meldung:

 Die Prüfung ergibt: 1 Steckkarten für 16 Magnetartikel

Durch den Piepston kann man das Prüfergebnis auch hören: kurzer hoher Ton = 1 Steckkarte, langer mittelhoher Ton = 10 Steckkarten. Da sich diese Prüfung permanent wiederholt, wird auch die Tonfolge nach kurzer Zeit wieder erneut zu hören sein.

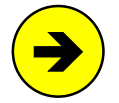

Die Meldungen "0 Steckkarten für 0 Magnetartikel" oder "überzählige Bits" (begleitet von einem langen tiefen Ton) deuten auf einen Fehler auf der Steckkarte oder in der Verdrahtung hin. Prüfen Sie die Steckkarte auf kalte Lötstellen oder Leiterbahnverbindungen. Im Programmzweig IP muss die Prüfung der Ports PB0 und PB2 an den Anschlüssen der GP02 (vgl. Kapitel 7.5.1) dieselben Ergebnisse liefern wie an der GP00 bzw. am GBUF. Der Port PA2 (Schaltimpuls) ist an dieser Prüfung nicht beteiligt.

□ Nehmen Sie das lose Ende der 10kOhm-Prüfleitung vom Anschluss GP02 PB0aus (26) wieder ab und halten es an GP02 +5V (2,4). Auf dem Bildschirm erscheint:

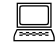

 Die Prüfung ergibt: 0 Steckkarten für 0 Magnetartikel

Beim Wechsel des losen Endes der Prüfleitung zwischen +5V und PB0aus (26) muss auch die jeweils entsprechende Meldung wechseln. Der Datenteil der Steckkarten ist damit geprüft.

#### **Prüfung des Funktionsteils der Steckkarten**

Da die verwendeten Steckkarten mit denen für Weichen identisch sind, kann bei Bedarf eine Funktionsprüfung der Steckkarten gemäß Seite [149](#page-148-0) in einem Weichen-Steckplatz durchgeführt werden.

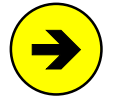

Soll die Funktionsprüfung in einem Formsignal-Steckplatz durchgeführt werden, verwenden Sie den Prüfprogrammzweig MS (Magnetartikel schalten) und geben anstelle der Weichenlagen 1g, 1a, 2g, 2a, 3g ... die Magnetspulennummern 1, 2, 3, 4, 5... ein.

### **7.5.3 Anschluss und Prüfung der Formsignale**

Die zum Anschluss der Weichen verlegte Wsp0-Sammelleitung von NT2 bzw. NT3 wird auch für den Mittenanschluss der Formsignalspulen genutzt.

Der Anschluss der 2 Schaltleitungen (bei 3-begriffigen Formsignalen sind es 3 Schaltleitungen) erfolgt mit Litze 0.14 mm² an die Pfostenleiste der Steckkarte 8902. Die Anschluss-Reihenfolge spielt keine Rolle. Bei Formsignalen mit Stellmotorantrieb ist die Steckkarte 8912 anstelle von 8902 sinngemäß wie bei Weichen einzusetzen.

Die Funktionsprüfung der Formsignale erfolgt mit dem Programmzweig MS (Magnetartikel schalten). Schalten Sie dazu das Weichenschaltnetzteil NT2 bzw. NT3 ein und stellen Sie den SNT-Baustein (falls vorhanden) durch Verbinden der Punkte 1 und 2 auf der SNT-Platine auf Testbetrieb.

Für die Schaltung der einzelnen Signallagen ist die Nummer einer Magnetspule (1-512) und dann <ENTER> einzugeben. Es können auch die Pfeiltasten benutzt werden. Bei jeder Betätigung einer Pfeiltaste wird die nächsthöhere bzw. nächstniedrigere Magnetspulennummer geschaltet. Beachten Sie hierzu die Bildschirmanzeige der gerade als 'geschaltet' ausgewiesenen Magnetspulennummer.

**Pinbelegung der Steckkarte 8902 für Formsignale** Blick auf die Pfostenleiste vgl. sinngemäß Abb. Seite [85](#page-88-0) **i t e**  $20$  $\bullet$  3 **i t e**  $1 \bullet$  $\bullet$  4 frei  $\bullet$ **e** $\bullet$  frei **e** $8 \bullet$ **s** $\bullet$  5 **s** $7 \bullet$ **s**  $66$ **n g u n h a** م **k i t e r b**  $\mathbf{r}$  $10 \bullet$ **c** $\ddot{\mathbf{0}}$  $• 11$  $9 \bullet$ **s t ü** Ë  $• 12$ frei  $\bullet$  $16 \bullet \frac{1}{2}$  frei **e** $• 13$ **eL**15 $\bullet$  $• 14$ **B**

Anders als bei Weichen, die nur 2 Lagen haben und deren zwei Schaltleitungen immer an zwei nebeneinander liegende Anschlusspins verdrahtet werden müssen, kann die Nummerierung der Formsignale, die entweder 2- oder 3-begriffig sein können, nicht mit einer dem Befehl 'Wx' (vgl. Kapitel 7.4.3) vergleichbaren Methode überprüft werden. Das Suchen, welcher Magnetartikelanschluss welche Signallage schaltet, ist daher nicht so komfortabel wie die Suche nach den Weichennummern. Machen Sie bei der Prüfung der Magnetspulennummer vorzugsweise von der Benutzung der Pfeiltasten Gebrauch und tragen Sie die bereits gefundenen Nummern in eine Tabelle ein (→S.[235\)](#page-234-0).

### **7.5.4 Prüfung weiterer Formsignal-Steckkarten**

Die Steckkarten werden in den nächsten freien Formsignalsteckplatz geschoben. Es dürfen keine Lücken bleiben, weil dann der vom Computer kommende Datenfluss zu den hinter der Lücke liegenden Steckkarten unterbrochen wäre (→S.[128\)](#page-127-0). Die Steckkartenprüfung erfolgt gemäß Kapitel 7.5.2.

Bei der Prüfung der Schieberegister (Programmzweig MP) muss das Programm immer die entsprechende Anzahl angeschlossener Steckkarten melden, je nachdem bei welchem Steckplatz Sie die 10kOhm-Prüfleitung an PB0aus (26) halten. Falls Sie hierbei den Bildschirm nicht einsehen können, zählen Sie die Piepstöne während der Prüfung (kurzer hoher Ton = 1 Steckkarte, langer mittelhoher Ton = 10 Steckkarten, langer tiefer Ton = überzählige Bits).

### **7.5.5 Einrichten weiterer Steckplätze für Formsignalkarten**

Wenn alle Steckplätze mit Formsignal-Steckkarten gefüllt sind, können an einer beliebigen Stelle im 19"- Rahmen weitere Steckplätze für Formsignale eingerichtet werden.

#### $\Box$  Netzteile ausschalten und beide Interfacekarten ca. 2 cm aus dem Steckplatz ziehen.

Die folgende Tabelle enthält die von der Grundplatine GP02 des letzten bereits vorhandenen Formsignalsteckplatzes zur ersten neuen GP02 herzustellenden Verbindungen. Lediglich die beiden zuoberst aufgeführten Verbindungen (+5V und GND) werden besser mit zwei horizontalen Brücken zu einer benachbarten Grundplatine (GP0**x**) hergestellt.

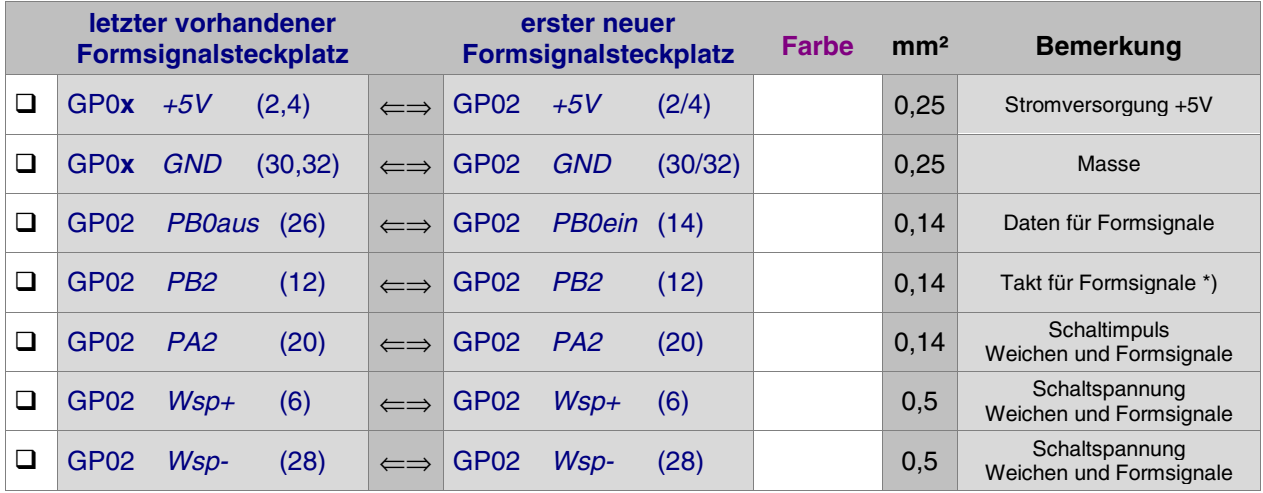

\*) Bei mehr als 25 Formsignalsteckplätzen siehe Seite [37](#page-36-0)

Interfacekarten wieder in ihre Steckplätze drücken.

# **7.6 Steckkarten für Taster, Schalter und Rückmeldungen (8503)**

Auf Seite [203f](#page-202-0) befindet sich eine Abbildung der nachfolgend beschriebenen Verdrahtung. Heften Sie die Seite aus und führen Sie die Verdrahtung und Prüfung gemäß Text und Abbildung durch.

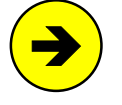

Die für den Anschluss von Tastern, Schaltern oder Rückmeldungen (TSR) verwendeten Steckkarten 8503 werden kurz als "Tasterkarten" bezeichnet. Diese Bezeichnung weist darauf hin, dass daran anfänglich nur Taster angeschlossen wurden. Inzwischen können auch Schalter und Weichenrückmeldungen in beliebiger Folge und Mischung angeschlossen werden.

Die drei zur Verfügung stehenden Ketten für Taster, Schalter und Weichenrückmeldungen werden mit TSR-Kette 1, TSR-Kette 2 und TSR-Kette 3 bezeichnet. An jede TSR-Kette können 512 Taster, Schalter oder Weichenrückmeldungen (d.h. 16 Taster-Steckkarten) angeschlossen werden, so dass 1536 dieser Artikel anschließbar sind. Innerhalb der beiden Ketten sind die Artikel wie folgt nummeriert:

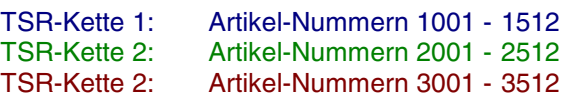

### **7.6.1 Verdrahtung der ersten GP03 für Taster-Steckkarten**

Es wird der (von hinten auf den Rahmen gesehen) rechte Steckplatz der Grundplatine verdrahtet.

 $\Box$  Netzteile ausschalten und beide Interfacekarten ca. 2 cm aus dem Steckplatz ziehen.

Die Anschlüsse zur Stromversorgung der Steckkarten (+5V und GND vom Netzteil NT1) werden mit zwei horizontalen Drahtbrücken zum nächstliegenden bereits eingerichteten Steckplatz GP0**x** hergestellt.

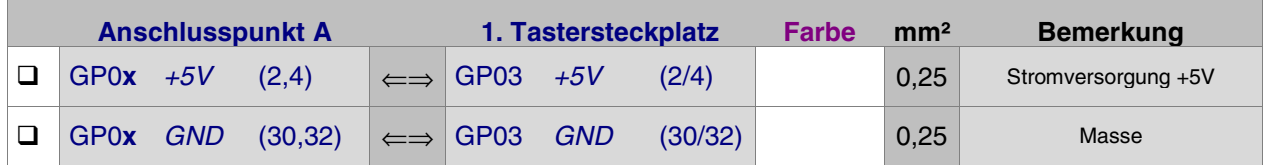

#### **Verdrahtung für die TSR-Kette 1:**

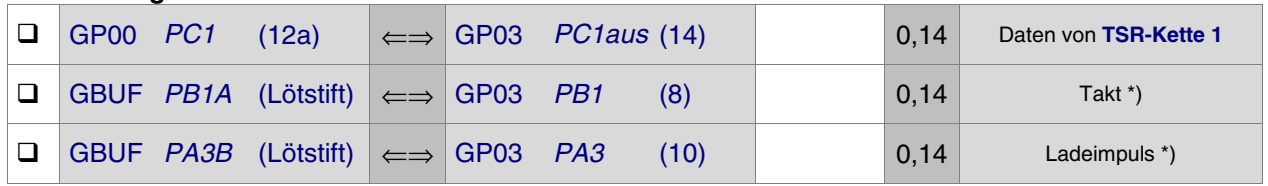

#### **Verdrahtung für die TSR-Kette 2:**

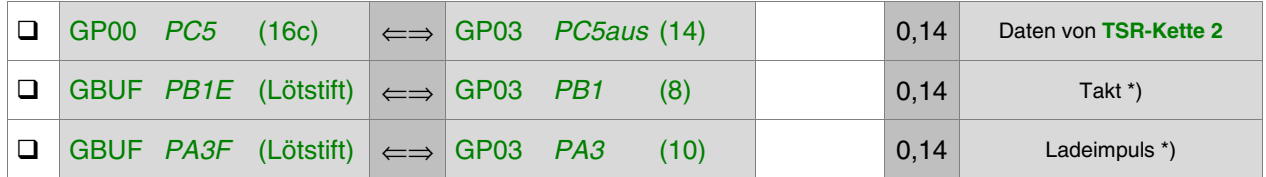

#### **Verdrahtung für die TSR-Kette 3:**

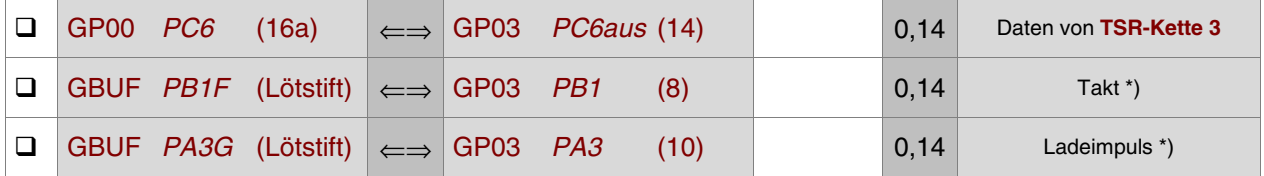

\*) Bei mehr als 12 Taster-Steckplätzen innerhalb einer TSR-Kette siehe Seite [37](#page-36-0)

### Interfacekarten wieder in ihre Steckplätze drücken.

Die Verdrahtung der ersten Grundplatine GP03 für die betreffende(n) TSR-Kette(n) ist damit abgeschlossen. Je nach Länge dieser GP03, sind entsprechend viele Steckplätze eingerichtet. Werden später weitere Steckplätze benötigt, ist der erste neue Steckplatz nach Kapitel 7.6.5 anzuschließen.

#### **7.6.2 Prüfung der ersten Steckkarte 8503**

Hiermit werden die Schieberegister IC1 bis IC4 (74HC165) geprüft. Schieben Sie eine Tasterkarte 8503 in den ersten Steckplatz einer TSR-Kette. Computer einschalten, Netzteil NT1 einschalten, MpC-Programm starten, Prüfprogramm PP starten.

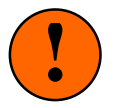

Sind bereits Weichenrückmeldungen installiert und vorne an die Pfostenleisten der Steckkarten angeschlossen, ziehen Sie die betreffenden Pfostenstecker während der Prüfung ab. Die von den Weichen kommenden Rückmeldungen würden die Prüfung verfälschen.

Sind bereits Schalter angeschlossen, schalten Sie alle Schalter aus oder ziehen Sie die betreffenden Pfostenstecker ab. Eingeschaltete Schalter verfälschen die Prüfung ebenfalls.

Starten Sie je nach zu prüfender TSR-Kette den **Prüfprogrammzweig TA, TB, TC** und kontrollieren Sie, dass die angezeigte Tabelle **nur Nullen** enthält. Steht irgendwo eine "1", ist der betreffende Artikel (Taster/Schalter/Rückmeldung) eingeschaltet. Schalten Sie den Artikel aus! Die folgende Prüfung kann nur gelingen, wenn die Tabelle nur Nullen enthält.

Starten Sie je nach zu prüfender TSR-Kette den Prüfprogrammzweig T1, T2 oder T3. Auf dem Bildschirm erscheint:

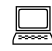

 Die Prüfung ergibt: Steckkarten für Taster/Schalter/Rückmeldungen

 $\Box$  Nehmen Sie ein Stück Litze und klemmen Sie ein Ende an GND (30/32). Das andere halten Sie an den Pin (26) auf der Grundplatine GP03. Es erscheint die von einem Piepston begleitete Meldung:

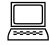

 Die Prüfung ergibt: 1 Steckkarten für 32 Taster/Schalter/Rückmeldungen

Durch den Piepston kann man das Prüfergebnis auch hören: kurzer hoher Ton = 1 Steckkarte, langer mittelhoher Ton = 10 Steckkarten. Da sich diese Prüfung permanent wiederholt, wird auch die Tonfolge nach kurzer Zeit wieder erneut zu hören sein.

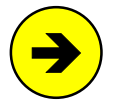

Die Meldungen "0 Steckkarten für 0 Taster" oder "überzählige Bits" (begleitet von einem langen tiefen Ton) deuten entweder auf einen noch eingeschalteten Artikel oder einen Fehler auf der Steckkarte oder in der Verdrahtung hin. Ist (je nach zu prüfender TSR-Kette) nach Start des Prüfprogrammzweigs TA, TB oder TC in der angezeigten Tabelle eine '1' zu sehen, lesen Sie die zugehörige Artikelnummer ab und schalten Sie den betreffenden Artikel aus. Hat das keine Wirkung, prüfen Sie die Steckkarte auf kalte Lötstellen oder Leiterbahnverbindungen und untersuchen Sie die zu diesem Artikel gehörenden Bestückungen und Lötungen auf der Steckkarte. Im Programmzweig IP muss die Prüfung der Ports PA3, PB1 und (je nach zu prüfender TSR-Kette) PC1, PC5 oder PC6 an den Anschlüssen der GP03 (vgl. Kapitel 7.6.1) dieselben Ergebnisse liefern wie an den Platinen GBUF und GP00.

**Schauen Sie auch einmal** wie sich die betreffende Tabelle (TA, TB, TC) verändert, wenn Sie die oben angegebene Verbindung zwischen GND und Anschluss (26) herstellen: die Tabelle füllt sich im hinteren Teil komplett mit Einsen, weil alle hinter dem Anschluss (26) befindlichen Tasterkarten jetzt "GND" (d.h. "eingeschaltet") melden.

IC1 bis IC4 (74HC165) sind damit geprüft. Es folgt die Prüfung der 32 Artikel auf der Steckkarte.

 Je nachdem um welche TSR-Kette es sich handelt, wählen Sie am Computer den Programmzweig TA, TB oder TC. Auf dem Bildschirm erscheint eine aus lauter Nullen bestehende Tabelle mit der darüber stehenden Meldung:

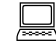

Zuletzt geändert: Taster/Schalter/Rückmeldung =

 $\Box$  Nehmen Sie ein Stück Litze und verbinden Sie GND (30/32) der Reihe nach mit allen Anschlusspins auf den beiden Pfostenleisten an der Steckkartenvorderseite. Ohne Verzögerung wechselt jeweils eine der Nullen innerhalb des Zahlenfeldes auf 1 und über der Tabelle erscheint die Anzeige der zugehörigen Artikelnummer. Die zu den Anschlusspins gehörenden Artikelnummern finden Sie in der folgenden Abbildung.

### <span id="page-156-0"></span>**7.6.3 Anschluss und Prüfung der Taster/Schalter/Rückmeldungen**

Ein Anschluss aller Taster, Schalter und Rückmeldungen wird zunächst über eine Sammelleitung mit GND (30/32) verbunden.

Für den zweiten Anschluss wird in den zur Steckkarte gehörenden Pfostenverbinder ein 16-poliges Flachbandkabel eingedrückt und dieser in die Pfostenleiste gesteckt. Das Flachbandkabel wird in die Nähe einer Artikelgruppe geführt und dort entsprechend aufgetrennt. Die nun einzelnen Litzen des Flachbandkabels werden nach Belieben an die noch freien Anschlüsse von Tastern, Schaltern oder Weichenrückmeldungen angelötet. Die Reihenfolge spielt keine Rolle. Die Verdrahtung der Artikel ist damit abgeschlossen.

Es folgt die Ermittlung der durch die freie Verdrahtung erzeugten Artikelnummern: Computer einschalten, Netzteil NT1 einschalten, MpC-Programm starten, Prüfprogramm PP starten, Programmzweig TA, TB oder TC starten.

Betätigen Sie einen Artikel und schauen Sie auf den Bildschirm. Dort können Sie seine Nummer ablesen. Es wird auch angezeigt, ob der Artikel ein- oder ausgeschaltet worden ist.

Die Zahlentabelle im Bildschirm enthält für jeden Artikel an entsprechender Stelle eine '1' solange er eingeschaltet ist. Sind zwei oder mehrere Artikel durch einen Verdrahtungsfehler miteinander verbunden, werden nach dem Betätigen eines der beteiligten Artikel mehrere Einsen zu sehen sein.

Ermitteln Sie auf diese Weise die Nummern aller angeschlossenen Artikel und tragen Sie sie zur Dokumentation in einen Layout-Plan Ihres Gleisbildstellpultes bzw. Fahrpultes ein.

Haken Sie in der Tabelle auf Seit[e 23](#page-236-0)7 alle Artikelnummern ab, die Sie bereits gefunden haben. Das erleichtert das Finden von Fehlern auf den Steckkarten. Ermitteln Sie nach Abschluss der Prüfung anhand der nicht abgehakten Artikelnummern die jeweils betroffenen Steckkarten und dort die Anschlusspins. Prüfen Sie diese Steckkarten dann gezielt. Entweder sind dort keine Artikel angeschlossen, die Verdrahtung ist fehlerhaft oder die entsprechende Stufe auf der Steckkarte ist defekt. Defekte Bauteile sind nur

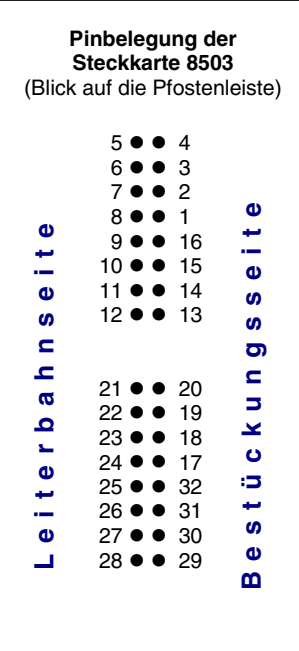

selten die Ursache für einen Fehler. Meistens handelt es sich um kalte Lötstellen oder eine fehlerhafte Verdrahtung. Die auf den einzelnen Steckkarten befindlichen Artikelnummern sind ebenfalls aus der Tabelle auf Seite [237](#page-236-0) zu ersehen.

#### **Besondere Hinweise zu Anschluss und Prüfung von Weichenrückmeldungen**

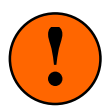

Keine galvanische Verbindungen zwischen NT1 und den Weichennetzteilen NT2 bzw. NT3! Eine Weichenrückmeldungen ist positiv, wenn am entsprechenden Anschlusspin der Steckkarte 8503 die Masse GND des Netzteils NT1 anliegt. Rückmeldende Weichen müssen daher über **separate Kontaktsätze** zur Schaltung dieser NT1-Masse verfügen. Dabei muss strikt darauf geachtet werden, dass diese Kontakte keine galvanische, d.h. keine **Drahtverbindung** zwischen dem Netzteil NT1 und anderen Netzteilen (z.B. NT2 oder NT3) herstellen.

Schalten Sie eine rückmeldende Weiche von Hand in die andere Lage und schauen Sie in der Bildschirmtabelle nach, welche Artikelnummern sich geändert haben. Falls Sie pro Weiche zwei Rückmeldungen (jeweils eine für jede Lage) installiert haben, müssen sich auch jeweils 2 Artikelnummern ändern.

Bequemer ist es, den Prüfprogrammzweig WS (Weichenschaltung prüfen) aufzurufen und die mit einer Rückmeldung versehenen Weichen mit den im Bildschirm aufgeführten Befehlen zu schalten. Falls sich nämlich eine oder zwei Rückmeldungen durch eine Weichenschaltung ändern, werden die betreffenden Artikelnummern automatisch zusammen mit ihrem Änderungsstatus (ein/aus) angegeben.

### **7.6.4 Püfung weiterer Taster-Steckkarten**

Die Steckkarten werden in den jeweils nächsten freien Tastersteckplatz eingeschoben. Es dürfen keine Lücken bleiben, weil dann der vom Computer kommende Datenfluss zu den hinter der Lücke liegenden Steckkarten unterbrochen wäre (→S.[128](#page-127-0)). Die Steckkartenprüfung erfolgt gemäß Kapitel 7.6.2.

Bei der Prüfung der Schieberegister (Programmzweige T1, T2 und T3) muss das Programm immer die entsprechende Anzahl angeschlossener Steckkarten melden, je nachdem bei welchem Steckplatz Sie eine Verbindung zwischen GND und PC1ein (26), PC5ein (26) bzw. PC6ein (26) herstellen. Falls Sie hierbei den Bildschirm nicht einsehen können, zählen Sie die Piepstöne während der Prüfung (kurzer hoher Ton = 1 Steckkarte, langer mittelhoher Ton = 10 Steckkarten, langer tiefer Ton = überzählige Bits).

#### **7.6.5 Einrichten weiterer Steckplätze für Tasterkarten**

Wenn alle Steckplätze mit Steckkarten 8503 gefüllt sind, können an einer beliebigen Stelle im 19"- Rahmen weitere Steckplätze eingerichtet werden.

 $\Box$  Netzteile ausschalten und beide Interfacekarten ca. 2 cm aus dem Steckplatz ziehen.

Die folgende Tabelle enthält die von der Grundplatine GP03 des letzten bereits vorhandenen Tastersteckplatzes zur ersten neuen GP03 herzustellenden Verbindungen. Lediglich die beiden zuoberst aufgeführten Verbindungen (+5V und GND) werden besser mit zwei horizontalen Brücken zu einer benachbarten Grundplatine (GP0**x**) hergestellt. Bei der letzten Verbindung ist zwar die Bezeichnung des Signals (z.B. "PC1" für die Daten der TSR-Kette 1) für jede der 3 TSR-Ketten eine andere. Die zu verbindenden Punkte sind jedoch in allen 3 Fällen stets dieselben.

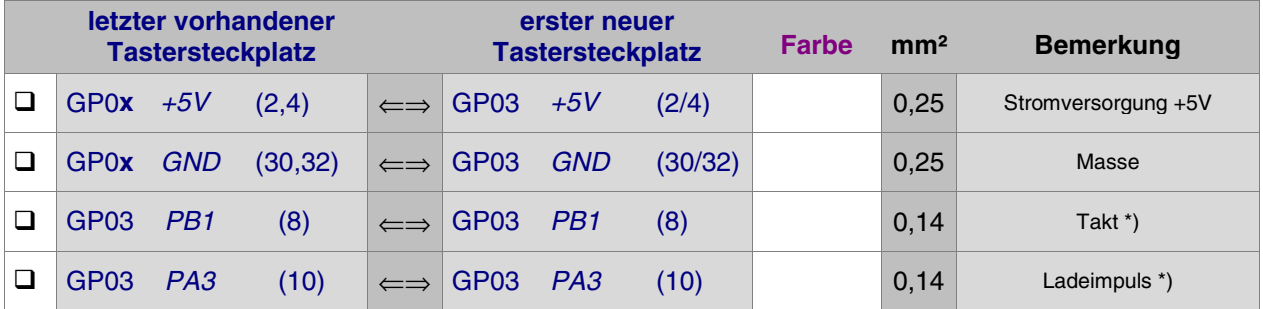

\*) Bei mehr als 12 Taster-Steckplätzen innerhalb einer TSR-Kette siehe Seite [37](#page-36-0)

Bei der Datenleitung gibt es einen Unterschied zwischen den drei TSR-Ketten:

#### **Verdrahtung neuer Steckplätze für die TSR-Kette 1:**

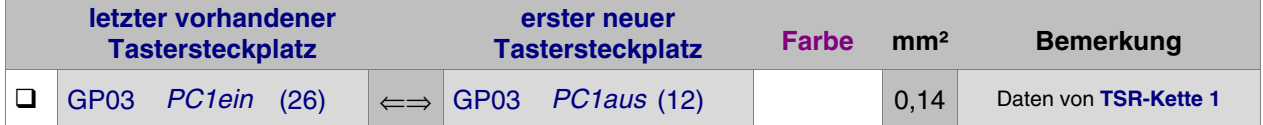

#### **Verdrahtung neuer Steckplätze für die TSR-Kette 2:**

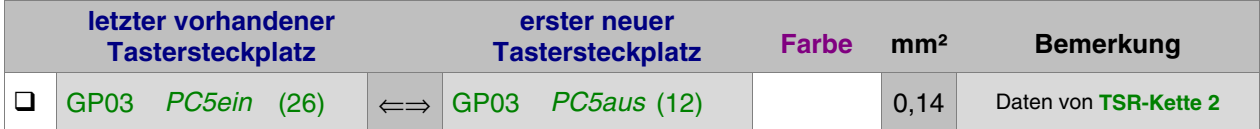

#### **Verdrahtung neuer Steckplätze für die TSR-Kette 3:**

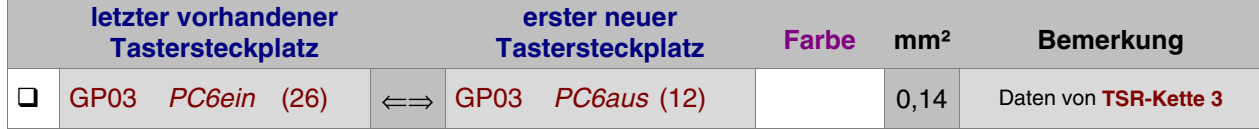

Interfacekarten wieder in ihre Steckplätze drücken.

# **7.7 Steckkarten zum Einlesen von Belegtmeldungen (9473)** (MpC-Digital)

Auf Seite [206](#page-205-0) befindet sich eine Abbildung der nachfolgend beschriebenen Verdrahtung. Heften Sie die Seite aus und führen Sie die Verdrahtung und Prüfung gemäß Text und Abbildung durch.

### **7.7.1 Verdrahtung der ersten GP03 für Einlese-Steckkarten**

Es wird der (von hinten auf den Rahmen gesehen) rechte Steckplatz der Grundplatine verdrahtet.

 $\Box$  Netzteile ausschalten und beide Interfacekarten ca. 2 cm aus dem Steckplatz ziehen.

Die Anschlüsse zur Stromversorgung der Steckkarten (+5V und GND vom Netzteil NT1) werden mit zwei horizontalen Drahtbrücken zum nächstliegenden bereits eingerichteten Steckplatz GP0**x** hergestellt.

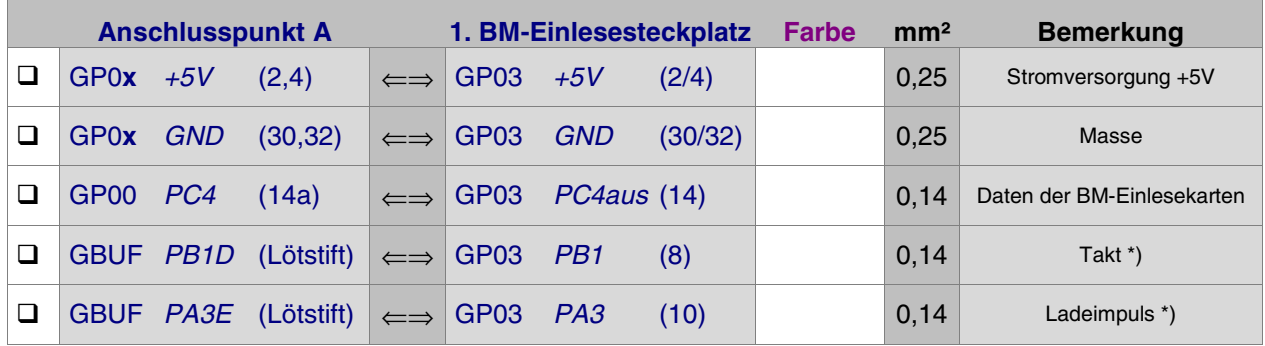

\*) Bei mehr als 15 Steckplätzen für Einlesekarten siehe Seite [37](#page-36-0) (unter "Belegtmelder" sinngemäß)

### Interfacekarten wieder in ihre Steckplätze drücken.

Die Verdrahtung der ersten Grundplatine GP03 für Einlesekarten ist damit abgeschlossen. Je nach Länge dieser GP03, sind nun entsprechend viele Steckplätze eingerichtet. Werden später weitere Steckplätze benötigt, ist der erste neue Steckplatz nach Kapitel 7.7.5 anzuschließen.

### **7.7.2 Prüfung der ersten Steckkarte 9473**

Hiermit werden die Schieberegister IC1 bis IC3 (74HC165) geprüft. Schieben Sie eine Einlesekarte in den ersten Einlesekarten-Steckplatz. Computer einschalten, Netzteil NT1 einschalten, MpC-Programm starten, Prüfprogramm PP starten, Programmzweig BP (Belegtmelder-Einlese-Steckkarten prüfen) starten. Auf dem Bildschirm erscheint:

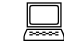

 Die Prüfung ergibt: Steckkarten für Belegtmeldungen

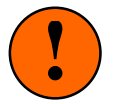

Sind bereits BM1-Platinen installiert und vorne an die Pfostenleisten der Steckkarten angeschlossen sind, ziehen Sie die Pfostenstecker der zu den BM1-Platinen führenden Kabel während der Prüfung ab. Von den BM1-Platinen kommende Belegtmeldungen würden die Prüfung verfälschen.

**Kontrollieren Sie** gegebenenfalls, dass die mit dem Prüfprogrammzweig BM angezeigte Tabelle **nur Nullen** enthält. Sehen Sie irgendwo eine "1", meldet der betreffende Artikel belegt. Die folgende Prüfung kann nur gelingen, wenn die Tabelle nur Nullen enthält.

 $\Box$  Nehmen Sie ein Stück Litze und klemmen Sie ein Ende an GND (30/32). Das andere halten Sie an PC4ein (26) auf GP03. Es erscheint die von einem Piepston begleitete Meldung:

 Die Prüfung ergibt: 1 Steckkarten für 24 Belegtmeldungen

Durch den Piepston kann man das Prüfergebnis auch hören: kurzer hoher Ton = 1 Steckkarte, langer mittelhoher Ton = 10 Steckkarten. Da sich diese Prüfung permanent wiederholt, wird auch die Tonfolge nach kurzer Zeit wieder erneut zu hören sein.

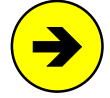

Die Meldungen "0 Steckkarten für 0 Belegtmeldungen" oder "überzählige Bits" (begleitet von einem langen tiefen Ton) deuten auf einen Fehler auf der Steckkarte oder in der Verdrahtung hin. Prüfen Sie die Steckkarte auf kalte Lötstellen oder Leiterbahnverbindungen. Ist im Prüfprogrammzweig BM in der angezeigten Tabelle eine '1' zu sehen, lesen Sie die zugehörige Artikelnummer ab und untersuchen Sie gezielt die zu dieser Belegtmeldung gehörenden Bestückungen und Lötungen auf der Steckkarte. Im Programmzweig IP muss die Prüfung der Ports PA3, PB1 und PC4 an den Anschlüssen der GP03 (vgl. Kapitel 7.7.1) dieselben Ergebnisse liefern wie an der GP00 bzw. am GBUF.

Es folgt die Prüfung der Eingänge.

Wählen Sie am Computer den Programmzweig BM (Belegtmelder prüfen). Auf dem Bildschirm erscheint eine aus lauter Nullen bestehende Tabelle mit der darüber stehenden Meldung:

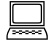

Zuletzt geänderter Belegtmelder =

- $\square$  Verbinden Sie die Anschlüsse +15V und GND der Prüfplatine BMLED mit den gleichnamigen Anschlüssen von NT1.
- □ Verwenden Sie das zur Platine BMLED mitgelieferte 10-polige Flachbandkabel um die Prüfplatine mit dem oberen Anschluss der Einlesekarte 9473 zu verbinden. (Der 'obere Anschluss' liegt etwa in Höhe von OP1). Achten Sie auf die richtige Polung! Die rote Litze innerhalb des Flachbandkabels muss sich auf der mit einer "1" bezeichneten Seite der Pfostenleiste auf der Steckkarte befinden.
- $\Box$  Drücken Sie nun der Reihe nach die Taster 1 bis 8 auf der Prüfplatine BMLED. Ohne Verzögerung wechselt eine '0' in der Bildschirmtabelle auf '1' und über der Tabelle wird die Nummer der empfangenen Belegtmeldung angezeigt.
- □ Stecken Sie das 10-polige Flachbandkabel anschließend auf den mittleren und schließlich auf den unteren Anschluss der Steckkarte 9473 und prüfen Sie die weiteren Stufen wie vor.

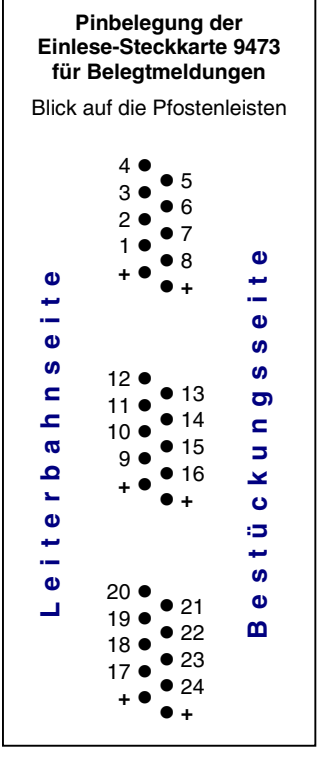

### **7.7.3 Anschluss der BM1-Belegtmelder-Platinen an die Einlese-Steckkarte 9473**

Die BM1-Belegtmelder-Platinen werden mit der Einlese-Steckkarte 9473 verbunden. Hierzu verwendet man am besten ein 10-poliges Flachbandkabel mit beiderseits eingeklemmten Pfostenverbindern. Die

Pfostenverbinder liegen den Platinen bei und müssen polgetreu in das Flachkabel eingeklemmt werden. Diejenige Litze, die bei dem einen Pfostenverbinder an der mit einem Dreieck markierten Position eingeklemmt ist, wird also auch bei dem anderen Pfostenverbinder an der Position mit der Dreieckmarkierung eingeklemmt. Dadurch ist sichergestellt, dass die auf den Platinen jeweils mit einer "1" markierten Pfosten miteinander verbunden sind (Verpolungssicherheit).

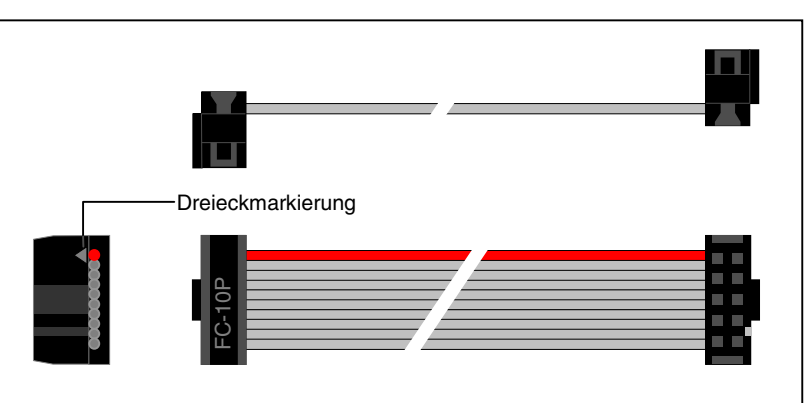

An eine Einlese-Steckkarte 9473 können drei BM1-Belegtmelder-Platinen angeschlossen werden. Da die drei Pfostenleisten auf der Steckkarte 9473 galvanisch voneinander getrennt sind, **dürfen die drei BM1- Platinen zu verschiedenen Boosterbereichen gehören.**

### **Prüfung der Belegtmeldungen und Ermittlung der Belegtmelder-Nummern**

Zunächst ist der auf Seite [190](#page-189-0) beschriebene Anschluss der BM1-Platinen an die Digitalstromversorgung durchzuführen. Abbildungen der Schienenverdrahtungen befindet sich auf den Seiten [226](#page-225-0) und [227](#page-226-0).

Nun werden die durch die freie Verdrahtung erhaltenen Belegtmelder-Nummern ermittelt. Dazu: Computer einschalten, Netzteil NT1 einschalten, MpC-Programm starten, Prüfprogramm PP starten, Programmzweig BM (Belegtmelder prüfen) starten.

Innerhalb des im Bildschirm erscheinenden Zahlenfeldes wird für jeden 'frei' gemeldeten Belegtmelder eine '0' und für jeden als 'belegt' gemeldeten eine '1' angezeigt. Oberhalb des Zahlenfeldes kann abgelesen werden, welche Belegtmeldung sich zuletzt geändert hat.

Zur Ermittlung der Belegtmelder-Nummer eines Gleisabschnitts, braucht jetzt nur dessen Belegtzustand geändert zu werden. Wird ein freier Abschnitt (z.B. durch einen beleuchteten Wagen) belegt, erscheint seine Nummer im Bildschirm. Wird umgekehrt ein belegter Abschnitt frei gemacht, wird ebenfalls die Nummer des geänderten Belegtmelders im Bildschirm angezeigt.

Ermitteln Sie auf diese Weise die Belegtmelder-Nummern aller verdrahteten Gleisabschnitte und tragen Sie sie in Ihren Gleisplan ein.

### **7.7.4 Püfung weiterer Einlese-Steckkarten**

Die Steckkarten werden in den jeweils nächsten freien Einlesekarten-Steckplatz eingeschoben. Es dürfen keine Lücken bleiben, weil die hinter der Lücke befindlichen Steckkarten dann keine Verbindung mehr zum Computer hätten (→S.[128](#page-127-0)). Die Steckkartenprüfung erfolgt sinngemäß nach Kapitel 7.7.2.

Bei der Prüfung der Schieberegister (Programmzweig BP) muss das Programm immer die entsprechende Anzahl angeschlossener Steckkarten melden, je nachdem bei welchem Steckplatz Sie eine Verbindung zwischen GND und PC4ein (26) herstellen. Falls Sie hierbei den Bildschirm nicht einsehen können, zählen Sie die Piepstöne während der Prüfung (kurzer hoher Ton = 1 Steckkarte, langer mittelhoher Ton = 10 Steckkarten, langer tiefer Ton = überzählige Bits).

### **7.7.5 Einrichten weiterer Steckplätze für Einlese-Steckkarten**

Wenn alle Einlese-Steckplätze mit Steckkarten 9473 gefüllt sind, können an einer beliebigen Stelle im 19"- Rahmen weitere Steckplätze für Einlese-Steckkarten eingerichtet werden.

 $\Box$  Netzteile ausschalten und beide Interfacekarten ca. 2 cm aus dem Steckplatz ziehen.

Die folgende Tabelle enthält die von der Grundplatine GP03 des letzten bereits vorhandenen Belegtmelder-Einlesesteckplatzes zur ersten neuen GP03 herzustellenden Verbindungen. Lediglich die beiden zuoberst aufgeführten Verbindungen (+5V und GND) werden besser mit zwei horizontalen Brücken zu einer benachbarten Grundplatine (GP0**x**) hergestellt.

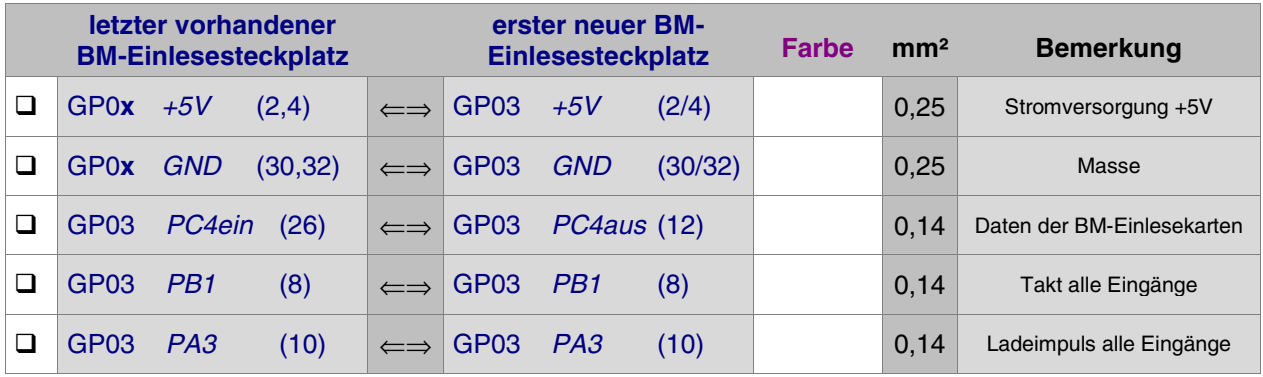

\*) Bei mehr als 15 Steckplätzen für Einlesekarten siehe Seite [37](#page-36-0) (unter "Belegtmelder" sinngemäß)

Interfacekarten wieder in ihre Steckplätze drücken.

# **7.8 Steckkarten für Leuchtanzeigen (8804, 9214, 9324)**

Auf Seite [208](#page-207-0)ff befindet sich eine Abbildung der nachfolgend beschriebenen Verdrahtung. Heften Sie die Seite aus und führen Sie die Verdrahtung und Prüfung gemäß Text und Abbildung durch.

Es stehen 4 LED-Ketten (0, 1, 2, 3) zur Verfügung. Jede LED-Kette kann aus maximal 31 LED-Karten bestehen. Das ergibt maximal 4 Ketten x 31 Karten x 32 LED = 3968 LED. Für die Aufgabe einer LED auf der Modellbahn spielt es keine Rolle, an welche Kette sie angeschlossen ist. Innerhalb der Ketten sind die LED wie folgt nummeriert:

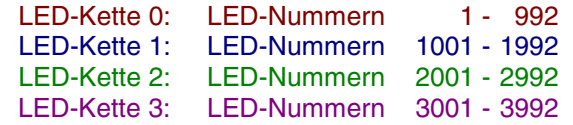

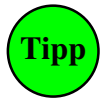

Jede LED-Kette sollte zunächst nur für maximal 21 Steckkarten (ein kompletter Rahmen) eingerichtet werden. Erst wenn mehr als 2688 LED (4 Ketten x 21 Steckplätze x 32 LED) vorhanden sind, können die LED-Ketten nochmals entsprechend erweitert werden.

## **7.8.1 Verdrahtung der ersten GP04 für eine LED-Kette**

Es wird der (von hinten auf den Rahmen gesehen) rechte Steckplatz der Grundplatine verdrahtet.

 $\Box$  Netzteile ausschalten und beide Interfacekarten ca. 2 cm aus dem Steckplatz ziehen.

Stellen Sie für die Stromversorgung zwei horizontale Brücken zu einer benachbarten Grundplatine her:

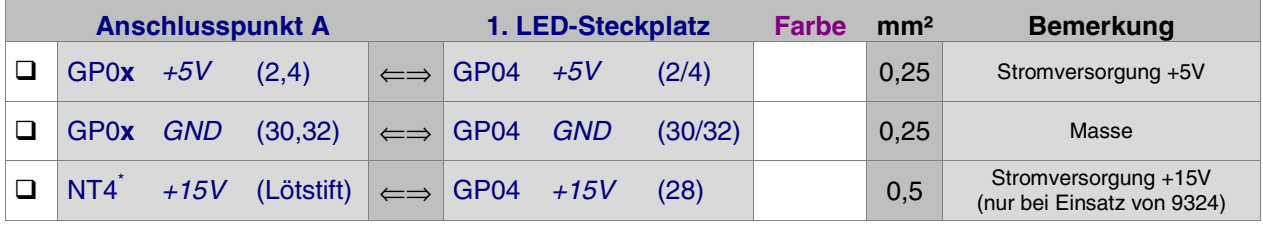

Werden nicht mehr als 2A benötigt (ca. 100 gleichzeitig leuchtende LED), können die +15V auch von NT1 kommen.

#### **Verdrahtung für Steckplätze der LED-Kette 0:**

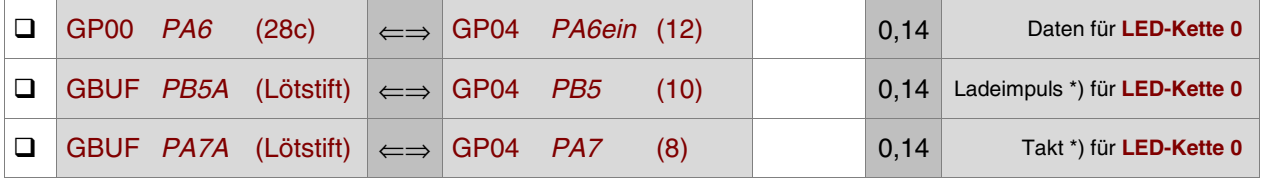

\*) Bei mehr als 12 Steckplätzen in LED-Kette 0 siehe Seite [37](#page-36-0)

#### **Verdrahtung für Steckplätze der LED-Kette 1:**

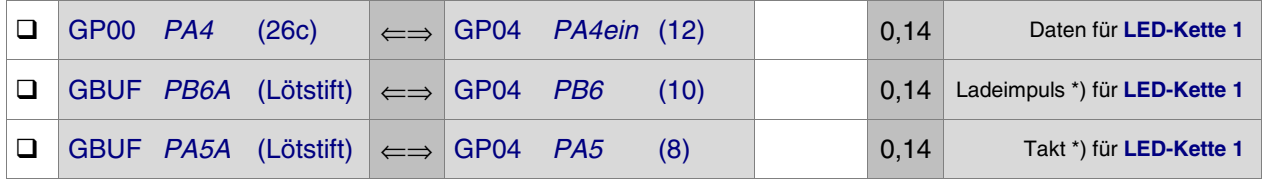

\*) Bei mehr als 12 Steckplätzen in LED-Kette 1 siehe Seite [37](#page-36-0)

#### **Verdrahtung für Steckplätze der LED-Kette 2:**

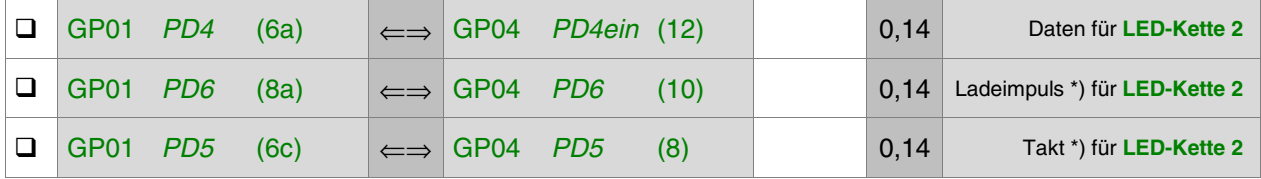

\*) Bei mehr als 12 Steckplätzen in LED-Kette 2 siehe Seite [37](#page-36-0)

#### **Verdrahtung für Steckplätze der LED-Kette 3:**

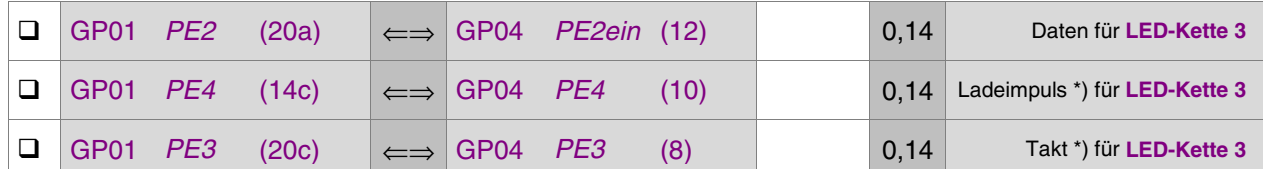

\*) Bei mehr als 12 Steckplätzen in LED-Kette 3 siehe Seite [37](#page-36-0)

### Interfacekarten wieder in ihre Steckplätze drücken.

Die Verdrahtung der ersten Grundplatine GP04 für die betreffende(n) LED-Kette(n) ist damit abgeschlossen. Je nach Länge dieser GP04, sind nun entsprechend viele Steckplätze für LED-Steckkarten in der (den) betreffenden LED-Kette(n) eingerichtet. Werden später weitere Steckplätze innerhalb einer LED-Kette benötigt, ist der erste neue Steckplatz nach Kapitel 7.8.5 anzuschließen.

### **7.8.2 Prüfung der ersten Leuchtanzeigen-Steckkarte 8804, 9214, 9324**

Hiermit werden die Schieberegister IC1 bis IC4 (74HC595) geprüft. Schieben Sie eine Leuchtanzeigen-Steckkarte in den ersten Steckplatz einer LED-Kette. Computer einschalten, Netzteil NT1 einschalten, MpC-Programm starten, Prüfprogramm PP starten und (je nach zu prüfender LED-Kette) einen der Programmzweige L0, L1, L2, L3 starten. Auf dem Bildschirm erscheint:

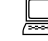

 Die Prüfung ergibt: 0 Steckkarten für 0 Leuchtanzeigen der Kette 0 (1,2,3)

 $\Box$  Klemmen Sie ein Ende der 10kOhm-Prüfleitung fest an die Lötöse des Eingangs PC2 (12c) auf der Grundplatine GP00. Das andere halten Sie an den Anschluss GP04 (26). Es erscheint die von einem Piepston begleitete Meldung:

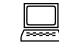

 Die Prüfung ergibt: 1 Steckkarten für 32 Leuchtanzeigen

Durch den Piepston kann man das Prüfergebnis auch hören: kurzer hoher Ton = 1 Steckkarte, langer mittelhoher Ton = 10 Steckkarten. Da sich diese Prüfung permanent wiederholt, wird auch die Tonfolge nach kurzer Zeit wieder erneut zu hören sein.

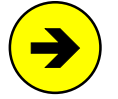

Die Meldungen "0 Steckkarten für 0 Leuchtanzeigen" oder "überzählige Bits" (begleitet von einem langen tiefen Ton) deuten auf einen Fehler auf der Steckkarte oder in der Verdrahtung hin. Prüfen Sie die LED-Steckkarte auf kalte Lötstellen oder Leiterbahnverbindungen. Im Programmzweig IP muss die Prüfung der nachfolgend aufgelisteten Ports an den Anschlüssen der GP04 (vgl. Kapitel 7.7.1) für Daten und Takt jeweils dieselben Ergebnisse liefern wie an GP00, GP01 bzw. am GBUF:

> LED-Kette 0: PA6, PA7 LED-Kette 1: PA4, PA5 LED-Kette 2: PD4, PD5 LED-Kette 3: PE2, PE3

Hinweis: Die Ports (PB5, PB6, PD6, PE4) für den Ladeimpuls der LED-Ketten haben auf diese Prüfungen keinen Einfluss.

### **7.8.3 Anschluss der Leuchtanzeigen**

Vorgesehen ist die Verwendung von LED (Leuchtdioden) mit einer Stromaufnahme von 20mA. Es können jedoch auch andere Leuchtanzeigen wie z.B. Glühbirnchen verwendet werden. Die Ausgänge der Steckkarten 8804 und 9214 sind jeweils für maximal 50mA ausgelegt, die der Steckkarte 9324 für 200mA.

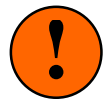

Durch Leuchtanzeigen dürfen vom Netzteil NT1 nicht **mehr als 2A** abgenommen werden. Sinkt nämlich die NT1-Spannung infolge zu hohen Stromverbrauchs unter 15V, kann der Spannungsregler 78S12 auf der OSZ-Platine seine geregelten 12V nicht mehr einhalten. In der Folge **leidet die Geschwindigkeitsregelung der Triebfahrzeuge**. Das bedeutet, dass maximal 100 gleichzeitig leuchtende LED an den 15V-Ausgang von Netzteil NT1 angeschlossen werden können. Sollten Sie für Ihre Modellbahn einen höheren Strombedarf ermitteln, muss ein zusätzliches Netzteil NT4 eingesetzt werden. Verbinden Sie dann 'Minus' des Netzteils NT4 mit GND von NT1.

### **Steckkarte 8804**

Diese Steckkarte wird zum Anschluss von LED mit negativer Ansteuerung verwendet. Hierbei werden die Kathoden (das sind die kürzeren Beinchen) der LED an die Steckkarte angeschlossen. Wichtig ist, dass die **LED nur mit Vorwiderstand** an diese Steckkarte angeschlossen werden dürfen. Dabei spielt es keine Rolle, ob der Widerstand an der Anode (+) oder Kathode (-) angeschlos wird (siehe unten: Abbildung "Verdrahtungsprinzip bei Reihenschaltung von LED").

Zur Ausleuchtung langer Abschnitte im Gleisbildstellpult können mehrere in Reihe geschaltete LED an einen Steckkartenausgang angeschlossen werden. Eine solche LED-Reihe hat den gleichen Strombedarf wie eine einzelne LED. Da aber jede in der Reihe befindliche LED einen Widerstand darstellt, verringert sich der Wert des erforderlichen Vorwiderstandes mit steigender Zahl in Reihe geschalteter LED. Die maximal mögliche Anzahl variiert je nach Hersteller und Farbe. Um diese Anzahl zu bestimmen, ist der Spannungsabfall an einer LED im Betrieb zu messen. Er liegt meistens zwischen 1.5 und 2.0 Volt.

Zur Ermittlung maximal in Reihe schaltbarer LED teilt man die unter Betriebsbedingungen vorhandene Spannung durch den Spannungsabfall je LED. Bei einer unter Betriebsbedingungen gemessenen Spannung von 15V und einem Spannungsabfall von 1.5V je LED ergibt das z.B.  $15/1.5 = 10$  LED in Reihe (dann ohne Vorwiderstand). Bei mehr als 10 LED leuchten dann zwar immer noch alle, aber dunkler.

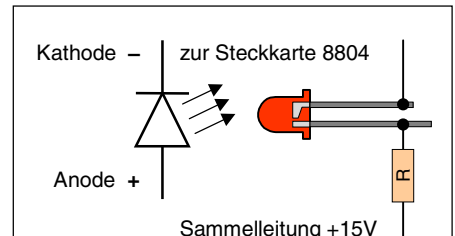

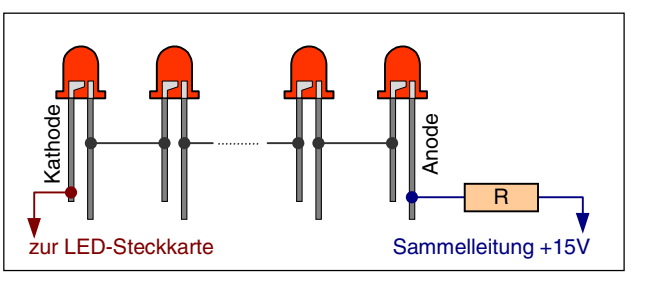

Verdrahtungsprinzip bei Reihenschaltung von LED. Der Widerstand R ist nur bei Anschluss an die LED-Steckkarten 8804 und 9214 erforderlich.

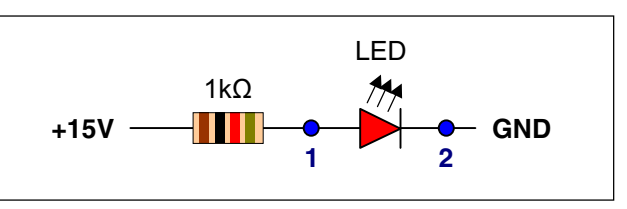

Die zwischen den Punkten 1 und 2 gemessene Spannung entspricht dem **Spannungsabfall je LED**.

**Pinbelegung der Steckkarten 8804, 9214, 9324** (Blick auf die Pfostenleiste)

> $4 \bullet \bullet 5$  $3 \bullet \bullet 6$  $2 \bullet \bullet 7$  $1 \bullet \bullet R$  $16 \bullet \bullet 9$  $15 \bullet \bullet 10$  $14 \bullet 11$  $13 \bullet \bullet 12$

 $20 \bullet 21$  $19 \bullet 22$  $18 \bullet \bullet 23$  $17 \bullet 24$  $32 \bullet 25$  $31 \bullet 26$ <br> $30 \bullet 27$  $30 \bullet \bullet$  $29 \bullet \bullet 28$  **B** 

**Le**

**i t e r b**

**a hn sei t e**

 $\mathbf{a}$  $\mathbf{r}$  $\bullet$  $\tilde{t}$ 

**es t ü c k u n g ssei t e**

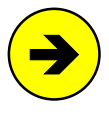

Ein paralleler Anschluss der LED an einen Steckkartenausgang ist ebenfalls möglich. Hier dürfen es jedoch nur maximal 3 LED (bzw. 3 Reihen-LED-Schaltungen) sein, um die mit 50mA angegebene Leistung des Ausgangs nicht zu überfordern.

Verlegen Sie vom +15V-Anschluss des Netzteils NT1 (bzw. NT4) eine Sammelleitung im Gleisbildstellpult und verbinden Sie alle Anoden der LED (längerer Anschluss) über den nach Abbildung 7 ermittelten Vorwiderstand mit dieser Sammelleitung. Bei Reihenschaltung mehrerer LED wird die Anode des jeweils nächsten mit der Kathode (kürzerer Anschluss) des vorangehenden verbunden (siehe Abbildung). Nachdem alle LED so verdrahtet worden sind, bleibt, egal ob ein einzelnes oder mehrere in Reihe geschaltete LED angeschlossen wurden, jeweils noch eine freie Kathode übrig.

Der zweite Anschluss wird so hergestellt: In den zur Steckkarte gehörenden Pfostenverbinder wird ein 16-poliges Flachbandkabel eingedrückt und dieser in die Pfostenleiste eingesteckt. Das Flachbandkabel wird in die Nähe einer LED-Gruppe geführt und dort entsprechend aufgetrennt. Die nun einzelnen Litzen werden nach Belieben an die in der Nähe befindlichen noch freien Kathoden der LED angeschlossen. Die Reihenfolge spielt keine Rolle.

### **Allgemeine Ermittlung des Vorwiderstands**

Der erforderliche Vorwiderstand R (Ohm) ist abhängig von der Spannung U (Volt) und der Stromstärke I (Ampere). Die erforderliche Leistung P (Watt) des Widerstands muss ebenfalls beachtet werden.

Allgemeine Formeln:

$$
R[Ohm] = \frac{U}{I} \frac{[Volt]}{[Ampere]}
$$

 $P[Watt] = U * I[Volt * Ampere]$ 

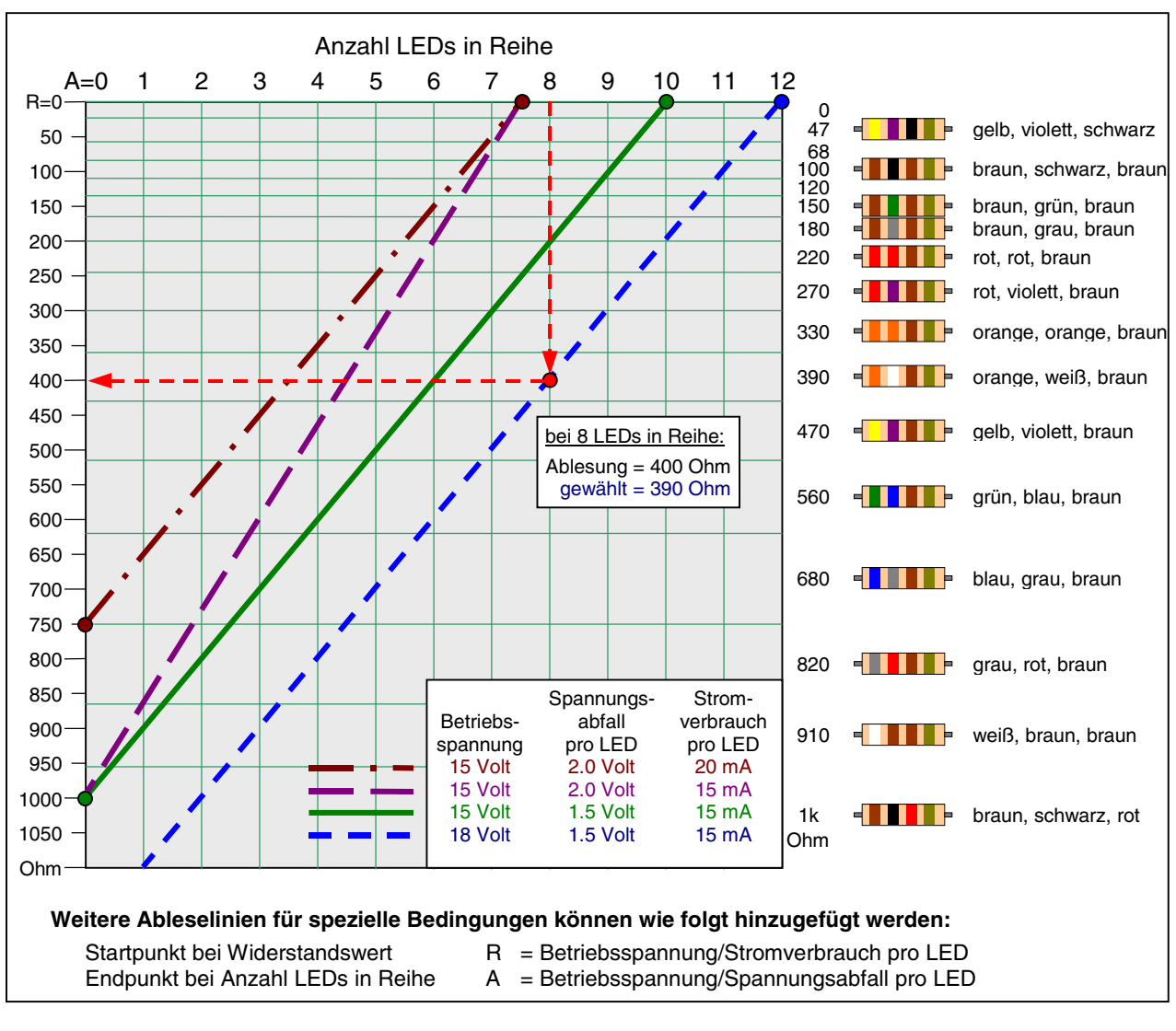

Abbildung 16: Ermittlung der Vorwiderstände bei LED-Reihenschaltung

Ermittlung des Vorwiderstand für mehrere in Reihe geschaltete LED:

1. Eigen-Widerstand  $R_L$  pro LED ermitteln: 2. Vorwiderstand  $R_v$  für n LED ermitteln:  $Rv[Ohm] = \frac{PQ}{2}$  - n \* RL Strom [Ampere] Betriebsspannung [Volt] Strom [Ampere]  $R_L$  [Ohm] = Spannungsabfall pro LED [Volt]

### **Steckkarte 9214**

Der Anschluss der Leuchtanzeigen erfolgt in der gleichen Weise wie oben beschrieben. Wegen der vorhandenen Strombegrenzung können die LED jedoch **ohne Vorwiderstande** angeschlossen werden. Die Verdrahtung im Gleisbildstelltisch wird daher wesentlich schneller erfolgen und ist übersichtlicher.

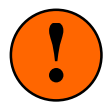

Durch die Strombegrenzung auf 18mA dürfen die LED nicht parallel angeschlossen werden. Die Karte 9214 ist daher **nicht zum Anschluss von Lichtsignalen geeignet**, in denen LED intern parallel geschaltet sind (z.B. 2 weiße LED für Sh1). Durch die Strombegrenzung auf 18mA dürfen die LED Anode + Sammelleitung +15V nicht parallel angeschlossen werden. Die Karte 9214 ist daher nicht zum Anschluss von Lichtsignalen ge-

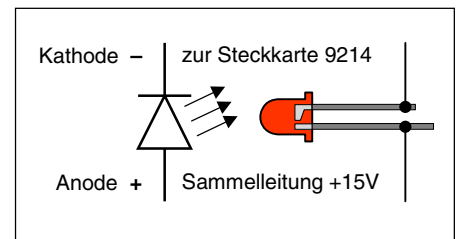

### **Steckkarte 9324**

Diese Steckkarte wird zum Anschluss von LED mit positiver Ansteuerung verwendet. Hierbei werden die Anoden (das sind die längeren Beinchen) der LED an die Steckkarte angeschlossen. Die Steckkarte kommt hauptsächlich bei sogenannten DUOLED zum Einsatz. Diese Bauart beherbergt 2 verschiedenfarbige LED, deren Kathoden bereits miteinander verbunden sind, in einem gemeinsamen Gehäuse.

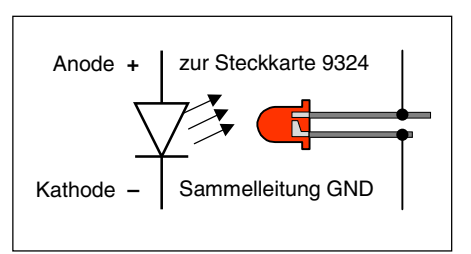

Der Anschluss aller LED-Kathoden erfolgt über den gemäß Abbil-

dung 7 ermittelten **Vorwiderstand** an dieselbe GND-Sammelleitung von Netzteil NT1, die auch für den gemeinsamen Anschluss aller Taster, Schalter und Rückmeldungen verwendet wird.

Die Herstellung der beiden Anoden-Anschlüsse geschieht sinngemäß wie bei der Steckkarte 8804 bereits beschrieben: ein von der Steckkarte 9324 kommendes 16-poliges Flachbandkabel wird im Stelltisch ohne Einhaltung einer Reihenfolge an die noch freien Anoden der DUOLED angeschlossen.

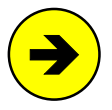

Eine Reihenschaltung mehrerer DUOLED ist bauartbedingt nicht möglich. Es können aber bis zu 10 DUOLED parallel an einen Steckkartenanschluss verdrahtet werden, was dann der Nennleistung eines Ausgangs von 200mA entspricht.

### **Ermittlung der Leuchtanzeigen-Nummern**

Nach Abschluss der Verdrahtung werden die LED-Nummern ermittelt: schalten Sie den Computer und das Netzteil NT1 (wenn vorhanden auch NT4) ein, starten Sie das Prüfprogramm und wählen Sie den Programmzweig LA (Leuchtanzeigen prüfen). Auf dem Bildschirm erscheinen die folgenden Erläuterungen und darunter ein Eingabefeld:

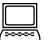

 A = Alle LED flimmern sehr schwach leuchtend Ax = Alle LED der Kette x glimmen schwach x = LED x leuchtet normal hell  $x-y = LED x bis y leuchten normal hell$ 

Geben Sie in das Eingabefeld zunächst ein **<sup>A</sup>** und dann <ENTER> ein.

Jetzt sollten die LED aller drei Ketten 0-3 gleichzeitig (allerdings verhältnismäßig schwach) leuchten.

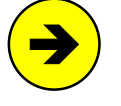

Das schwache Leuchten entsteht durch das im Prüfprogramm angewendete Multiplexverfahren, bei dem die LED stets in Gruppen zu je 128 LED angemacht werden, um den Stromverbrauch auf 128x20mA = 2.56A zu begrenzen. Nachdem eine Gruppe mit dem Leuchten dran war, ist sie anschließend entsprechend lange aus, bis sie wieder an der Reihe ist.

Leuchten einzelne LED nicht, sind sie entweder nicht angeschlossen oder defekt. Ist beides als Fehlerursache auszuschließen, lässt man die Sache hier zunächst auf sich beruhen und begibt sich an die Ermittlung der einzelnen LED-Nummern. Wir beginnen mit der Prüfung der LED in der Kette 0.

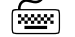

Hierzu wird eine 1 und dann <ENTER> eingegeben.

Jetzt sollte die LED mit der Nummer 1 leuchten. Tragen Sie die Lage der LED und ihre Nummer in den Layout-Plan Ihres Stelltisches ein.

Geben Sie nun weitere Nummern ein oder betätigen Sie eine der Pfeiltasten. Im Bildschirm ist jeweils abzulesen, welche LED gerade leuchten soll. Ermitteln Sie auf diese Weise die Nummern aller verdrahteten LED und tragen Sie sie zur Dokumentation in Ihren Plan ein.

Anmerkung: Wechselt die LED-Nummer nach Betätigen einer Pfeiltaste die LED-Kette (z.B. 992→1001 oder 1992→2001 oder 1992←2001) wird ein Piepston erzeugt.

Notieren Sie alle LED-Nummern, die trotz der Anzeige im Bildschirm nicht leuchten. Benutzen Sie hierfür eine Kopie der Tabelle auf Seite [237](#page-236-0). Ermitteln Sie anhand dieser Nummern die jeweils betroffenen Steckkarten und dort die Anschlussnummern. Prüfen Sie daraufhin diese Steckkarten gezielt. Defekte Bauteile sind nur in seltenen Fällen die Ursache für einen Fehler. Meistens handelt es sich um kalte Lötstellen oder eine fehlerhafte Verdrahtung.

Die LED-Nummern pro Karte sind ebenfalls aus der Tabelle auf Seite [237](#page-236-0) zu ersehen.

### **7.8.4 Prüfung weiterer Leuchtanzeigen-Steckkarten**

Die Prüfung weiterer Steckkarten erfolgt sinngemäß nach Kapitel 7.8.2. Die weiteren Steckkarten werden in den jeweils nächsten freien Steckplatz einer LED-Kette eingeschoben. Es dürfen keine Lücken bleiben, weil dann der vom Computer kommende Datenfluss zu den hinter der Lücke liegenden Steckkarten unterbrochen wäre (→S.[128](#page-127-0)).

Bei der Prüfung der Schieberegister (Programmzweige L0, L1, L2, L3) muss das Programm immer die entsprechende Anzahl angeschlossener Steckkarten melden, je nachdem bei welchem Steckplatz Sie mit der 10kOhm-Prüfleitung eine Verbindung herstellen zwischen GP00 PC2 (12c) und dem Anschluss (26).

Falls Sie dabei den Bildschirm nicht einsehen können, zählen Sie die Piepstöne während der Prüfung (kurzer hoher Ton = 1 Steckkarte, langer mittelhoher Ton = 10 Steckkarten, langer tiefer Ton = überzählige Bits).

### **7.8.5 Einrichten weiterer Steckplätze für eine der LED-Ketten 0, 1, 2, 3**

Sind alle LED-Steckplätze mit Leuchtanzeigenkarten gefüllt, können an einer beliebigen Stelle im 19"- Rahmen weitere Steckplätze für Leuchtanzeigen eingerichtet werden. Die Zahl an Steckkarten innerhalb einer LED-Kette ist auf 31 begrenzt.

### $\Box$  Netzteile ausschalten und beide Interfacekarten ca. 2 cm aus dem Steckplatz ziehen.

Zunächst wird die Stromversorgung der neuen GP04 durch zwei horizontale Brücken zu einer Nachbar-Grundplatine hergestellt:

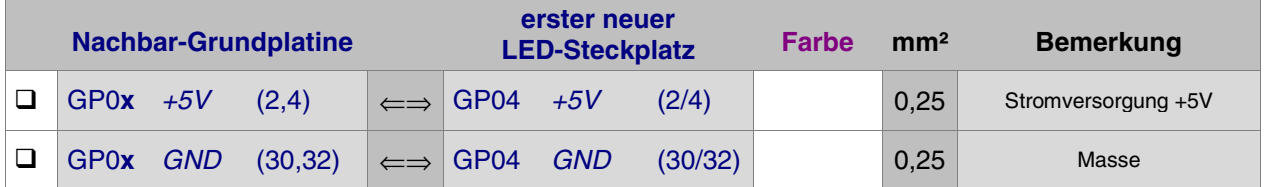

Von der Grundplatine GP04 des letzten bereits vorhandenen LED-Steckplatzes werden dann die folgenden vier Verbindungen zur Grundplatine GP04 des ersten neuen Steckplatzes hergestellt. Die Portnamen (z.B. PA7) der Signale für Daten, Takt und Ladeimpuls sind zwar für jede der 4 LED-Ketten unterschiedlich. Die zu verbindenden Punkte sind jedoch in allen vier Fällen dieselben.

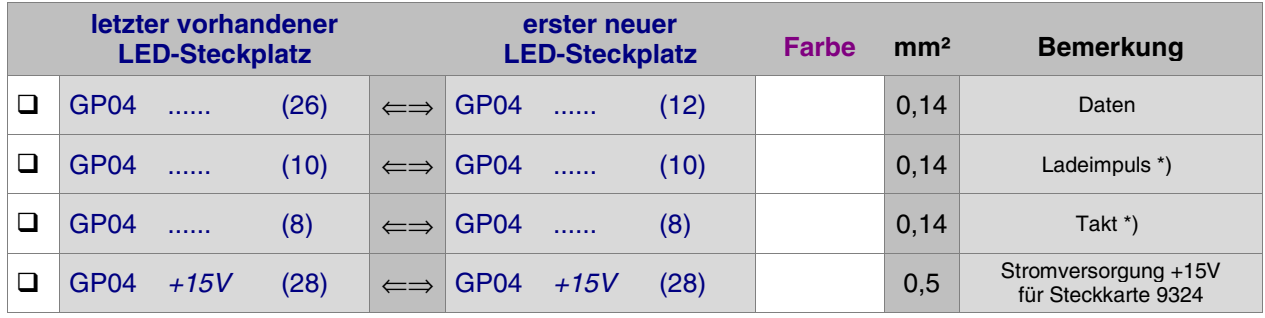

\*) Bei mehr als 12 Steckplätzen in einer LED-Kette siehe Seite [37](#page-36-0)

Interfacekarten wieder in ihre Steckplätze drücken.

# **7.9 Steckkarte PCKom zur Verbindung mehrerer PC's**

Zum Einrichten des Steckkplatzes für die Steckkarte PCKom wird eine einzelne Grundplatine GP03 verwendet. Auf Seite [207](#page-206-0) befindet sich eine Abbildung der nachfolgend beschriebenen Verdrahtung. Heften Sie die Seite aus und führen Sie die Verdrahtung und Prüfung gemäß Text und Abbildung durch.

### **7.9.1 Verdrahtung der Grundplatine GP03 für die Steckkarte PCKom**

#### $\Box$  Netzteile ausschalten und beide Interfacekarten ca. 2 cm aus dem Steckplatz ziehen.

Die Anschlüsse zur Stromversorgung der Steckkarten (+5V und GND vom Netzteil NT1) werden mit zwei horizontalen Drahtbrücken zum nächstliegenden bereits eingerichteten Steckplatz GP0**x** hergestellt.

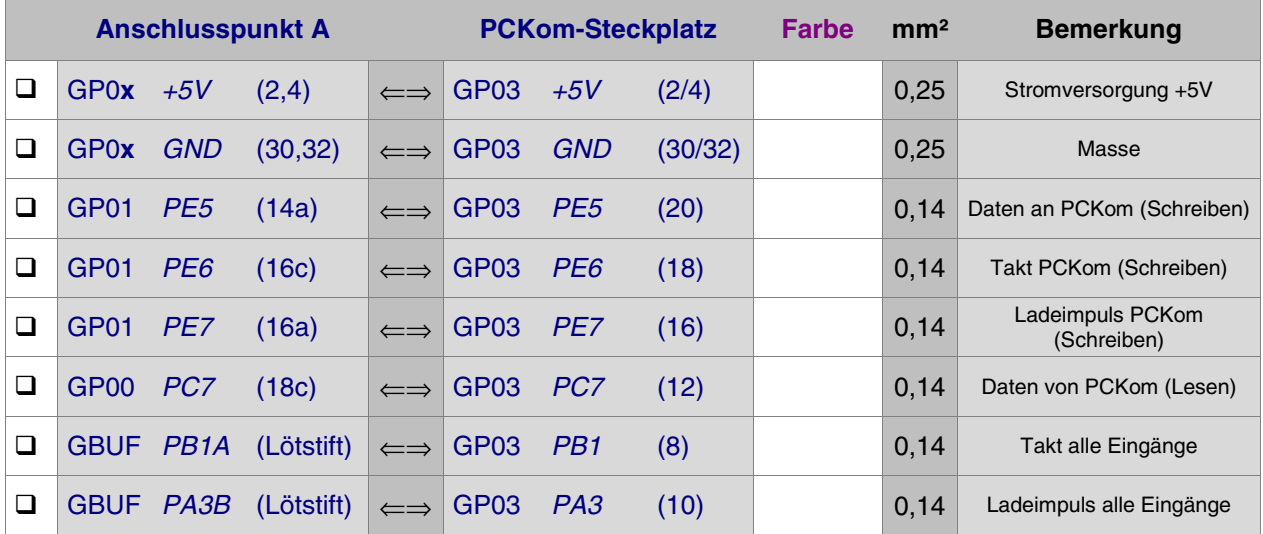

**Anmerkung:** Die beiden Signale PA3 (Ladeimpuls alle Eingänge) und PB1 (Takt alle Eingänge) können anstatt von der Platine GBUF auch von einem in der Nähe befindlichen Steckplatz für Taster, Weichenrückmeldungen, Blöcke, Hilfsblöcke oder Belegtmelder geholt werden.

### Interfacekarten wieder in ihre Steckplätze drücken.

Die Verdrahtung des Steckplatzes für die Steckkarte PCKom ist damit abgeschlossen.

#### **7.9.2 Herstellung des PCKom-Kabels**

Es sind so viele Kabel erforderlich, wie PC's (max. 8) vorhanden sind. Jedes Kabel besteht aus einer Masseleitung und drei Litzenpaaren. Die beiden Litzen jedes Paares werden miteinander verdrillt (vgl. Abbildung 9). Mit den Kabeln werden die PCKom-Steckkarten der PCs ringförmig miteinander verbunden. Die Länge eines Kabels darf 30 Meter betragen. Es erhält auf der einen Seite einen 9-poligen SUB-D-Stecker, auf der anderen eine 9-polige SUB-D-Buchse. Die Pinbelegung ist wie folgt:

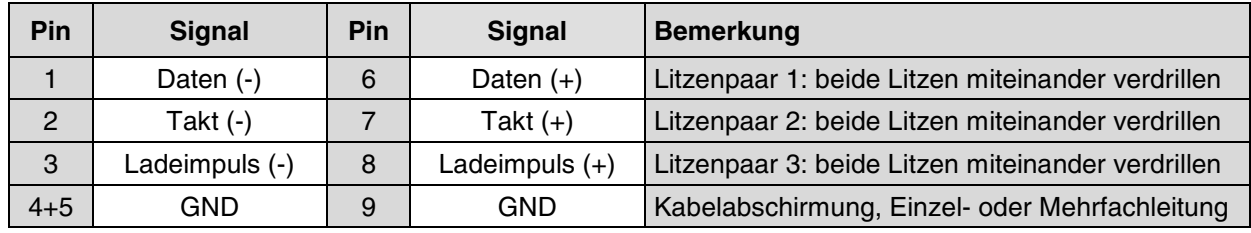

### **7.9.3 Prüfung der Steckkarte PCKom und des PCKom-Kabels:**

Schieben Sie die Steckkarte PCKom in ihren Steckplatz und verbinden Sie Eingang und Ausgang mit dem PCKom-Kabel. Mit dieser "Kurzschluss-Verbindung" kann man die Steckkarte auch ohne den Verbund mit anderen Computern prüfen. Computer einschalten. Netzteile NT1 einschalten. Prüfprogramm PK starten.

 Geben Sie in das Eingabefeld "sende:" einen beliebigen Text ein. Sind PCKom-Kabel und -Karte in Ordnung muss nach Drücken von <ENTER> im Feld "empfange:" derselbe Text erscheinen.

### **7.9.4 Verbindung mehrerer Computer und Prüfung der Kommunikation**

 Verbinden Sie die einzelnen PCKom-Steckkarten aller Teilanlagen ringförmig mit den PCKom-Kabeln gemäß Abbildung 9.

Alle beteiligten Computer einschalten, alle Netzteile NT1 einschalten. Auf allen Computern das MpC-Programm und dann das Prüfprogramm PK (Steckkarte PCKom prüfen) starten.

Geben Sie bei einem Computer in das Eingabefeld "sende:" einen beliebigen Text ein. Nach Drücken von <ENTER> muss derselbe Text im Feld "empfange:" des nächsten in der Ringleitung befindlichen Computers erscheinen.

Geben Sie auch in den anderen Computern beliebige Sendetexte ein und prüfen Sie, ob die Texte am jeweils nächsten Computer korrekt ankommen. Die PC-Verbindungen sind damit geprüft.

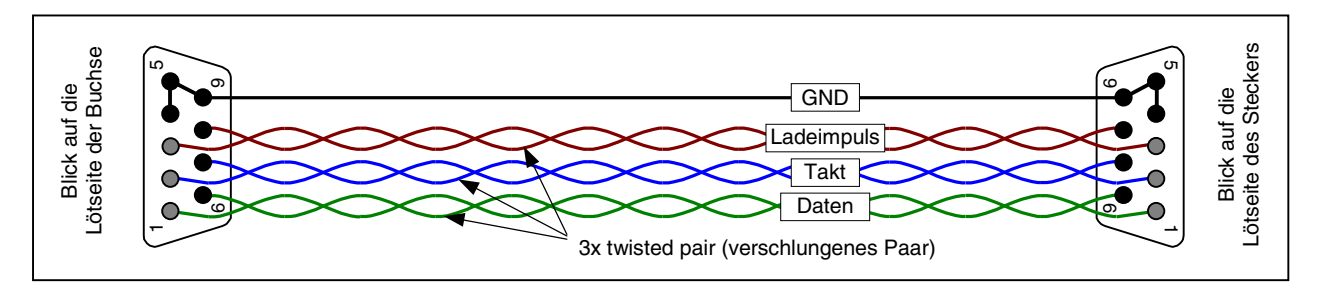

Abbildung 17: Darstellung des Verbindungskabels zwischen 2 PCKom-Steckkarten

Anfragen und Antworten bei PC-übergreifenden Vorgängen gehen nicht direkt an den betreffenden PC, sondern werden im PCKom-Ring von einem PC zum nächsten weitergeleitet.

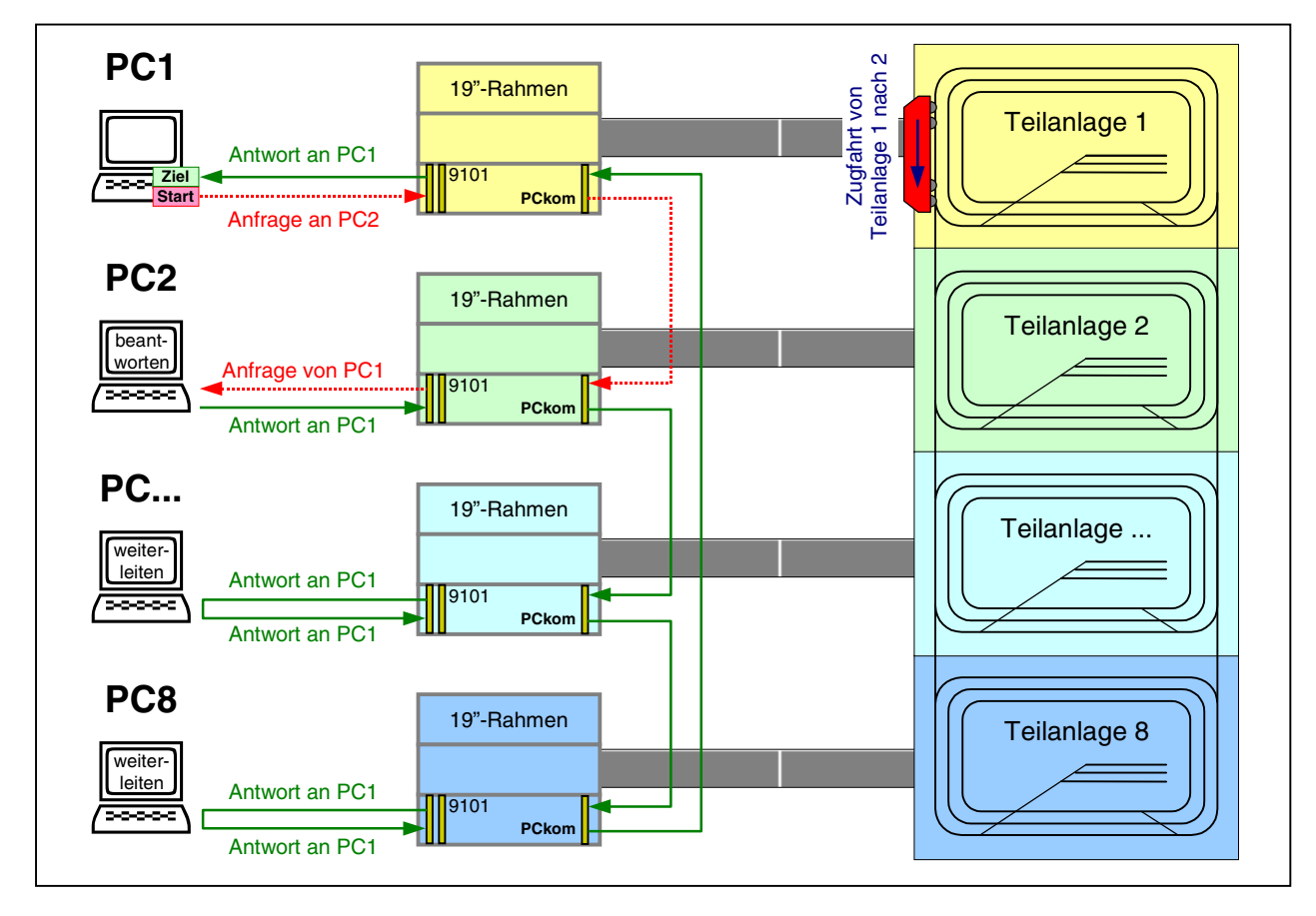

Abbildung 18: Kommunikationsprinzip zwischen den einzelnen PCs bei Großanlagen

# <span id="page-169-0"></span>**7.10 Steckkarten für Blöcke (9505, 9515)** (MpC-Classic)

Auf Seite [212](#page-211-0) befindet sich eine Abbildung der nachfolgend beschriebenen Verdrahtung. Heften Sie die Seite aus und führen Sie die Verdrahtung und Prüfung gemäß Text und Abbildung durch.

### **Thema: Fahrstromgruppen**

Befinden sich **Kehrschleifen oder Gleisdreiecke** auf der Anlage, sind 2 Fahrstromgruppen erforderlich. Sie werden mit **Fahrstromgruppe 1** und **Fahrstromgruppe 2** bezeichnet. Jede Fahrstromgruppe erhält eine eigene Fahrstromversorgung (NTFSP 1 und NTFSP 2). Zwischen zwei Blöcken von verschiedener Fahrstromgruppe sind auf der Anlage "Doppeltrennstellen" erforderlich (vgl. Kapitel 9.30 im Anwenderhandbuch).

Sind **innerhalb einer Fahrstromgruppe mehrere Fahrstromnetzteile** erforderlich, werden sie in dieser Bauanleitung mit kleinen Buchstaben bezeichnet. Fahren beispielsweise in der Fahrstromgruppe 1 regelmäßig so viele Züge gleichzeitig, dass dort insgesamt 3 Fahrstromnetzteile erforderlich sind, werden diese Netzteile hier mit NTFSP 1a, 1b und 1c bezeichnet.

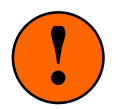

Die Fahrstrom-Anschlüsse Fsp+ und Fsp- verschiedener Netzteile innerhalb einer Fahrstromgruppe sollten nicht miteinander verbunden sein. Zwar ergibt sich dadurch (in der Regel) kein Kurzschluss, es würde sich aber eine unzulässige Addition der Ampere-Werte ergeben.

Die beiden Blöcke einer Steckkarte 9505 (bzw. 9515) gehören immer zum selben Fahrstromnetzteil und bei den Blocksteckplätzen GP05 (bzw. GP15) ist **bei jedem einzelnen Steckplatz** darauf zu achten, dass die Fahrstromversorgung Fsp+ und Fsp- von dem NTFSP-Netzteil kommt, zu dem die beiden Blöcke des Steckplatzes gehören. Findet zwischen zwei Blocksteckplätzen ein Wechsel des Fahrstromnetzteils statt, müssen die beiden Anschlussbahnen (22) und (24) auf der GP05 durchgekratzt werden (→S.[219](#page-218-0)). Bei Einsatz des Steckkartenpärchens 9515 + 9515L dürfen an dieser Stelle die Anschlussflächen (2-8) und (10-16) auf der GP15 nicht verbunden sein.

Die Fsp0-Anschlüsse **innerhalb einer Fahrstromgruppe** dürfen miteinander verbunden werden. Existiert jedoch eine der in Tabelle 1 verbotenen Fsp0-Verbindungen, kommt es trotzdem erst dann zu einem Kurzschluss, wenn ein Zug über eine Doppeltrennstelle mit Wechsel der Fahrtrichtung zwischen den betroffenen Netzteilen fährt.

| Ist eine Verbindung<br>zwischen den |      | Netzteil 1a | Netzteil 1b | Netzteil 2a | Netzteil 2b |
|-------------------------------------|------|-------------|-------------|-------------|-------------|
| Fsp0 erlaubt?                       |      | Fsp0        | Fsp0        | Fsp0        | Fsp0        |
| Netzteil 1a                         | Fsp0 | ja          | ıa          | nein        | nein        |
| Netzteil 1b                         | Fsp0 | ja          | ıa          | nein        | nein        |
| Netzteil 2a                         | Fsp0 | nein        | nein        | ıa          | Ιa          |
| Netzteil 2b                         | Fsp0 | nein        | nein        | ıa          | ١a          |

Tabelle 1: verbotene Fsp0-Verbindungen zwischen verschiedenen Netzteilen

### **7.10.1 Stromversorgung des Dreiecksoszillators (OSZ)**

Hier werden zunächst nur die beiden Verbindungen mit dem Netzteil NT1 beschrieben. Die beiden weiteren Verdrahtungen mit dem ersten Steckplatz GP05 finden Sie im nächsten Abschnitt 7.10.2.

#### $\Box$  Netzteile ausschalten und beide Interfacekarten ca. 2 cm aus dem Steckplatz ziehen.

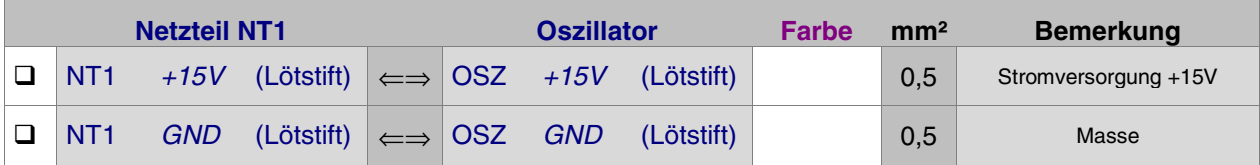

### **7.10.2 Verdrahtung der ersten GP05 für Block-Steckkarten**

Es wird der (von hinten auf den Rahmen gesehen) rechte Steckplatz der Grundplatine verdrahtet.

#### $\Box$  Netzteile ausschalten und beide Interfacekarten ca. 2 cm aus dem Steckplatz ziehen.

Die Anschlüsse zur Stromversorgung der Steckkarten (+5V und GND vom Netzteil NT1) werden mit zwei horizontalen Drahtbrücken zum nächstliegenden bereits eingerichteten Steckplatz GP0**x** hergestellt.

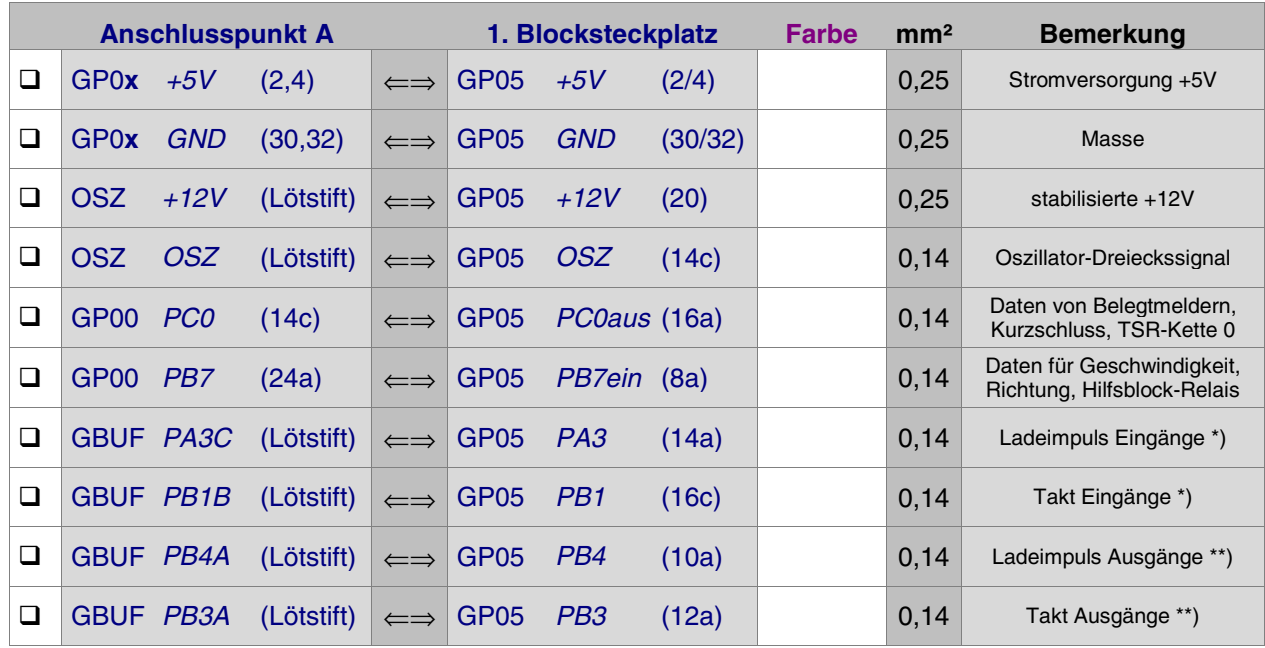

\*\*) Bei mehr als 25 Block-Steckplätzen siehe Seite [37](#page-36-0) (Blöcke aus) \*) Bei mehr als 50 Block-Steckplätzen siehe Seite [37](#page-36-0) (Blöcke ein)

Es folgt die Verdrahtung mit dem zugehörigen Fahrstromnetzteil NTFSP. Je nach einzusetzenden Steckkarten ist diese Verdrahtung unterschiedlich.

### **a) Die Fahrstromverdrahtung für die Steckkarten 9505 erfolgt an die GP05**

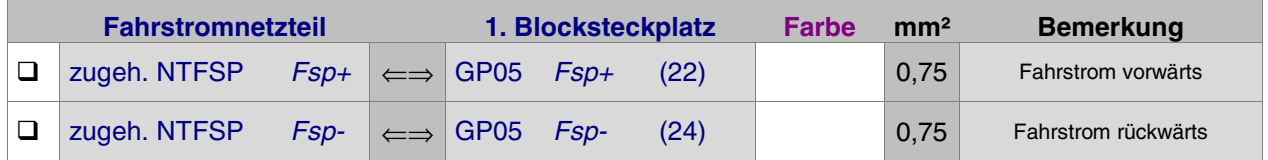

#### **b) Die Fahrstromverdrahtung für die Steckkartenpaare 9515 + 9515L erfolgt an die GP15**

Unmittelbar unter den Steckplätzen GP05 wird die gleiche Zahl an Steckplätzen GP15 für die Leistungssteckkarten 9515L eingerichtet. Die GP15 werden allerdings nicht mit durchgehenden Bahnen hergestellt, weil das Auftrennen der breiten Fahrstrombahnen beim Wechsel der Fahrstromgruppe zu aufwändig wäre. Ausgehend von der ersten GP15 ist die Fahrstromversorgung daher durch zwei horizontale Drähte (oder verzwirbelte und verzinnte Litzen) mit 1.5 - 2.5 mm² von Steckplatz zu Steckplatz zu überbrücken.

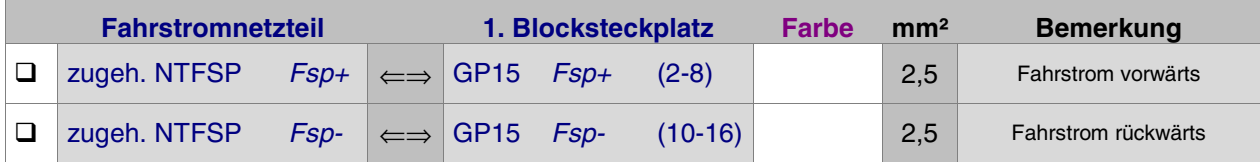

Die Verdrahtung der ersten Grundplatine GP05 (und gegebenenfalls GP15) für Blockkarten ist damit abgeschlossen. Je nach Länge dieser Grundplatine(n) sind entsprechend viele Steckplätze für Blockkarten eingerichtet. Werden später weitere Steckplätze benötigt, ist der erste neue Steckplatz nach Kapitel 7.10.9 anzuschließen.

Interfacekarten wieder in ihre Steckplätze drücken.

### **7.10.3 Erste Prüfung der Block-Steckkarten (Ausgänge)**

Hiermit werden IC1 und IC2 (74HC595) geprüft. Schieben Sie eine Blockkarte in den ersten Blocksteckplatz. Computer einschalten, Netzteil NT1 einschalten, MpC-Programm starten, Prüfprogrammzweig BA = 'Block-Steckkarten 9505, 9515 prüfen (Ausgänge)' starten. Auf dem Bildschirm erscheint:

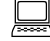

 Die Prüfung ergibt: 0 Steckkarten für 0 Blöcke

□ Klemmen Sie ein Ende der 10kOhm-Prüfleitung fest an die Lötöse des Eingangs PC2 (12c) auf der Grundplatine GP00. Das andere halten Sie an den Anschluss GP05 PB7aus (12c). Begleitet von einem Piepston erscheint auf dem Bildschirm die Meldung:

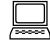

 Die Prüfung ergibt: 1 Steckkarten für 2 Blöcke

Durch den Piepston kann man das Prüfergebnis auch hören: kurzer hoher Ton = 1 Steckkarte, langer mittelhoher Ton = 10 Steckkarten. Da sich diese Prüfung permanent wiederholt, wird auch die Tonfolge nach kurzer Zeit wieder erneut zu hören sein.

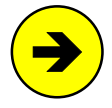

Die Meldungen "0 Steckkarten für 0 Blöcke" oder "überzählige Bits" (begleitet von einem langen tiefen Ton) deuten auf einen Fehler auf der Steckkarte oder in der Verdrahtung hin. Prüfen Sie die Steckkarte auf kalte Lötstellen oder Leiterbahnverbindungen. Im Programmzweig IP muss die Prüfung der beiden Ports PB3 und PB7 an den Anschlüssen der GP05 (vgl. Kapitel 7.10.2) dieselben Ergebnisse liefern wie an der GP00 bzw. am GBUF. Der Port PB4 (Ladeimpuls) ist an dieser Prüfung nicht beteiligt.

 $\Box$  Nehmen Sie die 10kOhm-Prüfleitung vom Anschluss GP05 PB7aus (12c) wieder ab und halten Sie sie an GP05 +5V (2,4). Es erscheint wieder die Meldung:

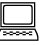

 Die Prüfung ergibt: 0 Steckkarten für 0 Blöcke

#### **7.10.4 Zweite Prüfung der Block-Steckkarte (Eingänge)**

Hiermit wird IC3 (74HC165) geprüft. Starten Sie den Prüfprogrammzweig BE = 'Block-Steckkarten 9505, 9515 prüfen (Eingänge)'. Auf dem Bildschirm erscheint:

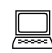

 Die Prüfung ergibt: Steckkarten für Blöcke

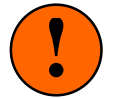

Sind die Fahrspannungsnetzteile NTFSP eingeschaltet und die Blockkarten bereits mit den Schienen verdrahtet, dürfen sich während dieser Prüfung keine besetztmeldenden Fahrzeuge in den Blöcken befinden. Die Prüfung würde dadurch verfälscht.

Sind TSR-Artikel (Taster, Schalter oder Rückmeldungen) vorne an den Blockkarten angeschlossen, müssen alle diese Artikel ausgeschaltet sein oder die Pfostenstecker an der Blockkarte müssen abgezogen sein. Anderenfalls wird die Prüfung ebenfalls verfälscht.

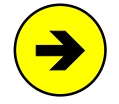

Kommt sofort die Meldung "x Steckkarten für x Blöcke" oder "überzählige Bits" (begleitet von einem langen tiefen Ton) ist die Steckkarte oder die Verdrahtung fehlerhaft. Die Anzahl überzähliger Bits lokalisiert den Fehler:  $0 =$  Block 2 hat Kurzschluss,  $1 =$  Block 1 hat Kurzschluss,  $2 =$  Block 2 ist besetzt,  $3 =$  Block 1 ist besetzt,  $4-7 =$  TSR-Artikel 1-4 meldet.

Mögliche Ursachen:

 Steckkarte defekt oder ein Belegtmelder, ein Kurzschluss oder TSR-Artikel wird gemeldet: Prüfprogrammzweig BD starten. In den 3 Unterzweigen B, K, S nachschauen, ob die Tabellen eine '1' enthalten. Zugehörige Blocknummer (bzw. TSR-Artikelnummer) ablesen und dessen Steckkarte auf falsche Bestückung, kalte Lötungen oder Leiterbahnverbindungen prüfen.

- Interfacekarte, GBUF oder Verdrahtung defekt: Prüfprogrammzweig IP starten. Pendelprüfung der Ports PA3, PB1 und PC0 durchführen **a)** an der GP00 (Kap. 7.1.2/3), **b)** am GBUF (Kap. 7.2.1), **c)** an der GP05 (Kap. 7.10.2).
- <span id="page-172-0"></span> $\Box$  Nehmen Sie ein Stück Litze und klemmen Sie ein Ende an GND (30/32). Das andere halten Sie an GP05 PC0ein (18c). Es erscheint die von einem Piepston begleitete Meldung:

 Die Prüfung ergibt: 1 Steckkarten für 2 Blöcke

#### **7.10.5 Anschluss der Blöcke an die Schienen**

Die beiden Blöcke auf einer Steckkarte bestehen zwar aus 2 eigenständigen Baugruppen, besitzen aber eine gemeinsame Fahrstromversorgung. Sie gehören daher beide zur selben Fahrstrom**gruppe**.

#### 7.10.5.1 Anschluss der durchgehenden Schiene

Die in Vorwärtsrichtung gesehen **linke Schiene bleibt ungetrennt** und wird direkt am Netzteilgehäuse an Fsp0 des zugehörigen Fahrstromnetzteils angeschlossen. Obwohl ein einziger Anschluss theoretisch ausreichend wäre, wird die durchgehende Schiene dennoch besser **mehrfach** (in regelmäßigen Abständen) angeschlossen, um die über die Schienenverbinder hinweg auftretenden Verluste zu reduzieren.

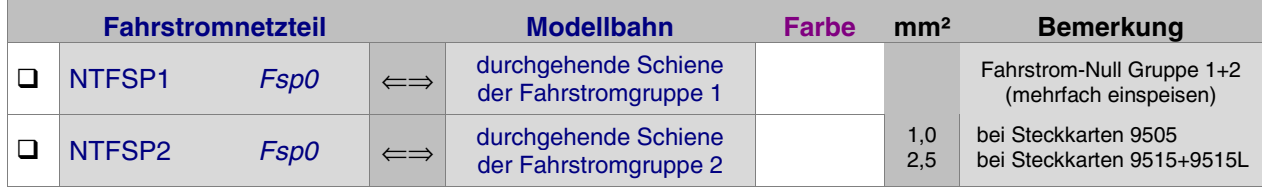

### **Werden mehrere Fahrstromnetzteile eingesetzt:**

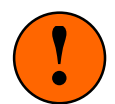

Zwischen den Steckplätzen verschiedener Fahrstromgruppen müssen die **1** Exp-Leiterbahnen (22) und (24) auf der GP05 getrennt sein (→S.[219](#page-218-0)). Auf der GP15 dürfen die Bahnen (2-8) und (10-16) nicht gebrückt sein. GP15 dürfen die Bahnen (2-8) und (10-16) nicht gebrückt sein.

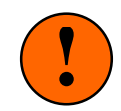

#### 7.10.5.2 Anschluss der unterbrochenen Schiene

Dieser Anschluss leitet die Fahrimpulse (bei Vorwärts Fsp+, bei Rückwärts Fsp-) in den Blockabschnitt.

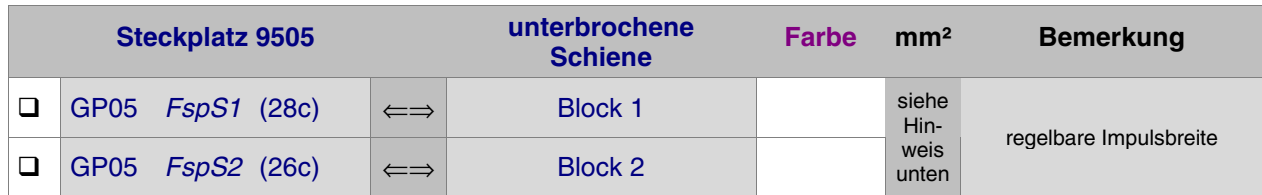

#### **bzw. bei 9515+9515L:**

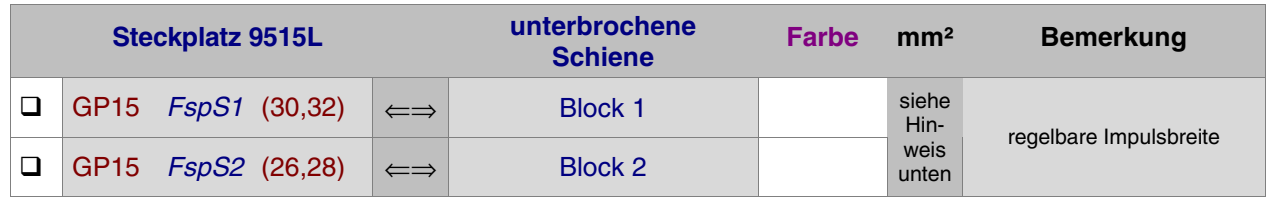

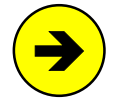

Der Litzenquerschnitt richtet sich nach der Leitungslänge: je länger und dünner die Leitung, desto größer sind die Spannungsverluste. Sehr kurze bis kurze Leitungsabschnitte (z.B. vom Steckplatz bis zur Rahmenaußenseite) können mit Litze von 0,14 mm² ausgeführt werden, wenn die Hauptleitungslänge aus ausreichend dicker Litze (0,25 - 0,5 mm²) besteht (→S.[76\)](#page-75-0).

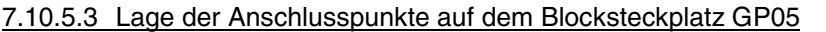

vgl. Tabellen, Seite [239](#page-238-0) und [244](#page-243-0)

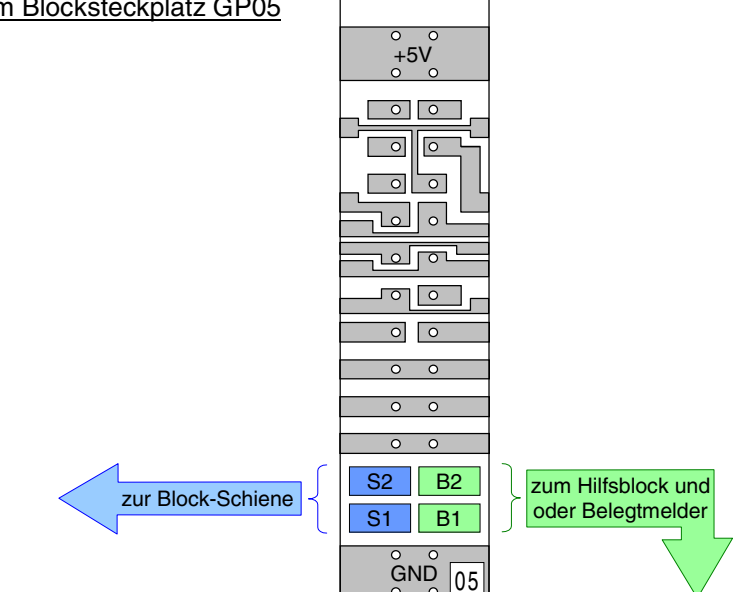

### **7.10.6 Dritte Prüfung der Block-Steckkarte (Eingänge)**

Schalten Sie die Netzteile NT1 und NTFSP ein und schalten Sie den SNT-Baustein durch Verbinden der beiden Punkte 1 und 2 auf der SNT-Platine auf 'Dauer ein'.

Wählen Sie am Computer den Prüfprogrammzweig BD. Innerhalb dieses dreiteiligen Programmzweigs kann durch Eingabe der Buchstaben B, K und S zwischen den einzelnen Prüfaufgaben (**B**elegtmelder prüfen, **K**urzschlussmeldungen prüfen, T**S**R-Kette 0 prüfen) umgeschaltet werden. Standardmäßig angewählt ist die Aufgabe '**B**elegtmelder prüfen'.

#### **Block-Belegtmelder prüfen**

Es erscheint eine Tabelle im Bildschirm. Für jeden der 200 möglichen Blöcke enthält sie eine '0' oder '1'. Die '0' weist den betreffenden Block als 'nicht belegt' aus. Die '1' zeigt an, dass die Elektronik den Block als 'belegt' erkennt. Sofern sich nichts auf den Schienen befindet, müssen alle Blöcke '0' anzeigen. Über der Tabelle wird die Blocknummer angezeigt, deren Belegtmeldung sich zuletzt geändert hat:

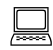

Zuletzt geänderter Block-Belegtmelder =

- Legen Sie einen Widerstand (10 kOhm oder kleiner) über die Schienen von Block 1. Auf dem Bildschirm wechselt die erste '0' auf '1' und über der Tabelle wird die Nummer des Blocks 1 angezeigt. (Ein über die Schienen gelegter feuchter Daumen oder eine Münze werden im Übrigen dieselbe Wirkung wie der Widerstand erzielen.)
- Heben Sie den Widerstand wieder hoch. Die '0' darf erst nach ca. 2 Sekunden wieder erscheinen.

Die Verzögerung von 2 Sekunden entsteht durch die Kondensatoren C8 und C9 und überbrückt die infolge von Verschmutzungen zeitweise abbrechende Belegtmeldung fahrender Loks und Wagen.

□ Prüfen Sie auf die gleiche Weise den Belegtmelder von Block 2.

### **Kurzschlussmeldungen prüfen**

Die sichere Funktion der Kurzschlusserkennung ist wichtig, damit zum einen die Steckkarte nicht durch im Fahrbetrieb versehentlich verursachte (und meistens länger dauernde) Kurzschlüsse zerstört wird, und damit zum anderen die Blocktest-Prüfung mit dem Prüfprogrammzweig BT ordnungsgemäß funktioniert.

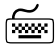

Drücken Sie die Taste **K**. Es erscheint der Hinweis:

Fahrstufe 5 wird abwechselnd vorwärts und rückwärts auf alle Blöcke gegeben. Die Triebfahrzeuge sollten daher während dieser Prüfung entfernt werden.

 Nach Drücken einer Taste erscheint wieder eine Tabelle, in der die Nullen und Einsen nun für das Prüfergebnis 'kein Kurzschluss' oder 'Kurzschluss' stehen. Über der Tabelle wird die Blocknummer angezeigt, dessen Kurzschlussmeldung sich zuletzt geändert hat:

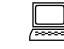

Zuletzt geänderter Kurzschlussmelder = (vorwärts / rückwärts)

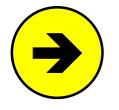

Beide Fahrtrichtungen haben eine eigene Kurzschlusserkennung. Die in Klammern angegebene Richtung wechselt im 2-Sekunden-Takt entsprechend der gerade getesteten Fahrtrichtung. Im selben Takt fahren die Loks in den Blöcken dann vorwärts bzw. rückwärts. Es sollten sich daher **während dieser Prüfung keine Triebfahrzeuge auf der Anlage** befinden.

 Schließen Sie die beiden Schienen des zu prüfenden Blocks 1 oder 2 kurz (z.B. mit einem Nagel oder einer Münze). In der Tabelle muss relativ schnell die entsprechende '1' erscheinen. Die Prüfung ist erfolgreich abgeschlossen, wenn die betreffende Blocknummer über der Tabelle mit beiden Richtungsangaben erschienen ist: z.B. "1ein (vorwärts)" und "1ein (rückwärts)".

### **TSR-Artikel (Taster/Schalter/Rückmeldungen) auf der Blockkarte prüfen**

Es werden die von vorne zugänglichen TSR-Eingänge an der 10-poligen Pfostenleiste geprüft. Die Fahrspannung (NTFSP) muss nicht eingeschaltet sein. Diese Eingänge haben nichts mit den Blöcken zu tun. Weil bei IC1 (74HC165) nur 4 Eingänge für den Betrieb der beiden Blöcke benötigt werden (2 Belegtmelder, 2 Kurzschlussmelder), blieben die restlichen 4 Eingänge in diesem IC ungenutzt. Um diese auch zu nutzen, wurden sie genauso beschaltet, wie auf der Tasterkarte 8503. So gesehen ist eine Blockkarte also auch eine Tasterkarte mit 4 TSR-Anschlüssen. Diese 4 TSR-Anschlüsse gehören zur TSR-Kette 0.

 Drücken Sie die Taste **S**. Es erscheint eine Tabelle mit 256 Nullen oder Einsen. Sie stehen für Artikel 'aus' oder 'ein'. An jede Blockkarte kann man 4 Artikel anschließen. Ausgewertet werden allerdings nur die ersten 64 der 100 möglichen Blockkarten. Daher enthält die Tabelle 4∗64=256 Elemente. Über der Tabelle wird die Nummer des Artikels angezeigt, der sich zuletzt geändert hat:

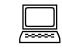

Zuletzt geändert: Taster/Schalter/Rückmeldung =

 $\Box$  Nehmen Sie ein Stück Litze und klemmen Sie ein Ende fest an GND. Das andere Ende halten Sie nacheinander an die einzelnen Stifte der Pfostenleiste an der Steckkartenvorderseite. Gemäß nebenstehender Pinbelegung muss in der Bildschirmtabelle die '0' des

entsprechenden Artikels jeweils verzögerungsfrei in eine '1' wechseln.

#### **7.10.7 Anschluss der Taster/Schalter/Rückmeldungen**

Da die Eingänge elektronisch genauso aufgebaut sind wie die Artikelstufen auf der Tasterkarte 8503, werden auch die Artikel genauso verdrahtet: ein Anschluss jedes Artikels wird an GND von Netzteil NT1, der zweite an einen der Pins vorne auf den Blocksteckkarten verdrahtet (→S.[157](#page-156-0)).

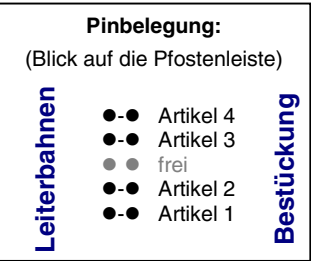

#### **7.10.8 Prüfung der elektronischen Fahrregler**

Schalten Sie die Netzteile NT1 und NTFSP ein und stellen Sie eine Lok in den Block 1.

 Starten Sie am Computer den Prüfprogrammzweig FR (Fahrregler prüfen). Als Blocknummer geben Sie **1** <ENTER> ein. Das folgende Hilfsblock-Feld übergehen Sie durch Drücken von <ENTER>.

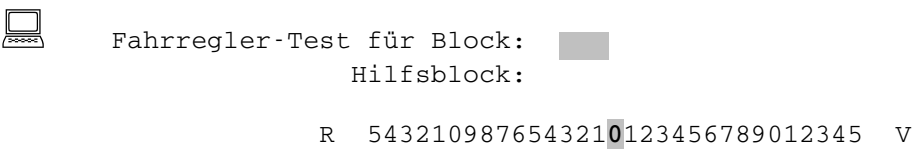

Auf dem Bildschirm zeigt sich nun die obenstehende Geschwindigkeitsskala. Die in der Mitte stehende '0' ist hell hinterlegt und markiert die derzeitige Einstellung. Nach links geht es "rückwärts" bis zur Stufe 15 und nach rechts entsprechend "vorwärts". Die möglichen Eingaben sind im Bildschirm angezeigt.

Mit den Pfeiltasten kann man beliebige Fahrstufen (Impulsbreiten) und Fahrtrichtungen im Block 1 erzeugen und dadurch mit der Lok fahren. Es müssen allerdings nur die Fahrstufen 1, 2, 4, 8 funktionieren. Alle übrigen Fahrstufen entstehen durch entsprechende Additionen dieser vier Grundstufen. Fahrstufe 9 entsteht z.B. durch Addition der Stufen 1 und 8.

Vorschlag: Stellen Sie Stufe 2 ein (Richtung ist egal). Wenn die Lok brummt oder langsam fährt, ist die Fahrstufe 2 in Ordnung. Fährt die Lok bei Stufe 3 (=2+1) geringfügig schneller, ist auch Stufe 1 in Ordnung. Fährt die Lok auch bei den Stufen 4 und 8 entsprechend schneller, ist die Geschwindigkeitsregelung insgesamt in Ordnung.

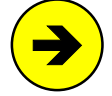

Die eingestellte Geschwindigkeit wird nur im eingegebenen Block (hier Block 1) erzeugt. Verlässt die Lok den Block, bleibt sie stehen. Drücken Sie dann die Taste <ESC> und geben die Block-Nr. ein, in dem die Lok jetzt ist. Als Hilfsblock geben Sie wieder nur <ENTER> ein. Jetzt können Sie auch in diesem Block Geschwindigkeit und Fahrtrichtung mit den Pfeiltasten einstellen. Alle Block-Einstellungen bleiben erhalten, bis der Programmzweig FR verlassen wird.

#### **weitere Geschwindigkeits-Befehle im Prüfprogrammzweig FR:**

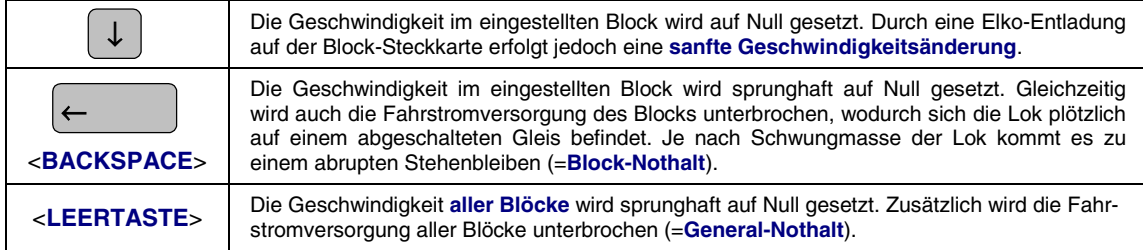

#### **7.10.8.1 Prüfung der Fahrregel-Elektronik** (Regelung der Referenzspannung)

Die nachfolgende Prüfung ist hilfreich, wenn man einen Fehler in der Geschwindigkeitsregelung auf der Blockkarte vermutet. Unregelmäßigkeiten in der Geschwindigkeitsregelung **aller Blöcke** sind eher auf die Platine OSZ zurückzuführen. Für diese Prüfung muss nur das Netzteil NT1 eingeschaltet sein.

Wählen Sie den Programmzweig FR (Fahrregler prüfen). Etwa in der Mitte des Bildschirms wird nach der Nummer des zu prüfenden Blocks gefragt:

Fahrregler-Test für Block: Hilfsblock:

Geben Sie als Blocknummer **<sup>1</sup>** <ENTER> ein. Das Hilfsblock-Feld übergehen Sie durch <ENTER>.

- □ Stellen Sie am Messgerät einen Bereich bis ca. 25V= ein und klemmen Sie die schwarze Messleitung (Minus) an GND.
- $\Box$  Klemmen Sie die rote Messleitung (Plus) an folgendes Widerstands-Ende:

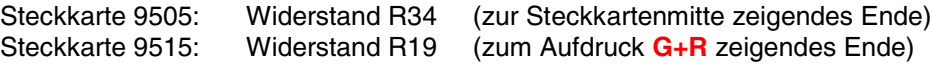

- Verändern Sie die Fahrstufen mit den Pfeiltasten <links/rechts> und lesen Sie die jeweils gemessene Spannung ab. Bei Fahrstufe 0 müssen es ca. 12V sein. Je höher die Fahrstufe (egal ob vorwärts oder rückwärts), desto geringer die gemessene Spannung. Minimalwert bei Fahrstufe 15 ca. 4,3V (vgl. die Werte für V<sub>Referenz</sub> in [Abbildung 5](#page-25-0) auf Seite [26\)](#page-25-0).
- Um den zweiten Block zu prüfen, drücken Sie zunächst <ESC> und geben dann **<sup>2</sup>** <ENTER> ein. Die Frage nach der Hilfsblocknummer übergehen Sie wieder durch Drücken der Taste <ENTER>.
- $\Box$  Jetzt klemmen Sie die rote Messleitung (Plus) an das Ende der folgenden Widerstände und verändern die Fahrstufen wieder mit den Pfeiltasten. Prüfergebnis wie oben.

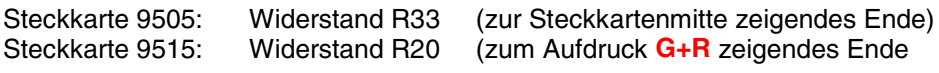

Genaue Prüfungen für diesen Teil der Elektronik sind nur mit einem Oszillografen möglich.

#### **7.10.9 Einrichten weiterer Steckplätze GP05 für Blocksteckkarten**

Sind alle Blocksteckplätze mit Blockkarten gefüllt, können an einer beliebigen Stelle im Rahmen weitere Steckplätze für Blöcke gemäß folgender Verdrahtungstabelle eingerichtet werden. Die Tabelle enthält die Verbindungen von der GP05 des letzten vorhandenen Blocksteckplatzes zur ersten neuen GP05. Die beiden obersten Verbindungen (+5V und GND) werden besser mit zwei horizontalen Brücken zu einer Nachbar-Grundplatine (GP0**x**) hergestellt. Eine Abbildung der Verdrahtung befindet sich auf Seite [216](#page-215-0).

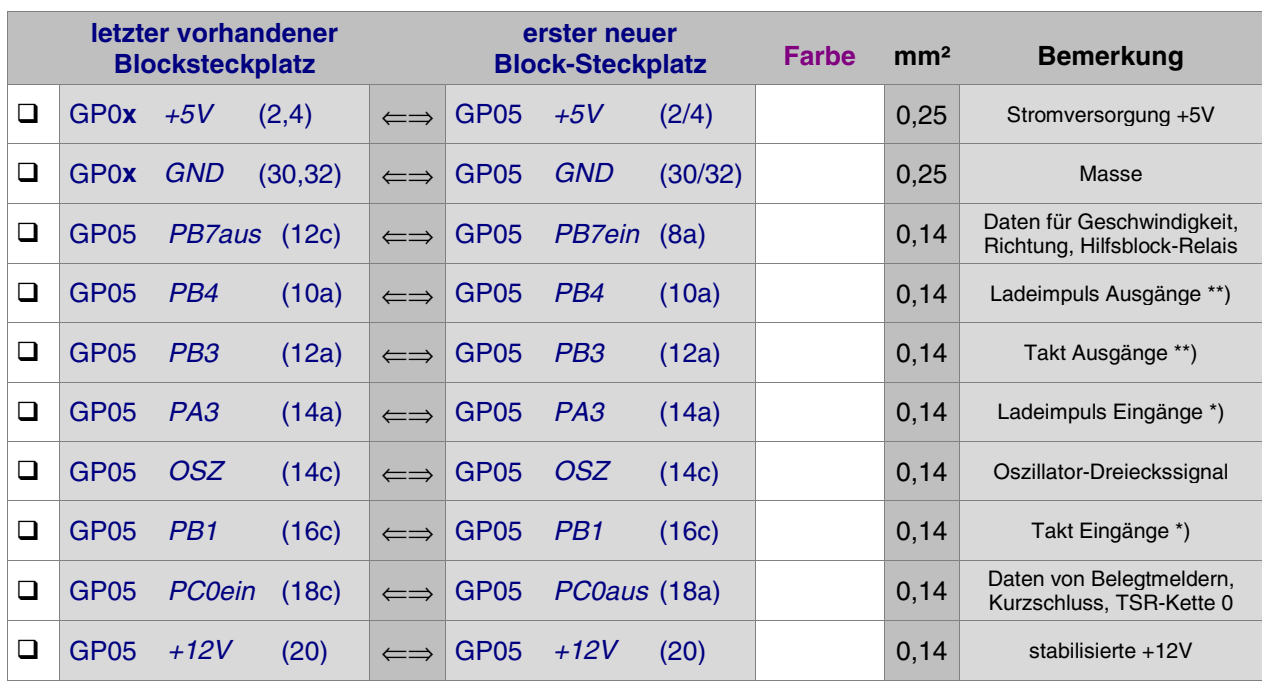

#### $\square$  Netzteile ausschalten und beide Interfacekarten ca. 2 cm aus dem Steckplatz ziehen.

\*\*) Bei mehr als 25 Block-Steckplätzen siehe Seite [37](#page-36-0) (Blöcke aus)

\*\*) Bei mehr als 50 Block-Steckplätzen siehe Seite [37](#page-36-0) (Blöcke ein)

Alternativ kommt daher z.B. auch folgende Verdrahtung zum Einsatz:

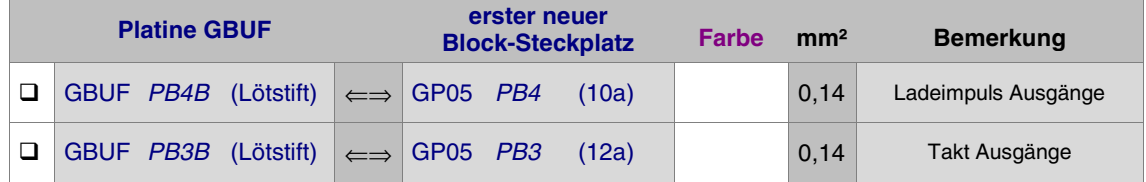

Es folgt die Fahrstromversorgung (Fsp+ und Fsp-) von dem Fahrstromnetzteil NTFSP, zu dem die neuen Steckplätze gehören sollen. Beachten Sie die **Warnung auf Seite [173](#page-172-0)** falls die neuen Steckplätze teilweise zu verschiedenen Fahrstromnetzteilen gehören.

#### **a) Die Fahrstromverdrahtung für Steckkarten 9505**

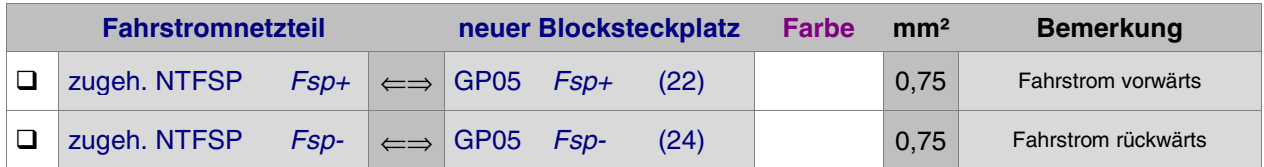

#### **b) Die Fahrstromverdrahtung für Steckkartenpaare 9515 + 9515L**

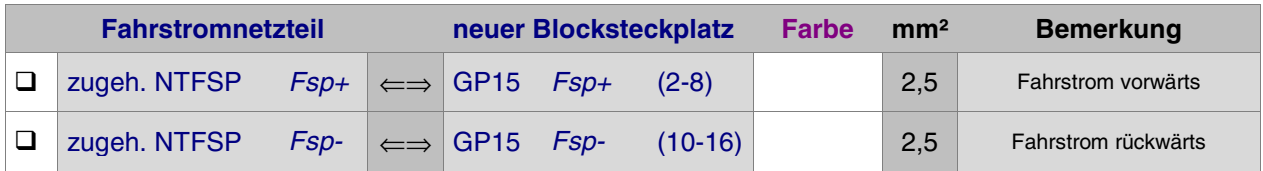

# **7.11 Steckkarten für Hilfsblöcke (8706, 9516)** (MpC-Classic)

Auf Seite [213](#page-212-0) befindet sich eine Abbildung der nachfolgend beschriebenen Verdrahtung. Heften Sie die Seite aus und führen Sie Verdrahtung und Prüfung gemäß Text und Abbildung durch. Die Grundplatine GP16 für die 4A-Steckkarte 9516 ist bis auf größere Bohrungen für die 4A-Federleiste identisch mit GP06.

## **Thema: Fahrstromgruppen** (Grundsätzliches dazu siehe Kapitel 7.10, Seite [170\)](#page-169-0)

Die vier Hilfsblöcke einer Steckkarte 8706 (bzw. 9516) gehören immer zur selben Fahrstromgruppe. Bei jedem einzelnen Hilfsblocksteckplatz GP06 ist deshalb darauf zu achten, dass der Fahrstrom Fsp+ (22c) und Fsp- (24a) von einem NTFSP-Netzteil kommt, dass zur richtigen Fahrstromgruppe gehört. Ist diese Fahrstromgruppe in mehrere Fahrstromnetzteile unterteilt (z.B. NTFSP 1a, 1b, 1c), können Fsp+ und Fspvon einem beliebigen Netzteil dieser Fahrstromgruppe kommen. Auf den Hilfsblockkarten werden Fsp+ und Fsp- nur für die Stromversorgung des Optokopplers OP1 sowie als Belegtmelder-Prüfspannung gebraucht. Daher reichen hier auch relativ dünne Leiterbahnen auf GP06 und für die beiden Fsp-Zuleitungen genügt ein Kabelquerschnitt von 0.22 mm².

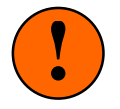

Findet zwischen zwei benachbarten Hilfsblocksteckplätzen ein Wechsel der Fahrstrom**gruppe** statt, müssen die Fsp-Bahnen (22c) und (24a) dort aufgetrennt werden (→S.[221](#page-220-0)).

## **7.11.1 Verdrahtung der ersten GP06 für Hilfsblock-Steckkarten**

Es wird der (von hinten auf den Rahmen gesehen) rechte Steckplatz der Grundplatine verdrahtet.

 $\Box$  Netzteile ausschalten und beide Interfacekarten ca. 2 cm aus dem Steckplatz ziehen.

Die Anschlüsse zur Stromversorgung der Steckkarten (+5V und GND vom Netzteil NT1) werden mit zwei horizontalen Drahtbrücken zum nächstliegenden bereits eingerichteten Steckplatz GP0**x** hergestellt.

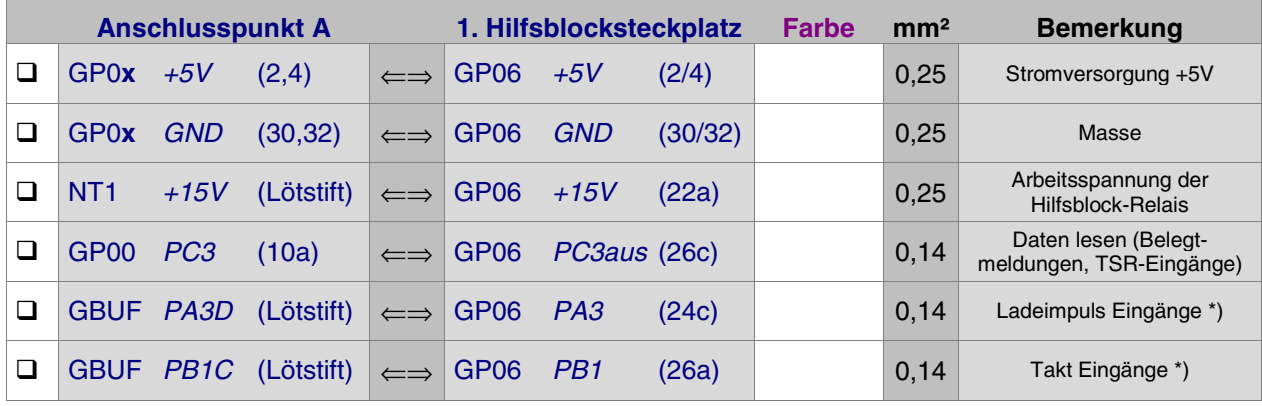

\*) Bei mehr als 50 Hilfsblock-Steckplätzen siehe Seite [37](#page-36-0)

Jeder Hilfsblocksteckplatz ist weiterhin mit 4 Leitungen an einen Blocksteckplatz anzuschließen. Über diese 4 Leitungen werden die Hilfsblock-Relais ein-/ausgeschaltet. Diese Verdrahtung ist **unabhängig von Fahrstromgruppen** und auch **unabhängig von der Zuordnung von Haupt- und Hilfsblock.** Ein Schema für die Leitungsführung finden Sie auf Seite [218](#page-217-0).

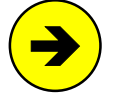

#### Verdrahtung zur Ansteuerung der Hilfsblock-Relais

Hilfsblockkarten haben zur Kostenersparnis kein Daten-Emfangs-IC (74HC595). Sie erhalten ihre Daten zur Relais-Ansteuerung über die nicht voll ausgelasteten IC1 und IC2 (74HC595) einer beliebigen Blockkarte. Die Weiterleitung dieser Daten vom Block- zum Hilfsblocksteckplatz erfolgt über die nachfolgend beschriebenen 4 Leitungen. Bis einschließlich MpC-Version 3.6 mussten diese 4 Leitungen zwingend vom 1. Blocksteckplatz zum 1. Hilfsblocksteckplatz, vom 2. Blocksteckplatz zum 2. Hilfsblocksteckplatz usw. gehen. Allgemein gesprochen also **vom x-ten** Blocksteckplatz **zum x-ten** Hilfsblocksteckplatz, wobei x immer dieselbe Zahl sein mußte. Blöcke und Hilfsblöcke wurden daher am besten in zwei Rahmen direkt übereinander angeordnet.

**Eine "x-x-Verdrahtung" nach diesem Prinzip wird auch weiterhin empfohlen.**

Ab Version 3.7 ist der für diese 4 Leitungen gewählte Blocksteckplatz beliebig, muss aber im **HL-Formular** angegeben werden. Weitere Erläuterungen zu diesen vier Querverbindungen finden Sie auch im Absatz "Mit den Transistoren..." auf Seite [27](#page-26-0) sowie auf Seite [180](#page-179-0) unter 'Datenausgabe an die Hilfsblöcke'.

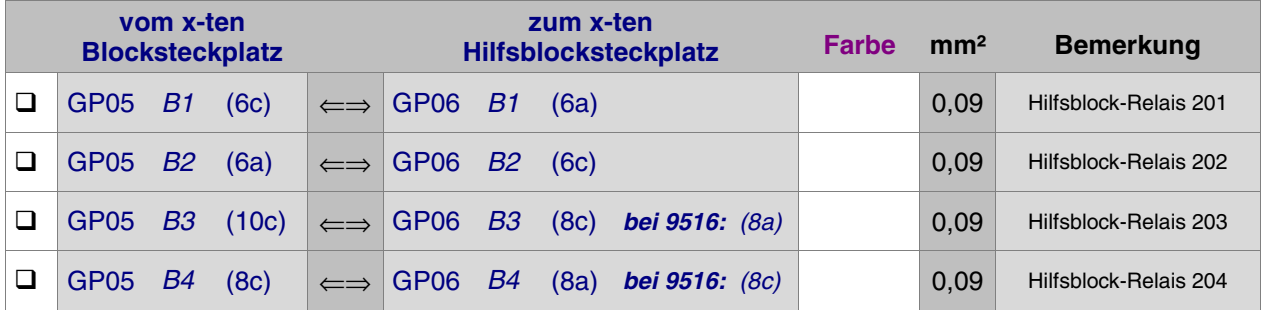

Es folgt die Verdrahtung mit dem zugehörigen Fahrstromnetzteil NTFSP.

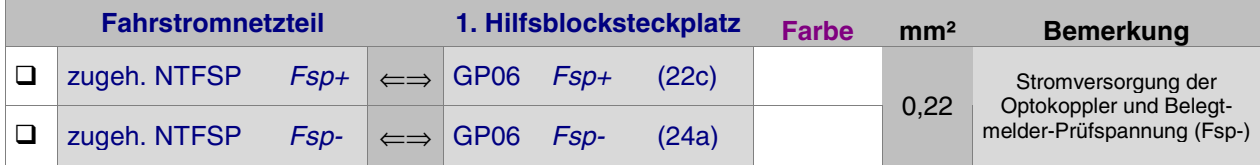

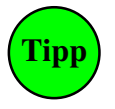

Statt vom zugehörigen Fahrstromnetzteil kann die Fahrstromverdrahtung auch von einem benachbarten Block-, Hilfsblock- oder Belegtmelder-Steckplatz (GP05, GP06, GP07) derselben Fahrstromgruppe erfolgen. Für Steckplätze der 4A-Steckkarten 9516 kann die Fahrspannung sinngemäß auch von einer Grundplatine GP15, GP16 oder GP17 derselben Fahrstromgruppe herangeführt werden.

### **Werden mehrere Fahrstromnetzteile eingesetzt:**

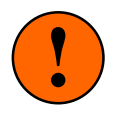

Zwischen den Steckplätzen verschiedener Fahrstrom**gruppen** müssen die Fsp-Leiterbahnen (22c) und (24a) auf der GP06 getrennt sein (→S.[221](#page-220-0)). **1 Exercise 2018 Exercise 2019 Exercise 2019 Exercise 2019 Exercise 2019 Exercise 2019 Exercise 2019 Exercise 2019 Exercise 2019 Exercise 2019 Exercise 2019 Exercise 2019 Exercise 2019 Exercise** 

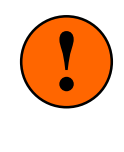

Besteht eine Fahrstromgruppe aus mehreren Netzteilen (z.B. NTFSP 1a, 1b), ist es egal, von welchem der beteiligten Netzteile die Fahrspannung kommt.

### Interfacekarten wieder in ihre Steckplätze drücken.

Die Verdrahtung der ersten Grundplatine GP06 für Hilfsblöcke ist damit abgeschlossen. Je nach Länge dieser GP06, sind nun entsprechend viele Steckplätze für Hilfsblock-Steckkarten eingerichtet. Werden später weitere Steckplätze benötigt, ist der erste neue Steckplatz nach Kapitel 7.11.5 anzuschließen.

## **7.11.2 Prüfung der ersten Hilfsblock-Steckkarte**

Hiermit wird das Schieberegister IC1 (74HC165) geprüft. Schieben Sie eine Hilfsblock-Steckkarte in den ersten Hilfsblocksteckplatz. Computer einschalten, Netzteil NT1 einschalten, MpC-Programm starten, Prüfprogramm PP starten, Programmzweig HP (Hilfsblock-Steckkarten 8706, 9516 prüfen) starten. Auf dem Bildschirm erscheint:

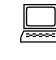

 Die Prüfung ergibt: Steckkarten für Hilfsblöcke

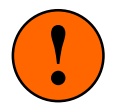

Sind die Fahrspannungsnetzteile NTFSP eingeschaltet und die Hilfsblöcke bereits mit den Schienen verdrahtet, dürfen sich jetzt keine besetztmeldenden Fahrzeuge in den Hilfsblöcken befinden. Die Prüfung würde dadurch verfälscht. Sind vorne den Hilfsblock-Steckkarten bereits TSR-Artikel (Taster, Schalter oder Rückmeldungen) angeschlossen, müssen diese Artikel alle ausgeschaltet oder die betreffenden Pfostenstecker abgezogen sein. Anderenfalls würde die Prüfung ebenfalls verfälscht.

<span id="page-179-0"></span>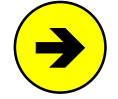

Kommt sofort die Meldung "x Steckkarten für x Hilfsblöcke" oder "überzählige Bits" (begleitet von einem langen tiefen Ton) ist die Steckkarte oder die Verdrahtung fehlerhaft. Die Anzahl überzähliger Bits lokalisiert den Fehler: 0 = Hilfsblock 1 besetzt, 1 = Hilfsblock 2 besetzt, 2 = Hilfsblock 3 besetzt, 3 = Hilfsblock 4 besetzt, 4-7 = TSR-Artikel 1-4 meldet.

Mögliche Ursachen:

- □ Steckkarte defekt, ein Belegtmelder oder ein TSR-Artikel wird gemeldet: Prüfprogrammzweig HD starten. In den 2 Unterzweigen B und S nachschauen, ob die Tabellen eine '1' enthalten. Zugehörige Hilfsblocknummer (bzw. TSR-Artikelnummer) ablesen und dessen Steckkarte auf falsche Bestückung, kalte Lötungen oder Leiterbahnverbindungen prüfen.
- Interfacekarte, GBUF oder Verdrahtung defekt: Prüfprogrammzweig IP starten. Pendelprüfung der Ports PA3, PB1 und PC3 durchführen **a)** an der GP00 (Kap. 7.1.2/3), **b)** am GBUF (Kap. 7.2.1), **c)** an der GP05 (Kap. 7.10.2).
- □ Nehmen Sie ein Stück Litze und klemmen Sie ein Ende an GND (30/32). Das andere halten Sie an GP06 PC3ein (28c). Erscheint die folgende von einem Piepston begleitete Meldung, ist die Datenübertragung von der Steckkarte durch das IC1 in Ordnung:

 Die Prüfung ergibt: 1 Steckkarten für 4 Hilfsblöcke

Durch den Piepston kann man das Prüfergebnis auch hören: kurzer hoher Ton = 1 Steckkarte, langer mittelhoher Ton = 10 Steckkarten. Da sich diese Prüfung permanet wiederholt, wird auch die Tonfolge nach kurzer Zeit wieder erneut zu hören sein.

## **Hilfsblock-Relais prüfen**

Für diese Prüfung muß lediglich das Netzteil NT1 eingeschaltet sein.

 Sie wählen den Prüfprogrammzweig HR (Hilfsblock-Relais prüfen) und geben **201.1** und <ENTER> ein. Auf der 1. Hilfsblock-Steckkarte muss jetzt das Klicken beim Einschalten des Hilfsblock-Relais zu hören sein. Im Bildschirm erscheint die Meldung:

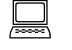

 $\Box$  Relais 201 an

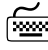

 Geben Sie **201.0** ein. In dem Moment, wo Sie die <ENTER>-Taste betätigen, hören Sie das Klicken beim Ausschalten des Relais.

 Führen Sie die gleiche Prüfung auch für die drei weiteren Hilfsblöcke 202, 203 und 204 auf dieser Steckkarte durch.

Ist bei einer der Prüfungen kein Relais-Klicken zu hören, kommen folgende Fehlerquellen in Betracht:

- Lötfehler, Leiterbahnfehler oder Bauteil verkehrt herum bestückt auf der Hilfsblockkarte,
- die 4 Datenleitungen B1-B4 zwischen Block- und Hilfsblocksteckplatz sind nicht in Ordnung,
- der für die Datenleitungen B1-B4 gewählte Blocksteckplatz ist im HL-Formular nicht eingegeben,
- im gewählten Blocksteckplatz befindet sich keine Blockkarte,
- auf dieser Blockkarte liegt ein Fehler im Bereich von IC2/IC3 vor.
- in einem der Blocksteckplätze davor fehlt eine Blockkarte,
- auf einer der Blockkarten davor liegt ein Fehler im Bereich von IC2/IC3 vor,
- auf der Grundplatine GP06 fehlt der 15V-Anschluss (22a) für die Relais-Stromversorgung.

Kommt keine der o.g. Fehlerquellen in Betracht, kann die folgende Prüfung durchgeführt werden.

### **Datenausgabe an die Hilfsblöcke**

War die Hilfsblock-Relais-Prüfung (s.o.) fehlerfrei, kann dieser Prüfabschnitt übersprungen werden.

Die Hilfsblock-Relais werden auf dem Umweg über die Blockkarten angesteuert. Dazu sind 4 Leitungen vom Hilfsblocksteckplatz zu einem (ab Version 3.7 beliebigen) Blocksteckplatz zu führen. Diese Prüfung klärt, ob die 4 vom Computer an die gewählte (**im HL-Formular eingetragene!**) Blockkarte gesendeten Daten an den Blockausgängen B1-B4 bzw. an den Eingängen B1-B4 der 1. Hilfsblockkarte ankommen.

Seite 180
Wählen Sie den Programmzweig HR (Hilfsblock-Relais prüfen).

 $\Box$  Die schwarze Leitung des Messgerätes (*Minus*) wird fest an *GND* geklemmt. die rote Leitung (*Plus*) kommt an den ersten zu prüfenden Block-Ausgang GP05 B1 (6c). Schalten Sie das Messgerät auf einen Messbereich von ca. 10V DC(=).

 Geben Sie in das Bildschirm-Eingabefeld **201.1** <ENTER> ein. Das Messgerät zeigt jetzt 5V (bei gesteckter Hilfsblockkarte nur 2V) an und im Bildschirm erscheint die Meldung:

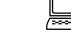

 $\Box$  Relais 201 an

 Geben Sie jetzt **201.0** ein. In dem Moment, wo Sie die <ENTER>-Taste drücken, fällt die gemessene Spannung wieder auf 0V zurück und als Bildschirmmeldung erscheint:

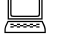

Relais 201 aus

Führen Sie die gleiche Prüfung auch für die übrigen 3 Hilfsblock-Ausgänge durch.

## **Hilfsblock-Belegtmelder prüfen**

Schalten Sie das Netzteil NT1 und die Fahrspannungsnetzteile NTFSP ein.

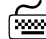

Wählen Sie den Prüfprogrammzweig HD. Durch Eingabe der Buchstaben B und S kann zwischen den beiden Prüfaufgaben (**B**elegtmelder prüfen / T**S**R-Kette 0 prüfen) umgeschaltet werden. Standardmäßig ist das Prüfen der Hilfsblock-Belegtmelder angewählt.

Es erscheint eine Tabelle, die für jeden der möglichen Hilfsblöcke 201-456 eine Zahl '0' oder '1' enthält. Die '0' weist den betreffenden Hilfsblock als 'nicht belegt' aus. Die '1' zeigt an, dass die Elektronik den Hilfsblock als 'belegt' erkennt. Befindet sich nichts auf den Schienen, muss die Tabelle ganz mit Nullen gefüllt sein. Über der Tabelle steht die Hilfsblocknummer, deren Belegtmeldung sich zuletzt geändert hat:

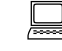

Zuletzt geänderter Belegtmelder =

- □ Klemmen Sie das eine Ende der 10kOhm-Prüfleitung fest an Fsp0 des zum Steckplatz gehörenden Fahrspannungsnetzteils NTFSP.
- Auf der ersten Grundplatine GP06 halten Sie das lose Ende der 10kOhm-Prüfleitung an den Anschluss FspS1 (20c) bzw. bei 9516 an (18a). An der Position von Hilfsblock 201 muss nun in der Tabelle eine '1' (=belegt) stehen.
- $□$  Wenn Sie die 10kOhm-Prüfleitung vom Anschluss FspS1 wieder abnehmen, muss es noch ca. 2 Sekunden dauern, bis wieder die '0' erscheint. Erscheint die '0' ohne Verzögerung, prüfen Sie den richtigen Einbau sowie die Lötungen der Elkos C3 bis C6.
- Prüfen Sie auf die gleiche Weise auch die Belegtmelder der Hilfsblöcke 202, 203 und 204.

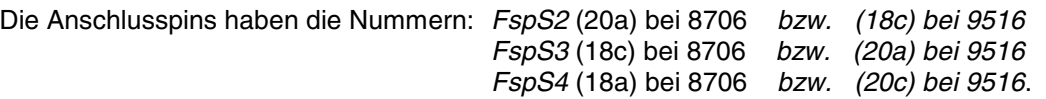

# **TSR-Artikel (Taster/Schalter/Rückmeldungen) auf der Hilfsblockkarte prüfen**

Es werden die von vorne zugänglichen TSR-Eingänge (Taster, Schalter, Rückmeldungen) an der 10 poligen Pfostenleiste geprüft. Die Fahrspannung (NTFSP) muss nicht eingeschaltet sein. Diese Eingänge haben nichts mit den Hilfsblöcken zu tun. Weil bei IC1 (74HC165) nur 4 Eingänge für die vier Hilfsblock-Belegtmelder genutzt werden, blieben die restlichen 4 Eingänge in diesem IC ungenutzt. Um diese auch zu nutzen, sind sie genauso beschaltet, wie auf der Tasterkarte 8503. So gesehen ist auf einer Hilfsblockkarte also auch eine Tasterkarte mit 4 TSR-Anschlüssen vorhanden. Diese 4 TSR-Anschlüsse gehören zur TSR-Kette 0.

 Drücken Sie die Taste **S**. Es erscheint eine Tabelle mit 256 Nullen oder Einsen. Sie stehen für Artikel 'aus' oder 'ein'. Weil an jede der maximal 64 Hilfsblock-Steckkarten 4 Artikel anschließbar sind, enthält die Tabelle 64∗4=256 Elemente. Da die Nummern 1-256 bereits für die an Blockkarten angeschlossenen TSR-Artikel vergeben sind, beginnt die Nummerierung hier mit 257 und endet mit 512. Die Tabelle sieht daher etwas gewöhnungsbedürftig aus. Über der Tabelle wird die Artikelnummer angezeigt, dessen Stellung sich zuletzt geändert hat:

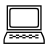

Zuletzt geändert: Taster/Schalter/Rückmeldung =

 $\Box$  Nehmen Sie ein Stück Litze und klemmen Sie ein Ende fest an GND. Das andere Ende wird nacheinander an die einzelnen Stifte der Pfostenleiste an der Steckkartenvorderseite gehalten. Für den TSR-Artikel gemäß nebenstehender Pinbelegung muss die zugehörige '0' auf dem Bildschirm jeweils verzögerungsfrei in eine '1' wechseln.

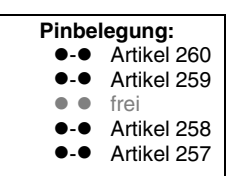

#### **7.11.3 Anschluss der Taster/Schalter/Rückmeldungen**

Da die TSR-Eingänge elektronisch genauso aufgebaut sind wie auf der Steckkarte 8503, werden auch die Artikel genauso verdrahtet: ein Anschluss jedes Artikels wird an GND von Netzteil NT1, der zweite an einen Pfostenpin vorne auf den Hilfsblockkarten verdrahtet (→S.[157\)](#page-156-0).

## **7.11.4 Anschluss der Hilfsblöcke an die Schienen**

Die 4 Hilfsblöcke auf einer Steckkarte bestehen zwar aus 4 eigenständigen Baugruppen, besitzen aber eine gemeinsame Fahrstromversorgung. Sie gehören daher alle zur selben Fahrstrom**gruppe**. Alle 4 Hilfsblöcke können daher nur solchen Blöcken zugeordnet werden, die zur selben Fahrstrom**gruppe** gehören.

#### 7.11.4.1 Anschluss der durchgehenden Schiene

Ist sicher bereits erfolgt (siehe Kapitel 7.10.5.1, Seite [173\)](#page-172-0).

# 7.11.4.2 Anschluss der unterbrochenen Schiene

Über diesen Anschluss gelangt die vom zugehörigen Hauptblock gelieferte Fahrstufe in den Hilfsblockabschnitt solange das betreffende Hilfsblock-Relais eingeschaltet ist. Die Pin-Nummern bei den Steckplätzen GP06 sind für 8706 und 9516 unterschiedlich:

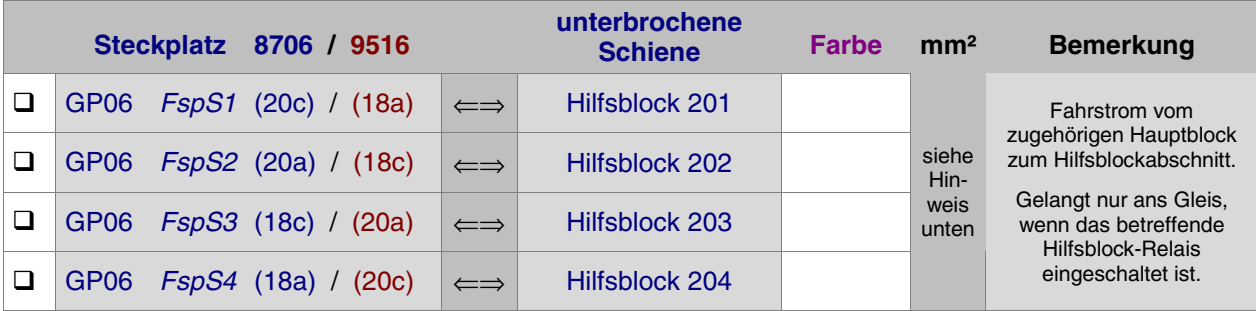

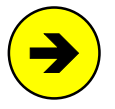

Der Litzenquerschnitt sollte sich an der Leitungslänge orientieren. Grundsätzlich gilt: je länger und dünner die Leitung desto größer die Verluste. Kurze Leitungsabschnitte (z.B. vom Steckplatz bis zur Rahmenaußenseite) können mit Litze von 0,14 mm² ausgeführt werden, wenn die Hauptleitungslänge aus ausreichend dicker Litze (0,25 - 0,5 mm<sup>2</sup>) besteht (vgl. 'Hinweise zur Wahl des geeigneten Kabelquerschnitts', Seite [76.](#page-75-0)

#### 7.11.4.3 Fahrstrom-Querverbindung zum zugehörigen Hauptblock

Den Vorteil der preiswerten Hilfsblöcke erkauft man sich durch diese **Querverbindung**. Weil Hilfsblöcke selbst keine Fahrspannung herstellen können, brauchen sie einen **zugehörige Hauptblock**. Dieser stellt seine Fahrstufe allen seinen Hilfsblöcken über diese Verbindungen zur Verfügung. Darf im Hilfsblock gefahren werden, schaltet das Programm die Fahrstufe dann über das Hilfsblock-Relais an das Gleis durch.

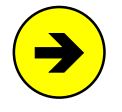

Diese Querverbindung muss dem Programm im **BE-Formular** (Blockdaten eingeben/ändern) bei der Eingabe eines Hilfsblocks als Pflichteingabe an der zweiten Eingabeposition 'Hauptbl.' mitgeteilt werden. Nur so kann es wissen, in welchem Hauptblock es die Fahrstufe herstellen muss, wenn in dem betreffenden Hilfsblock gefahren werden darf.

An die Anschlüsse FspB1 und FspB2 eines Blocks auf der Grundplatine GP05 bzw. GP15 können beliebig viele Hilfsblöcke und Belegtmelder des Blocks (vgl. auch Anschlusstabelle auf Seite [188\)](#page-187-0) angeschlossen werden.

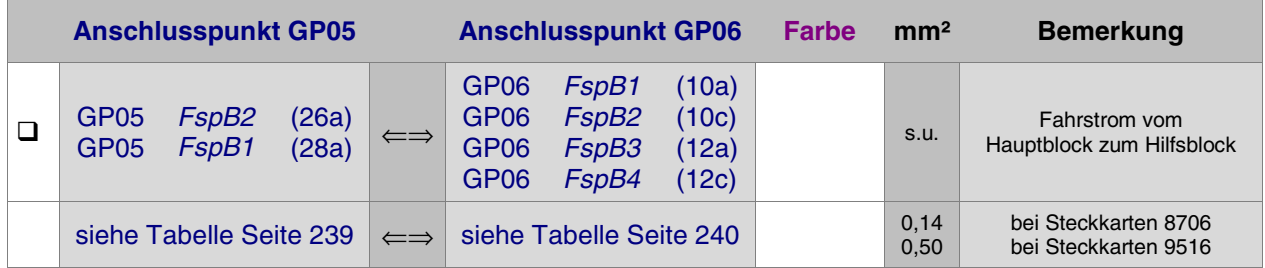

# **Beispiel:**

Es werden die Anschlusspunkte auf GP05 und GP06 zur Verbindung des zugehörigen Hauptblocks 128 mit seinem Hilfsblock 260 gesucht.

 Ausgehend von der Hauptblocknummer 128 entnimmt man aus der Tabelle auf Seite [239](#page-238-0) die Steckplatznummer 64 sowie den Anschlusspin FspB2 (26a). Zur Hilfsblocknummer 260 entnimmt man aus der Tabelle auf Seite [240](#page-239-0) die Steckplatznummer 15 sowie den Anschlusspin FspB4 (12c) und trägt diese Angaben zur Dokumentation in seine persönliche Querverdrahtungs-Tabelle ein.

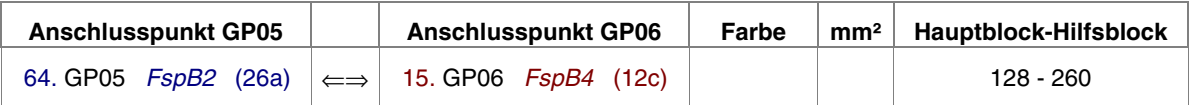

**Anmerkung:** Bei Verwendung der 4A-Steckkarten 9515L und 9516 auf die Hinweise am Fuß der Tabellen achten.

# 7.11.4.4 Lage der Anschlusspunkte auf den GP06-Steckplätzen für Hilfsblockkarten 8706 und 9516

siehe auch Tabellen auf den Seiten [240](#page-239-0), [241](#page-240-0), [245](#page-244-0)

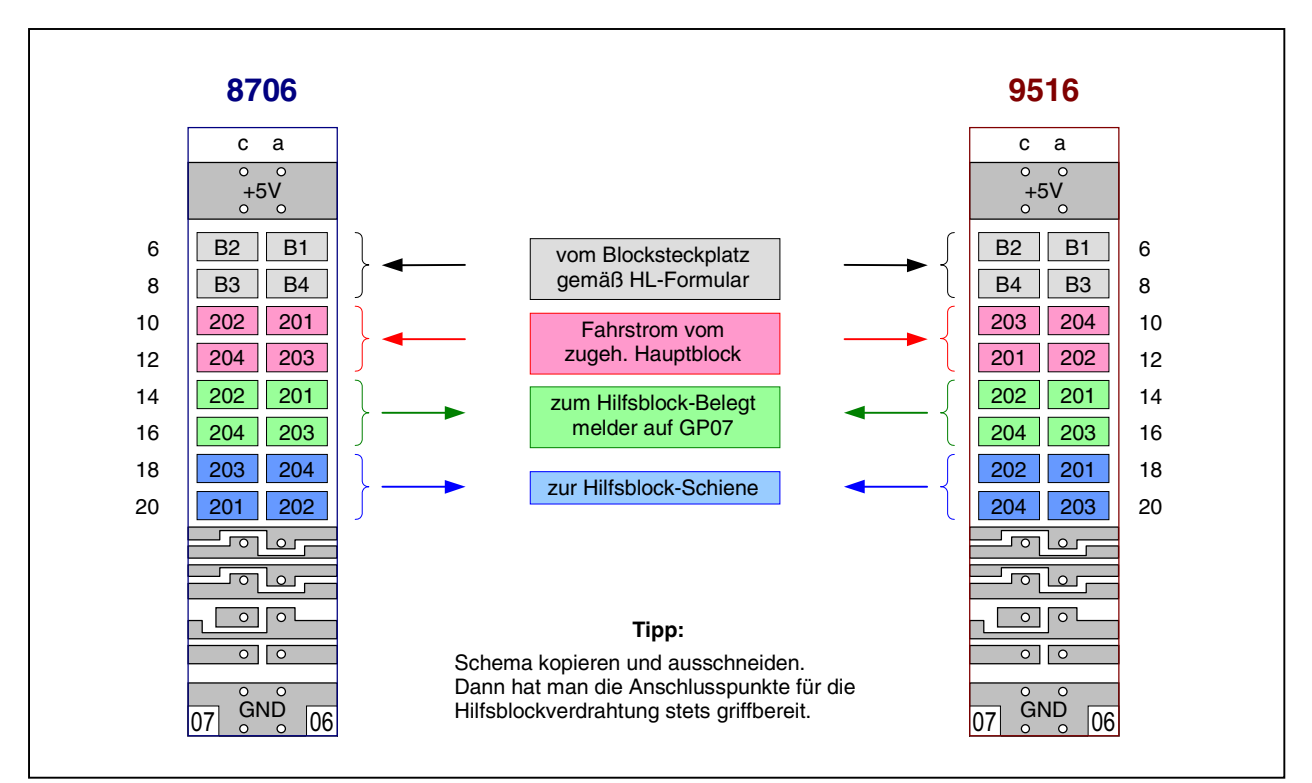

## **7.11.5 Einrichten weiterer Steckplätze für Hilfsblöcke**

Sind alle Hilfsblocksteckplätze mit Hilfsblock-Steckkarten gefüllt, können an einer beliebigen Stelle im 19"- Rahmen weitere Steckplätze für Hilfsblöcke eingerichtet werden.

#### $\Box$  Netzteile ausschalten und beide Interfacekarten ca. 2 cm aus dem Steckplatz ziehen.

Folgende Verbindungen von der Grundplatine GP06 des letzten vorhandenen Hilfsblocksteckplatzes zur ersten neuen GP06 herstellen. Lediglich die beiden zuoberst aufgeführten Verbindungen (+5V und GND) werden besser mit zwei horizontalen Brücken zu einer benachbarten Grundplatine (GP0**x**) hergestellt.

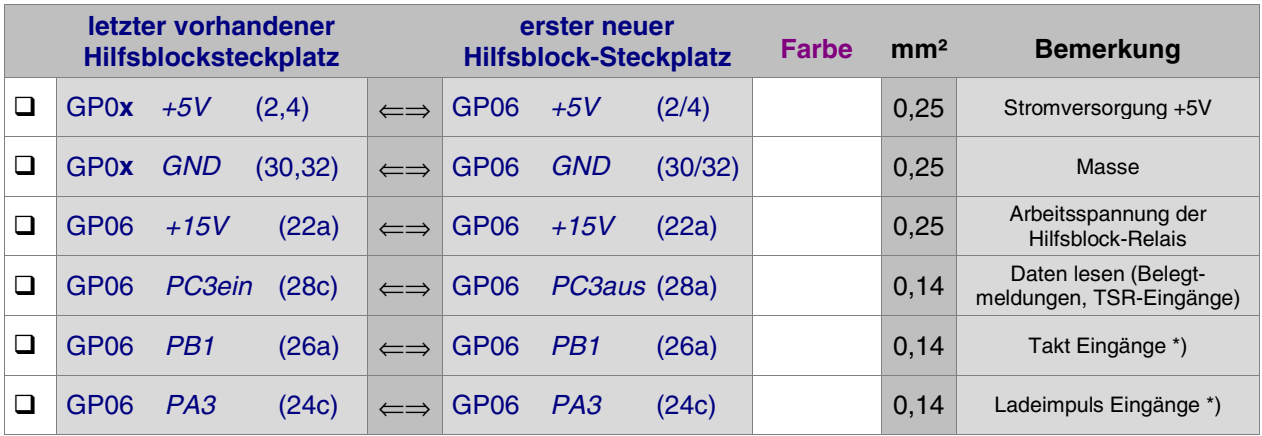

\*) Bei mehr als 50 Hilfsblock-Steckplätzen siehe Seite [37](#page-36-0)

Es folgen die Fahrstromanschlüsse (Fsp+ und Fsp-) von irgendeinem Netzteil NTFSP der Fahrstromgruppe zu der die neuen Steckplätze gehören sollen. Beachten Sie dabei die **Warnung auf Seite [179](#page-178-0)** falls die neuen Steckplätze teilweise zu verschiedenen Fahrstromgruppen gehören.

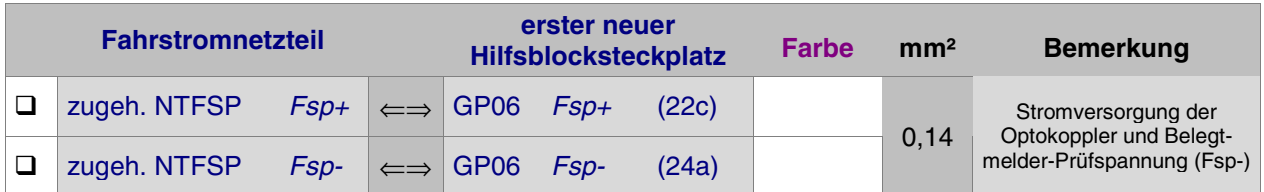

# **Verdrahtung zur Ansteuerung der Hilfsblock-Relais**

Vier weitere Litzen sind für die Datenausgabe des Computers an die Hilfsblock-Relais (die auf dem Umweg über die Blockkarten erfolgt) erforderlich. Hierfür wird eine "**x-x-Verdrahtung**" gemäß dem im Hinweis auf Seite [178](#page-177-0) beschriebenen Schema empfohlen. Wird davon abgewichen, ist die ausgeführte Verdrahtung im HL-Formular anzugeben.

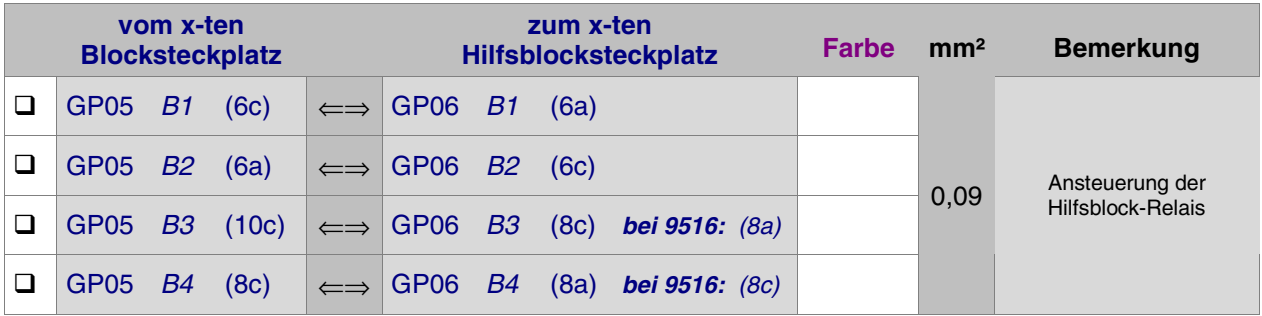

# <span id="page-184-0"></span>**7.12 Steckkarten für Belegtmelder (8707, 9517)** (MpC-Classic)

Auf Seite [214](#page-213-0) befindet sich eine Abbildung der nachfolgend beschriebenen Verdrahtung. Heften Sie die Seite aus und führen Sie Verdrahtung und Prüfung gemäß Text und Abbildung durch. Die Grundplatine GP17 für die 4A-Steckkarte 9517 ist bis auf größere Bohrungen für die 4A-Federleiste identisch mit GP07.

# **Thema: Fahrstromgruppen** (Grundsätzliches dazu siehe Kapitel 7.10, Seite [170](#page-169-0))

Die acht Belegtmelder einer Steckkarte 8707 (bzw. 9517) gehören immer zur selben Fahrstromgruppe. Bei jedem einzelnen Belegtmelder-Steckplatz GP07 ist deshalb darauf zu achten, dass der Fahrstrom Fsp+ (22c) und Fsp- (22a) von einem NTFSP-Netzteil kommt, dass zur richtigen Fahrstromgruppe gehört. Ist diese Fahrstromgruppe in mehrere Fahrstromnetzteile unterteilt (z.B. NTFSP 1a, 1b, 1c), können Fsp+ und Fsp- von einem beliebigen Netzteil dieser Fahrstromgruppe kommen. Auf den Belegtmelderkarten werden Fsp+ und Fsp- nur für die Stromversorgung der Optokoppler OP1 und OP2 sowie als Belegtmelder-Prüfspannung gebraucht. Daher reichen hier auch relativ dünne Leiterbahnen auf GP07 und für die beiden Fsp-Zuleitungen genügt ein Kabelquerschnitt von 0.22 mm².

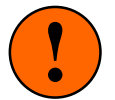

Findet zwischen benachbarten Belegtmeldersteckplätzen ein Wechsel der Fahrstrom**gruppe** statt, müssen die Fsp-Bahnen (22c) und (22a) dort aufgetrennt werden (→S.[222\)](#page-221-0).

# **7.12.1 Verdrahtung der ersten GP07 für Belegtmelder-Steckkarten**

Es wird der (von hinten auf den Rahmen gesehen) rechte Steckplatz der Grundplatine verdrahtet.

## $\Box$  Netzteile ausschalten und beide Interfacekarten ca. 2 cm aus dem Steckplatz ziehen.

Die Anschlüsse zur Stromversorgung der Steckkarten (+5V und GND vom Netzteil NT1) werden mit zwei horizontalen Drahtbrücken zum nächstliegenden bereits eingerichteten Steckplatz GP0**x** hergestellt.

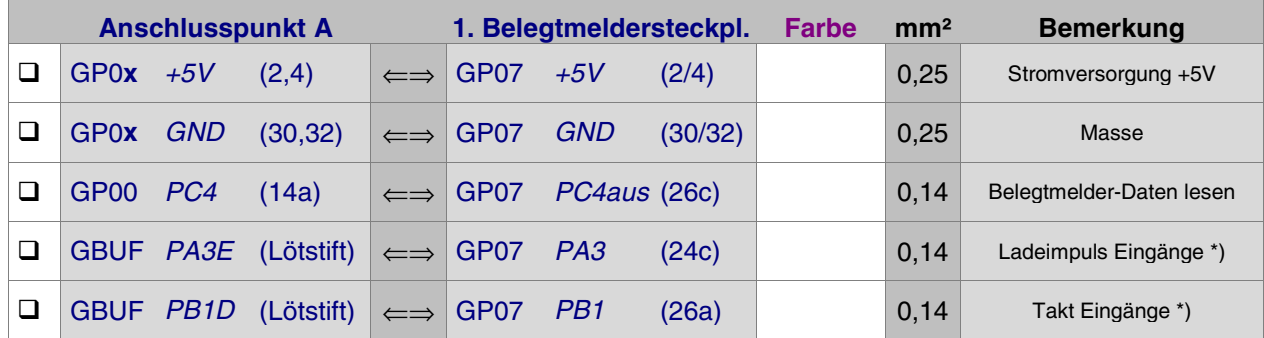

\*) Bei mehr als 50 Belegtmelder-Steckplätzen siehe Seite [37](#page-36-0)

Es folgt die Verdrahtung mit dem zugehörigen Fahrstromnetzteil NTFSP.

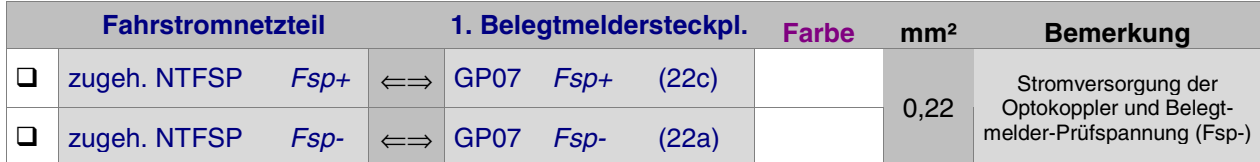

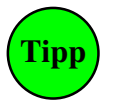

Statt vom zugehörigen Fahrstromnetzteil kann die Fahrstromverdrahtung auch von einem benachbarten Block-, Hilfsblock- oder Belegtmelder-Steckplatz (GP05, GP06, GP07) derselben Fahrstromgruppe erfolgen. Für Steckplätze der 4A-Steckkarten 9517 können Fsp+ und Fspsinngemäß auch von einer Grundplatine GP15, GP16 oder GP17 derselben Fahrstromgruppe herangeführt werden.

#### **Werden mehrere Fahrstromnetzteile eingesetzt:**

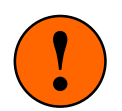

**!** Zwischen den Steckplätzen verschiedener Fahrstrom**gruppen** müssen die Fsp-Leiterbahnen (22a) und (22c) auf der GP07 getrennt sein (→S.222). Fsp-Leiterbahnen (22a) und (22c) auf der GP07 getrennt sein (→S.[222](#page-221-0)).

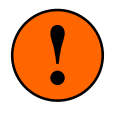

Besteht eine Fahrstromgruppe aus mehreren Netzteilen (z.B. NTFSP 1a, 1b), ist es egal, von welchem der beteiligten Netzteile die Fahrspannung kommt.

#### Interfacekarten wieder in ihre Steckplätze drücken.

Die Verdrahtung der ersten GP07 für Belegtmelder-Steckkarten ist damit abgeschlossen. Je nach Länge dieser GP07, sind entsprechend viele Steckplätze für Belegtmelder-Steckkarten eingerichtet. Werden später weitere Steckplätze benötigt, ist der erste neue Steckplatz nach Kapitel 7.12.5 anzuschließen.

## **7.12.2 Prüfung der ersten Steckkarte 8707 bzw. 9517**

Hiermit wird das Schieberegister IC1 (74HC165) geprüft. Schieben Sie eine Belegtmelder-Steckkarte in den ersten Belegtmeldersteckplatz. Computer einschalten, Netzteil NT1 einschalten, MpC-Programm starten, Prüfprogramm PP starten, Programmzweig BP (Belegtmelder-Steckkarten 8707, 9517 prüfen) starten. Auf dem Bildschirm erscheint:

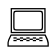

Die Prüfung ergibt: Steckkarten für

Belegtmelder

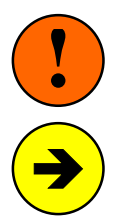

Sind die Fahrspannungsnetzteile NTFSP eingeschaltet und die Belegtmelder bereits mit den Schienen verdrahtet, dürfen sich jetzt keine besetztmeldenden Fahrzeuge in den Belegtmelderabschnitten befinden. Die Prüfung würde dadurch verfälscht.

Kommt sofort die Meldung "x Steckkarten für x Belegtmelder" oder "überzählige Bits" (begleitet von einem langen tiefen Ton) ist die Steckkarte oder die Verdrahtung fehlerhaft. Die Anzahl überzähliger Bits lokalisiert den Fehler:

- 
- $0 =$  Belegtmelder 1 meldet besetzt,  $4 =$  Belegtmelder 5 meldet besetzt,
- $1 =$  Belegtmelder 2 meldet besetzt,  $5 =$  Belegtmelder 6 meldet besetzt,
- $2 =$  Belegtmelder 3 meldet besetzt,  $6 =$  Belegtmelder 7 meldet besetzt,
- 
- $3 =$  Belegtmelder 4 meldet besetzt,  $7 =$  Belegtmelder 8 meldet besetzt.

Mögliche Ursachen:

□ Steckkarte defekt oder ein Belegtmelder meldet belegt:

Prüfprogrammzweig BM starten. Nachschauen, ob die Tabelle eine '1' enthält. Zugehörigen Belegtmelder ablesen und dessen Steckkarte auf falsche Bestückung, kalte Lötungen oder Leiterbahnverbindungen prüfen. Meistens handelt es sich um einen defekten (d.h. permanent meldenden) Belegtmelder. Aufwändige Prüfungen lohnen sich dann nicht: In der Platinenabbildung auf Seite [61](#page-60-0) die betreffende Belegtmelderstufe lokalisieren und deren 3 Transistoren ersetzen.

- Interfacekarte, GBUF oder Verdrahtung defekt: Prüfprogrammzweig IP starten. Pendelprüfung der Ports PA3, PB1 und PC4 durchführen **a)** an der GP00 (Kap. 7.1.2/3), **b)** am GBUF (Kap. 7.2.1), **c)** an der GP07 (Kap. 7.12.1).
- $\Box$  Nehmen Sie ein Stück Litze und klemmen Sie ein Ende an GND (30/32). Das andere halten Sie an GP07 PC4ein (28c). Erscheint die folgende von einem Piepston begleitete Meldung, ist die Datenübertragung von der Steckkarte durch das IC1 in Ordnung:

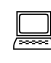

 Die Prüfung ergibt: 1 Steckkarten für 8 Belegtmelder

Durch den Piepston kann man das Prüfergebnis auch hören: kurzer hoher Ton = 1 Steckkarte, langer mittelhoher Ton = 10 Steckkarten. Da sich diese Prüfung permanet wiederholt, wird auch die Tonfolge nach kurzer Zeit wieder erneut zu hören sein.

# **Prüfen der Belegtmelder**

Vergewissern Sie sich, dass das Netzteil NT1 und auch das Netzteil NTFSP der zum Belegtmeldersteckplatz gehörenden Fahrstromgruppe eingeschaltet sind.

Wählen Sie am Computer den Prüfprogrammzweig BM (Belegtmelder prüfen).

Es erscheint eine Tabelle, die für jeden der 512 Belegtmelder eine '0' (frei) oder eine '1' (belegt) enthält. Sofern sich nichts auf den Schienen befindet, muss die Tabelle komplett mit Nullen gefüllt sein. Über der Tabelle wird diejenige Belegtmeldernummer angezeigt, deren Zustand sich zuletzt geändert hat:

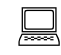

Zuletzt geänderter Belegtmelder =

- Klemmen Sie das eine Ende der 10kOhm-Prüfleitung fest an Fsp0 des zu diesem Steckplatz gehörenden Fahrspannungsnetzteils.
- Das lose Ende der 10kOhm-Prüfleitung halten Sie nun an den Anschluss FspS1 (12c) auf der ersten Grundplatine GP07. Der Belegtmelder 1 muss nun eine '1' (=belegt) anzeigen.

Führen Sie die gleiche Prüfung auch für die restlichen Belegtmelder auf der Steckkarte durch und haken Sie die erfolgreiche Prüfung in der folgenden Tabelle ab.

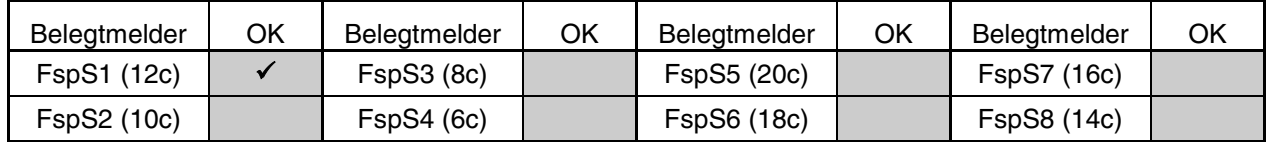

#### **7.12.3 Anschluss der Belegtmelder**

Die 8 Belegtmelder auf einer Steckkarte bestehen zwar aus 8 eigenständigen Baugruppen, besitzen aber eine gemeinsame Fahrstromversorgung. Sie gehören daher alle zur selben Fahrstrom**gruppe**. Alle 8 Belegtmelder müssen daher ausschließlich solchen Blöcken und Hilfsblöcken zugeordnet werden, die alle zur selben Fahrstrom**gruppe** gehören wie auch die Belegtmelder.

7.12.3.1 Anschluss der durchgehenden Schiene (siehe Kapitel 7.10.5.1, Seite [173\)](#page-172-0)

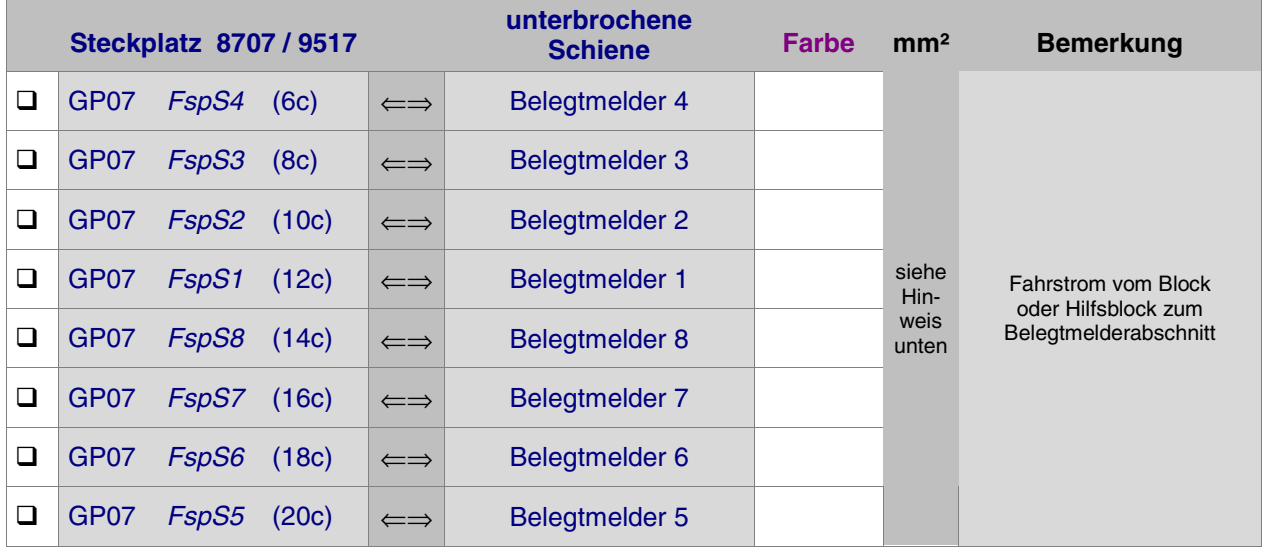

#### 7.12.3.2 Anschluss der unterbrochenen Schiene

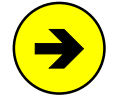

Der Litzenquerschnitt sollte sich an der Leitungslänge orientieren. Grundsätzlich gilt: je länger und dünner die Leitung desto größer die Verluste. Kurze Leitungsabschnitte (z.B. vom Steckplatz bis zur Rahmenaußenseite) können mit Litze von 0,14 mm² ausgeführt werden, wenn die Hauptleitungslänge aus ausreichend dicker Litze (0,25 - 0,5 mm<sup>2</sup>) besteht (vgl. 'Hinweise zur Wahl des geeigneten Kabelquerschnitts', Seite [76](#page-75-0).

#### 7.12.3.3 Verbindung vom Block bzw. Hilfsblock zum Belegtmelder im 19"-Rahmen

Diese **Querverdrahtung im 19"-Rahmen** verbindet den Block bzw. Hilfsblock mit einem Belegtmelder und leitet ihm damit den Fahrstrom zu. Dazu ist eine Verbindung von einem bestimmten Block-Steckplatz (GP05) bzw. Hilfsblock-Steckplatz (GP06) zum Belegtmelder-Steckplatz (GP07) gemäß der folgenden Tabelle auszuführen. Nachdem der Fahrstrom die Belegtmelderschaltung auf der Steckkarte 8707 (bzw. 9517) passiert hat, kommt er am GP07-Ausgang des Steckkplatzes wieder heraus und gelangt über die Verdrahtung gemäß obiger Tabelle (Kapitel 7.12.3.2) an die unterbrochene Schiene des Belegtmelderabschnitts.

<span id="page-187-0"></span>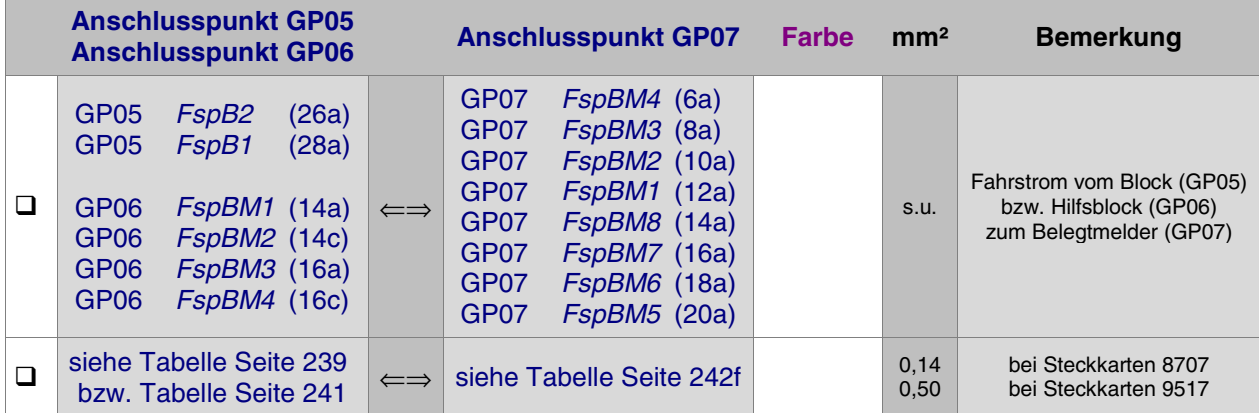

An einen GP05- bzw. GP06-Anschlusspunkt in obiger Tabelle können beliebig viele zum jeweiligen Block bzw. Hilfsblock gehörende Belegtmelder (Bremspunkt kurz, Bremspunkt lang, Haltepunkt kurz, Haltepunkt lang, etc.) angeschlossen werden.

#### **Beispiel 1:**

Anschlusspunkte auf GP05 und GP07 zur Verbindung von Block 128 mit Belegtmelder 60 suchen:

 Ausgehend von der Blocknummer 128 entnimmt man aus der Tabelle auf Seit[e 239](#page-238-0) die Steckplatznummer 64 sowie den Anschlusspin FspB2 (26a). Zur Belegtmeldernummer 60 entnimmt man aus der Tabelle auf Seite [242](#page-241-0)f die Steckplatznummer 8 sowie den Anschlusspin FspBM4 (6a) und trägt diese Angaben zur Dokumentation in seine persönliche Querverdrahtungs-Tabelle ein.

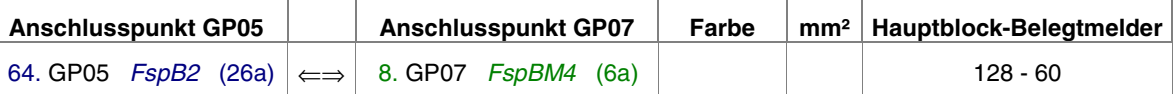

**Anmerkung:** Bei Verwendung der 4A-Blocksteckkarte 9515L auf den Hinweis am Fuß der Tabelle achten.

#### **Beispiel 2:**

Anschlusspunkte auf GP06 und GP07 zur Verbindung von Hilfsblock 260 mit Belegtmelder 170 suchen:

 Ausgehend von der Hilfsblocknummer 260 entnimmt man aus der Tabelle auf Seite [241](#page-240-0) die Steckplatznummer 15 sowie den Anschlusspin FspBM4 (16c). Zum Belegtmelder 170 entnimmt man aus der Tabelle auf Seite [242f](#page-241-0) die Steckplatznummer 22 sowie den Anschlusspin FspBM2 (10a).

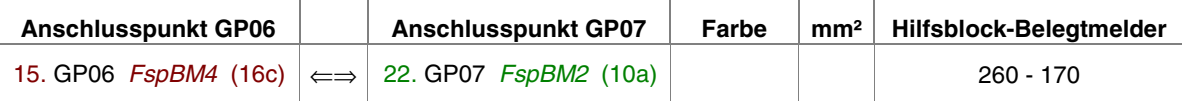

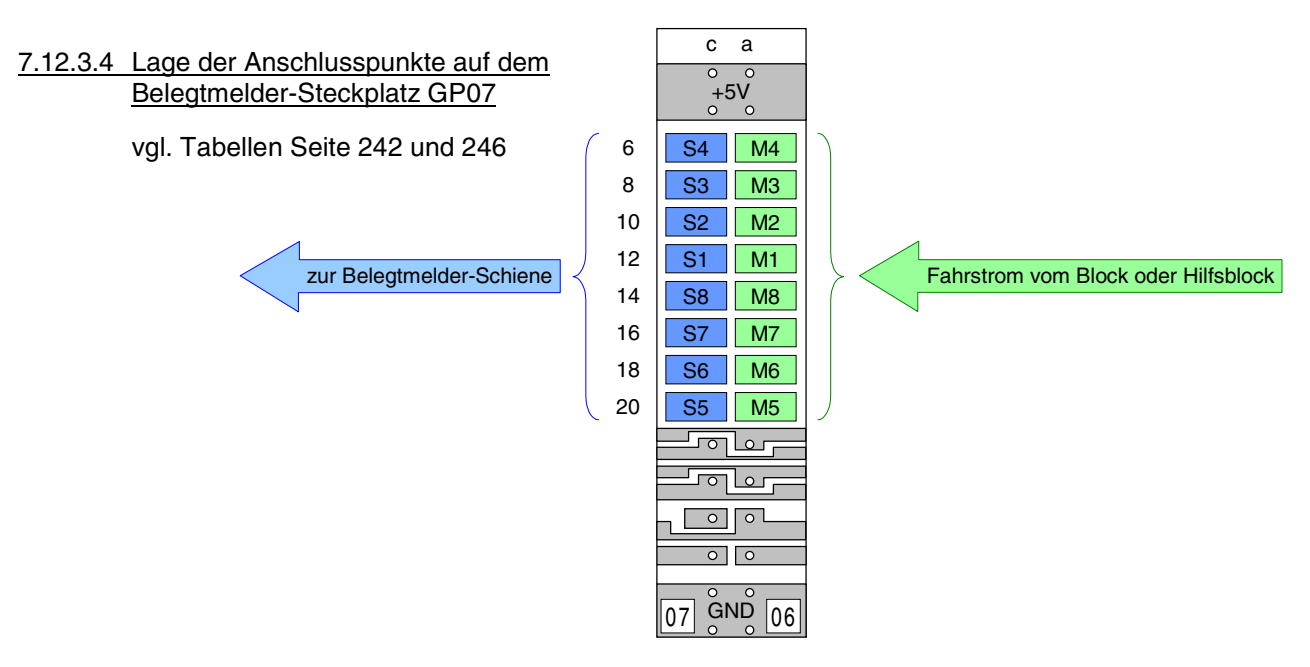

# **7.12.4 Prüfung weiterer Belegtmelder-Steckkarten**

Weitere Steckkarten werden in den jeweils nächsten freien Belegtmeldersteckplatz eingeschoben. Es dürfen keine Lücken bleiben, weil dann der vom Computer kommende Datenfluss zu den hinter der Lücke liegenden Steckkarten unterbrochen wäre (→S.[128](#page-127-0)). Die Steckkartenprüfung erfolgt sinngemäß nach Kapitel 7.12.2.

Bei der Prüfung der Schieberegister (Programmzweig BP) muss das Programm immer die entsprechende Anzahl angeschlossener Steckkarten melden, je nachdem bei welchem Steckplatz Sie eine Verbindung zwischen GND und PC4ein (28c) herstellen. Falls Sie hierbei den Bildschirm nicht einsehen können, zählen Sie die Piepstöne während der Prüfung (kurzer hoher Ton = 1 Steckkarte, langer mittelhoher Ton = 10 Steckkarten, langer tiefer Ton = überzählige Bits).

## **7.12.5 Einrichten weiterer Steckplätze GP07 für Belegtmelder**

Sind alle Belegtmeldersteckplätze mit Belegtmelder-Steckkarten 8707 oder 9517 gefüllt, können an einer beliebigen Stelle im 19"-Rahmen weitere Steckplätze für Belegtmelder eingerichtet werden.

## $\Box$  Netzteile ausschalten und beide Interfacekarten ca. 2 cm aus dem Steckplatz ziehen.

Folgende Verbindungen von der Grundplatine GP07 des letzten vorhandenen Belegtmeldersteckplatzes zur ersten neuen GP07 herstellen. Die beiden zuoberst aufgeführten Verbindungen (+5V und GND) werden jedoch besser mit zwei horizontalen Brücken zu einer benachbarten Grundplatine (GP0**x**) hergestellt.

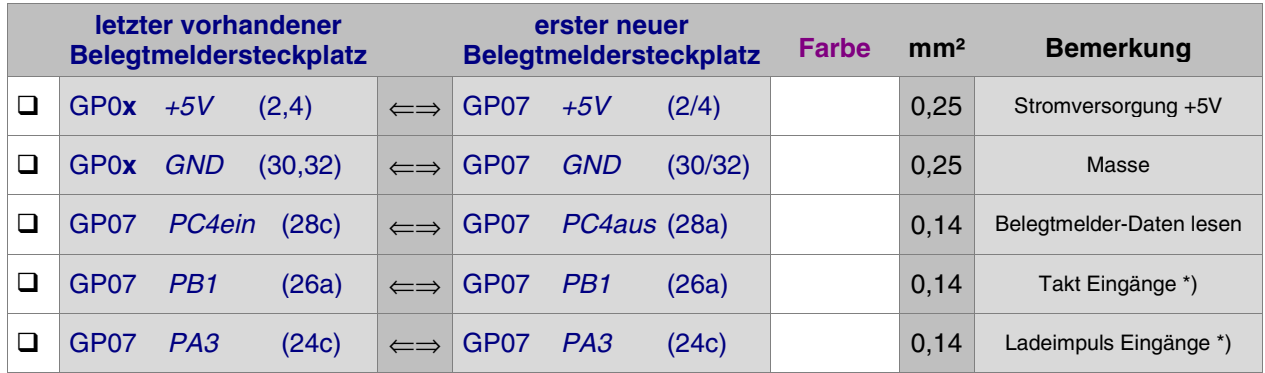

\*) Bei mehr als 50 Belegtmelder-Steckplätzen siehe Seite [37](#page-36-0)

Es folgen die Fahrstromanschlüsse (Fsp+ und Fsp-) von irgendeinem Netzteil NTFSP der Fahrstromgruppe zu der die neuen Steckplätze gehören sollen. Beachten Sie dabei die **Warnung auf Seite [185](#page-184-0)** falls die neuen Steckplätze teilweise zu verschiedenen Fahrstromgruppen gehören.

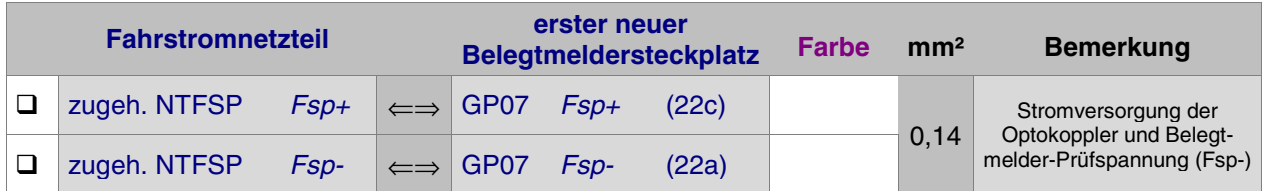

Interfacekarten wieder in ihre Steckplätze drücken.

# **7.13 Platine BM1 für Gleis-Belegtmeldung** COMPONE (MpC-Digital)

Die BM1-Platine wird nicht in den 19"-Rahmen eingebaut, sondern kann - wie bei Digitalsystemen üblich in der Nähe der anzuschließenden Gleisabschnitte, d.h. also "vor Ort" befestigt werden.

Auf Seite [44](#page-43-0) befindet sich die Abbildung der Platine BM1. Heften Sie gegebenenfalls die Seite aus, damit sie zur Orientierung bei der Verdrahtung und Prüfung stets griffbereit ist.

## **7.13.1 Verdrahtung der Platine BM1 mit der Digitalstromversorgung**

Die Angaben zu den Anschlüssen an der Digital-Zentrale sind den Prospekten der Hersteller entnommen.

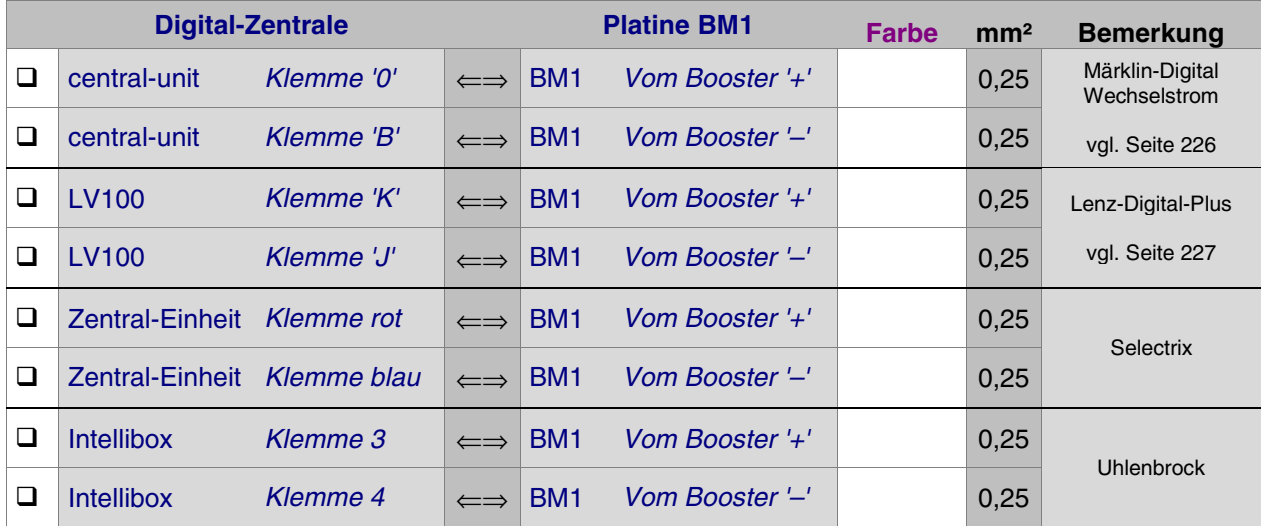

# **7.13.2 Verdrahtung der Platine BM1 mit den Gleisabschnitten**

#### 7.13.2.1 Durchgehende Schiene

Die als durchgehend gewählte Schiene wird an dieselbe Klemme der Digital-Zentrale angeschlossen, die auch mit dem Anschluss 'Vom Booster –' auf der BM1-Platine verbunden ist.

#### 7.13.2.2 Unterbrochene Schiene

Die getrennte Schiene der Belegtmelderabschnitte wird an beliebige Anschlüsse 'Gleisabschnitte' auf den BM1-Platinen verdrahtet (vgl. Seiten [226](#page-225-0) und [227\)](#page-226-0).

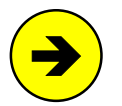

Sind mehrere voneinander getrennte Bereiche mit einer jeweils eigenen Digitalstromversorgung (=Booster) eingerichtet worden, dürfen an eine BM1-Platine immer nur Gleisabschnitte von ein und demselben Booster angeschlossen werden.

# **7.13.3 Prüfen der Belegtmeldungen**

- $\square$  Schalten Sie den Digitalstrom an.
- Verbinden Sie die Platine BM1 über das mit dem Grundbausatz Paket 1b gelieferte 10-polige Flachbandkabel mit der Prüfplatine BMLED. (Die dort mit '+15V' und 'GND' bezeichneten Anschlüsse müssen frei sein.)
- Erzeugen Sie in den Gleisabschnitten (z.B. mit einem beleuchteten Wagen) eine Belegtmeldung. Auf der Prüfplatine BMLED muss die zu dem Belegtmelder gehörende LED leuchten.

#### **7.13.4 Verbindung der Platine BM1 mit den Einlese-Steckkarten 9473**

Siehe Kapitel 7.7.3 auf Seite [160](#page-159-0).

# **7.14 Relais-Steckkarten 9208 für Sonderfunktionen**

Abweichend von der üblichen Regel, wonach die Endziffer der zu einer Steckkarte gehörenden Grundplatine immer mit der Endziffer der Steckkartennummer übereinstimmt, ist für die Relais-Steckkarte 9208 die Grundplatine GP07 zu verwenden.

Auf Seite [215](#page-214-0) befindet sich eine Abbildung der nachfolgend beschriebenen Verdrahtung. Heften Sie die Seite aus und führen Sie die Verdrahtung und Prüfung gemäß Text und Abbildung durch.

# **7.14.1 Verdrahtung der ersten GP07 für Relais-Steckkarten**

Es wird der (von hinten auf den Rahmen gesehen) rechte Steckplatz der Grundplatine verdrahtet.

□ Netzteile ausschalten und beide Interfacekarten ca. 2 cm aus dem Steckplatz ziehen.

Die Anschlüsse zur Stromversorgung der Steckkarten (+5V und GND vom Netzteil NT1) werden mit zwei horizontalen Drahtbrücken zum nächstliegenden bereits eingerichteten Steckplatz GP0**x** hergestellt.

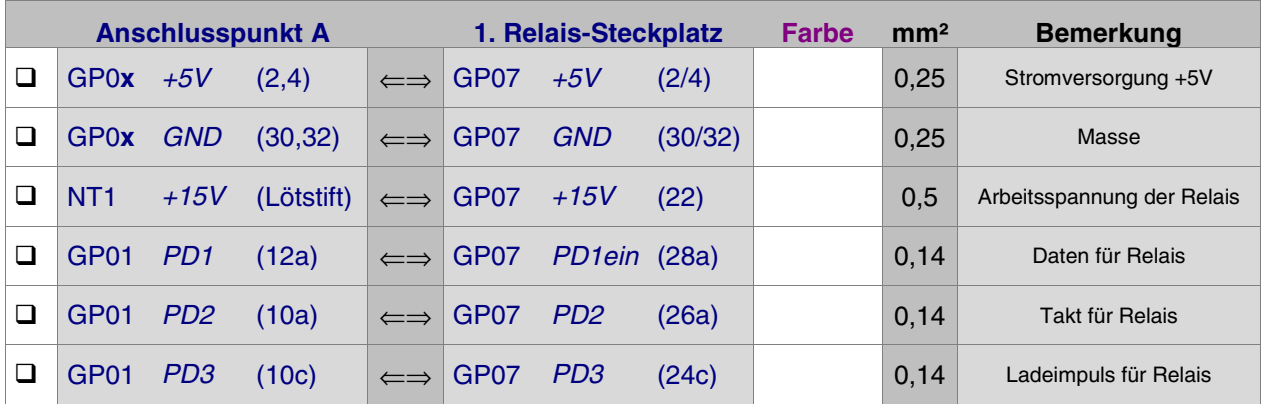

# Interfacekarten wieder in ihre Steckplätze drücken.

Die Verdrahtung der ersten Grundplatine GP07 für Relais-Steckkarten ist damit abgeschlossen. Je nach Länge dieser GP07, sind nun entsprechend viele Steckplätze eingerichtet. Werden später weitere Steckplätze benötigt, ist der erste neue Steckplatz nach Kapitel 7.14.4 anzuschließen.

# **7.14.2 Prüfung der ersten Relais-Steckkarte 9208**

Hiermit wird das Schieberegister IC1 (74HC595) geprüft. Schieben Sie eine Relais-Steckkarte in den ersten Steckplatz. Computer einschalten, Netzteil NT1 einschalten, MpC-Programm starten, Prüfprogramm PP starten, Programmzweig ZP (Relais-Steckkarten prüfen) starten. Auf dem Bildschirm erscheint:

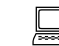

 Die Prüfung ergibt: 0 Steckkarten für 0 Relais

□ Klemmen Sie ein Ende der 10kOhm-Prüfleitung fest an die Lötöse des Eingangs PC2 (12c) auf der Grundplatine GP00. Das andere halten Sie an den Anschluss GP07 PD1aus (28c). Begleitet von einem Piepston erscheint auf dem Bildschirm die Meldung:

 Die Prüfung ergibt: 1 Steckkarten für 8 Relais

Durch den Piepston kann man das Prüfergebnis auch hören: kurzer hoher Ton = 1 Steckkarte, langer mittelhoher Ton = 10 Steckkarten. Da sich diese Prüfung permanent wiederholt, wird auch die Tonfolge nach kurzer Zeit wieder erneut zu hören sein.

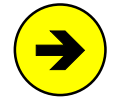

Die Meldungen "0 Steckkarten für 0 Relais" oder "überzählige Bits" (begleitet von einem langen tiefen Ton) deuten auf einen Fehler auf der Steckkarte oder in der Verdrahtung hin. Prüfen Sie die Steckkarte auf kalte Lötstellen oder Leiterbahnverbindungen. Im Programmzweig IP muss die Prüfung der Ports PD1 (Daten) und PD2 (Takt) an den Anschlüssen der GP07 (vgl. Kapitel 7.14.1) dieselben Ergebnisse liefern wie an der GP01.

## **7.14.3 Prüfung weiterer Relais-Steckkarten**

Die Prüfung weiterer Steckkarten erfolgt sinngemäß nach Kapitel 7.14.2. Die Steckkarten werden in den jeweils nächsten freien Steckplatz für Relais-Steckkarten eingeschoben. Es dürfen keine Lücken bleiben, weil dann der vom Computer kommende Datenfluss zu den hinter der Lücke liegenden Steckkarten unterbrochen wäre (→S.[128\)](#page-127-0).

Bei der Prüfung der Schieberegister (Programmzweig ZP) muss das Programm immer die entsprechende Anzahl angeschlossener Steckkarten melden, je nachdem bei welchem Steckplatz Sie mit der 10kOhm-Prüfleitung eine Verbindung zwischen GP00 PC2 (12c) und GP07 PD1aus (28c) herstellen. Falls Sie hierbei den Bildschirm nicht einsehen können, zählen Sie die Piepstöne während der Prüfung (kurzer hoher Ton = 1 Steckkarte, langer mittelhoher Ton = 10 Steckkarten, langer tiefer Ton = überzählige Bits).

## **7.14.4 Einrichten weiterer Steckplätze für Relais-Steckkarten**

Sind alle Relais-Steckplätze mit Relais-Steckkarten gefüllt, können an einer beliebigen Stelle im 19"- Rahmen weitere Steckplätze für sie eingerichtet werden.

## $\Box$  Netzteile ausschalten und beide Interfacekarten ca. 2 cm aus dem Steckplatz ziehen.

Folgende Verbindungen von der Grundplatine GP07 des letzten bereits vorhandenen Relaissteckplatzes zur ersten neuen GP07 herstellen. Die beiden zuoberst aufgeführten Verbindungen (+5V und GND) werden besser mit zwei horizontalen Brücken zu einer benachbarten Grundplatine (GP0**x**) hergestellt.

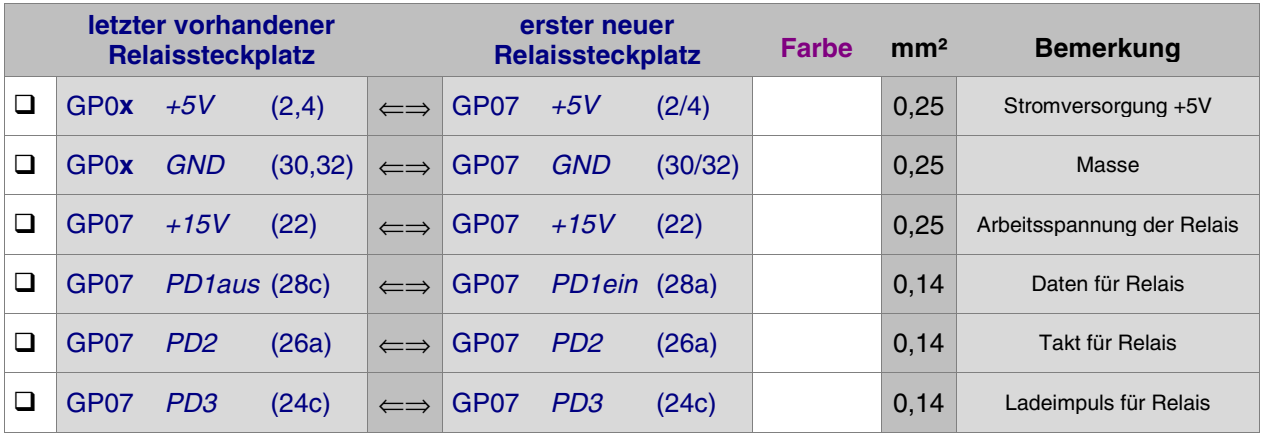

# Interfacekarten wieder in ihre Steckplätze drücken.

# **7.14.5 Anschluss einer externen NF-Dauerzugbeleuchtung und der Relais** (MpC-Classic)

Sind auf der Anlage zwei Fahrstromgruppen installiert, sind auch zwei getrennte Dauerzugbeleuchtungsbausteine erforderlich. Die externe Dauerzugbeleuchtung stellt zwei Anschlüsse zur Verfügung, die hier mit 'Masse' und 'NF' bezeichnet werden. Um den Fahrstrom vom sinusförmigen Dauerzugbeleuchtungsstrom zu entkoppeln, wird eine Luftdrossel (3.3mH, R ≤ 1 Ohm) in die Zuleitung der Fahrstrommasse zur durchgehenden Schiene der Fahrstromgruppe geschaltet. Für beide Fahrstromgruppen ist jeweils eine Luftdrossel erforderlich. Beachten Sie auch die Verdrahtungsabbildungen auf den Seiten [228](#page-227-0) und [229](#page-228-0) im Anhang.

- $\Box$  Trennen Sie die Fsp0-Verbindung zwischen dem Fahrstromnetzteil NTFSP der betreffenden Fahrstromgruppe und der durchgehenden Schiene auf.
	- Löten Sie die Luftdrossel zwischen die aufgetrennte Verbindung.
	- □ Stellen Sie eine Verbindung vom schienenseitigen Anschluss der Luftdrossel zum Masseanschluss der Dauerzugbeleuchtung her.

Damit ist der eine Pol der Dauerzugbeleuchtung verdrahtet. Es folgt der Anschluss des zweiten Pols, der zunächst an die Eingänge aller, auf der Steckkarte 9208 installierten Relais geführt wird.

 $\Box$  Netzteile ausschalten und beide Interfacekarten ca. 2 cm aus dem Steckplatz ziehen.

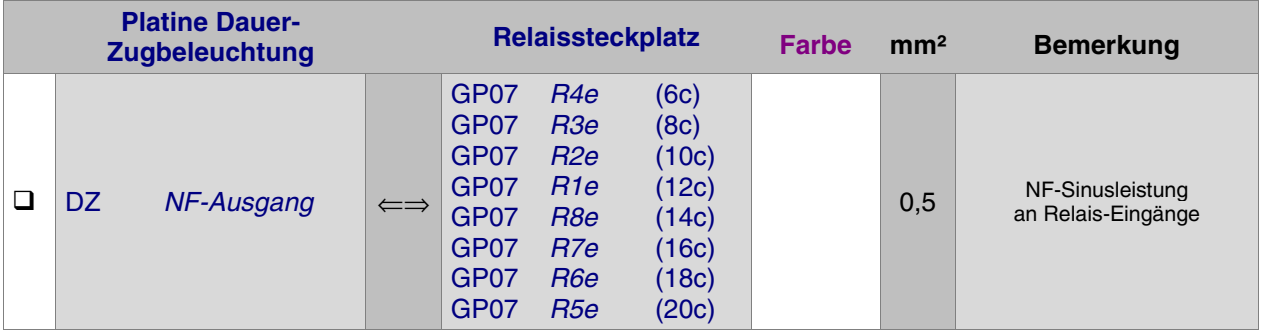

Von den Relais-Ausgängen erfolgt nun die Einspeisung der Dauerzugbeleuchtung in die einzelnen Blocksteckkarten. Hierfür werden die mit FspB1 (28a) und FspB2 (26a) bezeichneten Anschlüsse verwendet. Jedes Relais kann einem beliebigen Block zugeteilt werden, der allerdings zur selben Fahrstromgruppe gehören muss wie der betreffende Dauerzugbeleuchtungsbaustein.

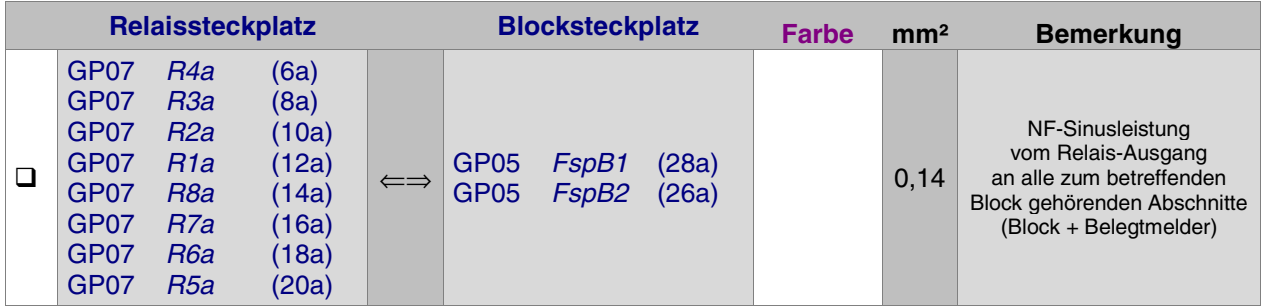

Interfacekarten wieder in ihre Steckplätze drücken.

Anmerkung: Die auf der Bestückungsseite der Steckkarte 9208 angegebenen Relaisbezeichnungen Rel1 - Rel8 sind willkürlich der Reihe nach vergeben worden und stimmen nicht mit den Relaisnummern in der Software überein (vgl. Abbildung der Steckkarte auf Seite [63](#page-62-0)). Die in den beiden obigen Verdrahtungstabellen angegebenen Pinbezeichnungen R1e - R8e bzw. R1a - R8a entsprechen jedoch den Relaisnummern in der Software.

#### **Ermittlung der Relais-Nummern**

Nach Abschluss der Verdrahtung wird ermittelt, welches Relais für welchen Block zuständig ist. Dazu nehmen Sie am besten mehrere beleuchtete Wagen und verteilen sie in alle Blöcke, in die Sie eine Dauerzugbeleuchtungseinspeisung hergestellt haben. Schalten Sie den Computer und die Netzteile ein, starten Sie das Prüfprogramm und wählen Sie den Programmzweig ZL (Relais prüfen) aus. Auf dem Bildschirm erscheint nun eine kurze Erläuterung und dann die Eingabeaufforderung:

Zu Beginn und Ende dieses Programmzweigs werden alle Relais ausgeschaltet. Nach Eingabe einer Relais-Nummer ist nur das betreffende Relais eingeschaltet.

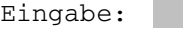

Geben Sie der Reihe nach vorhandene Relais-Nummern ein und schauen Sie nach, in welchem Block danach das Waggonlicht leuchtet. Notieren Sie die zu den einzelnen Blocknummern gehörenden Relais-Nummern.

Die so ermittelten Relais-Nummern werden anschließend im Programmzweig BE = 'Blockdaten eingeben, ändern' bei den betreffenden Blöcken in die Rubrik 'Relais' eingetragen. Das Programm sorgt dann im Fahrbetrieb dafür, dass die Relais immer dann eingeschaltet werden, wenn sich ein Zug, bei dem die Funktion 'Zuglicht' eingeschaltet ist, in den betreffenden Blöcken befindet.

# **7.15 Platine DUOLED (Signal-Invertierung negativ - positiv)**

Entfällt, letzte Veröffentlichung siehe Bauanleitung April 2005.

# **7.16 Platine LV04 (Leistungsverstärker)**

Entfällt, letzte Veröffentlichung siehe Bauanleitung 2011.

# **7.17 Platinen DS (Datensender) und DE (Datenempfänger)**

Die Platinen DS und DE sind als Einzelplatinen, zur Montageerleichterung aber auch in bestimmten Kombinationen "am Stück" lieferbar. Die möglichen Kombinationen ergeben sich aus der Fertigungsanordnung DE-DE-DS-DS-DS. Häufigster Anwendungsfall ist der Anschluss von LED- und Taster-Steckkarten in einem entfernt liegenden Stelltisch. Hierfür wird in der zentralen Elektronik die Kombination DS-DS-DE und im Stelltisch DE-DE-DS benötigt. Für diesen Fall ergibt sich folgende Verdrahtung:

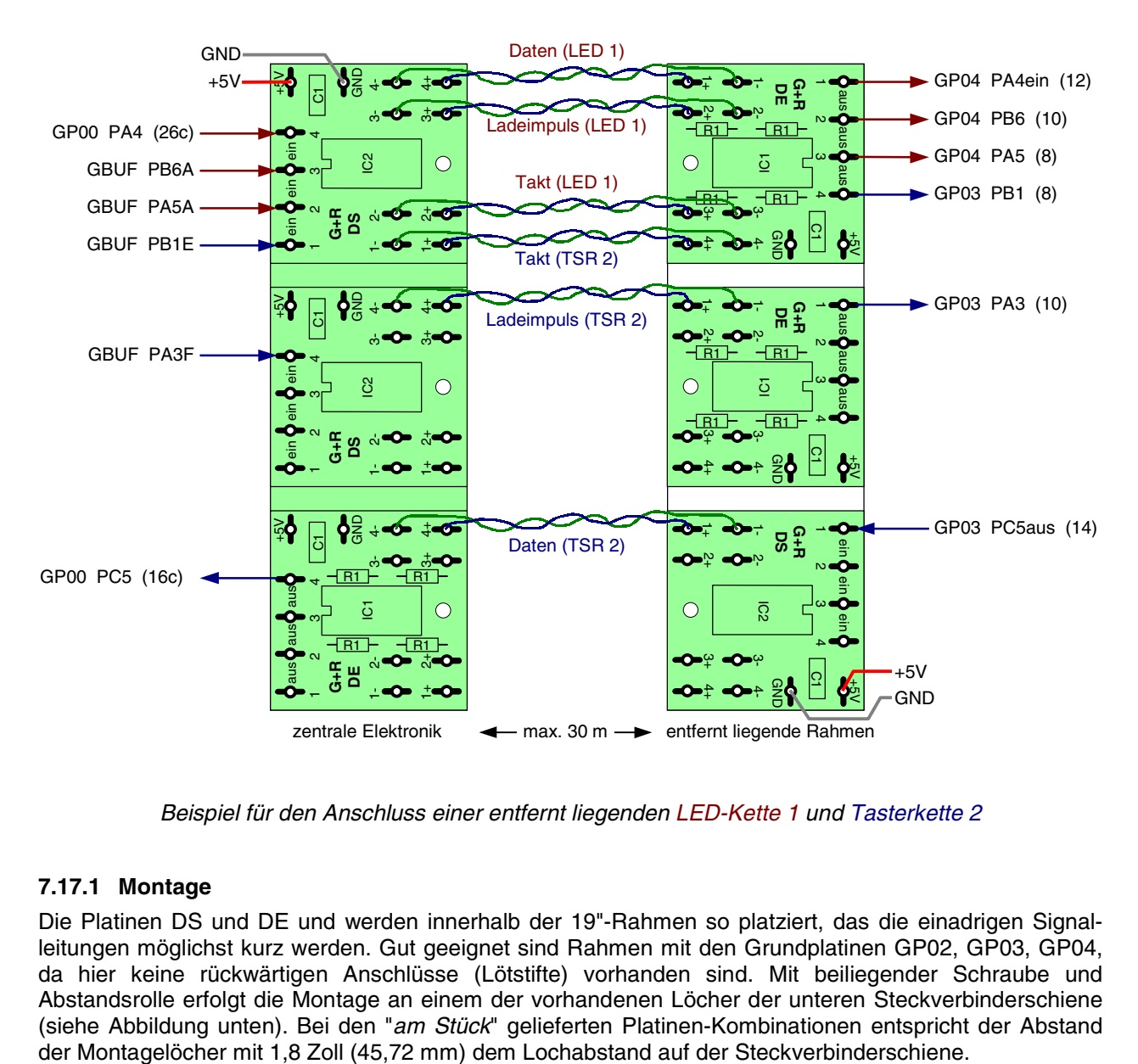

Beispiel für den Anschluss einer entfernt liegenden LED-Kette 1 und Tasterkette 2

# **7.17.1 Montage**

Die Platinen DS und DE und werden innerhalb der 19"-Rahmen so platziert, das die einadrigen Signalleitungen möglichst kurz werden. Gut geeignet sind Rahmen mit den Grundplatinen GP02, GP03, GP04, da hier keine rückwärtigen Anschlüsse (Lötstifte) vorhanden sind. Mit beiliegender Schraube und Abstandsrolle erfolgt die Montage an einem der vorhandenen Löcher der unteren Steckverbinderschiene (siehe Abbildung unten). Bei den "am Stück" gelieferten Platinen-Kombinationen entspricht der Abstand

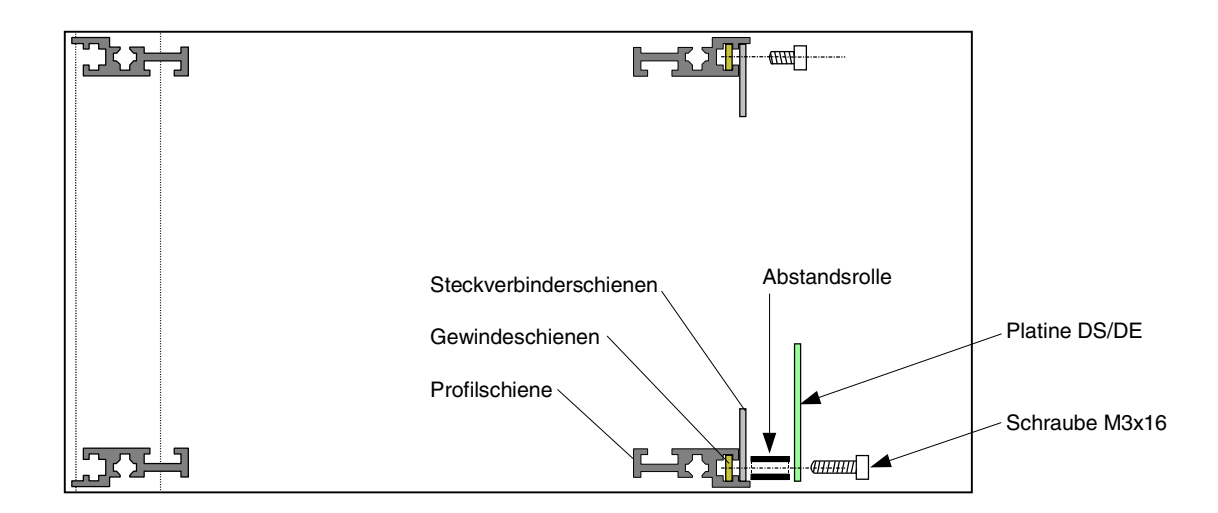

Abbildung 19: Montage der Platinen DS und DE im 19"-Rahmen

# **7.17.2 Stromversorgung**

Die Stromversorgung der Platinen erfolgt über die mit +5V und GND bezeichneten Lötstifte. Sie kann von einem geeigneten in der Nähe befindlichen Steckplatz herangeführt werden. Bei einer Platinen-Kombination "am Stück" genügt ein Stromversorgungsanschluss pro Kombination.

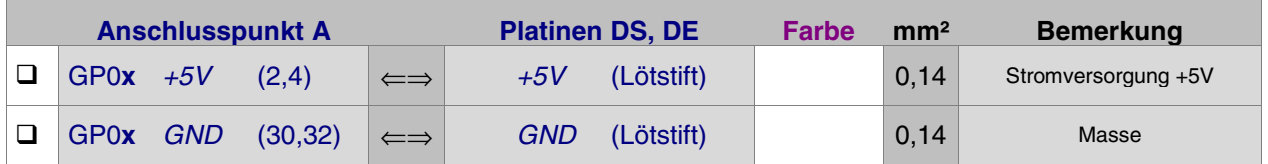

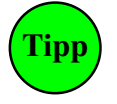

Die Platine DS kann auch zum Anschluss einer externen Quartz- oder Funkuhr an die MpC verwendet werden (→S.[29](#page-28-0)). Die Uhr läuft dann synchron mit der im MpC-Programm verwalteten taktgesteuerten Modellbahnuhr.

# **7.17.3 Anschluss der Signalleitungen**

Der Übertragungsweg einer Signalleitung läuft von einer DS-Stufe (Datensender) zu einer DE-Stufe (Datenempfänger). Jeder Stufe auf einer Platine sind 3 Anschlüsse mit gleicher Zahl zugeordnet (z.B. **1**, **1+**, **1-**). Zunächst legt man die Nummern der DS- und der DE-Stufe für die zu übertragende Signalleitung fest. Für die Funktion der Datenübertragung ist es nicht erforderlich, dass diese Nummern gleich sind. In der obigen Skizze sind verschiedene Stufennummern gewählt worden. Die zu übertragende Signalleitung kommt an den gewählten Nummernanschluss der DS-Platine. Sodann wird der Plus-Ausgang dieser Stufe auf der entfernten Seite mit dem Plus-Eingang der gewählten DE-Stufe verbunden. Analog wird der Minus-Ausgang der DS-Stufe mit dem Minus-Eingang der DE-Stufe verbunden. Unterwegs werden Plusund Minus-Leitung miteinander verdrillt. Vom Nummernanschluss der DE-Stufe wird das Signal schließlich zu seinem Ziel geführt. Die folgende Tabelle hilft beim Auszählen der benötigten DS- bzw. DE-Stufen.

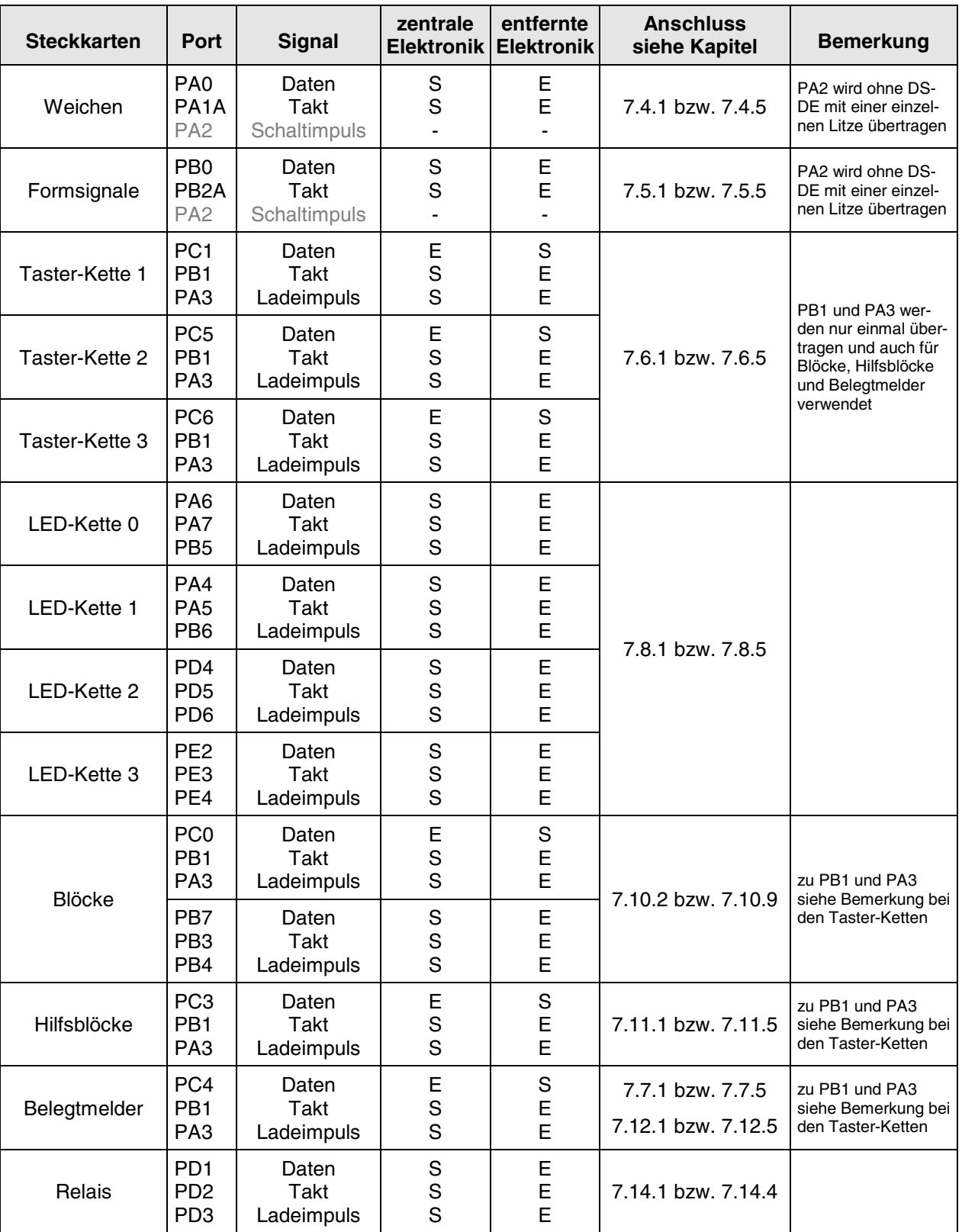

Zusammenstellung der mit DS und DE zu übertragenden Signale bei entfernt liegender Elektronik

# **7.18 Platine Drehregler**

## **7.18.1 Montage**

Am Einbauort der Drehreglerachse, die sich genau im Zentrum der 59 x 59 mm großen Platine befindet, ist eine Bohrung Ø 7 mm anzubringen. Die Befestigung erfolgt mit der beiliegenden Mutter M7 und der Unterlegscheibe. Zusätzlich verfügt die Platine über 4 Bohrungen Ø 3 mm im Raster von 50 mm, die ebenfalls für die Montage verwendet werden können.

## **7.18.2 Anschluss**

In den 10-poligen Pfostenverbinder werden 5 Einzellitzen oder ein 10-poliges Flachbandkabel eingeklemmt.

Bei Verwendung von **Einzellitzen** beginnt man an einer Seite des Pfostenverbinders mit dem Einklemmen einer Litze und läßt dann jede zweite Schneidklemme frei. Gemäß der Beschrifung auf der Platine sind die beiden äußeren Litzen an +5V und GND des Netzteils NT1 anzuschließen. Die drei inneren Litzen bilden die Funktionsanschlüsse. Sie werden an drei beliebige Eingänge einer Block- oder Hilfsblock-Steckkarte (TSR-Kette 0) bzw. einer Steckkarte 8503 (TSR-Kette 1 oder 2) angeschlossen.

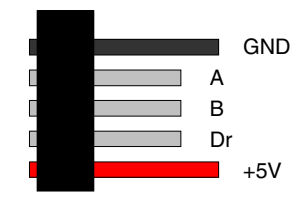

Bei Verwendung von **Flachbandkabel** wird ein 10-poliges Kabel so in den Pfostenverbinder eingeklemmt, dass die rote Litze auf den 5V-Anschluss zu liegen kommt. Gemäß unten stehender Skizze sind dann jeweils zwei benachbarte Litzen mit den Anschlüssen +5V, Dr, B, A, GND verbunden. Die beiden für +5V und GND bestimmten Litzenpaare werden aus dem Kabelverband herausgetrennt und mit +5V und GND des Netzteils NT1 verbunden (es würde genügen, jeweils nur eine Litze des Pärchens anzuschließen). Die drei inneren Litzenpaare enthalten die Funktionsanschlüsse A, B und Dr. Auch hier genügt es, jeweils nur eine Litze jedes Pärchens an einen beliebigen Eingang einer Block- oder Hilfsblock-Steckkarte (TSR-Kette 0) bzw. einer Steckkarte 8503 (TSR-Kette 1 oder 2) anzuschliessen. Erfolgt der Anschluss vorne an

eine Block- oder Hilfsblock-Steckkarte, wird das Flachbandkabel kurz vor dem dortigen Pfostenverbinder (z.B. zwischen dem A- und dem B-Litzenpärchen) aufgetrennt und gemäß nebenstehender Abbildung eingeklemmt.

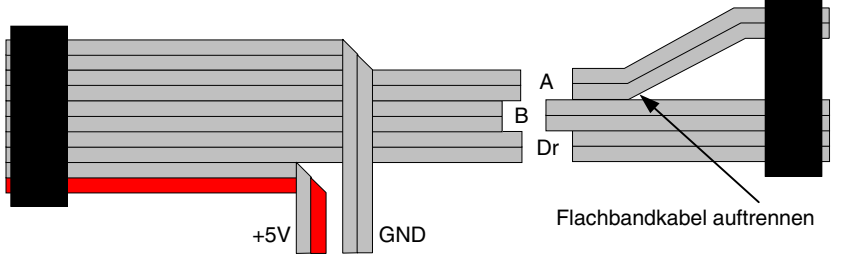

#### **7.18.3 Nummern der Funktionsanschlüsse ermitteln**

Entsprechend der Kartenart, an die die drei Funktionslitzen angeschlossen sind, wird der Prüfprogrammzweig TA, TB, HD (Unterzweig S) oder BD (Unterzweig S) aufgerufen. Durch Drehen des Reglers ermittelt man die Nummern der Anschlüsse "A" und "B". Durch Druck auf seine Achse die des Anschlusses "Dr".

#### **7.18.4 Test des Drehreglers**

Der Test des Drehreglers erfolgt im Programmzweig CS (Computersteuerung). Zunächst wird jedoch das Formular PE aufgerufen. Als Pultnummer wird "1" eingetragen. Im zweiten Teil des PE-Formulars werden nun die ermittelten Nummern der Funktionsanschlüsse in die Felder "Drehregler A/B" sowie "Druckknopf" eingetragen. Danach wechselt man in die Computersteuerung CS. Durch Drehen im Uhrzeigersinn muss sich nun die Geschwindigkeit des angewählten Fahrreglers in kleinen Stufen auf der 240er-Skala vergrößern. Drehen gegen den Uhrzeigersinn sollte die Geschwindigkeit verringern. Ist der Effekt genau anders herum, müssen die Eingaben im PE-Formular bei "Drehregler A/B" vertauscht werden.

Wird der Drehregler bei niedergedrückter Achse gedreht, erfolgt eine schnelle Änderung der Geschwindigkeit auf der groben 15er-Skala.

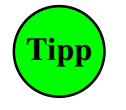

Der Drehregler-Druckknopf wird als "Schalter" betrachtet. Er kann daher im XS-Formular auch so definiert werden, dass er bei jeder Tastenbetätigung seine Stellung ändert (Typ 1). Dann kann man damit (und eventuell einer LED zur Anzeige der aktuellen Stellung) die Wirkungsweise des Drehreglers (fein/grob) jeweils dauerhaft einstellen.

# **Anhang zu Kapitel 7**

## **Verdrahtung der Grundplatinen**

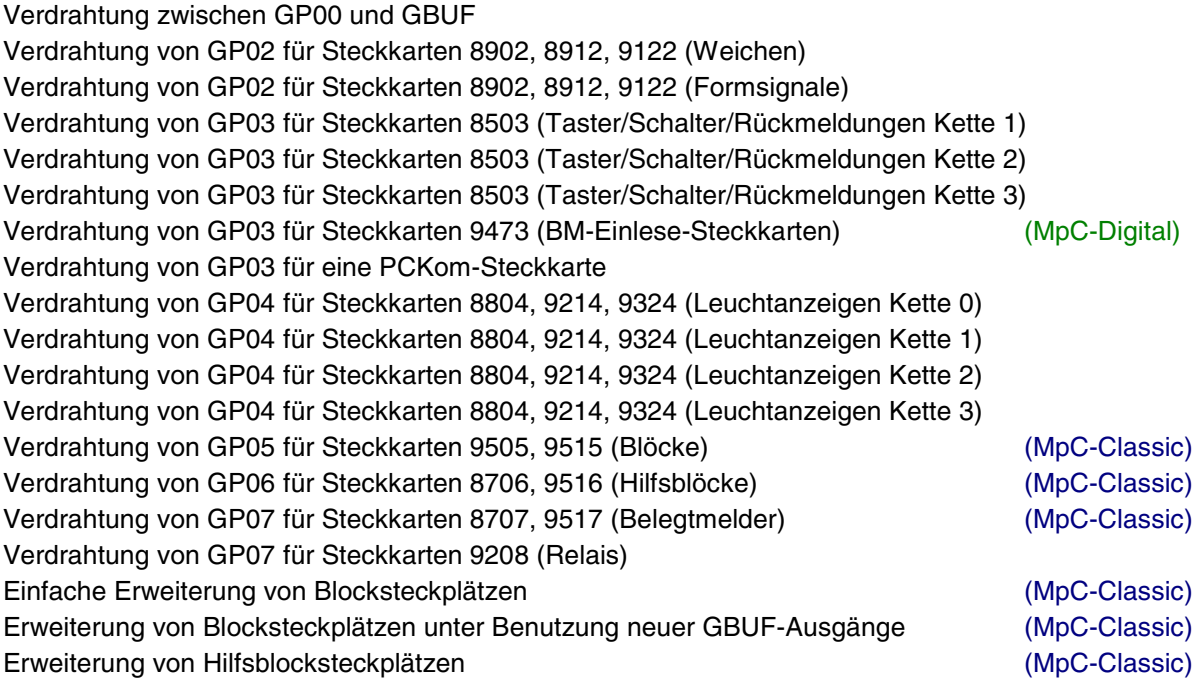

# **Beispiele für die Verdrahtung der Grundplatinen bei mehreren Fahrstromgruppen**

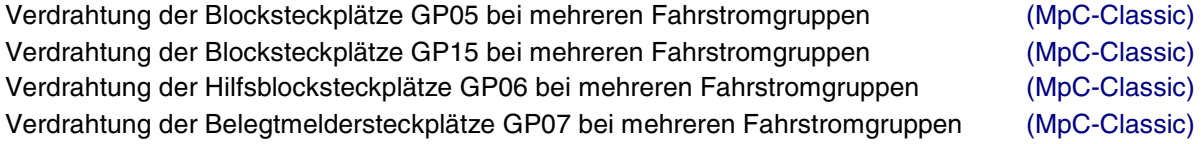

# **Beispiele für die Schienenverdrahtung**

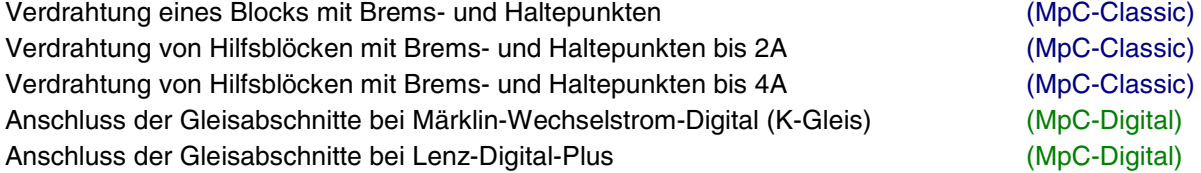

#### **Anschluss von Elektronik anderer Hersteller bei MpC-Classic**

NF-Zugbeleuchtung für eine "Tag-und-Nacht-Schaltung" NF-Zugbeleuchtung mit Einzelzugbeeinflussung über Relaissteckkarten Betätigung der Fernentkupplung für die V36.4 von Lenz mit einzelnen Tastern Betätigung der Fernentkupplung für die V36.4 von Lenz über Relaissteckkarten

#### **19"-Netzteilgehäuse**

Platzierung der Trafos und Platinen Ansicht der Frontplatte 230V - Verdrahtung Verdrahtung zwischen Trafos, Platinen und Frontplatte

# **Tabellen**

Tabelle zum Eintragen der bei der Verdrahtungsprüfung gefundenen Formsignalstellungen Tabelle zum Abhaken der bei der Verdrahtungsprüfung gefundenen Artikel Tabellen zum Auffinden der Anschlusspunkte an Block-, Hilfsblock- und Belegtmeldersteckplätzen

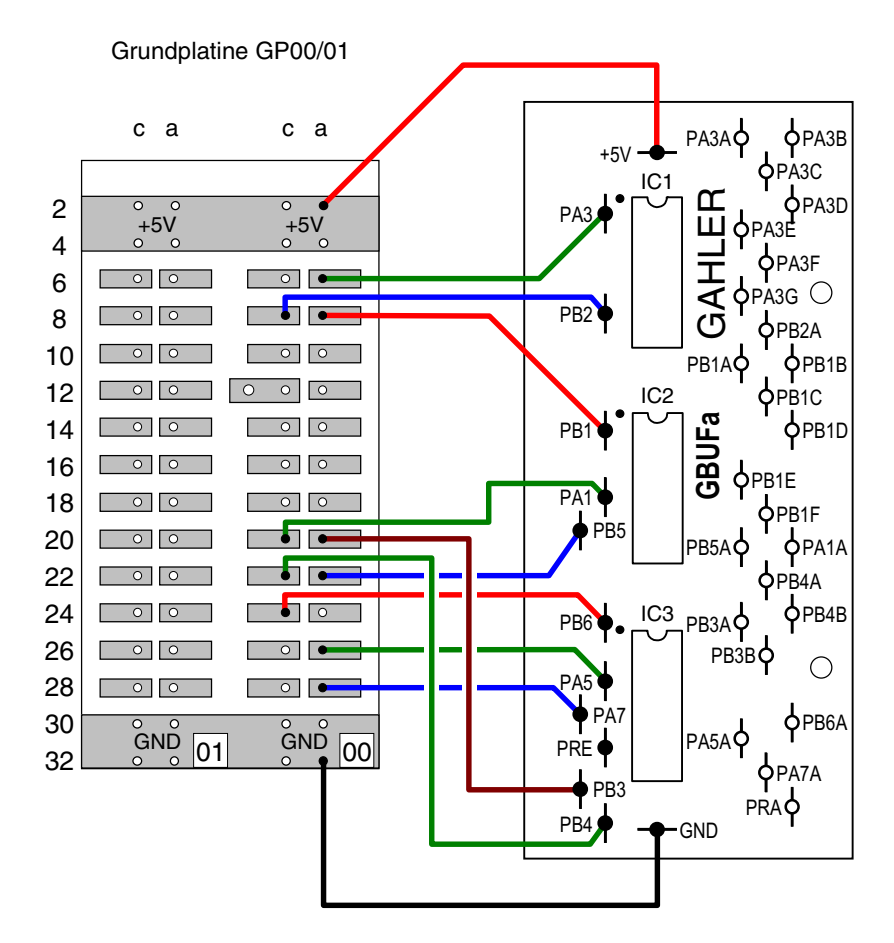

# **Verdrahtung des Steckplatzes GP00 mit der Platine GBUF**

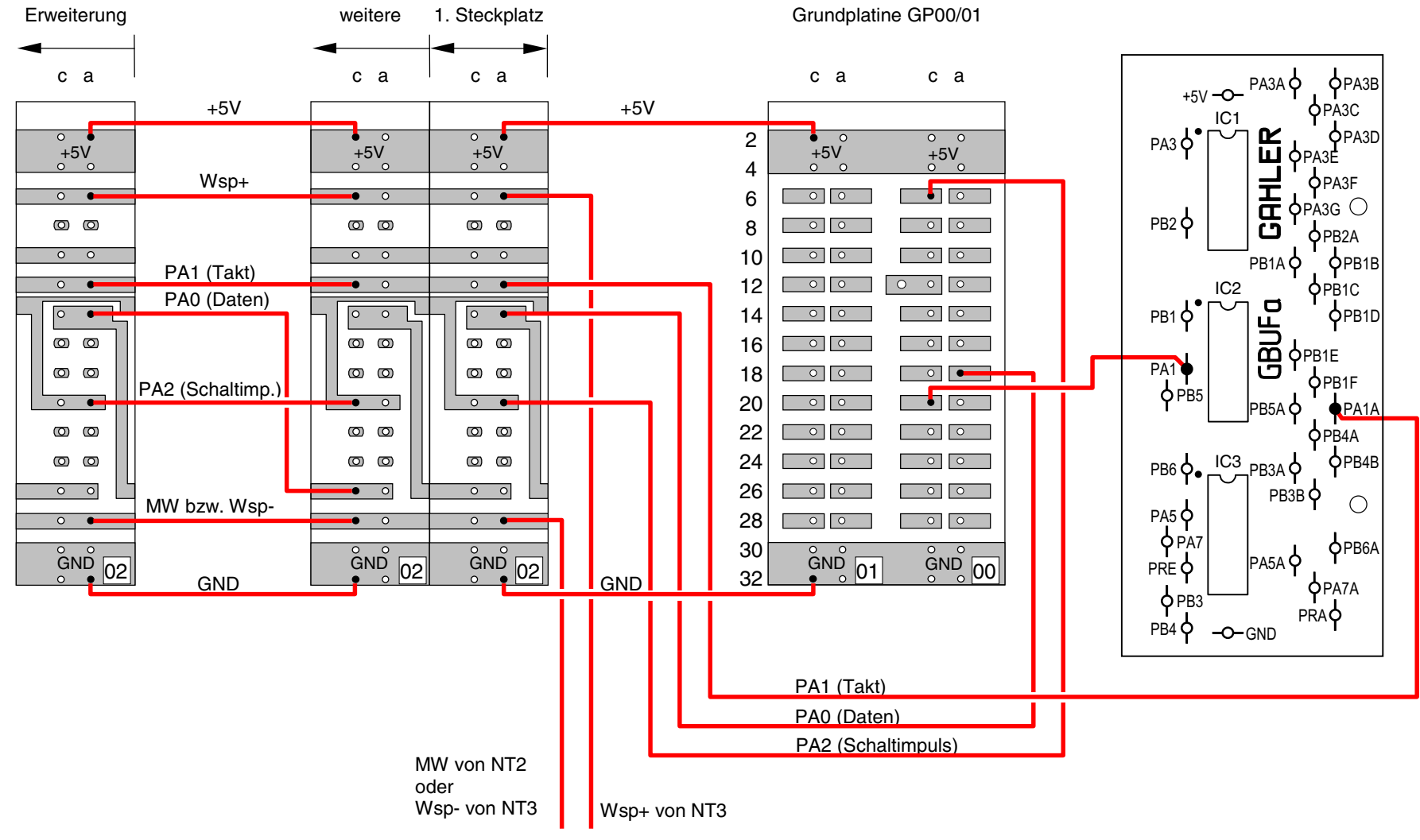

GAHLER+RINGSTMEIER

GAHLER+RINGSTMEIER

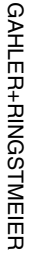

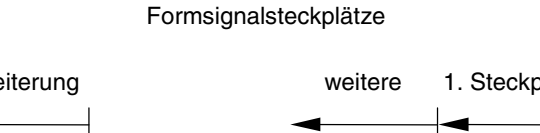

Seite 202

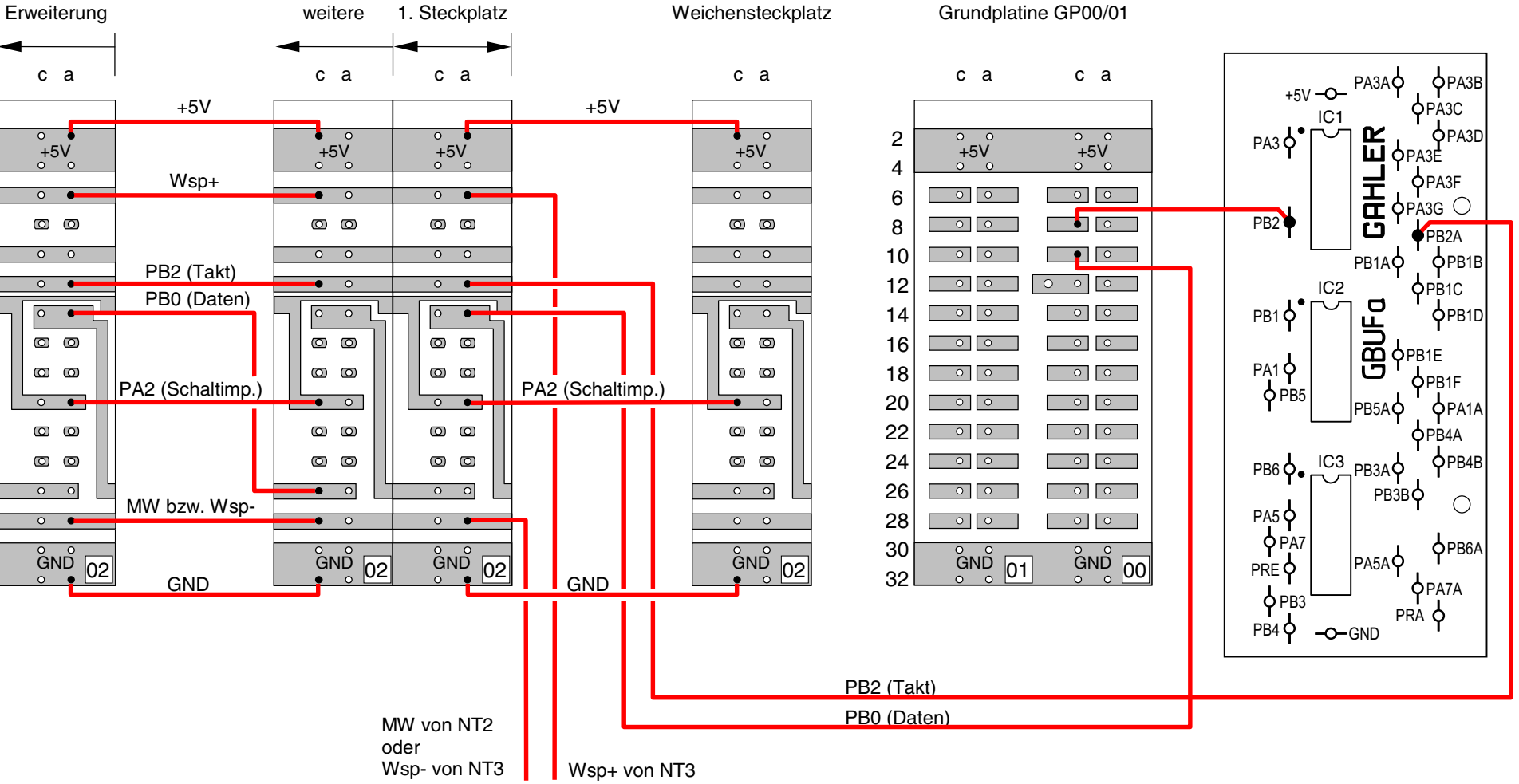

**Verdrahtung von GP02 für Steckkarten 8902, 8912 (Formsignale)**

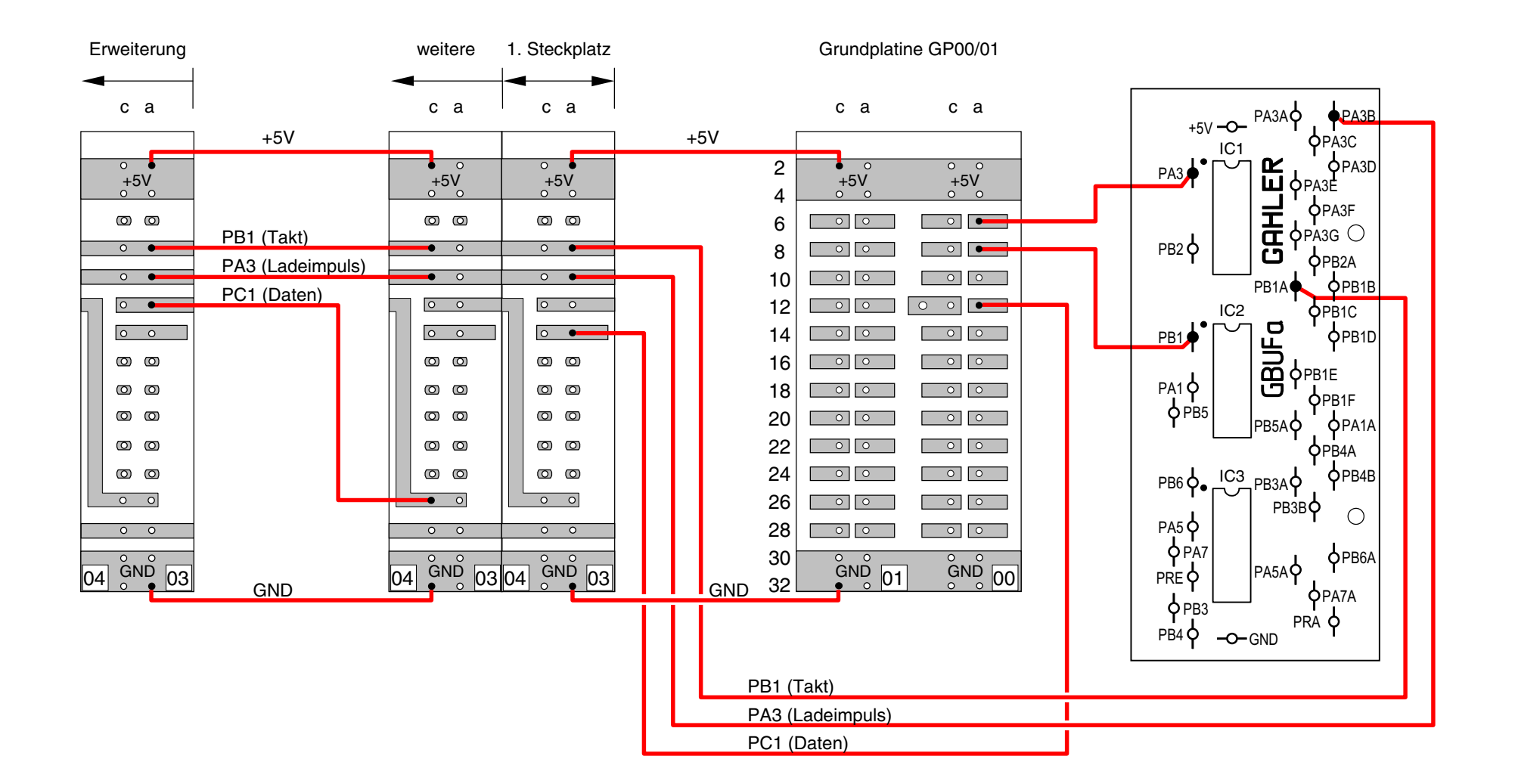

**Verdrahtung von GP03 für Steckkarten 8503 (Taster/Schalter/Rückmeldungen Kette 1)**

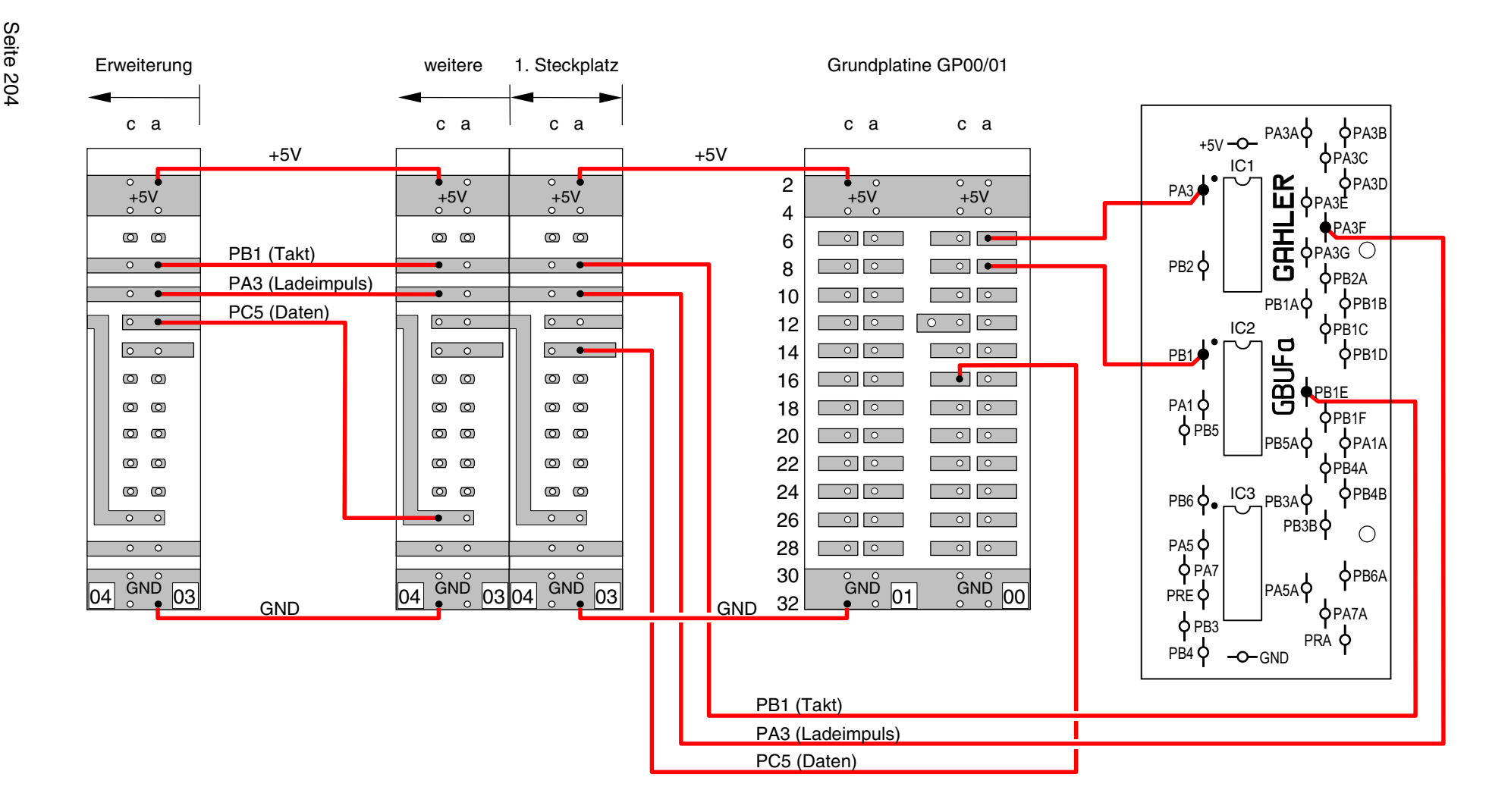

# **Verdrahtung von GP03 für Steckkarten 8503 (Taster/Schalter/Rückmeldungen Kette 2)**

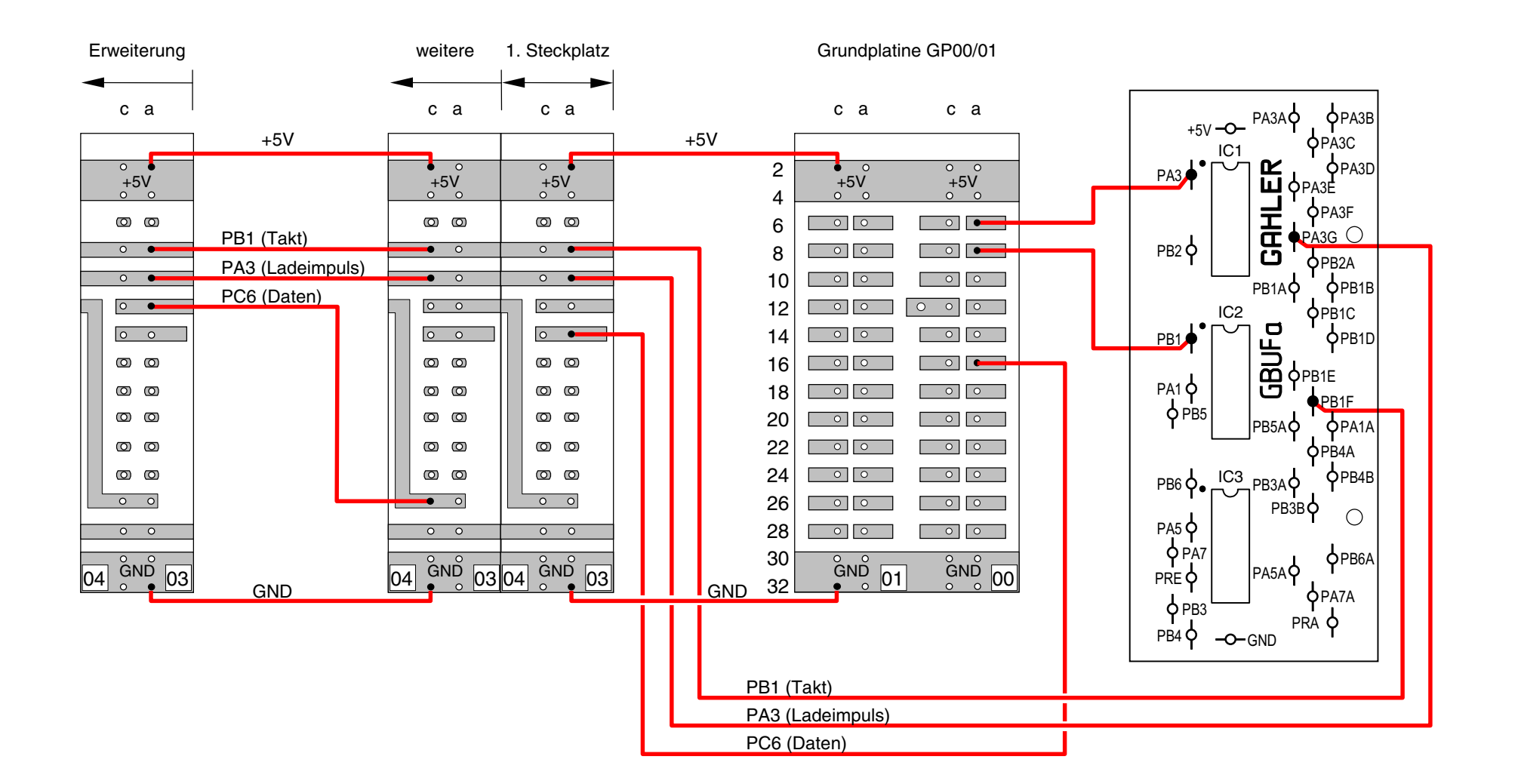

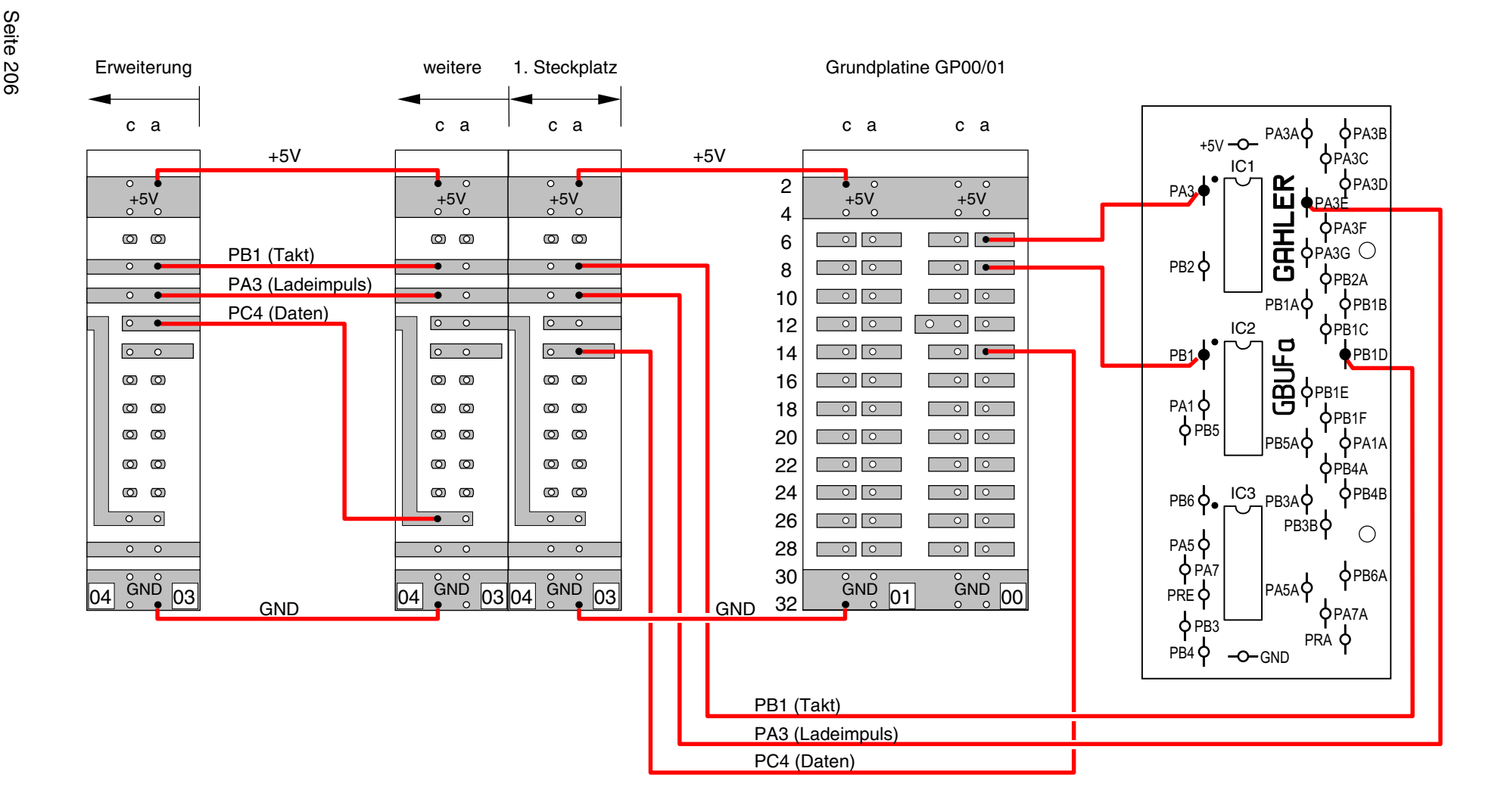

# **Verdrahtung von GP03 für Steckkarten 9473 (Einlese-Steckkarten** MpC-Digital)

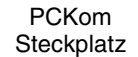

Grundplatine GP00/01

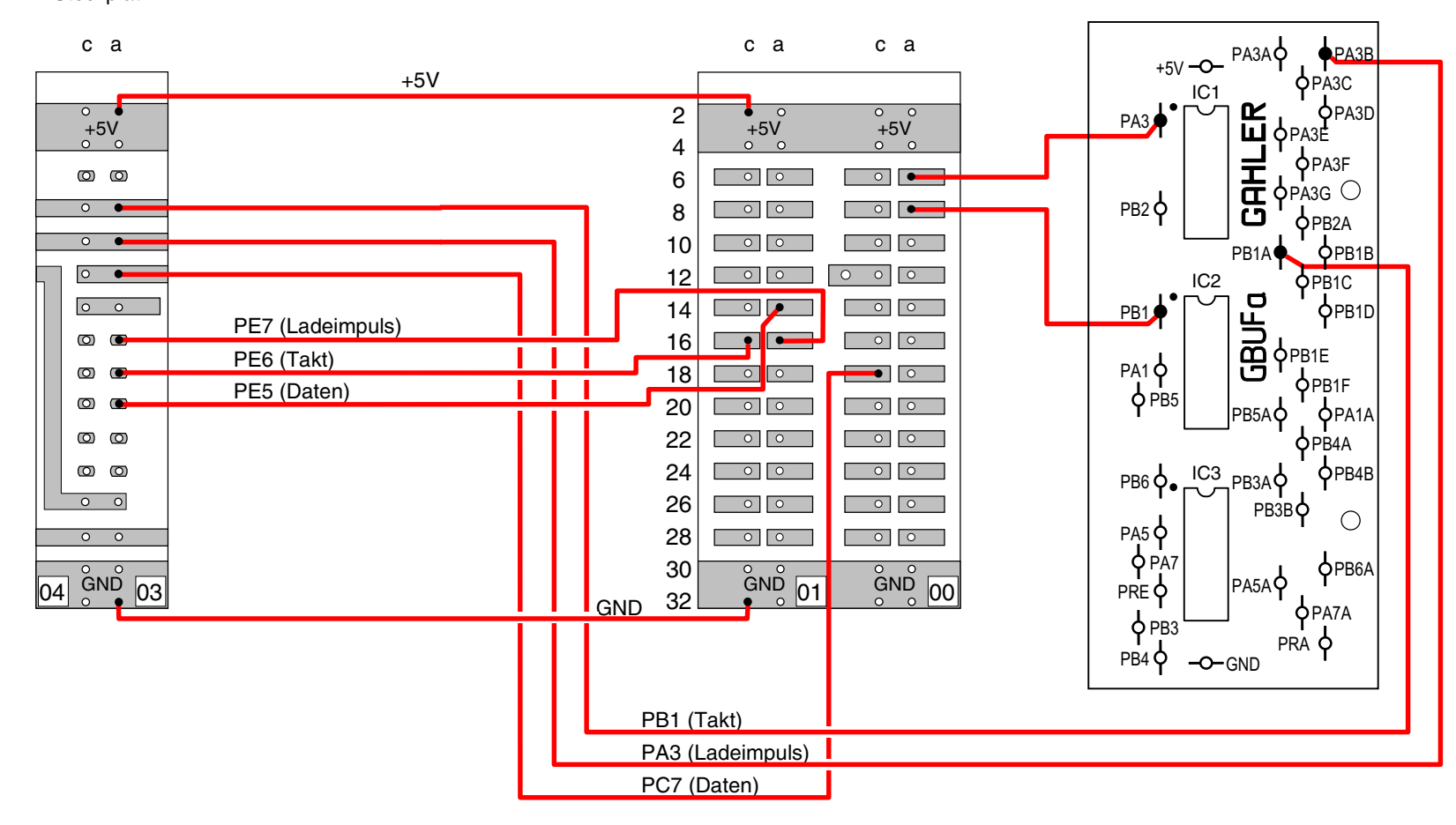

**Verdrahtung des Steckplatzes für die Karte PCKom zum Verbinden von mehreren PC's**

Seite 207

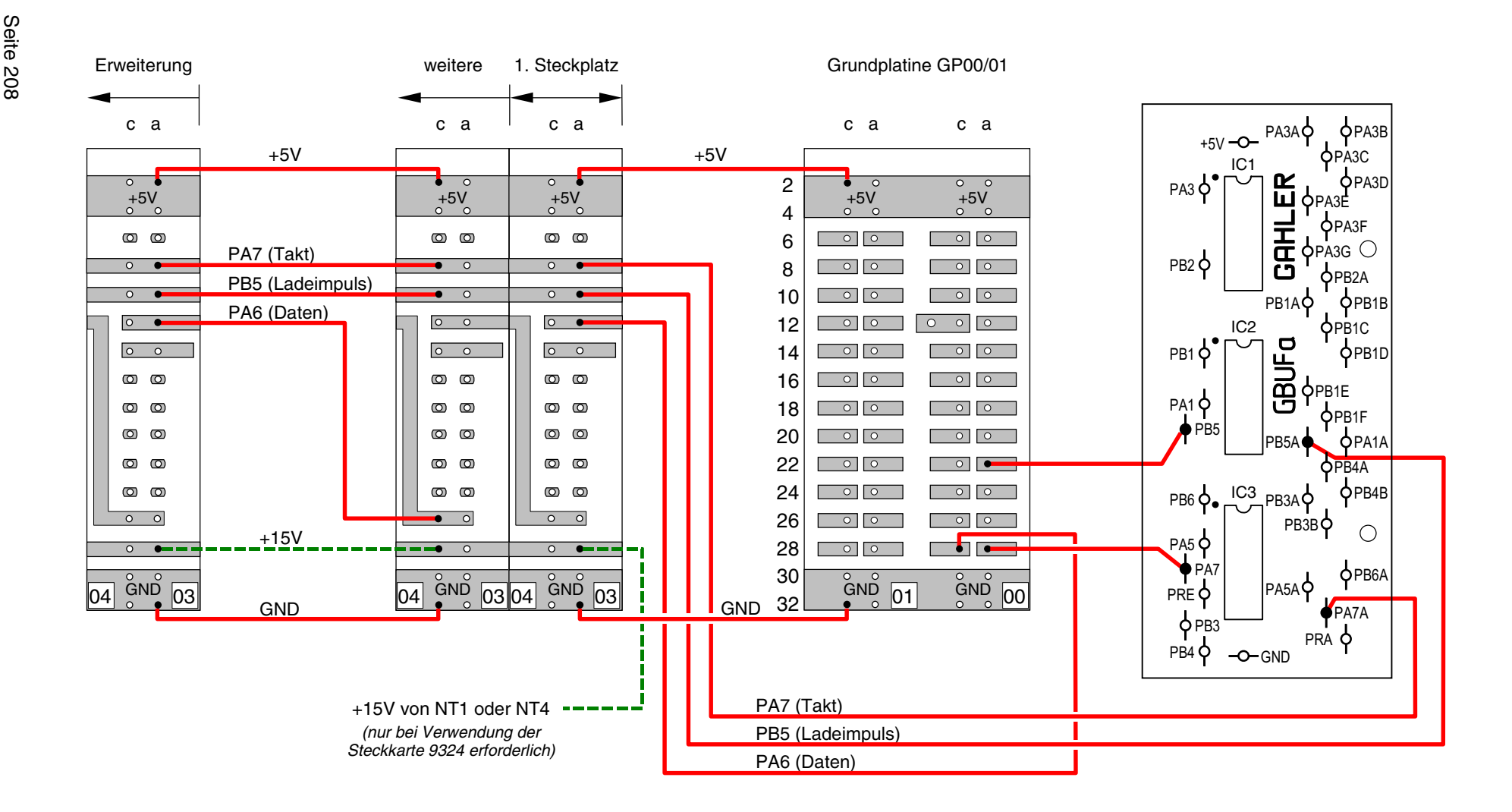

**Verdrahtung von GP04 für Steckkarten 8804, 9214, 9324 (Leuchtanzeigen Kette 0)**

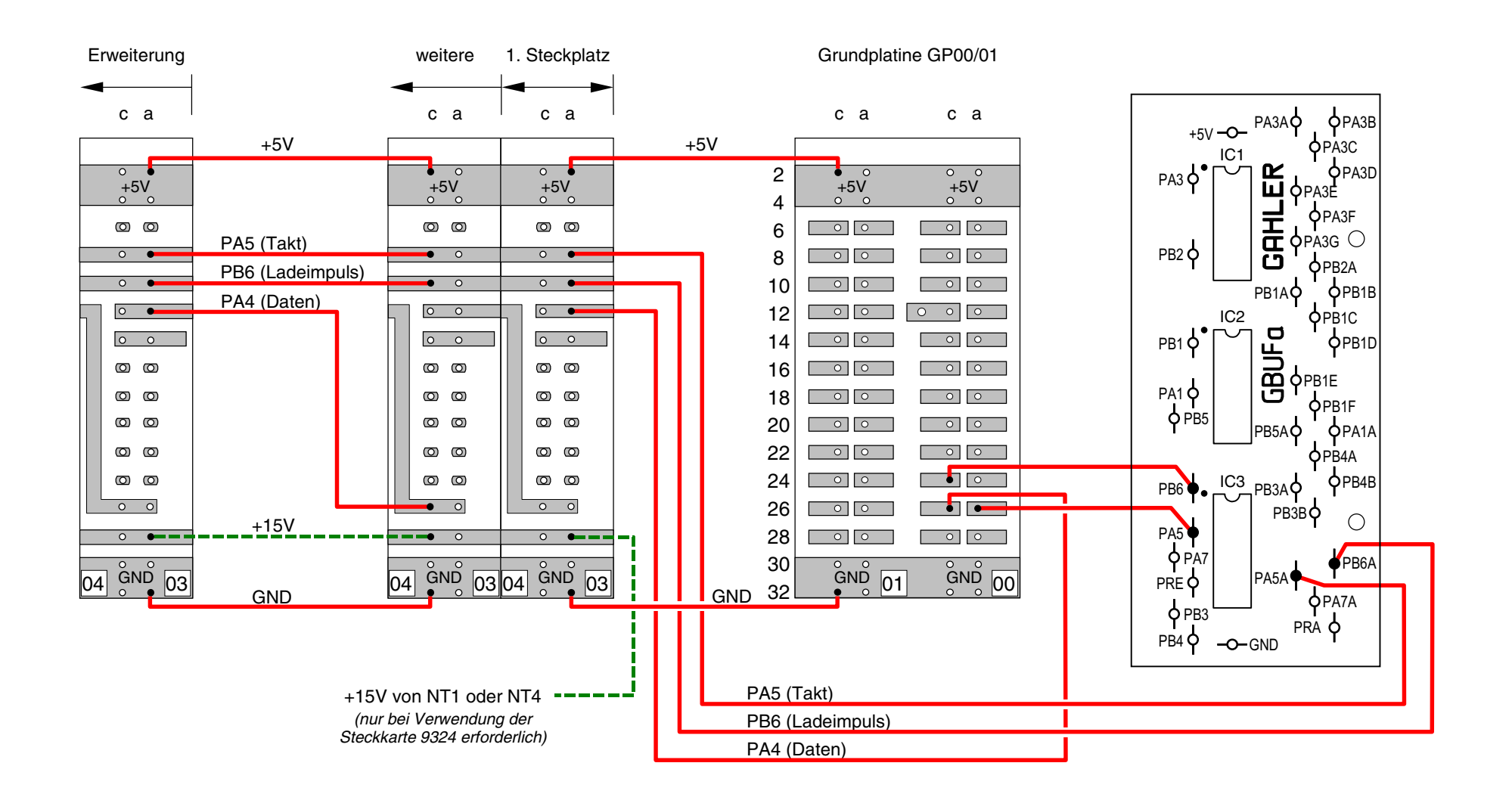

**Verdrahtung von GP04 für Steckkarten 8804, 9214, 9324 (Leuchtanzeigen Kette 1)**

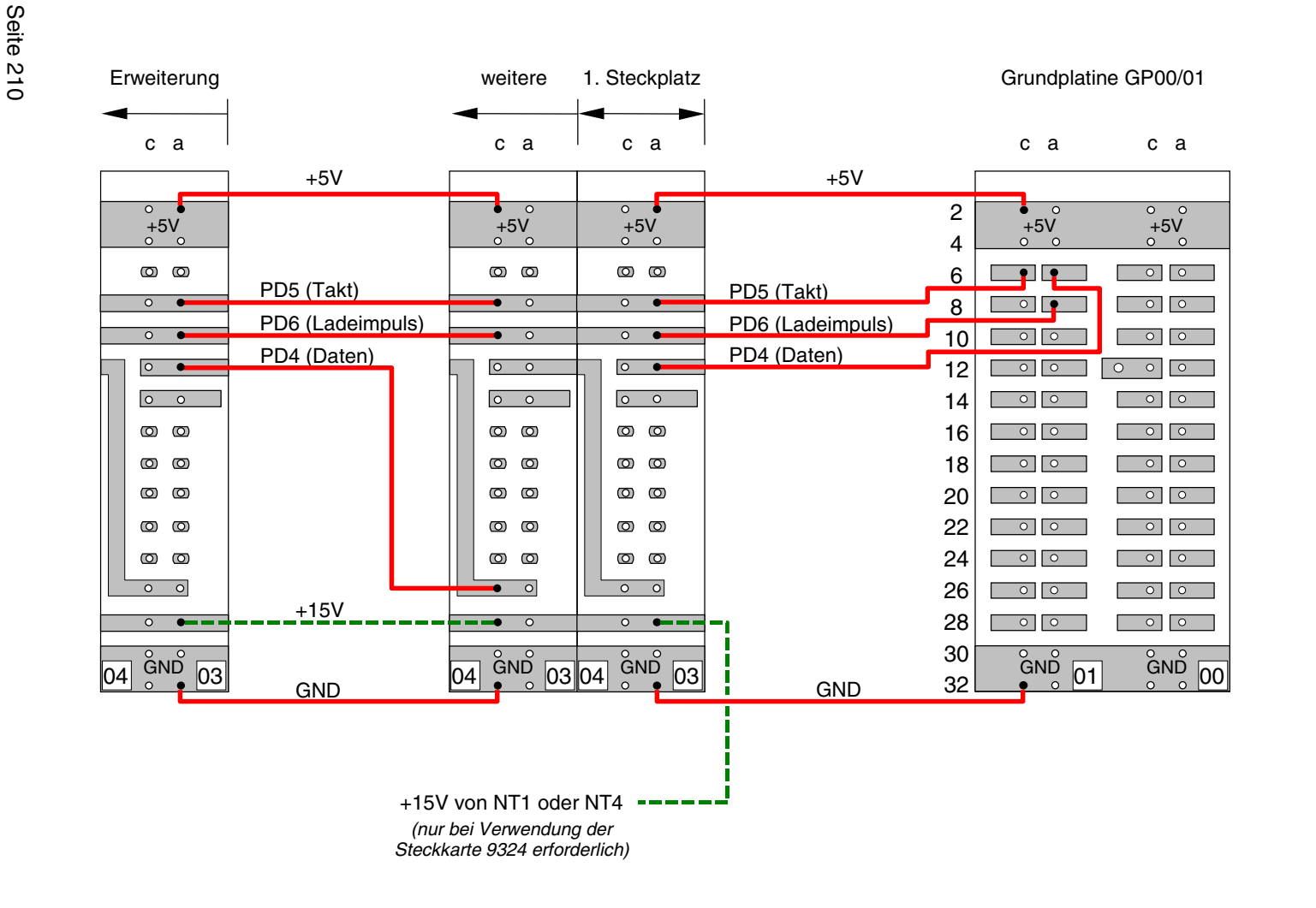

# **Verdrahtung von GP04 für Steckkarten 8804, 9214, 9324 (Leuchtanzeigen Kette 2)**

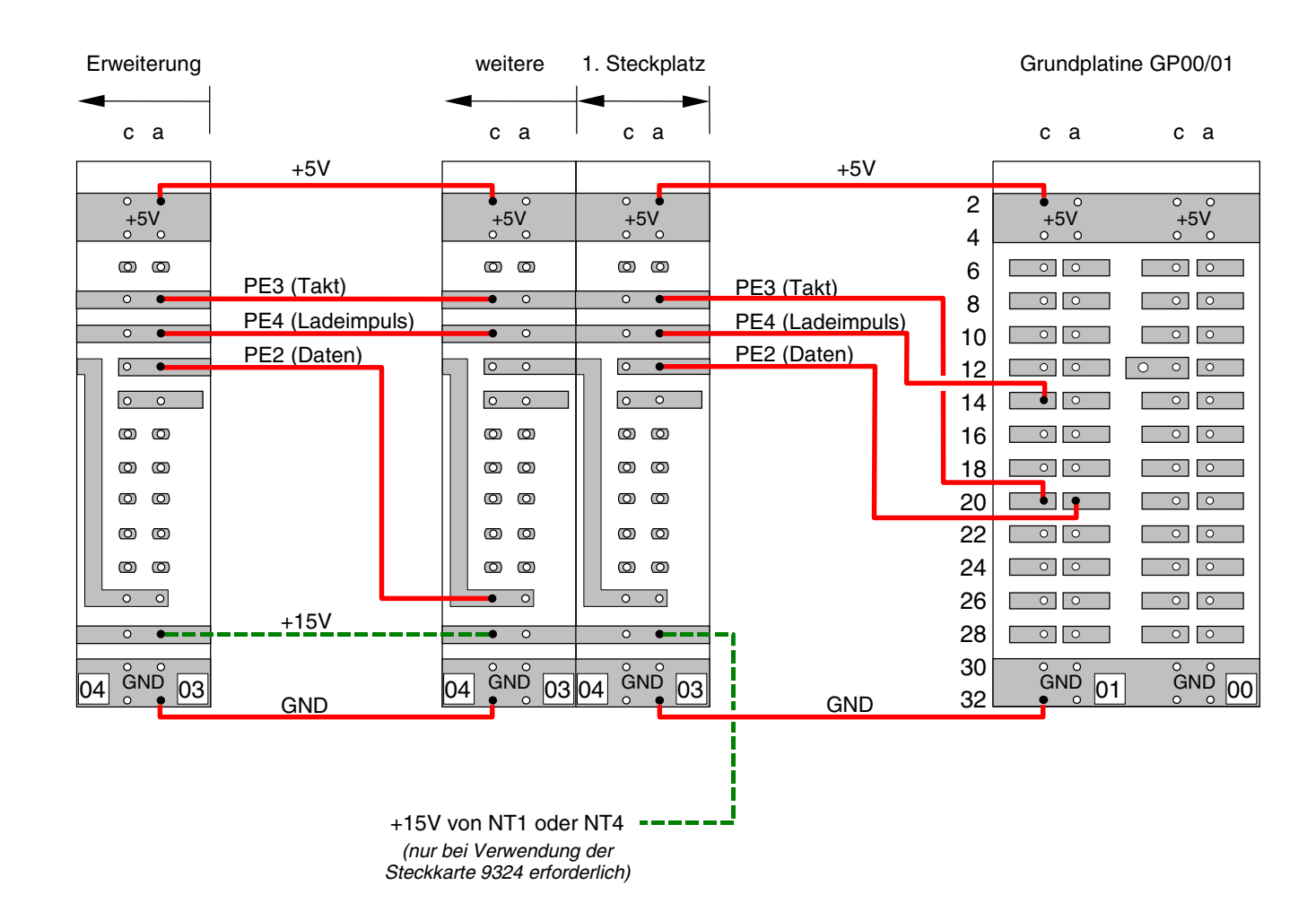

**Verdrahtung von GP04 für Steckkarten 8804, 9214, 9324 (Leuchtanzeigen Kette 3)**

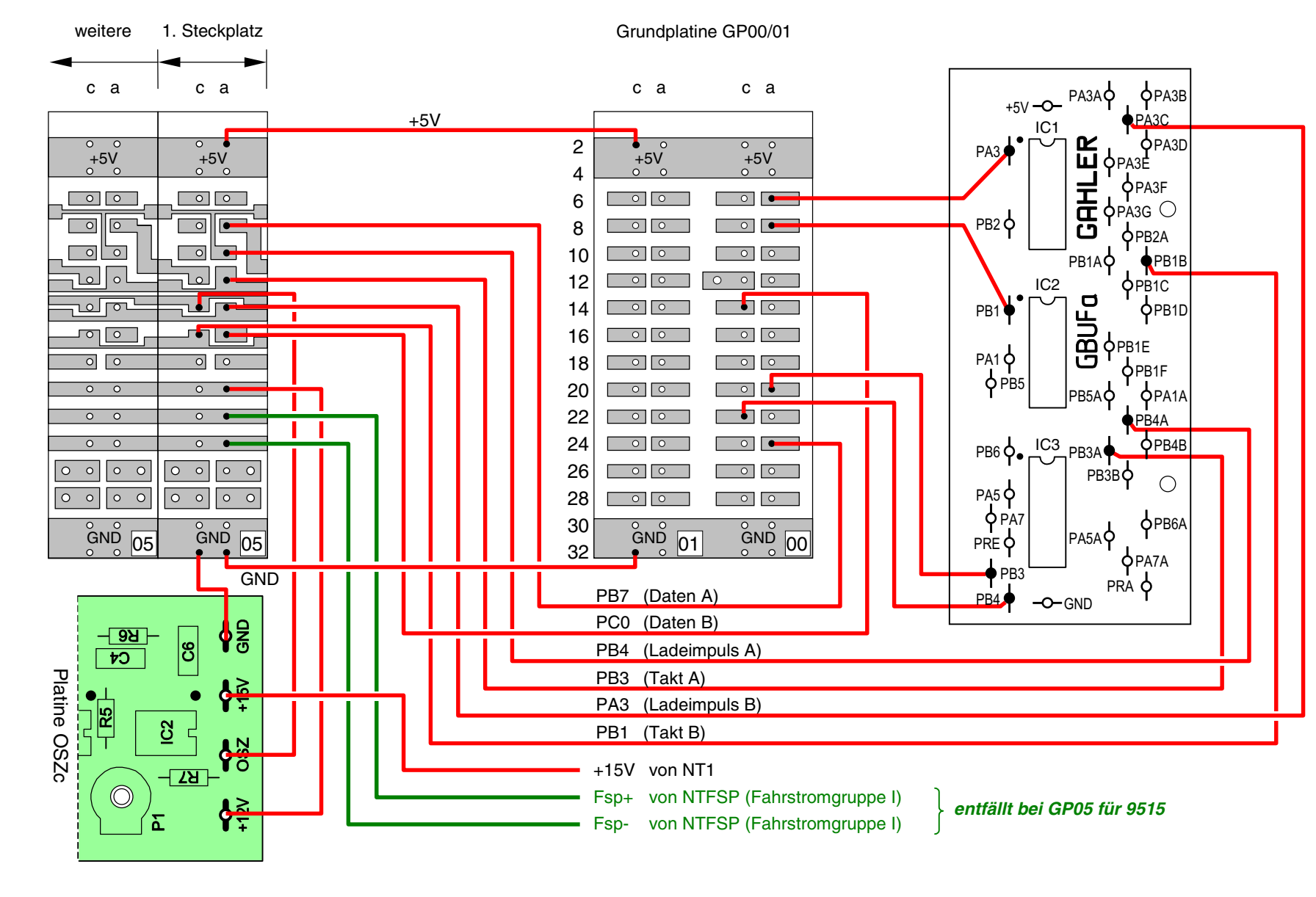

**Verdrahtung von GP05 für Steckkarten 8705, 9505, 9515 (Blöcke) (M** 

p C-Classic)

(Erw eiterung von Blocksteck plätzen siehe S eite 216)

(Erweiterung von Blocksteckplätzen siehe Seite 216) (Erweiterung von Blocksteckplätzen siehe Seite [216\)](#page-215-0)

**Blocksteckplätze**

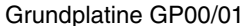

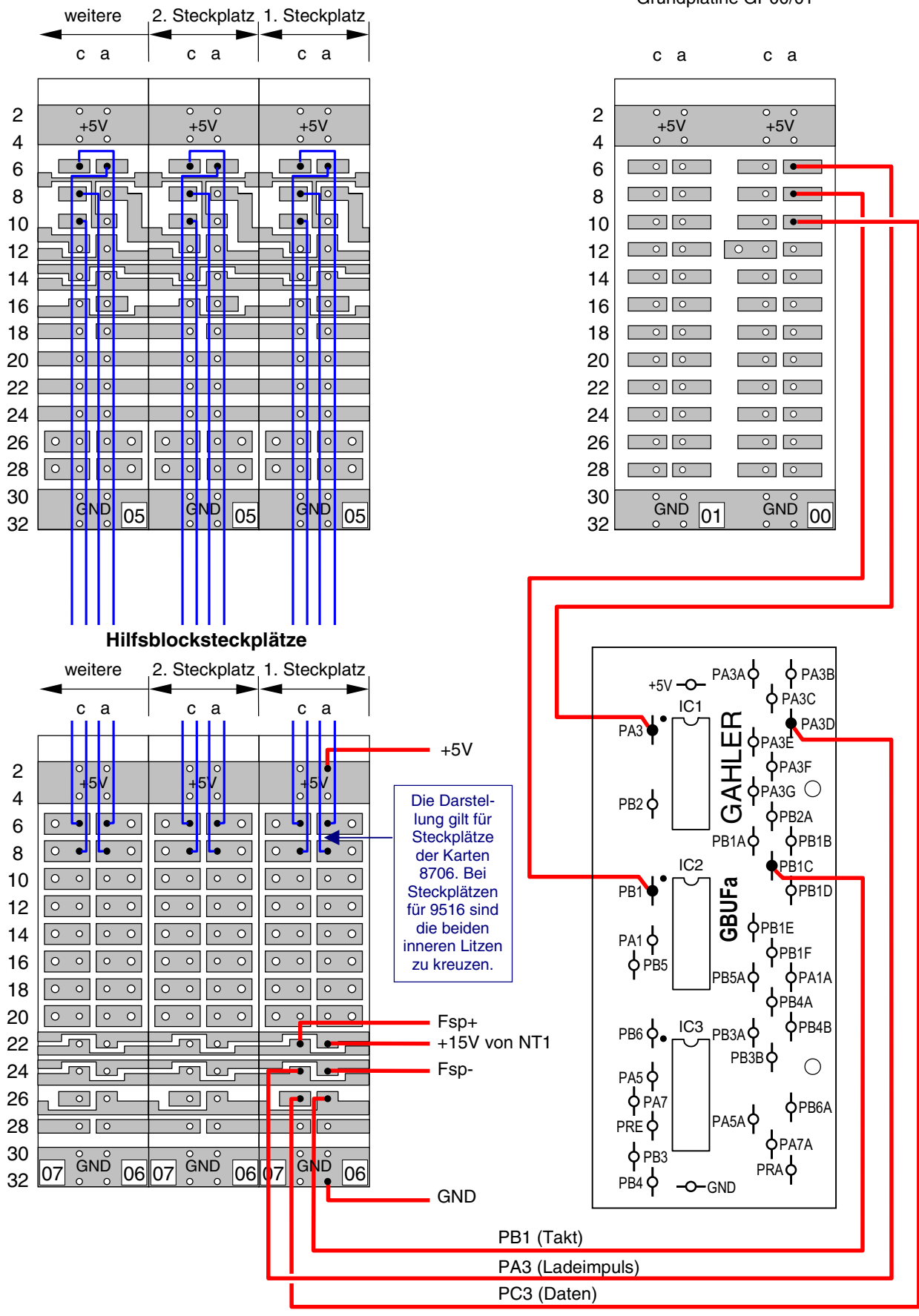

**Verdrahtung von GP06 für Hilfsblock-Steckkarten 8706, 9516** (MpC-Classic) (Erweiterung von Hilfsblock-Steckplätzen siehe Seite [217](#page-216-0))

<span id="page-213-0"></span>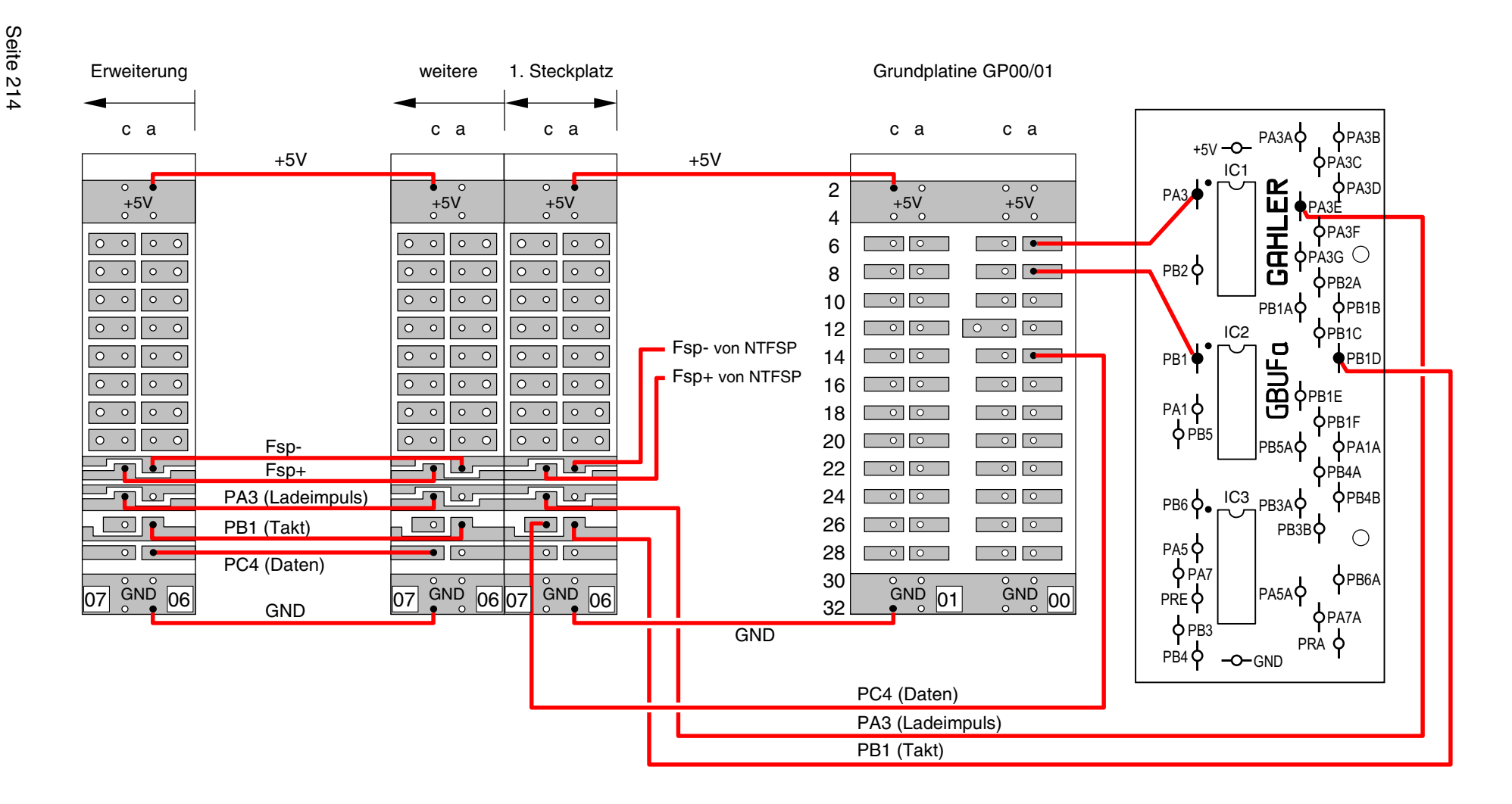

# **Verdrahtung von GP07 für Steckkarten 8707, 9517 (Belegtmelder)** (MpC-Classic)

<span id="page-214-0"></span>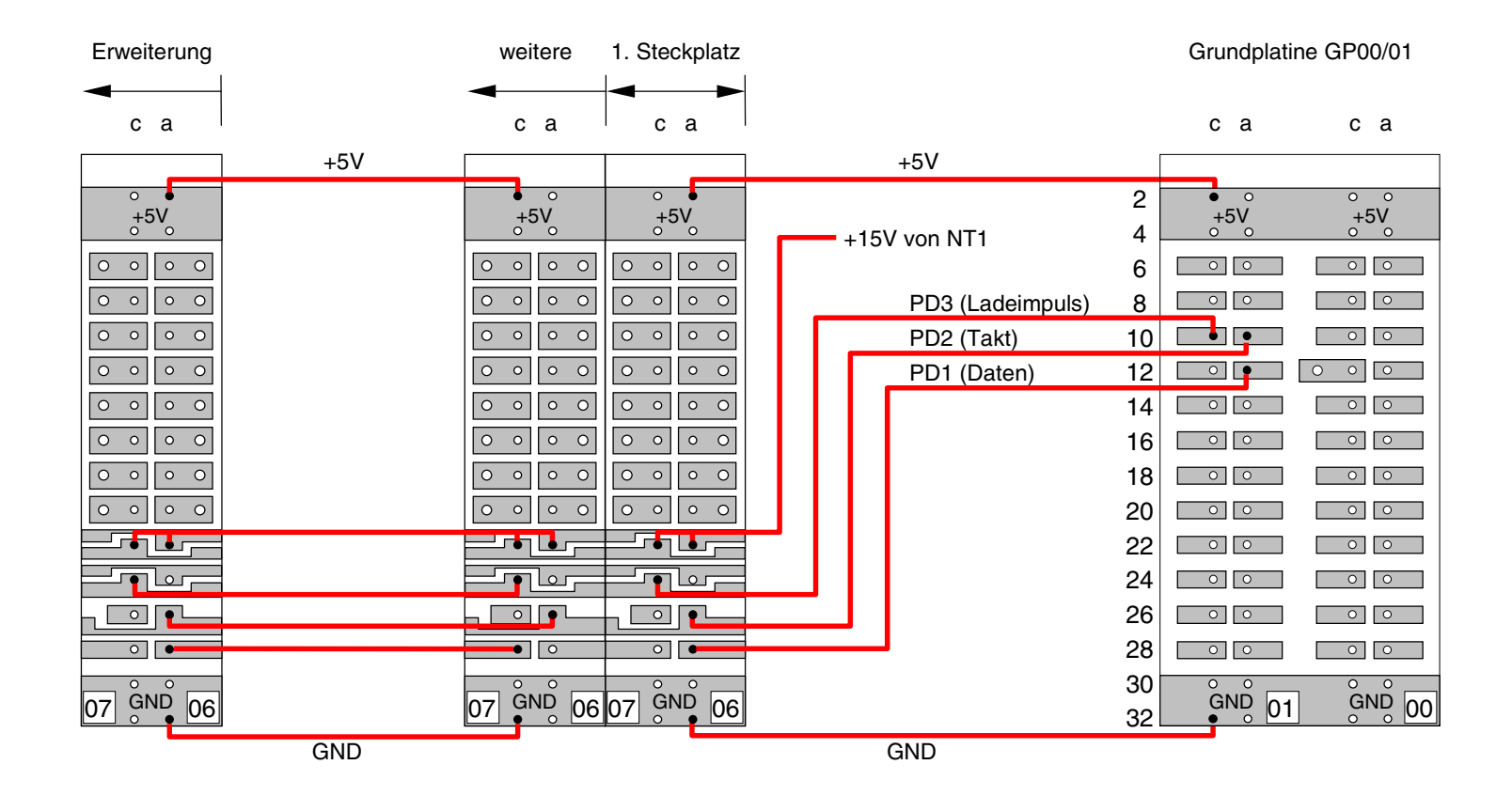

# **Verdrahtung von GP07 für Steckkarten 9208 (Relais)**

<span id="page-215-0"></span>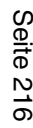

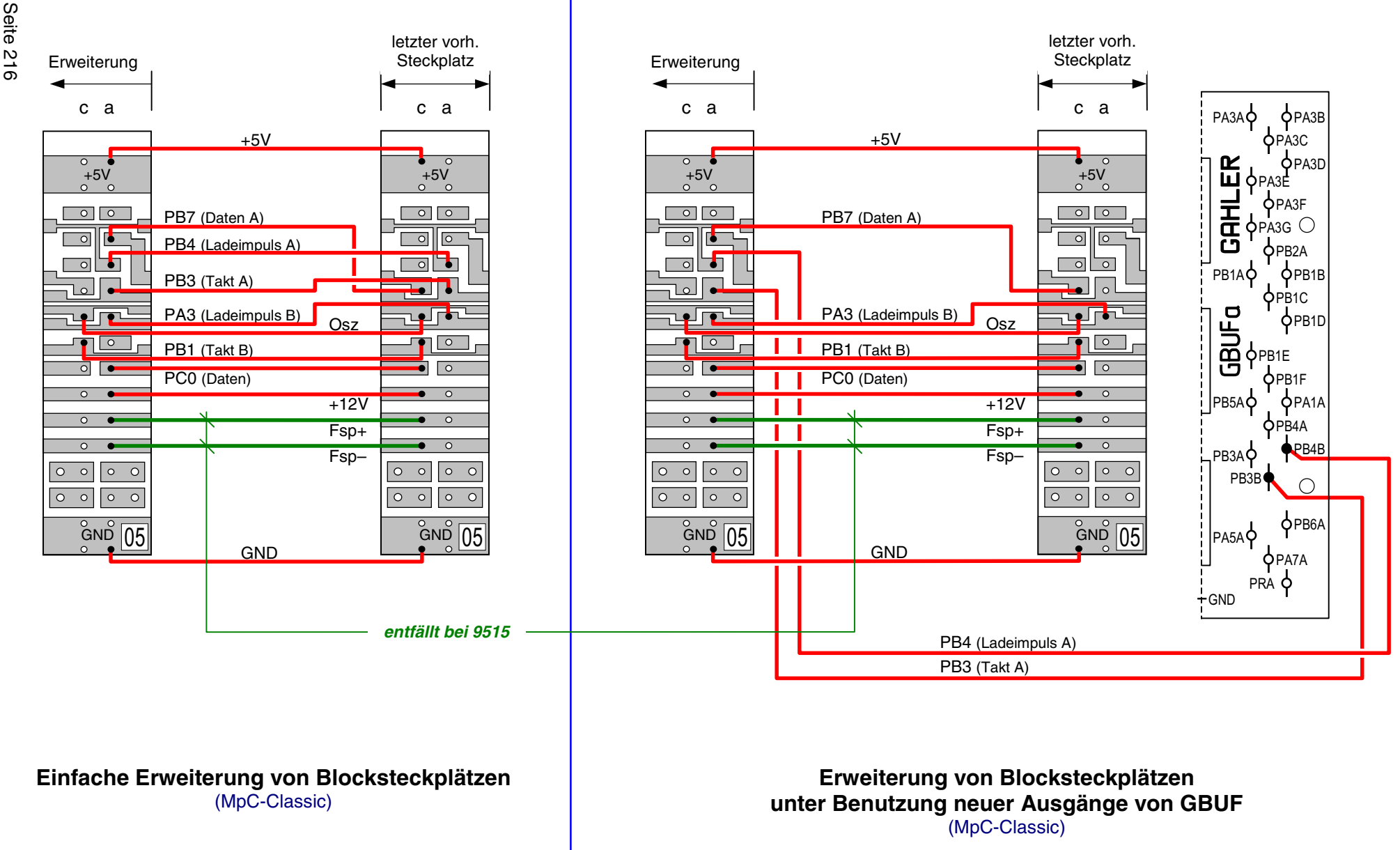
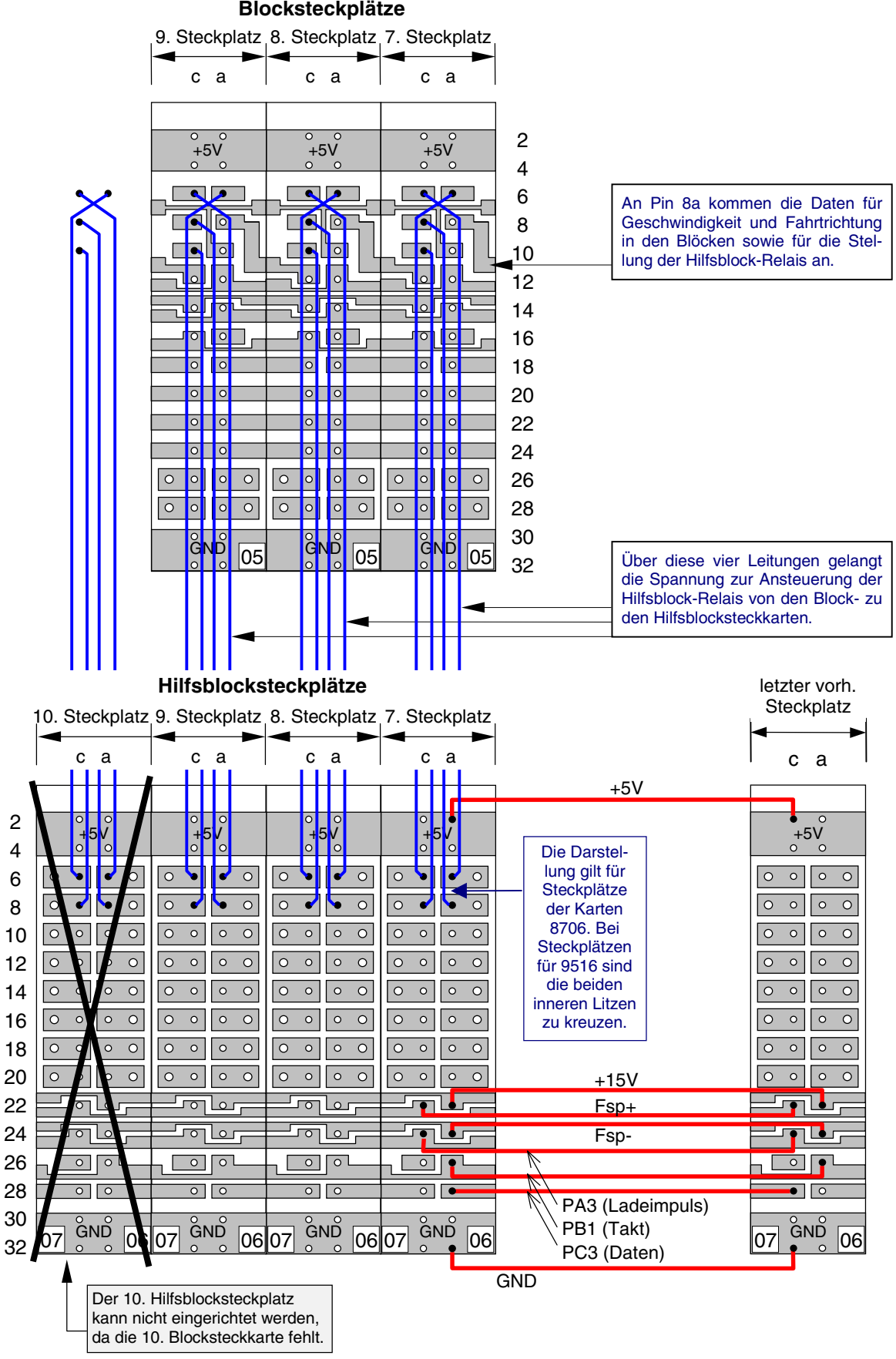

**Blocksteckplätze**

**Erweiterung von Hilfsblocksteckplätzen** (MpC-Classic)

### **Verdrahtungsschema der 4 Querverbindungen zwischen Block- und Hilfsblocksteckplatz** (MpC-Classic)

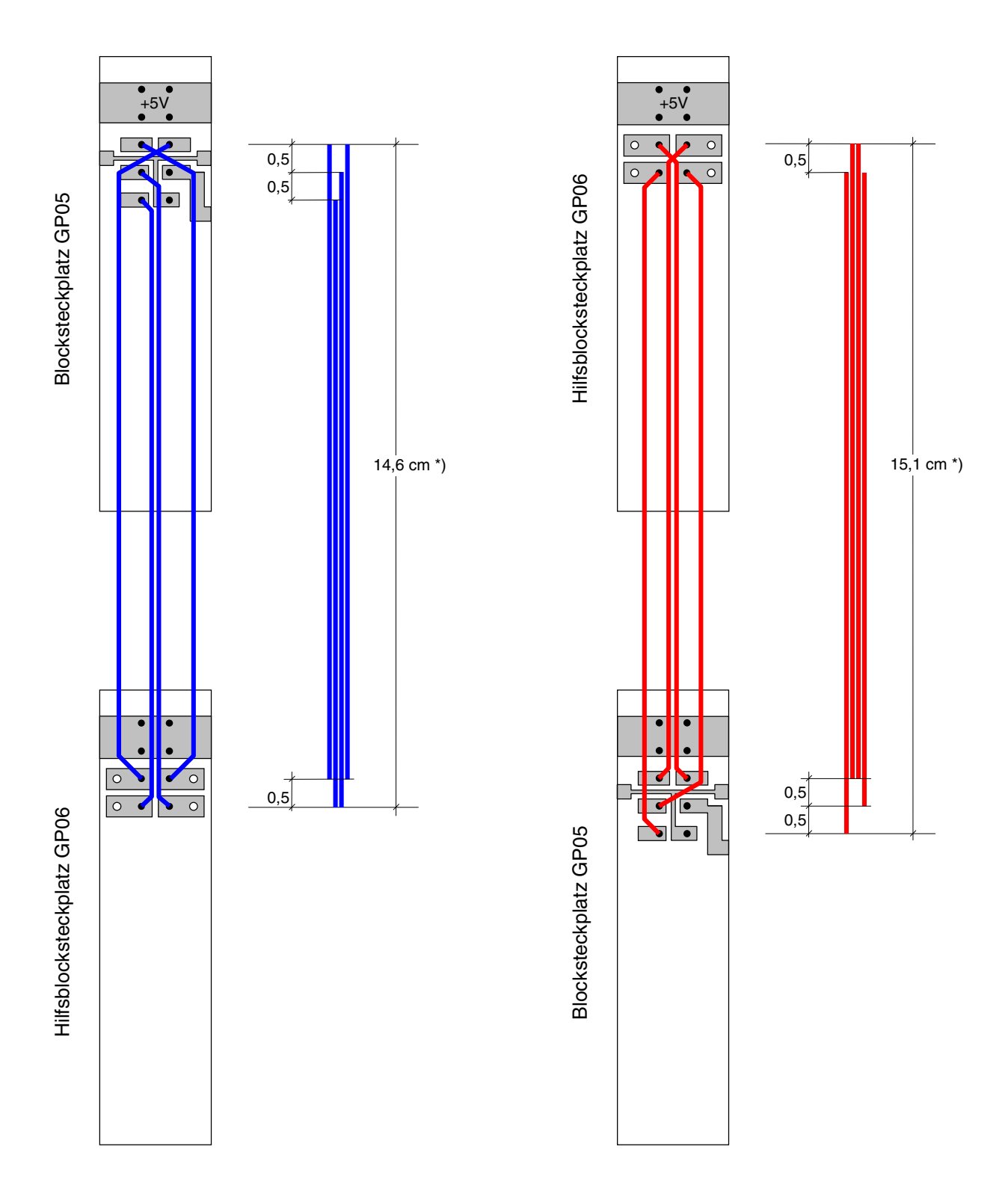

\*) wenn beide Rahmen dicht aufeinander liegen. Abisolierung der Drähte: 1,5 mm

**Blocksteckplätze oben Hilfsblocksteckplätze oben**

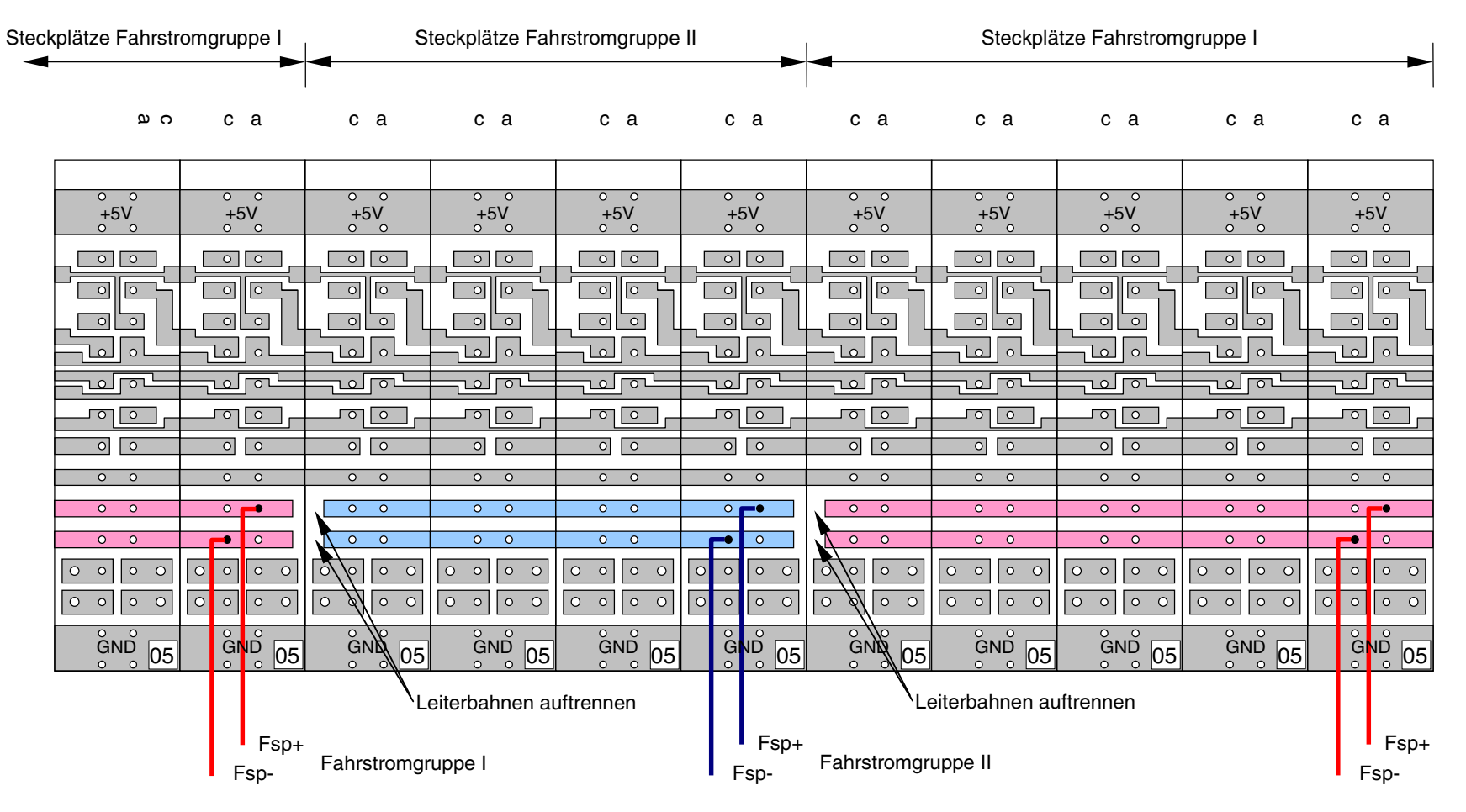

Fahrstromgruppe I

## **Beispiel: Aufteilung der Blocksteckplätze in mehrere Fahrstromgruppen für Steckkarten 8705 und 9505** (MpC-Classic)

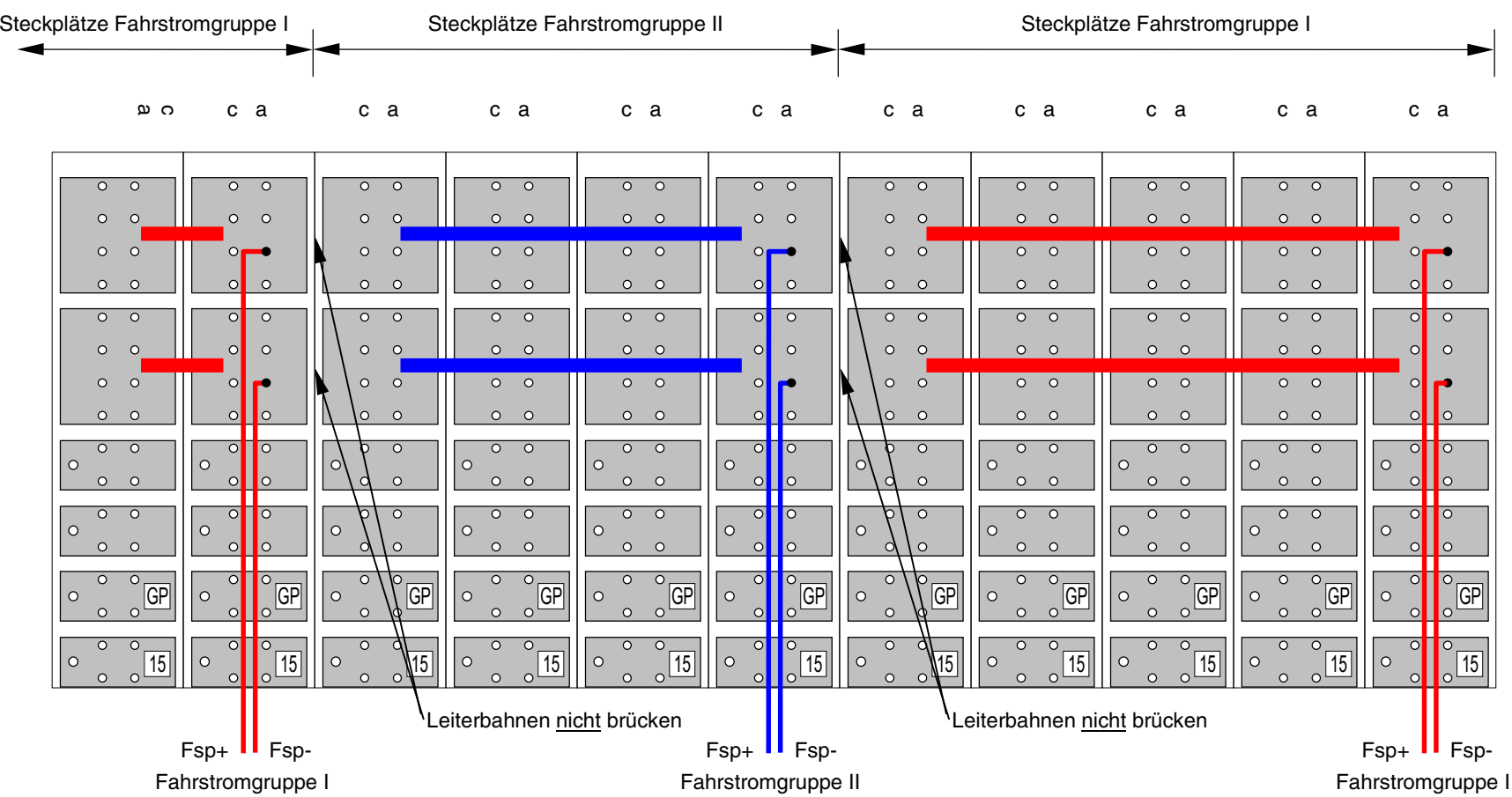

## **Beispiel: Aufteilung der Blocksteckplätze in mehrere Fahrstromgruppen (bei 4A-Leistungskarte 9515L)** (MpC-Classic)

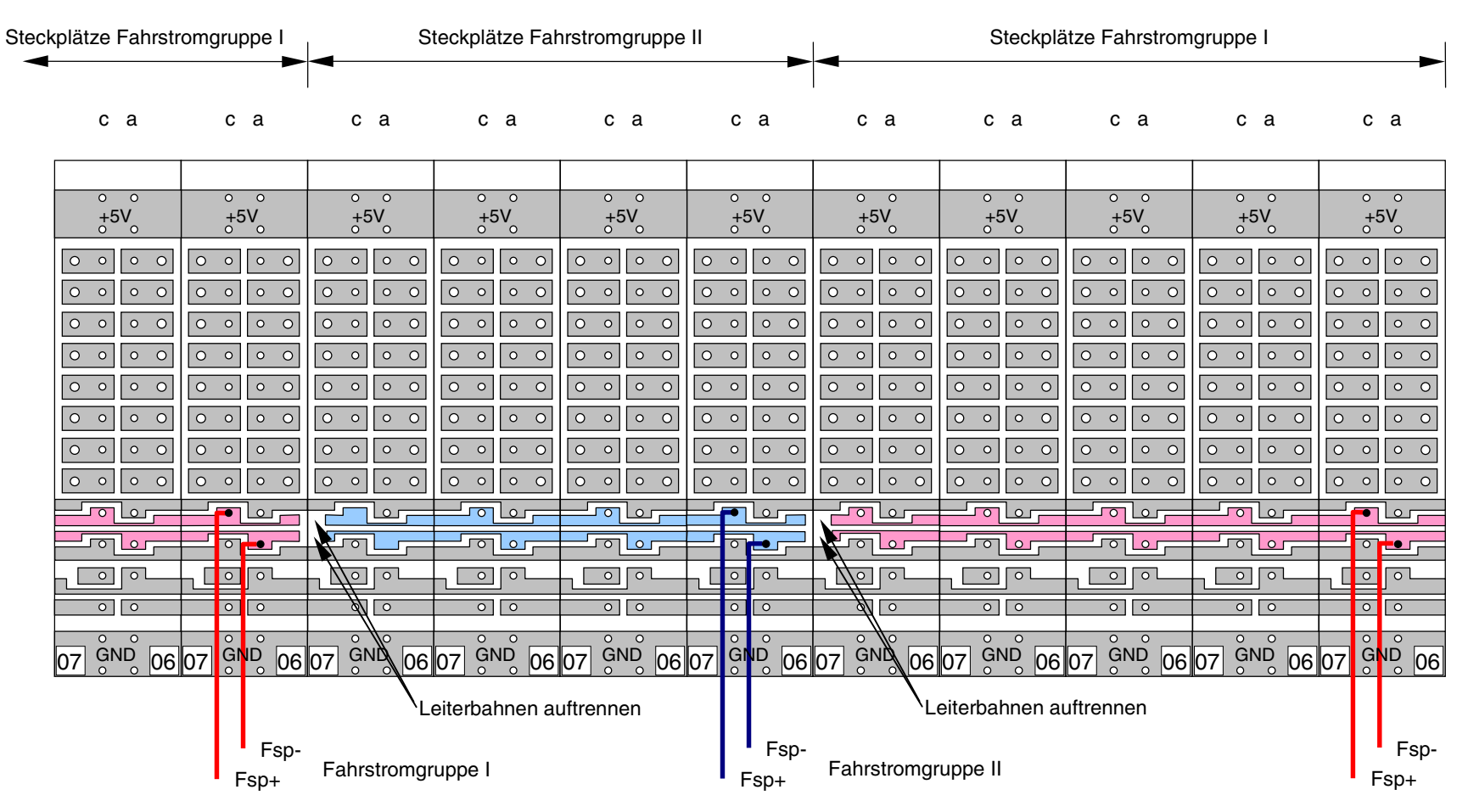

Fahrstromgruppe I

## **Beispiel: Aufteilung der Hilfsblocksteckplätze nach Fahrstromgruppen** (MpC-Classic)

GAHLER+RINGSTMEIER

GAHLER+RINGSTMEIEF

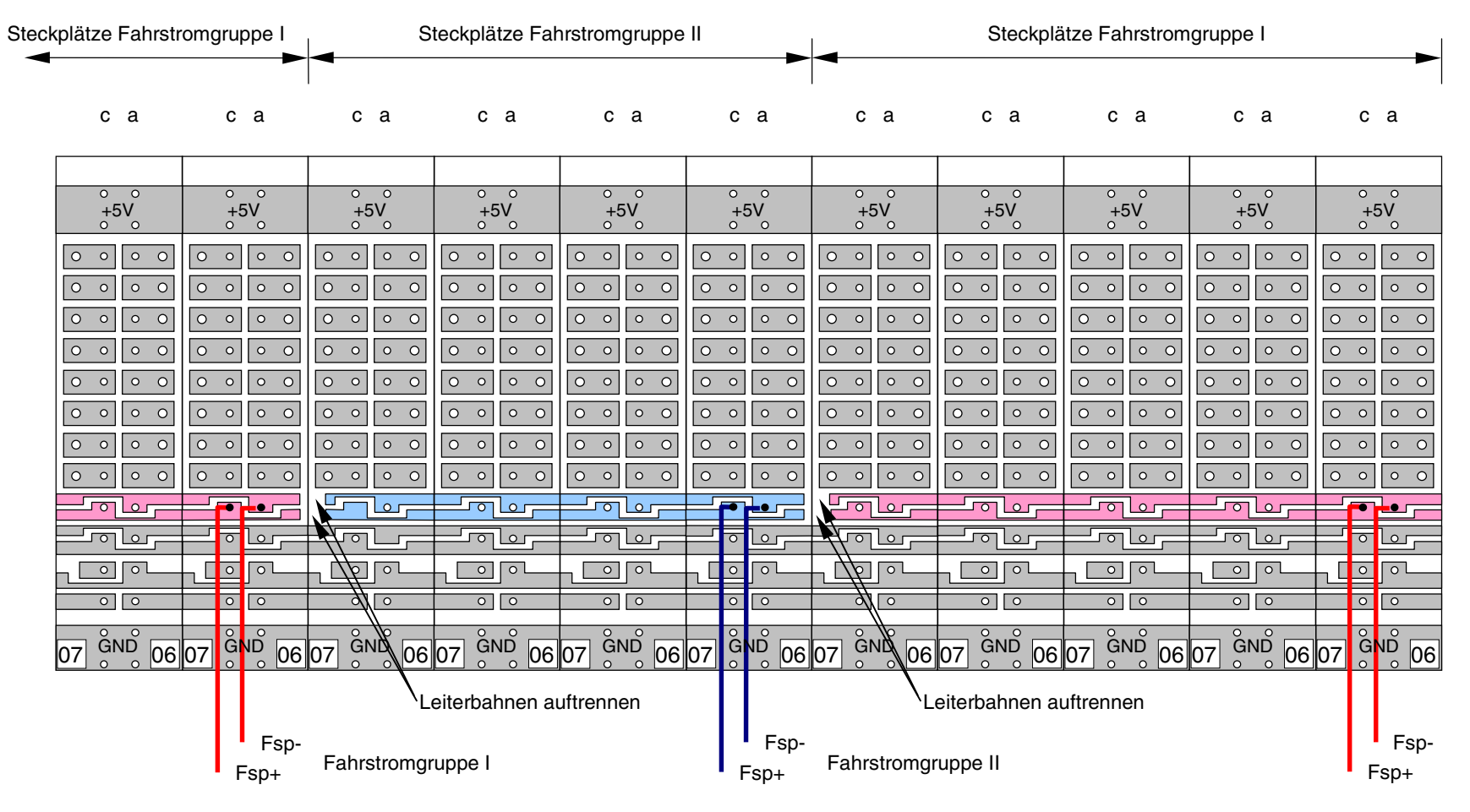

Fahrstromgruppe I

**Beispiel: Aufteilung der Belegtmeldersteckplätze nach Fahrstromgruppen** (MpC-Classic)

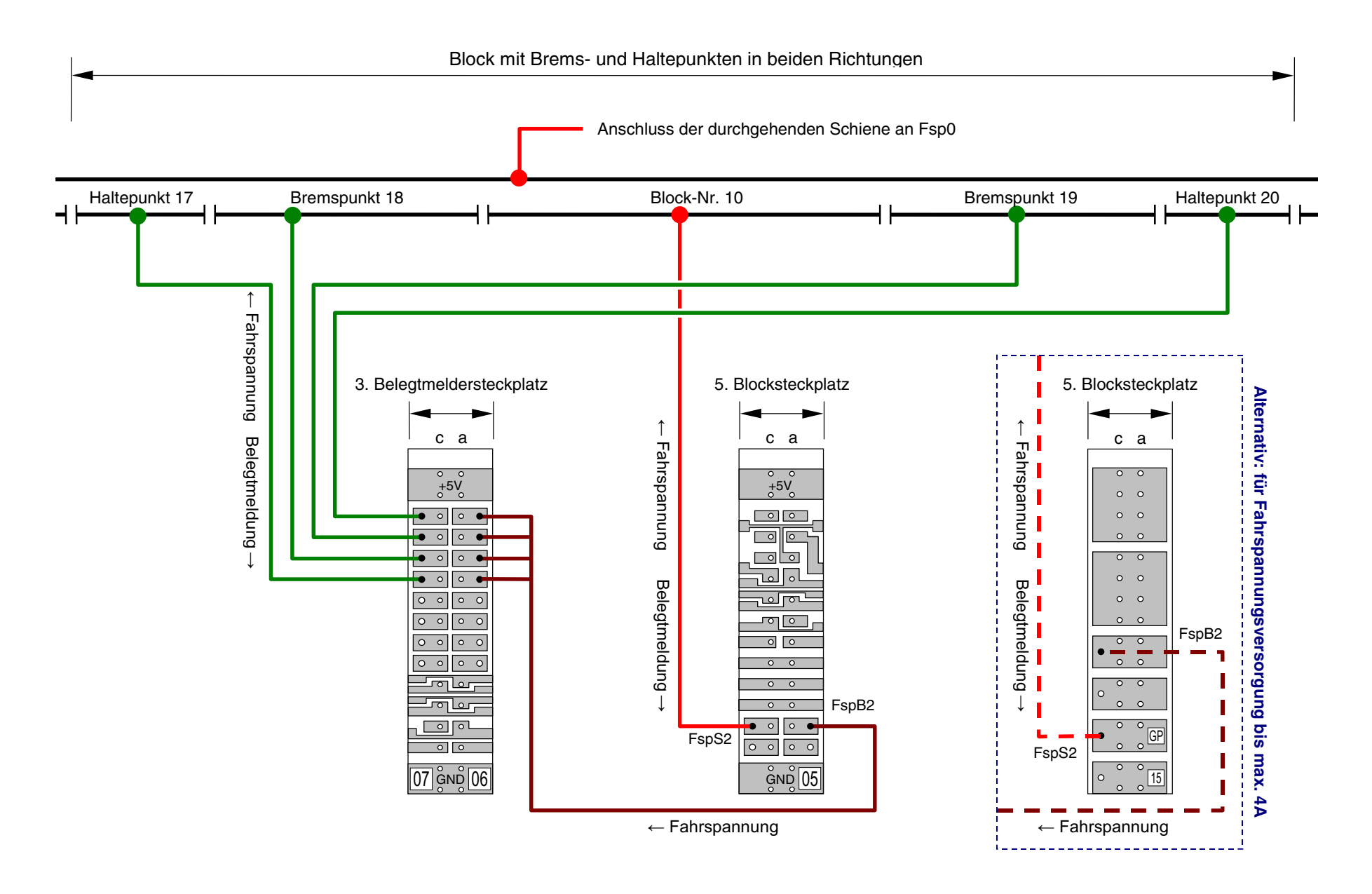

Hilfsblöcke (gestrichelt) mit Haltepunkten in beiden Richtungen Dargestellt ist nur die unterbrochene Schiene. Die durchgehende Schiene wird an Fsp0 (Ringleitung) angeschlossen

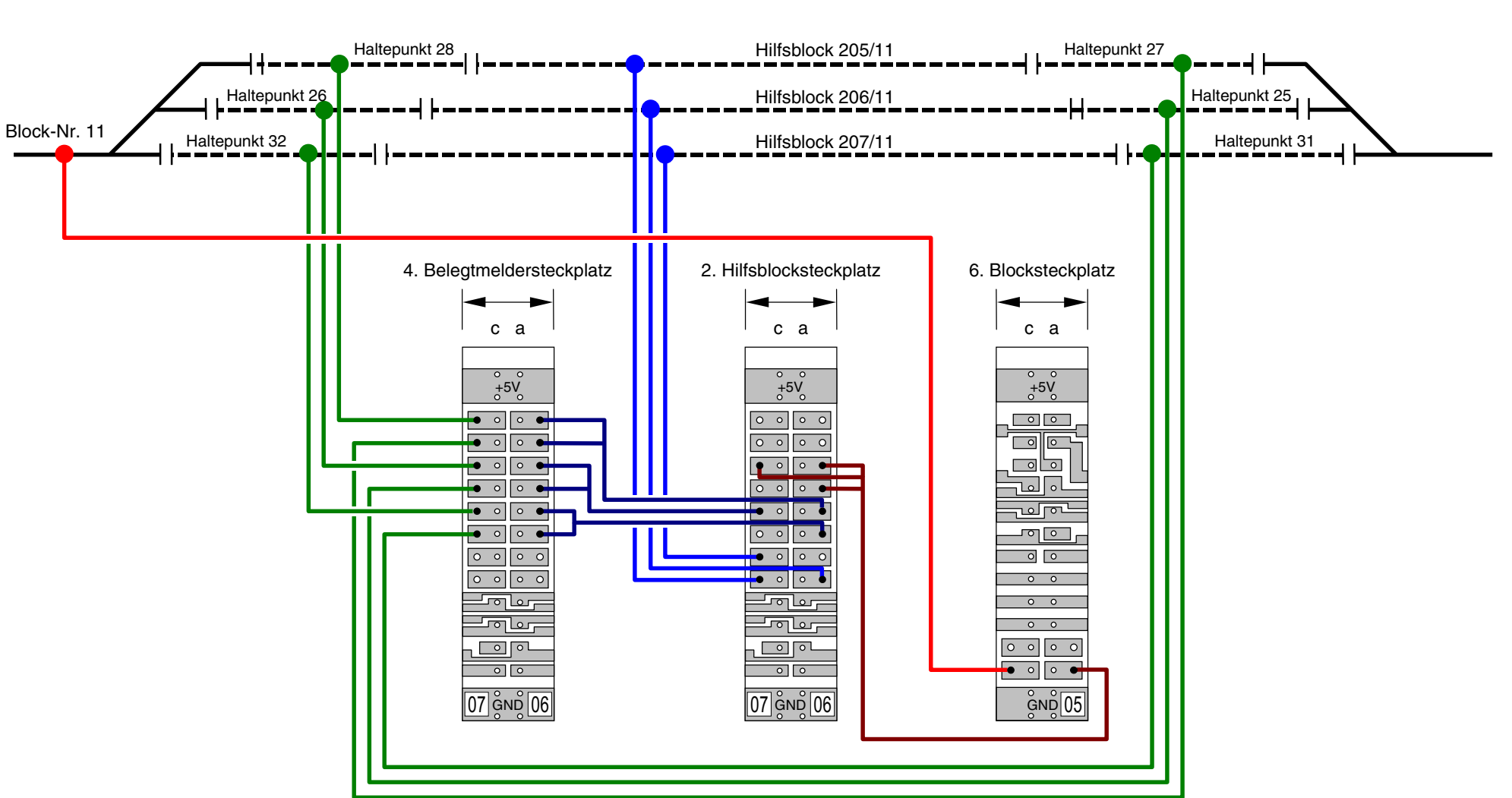

**Beispiel: Fahrstromverdrahtung von Hilfsblöcken mit Brems- und Haltepunkten** (MpC-Classic für Steckkarten 8705, 9505, 8706 und 8707)

GAHLER+RINGSTMEIER

GAHLER+RINGSTMEIER

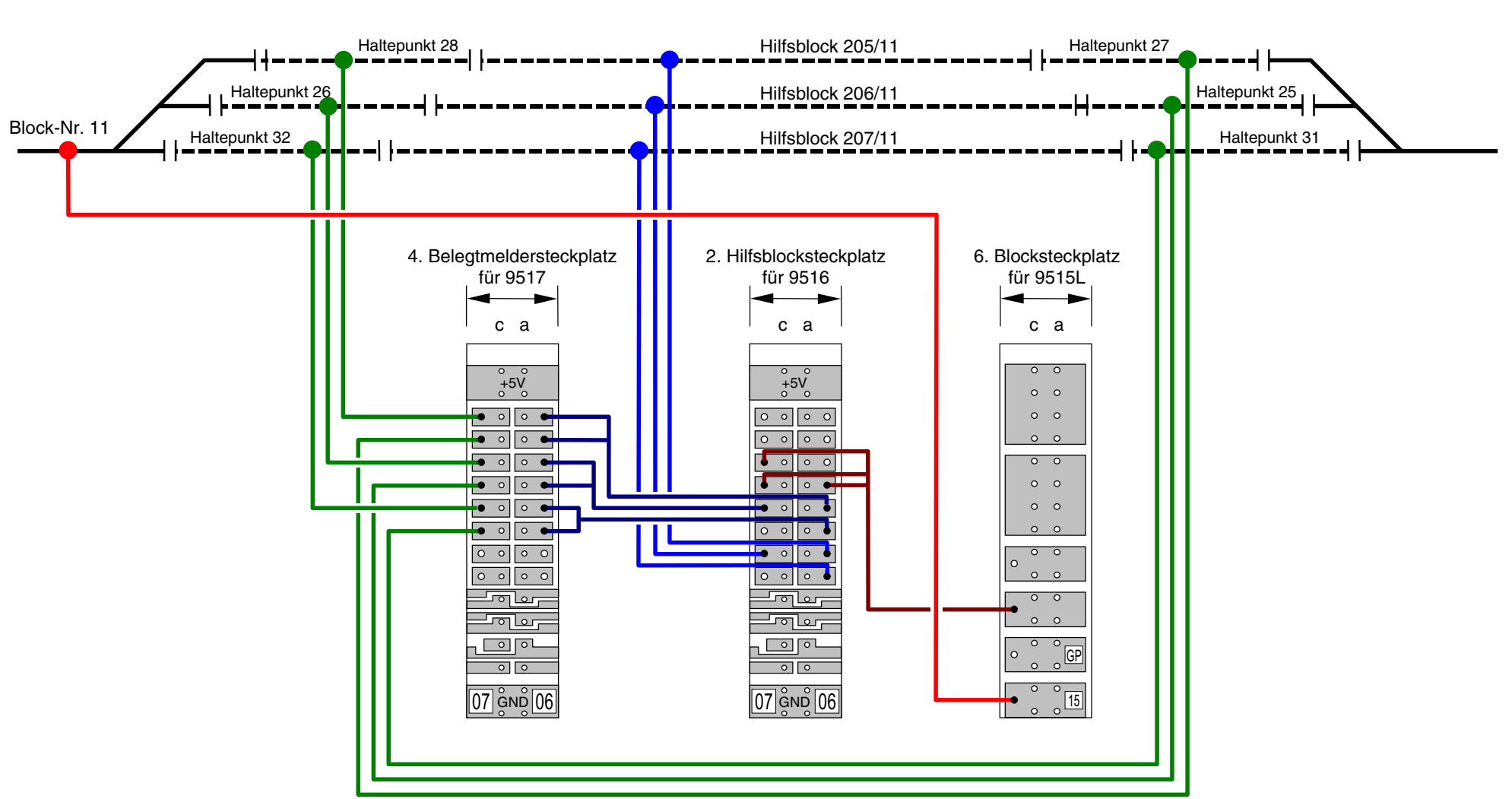

Hilfsblöcke (gestrichelt) mit Haltepunkten in beiden Richtungen Dargestellt ist nur die unterbrochene Schiene. Die durchgehende Schiene wird an Fsp0 (Ringleitung) angeschlossen

**Beispiel: Fahrstromverdrahtung von Hilfsblöcken mit Brems- und Haltepunkten** (MpC-Classic für Steckkarten 9515L, 9516 und 9517 mit 4A Belastbarkeit)

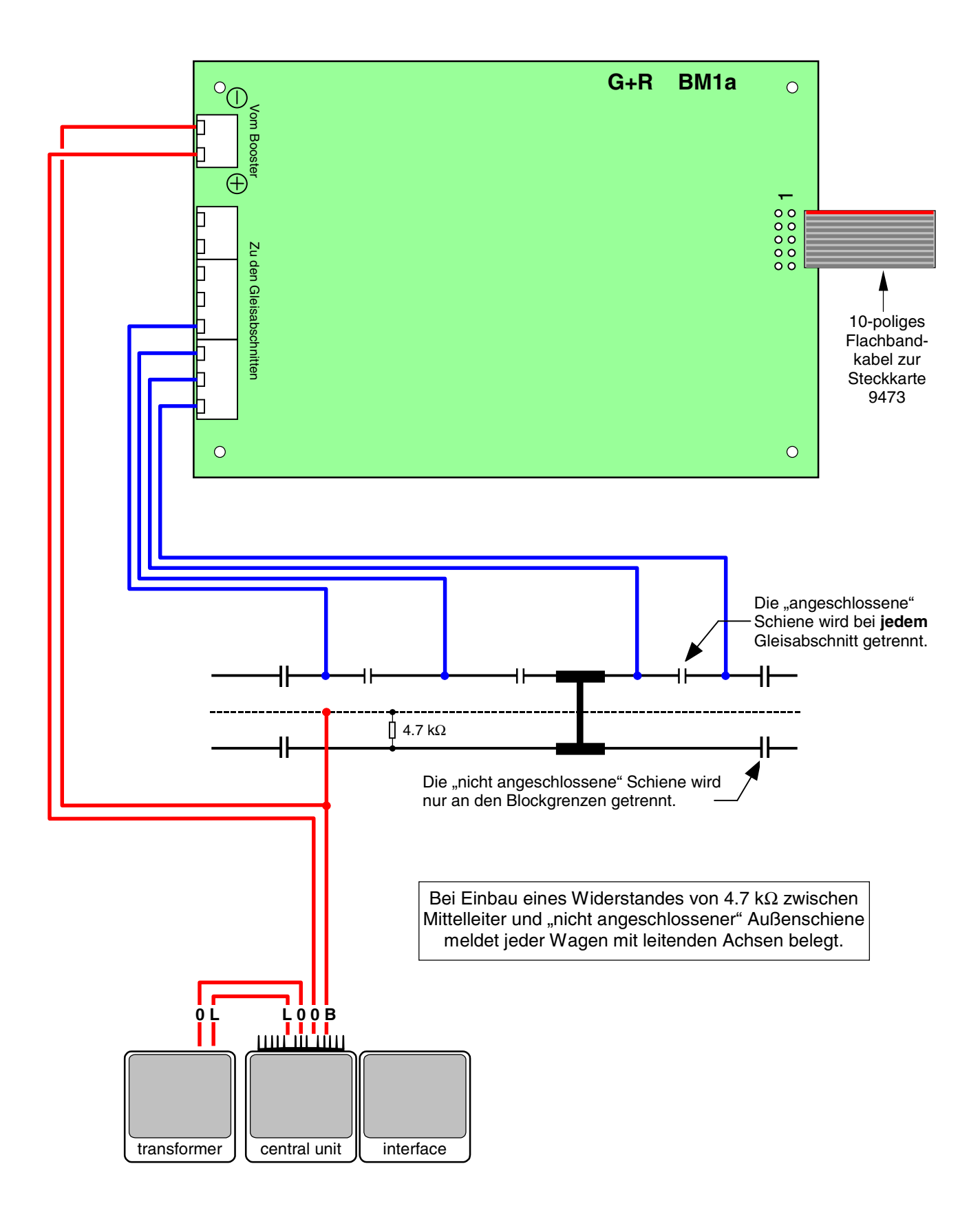

## **Anschluss der Gleisabschnitte bei Märklin-Wechselstrom-Digital (K-Gleis)**

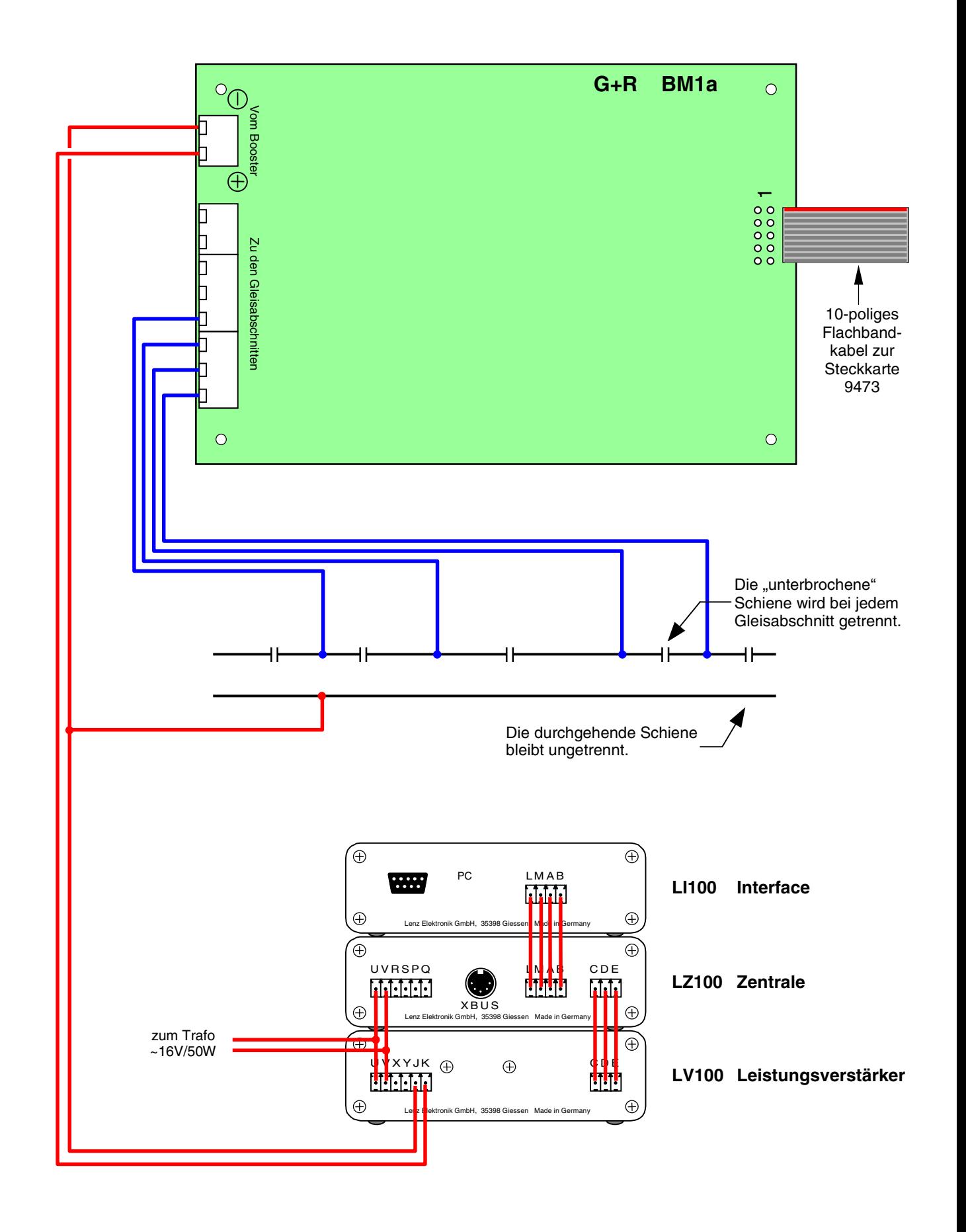

# **Anschluss der Gleisabschnitte bei Lenz-Digital-Plus**

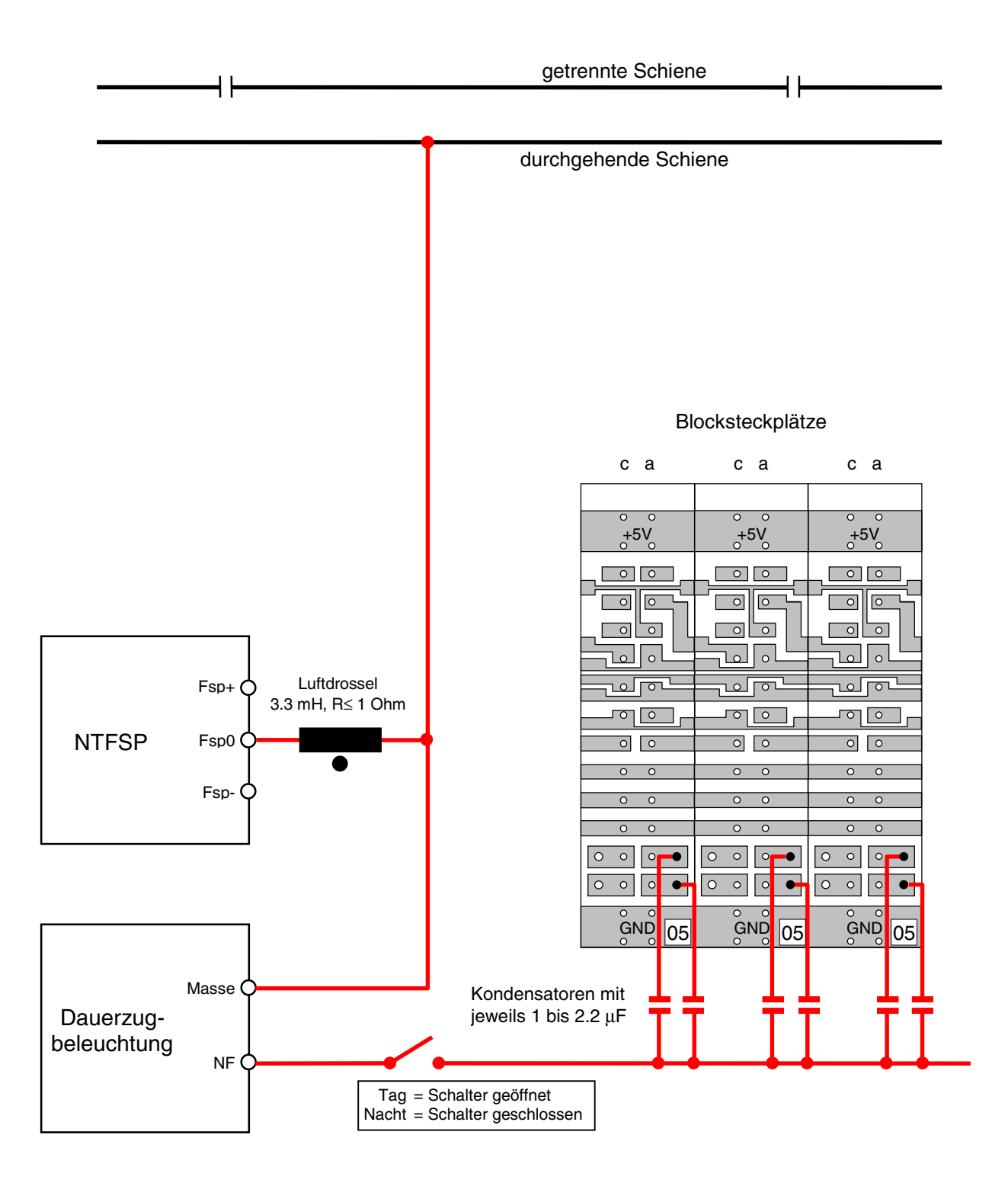

# **Anschluss einer handelsüblichen NF-Zugbeleuchtung** bei MpC-Classic **(Tag / Nacht-Schaltung)**

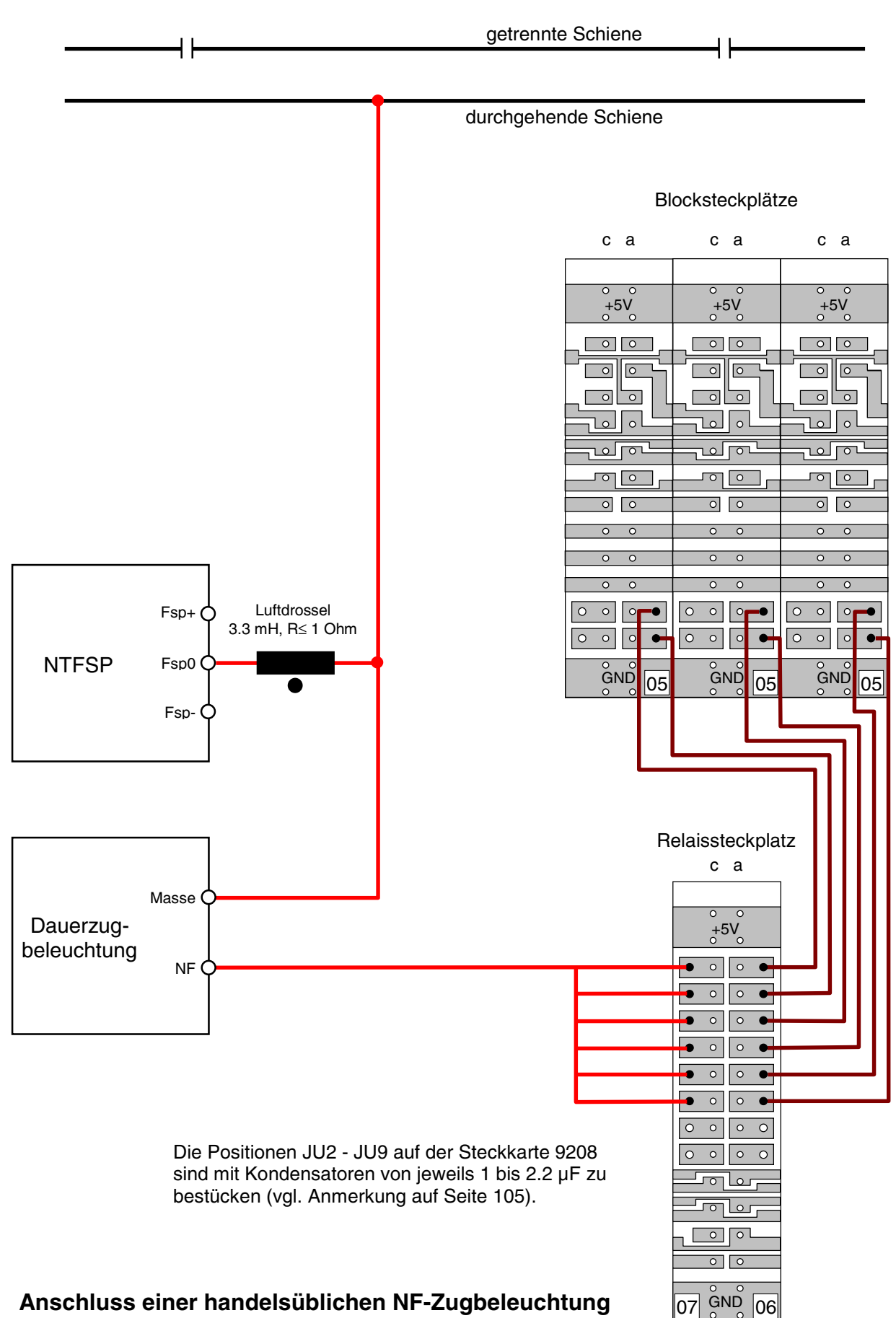

**über Relaissteckkarten 9208** bei MpC-Classic

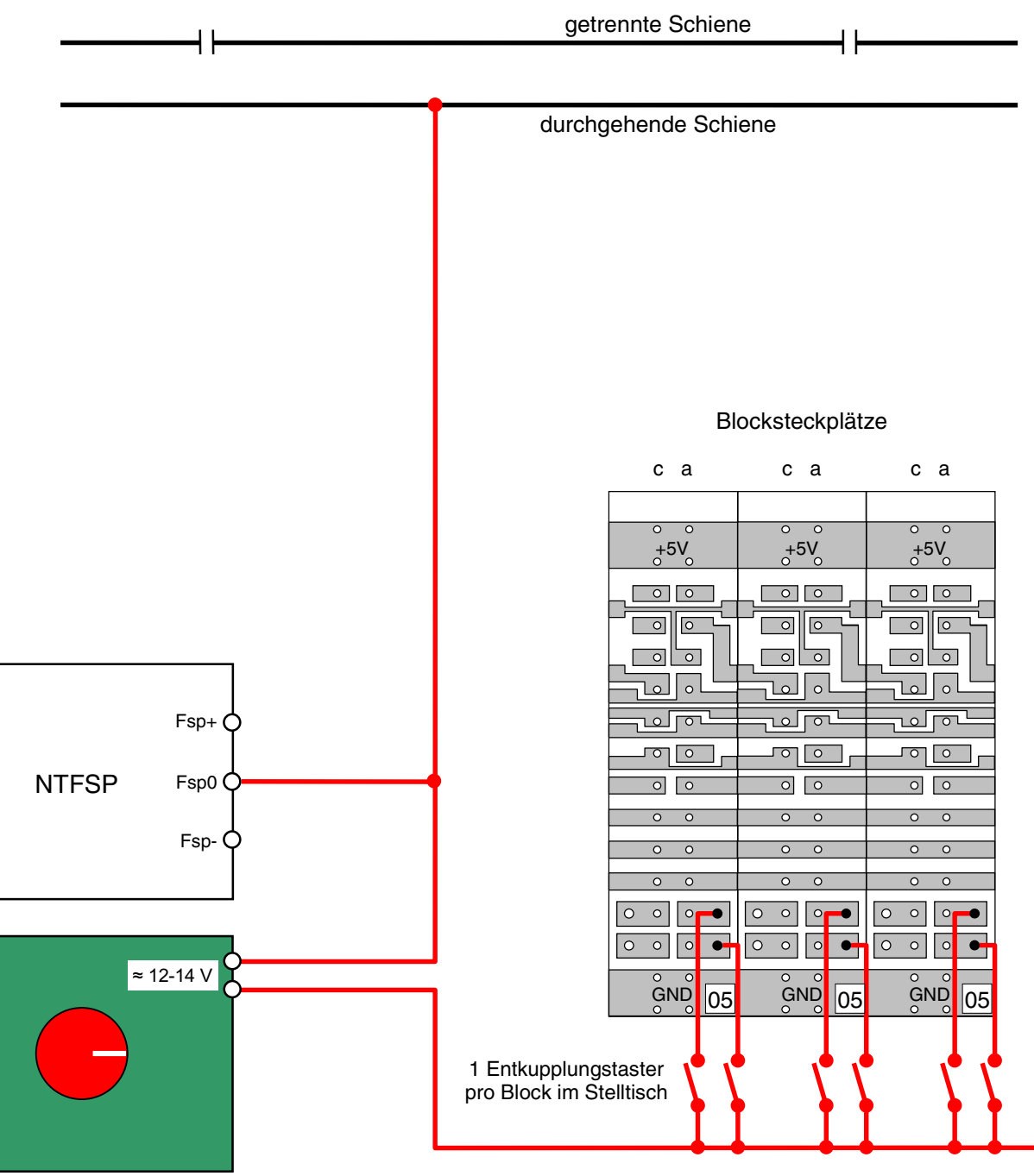

konventionelles Fahrpult

# **Anschluss einer Wechselspannung zur Betätigung der Fernentkupplung bei der V36.4 von Lenz Elektronik GMBH mit einzelnen Tastern** bei MpC-Classic

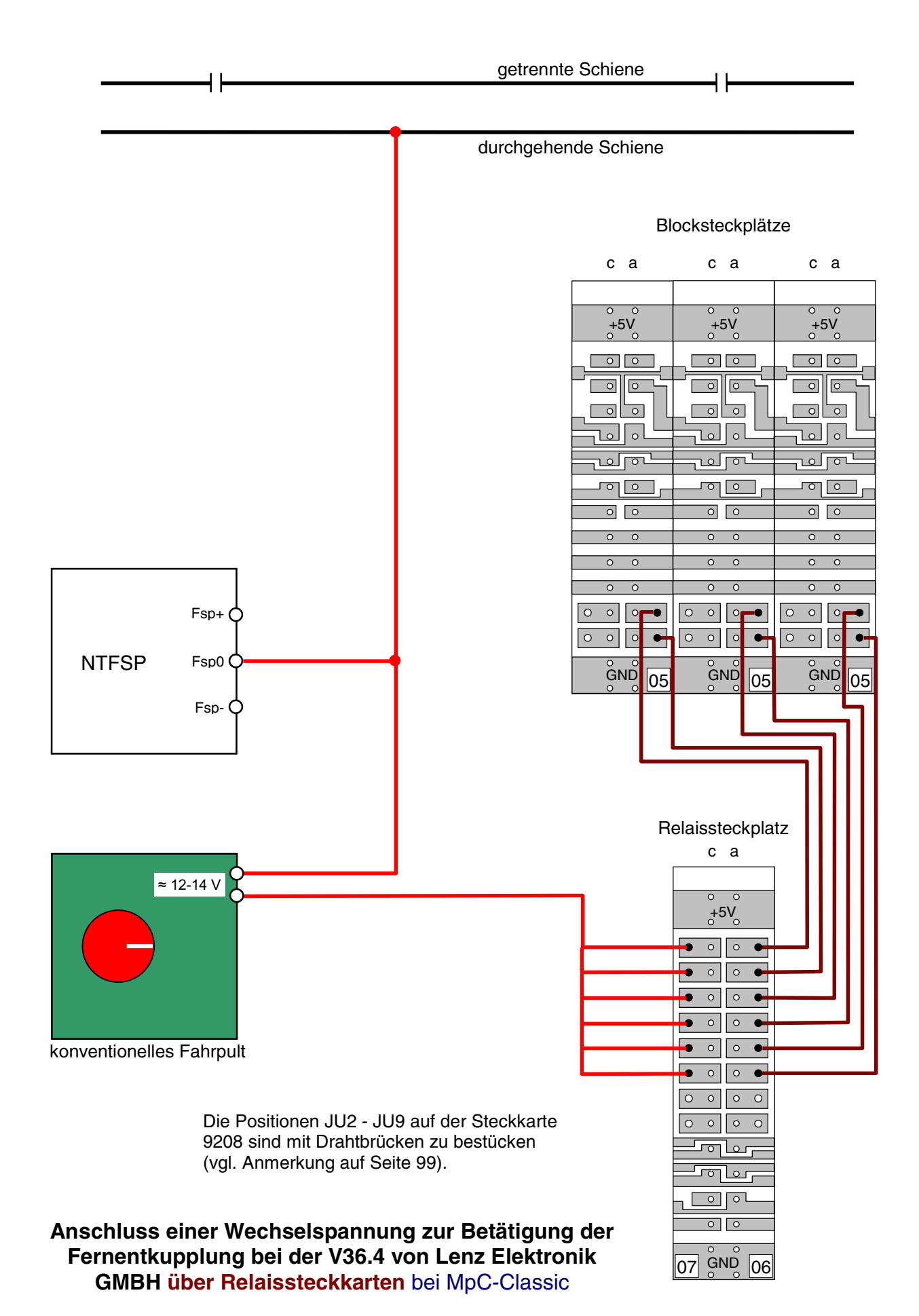

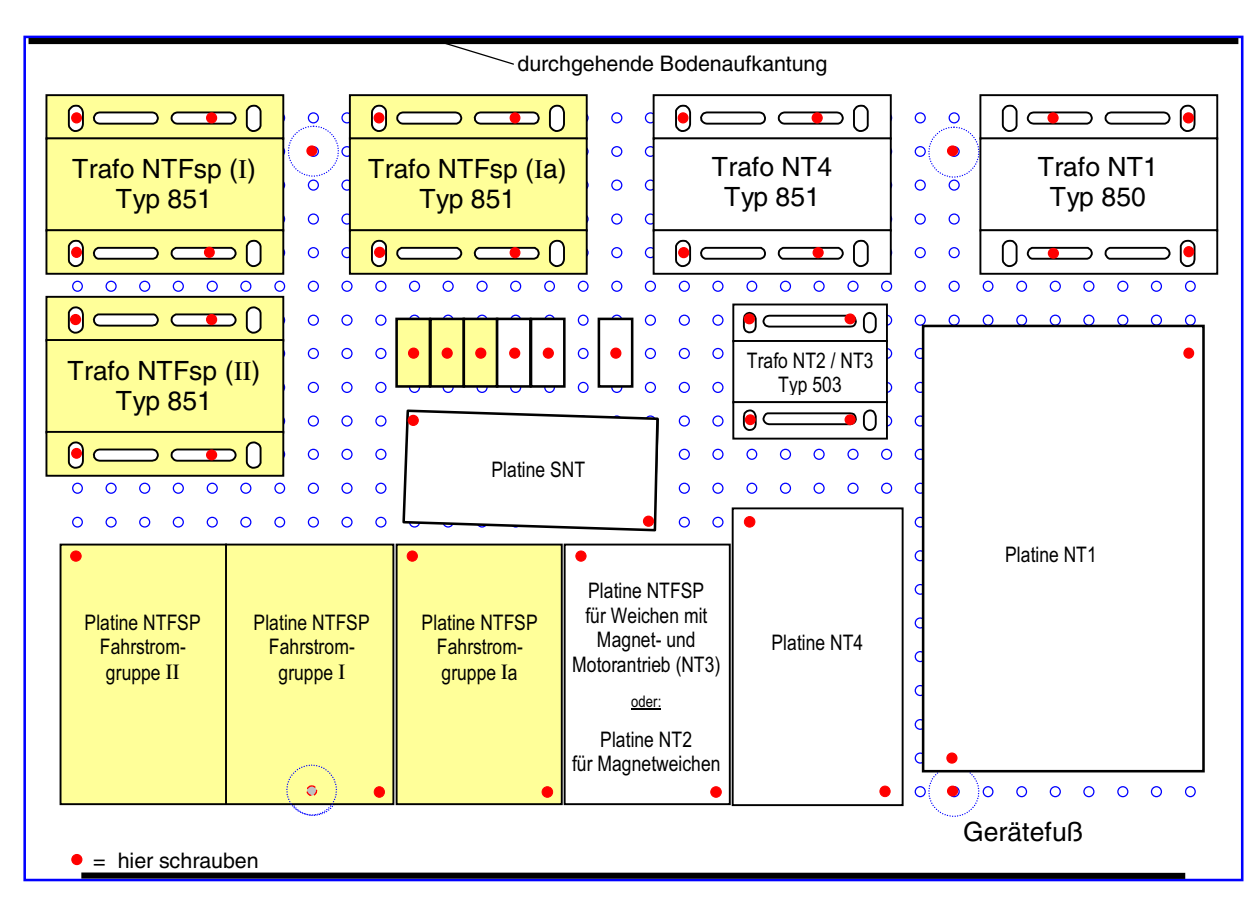

## **19"-Netzteilgehäuse: Platzierung der Trafos und Platinen**

Die Fahrspannungsnetzteile (hier 3 Stück durch Hintergrundfüllung hervorgehoben) sind nur bei MpC-Classic erforderlich.

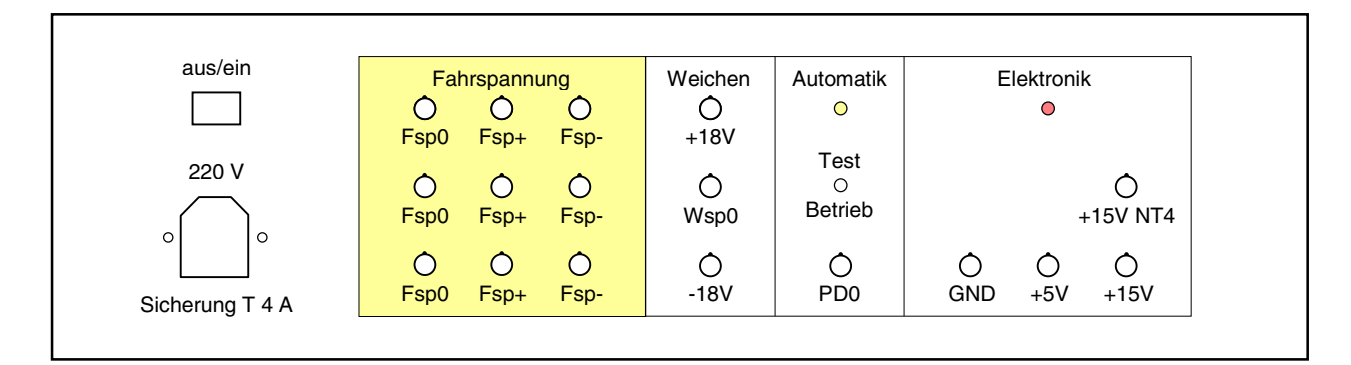

## **19"-Netzteilgehäuse: Ansicht der Frontplatte**

Die Fahrspannungsanschlüsse (durch Hintergrundfüllung hervorgehoben) sind nur bei MpC-Classic erforderlich

### Anmerkung:

Die Ansicht der Frontplatte enthält in der Abteilung "Weichen" die Bohrlöcher und Beschriftungen für das Netzteil NT3 (Paket 4c für Weichen mit Magnet- und Motorantrieb). Wird das Netzteil NT2 (Paket 4b für Weichen mit nur Magnetantrieb) verwendet, bleibt der Anschluss "+18V" unbeschaltet.

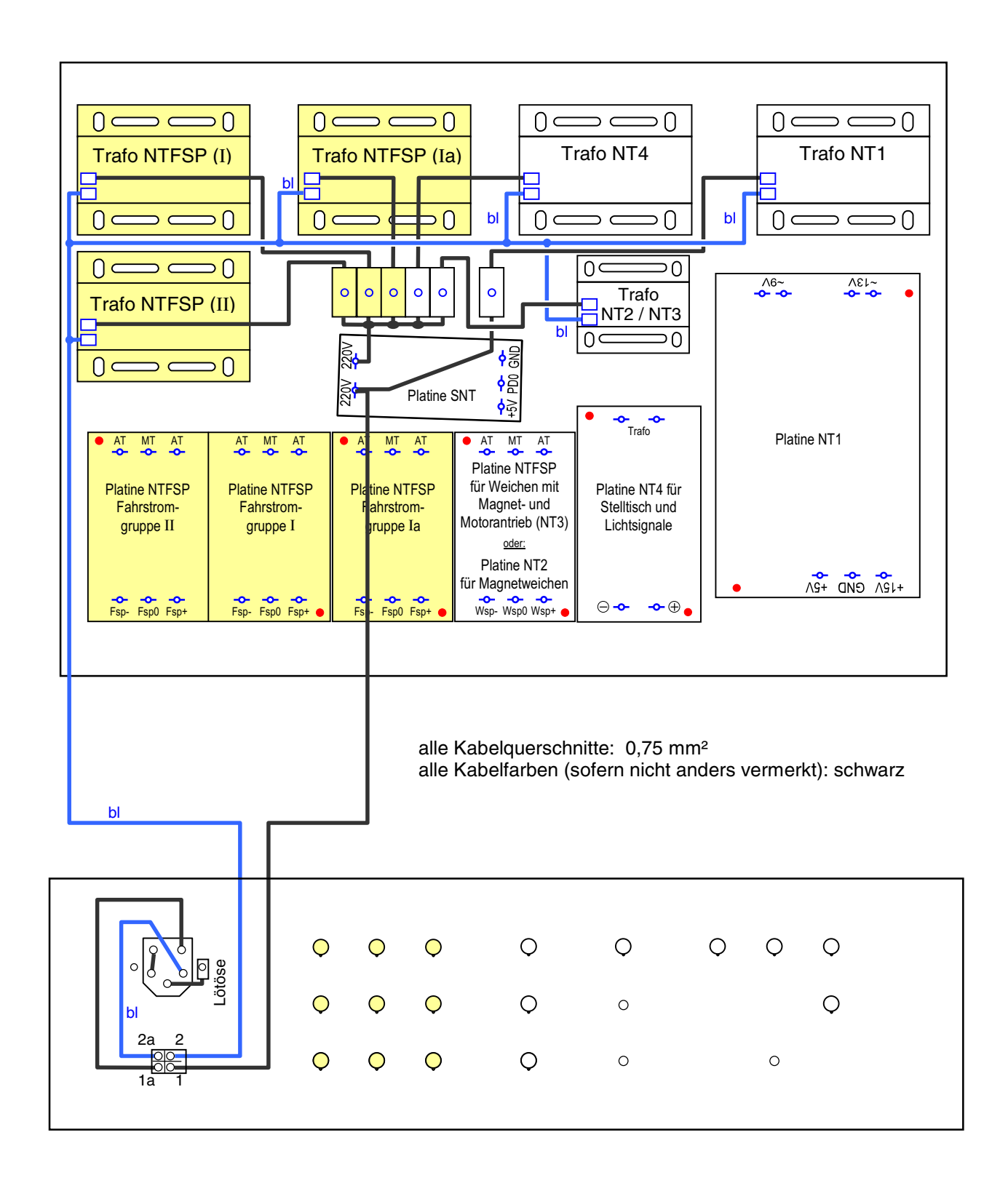

## **19"-Netzteilgehäuse: 230V - Verdrahtung**

oben: Blick in das Netzteilgehäuse mit montierten Trafos und Platinen unten: Blick auf die Rückseite der Frontplatte

Die Fahrspannungsnetzteile (hier 3 Stück durch Hintergrundfüllung hervorgehoben) sind nur bei MpC-Classic erforderlich.

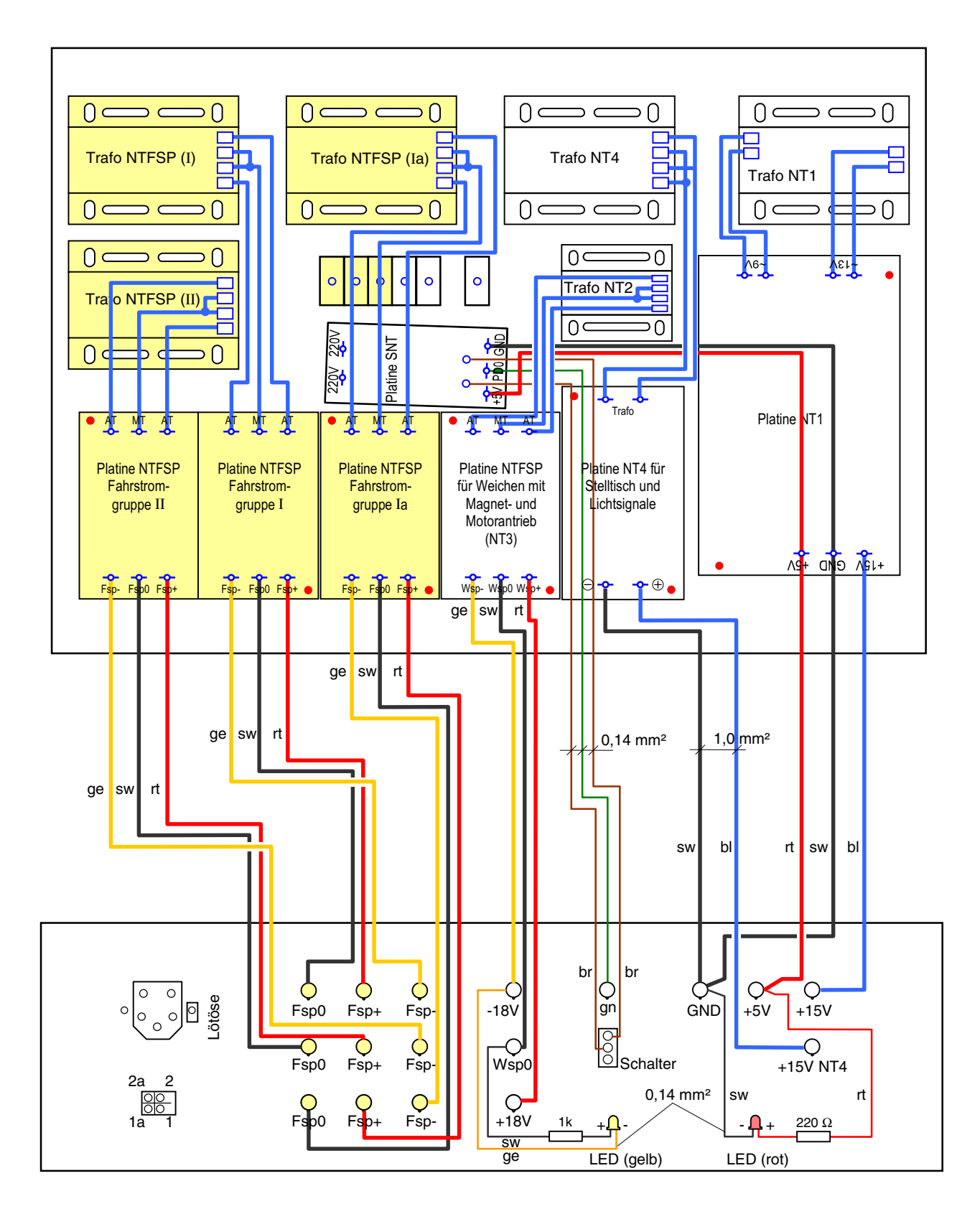

## **19"-Netzteilgehäuse: Verdrahtung zwischen Trafos, Platinen und Frontplatte bei Einsatz von Weichenschaltnetzteil NT3**

Die Fahrspannungsnetzteile (hier 3 Stück durch Hintergrundfüllung hervorgehoben) sind nur bei MpC-Classic erforderlich.

Kabelquerschnitte (soweit nicht anders vermerkt): 0,75 mm²

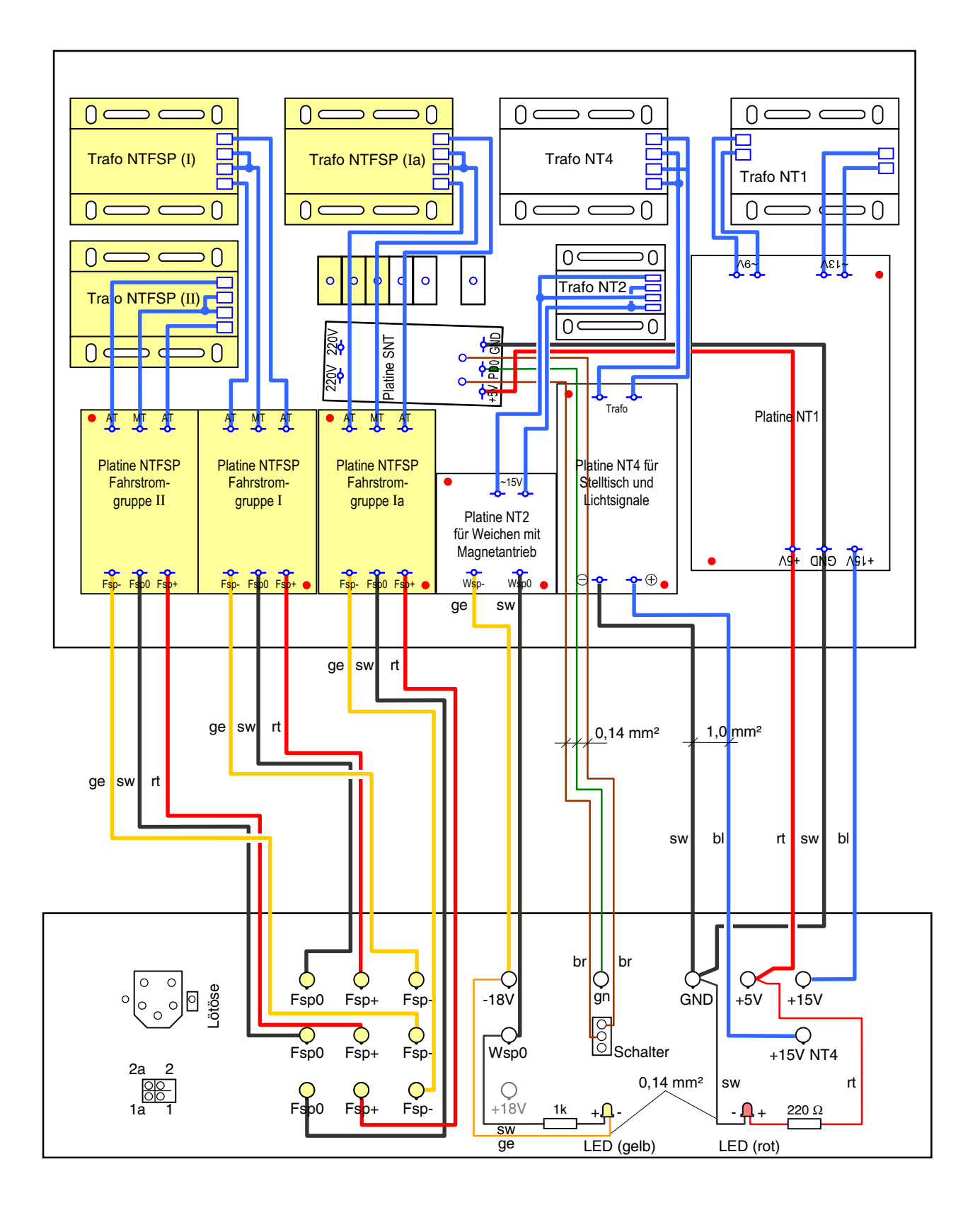

## **19"-Netzteilgehäuse: Verdrahtung zwischen Trafos, Platinen und Frontplatte bei Einsatz von Weichenschaltnetzteil NT2**

Die Fahrspannungsnetzteile (hier 3 Stück durch Hintergrundfüllung hervorgehoben) sind nur bei MpC-Classic erforderlich.

Kabelquerschnitte (soweit nicht anders vermerkt): 0,75 mm²

## **Tabelle zum Eintragen der bei der Verdrahtungsprüfung gefundenen Formsignalstellungen**

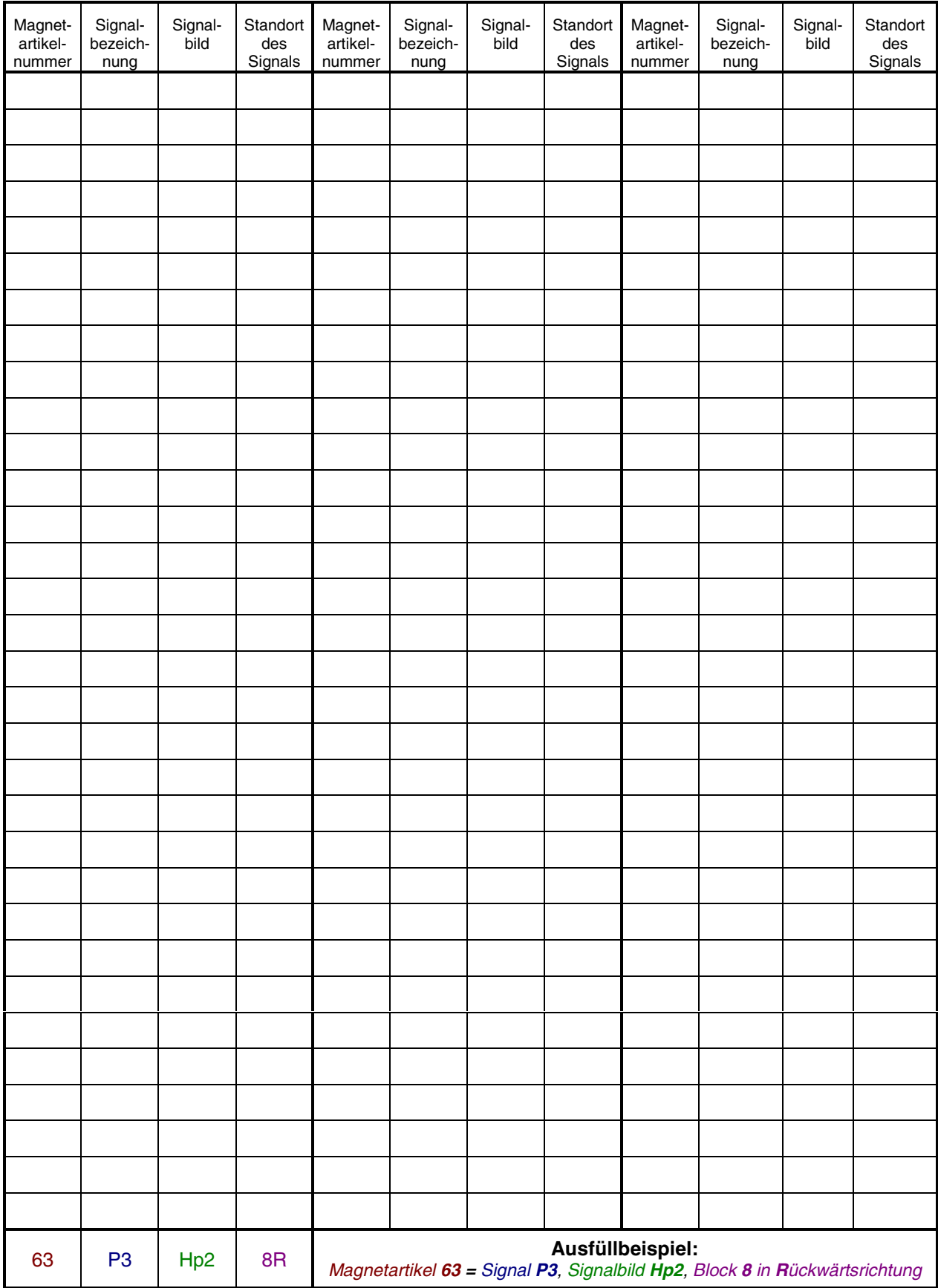

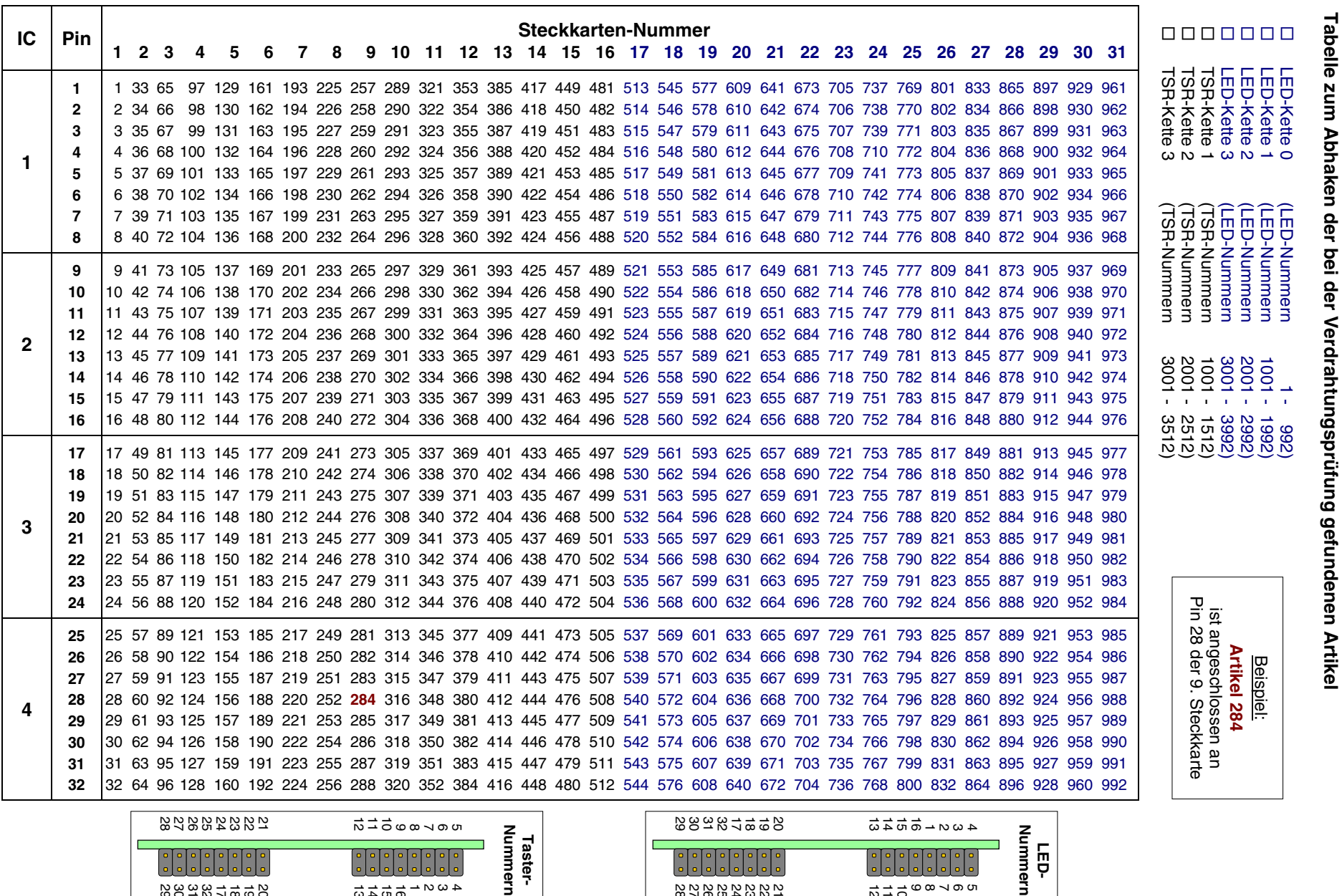

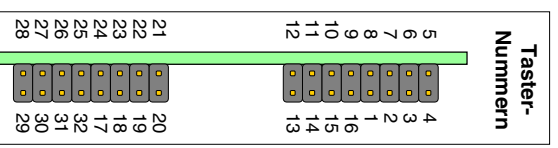

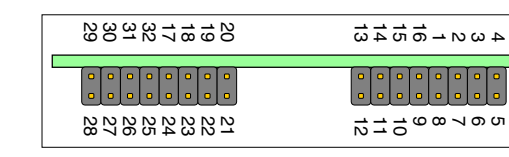

**LED-**

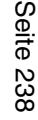

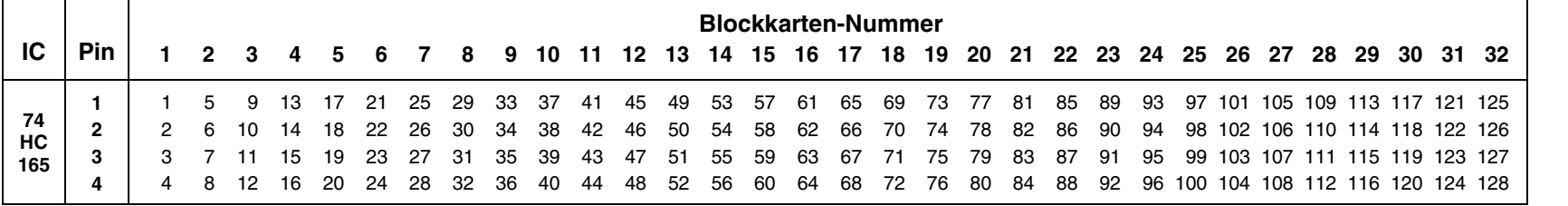

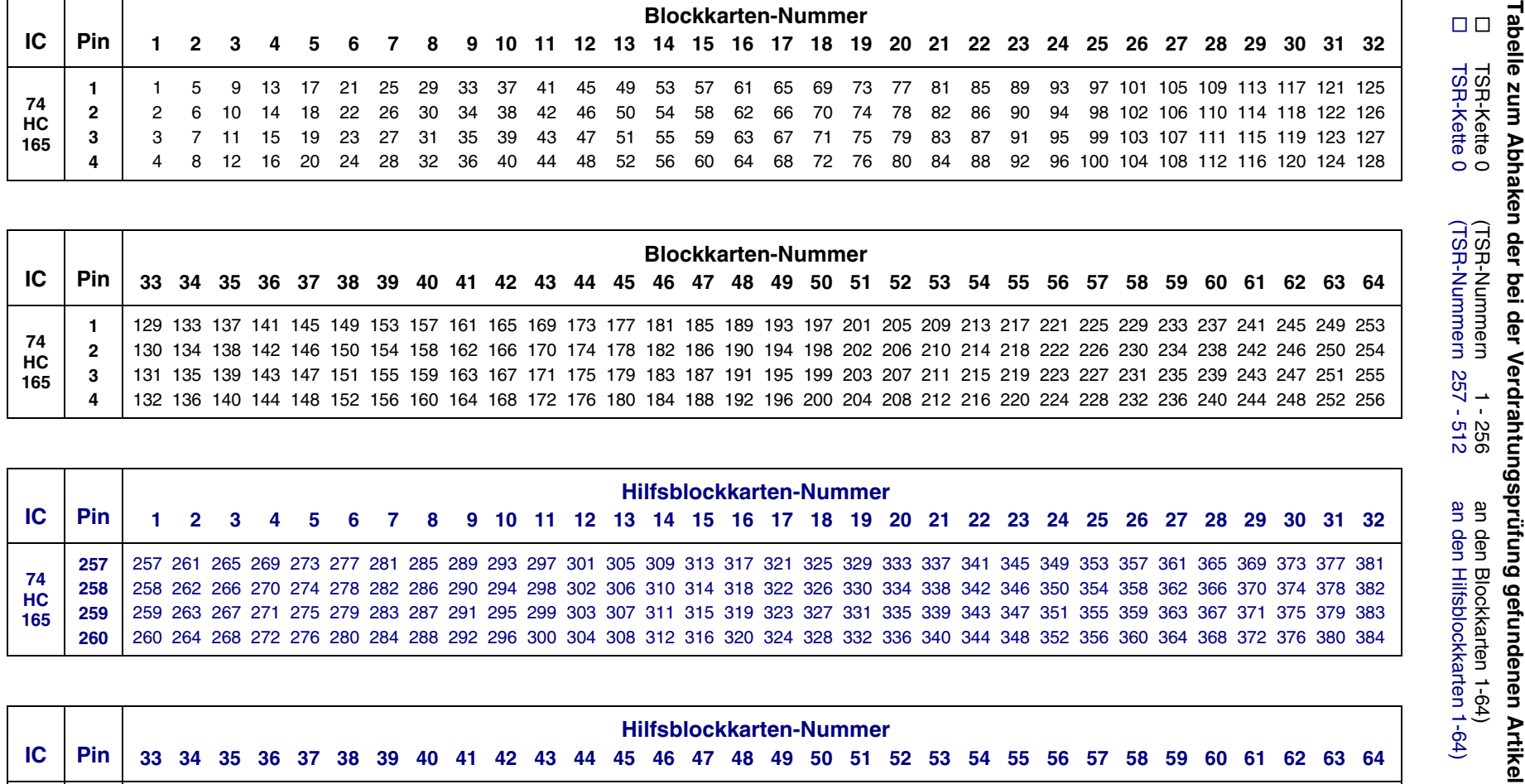

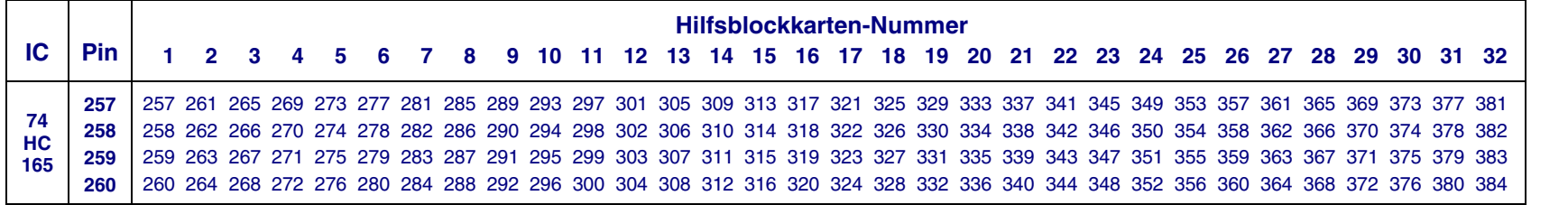

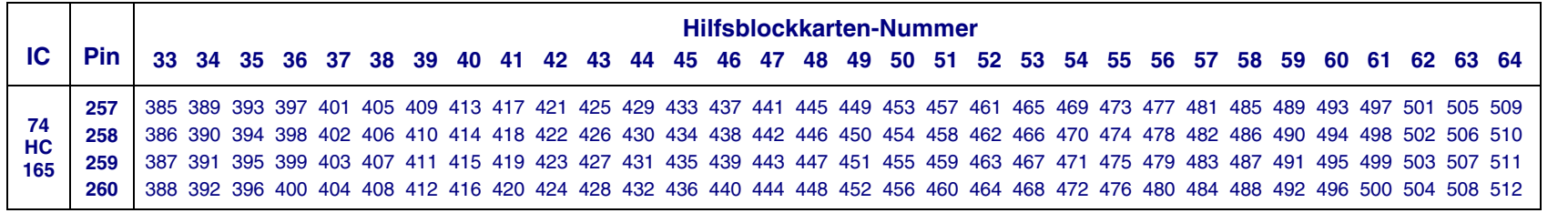

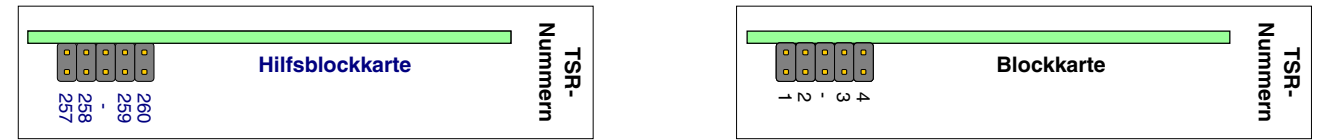

auf

 $\mathbf{I}$ 

auf

 $\mathbf{I}$ 

auf

 $\mathbf{I}$ 

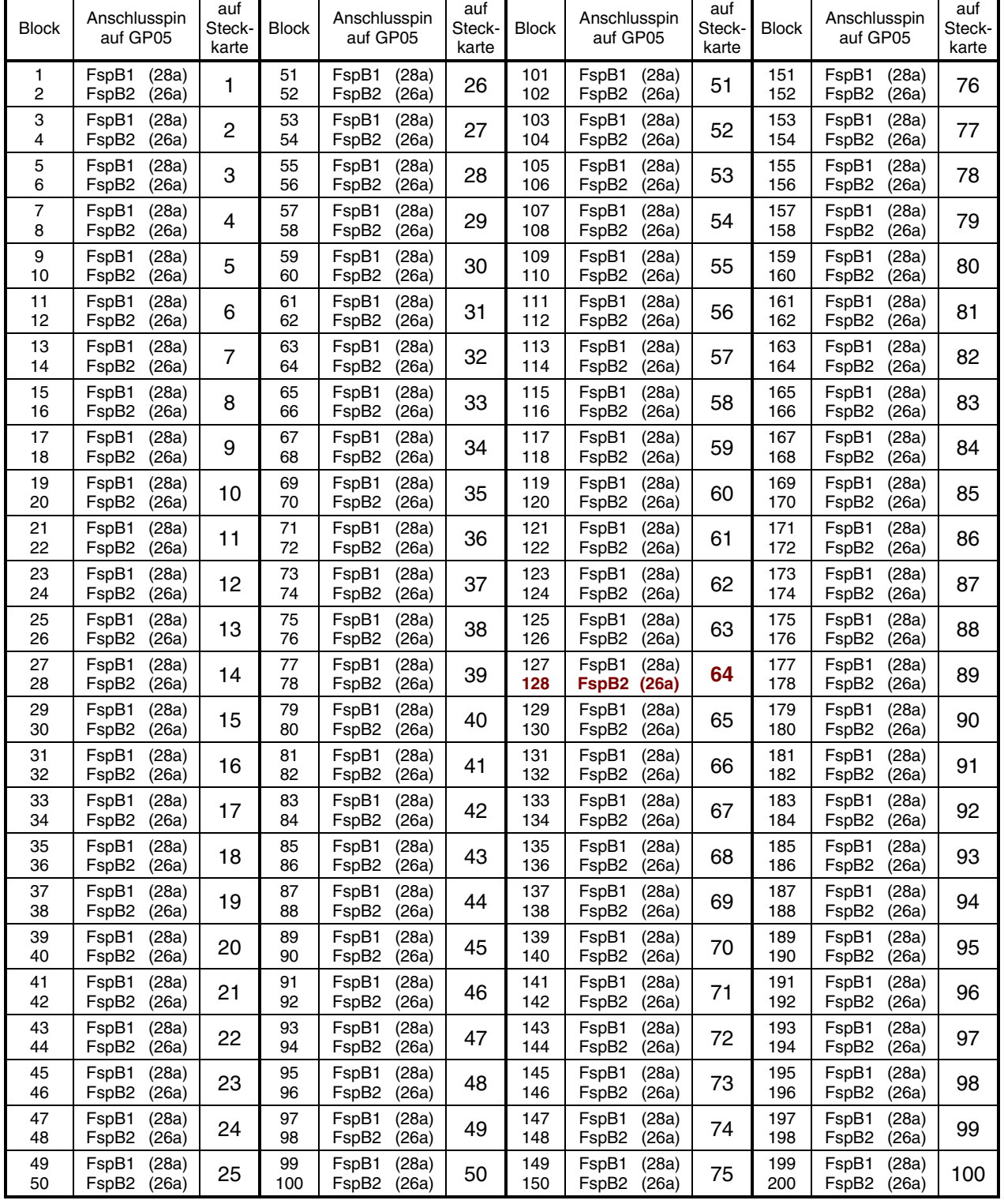

## **Tabelle: Querverdrahtung von einem Block zu seinem Hilfsblock oder seinem Belegtmelder**

auf

**Beispiel:** Die Belegtmelder und Hilfsblöcke von Block **128** werden an Pin **26a** des **64**. Steckplatzes angeschlossen.

Wird das Steckkartenpärchen 9515 + 9515L verwendet, befinden sich die Anschlusspins an den Anschlussbahnen FspB1 (22,24) und FspB2 (18,20) der Grundplatine GP15.

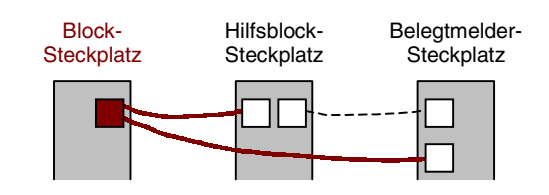

### **Tabelle: Querverdrahtung zwischen Hilfsblock und zugehörigem Hauptblock**

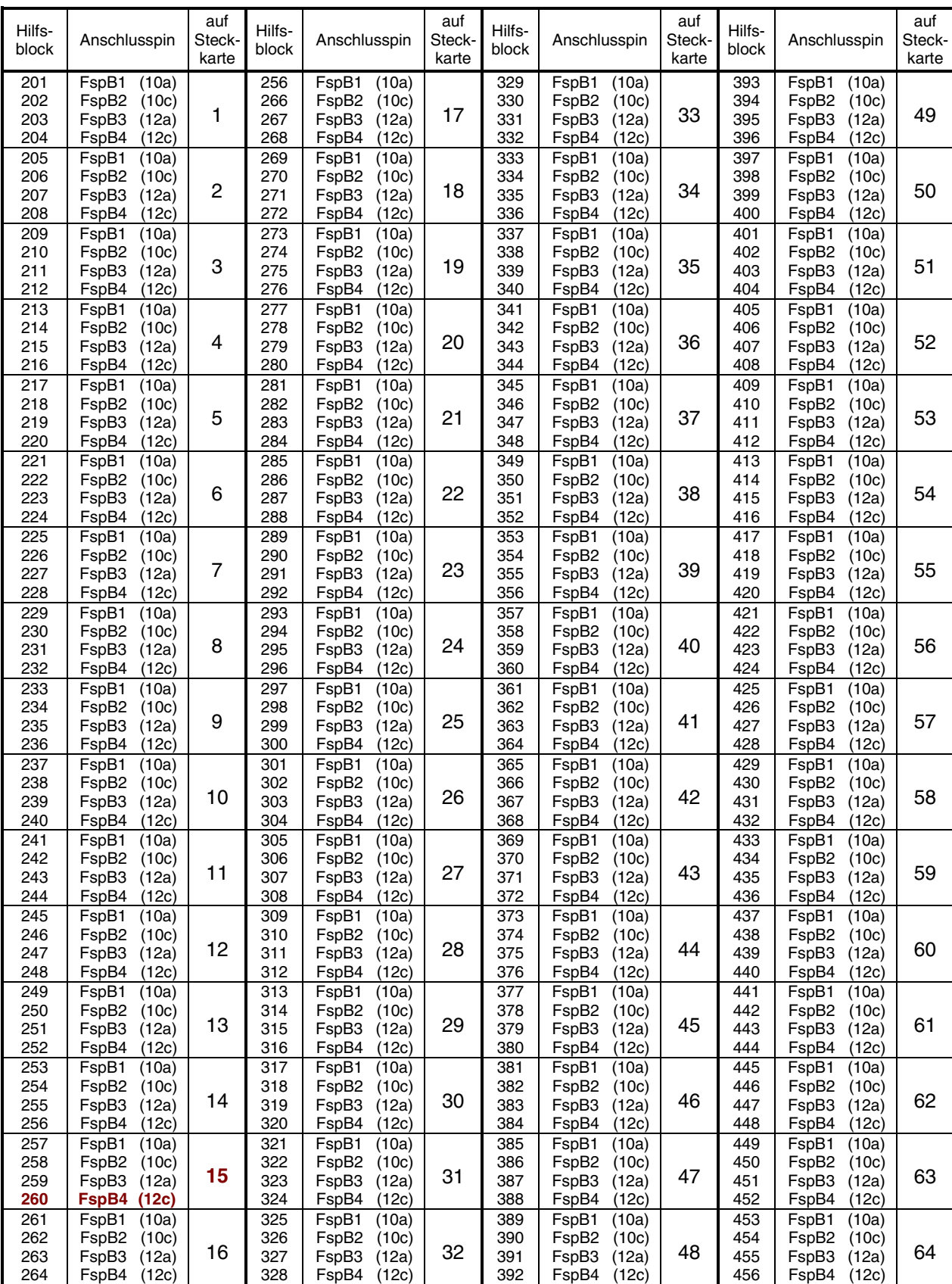

![](_page_239_Figure_5.jpeg)

Belegtmelder-**Steckplatz** 

**Beispiel:** Hilfsblock **260** erhält an Pin **12c** des **15**. Steckplatzes die Fahrspannung von seinem zugeh. Hauptblock.

![](_page_239_Figure_8.jpeg)

Wird die Steckkarte 9516 verwendet, lauten die Anschlusspins: FspB1 (12c), FspB2 (12a), FspB3 (10c), FspB4 (10a).

Seite 240

#### Hilfs-<br>block Anschlusspin auf Steckkarte Hilfs-<br>block Anschlusspin auf Steckkarte Hilfs-<br>block Anschlusspin auf Steckkarte Hilfs-<br>block Anschlusspin auf Steckkarte  $201$ 202 203 204 FspBM1 (14a) FspBM2 (14c) FspBM3 (16a) FspBM4 (16c) 1 256 266 267 268 FspBM1 (14a) FspBM2 (14c) FspBM3 (16a) FspBM4 (16c) 17 329 330 331 332 FspBM1 (14a) FspBM2 (14c) FspBM3 (16a) FspBM4 (16c) 33 393 394 395 396 FspBM1 (14a) FspBM2 (14c) FspBM3 (16a) FspBM4 (16c) 49 205 206 207 208 FspBM1 (14a) FspBM2 (14c) FspBM3 (16a) FspBM4 (16c) 2 269 270 271 272 FspBM1 (14a) FspBM2 (14c) FspBM3 (16a) FspBM4 (16c) 18 333 334 335 336 FspBM1 (14a) FspBM2 (14c) FspBM3 (16a) FspBM4 (16c) 34 397 398 399 400 FspBM1 (14a) FspBM2 (14c) FspBM3 (16a) FspBM4 (16c) 50 209 210 211 212 FspBM1 (14a) FspBM2 (14c) FspBM3 (16a) FspBM4 (16c) 3 273 274 275 276 FspBM1 (14a) FspBM2 (14c) FspBM3 (16a) FspBM4 (16c) 19 337 338 339 340 FspBM1 (14a) FspBM2 (14c) FspBM3 (16a) FspBM4 (16c) 35 401 402 403 404 FspBM1 (14a) FspBM2 (14c) FspBM3 (16a) FspBM4 (16c) 51 213 214 215 216 FspBM1 (14a) FspBM2 (14c) FspBM3 (16a) FspBM4 (16c) 4 277 278 279 280 FspBM1 (14a) FspBM2 (14c) FspBM3 (16a) FspBM4 (16c) 20 341 342 343 344 FspBM1 (14a) FspBM2 (14c) FspBM3 (16a) FspBM4 (16c) 36 405 406 407 408 FspBM1 (14a) FspBM2 (14c) FspBM3 (16a) FspBM4 (16c) 52 217 218 219 220 FspBM1 (14a) FspBM2 (14c) FspBM3 (16a) FspBM4 (16c) 5 281 282 283 284 FspBM1 (14a) FspBM2 (14c) FspBM3 (16a) FspBM4 (16c) 21 345 346 347 348  $F\sin\left(\frac{1}{4a}\right)$ FspBM2 (14c) FspBM3 (16a) FspBM4 (16c) 37 409 410 411 412  $F\sin\left(\frac{1}{4a}\right)$ FspBM2 (14c) FspBM3 (16a) FspBM4 (16c) 53 221 222 223 224 FspBM1 (14a) FspBM2 (14c) FspBM3 (16a) FspBM4 (16c) 6 285 286 287 288 FspBM1 (14a) FspBM2 (14c) FspBM3 (16a) FspBM4 (16c) 22 349 350 351 352 FspBM1 (14a) FspBM2 (14c) FspBM3 (16a) FspBM4 (16c) 38 413 414 415 416 FspBM1 (14a) FspBM2 (14c) FspBM3 (16a) FspBM4 (16c) 54 225 226 227 228 FspBM1 (14a) FspBM2 (14c) FspBM3 (16a) FspBM4 (16c) 7 289 290 291 292 FspBM1 (14a) FspBM2 (14c) FspBM3 (16a) FspBM4 (16c) 23 353 354 355 356 FspBM1 (14a) FspBM2 (14c) FspBM3 (16a) FspBM4 (16c) 39 417 418 419 420 FspBM1 (14a) FspBM2 (14c) FspBM3 (16a) FspBM4 (16c) 55 229 230 231 232 FspBM1 (14a) FspBM2 (14c) FspBM3 (16a) FspBM4 (16c) 8 293 294 295 296 FspBM1 (14a) FspBM2 (14c) FspBM3 (16a) FspBM4 (16c) 24 357 358 359 360 FspBM1 (14a) FspBM2 (14c) FspBM3 (16a) FspBM4 (16c) 40 421 422 423 424 FspBM1 (14a) FspBM2 (14c) FspBM3 (16a) FspBM4 (16c) 56 233 234 235 236 FspBM1 (14a) FspBM2 (14c) FspBM3 (16a) FspBM4 (16c) 9 297 298 299 300 FspBM1 (14a) FspBM2 (14c) FspBM3 (16a) FspBM4 (16c) 25 361 362 363 364 FspBM1 (14a) FspBM2 (14c) FspBM3 (16a) FspBM4 (16c) 41 425 426 427 428 FspBM1 (14a) FspBM2 (14c) FspBM3 (16a) FspBM4 (16c) 57 237 238 239 240 FspBM1 (14a) FspBM2 (14c) FspBM3 (16a) FspBM4 (16c) 10 301 302 303 304 FspBM1 (14a) FspBM2 (14c) FspBM3 (16a) FspBM4 (16c) 26 365 366 367 368 FspBM1 (14a) FspBM2 (14c) FspBM3 (16a) FspBM4 (16c) 42 429 430 431 432 FspBM1 (14a) FspBM2 (14c) FspBM3 (16a) FspBM4 (16c) 58 241 242 243 244 FspBM1 (14a) FspBM2 (14c) FspBM3 (16a) FspBM4 (16c) 11 305 306 307 308 FspBM1 (14a) FspBM2 (14c) FspBM3 (16a) FspBM4 (16c) 27 369 370 371 372 FspBM1 (14a) FspBM2 (14c) FspBM3 (16a) FspBM4 (16c) 43 433 434 435 436 FspBM1 (14a) FspBM2 (14c) FspBM3 (16a) FspBM4 (16c) 59 245 246 247 248 FspBM1 (14a) FspBM2 (14c) FspBM3 (16a) FspBM4 (16c) 12 309 310 311 312 FspBM1 (14a) FspBM2 (14c) FspBM3 (16a) FspBM4 (16c) 28 373 374 375 376 FspBM1 (14a) FspBM2 (14c) FspBM3 (16a) FspBM4 (16c) 44 437 438 439 440 FspBM1 (14a) FspBM2 (14c) FspBM3 (16a) FspBM4 (16c) 60 249 250 251 252 FspBM1 (14a) FspBM2 (14c) FspBM3 (16a) FspBM4 (16c) 13 313 314 315 316 FspBM1 (14a) FspBM2 (14c) FspBM3 (16a) FspBM4 (16c) 29 377 378 379 380 FspBM1 (14a) FspBM2 (14c) FspBM3 (16a) FspBM4 (16c) 45 441 442 443 444 FspBM1 (14a) FspBM2 (14c) FspBM3 (16a) FspBM4 (16c) 61 253 254 255 256 FspBM1 (14a) FspBM2 (14c) FspBM3 (16a) FspBM4 (16c) 14 317 318 319 320 FspBM1 (14a) FspBM2 (14c) FspBM3 (16a) FspBM4 (16c) 30 381 382 383 384 FspBM1 (14a) FspBM2 (14c) FspBM3 (16a) FspBM4 (16c) 46 445 446 447 448 FspBM1 (14a) FspBM2 (14c) FspBM3 (16a) FspBM4 (16c) 62 257 258 259 **260** FspBM1 (14a) FspBM2 (14c) FspBM3 (16a) **FspBM4 (16c) 15** 321 322 323 324 FspBM1 (14a) FspBM2 (14c) FspBM3 (16a) FspBM4 (16c) 31 385 386 387 388 FspBM1 (14a) FspBM2 (14c) FspBM3 (16a) FspBM4 (16c) 47 449 450 451 452 FspBM1 (14a) FspBM2 (14c) FspBM3 (16a) FspBM4 (16c) 63 261 262 FspBM1 (14a) FspBM2 (14c) 325 326 FspBM1 (14a) FspBM2 (14c) 389 390 FspBM1 (14a) FspBM2 (14c) 453 454 FspBM1 (14a) FspBM2 (14c)

#### **Tabelle: Querverdrahtung zwischen Hilfsblock und seinem Belegtmelder**

**Beispiel:** Die Belegtmelder von Hilfsblock **260** werden an Pin **16c** des **15**. Steckplatzes angeschlossen.

327 328

FspBM3 (16a) FspBM4 (16c)

32

391 392 FspBM3 (16a)

48

16

263 264

FspBM3 (16a) FspBM4 (16c)

![](_page_240_Figure_6.jpeg)

FspBM3 (16a)

64

455 456

![](_page_241_Picture_2261.jpeg)

![](_page_241_Picture_2262.jpeg)

![](_page_241_Figure_5.jpeg)

Belegtmelder-**Steckplatz** 

![](_page_241_Figure_7.jpeg)

Hilfsblock-

**Beispiel:** Der Belegtmelder **60** erhält an Pin **6a** des **8**. Steckplatzes die Fahrspannung von seinem Block oder Hilfsblock.

## **Tabelle: Querverdrahtung zwischen Belegtmelder und seinem Block oder Hilfsblock** (Fortsetzung)

![](_page_242_Picture_2227.jpeg)

## **Tabelle: Verdrahtung von einem Block zur unterbrochenen Schiene**

![](_page_243_Picture_1844.jpeg)

## Block-

![](_page_243_Picture_6.jpeg)

**Beispiel:** Die unterbrochene Schiene von Block **128** wird an Pin **26c** des **64**. Steckplatzes angeschlossen.

Wird das Steckkartenpärchen 9515 + 9515L verwendet, befinden sich die Anschlusspins an den Anschlussbahnen FspS1 (30,32) und FspS2 (26,28) der Grundplatine GP15.

#### Hilfs-Anschlusspin auf Steckkarte Hilfs-Hills- Anschlusspin auf Steckkarte Hilfs-<br>block Anschlusspin auf Steckkarte Hilfs-<br>block Anschlusspin auf Steckkarte 201 202 203 204 FspS1 (20c)<br>FspS2 (20a)  $F$ sp $S<sub>2</sub>$ FspS3 (18c) FspS4 1 256 266 267 268 FspS1 (20c) FspS2 (20a) FspS3 (18c) FspS4 17 329 330 331 332 FspS1 (20c)  $F$ sp $S2$ FspS3 (18c) FspS4 (18a)<br>FspS1 (20c) 33 393 394 395 396 FspS1 (20c) FspS2 (20a) FspS3 (18c) FspS4 (18a) 49 205 206 207 208 FspS1 (20c) FspS2 (20a) FspS3 (18c)  $F<sub>sp</sub>S<sub>4</sub>$ 2 269 270 271 272 FspS1 (20c) FspS2 (20a) FspS3 (18c)  $F<sub>sp</sub>S<sub>4</sub>$ 18 333 334 335 336  $FSDS1$ FspS2 (20a) FspS3 (18c)  $FspS4$ 34 397 398 399 400 FspS1 (20c) FspS2 (20a) FspS3 (18c)  $FspS4$ 50 209 210 211 212 FspS1 (20c) FspS2 (20a) FspS3 (18c) FspS4 (18a) 3 273 274 275 276 FspS1 (20c) FspS2 (20a)<br>FspS3 (18c)  $F$ spS3 FspS4 (18a) 19 337 338 339 340 FspS1 (20c) FspS2 (20a) FspS3 (18c) FspS4 (18a) 35 401 402 403 404 FspS1 (20c) FspS2 (20a) FspS3 (18c) FspS4 (18a) 51 213 214 215 216 FspS1 (20c) FspS2 (20a) FspS3 (18c) FspS4 (18a)<br>FspS1 (20c) 4 277 278 279 280 FspS1 (20c) FspS2 (20a) FspS3 (18c) FspS4 (18a)<br>FspS1 (20c) 20 341 342 343 344 FspS1 (20c) FspS2 (20a) FspS3 (18c) FspS4 (18a)<br>FspS1 (20c) 36 405 406 407 408 FspS1 (20c) FspS2 (20a) FspS3 (18c) FspS4 (18a)<br>FspS1 (20c) 52 217 218 219 220  $F<sub>SD</sub>S1$ FspS2 (20a) FspS3 (18c)<br>FspS4 (18a)  $F$ spS4 5 281 282 283 284  $F\sin S1$ FspS2 (20a)  $FspS3$ FspS4 (18a) 21 345 346 347 348  $F<sub>SD</sub>S1$ FspS2 (20a)<br>FspS3 (18c)  $FspS3$ FspS4 (18a) 37 409 410 411 412  $F\sin(51)$ FspS2 (20a)<br>FspS3 (18c) FspS3 FspS4 (18a) 53 221 222 223 224 FspS1 (20c) FspS2 (20a)<br>FspS3 (18c)  $F<sub>sp</sub>S3$ FspS4 (18a) 6 285 286 287 288 FspS1 (20c) FspS2 (20a)<br>FsnS3 (18c)  $FspS3$ FspS4 (18a) 22 349 350 351 352 FspS1 (20c) FspS2 (20a)<br>FsnS3 (18c)  $F$ spS3 FspS4 (18a) 38 413 414 415 416 FspS1 (20c) FspS2 (20a) FspS3 (18c) FspS4 (18a) 54 225 226 227 228 FspS1 (20c)<br>FspS2 (20a) FspS2 (20a) FspS3 FspS4 (18a) 7 289 290 291 292 FspS1 (20c) FspS2 (20a)  $F$ spS3 FspS4 (18a) 23 353 354 355 356 FspS1 (20c)<br>FspS2 (20a) FspS2 (20a)  $F<sub>sp</sub>S3$ FspS4 (18a) 39 417 418 419 420 FspS1 (20c) FspS2 (20a)  $FspS3$ FspS4 (18a) 55 229 230 231 232 FspS1 (20c) FspS2 (20a)<br>FspS3 (18c) FspS3 (18c)<br>FspS4 (18a) FspS4 8 293 294 295 296 FspS1 (20c) FspS2 (20a)<br>FspS3 (18c)  $F<sub>sp</sub>S3$ FspS4 (18a) 24 357 358 359 360 FspS1 (20c)<br>FspS2 (20a) FspS2 (20a)<br>FspS3 (18c)  $FspS3$ FspS4 (18a) 40 421 422 423 424 FspS1 (20c) FspS2 (20a) FspS3 (18c)<br>FspS4 (18a) FspS4 56 233 234 235 236 FspS1 (20c)<br>FspS2 (20a) FspS2 (20a)<br>FspS3 (18c) FspS3 FspS4 (18a) 9 297 298 299 300 FspS1 (20c)<br>FspS2 (20a) FspS2 (20a)<br>FspS3 (18c) FspS3 FspS4 (18a) 25 361 362 363 364 FspS1 (20c) FspS2 (20a)<br>FspS3 (18c)  $FspS3$ FspS4 (18a) 41 425 426 427 428 FspS1 (20c)<br>FspS2 (20a) **FspS2** (20a)<br>**FspS3** (18c) FspS3 FspS4 (18a) 57 237 238 239 240 FspS1 (20c) FspS2 (20a)<br>FspS3 (18c)  $F$ spS3 FspS4 (18a) 10 301 302 303 304 FspS1 (20c) FspS2 (20a)<br>FspS3 (18c)  $F<sub>sp</sub>S3$ FspS4 (18a) 26 365 366 367 368 FspS1 (20c) FspS2 (20a)<br>FspS3 (18c)  $F$ spS3 FspS4 (18a) 42 429 430 431 432 FspS1 (20c) FspS2 (20a)  $F$ spS3 FspS4 (18a) 58 241 242 243 244 FspS1 (20c) FspS2 (20a) FspS3 (18c) FspS4 (18a) 11 305 306 307 308 FspS1 (20c) FspS2 (20a) FspS3 (18c) FspS4 (18a) 27 369 370 371 372 FspS1 (20c) FspS2 (20a) FspS3 (18c) FspS4 (18a) 43 433 434 435 436 FspS1 (20c) FspS2 (20a) FspS3 (18c) FspS4 (18a) 59 245 246 247 248 FspS1 (20c)  $FspS2$ FspS3 (18c) FspS4 (18a) 12 309 310 311 312 FspS1 (20c)<br>FspS2 (20a)  $F<sub>SD</sub>S<sub>2</sub>$ FspS3 (18c) FspS4 (18a) 28 373 374 375 376 FspS1 (20c) FspS2 (20a) FspS3 (18c) FspS4 (18a) 44 437 438 439 440 FspS1 (20c)<br>FspS2 (20a)  $F<sub>SD</sub>S2$ FspS3 (18c) FspS4 (18a) 60 249 250 251 252 FspS1 (20c) FspS2 (20a) FspS3 (18c) FspS4 (18a) 13 313 314 315 316 FspS1 (20c) FspS2 (20a) FspS3 (18c) FspS4 (18a) 29 377 378 379 380 FspS1 (20c) FspS2 (20a) FspS3 (18c) FspS4 (18a) 45 441 442 443 444 FspS1 (20c) FspS2 (20a) FspS3 (18c) FspS4 (18a) 61 253 254 255 256 FspS1 (20c)<br>FspS2 (20a)  $F$ spS2 FspS3 (18c) FspS4 (18a) 14 317 318 319 320 FspS1 (20c)  $F$ spS2 FspS3 (18c) FspS4 (18a) 30 381 382 383 384 FspS1 (20c) FspS2 (20a)<br>FspS3 (18c) FspS3 FspS4 (18a) 46 445 446 447 448 FspS1 (20c)  $FspS2$ FspS3 (18c) FspS4 (18a) 62 257 258 259 **260** FspS1 (20c) FspS2 (20a) FspS3 (18c)<br>**FspS4 (18a) FspS4 (18a) 15** 321 322 323 324 FspS1 (20c) FspS2 (20a) FspS3 (18c)  $F<sub>sp</sub>S<sub>4</sub>$ 31 385 386 387 388 FspS1 (20c) FspS2 (20a) FspS3 (18c)<br>FspS4 (18a)  $FspS4$ 47 449 450 451 452 FspS1 (20c) FspS2 (20a) FspS3 (18c)  $FspS4$ 63 261 262 263 264 FspS1 (20c) FspS<sub>2</sub> FspS3 (18c) FspS4 (18a) 16 325 326 327 328 FspS1 (20c) FspS2 (20a) FspS3 (18c) FspS4 (18a) 32 389 390 391 392 FspS1 (20c) FspS<sub>2</sub> FspS3 (18c) FspS4 (18a) 48 453 454 455 456 FspS1 (20c) FspS2 (20a) FspS3 (18c) FspS4 (18a) 64

#### **Tabelle: Verdahtung von einem Hilfsblock zur unterbrochenen Schiene**

**Beispiel:** Die unterbrochene Schiene von Hilfsblock **260** wird an Pin **18a** des **15**. Steckplatzes angeschlossen.

Wird die Steckkarte 9516 verwendet, lauten die Anschlusspins: FspS1 (18a), FspS2 (18c), FspS3 (20a), FspS4 (20c).

![](_page_244_Picture_7.jpeg)

### **Tabelle: Verdrahtung von einem Belegtmelder zur unterbrochenen Schiene**

![](_page_245_Picture_2245.jpeg)

Belegtmelder-Steckplatz

![](_page_245_Picture_6.jpeg)

**Beispiel:** Die unterbrochene Schiene von Belegtmelder **60** wird an Pin **6c** des **8**. Steckplatzes angeschlossen.

### Tabelle: Verdrahtung von einem Belegtmelder zur unterbrochenen Schiene (Fortsetzung)

![](_page_246_Picture_2250.jpeg)

**Beispiel:** Die unterbrochene Schiene von Belegtmelder **334** wird an Pin **18c** des **42**. Steckplatzes angeschlossen.

Belegtmelder-Steckplatz

![](_page_246_Picture_8.jpeg)

## **Stichwortregister**

![](_page_247_Figure_4.jpeg)

Anode, bei LEDs...........................................................164

 $\overline{\mathbf{r}}$ 

Automatikschalter SNT. siehe SNT-Netzteilschalter-Platine

**A**

![](_page_247_Picture_605.jpeg)

![](_page_247_Picture_606.jpeg)

![](_page_247_Picture_607.jpeg)

Darlington-Transistoren ..................................................75 Datenausgabe an Hilfsblöcke .......................................179 Datenübertragungsrate...................................................11 Dauerzugbeleuchtung Anschluss ................................................................192

**D**

![](_page_247_Picture_608.jpeg)

Anschluss an Steckkarte 9324................................. 166

#### **E**

![](_page_247_Picture_609.jpeg)

#### **F**

![](_page_247_Picture_610.jpeg)

**G**

![](_page_247_Picture_611.jpeg)

![](_page_248_Picture_609.jpeg)

![](_page_248_Picture_610.jpeg)

**H**

![](_page_248_Picture_611.jpeg)

### **K**

![](_page_248_Picture_612.jpeg)

**L**

![](_page_248_Picture_613.jpeg)

#### **M**

![](_page_248_Picture_614.jpeg)

### **N**

![](_page_248_Picture_615.jpeg)

 $\mathbb{I}$ 

![](_page_249_Picture_686.jpeg)

![](_page_249_Picture_687.jpeg)

**P**

**O**

![](_page_249_Picture_688.jpeg)

 $\mathbb{I}$ 

![](_page_249_Picture_689.jpeg)

### **Q**

![](_page_249_Picture_690.jpeg)

**R**

![](_page_249_Picture_691.jpeg)

Ī

![](_page_250_Picture_720.jpeg)

### **S**

![](_page_250_Picture_721.jpeg)

![](_page_250_Picture_722.jpeg)

![](_page_251_Picture_457.jpeg)

![](_page_251_Picture_458.jpeg)

**T**

**U**

Übertragungsrate........................................siehe Baudrate Uhr ....................................................siehe Modellbahnuhr

![](_page_251_Picture_459.jpeg)

**V**

**W**

![](_page_251_Picture_460.jpeg)

#### **Z**

Zuglicht-Relais, Anschluss ........................................... 192